# **Oracle® Hyperion Tax Provision**

Administratordokumentation Release 11.2.0 **F28789-01**

November 2019

ORACLE<sup>®</sup>

Oracle Hyperion Tax Provision Administratordokumentation, Release 11.2.0

#### F28789-01

Copyright © 2016, 2020, Oracle und/oder verbundene Unternehmen. All rights reserved. Alle Rechte vorbehalten.

#### Primärer Autor: EPM Information Development Team

Diese Software und zugehörige Dokumentation werden unter einem Lizenzvertrag zur Verfügung gestellt, der Einschränkungen hinsichtlich Nutzung und Offenlegung enthält, und sind durch Gesetze zum Schutz geistigen Eigentums geschützt. Sofern nicht ausdrücklich in Ihrem Lizenzvertrag vereinbart oder gesetzlich gestattet, darf diese Software weder ganz noch teilweise in irgendeiner Form oder durch irgendein Mittel zu irgendeinem Zweck genutzt, kopiert, reproduziert, übersetzt, gesendet, verändert, lizenziert, übertragen, verteilt, ausgestellt, vorgeführt, veröffentlicht oder angezeigt werden. Reverse Engineering, Disassemblierung oder Dekompilierung der Software ist untersagt, es sei denn, dies ist gesetzlich vorausgesetzt aus Gründen der Interoperabilität.

Die hier enthaltenen Informationen können jederzeit und ohne vorherige Ankündigung geändert werden. Wir übernehmen keine Gewähr für deren Richtigkeit. Sollten Sie Fehler oder Unstimmigkeiten in der Dokumentation finden, bitten wir Sie, uns diese schriftlich mitzuteilen.

Handelt es sich hier um Software oder zugehörige Dokumentation, die an die Regierung der Vereinigten Staaten von Amerika oder an einen in ihrem Auftrag handelnden Lizenznehmer geliefert wird, dann gilt der folgende Hinweis:

#### U.S. GOVERNMENT END USERS:

Oracle programs, including any operating system, integrated software, any programs installed on the hardware, and/or documentation, delivered to U.S. Government end users are "commercial computer software" pursuant to the applicable Federal Acquisition Regulation and agency-specific supplemental regulations. As such, use, duplication, disclosure, modification, and adaptation of the programs, including any operating system, integrated software, any programs installed on the hardware, and/or documentation, shall be subject to license terms and license restrictions applicable to the programs. No other rights are granted to the U.S. Government.

Diese Software oder Hardware ist für die allgemeine Nutzung in diversen

Informationsmanagementanwendungen entwickelt worden. Sie ist nicht für den Einsatz in schon an sich gefährlichen Anwendungen entwickelt oder intendiert, einschließlich von Anwendungen, die möglicherweise ein Risiko von Personenschäden mit sich bringen. Falls Sie die Software oder Hardware für gefährliche Anwendungen nutzen, sind Sie dafür verantwortlich, sämtliche angemessenen Maßnahmen wie Fail-Safe, Backups und Redundancy zu ergreifen, um den sicheren Einsatz zu gewährleisten. Die Oracle Corporation und ihre verbundenen Unternehmen schließen jegliche Haftung für Schäden aus, die durch den Einsatz dieser Software oder Hardware in gefährlichen Anwendungen verursacht werden.

Oracle und Java sind eingetragene Marken der Oracle Corporation und/oder ihrer verbundenen Unternehmen. Andere Namen und Bezeichnungen können Marken ihrer jeweiligen Inhaber sein.

Intel und Intel Inside sind Marken oder eingetragene Marken der Intel Corporation. Alle SPARC-Marken werden in Lizenz verwendet und sind Marken oder eingetragene Marken der SPARC International, Inc. AMD, Epyc und das AMD-Logo sind Marken oder eingetragene Marken von Advanced Micro Devices. UNIX ist eine eingetragene Marke von The Open Group. Microsoft, Windows, PowerPoint, Word, Excel, Access, Office, Outlook, Visual Studio, Visual Basic, Internet Explorer, Active Directory und SQL Server sind entweder eingetragene Marken oder Marken der Microsoft Corporation in den USA und/oder anderen Ländern.

Diese Software oder Hardware und die Dokumentation können Zugriffsmöglichkeiten auf oder Informationen über Inhalte, Produkte und Serviceleistungen von Dritten enthalten. Sofern nicht anderweitig in einem einschlägigen Vertrag zwischen Ihnen und Oracle vereinbart, übernehmen die Oracle Corporation und ihre verbundenen Unternehmen keine Verantwortung für Inhalte, Produkte und Serviceleistungen von Dritten und lehnen ausdrücklich jegliche Art von Gewährleistung diesbezüglich ab. Sofern nicht anderweitig in einem einschlägigen Vertrag zwischen Ihnen und Oracle vereinbart, übernehmen die Oracle Corporation und ihre verbundenen Unternehmen keine Verantwortung für Verluste, Kosten oder Schäden, die aufgrund des Zugriffs auf oder der Verwendung von Inhalten, Produkten und Serviceleistungen von Dritten entstehen.

# $\frac{1}{\sqrt{1-\frac{1}{2}}\sqrt{1-\frac{1}{2}}\sqrt{1-\frac{1}{2}}\sqrt{1-\frac{1}{2}}\sqrt{1-\frac{1}{2}}$

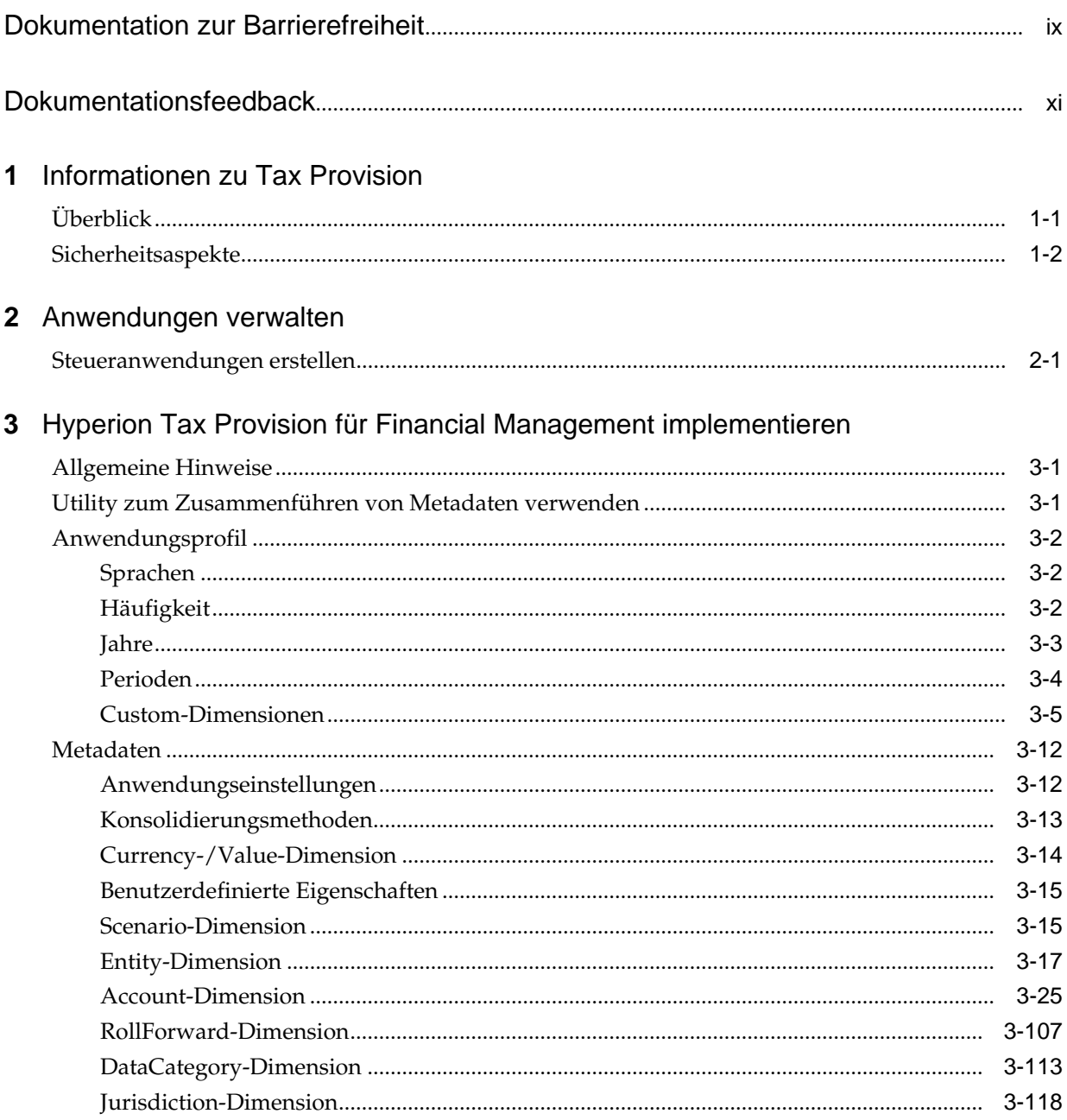

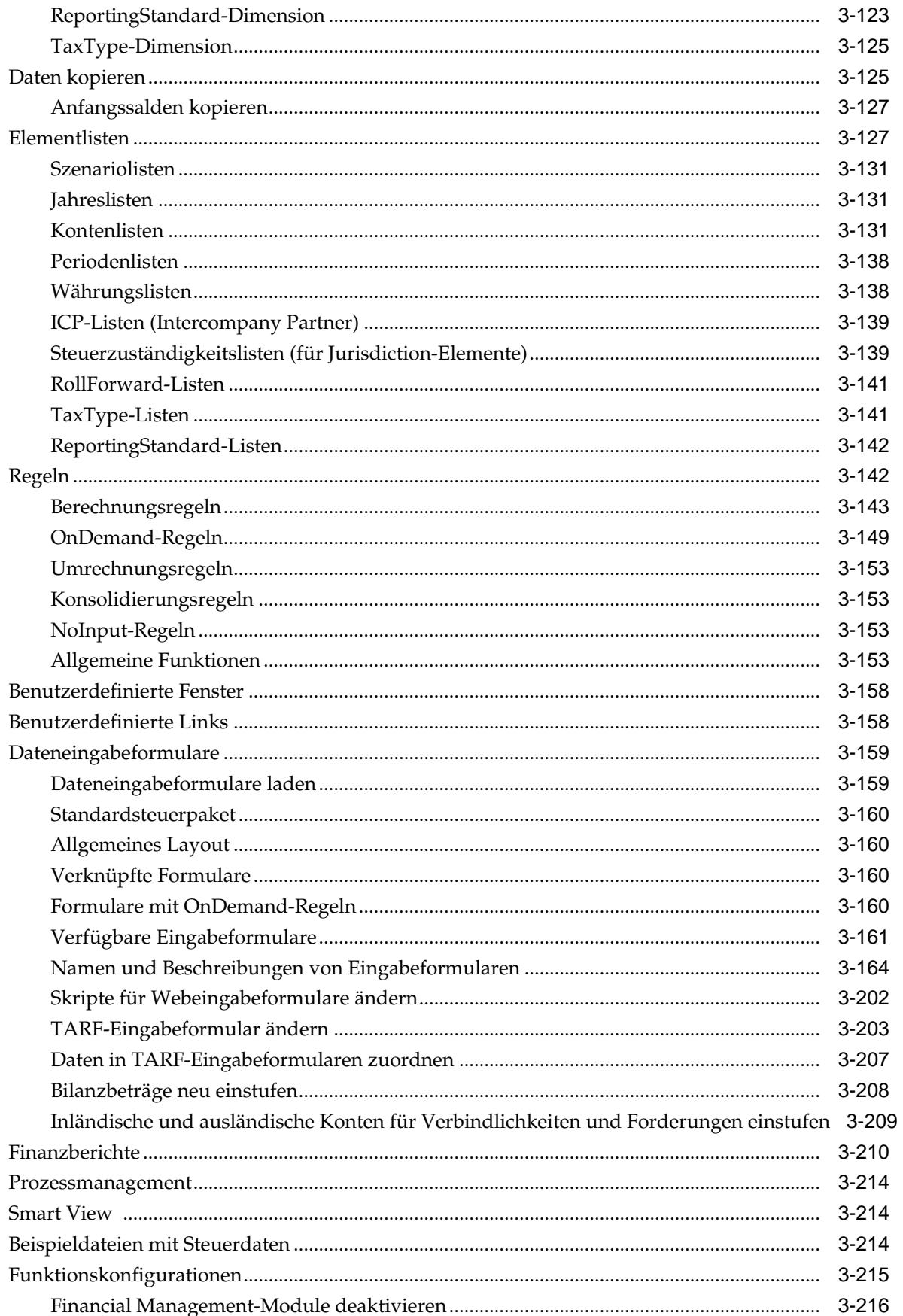

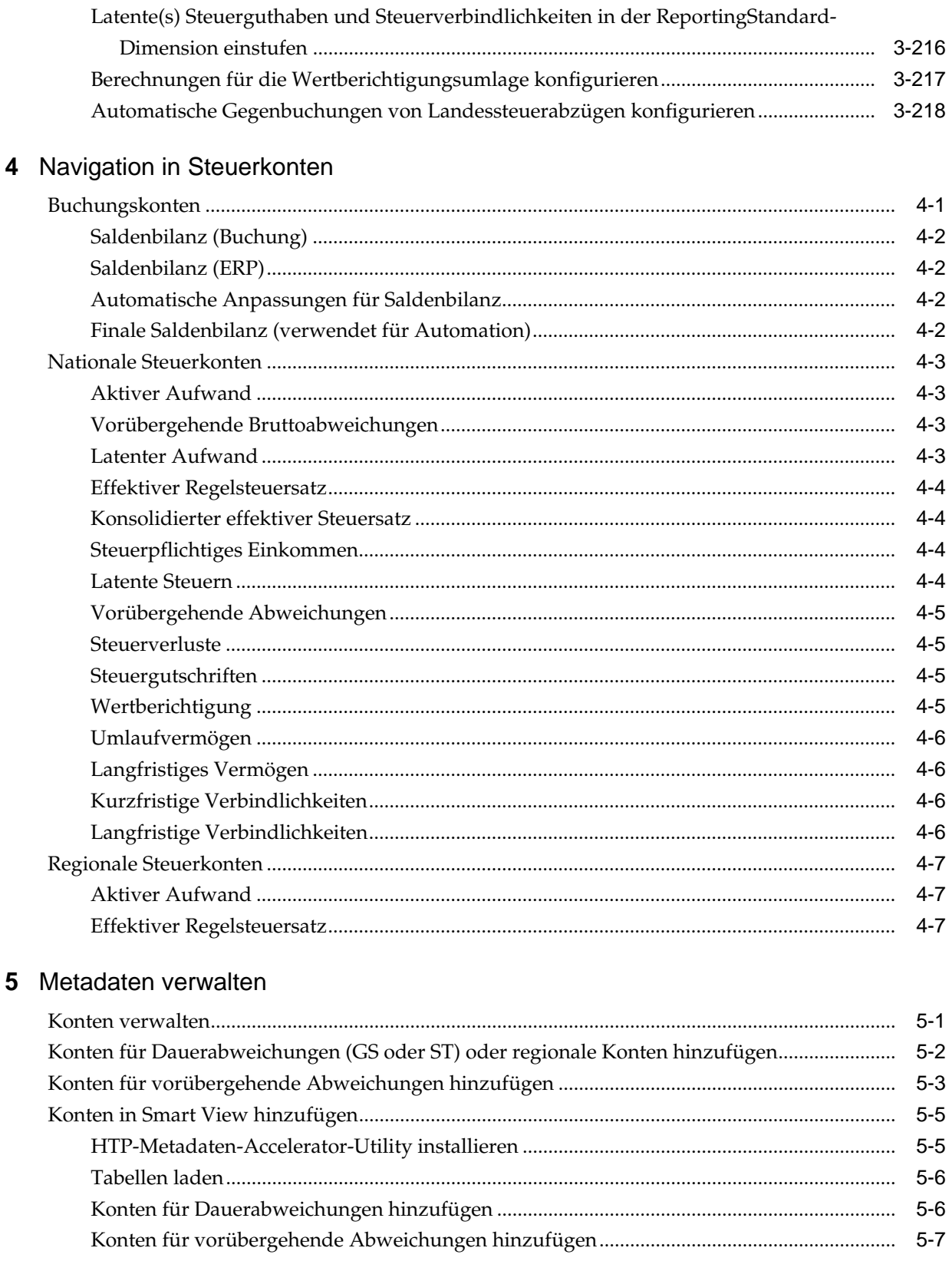

 $\pmb{\mathsf{v}}$ 

 $5-9$ 

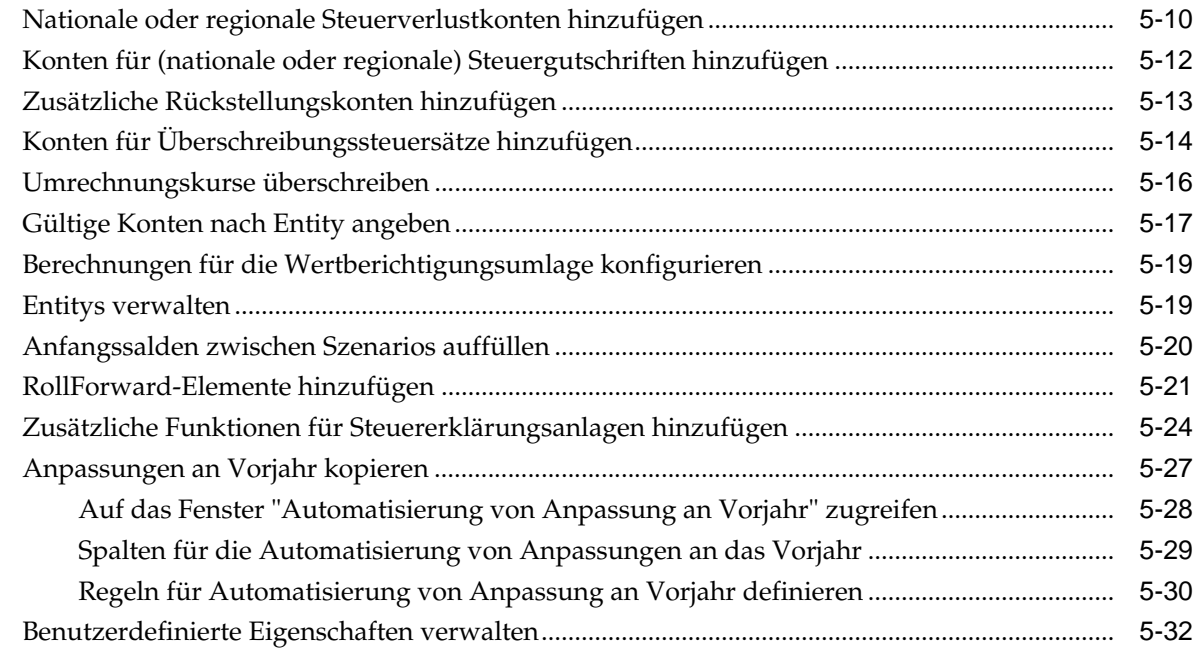

### **6** [Daten und Metadaten validieren](#page-278-0)

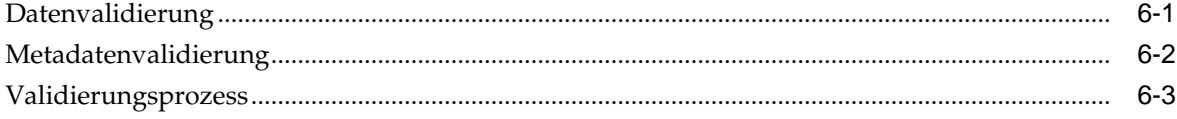

# **7** [Steuerautomatsierung verwalten](#page-284-0)

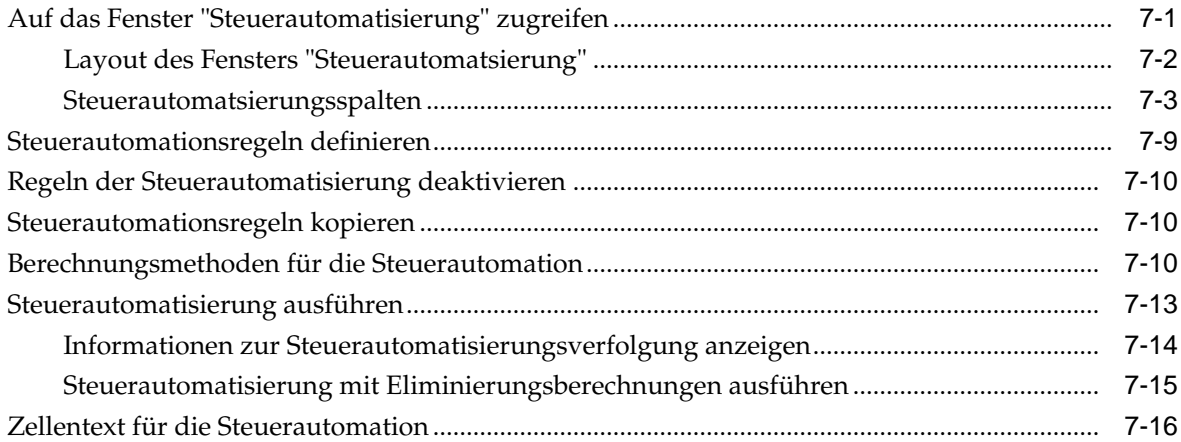

### **8** [Steuerverluste verwalten](#page-302-0)

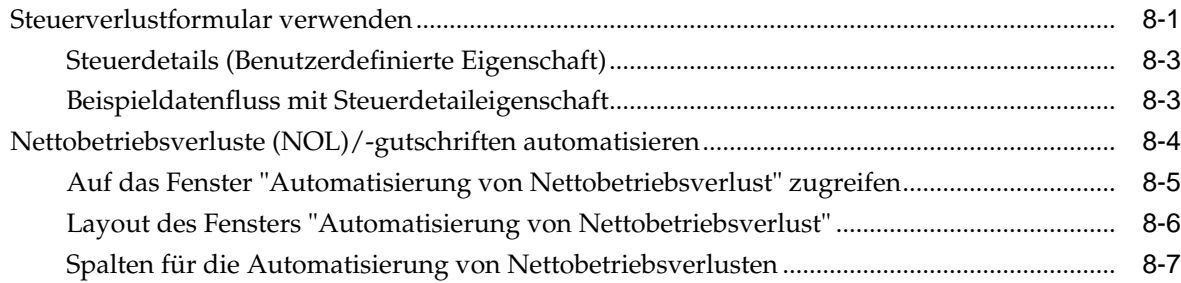

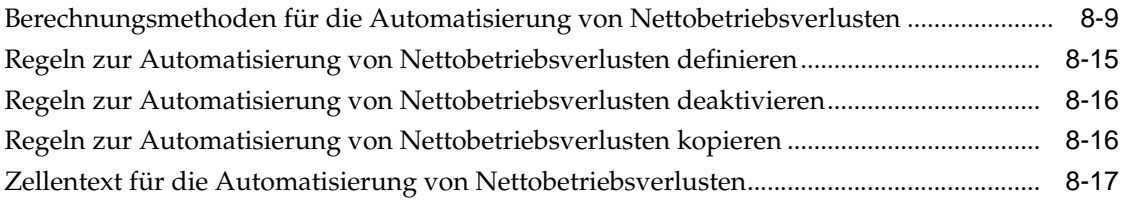

# **9** [Rollover-Vorgang](#page-322-0)

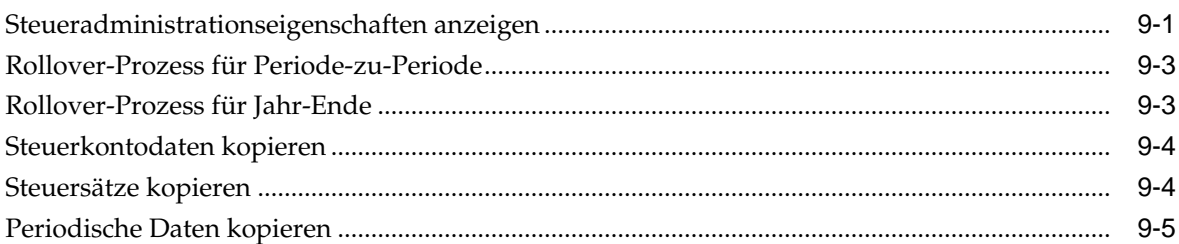

# **A** [Tax Provision-Anwendungsobjekte](#page-328-0)

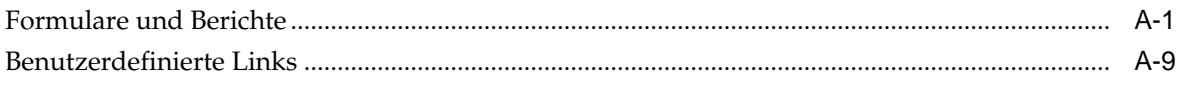

# <span id="page-8-0"></span>**Dokumentation zur Barrierefreiheit**

Informationen zu Oracles Verpflichtung zur Barrierefreiheit erhalten Sie über die Website zum Oracle Accessibility Program [http://www.oracle.com/pls/topic/](http://www.oracle.com/pls/topic/lookup?ctx=acc&id=docacc) [lookup?ctx=acc&id=docacc](http://www.oracle.com/pls/topic/lookup?ctx=acc&id=docacc).

#### **Zugriff auf Oracle Support**

Oracle-Kunden mit einem gültigen Oracle-Supportvertrag haben Zugriff auf elektronischen Support über My Oracle Support. Weitere Informationen erhalten Sie unter<http://www.oracle.com/pls/topic/lookup?ctx=acc&id=info> oder unter [http://](http://www.oracle.com/pls/topic/lookup?ctx=acc&id=trs) [www.oracle.com/pls/topic/lookup?ctx=acc&id=trs,](http://www.oracle.com/pls/topic/lookup?ctx=acc&id=trs) falls Sie eine Hörbehinderung haben.

# **Dokumentationsfeedback**

<span id="page-10-0"></span>Um zu dieser Dokumentation Feedback abzugeben, senden Sie eine E-Mail an epmdoc\_ww@oracle.com, oder klicken Sie in einem Oracle Help Center-Thema auf die Schaltfläche "Feedback", die sich unterhalb des Inhaltsverzeichnisses befindet (Sie müssen möglicherweise nach unten scrollen, damit die Schaltfläche angezeigt wird).

Folgen Sie der EPM-Informationsentwicklung auf diesen Social Media-Sites:

LinkedIn - [http://www.linkedin.com/groups?gid=3127051&goback=.gmp\\_3127051](http://www.linkedin.com/groups?gid=3127051&goback=.gmp_3127051)

Twitter - <http://twitter.com/hyperionepminfo>

Facebook -<http://www.facebook.com/pages/Hyperion-EPM-Info/102682103112642>

YouTube - <https://www.youtube.com/oracleepminthecloud>

# **Informationen zu Tax Provision**

<span id="page-12-0"></span>Diese Dokumentation richtet sich an Administratoren, die die Oracle Hyperion Tax Provision-Anwendung implementieren und verwalten.

In dieser Dokumentation wird davon ausgegangen, dass Administratoren mit der Struktur und Verwendung von Oracle Hyperion Financial Management (HFM) und Oracle Hyperion Financial Reporting (FR) vertraut sind. Weitere Informationen zu diesen Produkten finden Sie in den entsprechenden Abschnitten in den jeweiligen Administrator- und Benutzerdokumentationen.

# **Überblick**

Oracle Hyperion Tax Provision ist eine umfassende globale Steuerrückstellungslösung für multinationale Unternehmen, die Ihre Abschlüsse nach US GAAP oder IFRS aufstellen. Die Lösung umfasst alle Phasen des Steuerrückstellungsvorgangs eines Unternehmens, einschließlich Steuerautomation, Datenerfassung, Steuerrückstellungsberechnung, Automation der Anpassung ans Vorjahr, steuerlicher Rechnungslegung sowie Steueranalysen.

Tax Provision soll den Ausgangspunkt für eine neue Implementierung einer Tax Provision-Anwendung darstellen. Die Tax Provision-Anwendung wurde mit Oracle Hyperion Financial Management erstellt und enthält alle in Financial Management vorhandenen Funktionen.

Tax Provision berechnet die globale Steuerrückstellung, den effektiven Steuersatz und die latente Steuer Ihres Unternehmens zu Steuerrückstellungszwecken. Die Anwendung ist auf die Einhaltung der Normen und Standards für die Bilanzierung der Einkommensteuer nach US GAAP, ASC740 und IFRS/IAS12 ausgelegt.

Darüber hinaus kann Tax Provision dieselbe Plattform wie der Abschlussprozess Ihres Unternehmens verwenden und daher unter Verwendung derselben Metadaten direkt integriert werden. Eine Lösung besteht darin, dass das konsolidierte Einkommen vor Steuern vom Mandanten gemeldet wird, um die konsolidierte Steuerrückstellung zu berechnen. Wenn bei der Rechnungslegung des Unternehmens der Periodenabschluss finalisiert wird und alle erforderlichen Beträge (wie dauerhafte und vorübergehende Abweichungen, Steuersätze und Wechselkurse) in das System eingegeben werden, berechnet Tax Provision die aktuellen und aufgeschobenen Rückstellungen für die Einkommensteuer automatisch nach Mandant und Steuerzuständigkeit.

Bei der Rückstellungberechnung erzeugt Tax Provision eine Journalbuchung und einen Entwurf für die Offenlegung des Einkommensteuer-Finanzberichts inklusive hilfreicher Steuererklärungsanlagen. Diese Anlagen enthalten Details für die erforderlichen Offenlegungen in der Einkommensteuerfußnote zu den Finanzberichten, die Folgendes einschließen:

- Einkommen vor Steuern nach ausländischen und inländischen Mandanten
- Konsolidierte Steuerrückstellung nach aktivem und latentem Steueraufwand
- <span id="page-13-0"></span>• Abstimmungen des konsolidierten Steuersatzes und effektiven Regelsteuersatzes
- Zusammenstellung des latenten Steuerguthabens, der Verbindlichkeiten und der Wertberichtigung (nach Bedarf)
- Tabelle für Ablauf des Steuerverlusts

# **Sicherheitsaspekte**

Durch die Sicherheit- und Zugriffsrechte können Sie den Zugriff auf die Anwendungen und Anwendungselemente steuern. Durch die Konfiguration der Sicherheit können Sie Daten schützen und deren Bearbeitung durch nicht berechtigte Benutzer verhindern. Administrator- und Benutzerrollen müssen ordnungsgemäß definiert sein, und der Zugriff muss entsprechend eingeschränkt werden.

Sie können Oracle Hyperion Tax Provision so einrichten, dass der Datenzugriff und Berechtigungen für Funktionen abhängig von der Rolle erteilt werden, die den Benutzern in Ihrer Organisation zugewiesen ist.

#### **Sicherheitsrollen**

**Administrationspflichten** - Verantwortlich für die Verwaltung der Daten auf Entityebene und der konsolidierten Daten sowie Einstellungen. Die Verwaltung umfasst das Aktualisieren von Wechselkursen und Steuersätzen sowie das Importieren von Daten in das System.

- Anwendungen erstellen/aktualisieren/löschen (einschließlich Oracle Hyperion Financial Management, Oracle Hyperion Financial Reporting und Oracle Smart View for Office). Dazu gehören das Erstellen, Aktualisieren oder Entfernen einer Anwendung.
- Sicherheit verwalten Hierbei handelt es sich um den Prozess zum Gewähren von Zugriff und Rechten für Tax Provision basierend auf der Policy und den Administrator-/Benutzerrollen.
- Metadaten in der Anwendung erstellen/aktualisieren/löschen/validieren Mit diesem Prozess werden Metadaten in der Anwendung geprüft. Metadaten in diesem Kontext umfassen Entitys, Buch- und Steuerkonten, alle Elemente verbleibender Dimensionen sowie Eigenschaften, die die Metadaten definieren.
- Aktive/Inaktive Konten verwalten Mit diesem Prozess können Steuerkonten aus der Ansicht in der Anwendung für bestimmte Entitys entfernt werden. Dadurch wird sichergestellt, dass nur die für die Entity geltenden Steuerkonten für die Dateneingabe verwendet werden.
- Daten in der Anwendung sperren Mit diesem Prozess werden Daten gesperrt, nachdem die Periode geschlossen ist. Dadurch können die Daten weder absichtlich noch versehentlich geändert werden.
- Jährlicher/Periodischer Rollover Mit diesem Prozess werden Daten in der Anwendung kopiert, dazu gehören auch Steuersätze, das Ablaufjahr sowie Steuerautomatisierungsregeln.
- Buchdaten, Wechselkurse sowie Steuer- und Aufteilungssätze importieren/ validieren
- Steuerautomatisierung aktualisieren/ausführen/importieren/exportieren Hierbei handelt es sich um die Wartung von Steuerautomatisierungsregeln sowie

um das Ausführen der Steuerautomatisierung bzw. der Konsolidierung aller Daten, um die Anwendung nach dem Laden der Daten zu füllen.

- Anfangssalden erstellen/aktualisieren/löschen/kopieren Mit dieser Methode werden Anfangssalden sowie Steuer- und Wechselkurse aus einem Szenario in ein anderes Szenario kopiert.
- Von allen Mitarbeitern verwendete Smart View-Standardarbeitsmappen verwalten - Dazu gehören Arbeitsmappen, wie z.B. Dataload, Steuerjournal, Steuerfußnote und analytische Prüfung. Hierbei handelt es sich um Standardarbeitsmappen, auf die alle Mitarbeiter zugreifen können, und nicht um Smart View-Ad-hoc-Arbeitsmappen.
- Tax Provision-Versionen bei Abschluss erstellen Mit diesem Prozess wird bei Abschluss die gesamte Steuerrückstellung in einem separaten Szenario gespeichert (z.B. Actual1, Actual2), um Was-wäre-wenn-Analysen durchzuführen oder die Daten bei Bedarf zurückzusetzen.
- Tax Provision-Eingabeformulare, -Berichte, -Raster erstellen/aktualisieren/ entfernen
- Prozesssteuerung verwalten Mit dieser Methode werden Datenprüfungen durchgeführt.
- **Steuersystembenutzer** Verantwortlich für die Vorbereitung der Steuerrückstellung für den Mandanten, dem sie zugewiesen sind. Steuersystembenutzer können auf verschiedene Raster, Formulare, Berichte und Smart View-Arbeitsblätter für Ihre Entity zugreifen.
- **Steuersystem-Poweruser** Verantwortlich für die Vorbereitung der Steuerrückstellung für den Mandanten, dem sie zugewiesen sind. Steuersystembenutzer können auf verschiedene Raster, Formulare, Berichte und Smart View-Arbeitsblätter für Ihre Entity zugreifen.
- **Steuersystemprüfer** Verantwortlich für die Prüfung und Genehmigung der Steuerrückstellung für den Mandanten, dem sie zugewiesen sind. Steuersystemprüfer greifen auf Raster, Formulare, Berichte und Smart View-Arbeitsblätter zu.

Die Anwendung wendet standardmäßig keine Sicherheit auf Account-, Entity-, Scenario- und Custom-Dimensionen an. Sie können die Sicherheit für alle zutreffenden Dimensionen aktivieren, indem Sie die Anwendungseinstellung in "Ja" ändern. Details hierzu finden Sie in der Dokumentation *Oracle Hyperion Financial Management - Administratordokumentation*.

# **Anwendungen verwalten**

<span id="page-16-0"></span>Die aktuelle Version von Oracle Hyperion Tax Provision wurde mit den "klassischen" Oracle Data Relationship Management- und Oracle Hyperion Financial Management-Dateien erstellt. Die Regeln werden anhand "klassischer" VB-Skriptregeln und nicht mit Oracle Hyperion Calculation Manager erstellt. Der Anwendungsadministrator kann eine Data Relationship Management- oder eine klassische Financial Management-Anwendung erstellen.

### **Steueranwendungen erstellen**

#### **Hinweis:**

Installieren und konfigurieren Sie Oracle Hyperion Tax Provision mit EPM Configurator. Informationen hierzu finden Sie in der *Oracle Enterprise Performance Management System - Installations- und Konfigurationsdokumentation*.

So erstellen Sie Steueranwendungen:

- **1.** Wählen Sie in EPM Workspace die Optionen **Navigieren**, **Verwalten**, **Consolidation-Administration** aus.
- **2.** Klicken Sie auf **Erstellen**, oder wählen Sie **Aktionen**, **Erstellen** aus.
- **3.** Wählen Sie in der Liste **Server** das Anwendungsserver-Cluster aus, in dem die neue Anwendung ausgeführt werden soll.
- **4.** Geben Sie in das Feld **Name** einen Namen für die Anwendung ein.
- **5.** Geben Sie in das Feld **Beschreibung** eine Beschreibung für die Anwendung ein.
- **6.** Klicken Sie neben dem Textfeld "Profil" auf **Durchsuchen**, und suchen Sie nach dem zu verwendenden Anwendungsprofil.
- **7.** Wählen Sie in der Liste **Benutzermanagementprojekt** das Shared Services-Projekt aus, dem die Anwendung hinzugefügt werden soll.
- **8.** Wählen Sie unter **Anwendungstyp** die Option **Steuerrückstellungen** aus.
- **9.** Klicken Sie auf **Erstellen**.

Nachdem Sie eine Anwendung erstellt haben, ist diese in Oracle Hyperion Enterprise Performance Management Workspace verfügbar.

So greifen Sie auf Anwendungen zu:

**1.** Wählen Sie in EPM Workspace die Optionen **Navigieren**, **Anwendungen** aus.

**2.** Wählen Sie **Tax Management**, **Tax Provisioning** aus. Wählen Sie anschließend eine Anwendung aus.

**3**

# <span id="page-18-0"></span>**Hyperion Tax Provision für Financial Management implementieren**

#### **Siehe auch:**

Allgemeine Hinweise

Utility zum Zusammenführen von Metadaten verwenden

[Anwendungsprofil](#page-19-0)

[Metadaten](#page-29-0)

[Daten kopieren](#page-142-0)

[Elementlisten](#page-144-0)

[Regeln](#page-159-0)

[Benutzerdefinierte Fenster](#page-175-0)

[Benutzerdefinierte Links](#page-175-0)

[Dateneingabeformulare](#page-176-0)

[Finanzberichte](#page-227-0)

[Prozessmanagement](#page-231-0)

[Smart View](#page-231-0)

[Beispieldateien mit Steuerdaten](#page-231-0)

[Funktionskonfigurationen](#page-232-0)

### **Allgemeine Hinweise**

Die Oracle Hyperion Financial Management-Komponenten für Oracle Hyperion Tax Provision wurden erstellt und konfiguriert, um die für die Steuerrückstellung erforderlichen Berechnungsregeln, Dateneingabeformulare und Berichte zur Verfügung zu stellen. Die Anwendungsdateien umfassen die erforderlichen Dimensionen und Elemente. Sie müssen jedoch die Anwendung ändern, um neue Dimensionen Ihren Anforderungen entsprechend hinzuzufügen (z.B. Profit-Center, Kostenstelle etc.). Informationen zum Hinzufügen von Dimensionen zu Ihrer Anwendung finden Sie unter [Custom-Dimensionen hinzufügen.](#page-24-0)

# **Utility zum Zusammenführen von Metadaten verwenden**

Wenn Sie von einem vorhandenen Release von Oracle Hyperion Tax Provision auf ein neues Release upgraden, können Sie das Utility zum Zusammenführen von

<span id="page-19-0"></span>Metadaten verwenden, um Ihre vorhandenen Metadatendateien mit den Dateien der neuesten Version zusammenzuführen. Dadurch können Sie Änderungen beibehalten, die Sie an Ihrer vorhandenen Metadatendatei vorgenommen haben. Das Utility ist in Oracle Hyperion Financial Management enthalten. Derzeit werden nur klassische Metadaten unterstützt.

### **Anwendungsprofil**

In der Anwendungsprofildatei (TaxProv\_Profile.per) sind mehrere Anwendungsdimensionen ("Year", "Period", "Frequency" und "Custom") sowie die für die Beschreibungen verwendeten Sprachen definiert. Möglicherweise möchten Sie diese Datei vor dem Erstellen der Anwendung ändern. Nach der Erstellung kann die Anwendung nicht geändert werden. Wenn Sie Änderungen vornehmen möchten, müssen Sie eine neue Anwendung erstellen.

#### **Sprachen**

Die Oracle Hyperion Tax Provision-Metadaten enthalten Beschreibungen in verschiedenen Sprachen.

Informationen zu unterstützten Sprachen für Oracle Enterprise Performance Management System-Produkte sind im Tabellenformat in der Registerkarte für den Übersetzungssupport in der Dokumentation *Oracle Enterprise Performance Management System Certification Matrix verfügbar.* Diese Matrix ist auf der Seite "Oracle Fusion Middleware Supported System Configurations" auf OTN verfügbar:

[http://www.oracle.com/technetwork/middleware/ias/downloads/fusion](http://www.oracle.com/technetwork/middleware/ias/downloads/fusion-certification-100350.html)[certification-100350.html](http://www.oracle.com/technetwork/middleware/ias/downloads/fusion-certification-100350.html)

Beschreibungen sind in einem für das HFM Metadata Localization Utility erforderlichen Textdateiformat verfügbar. Beschreibungsdateien finden Sie im folgenden Verzeichnis: ApplicationFiles\03\Metadata\Additional Languages.

Sie können der Anwendung Beschreibungen hinzufügen, indem Sie weitere Sprachen im Anwendungsprofil definieren. Fügen Sie dem Anwendungsprofil (Häufigkeitsund Periodenbeschreibungen) und der Metadatendatei (alle Metadatendimensionen) die Beschreibungen in den entsprechenden Sprachen für alle Dimensionselemente hinzu.

Sie müssen dem Anwendungsprofil alle für die Anwendung erforderlichen Sprachen hinzufügen, **bevor** Sie die Anwendung erstellen. Ein späteres Hinzufügen von Sprachen ist nicht möglich. Dazu muss die Anwendung neu erstellt werden.

Sie können das HFM Metadata Localization Utility verwenden, um zusätzliche Sprachbeschreibungen basierend auf der Übersetzungsdatei in die Metadatendatei einzufügen. Sie müssen gegebenenfalls zusätzliche Übersetzungsdateien für weitere Sprachen erstellen. Das HFM Metadata Localization Utility wird als Teil der Oracle Hyperion Financial Management-Installation bereitgestellt. Weitere Informationen finden Sie in der mit dem Utility bereitgestellten Dokumentation.

Oracle empfiehlt, die englischsprachigen Beschreibungen in der Anwendung beizubehalten.

#### **Häufigkeit**

Das Oracle Hyperion Tax Provision-Standardanwendungsprofil definiert die folgenden Häufigkeiten:

<span id="page-20-0"></span>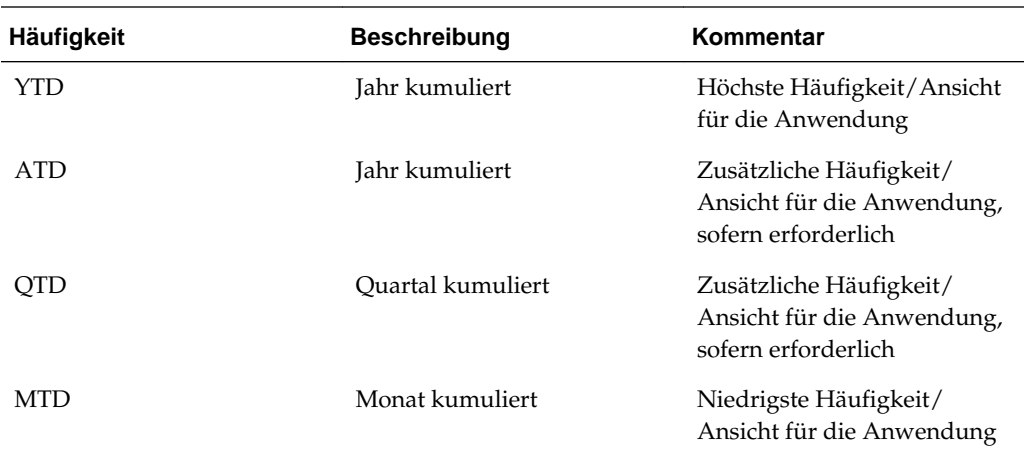

Bei den angegebenen Standardhäufigkeiten wird davon ausgegangen, dass der Tax Provision-Prozess monatlich, vierteljährlich oder jährlich durchgeführt wird. Wenn eine halbjährliche Rückstellung erforderlich ist, können Sie einen zusätzlichen Häufigkeitseintrag erstellen, um das HYTD-Element (Halbjahr kumuliert) hinzuzufügen. Sie können nicht zutreffende Häufigkeitseinträge entfernen. Sie müssen jedoch die Periodenhierarchie entsprechend ändern.

Sie können die Häufigkeitslabels und -beschreibungen Ihren Anforderungen entsprechend ändern. Wenn Sie die Labels ändern, müssen Sie auch die Standardhäufigkeiten für die Szenarioelemente in den Metadaten ändern.

#### **Jahre**

Im Oracle Hyperion Tax Provision-Standardanwendungsprofil sind die Jahre 2010 bis 2025 definiert. Das Startjahr ist 2010. Sie können das Startjahr gegebenenfalls ändern. Oracle empfiehlt, das Startjahr auf ein Jahr vor dem tatsächlichen Startjahr der Rückstellung festzulegen.

Das erste Jahr wird zum Eingeben der Endsalden und Schlusskurse für das Rückstellungsjahr verwendet. Die Berechnungen sind so eingerichtet, dass die Endsalden und Schlusskurse des Vorjahres automatisch in die Anfangssalden des laufenden Jahres kopiert werden.

In der bereitgestellten Standarddatei wird von insgesamt 15 Jahren ab dem Startjahr ausgegangen. Wenn für die Anwendung weitere Jahre benötigt werden, können Sie den Bereich Ihren Anforderungen entsprechend anpassen, indem Sie den Wert "Anzahl Jahre" ändern.

Für Jahre gibt es keine Beschreibungen.

Weil in der Tax Provision-Beispielanwendung das Startjahr im Profil auf 2010 festgelegt ist, werden diese Informationen auch in der Anwendungsregeldatei (TaxProv\_Rules.rle) verwendet. Wenn Sie das Startjahr für eine Anwendung ändern, müssen Sie auch oben in der Regeldatei den CONST-Abschnitt ändern, indem Sie für "Const START\_YEAR" das richtige Startjahr eingeben.

Im Standardprofil ist die Gesamtzahl Jahre auch auf 15 festgelegt. Daher wird in der Regeldatei 2014 als Konstantenwert für das Endjahr verwendet. Wenn Sie im Profil entweder das Startjahr oder die Gesamtzahl Jahre ändern, müssen Sie auch den Wert für "Const END\_YEAR" aktualisieren.

#### <span id="page-21-0"></span>**Perioden**

Im Oracle Hyperion Tax Provision-Standardanwendungsprofil sind die folgenden Perioden innerhalb eines Jahres definiert:

- Perioden mit dem Label P01, P02, P03, P04, P05, P06, P07, P08, P09, P10, P11, P12, P13
- Quartale mit dem Label Q1, Q2, Q3, Q4, QA
- Jährlich mit dem Label AP, AR

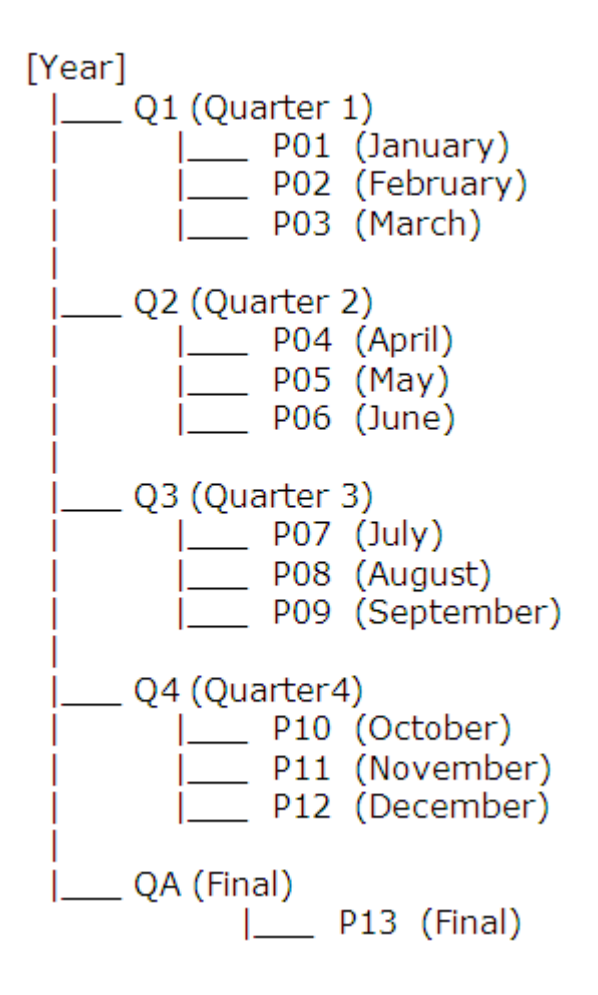

Die Periode P13 (letzte Periode) oder QA (letztes Quartal) ist zum Buchen der Anpassung ans Vorjahr als Teil des "True-up"-Prozesses enthalten. Da die Anpassung ans Vorjahr einmal im Jahr nach dem Abschluss oder der Einreichung der Steuererklärung erfolgt, können Sie abhängig von der Häufigkeit der erforderlichen Rückstellung entweder P13 oder QA als Korrekturperiode verwenden, um die Rückstellung des letzten Jahres mit der Steuererklärung des letzten Jahres zu vergleichen.

Mit Ausnahme des erforderlichen Systemelements [Year] können Sie alle anderen Labels und Beschreibungen ändern, bevor Sie die Datei zum Erstellen einer neuen Anwendung laden. Oracle empfiehlt, die Monats- und Quartalslabels unverändert zu übernehmen. Sie können aber die Beschreibungen ändern.

<span id="page-22-0"></span>Die folgenden Konstantenwerte für die Perioden werden auch in der Regeldatei referenziert. Wenn Sie das Periodenlabel für das Profil ändern, müssen Sie auch die folgenden Informationen in den Regel- und Elementlistendateien mit dem entsprechenden Periodenlabel für die Anwendung aktualisieren:

```
P_PERIOD_QUARTERLY_FREQUENCY_MEMBERS = Array ("Q1", "Q2", "Q3", "Q4", "QA")
P_PERIOD_QUARTERLY_FREQUENCY_LAST = "Q4"
P_PERIOD_QUARTERLY_FREQUENCY_FINAL = "QA"
P_PERIOD_MONTHLY_FREQUENCY_MEMBERS = Array ("P01", "P02", "P03", "P04", "P05", "
P06", "P07", "P08", "P09""P10", "P11", "P12", "P13")
P_PERIOD_MONTHLY_FREQUENCY_LAST = "P12"
P_PERIOD_MONTHLY_FREQUENCY_FINAL= "P13"
Die folgenden Konstanten müssen geändert werden, wenn die Anwendung mit einer
jährlichen Häufigkeit eingerichtet werden soll.
```

```
P_PERIOD_ANNUAL_FREQUENCY_MEMBERS= Array ("AP", "AR")
P_PERIOD_ANNUAL_FREQUENCY_FIRST= "AP"
P_PERIOD_ANNUAL_FREQUENCY_LAST= "AP"
P_PERIOD_ANNUAL_FREQUENCY_FINAL= "AR"
```
#### **Hinweis:**

Legen Sie für die jährliche Häufigkeit ATD (Jahr kumuliert) als Standardhäufigkeit des Szenarioelements fest.

#### **Custom-Dimensionen**

Oracle Hyperion Tax Provision enthält die folgenden Custom-Dimensionsinformationen als Teil des Anwendungsprofils (TaxProv\_Profile.per). Diese Custom-Dimensionen sind für die Tax Provision-Anwendung erforderlich und dürfen nicht geändert werden.

Das Anwendungsprofil enthält den Custom-Dimensionsnamen (maximal 10 Zeichen), den Custom-Dimensionsalias (maximal 20 Zeichen) und die Dimensionsgröße (Klein/ Mittel/Groß).

| <b>Nummer</b> | <b>Dimensionsname</b> | <b>Dimensionsalias</b> | Größe  | Kommentar                                                                                                    |
|---------------|-----------------------|------------------------|--------|----------------------------------------------------------------------------------------------------|
| $\mathbf{1}$  | RF                    | RollForward            | Groß   | Die Movement-<br>Dimension, in der<br>das System alle<br>Aktivitäten des<br>laufenden Jahres<br>eines bestimmten<br>Steuerkontos erfasst.                                      |
|               |                       |                        |        | Hinweis:<br>Dies ist auch die für<br>Währungskursdaten<br>verwendete<br>Quelldimension.                                                                                        |
| 2             | JD                    | Jurisdiction           | Groß   | Definiert den<br>Hauptgeschäftssitz<br>jedes Mandanten.<br>Diese Dimension<br>wird zum Festlegen<br>von Ländern und<br>Regionen<br>verwendet.                                  |
|               |                       |                        |        | Hinweis:<br>Dies ist auch die für<br>Währungskursdaten<br>verwendete<br>Zieldimension.                                                                                         |
| 3             | <b>RS</b>             | ReportingStandard      | Klein  | Diese Dimension<br>wird zum Speichern<br>verschiedener<br>Rückstellungsarten<br>verwendet, die in<br>der Anwendung<br>erfolgen sollen (z.B.<br>US GAAP, UK<br>GAAP, IFRS).     |
| 4             | DC                    | DataCategory           | Mittel | Diese Dimension<br>wird zum Speichern<br>verschiedener<br>Datentypen<br>verwendet. Dies<br>umfasst Quelldaten<br>und Daten vom Typ<br>"Vor Steuern" oder<br>"Gezahlte Steuer". |

*Tabelle 3-1 Custom-Dimensionen*

| <b>Nummer</b> | <b>Dimensionsname</b> | <b>Dimensionsalias</b> | Größe | Kommentar                                                                                                    |
|---------------|-----------------------|------------------------|-------|----------------------------------------------------------------------------------------------------|
| 5             | TT                    | TaxType                | Klein | Diese Dimension<br>wird zum Speichern<br>der TaxType-<br>Einstufung<br>verwendet. Dabei<br>wird angegeben, ob<br>es sich um nationale<br>oder regionale<br>Daten handelt. |

<span id="page-24-0"></span>*Tabelle 3-1 (Fortsetzung) Custom-Dimensionen*

#### **Custom-Dimensionen hinzufügen**

Sie können bei Bedarf Custom-Dimensionen hinzufügen. Es gibt keine Obergrenze für die Anzahl von Custom-Dimensionen, die Sie hinzufügen können. Wenn Sie jedoch sehr viele Dimensionen hinzufügen, kann dies die Performance beeinträchtigen.

Sie geben die Custom-Dimensionsinformationen als Teil des Anwendungsprofils an.

#### **Hinweis:**

Sie können auch die Methode zum Ändern von Anwendungen verwenden, um Custom-Dimensionen hinzuzufügen. Informationen hierzu finden Sie im Abschnitt "Anwendungen ändern" in der *Oracle Hyperion Financial Management - Administratordokumentation*.

So fügen Sie Custom-Dimensionen hinzu:

- **1.** Fügen Sie im Anwendungsprofil am Ende der Tabelle der Custom-Dimensionen eine Zeile hinzu.
- **2.** Geben Sie als Custom-Dimensionsnamen einen eindeutigen Dimensionsnamen (mit maximal 10 Zeichen) ein.
- **3.** Geben Sie als Custom-Dimensionsalias einen eindeutigen Dimensionsalias (mit maximal 20 Zeichen) ein.
- **4.** Wählen Sie unter **Größe der Custom-Dimension** eine Option aus: **Klein**, **Mittel** oder **Groß**.
- **5.** Öffnen Sie die Metadatendatei.
- **6.** Klicken Sie unter **Metadaten verwalten** auf **Importieren**, geben Sie den Namen des Anwendungsprofils ein, das die neuen Custom-Dimensionen enthält, und klicken Sie auf **OK**.
- **7.** Wählen Sie jeweils die hinzugefügten Custom-Dimensionen aus, und erstellen Sie zwei Elemente: [None] und SystemMembers.
- **8.** Erstellen Sie bei Bedarf in der Custom-Dimension die entsprechende Dimensionshierarchie. Stellen Sie sicher, dass die neue Hierarchie ebenfalls unter SystemMembers für diese Dimension hinzugefügt wird.

**9.** Legen Sie das CustomTopMember für jede neue Custom-Dimension für alle Konten außer "Wiederkehrender Bestand", "Währungskurs" und den Konten vom Typ "Gruppenlabel" auf SystemMembers fest.

Beispiel: Wenn Sie "Product" als zusätzliche Custom-Dimension hinzufügen, legen Sie ProductTopMember auf SystemMembers fest.

#### **Hinweis:**

Legen Sie kein CustomTopMember für das ActiveRegion-Konto fest.

**10.** Setzen Sie EnableCustomAggregation für alle Custom-Dimensionen für Steuerund Buchungskonten auf "Ja".

Beispiel: Wenn Sie "Product" als zusätzliche Custom-Dimension hinzufügen, setzen Sie EnableProductAggr für alle Steuer- und Buchungskonten auf "J".

**11.** Geben Sie ein weiteres CustomDimensionTopMember für das CurrentTaxExpense-Konto an.

Beispiel: Wenn Sie "Product" als weitere Custom-Dimension und "Products" als Element hinzufügen, legen Sie ProductTopMember für das CurrentTaxExpense-Konto auf "Products" fest. Wiederholen Sie diesen Schritt für alle zusätzlichen Custom-Dimensionen, die hinzugefügt wurden.

**12.** Legen Sie die benutzerdefinierte Eigenschaft Inactive für dasselbe zusätzlich für das CurrentTaxExpense-Konto angegebene CustomDimensionTopMember fest.

Beispiel: Für "Products" muss die benutzerdefinierte Eigenschaft "Inactive" auf eines der Elemente verweisen: Inactive: 0010.

- **13.** Laden Sie die aktualisierten Metadatendateien und Elementlisten. Erstellen Sie ein Raster, legen Sie den POV fest, und laden Sie anschließend die Regeldatei.
- **14.** Aktualisieren Sie die Anwendung so, dass sie die neuen Custom-Dimensionen enthält. Informationen hierzu finden Sie unter [Anwendungen mit zusätzlichen](#page-28-0) [Custom-Dimensionen aktualisieren](#page-28-0).

#### **Benutzerdefinierte Eigenschaften für Custom-Dimensionen**

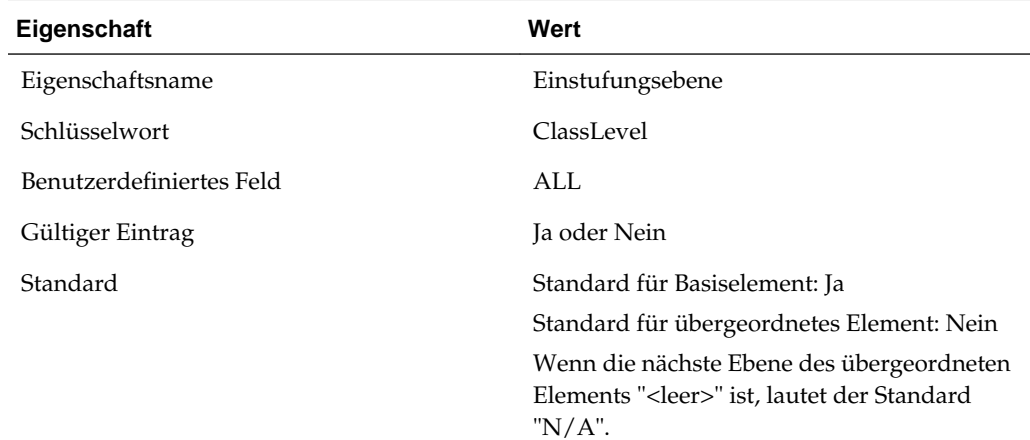

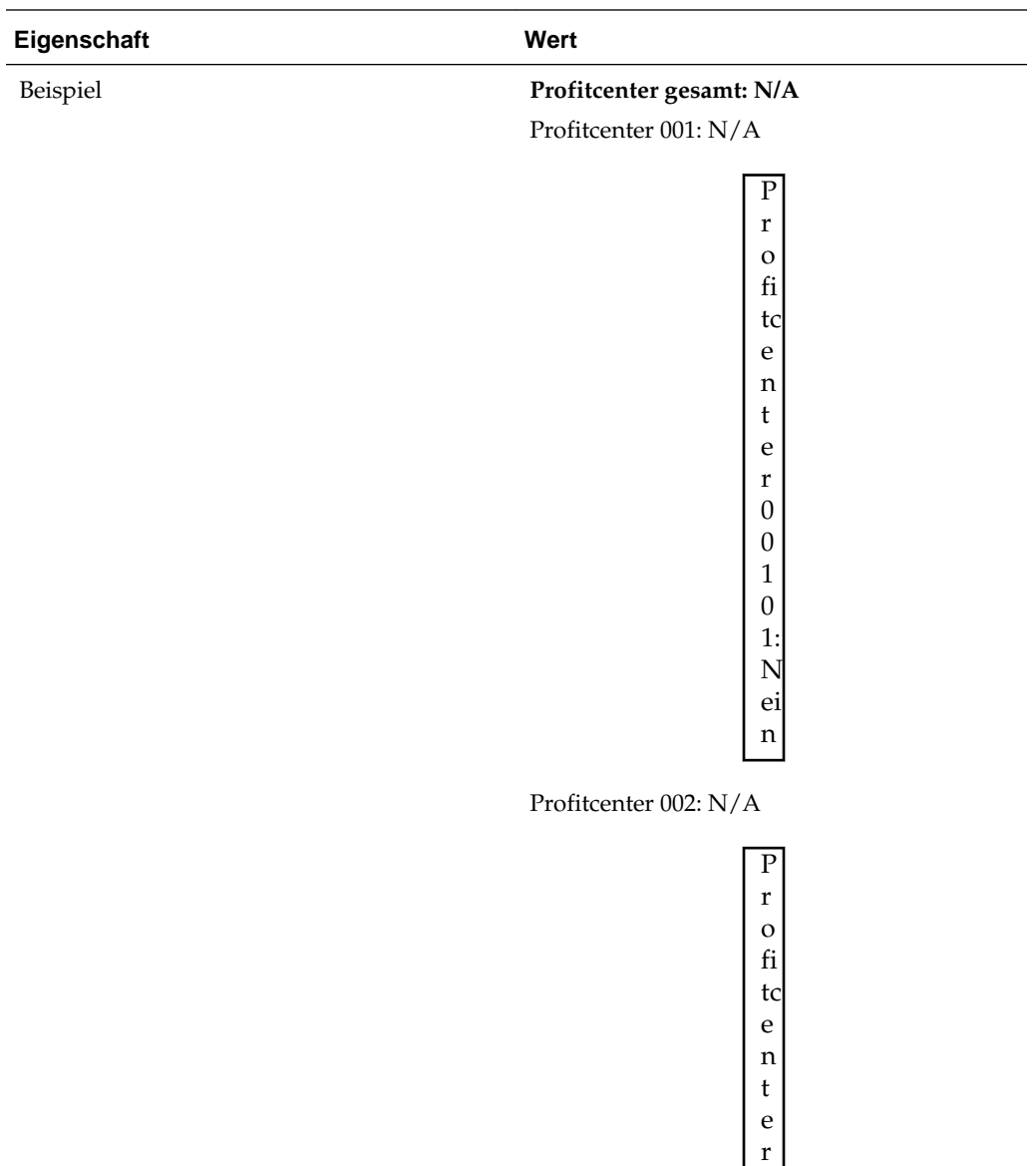

0 0 2 0 2: J a

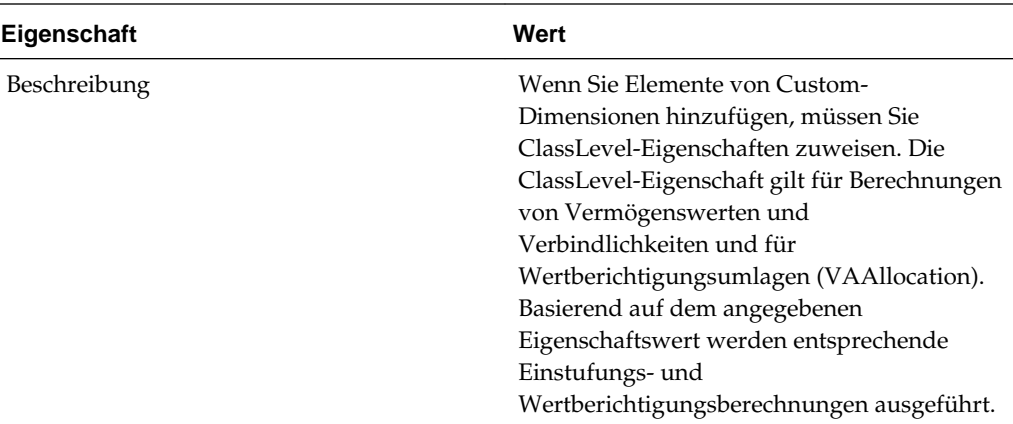

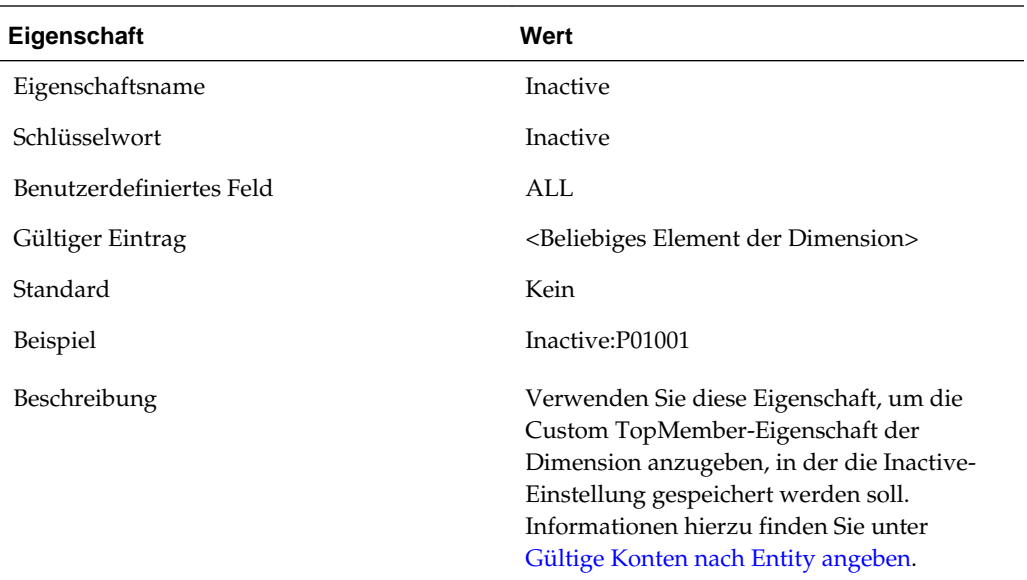

#### **Benutzerdefinierte Eigenschaften anzeigen**

Sie können Informationen zu Custom-Dimensionseigenschaften im Fenster "Benutzerdefinierte Eigenschaften" anzeigen.

#### **Hinweis:**

Das Fenster für benutzerdefinierte Eigenschaften zeigt nur Informationen an, wenn die Steueranwendung mehr als die erforderlichen fünf Dimensionen enthält.

Wählen Sie zum Anzeigen von Eigenschaften zusätzlicher Custom-Dimensionselemente im Menü **Tax Provision** die Optionen **Einstellungen**, **Benutzerdefinierte Eigenschaften** aus, oder wählen Sie diese Option in der Liste **Anwendungsaufgaben** aus.

<span id="page-28-0"></span>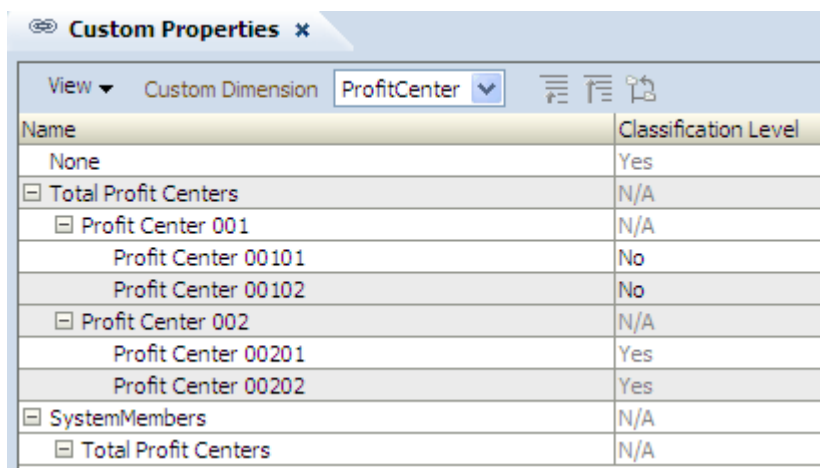

Das Fenster "Benutzerdefinierte Eigenschaften" zeigt alle in den Metadaten definierten anwendbaren Eigenschaften an.

Dieses Fenster ist schreibgeschützt. Änderungen müssen Sie in der Metadatendatei vornehmen und dann die Datei in die Anwendung neu laden. Sie müssen Daten neu berechnen, wenn Eigenschaftsänderungen vorgenommen werden.

#### **Anwendungen mit zusätzlichen Custom-Dimensionen aktualisieren**

Nachdem Sie Custom-Dimensionen hinzugefügt haben, müssen Sie die Anwendung durch Ausführen des UpdateTaxObjects-Utilitys aktualisieren. Das Utility aktualisiert die Eingabeformular- und Berichtsdefinitionsdateien mit den neuen Custom-Dimensionsinformationen. Das UpdateTaxObjects-Utility befindet sich in der Installations-ZIP unter Utilities/UpdateTaxObjects/UpdateObjects.jar. Die Datei UpdateTaxObjectsUsage.txt enthält Anweisungen zum Verwenden des Utilitys.

So aktualisieren Sie die Anwendung:

- **1.** Navigieren Sie in den Anwendungsdateien zu Utilities/UpdateTaxObjects/ UpdateTaxObjects.jar.
- **2.** Exportieren Sie alle vorhandenen Eingabeformulare und Berichte in einen Ordner, bevor Sie das Utility ausführen.
- **3.** Führen Sie das Utility mit den gewünschten Parametern aus.
- **4.** Importieren Sie nach der Ausführung des Utilitys alle aktualisierten Eingabeformulare und Berichte.

#### **Hinweis:**

Sie können Berichte in einen Repository-Ordner importieren. Alle Berichte für eine bestimmte Anwendung müssen sich jedoch in demselben Ordner befinden. Allgemeine Berichtsobjekte (z.B. TaxCompanyName, TaxCompanyReportTitle) müssen sich im Ordner Financial Reports/Tax befinden.

### <span id="page-29-0"></span>**Metadaten**

In der Metadatendatei sind die Anwendungseinstellungen und die restlichen Dimensionen definiert, die nicht in der Anwendungsprofildatei festgelegt sind. Bei diesen Dimensionen handelt es sich um Oracle Hyperion Financial Management-Standarddimensionen. Details zu Dimensionen finden Sie in der *Oracle Hyperion Financial Management - Administratordokumentation*.

#### **Anwendungseinstellungen**

#### **Siehe auch:**

Anwendungswährung

Standardkurse

PVA für Bestands-/Flusskonten

[Konsolidierungsregeln](#page-30-0)

[Dynamische Organisationsstruktur \(Organisation nach Periode\)](#page-30-0)

[Sicherheit](#page-30-0)

[Phasenübergabe unterstützen](#page-30-0)

[Validierungskonto](#page-30-0)

#### **Anwendungswährung**

Die Anwendungswährung ist auf US-Dollar (USD) festgelegt. Diese Währung wird als gemeinsame Währung verwendet, wenn Triangulationsverfahren für Wechselkurse erforderlich sind. Alle Wechselkurse müssen in Bezug auf die Anwendungswährung eingegeben werden. Sie können die Anwendungswährung in eine beliebige gültige Währung ändern.

#### **Standardkurse**

Die Standardkurse für Bestandskonten (Vermögenswerte, Verbindlichkeiten) und die Standardkurse für Flusskonten (Einnahmen, Ausgaben) müssen den CurrencyRate-Konten entsprechen.

OpeningRate-, AverageRate- und ClosingRate-Konten werden bereitgestellt. Sie müssen das entsprechende Wechselkurskonto für die Anwendung eingeben.

Sie können den auf das Gesamtbetriebsergebnis anwendbaren Kurs auf Entityebene und auf übergeordneter Ebene mit dem Eingabeformular für Überschreibungskurse für das Gesamtbetriebsergebnis überschreiben. Informationen hierzu finden Sie unter [Namen und Beschreibungen von Eingabeformularen](#page-181-0) und [Umrechnungsregeln.](#page-170-0)

#### **PVA für Bestands-/Flusskonten**

Die Standardumrechnungen können entweder periodisch (auf PVA-Basis) oder basierend auf dem Periodenabschluss (VAL) berechnet werden. Aktuell erfolgt das gesamte Oracle Hyperion Tax Provision-Reporting auf einer kumulierten Jahresbasis. Oracle empfiehlt, Umrechnungen basierend auf dem Periodenabschluss durchzuführen. Details hierzu finden Sie in der Dokumentation *Oracle Hyperion Financial Management - Administratordokumentation*.

#### <span id="page-30-0"></span>**Konsolidierungsregeln**

Für die Oracle Hyperion Tax Provision-Anwendung sind keine speziellen Konsolidierungsregeln definiert. Die Anwendung ist für die Verwendung des in Oracle Hyperion Financial Management enthaltenen Standardkonsolidierungs- und eliminierungsprozesses konfiguriert. Wenn für die Anwendung spezielle Konsolidierungsregeln berücksichtigt werden sollen, müssen Sie die Einstellung für Konsolidierungsregeln in "Ja" ändern und der Regeldatei zusätzliche Konsolidierungslogik hinzufügen. Details finden Sie in der *Oracle Hyperion Financial Management - Administratordokumentation*.

#### **Dynamische Organisationsstruktur (Organisation nach Periode)**

Für die Anwendung ist aktuell eine nicht dynamische Organisationsstruktur definiert. Wenn die Organisationsstruktur nach Periode geändert wird, können Sie die Einstellung in "Ja" ändern und zusätzliche Konsolidierungslogik und Anteilsinformationen hinzufügen. Details hierzu finden Sie in der Dokumentation *Oracle Hyperion Financial Management - Administratordokumentation*.

#### **Sicherheit**

Für die Anwendung ist festgelegt, dass auf Account-, Entity-, Scenario- und Custom-Dimensionen keine Sicherheit angewendet wird. Sie können die Sicherheit für alle zutreffenden Dimensionen aktivieren, indem Sie die Einstellung in "Ja" ändern. Details hierzu finden Sie in der Dokumentation *Oracle Hyperion Financial Management - Administratordokumentation*.

#### **Phasenübergabe unterstützen**

Für die Anwendung ist festgelegt, dass Phase Submission im Prozessmanagement nicht unterstützt wird. Sie können die Phase Submission-Unterstützung für alle zutreffenden Dimensionen aktivieren, indem Sie die Einstellung in "Ja" ändern. Details hierzu finden Sie in der Dokumentation *Oracle Hyperion Financial Management - Administratordokumentation*.

#### **Validierungskonto**

Es wurde kein Validierungskonto festgelegt. Das Validierungskonto kann verwendet werden, um das Sperren von Daten oder das Hochstufen von Prozesseinheiten zu verhindern, wenn das Prozessmanagement implementiert wird. Details hierzu finden Sie in der Dokumentation *Oracle Hyperion Financial Management - Administratordokumentation*.

#### **Konsolidierungsmethoden**

Oracle Hyperion Tax Provision ist für die Verwendung des Standardkonsolidierungsund -eliminierungsprozesses von Oracle Hyperion Financial Management konfiguriert. Die Konsolidierungsmethode wird im Rahmen des Konsolidierungsprozesses verwendet, sofern in der Konsolidierungsregel darauf verwiesen wird. Außerdem wird sie für Anteilsberechnungen verwendet.

Standardmäßig ist die Tax Provision-Anwendung ohne Konsolidierungsmethode eingerichtet. Bei Bedarf können Sie die Konsolidierungsmethoden für die Anwendung definieren.

#### <span id="page-31-0"></span>**Anteile berechnen**

Verwenden Sie die Funktion "Anteil verwalten" in Financial Management, um Anteilsprozentsätze anzugeben. Für Daten wird ein Rollup zu übergeordneten Entitys auf Basis der Anteilsprozentsätze durchgeführt. Geben Sie Konsolidierungsprozentsätze mit dem Systemkonto für den Konsolidierungsprozentsatz [PCon] ein, oder geben Sie Anteilsinformationen ein. Der Konsolidierungsprozentsatz wird vom System anhand der Anteilsinformationen berechnet.

Details hierzu finden Sie in der Dokumentation *Oracle Hyperion Financial Management - Administratordokumentation*.

Beispiel: Das folgende Beispiel zeigt, wie Anteilsprozentsätze für eine Basisentity, bei der es sich um eine Partnerschaft handelt, festgelegt werden.

Um einen Anteilsprozentsatz von 50 % für die Basisentity (FLE204\_LP) einzurichten, führen Sie die folgenden Schritte aus:

Base Entity: FLE204\_LP Year: 2013 Period: P12/P13 Percent consolidation [PCon]: 50

Anschließend können Sie die Konsolidierungsmethode "Alles mit Daten konsolidieren" angeben, um Daten auf der übergeordneten Ebene zu konsolidieren.

#### **Hinweis:**

Stellen Sie sicher, dass Sie die Option "Alles mit Daten konsolidieren" verwenden, um Daten auf der übergeordneten Ebene zu konsolidieren. In Financial Management werden vor der Berechnung vom System alle berechneten Werte für Basisentitys gelöscht und die Berechnungen ausgeführt. Für übergeordnete Entitys werden vor der Konsolidierung berechnete Zellen gelöscht. Wenn Sie nur die Daten auf Basisentityebene berechnen, wird für die Daten möglicherweise kein exakter Rollup von untergeordneten und abhängigen Entitys durchgeführt. Es werden nur Steuern in Zellen berechnet, die Daten enthalten. Bei NoData-Zellen wird die Steuerberechnung für dieses Konto übersprungen, und die ursprüngliche berechnete Steuer bleibt bestehen. Sie müssen die übergeordnete Entity bis zur Root konsolidieren, um sicherzustellen, dass alle Daten richtig berechnet werden.

#### **Currency-/Value-Dimension**

In der Oracle Hyperion Tax Provision-Metadatendatei sind die meisten Weltwährungen mit den aus drei Zeichen bestehenden ISO-Währungskürzeln definiert. Die Oracle Hyperion Financial Management-Standardumrechnung erfolgt auf Grundlage der Standardwährungen der Entitys.

#### <span id="page-32-0"></span>**Hinweis:**

Oracle empfiehlt, nur Währungen beizubehalten, die aktuell und in absehbarer Zeit in der Currency-Dimension der endgültigen Metadatendatei benötigt werden. Wenn Sie nicht benötigte Währungskürzel beibehalten, kann dies zu Performanceeinbußen führen. Die Currency-Dimension wird nur für die jeweilige Währung der Entitys verwendet.

Ändern Sie Entitys und die zugehörigen erforderlichen Währungen, bevor Sie die Währungen endgültig festlegen. Währungen werden standardmäßig in der Reihenfolge angezeigt, in der sie erstellt wurden. Wenn Sie Währungen löschen, müssen Sie alle Entitys prüfen, um sicherzustellen, dass keine gelöschte Währung als Standardwährung verwendet wird.

Die definierten Währungen werden zusätzlich zu mehreren vordefinierten Systemelementen zum Erstellen der Value-Dimension verwendet.

#### **Benutzerdefinierte Eigenschaften**

Sie legen benutzerdefinierte Eigenschaften fest, um Dimensionselementen eine funktionale Eigenschaft zuzuweisen.

Jedes Dimensionselement verfügt über drei verfügbare benutzerdefinierte Felder. Ausführliche Informationen finden Sie in den Abschnitten zu den einzelnen Dimensionen.

Die Oracle Hyperion Tax Provision-Anwendung verwendet benutzerdefinierte Eigenschaften zu verschiedenen Zwecken, z.B. zum Angeben der für bestimmte POVs auszuführenden Regeln, zum Identifizieren von Elementen, die eine gemeinsame funktionale Eigenschaft verwenden, oder zum Bereitstellen weiterer elementspezifischer Informationen.

#### **Scenario-Dimension**

Die Oracle Hyperion Tax Provision-Metadatendatei enthält ein Standardszenario "Actual", das zum Eingeben der Steueranwendungsdaten verwendet wird. Die Standardansicht für das Szenario ist auf "YTD" (Jahr kumuliert) festgelegt. Die Standardhäufigkeit ist auf "MTD" (Monat kumuliert) für die monatliche Eingabe von Daten festgelegt. Sie können diese Einstellung ändern, wenn Sie Daten in einer anderen Häufigkeit eingeben.

Die ZeroView-Einstellungen für angepasste und nicht angepasste Daten sind aktuell auf "YTD" (Jahr kumuliert) festgelegt. Sie können andere Einstellungen gemäß den Anwendungsanforderungen ändern und weitere Szenarios zu Prüfungs- oder Analysezwecken hinzufügen.

#### **Benutzerdefinierte Eigenschaften der Scenario-Dimension**

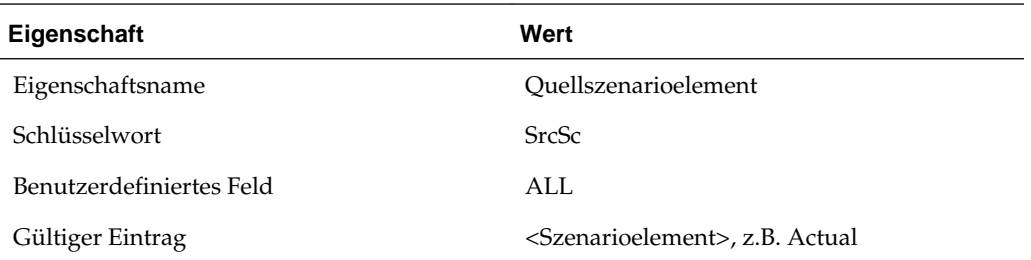

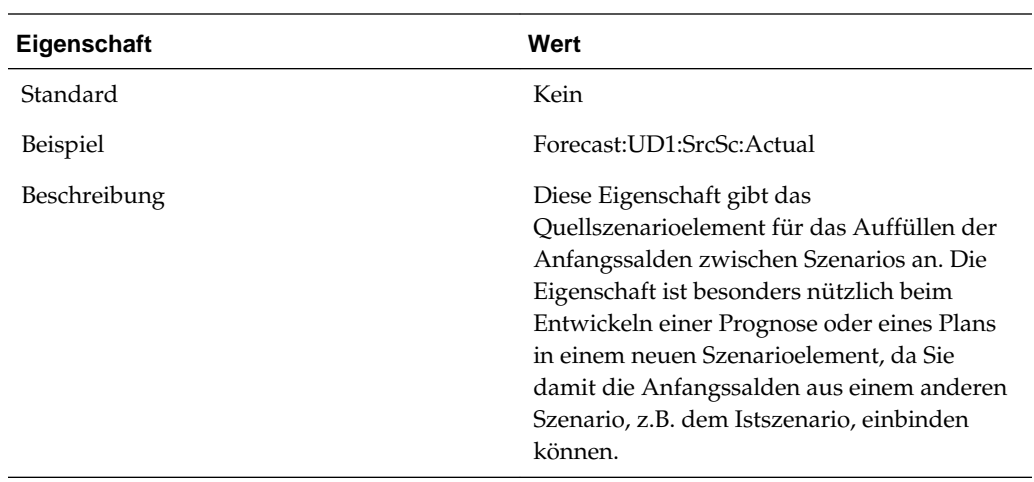

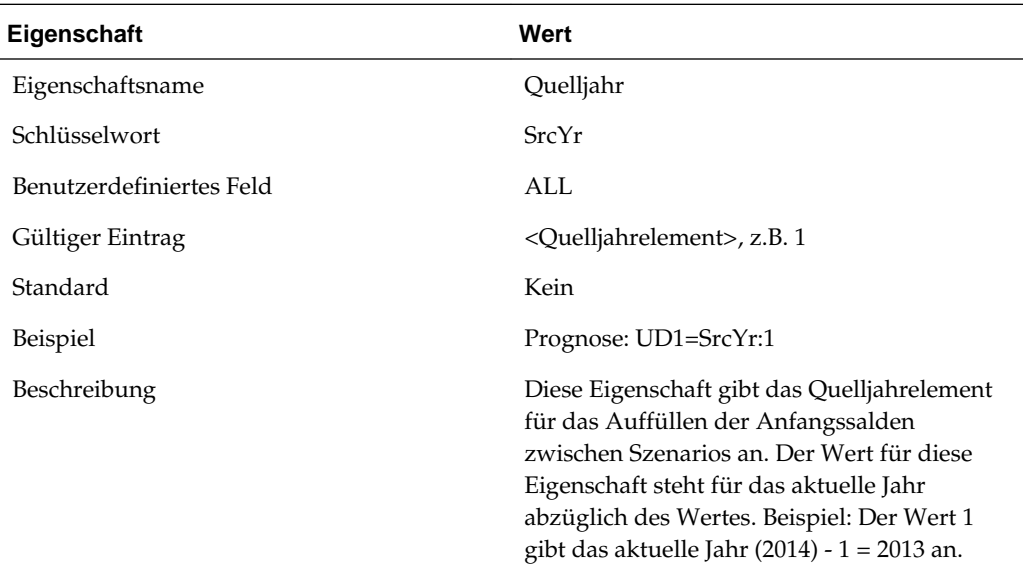

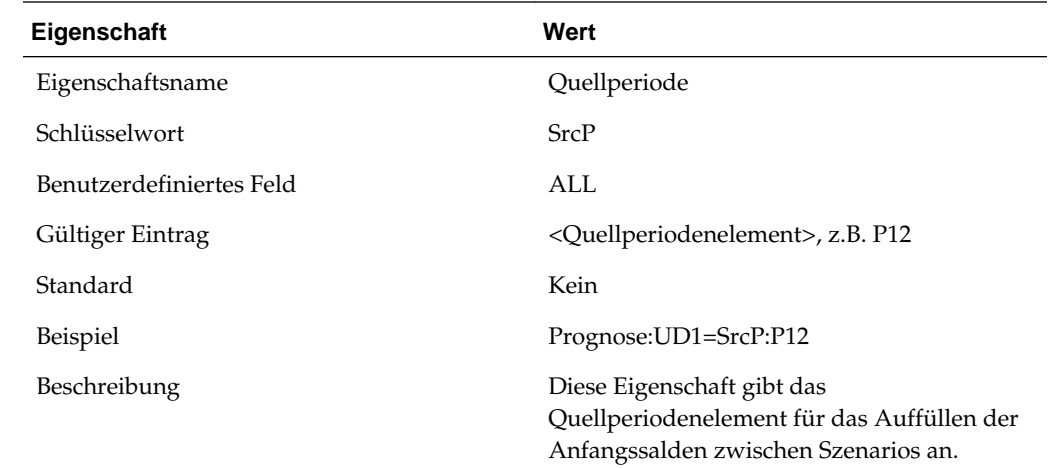

#### <span id="page-34-0"></span>**Entity-Dimension**

Die mit der Anwendung bereitgestellte Metadatendatei enthält eine Entitybeispielstruktur. Die Dimension ist hierarchisch und basiert auf der Mandantenstruktur Ihrer Organisation. Die Hauptstruktur enthält zwei Gruppen von Entitys mit den jeweils entsprechenden Mandanten. Es gibt auch eine alternative Hierarchiestruktur zur Veranschaulichung der Funktionen für die Verrechnung nach Steuerzugehörigkeit und für die einheitliche Veranlagung.

Sie müssen die Entityhierarchiestruktur so ändern, dass die richtigen Entityelemente für Ihre Anwendung wiedergegeben werden. Sie können Schlüsselworteinträge verwenden, um die Entityeigenschaften für die Verarbeitung zu definieren. In der Beispielanwendung werden Schlüsselworteinträge als Beispiele bereitgestellt.

Stellen Sie sicher, dass Sie die richtigen Schlüsselworteinträge für die benutzerdefinierten Eigenschaften hinzufügen.

#### **Mandantenhierarchie**

Die folgende Grafik zeigt die Mandantenhierarchie und die zugehörigen benutzerdefinierten Eigenschaften, die in der Beispielanwendung angegeben werden.

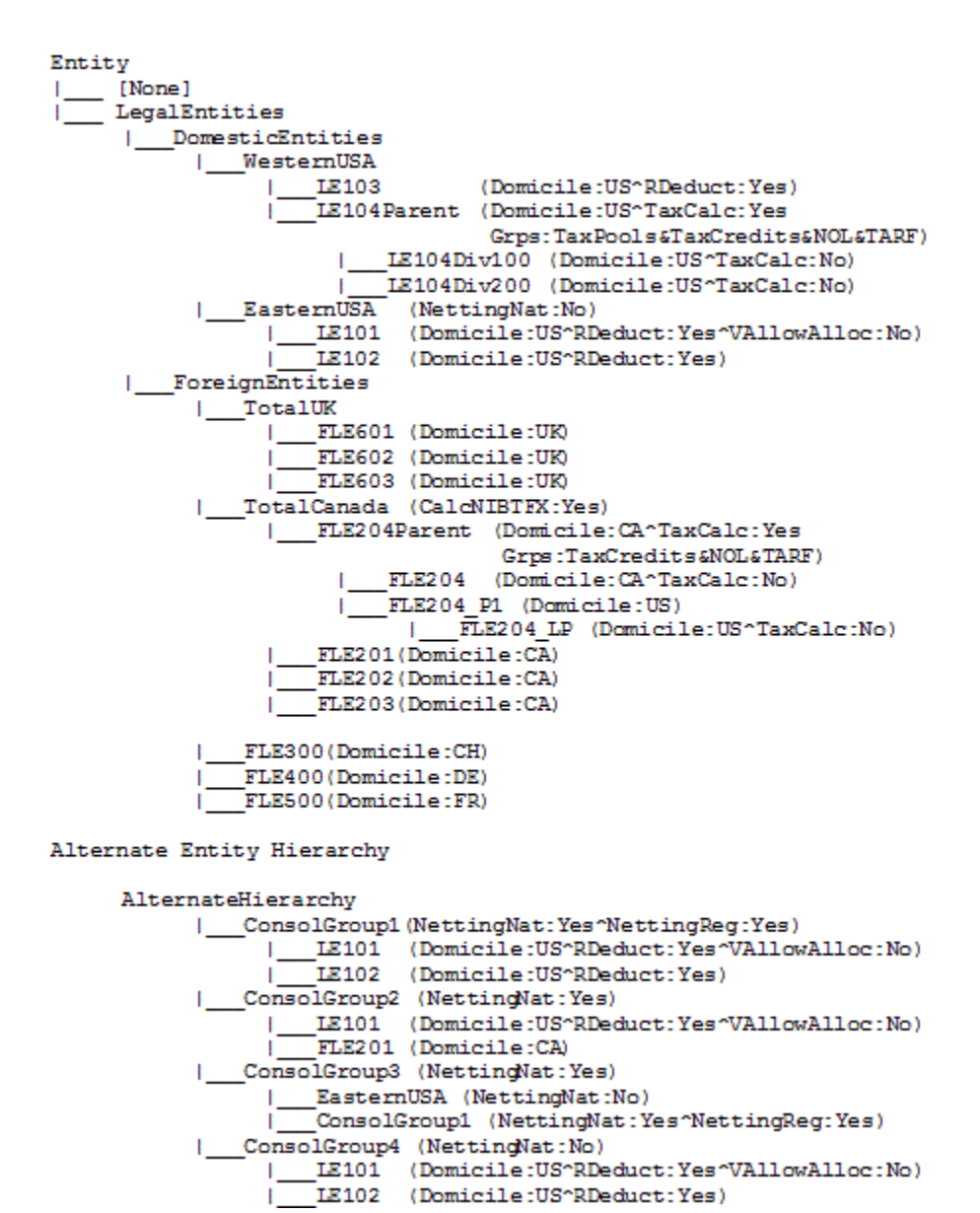

#### **Benutzerdefinierte Entityeigenschaften**

Die folgenden speziellen benutzerdefinierten Entityeigenschaften müssen für die Steueranwendung festgelegt werden.

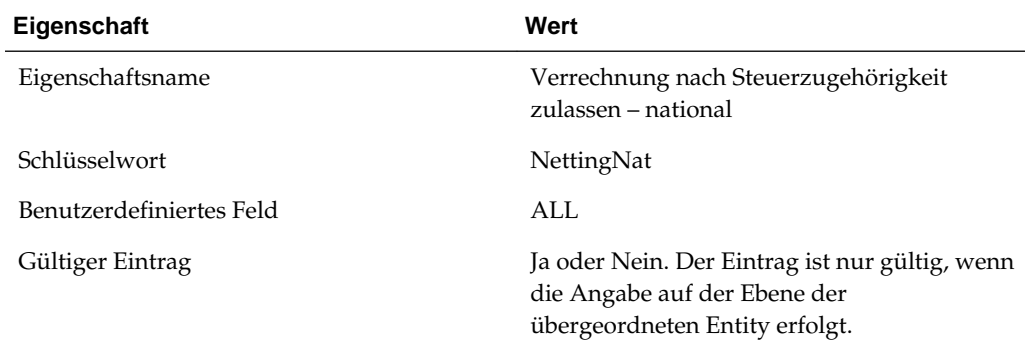
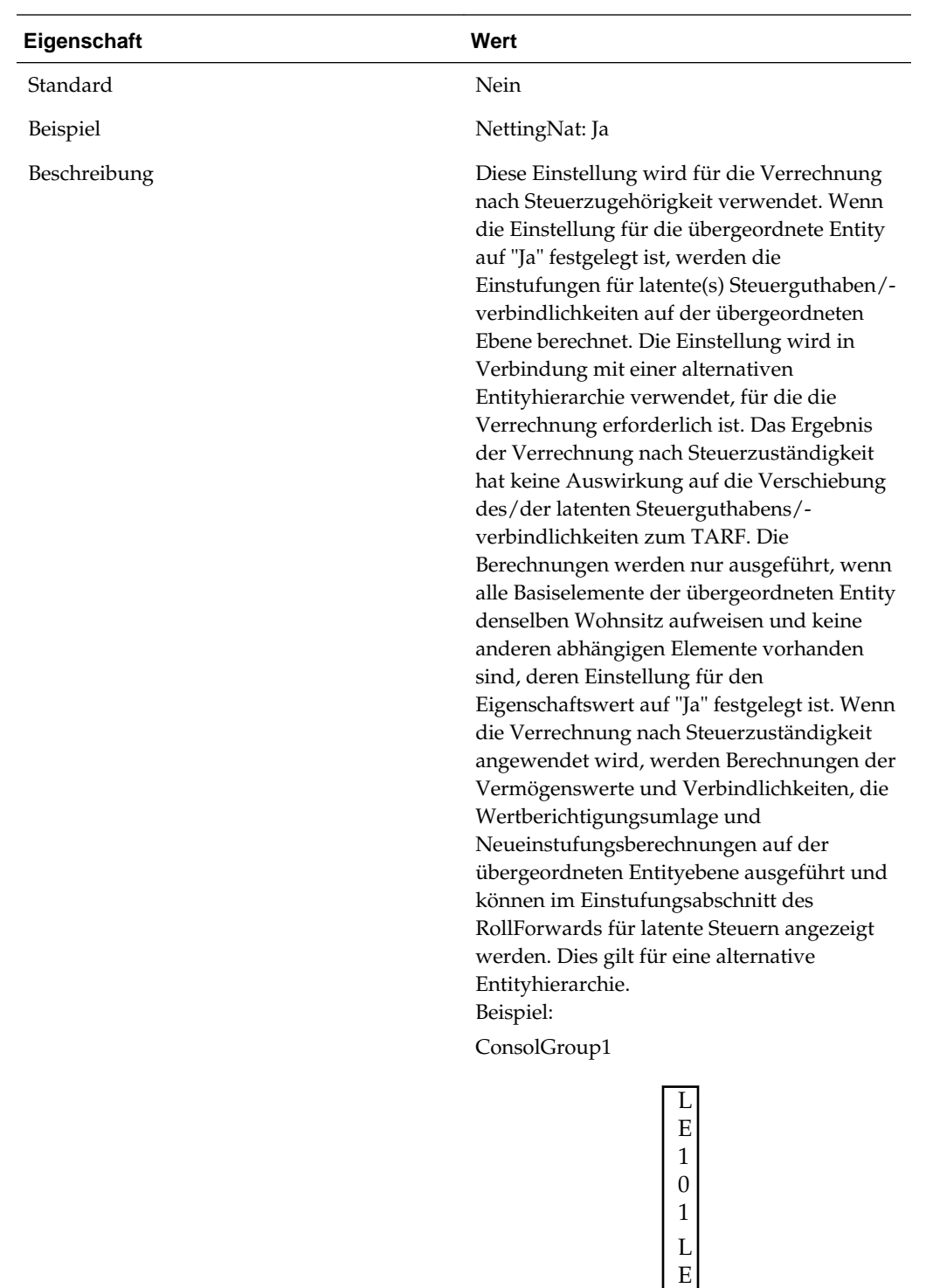

ConsolGroup1 ist eine alternative Hierarchie mit zwei Entitys (LE101 und LE102), die auch Teil der EasternUSA-Hierarchie sind.

1 0 2

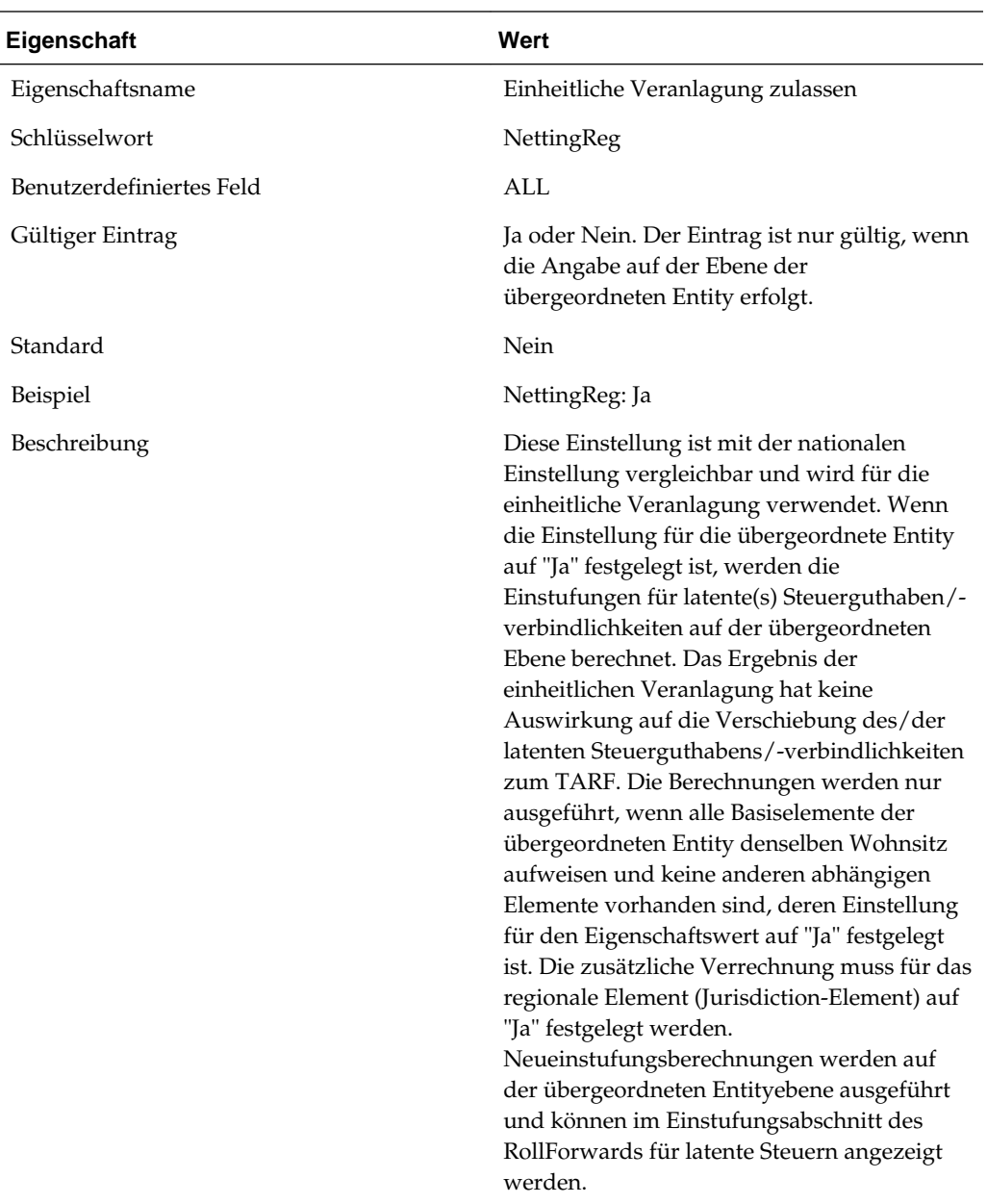

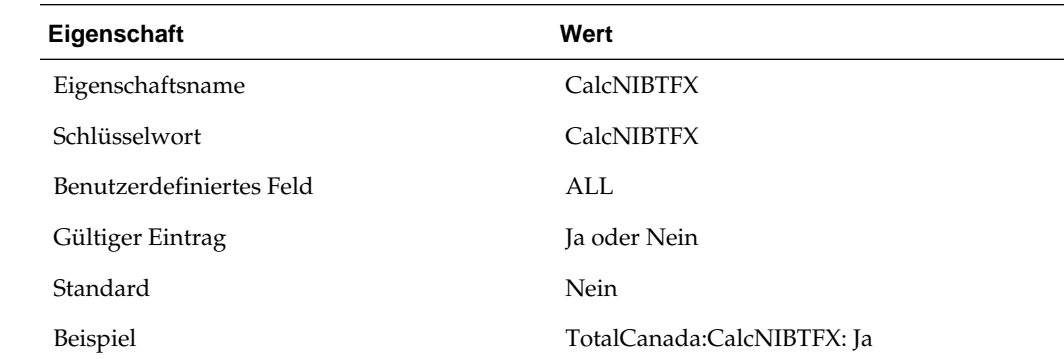

 $\overline{\phantom{0}}$ 

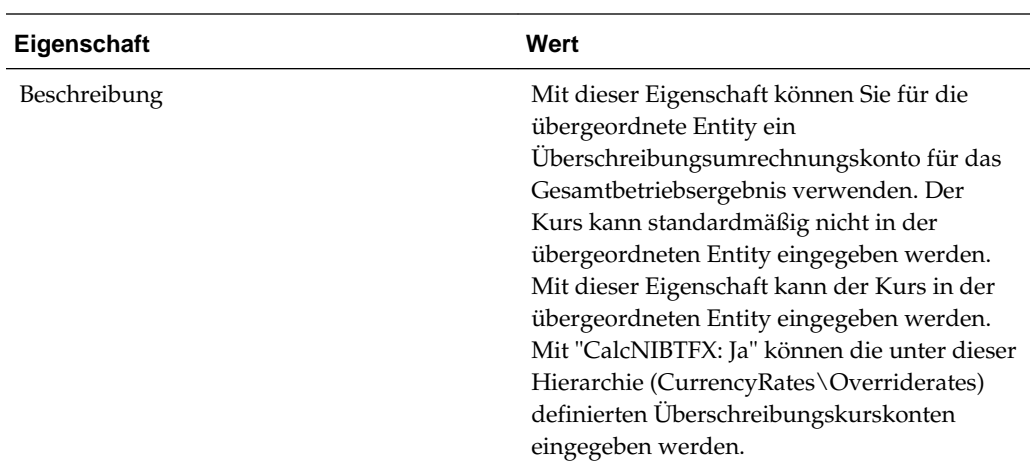

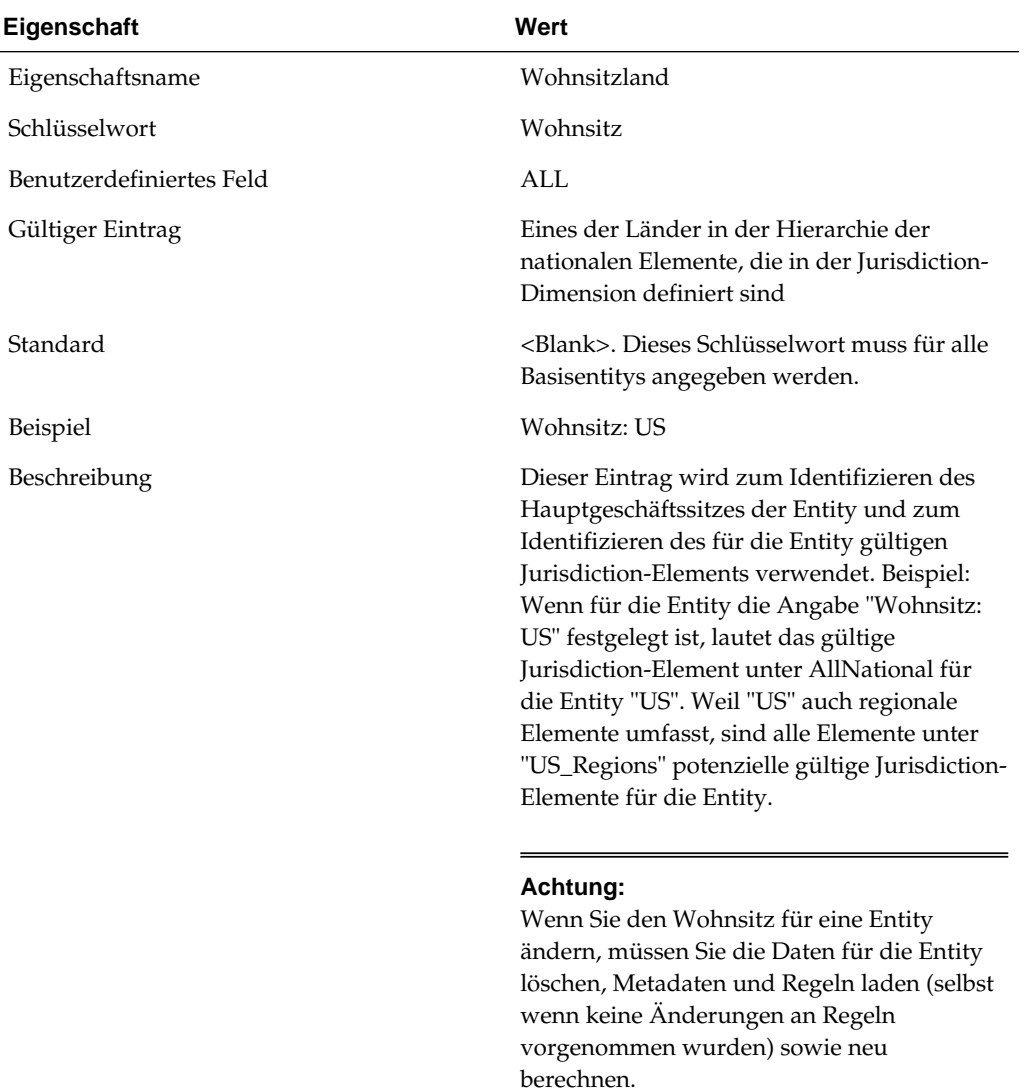

L

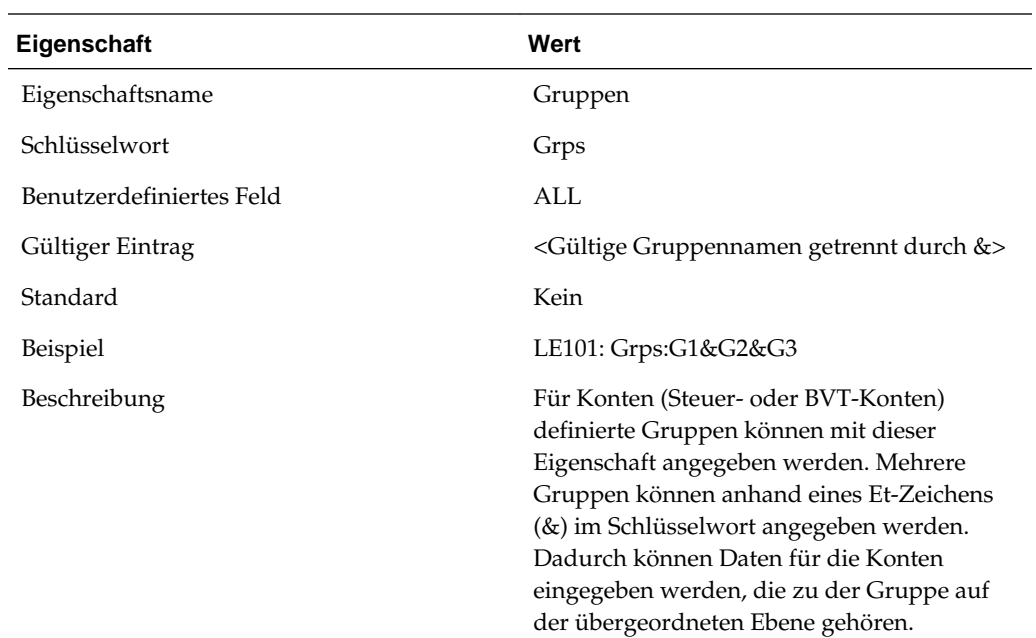

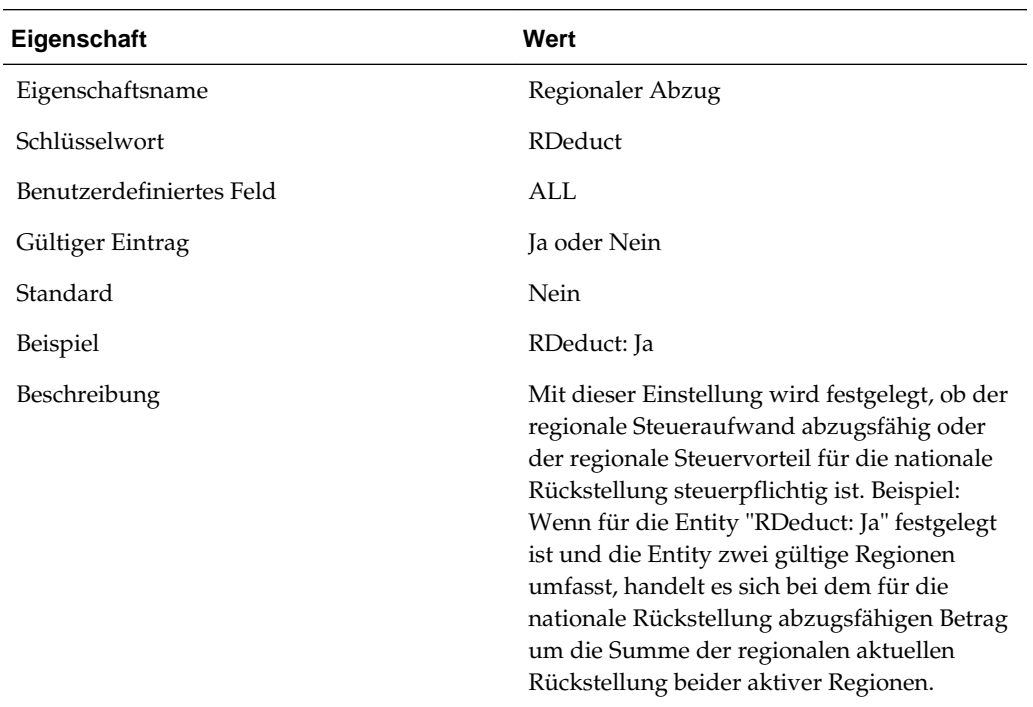

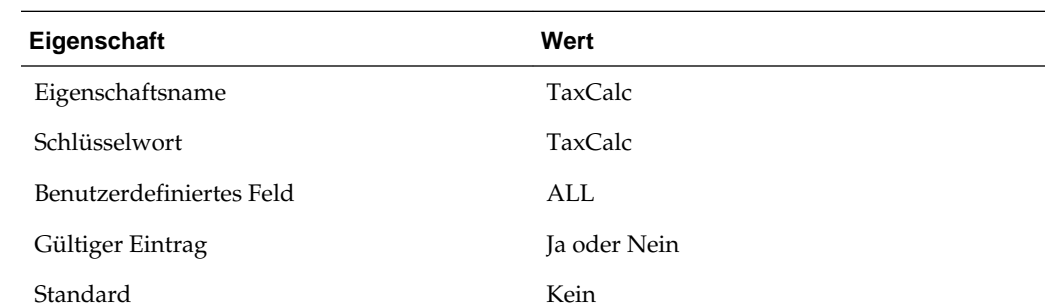

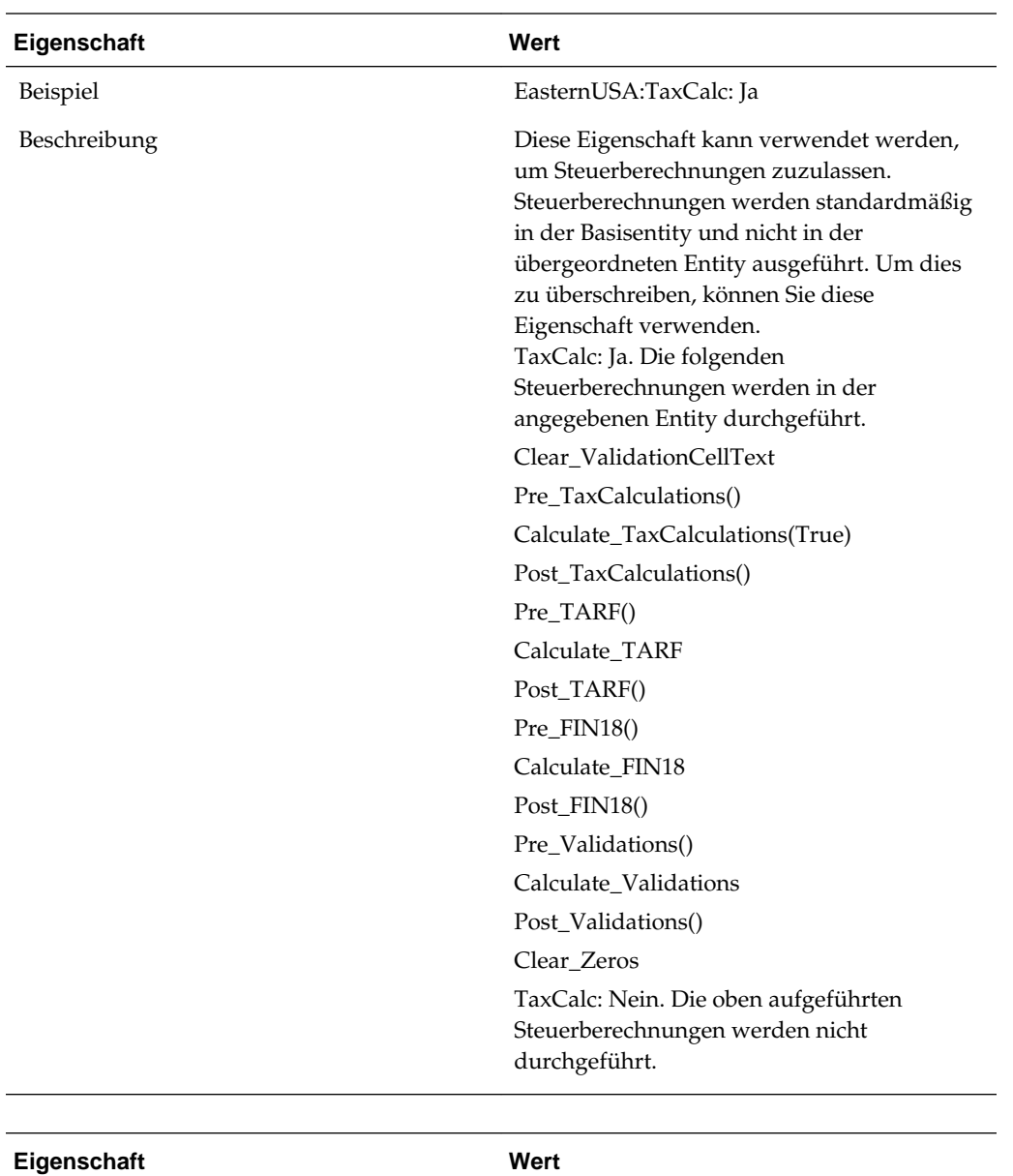

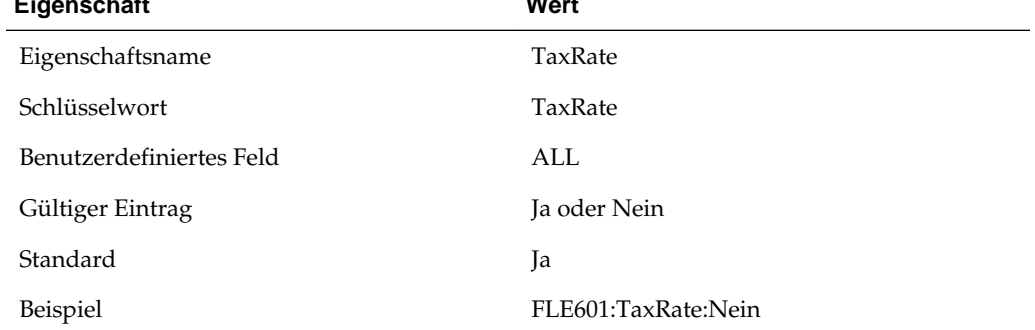

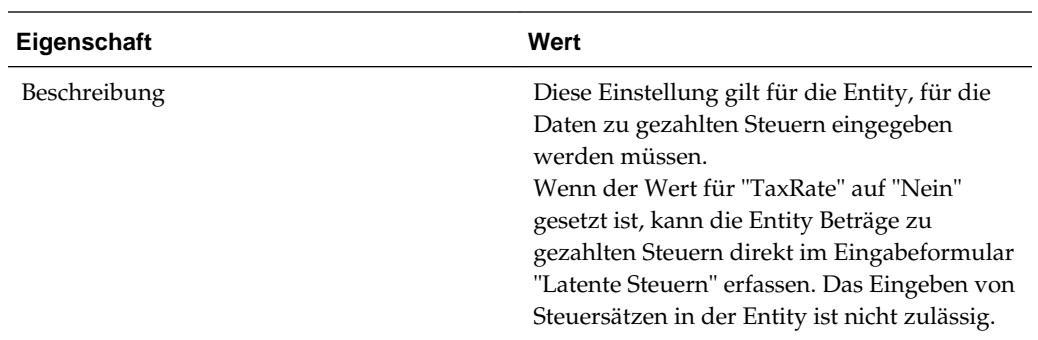

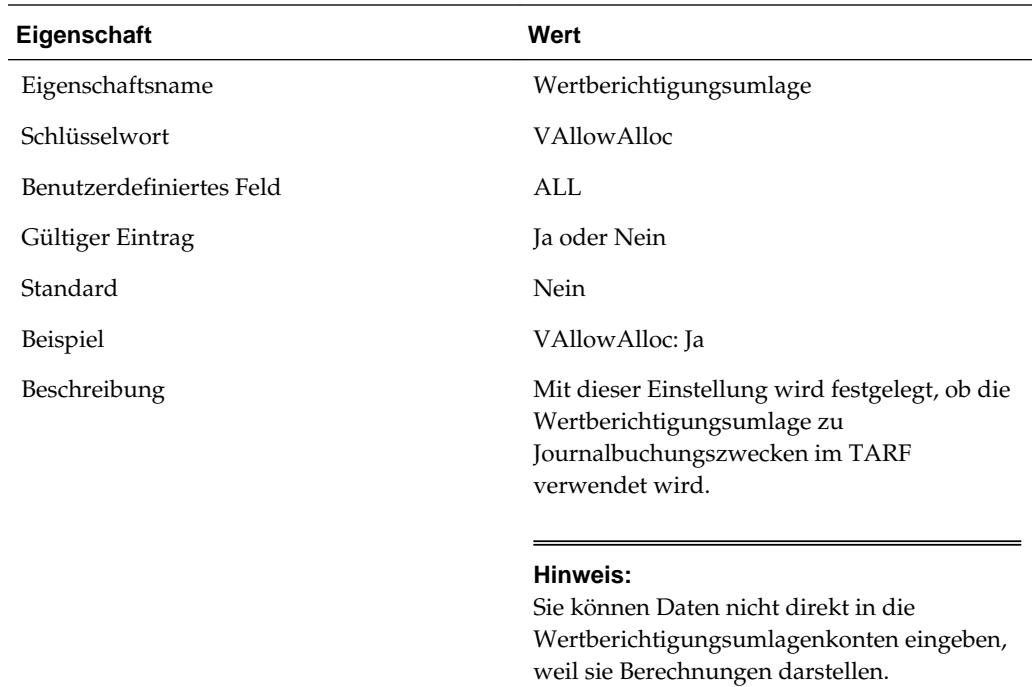

# **Entityeigenschaften anzeigen**

Der Anwendungsadministrator muss die Eigenschaften der Entity mit den benutzerdefinierten Schlüsselwörtern wie im vorherigen Abschnitt beschrieben in den Metadaten festlegen. Benutzer können die Eigenschafteninformationen im Fenster für Entityeigenschaften anzeigen.

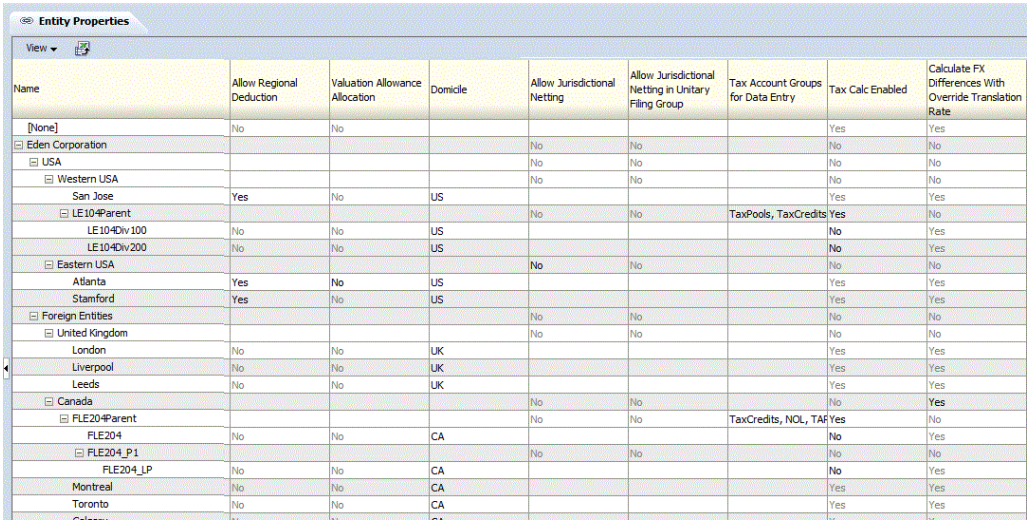

Wählen Sie zum Anzeigen von Entityeigenschaften im Menü **Tax Provision** die Optionen **Einstellungen**, **Entityeigenschaften** aus, oder wählen Sie diese Option in der Liste **Anwendungsaufgaben** aus.

Das Fenster für Entityeigenschaften zeigt alle in den Metadaten definierten anwendbaren Eigenschaften an. Sie können auswählen, ob die Entitybeschreibung (Standardeinstellung) oder das Entitylabel oder beides angezeigt werden soll.

Sie können die Spalten auch neu anordnen oder beliebige Spalten unterdrücken.

Dieses Fenster ist schreibgeschützt. Änderungen müssen Sie in der Metadatendatei vornehmen und dann die Datei in die Anwendung neu laden. Sie müssen Daten neu berechnen, wenn Eigenschaftsänderungen vorgenommen werden.

#### **Anpassungen zulassen**

Ob Journalanpassungen für jede Entity eingegeben werden können, wird von zwei Metadateneinstellungen (AllowAdjs und AllowAdjFromChildren) bestimmt. Sie sind aktuell deaktiviert. Zur Verwendung von Journalbuchungen müssen Sie diese beiden Einstellungen bei Bedarf aktivieren.

Sie geben alle Daten in Bezug auf <Entitywährung> nur auf Ebene der Basisentitys ein. Sie verwenden die Value-Dimension <Entitywährung>, wenn die Einstellung für Journalanpassungen für die entsprechenden Entitys aktiviert ist.

Alle Elemente in der Entity-Dimension sind mit eigenen Oracle Hyperion Financial Management-Standardeigenschaften definiert. Details hierzu finden Sie in der Dokumentation *Oracle Hyperion Financial Management - Administratordokumentation*.

### **Intercompany-Partner**

Die Basisentitys sind aktuell nicht als ICP-Entitys eingerichtet. Sie können gegebenenfalls als Intercompany-Partner festgelegt werden.

# **Account-Dimension**

Die Account-Dimension stellt Konten für die Eingabe aller Daten bereit, die für die Steueranwendung erforderlich sind. Diese Dimension umfasst Konten der Quellsaldenbilanz oder Buchhaltung sowie die Steuerkonten, die zu Berechnungsund Rückstellungszwecken in der Anwendung verwendet werden. Zu Konfigurationszwecken sind weitere Konten vorhanden.

Einige Konten werden im Rahmen der Oracle Hyperion Tax Provision-Anwendung definiert. Diese Konten dürfen nicht geändert oder entfernt werden. Diese Konten werden in den nachfolgenden Abschnitten beschrieben.

Die Buchungskonten werden vom Administrator basierend auf dem jeweiligen Kontenplan erstellt. In der Tax Provision-Beispielanwendung werden Beispielkonten für Bilanz und Gewinn und Verlust bereitgestellt. Wenn Sie diese

Beispielsteueranwendung für eine Implementierung verwenden möchten, müssen Sie die Buchungskonten entfernen und durch Ihre eigenen Kontenpläne ersetzen. Weitere Informationen zur Einrichtung von Buchungskonten finden Sie in den nachfolgenden Abschnitten.

### **Kontengruppierungen**

Die Account-Dimension ist in folgende Untergruppen unterteilt. Das oberste Element jeder Untergruppe ist als Kontotyp "GROUPLABEL" definiert.

# Account

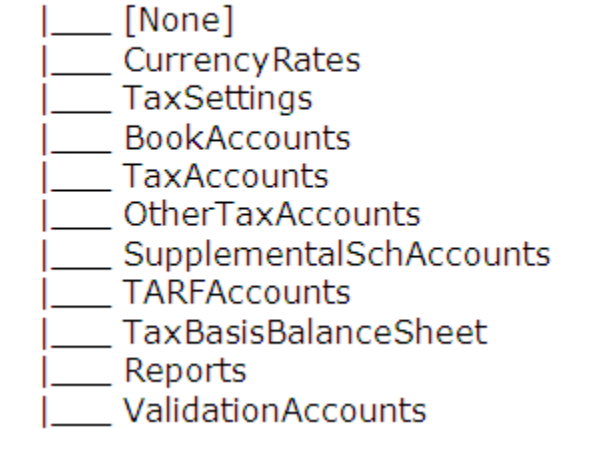

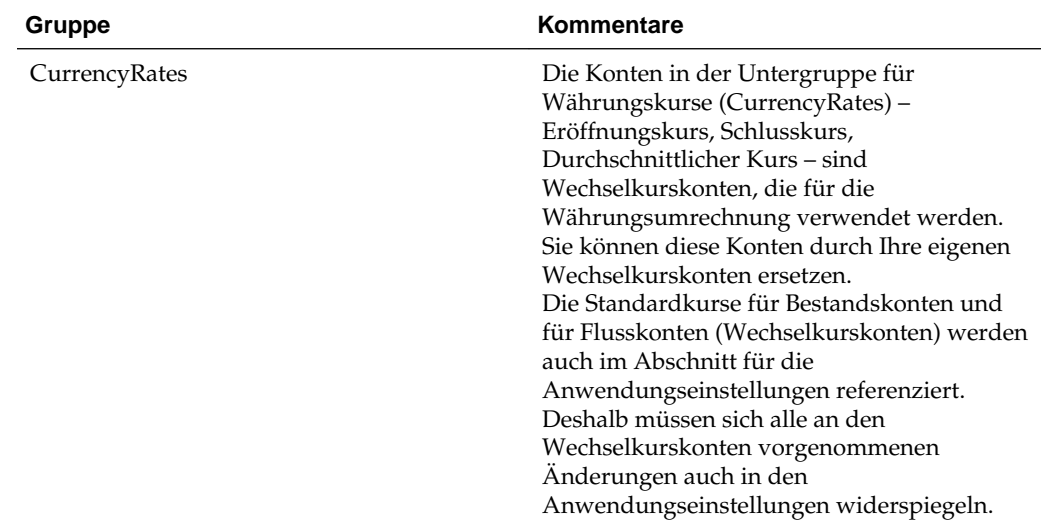

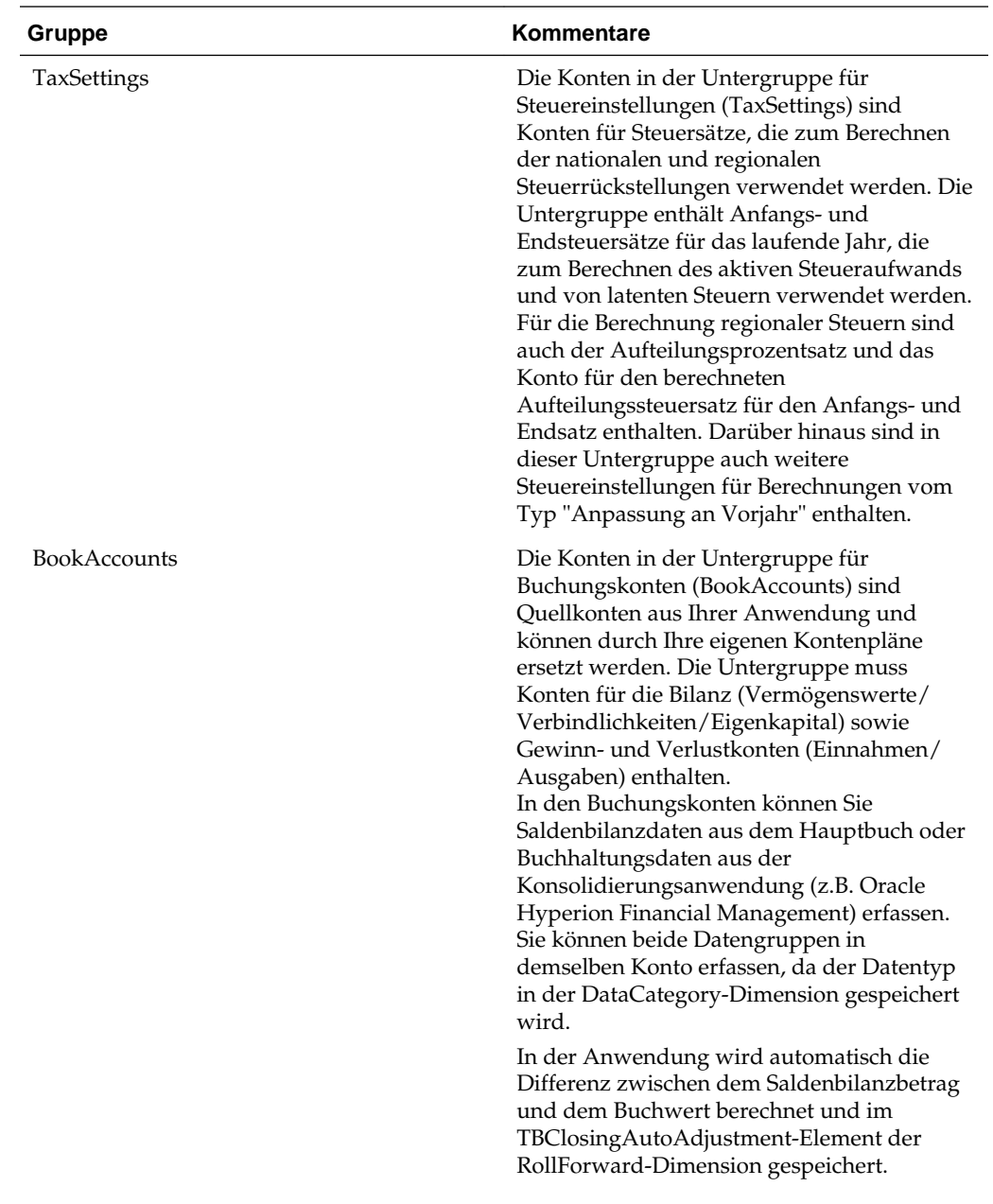

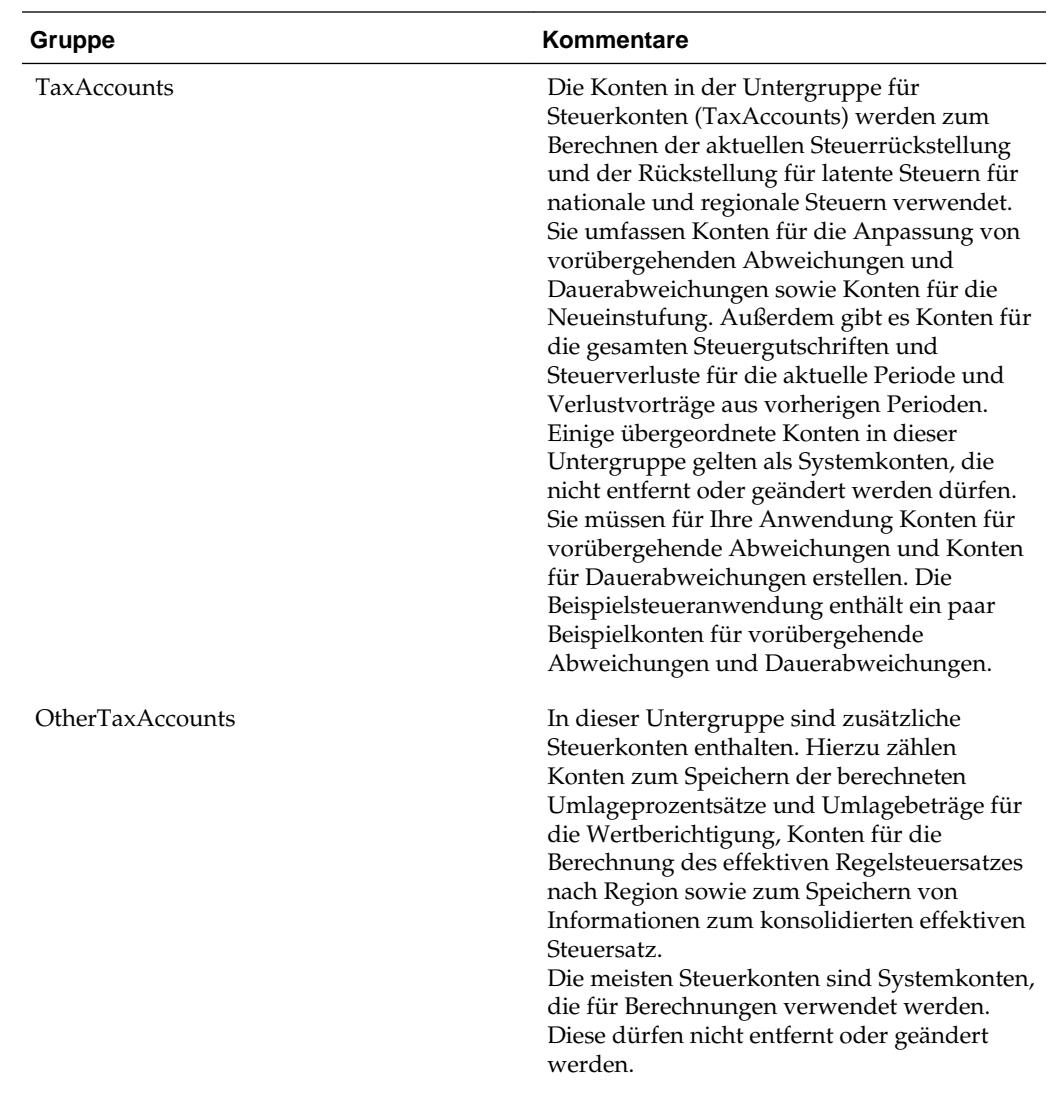

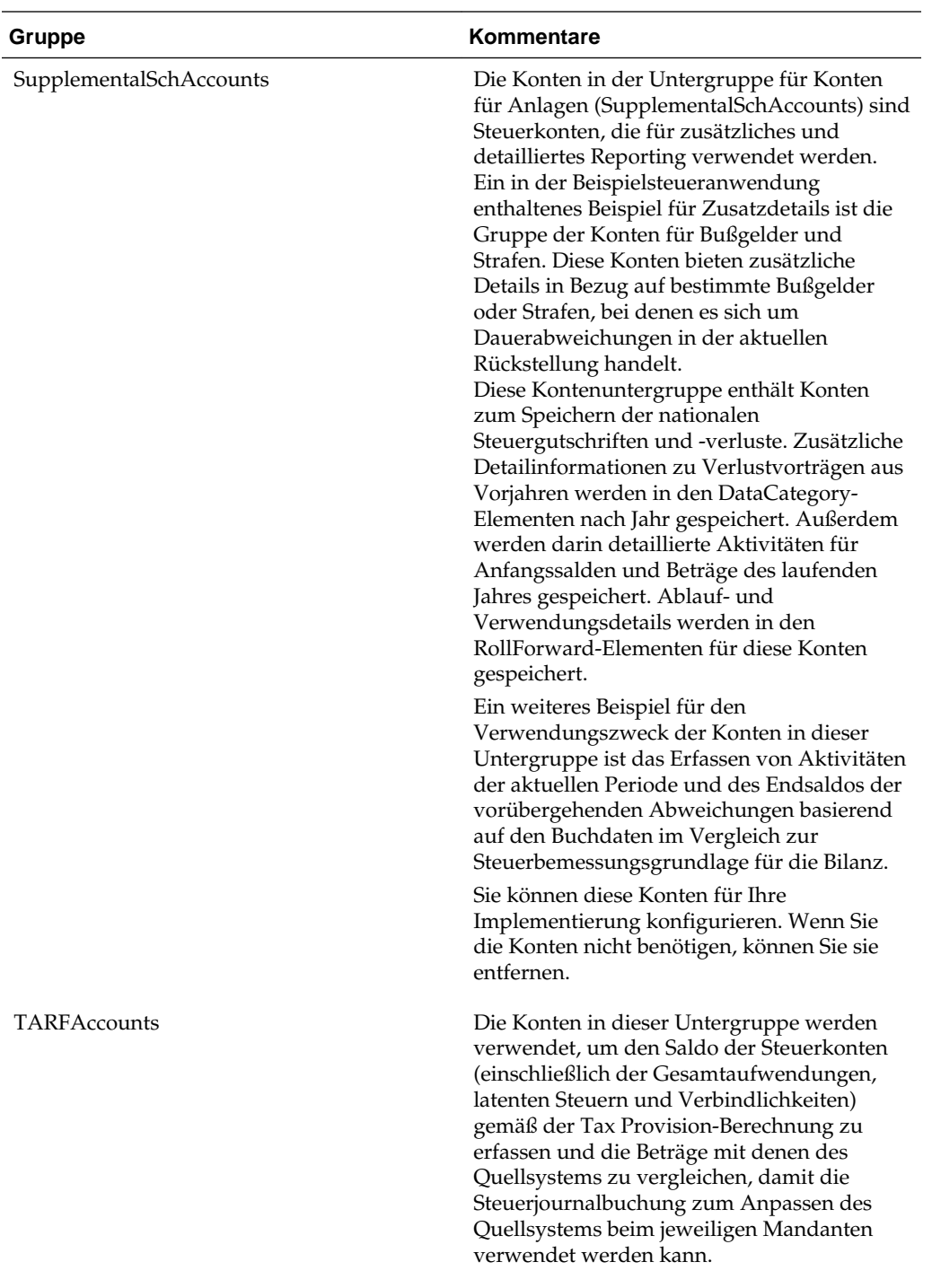

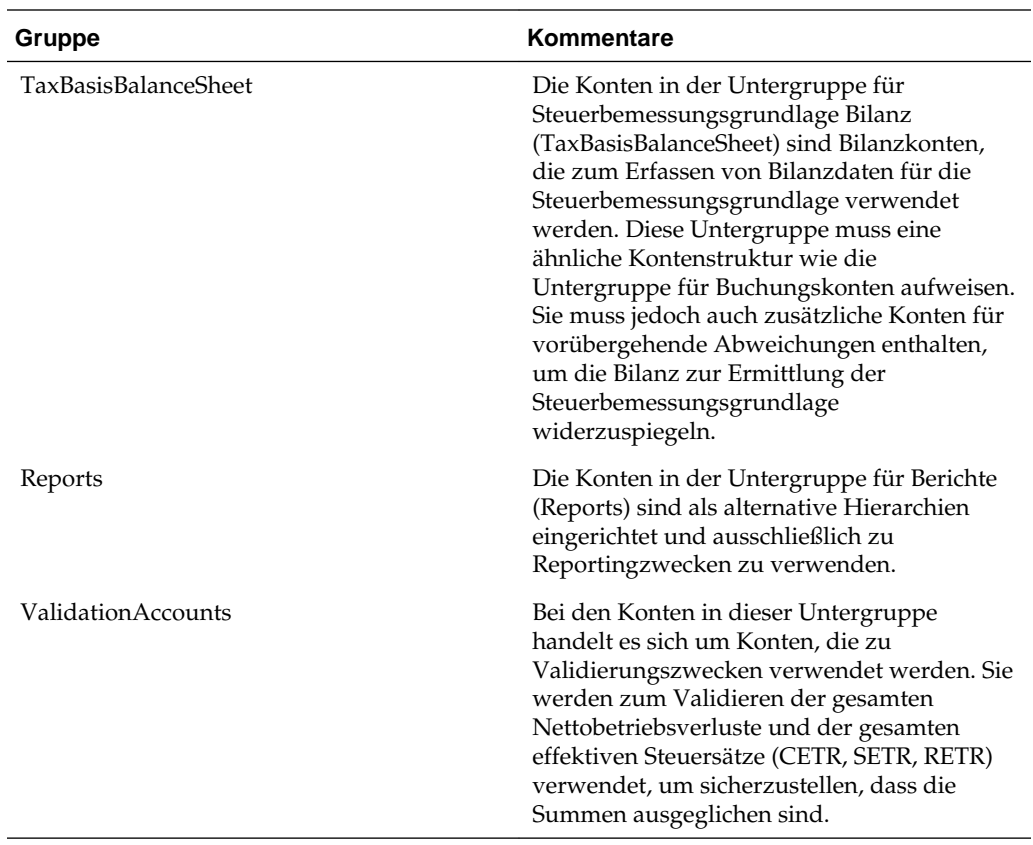

# **Untergruppe für Währungskurse**

Die Untergruppe für Währungskurse enthält die für die Währungsumrechnung verwendeten Wechselkurskonten. Sie können in Ihrer Implementierung mit Ihren eigenen Wechselkurskonten konfiguriert werden. In der Beispielsteueranwendung werden die folgenden Wechselkurskonten bereitgestellt:

CurrencyRates | \_\_OpeningRate<br>| \_\_ClosingRate<br>| \_\_AverageRate<br>| \_\_OverrideRate | NIBTOverrideRate | TARFPaymentsAndRefundsRate

| <b>Gruppe</b> | <b>Beschreibung</b>                        | <b>Account Type</b> | <b>Berechnet</b> | Kommentare                                                                                                    |
|---------------|--------------------------------------------|---------------------|------------------|----------------------------------------------------------------------------------------------------|
| OpeningRate   | Eröffnungskurs am<br>Anfang der Periode    | CurrencyRate        | Ja               | Der Eröffnungskurs<br>wird aus dem<br>Schlusskurs<br>(A#ClosingRate) der<br>letzten Periode des<br>Vorjahres abgerufen.<br>In der<br>Beispielanwendung<br>ist dies der Kurs aus<br>der<br>Vorjahresperiode<br>P12.                                                                                                   |
| ClosingRate   | Schlusskurs am<br>Ende der Periode         | CurrencyRate        | Nein             | Der Schlusskurs<br>wird vom Benutzer<br>eingegeben. Die<br>Eingabe kann<br>manuell über das<br>Formular<br>"Wechselkurse" oder<br>mittels Dataload<br>erfolgen.<br>Der Schlusskurs<br>wird bei der<br>Standardumrechnun<br>gsmethode für<br>Bestandskonten<br>verwendet.                                             |
| AverageRate   | Durchschnittlicher<br>Kurs für die Periode | CurrencyRate        | Nein             | Der<br>durchschnittliche<br>Kurs für die Periode<br>wird vom Benutzer<br>eingegeben. Die<br>Eingabe kann<br>manuell über das<br>Formular<br>"Wechselkurse" oder<br>mittels Dataload<br>erfolgen.<br>Der<br>durchschnittliche<br>Kurs wird bei der<br>Standardumrechnun<br>gsmethode für<br>Flusskonten<br>verwendet. |

*Tabelle 3-2 CurrencyRates – Für die Währungsumrechnung verwendete Wechselkurse – Gruppenlabel*

| Gruppe                         | <b>Beschreibung</b>                                                                                                    | <b>Account Type</b> | <b>Berechnet</b> | Kommentare                                                                                                    |
|--------------------------------|----------------------------------------------------------------------------------------------------|---------------------|------------------|----------------------------------------------------------------------------------------------------|
| OverrideRate                   | Übergeordnetes<br>Element für alle<br>Konten für den<br>Umrechnungsübersc<br>hreibungskurs für<br>das<br>Gesamtbetriebserge<br>bnis | Gruppenlabel        | Nein             | Alle Konten für den<br>Umrechnungsübersc<br>hreibungskurs<br>müssen unter<br>diesem<br>übergeordneten<br>Element, das als<br>Umrechnungsübersc<br>hreibungskurs für<br>die Konten unter der<br>NIBTAdjusted-<br>Hierarchie<br>verwendet werden<br>kann, hinzugefügt<br>werden. |
| NIBTOverrideRate               | Konto für den<br>Umrechnungsübersc<br>hreibungskurs                                                                                 | Währungskurs        | Nein             | Für Umrechnung<br>des Kontos für das<br>Gesamtbetriebserge<br>bnis zu<br>verwendendes<br>Überschreibungskur<br>skonto                                                                                                    |
| TARFPaymentsAnd<br>RefundsRate | Umrechnungsübersc<br>hreibungskurs für<br>TARF-Zahlungen<br>und -<br>Rückerstattungen                                               | Währungskurs        | Nein             | TARF-Zahlungen<br>und -<br>Rückerstattungen<br>werden unabhängig<br>von der<br>Anwendungseinstell<br>ung zum<br>angegebenen<br>Überschreibungskur<br>s umgerechnet.                                                                                                    |

*Tabelle 3-2 (Fortsetzung) CurrencyRates – Für die Währungsumrechnung verwendete Wechselkurse – Gruppenlabel*

Die Wechselkurskonteninformationen werden in der Metadatendatei im Abschnitt für die Anwendungseinstellungen referenziert. Wenn Sie die

Wechselkurskonteninformationen in Ihrer Anwendung ändern, müssen Sie in der Metadatendatei im Abschnitt für die Anwendungseinstellungen die entsprechenden Änderungen vornehmen.

Die Wechselkurskonteninformationen werden auch für die Währungsumrechnung in der Regeldatei verwendet. Wenn Sie eine andere für Währungskurse definierte Gruppe von Konten verwenden, müssen Sie in der Regeldatei den Abschnitt für Konstanten für die folgenden Kurse ändern:

Const A\_EXCHANGE\_RATE\_GLOBAL\_PARENT = "CurrencyRates" Const A\_RATE\_OPENING = "OpeningRate" Const A\_RATE\_AVERAGE = "AverageRate" Const A\_RATE\_CLOSING = "ClosingRate"

### **Untergruppe für Steuereinstellungen**

Die Untergruppe für Steuereinstellungen enthält Konten zum Erfassen der verschiedenen Einstellungen, die für die Kernsteuerberechnung für nationale und regionale Steuerrückstellungen erforderlich sind.

Weil die Steuereinstellungen in der Steuerrückstellungsberechnung verwendet werden, gelten sie als Systemkonten. Diese Konten dürfen nicht geändert oder entfernt werden. Die einzige Ausnahme stellt das AutoAdjTrigger-Konto dar.

#### TaxSettings

uungs<br>|\_\_TaxRates<br>| \_\_TaxAnnor TaxApportionmentReg AppTaxRates  $\sqrt{\frac{1}{n}}$ RTACopy AutoAdjTrigger  $\fbox{\parbox{0.5cm} {\begin{tabular}{l} \bf{Maximum} \\ \bf{Maximum} \\ \bf{M} \\ \bf{M} \\ \bf{$ Inactive

### **Triggerkonto für automatische Anpassungen**

Die Hierarchie des Triggerkontos für automatische Anpassungen (AutoAdjTrigger) wird zum Auslösen der Berechnung der Abschlussanpassung von Saldenbilanz/Buch verwendet. In Anwendungen, in denen Saldenbilanz- und Buchdaten geladen werden, kann eine Diskrepanz zwischen beiden Werten vorliegen. Der Grund dafür ist, dass Saldenbilanzdaten in der Regel geladen werden, wenn die Hauptbuchdaten verfügbar sind. Der endgültige Buchdatenwert kann dagegen Anpassungen enthalten, die an den ursprünglichen Hauptbuchdaten vorgenommen wurden.

Das System berechnet die Differenz zwischen den beiden Werten und passt die Saldenbilanzdaten automatisch an die Buchdaten an, indem die Differenz im RollForward-Element RF#TBClosingAutoAdjustment gespeichert wird.

Der Trigger für automatische Anpassungen löst die automatische Anpassung aus, wenn in den Bilanz- oder Gewinn- und Verlustkonten echte Daten vorhanden sind. Zur Ermittlung des richtigen Triggers müssen Sie die entsprechenden Buchungskontendetails (z.B. Bilanzsumme und gesamtes Nettoeinkommen) in die AutoAdjTrigger-Kontenstruktur einbeziehen.

Wenn die automatische Anpassung auf Grundlage der Buchungskontendaten nicht automatisch ausgelöst werden soll, können Sie das AutoAdjTrigger-Konto als Standardeingabekonto konfigurieren und einen Wert manuell eingeben, um die automatische Anpassung auszulösen.

Nachstehend finden Sie ein Beispiel aus der Beispielsteueranwendung, in dem die Buchungskontenstruktur in die AutoAdjTrigger-Hierarchie einbezogen wurde:

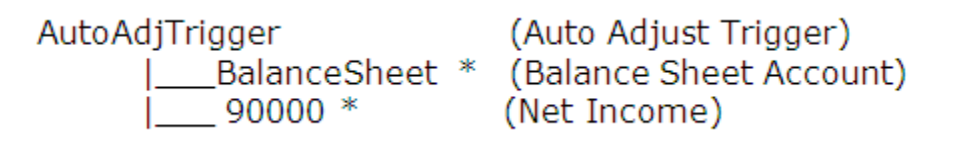

In der Regeldatei wird ein Konstantenschlüsselwort verwendet, um das Konto zum Auslösen der automatischen Anpassungen zu identifizieren.

```
Const A_AUTOADJ_TRIGGER = AutoAdjTrigger
```
Wenn Sie anstelle des AutoAdjTrigger-Kontos ein anderes Konto verwenden möchten, müssen Sie in der Regeldatei das Konstantenschlüsselwort entsprechend ändern.

### **OverrideTaxRates-Konten**

Die Untergruppe für Steuereinstellungen umfasst auch eine Kontenhierarchie für OverrideTaxRates. Konten zum Speichern von Überschreibungssteuersätzen weisen das Suffix "\_TR" auf. Informationen hierzu finden Sie unter [Konten für](#page-257-0) [Überschreibungssteuersätze hinzufügen](#page-257-0).

```
E TaxSettings
   i-TaxRates
   E TaxApportionmentReg
   El AppTaxRates
   D-OverrideTaxRates
      F TempGSTotal_TR
           --- TempGS0001_TR
           -TempGS0002_TR
          FempGS0003_TR
      D-TempSTTotal_TR
         □ TempST0001_TR
              --TempST0001a_TR
             TempST0001b_TR
           -TempST0002_TR
           -TempST0003_TR
           --- TempStockComp_TR
```
### **Konten für Steuerautomatisierung**

Die Konten sind jeweils in der entsprechenden Hierarchie enthalten (nationale Konten in NTaxAutomation und regionale Konten in RTaxAutomation), um die Steuerautomation zu ermöglichen. Diese Konten werden nur in dem benutzerdefinierten Fenster "Steuerautomation" angezeigt.

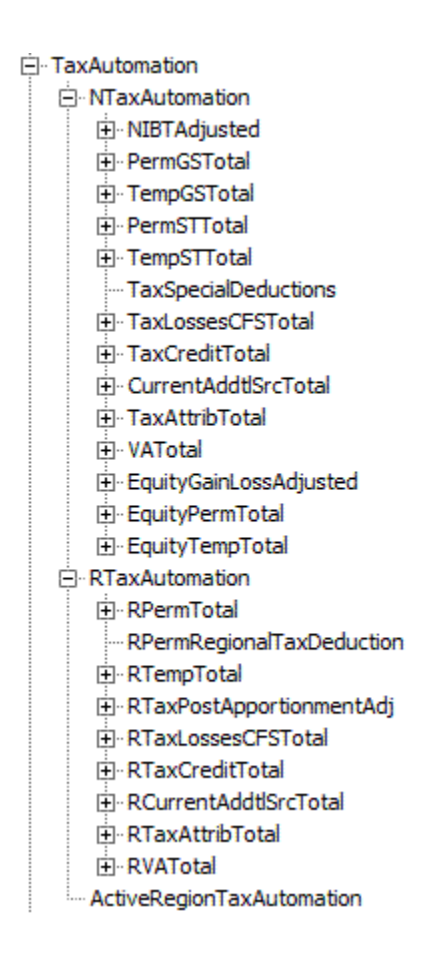

### **Inaktive Konten**

Die Konten sind jeweils in der entsprechenden Hierarchie enthalten (nationale Konten in NInactive und regionale Konten in RInactive), sodass Sie die Konten als aktiv (nach Entity) angeben können. Diese Konten werden nur in den Eingabeformularen "Inaktiv" und "Inaktiv regional" angezeigt.

白· Inactive

- **E**. NInactive
	- **E-NIBTBA**
	- **H**-NIBTBR
	- F PermGSTotal
	- E TempGSTotal
	- E-PermSTTotal
	- **E**-TempSTTotal
	- TaxSpecialDeductions
	- Ei-CurrentAddtlSrcTotal
	- E- CurrentAddtlManualTotal
	- F TaxAttribTotal
	- E VATotal
	- EquityBATotal
	- EquityPermTotal
	- EquityTempTotal
	- EquityAddtlTotal
	- E- AdditionalDiscreteTotal

### 白·RInactive

- E-RPermTotal
- .... RPermRegionalTaxDeduction
- E-RTempTotal
- F RTaxPostApportionmentAdj
- E-RCurrentAddtlSrcTotal
- E-RCurrentAddtManualTotal
- **i**-RTaxAttribTotal
- **E** RVATotal

### **Konten für Steueraufteilung**

Regionale Steueraufteilungssätze nach Mandanten müssen gegebenenfalls angegeben werden, um den aktiven und latenten regionalen Steueraufwand und latente(s) Steuerguthaben/-verbindlichkeiten zu berechnen. Die folgenden Konten für Steueraufteilung dürfen nicht geändert werden.

| <b>Gruppe</b>                            | <b>Beschreibung</b>                             | <b>Account Type</b>      | <b>Berechnet</b> | Kommentare                                                                                                    |
|------------------------------------------|-------------------------------------------------|--------------------------|------------------|----------------------------------------------------------------------------------------------------|
| TaxApportionmentR<br>egOpening           | Regionale<br>Anfangssteuerauftei<br>lung        | Wiederkehrender<br>Saldo | Ja               | Der<br>Anfangssteuerauftei<br>lungssatz wird aus<br>dem Endsatz der<br>letzten Periode des<br>Vorjahres abgerufen.<br>In der<br>Beispielanwendung<br>ist dies der Kurs aus<br>der<br>Vorjahresperiode<br>P12.<br>Die Daten werden<br>im Rahmen der<br>Regelberechnungen<br>abgerufen. |
| TaxApportionmentR<br>egCy                | Regionale<br>Steueraufteilung<br>laufendes Jahr | Wiederkehrender<br>Saldo | Nein             | Der aktuelle<br>Steueraufteilungssat<br>z wird vom<br>Benutzer<br>eingegeben.<br>Die Eingabe kann<br>manuell über das<br>Formular für<br>Steuersätze oder<br>mittels Dataload<br>erfolgen.                                                                                            |
| TaxApportionmentR Regionale<br>egClosing | Abschlusssteuerauft<br>eilung                   | Wiederkehrender<br>Saldo | Nein             | Der<br>Abschlusssteuerauft<br>eilungssatz wird<br>vom Benutzer<br>eingegeben.<br>Die Eingabe kann<br>manuell über das<br>Formular für<br>Steuersätze oder<br>mittels Dataload<br>erfolgen.                                                                                            |

*Tabelle 3-3 TaxApportionmentReg – Regionale Steueraufteilung – Gruppenlabel*

| Gruppe       | <b>Beschreibung</b>            | <b>Account Type</b> | <b>Berechnet</b> | Kommentare                                                                                                    |
|--------------|--------------------------------|---------------------|------------------|----------------------------------------------------------------------------------------------------|
| ActiveRegion | Einstellung "Aktive<br>Region" | Saldo               | Ja               | Die Einstellung<br>"Aktive Region"<br>wird im Rahmen der<br>regionalen<br>Kernsteuerberechnu<br>ng verwendet.<br>Wenn eine regionale<br>Steuer für die Entity<br>gültig ist, wird<br>geprüft, ob es sich<br>bei der Region um<br>eine aktive Region<br>handelt, die im<br>Rahmen der<br>regionalen<br>Berechnung<br>berücksichtigt<br>werden muss.<br>Um zu ermitteln, ob<br>die ActiveRegion-<br>Einstellung auf 1<br>gesetzt werden<br>muss, wird geprüft,<br>ob mindestens einer<br>der drei regionalen<br>Steueraufteilungssät<br>ze (Anfangssatz,<br>durchschnittlicher<br>Satz oder Endsatz)<br>für die Region<br>eingegeben wurde.<br>Wenn einer der<br>Steuersätze<br>eingegeben wurde,<br>gilt die Region als<br>aktive Region, die<br>im Rahmen der<br>regionalen<br>Steuerberechnung<br>berücksichtigt<br>werden muss. |

*Tabelle 3-3 (Fortsetzung) TaxApportionmentReg – Regionale Steueraufteilung – Gruppenlabel*

## **Konten für Steuersätze**

Einkommensteuersätze nach Mandanten müssen angegeben werden. Die folgenden Konten für Steuersätze dürfen nicht geändert werden.

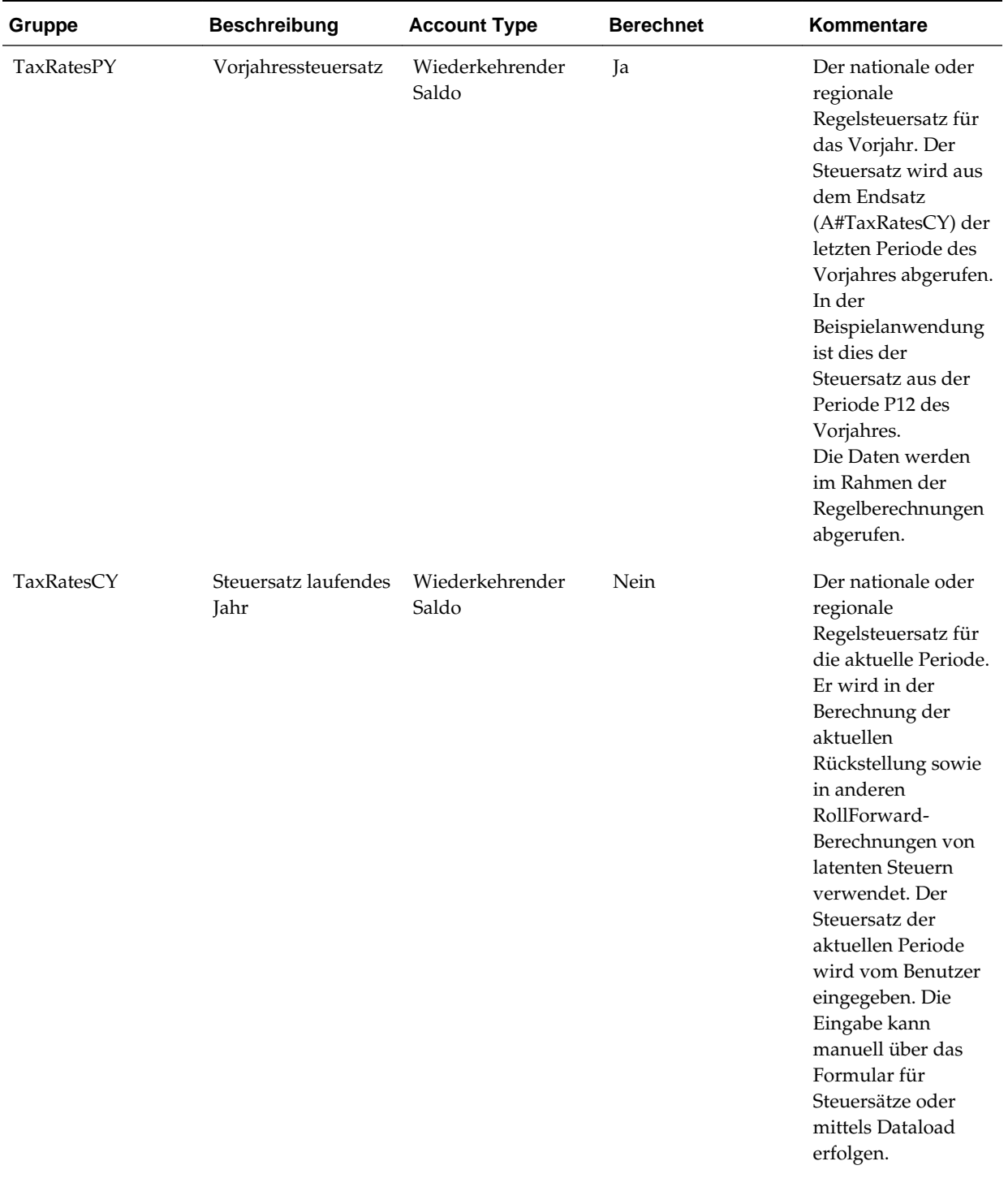

# *Tabelle 3-4 Steuersätze – Steuersätze – Gruppenlabel*

| Gruppe                    | <b>Beschreibung</b>          | <b>Account Type</b>      | <b>Berechnet</b> | Kommentare                                                                                                    |
|---------------------------|------------------------------|--------------------------|------------------|----------------------------------------------------------------------------------------------------|
| TaxRateCurrentOpe<br>ning | Anfangssteuersatz -<br>aktiv | Wiederkehrender<br>Saldo | Ja               | Der am<br>Jahresanfang für<br>aktive latente<br>Steuern oder<br>Steuerverpflichtung<br>en verwendete<br>Steuersatz für<br>latente Steuern.<br>Dieser Anfangssatz<br>wird aus dem<br>Endsteuersatz für<br>latente Steuern<br>(A#TaxRateCurrent<br>Closing) der letzten<br>Periode des<br>Vorjahres abgerufen.<br>In der<br>Beispielanwendung<br>ist dies der<br>Steuersatz aus der<br>Periode P12 des<br>Vorjahres.<br>Dieser Steuersatz |
|                           |                              |                          |                  | wird zur<br>Berechnung latenter<br>Steuern für<br>vorübergehende<br>Abweichungen<br>verwendet, die als<br>aktive latente<br>Steuern oder<br>Steuerverpflichtung<br>en eingestuft<br>werden.<br>Die Daten werden<br>im Rahmen der<br>Regelberechnungen<br>abgerufen.                                                                                                    |

*Tabelle 3-4 (Fortsetzung) Steuersätze – Steuersätze – Gruppenlabel*

| Gruppe                    | <b>Beschreibung</b>      | <b>Account Type</b> | <b>Berechnet</b> | Kommentare                                                                                                    |
|---------------------------|--------------------------|---------------------|------------------|----------------------------------------------------------------------------------------------------|
| TaxRateCurrentClos<br>ing | Endsteuersatz -<br>aktiv | Saldo               | Nein             | Der Endsteuersatz<br>für latente Steuern.<br>Der Steuersatz wird<br>zur Berechnung<br>latenter Steuern für<br>vorübergehende<br>Abweichungen<br>verwendet, die als<br>aktive latente<br>Steuern oder<br>Steuerverpflichtung<br>en eingestuft<br>werden.<br>Der Endsatz des<br>laufenden Jahres<br>wird vom Benutzer<br>eingegeben. Die<br>Eingabe kann<br>manuell über das<br>Formular für<br>Steuersätze oder<br>mittels Dataload<br>erfolgen. |

*Tabelle 3-4 (Fortsetzung) Steuersätze – Steuersätze – Gruppenlabel*

| <b>Gruppe</b>                | <b>Beschreibung</b>           | <b>Account Type</b>      | <b>Berechnet</b> | Kommentare                                                                                                    |
|------------------------------|-------------------------------|--------------------------|------------------|----------------------------------------------------------------------------------------------------|
| TaxRateNonCurrent<br>Opening | Anfangssteuersatz -<br>passiv | Wiederkehrender<br>Saldo | Ja               | Der<br>Anfangssteuersatz<br>für latente Steuern.<br>Dieser Anfangssatz<br>wird aus dem<br>Endsteuersatz für<br>latente Steuern<br>(A#TaxRateNonCur<br>rentClosing) der<br>letzten Periode des<br>Vorjahres abgerufen.<br>In der<br>Beispielanwendung<br>ist dies der<br>Steuersatz aus der<br>Periode P12 des<br>Vorjahres.<br>Dieser Steuersatz<br>wird zur<br>Berechnung latenter<br>Steuern für<br>vorübergehende<br>Abweichungen<br>verwendet, die als<br>passive latente<br>Steuern oder<br>Steuerverpflichtung<br>en eingestuft<br>werden.<br>Die Daten werden<br>im Rahmen der<br>Regelberechnungen<br>abgerufen. |

*Tabelle 3-4 (Fortsetzung) Steuersätze – Steuersätze – Gruppenlabel*

| <b>Gruppe</b>                | <b>Beschreibung</b>                                                                   | <b>Account Type</b>      | <b>Berechnet</b> | Kommentare                                                                                                    |
|------------------------------|---------------------------------------------------------------------------------------|--------------------------|------------------|----------------------------------------------------------------------------------------------------|
| TaxRateNonCurrent<br>Closing | Endsteuersatz -<br>passiv                                                             | Wiederkehrender<br>Saldo | Nein             | Der Endsteuersatz<br>für latente Steuern.<br>Der Steuersatz wird<br>zur Berechnung<br>latenter Steuern für<br>vorübergehende<br>Abweichungen<br>verwendet, die als<br>passive latente<br>Steuern oder<br>Steuerverpflichtung<br>en eingestuft<br>werden.<br>Der Endsatz des<br>laufenden Jahres<br>wird vom Benutzer<br>eingegeben. Die<br>Eingabe kann<br>manuell über das<br>Formular für<br>Steuersätze oder<br>mittels Dataload<br>erfolgen. |
| <b>TaxRateConsETR</b>        | Konsolidierter<br>Steuersatz für<br>effektiven Steuersatz                             | Wiederkehrender<br>Saldo | Nein             | Der für die CETR-<br>Berechnung<br>verwendete<br>konsolidierte<br>effektive Steuersatz                                                                                                    |
| TaxRateCYEquity              | Steuersatz für Steuer<br>bei Eigenkapital und<br>Rücklagen                            | Wiederkehrender<br>Saldo | Ja               | Der Steuersatz des<br>laufenden Jahres für<br>Eigenkapital, der für<br>Berechnungen vom<br>Typ "Steuer bei<br>Eigenkapital und<br>Rücklagen"<br>verwendet wird                                                                                                    |
| TaxRateCYInterCurr<br>ent    | Steuersatz bei<br>Interimssteuerrückst<br>ellung für aktive<br>Steueraufwendunge<br>n | Wiederkehrender<br>Saldo | Ja               | Der Steuersatz des<br>laufenden Jahres<br>wird für<br>Berechnungen des<br>Steuersatzes bei<br>Interimssteuerrückst<br>ellung für aktive<br>Steueraufwendunge<br>n verwendet.                                                                                                    |

*Tabelle 3-4 (Fortsetzung) Steuersätze – Steuersätze – Gruppenlabel*

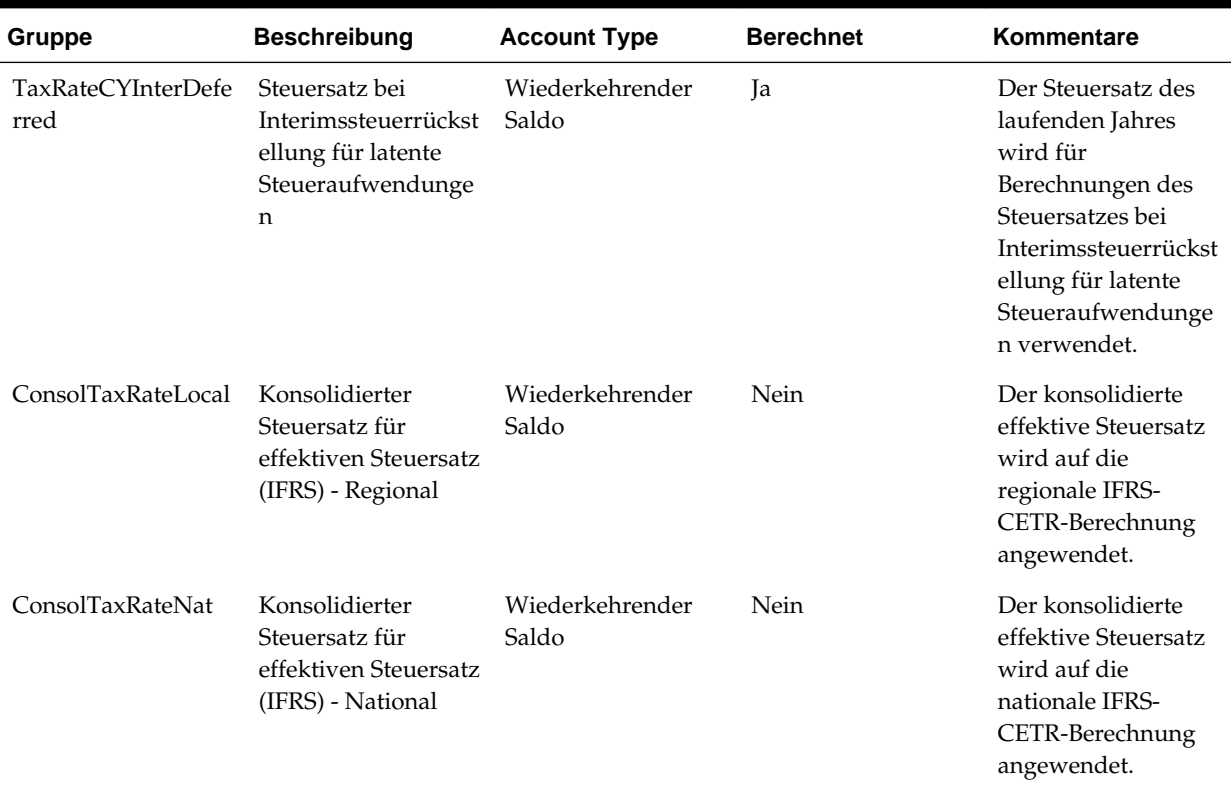

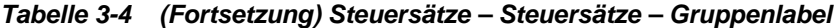

# **Konten für Aufteilungssteuersätze**

Die folgenden Konten für Aufteilungssteuersätze dürfen nicht geändert werden.

*Tabelle 3-5 Aufteilungssteuersätze – Gruppenlabel*

| Gruppe       | <b>Beschreibung</b>                                      | <b>Account Type</b>      | <b>Berechnet</b> | Kommentare                                                                                                    |
|--------------|----------------------------------------------------------|--------------------------|------------------|----------------------------------------------------------------------------------------------------|
| AppTaxRateCY | Aufteilungssteuersat<br>z des laufenden<br><b>Jahres</b> | Wiederkehrender<br>Saldo | Ja               | Ein berechneter<br>Steuersatz für die<br>Region, bei dem der<br>Aufteilungsprozents<br>atz berücksichtigt<br>wird<br>AppTaxRatesCY=Ta<br>xRateCY*<br>TaxApportionmentR<br>egCY |

| Gruppe                           | <b>Beschreibung</b>                       | <b>Account Type</b>      | <b>Berechnet</b> | Kommentare                                                                                                    |
|----------------------------------|-------------------------------------------|--------------------------|------------------|----------------------------------------------------------------------------------------------------|
| AppTaxRatesCurren<br>tOpening    | Anfangsaufteilungss<br>teuersatz - aktiv  | Wiederkehrender<br>Saldo | Ja               | Ein berechneter<br>Anfangssteuersatz<br>für<br>Umlaufvermögen<br>oder kurzfristige<br>Verbindlichkeiten,<br>bei dem der<br>Anfangsaufteilungs<br>prozentsatz<br>berücksichtigt wird<br>AppTaxRatesCurren<br>tOpening=<br>TaxRateCurrentOpe<br>ning*<br>TaxApportionmentR<br>egOpening    |
| AppTaxRatesCurren<br>tClosing    | Endaufteilungssteue<br>rsatz - aktiv      | Wiederkehrender<br>Saldo | Ja               | Ein berechneter<br>Endsteuersatz für<br>Umlaufvermögen<br>oder kurzfristige<br>Verbindlichkeiten,<br>bei dem der<br>Endaufteilungsproz<br>entsatz<br>berücksichtigt wird<br>AppTaxRatesCurren<br>tClosing=<br>TaxRateCurrentClos<br>ing*<br>TaxApportionmentR<br>egClosing               |
| AppTaxRatesNonC<br>urrentOpening | Anfangsaufteilungss<br>teuersatz - passiv | Wiederkehrender<br>Saldo | Ja               | Ein berechneter<br>Anfangssteuersatz<br>für Anlagevermögen<br>oder langfristige<br>Verbindlichkeiten,<br>bei dem der<br>Anfangsaufteilungs<br>prozentsatz<br>berücksichtigt wird<br>AppTaxRatesNonC<br>urrentOpening=Tax<br>RateNonCurrentOp<br>ening*<br>TaxApportionmentR<br>egOpening |

*Tabelle 3-5 (Fortsetzung) Aufteilungssteuersätze – Gruppenlabel*

| Gruppe                        | <b>Beschreibung</b>                   | <b>Account Type</b>      | <b>Berechnet</b> | Kommentare                                                                                                    |
|-------------------------------|---------------------------------------|--------------------------|------------------|----------------------------------------------------------------------------------------------------|
| AppTaxRatesCurren<br>tClosing | Endaufteilungssteue<br>rsatz - passiv | Wiederkehrender<br>Saldo | Ja               | Ein berechneter<br>Endsteuersatz für<br>Anlagevermögen<br>oder langfristige<br>Verbindlichkeiten,<br>bei dem der<br>Endaufteilungsproz<br>entsatz<br>berücksichtigt wird |
|                               |                                       |                          |                  | AppTaxRatesNonC<br>urrentClosing=TaxR<br>ateNonCurrentClosi<br>$ng^*$<br>TaxApportionmentR<br>egClosing                                                                  |

*Tabelle 3-5 (Fortsetzung) Aufteilungssteuersätze – Gruppenlabel*

### **Konten für Anpassung ans Vorjahr**

Die folgenden Konten für die Anpassung ans Vorjahr dürfen nicht geändert werden.

*Tabelle 3-6 RTACopy – Anpassung an Vorjahr aus Quelljahr in Zieljahr kopieren – Gruppenlabel*

| Gruppe             | <b>Beschreibung</b>                             | Kontotyp                 | <b>Berechnet</b> | Kommentare                                                                                                    |
|--------------------|-------------------------------------------------|--------------------------|------------------|----------------------------------------------------------------------------------------------------|
| <b>RTAYearCopy</b> | Anpassung an<br>Vorjahr in Zieljahr<br>kopieren | Wiederkehrender<br>Saldo | Nein             | Das von Ihnen<br>eingegebene<br>Zieljahr, in das der<br>Wert für die<br>Anpassung ans<br>Vorjahr kopiert<br>werden soll.<br>Sie müssen im<br>RTAYearCopy-<br>Konto das Startjahr<br>für die Anpassung<br>ans Vorjahr mit dem<br>benutzerdefinierten<br>Schlüsselwort<br>"StartYear" angeben.<br>Informationen<br>hierzu finden Sie<br>unter<br>Benutzerdefinierte<br>Kontoeigenschaften. |

*Tabelle 3-6 (Fortsetzung) RTACopy – Anpassung an Vorjahr aus Quelljahr in Zieljahr kopieren – Gruppenlabel*

### **Konten für Wertberichtigungsumlagen**

Sie können Konten für die Berechnung der Wertberichtigungsumlage anders einstufen als für den Finanzbericht.

### **VAClassification-Hierarchie**

Um Konten für VAClassification einzustufen, geben Sie die Konten unter der VAClassification-Hierarchie in der Untergruppe "Steuereinstellungen" an.

#### **Hinweis:**

Stellen Sie sicher, dass Sie mindestens ein Element unter der VAClassification-Hierarchie definieren.

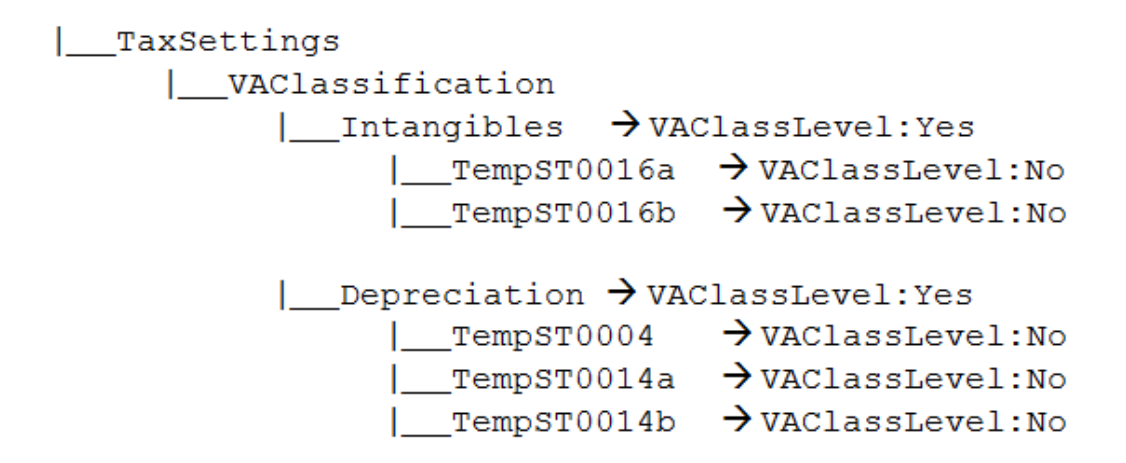

Um die VAClassification-Konten zu verwenden, müssen Sie die benutzerdefinierte Eigenschaft "VAClassLevel" festlegen.

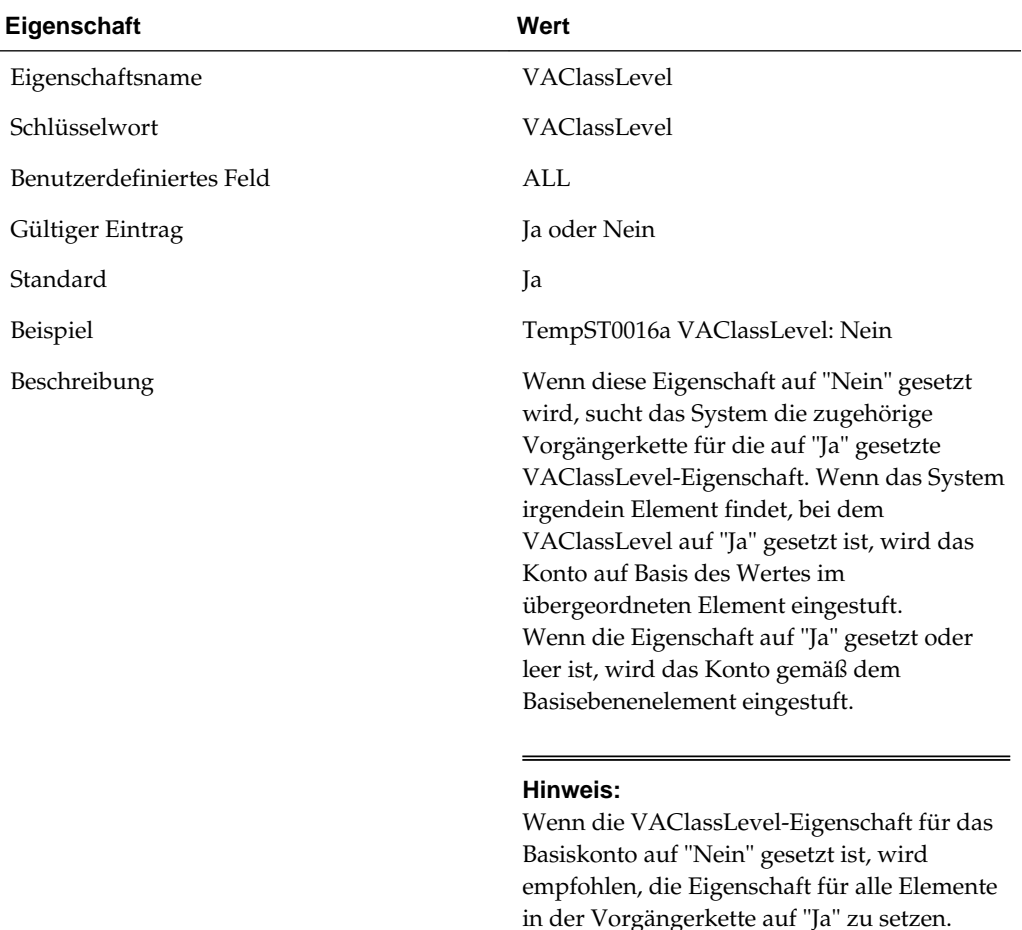

# **BSClassification-Hierarchie**

Definieren Sie für die Einstufung des Finanzberichts Konten unter der BSClassification-Hierarchie in der Untergruppe "Steuereinstellungen" auf Basis des Kontotyps. Definieren Sie Current-Konten unter der Current-Hierarchie und NonCurrent-Konten unter der NonCurrent-Hierarchie.

#### **Hinweis:**

In den Temp-Konten muss das übergeordnete Standardelement auf die Current/NonCurrent-Hierarchie verweisen. Beispiel: In TempGS0006 muss die übergeordnete Standardeigenschaft auf die übergeordnete Current-Hierarchie verweisen. Stellen Sie für Data Relationship Management- (DRM-)Anwendungen sicher, dass die Elemente unter diesen Hierarchien als primär festgelegt sind. Diese Vorgehensweise entspricht dem Markieren des übergeordneten Elements als übergeordnetes Standardelement. Informationen hierzu finden Sie unter *Oracle Data Relationship Management Oracle Data Relationship Management Suite in Enterprise Performance Management integrieren*.

```
| TaxSettings
      | BSClassification
             \vert Current \rightarrow ClassLevel: Yes
                   | TempGS0006 \rightarrow ClassLevel: No.
DefaultParent: Current
                   \Box TempST0011a \rightarrow ClassLevel: No,
DefaultParent: Current
                   | _ ... <All the Current accounts> → ClassLevel: No,
DefaultParent: Current
             \Box NonCurrent \rightarrow ClassLevel: Yes
                   | TempGS0004 \rightarrow ClassLevel: No,
DefaultParent: Current
                   \Box TempST0011b \rightarrow ClassLevel: No,
DefaultParent: Current
                                                                \rightarrow|__ ... <All the non current accounts>
ClassLevel: No, DefaultParent: Current
```
### **Hinweis:**

Stellen Sie sicher, dass Sie mindestens ein Element unter den Current- und NonCurrent-Hierarchien definieren.

#### **Wertberichtigungseinstufungen in DataCategory**

Diese zusätzlichen DataCategory-Dimensionselemente werden für die Wertberichtigungseinstufungen vom System bereitgestellt.

| VACurrent | VACurrentAsset | VACurrentLiability | VANonCurrent |\_\_\_ VANonCurrentAsset | VANonCurrentLiability | TotalVAAssets | VACurrentAsset VANonCurrentAsset

Diese Hierarchien sind in den vorhandenen Hierarchien enthalten, sodass Konten für Dauerabweichungen/vorübergehende Abweichungen für Wertberichtigungseinstufungen gültig sind.

- AppRegionalCurrent
- AppRegionalNonCurrent
- PreTaxNationalCurrent
- PreTaxNationalNonCurrent
- PreTaxRegionalCurrent
- PreTaxRegionalNonCurrent
- PreTaxNationalRegionalCurrent
- PreTaxNationalRegionalNonCurrent
- TaxNationalCurrent
- TaxNationalNonCurrent
- TaxRegionalCurrent
- TaxRegionalNonCurrent

### **Beträge für die Wertberichtigungsumlage in TARF verschieben**

Verwenden Sie die benutzerdefinierte TARF1-Eigenschaft, um anzugeben, wie die Beträge für die Wertberichtigungsumlage in den TARF auf Basis ihrer Einstufungsebene (Wertberichtigungseinstufung oder Finanzbericht) einfließen sollen.

TARFDeferredVAAlloc | TARFDefferedVAAllocCurrent | TARFDefferedVAAllocNonCurrent  $\rightarrow$ TARF1:DC#VANonCurrent

 $\rightarrow$  TARF1: DC#VACurrent

| TARFDeferredVAAlloc

| TARFDefferedVAAllocCurrent TARFDefferedVAAllocNonCurrent  $\rightarrow$  TARF1: DC#Current  $\rightarrow$  TARF1: DC#NonCurrent

#### **Untergruppe für Buchungskonten**

Die Untergruppe für Buchungskonten enthält Konten der Quellsaldenbilanz (z.B. aus dem Hauptbuchsystem) und/oder der Buchhaltung (z.B. aus der Oracle Hyperion Financial Management-Anwendung).

Die Konten der Quellsaldenbilanz oder Buchhaltung können in der vorhandenen Account-Dimensionsstruktur zusammengeführt werden. Die Oracle Hyperion Tax Provision-Anwendung enthält Beispielkonten für die Saldenbilanz. Diese Konten werden unter dem Gruppenlabel "BookAccounts" in der folgenden Beispielstruktur gespeichert:

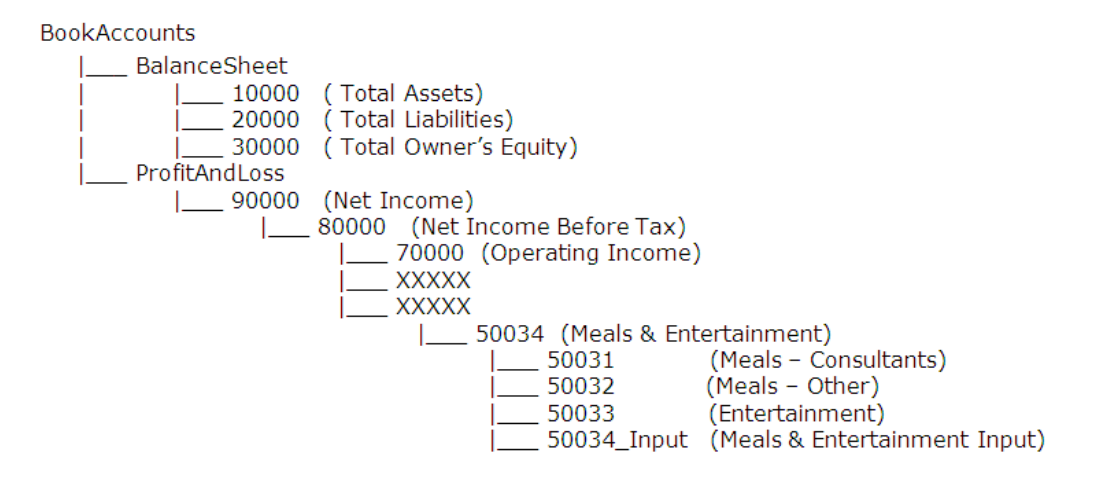

#### **Achtung:**

Bei der Struktur der Buchungskonten handelt es sich um eine vollständige benutzerdefinierte Hierarchie. Sie müssen die gesamte BookAccounts-Hierarchie durch Ihre eigenen Kontenpläne ersetzen.

Alle Elemente der Hauptbuch- oder Buchungskonten müssen in dieser Hierarchie definiert sein. Falls Buchungskonten und Hauptbuchkonten unterschiedliche Detailebenen aufweisen, müssen Sie ein spezielles Konto mit dem untergeordneten Element für die zusätzlichen Details erstellen.

Beispiel: In der Beispielsteueranwendung enthalten die Buchdaten das Konto 50034 zum Aufzeichnen der Ausgaben für Verpflegung und Bewirtung (Meals & Entertainment). Im Hauptbuchsystem sind zusätzliche Detailkonteninformationen für Verpflegung und Bewirtung (Meals & Entertainment) vorhanden, die in folgende Konten unterteilt sind: 50031 für Verpflegungskosten für Berater (Meals – Consultants), 50032 für sonstige Verpflegungskosten (Meals – Other) und 50033 für Bewirtung (Entertainment). Diese Detailkonten werden insgesamt in Konto 50034 zusammengefasst.

Weil die Buchdaten nicht dieselben Detailebenen wie das Hauptbuchsystem aufweisen und Sie möglicherweise die Daten auf Übersichtsebene aus dem Buch in die Tax Provision-Anwendung laden möchten, müssen Sie ein zusätzliches Eingabekonto (50034\_Input) für die Ausgaben für Verpflegung und Bewirtung (Meals & Entertainment) aus dem Buch erstellen.

Damit im System das Konto 50034\_Input als Bucheingabekonto identifiziert wird, müssen Sie in der benutzerdefinierten Eigenschaft für das Konto 50034 der übergeordneten Ebene das Schlüsselwort "BookInput:50034\_Input" verwenden.

Dieses benutzerdefinierte Schlüsselwort darf nur für das Konto der übergeordneten Ebene festgelegt werden, um das entsprechende Eingabekonto zu Buchungszwecken zu identifizieren.

In der Regeldatei werden die folgenden Konstantenwerte für die Konten vom Typ "Gesamtvermögen", "Gesamtverbindlichkeiten", "Eigenkapital gesamt" und "Nettoeinkommen" referenziert, die für die Anwendung definiert sind. Sie müssen in der Regeldatei die folgenden Einträge mit den entsprechenden Konteninformationen aktualisieren:

Const A\_TOTAL\_ASSETS = "10000" Const A\_TOTAL\_LIABILITIES ="20000" Const A\_TOTAL\_EQUITY ="30000" Const A\_NET\_INCOME ="90000"

Tax Provision enthält eine Möglichkeit zur Validierung, wodurch sichergestellt wird, dass der temporäre Endsaldo im Buch-/Steuer-Rollforward mit dem Endsaldo unter "Vorübergehende Abweichungen" übereinstimmt. Verwenden Sie zum Einrichten der Verknüpfung zwischen den Konten im Buch-/Steuer-Rollforward und den vorübergehenden Abweichungen zu Validierungszwecken die benutzerdefinierte Eigenschaft "VAL". Informationen hierzu finden Sie unter [Benutzerdefinierte](#page-104-0) [Kontoeigenschaften.](#page-104-0)

### **Eigenschaften für Buchungskonten**

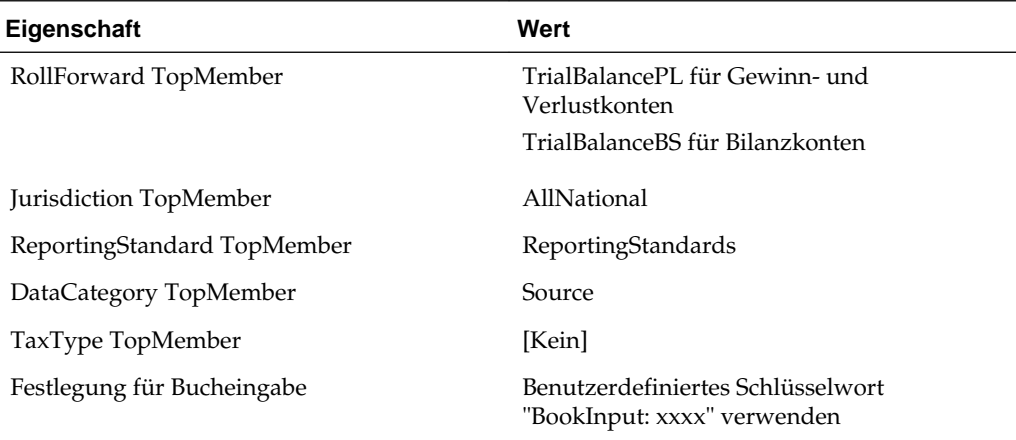

### **Untergruppe für Steuerkonten**

Die Untergruppe für Steuerkonten enthält die zum Berechnen der nationalen und regionalen aktuellen Rückstellung erforderlichen Steuerkonten. Außerdem enthält diese Untergruppe die Detailkonten zum Berechnen der nationalen und regionalen latenten Steuern.

Die meisten Steuerkonten sind systemdefinierte Konten und dürfen nicht geändert werden. Sie müssen jedoch die für Ihre Anwendung erforderlichen zusätzlichen Detailsteuerkonten angeben. Anweisungen zum Hinzufügen zusätzlicher Detailsteuerkonten finden Sie in den nachfolgenden Abschnitten.

In der Beispielsteueranwendung werden ein paar Detailsteuerkonten als Beispiele bereitgestellt. Ersetzen Sie diese Konten durch die für Ihre Anwendung erforderlichen Detailkonten. Informationen zu den hinzuzufügenden Details für die Konten finden Sie in den nachfolgenden Abschnitten.

#### **EL TaxAccounts**

- El CurrentTaxExpense
- El NDefTaxTotal
- Fi-RCurrentTaxExpense
- **El** RDefTaxTotal
- E- EquityCurrentTaxCharge
- 由· FIN18Accounts

Sie können für Konten mit vorübergehenden Abweichungen Steuersatzänderungen in Eigenkapital (Nichtrückstellung) statt unter Gewinn/Verlust (Rückstellung) berechnen. Sie geben Steuerkonten, für die "Satzänderung in Eigenkapital" verwendet werden soll, mit der benutzerdefinierten Eigenschaft "RCToEquity" an. Informationen hierzu finden Sie unter [Benutzerdefinierte Kontoeigenschaften.](#page-104-0)

### **Aktuelle Rückstellung**

Die Hierarchiestruktur der Konten für die aktuelle Rückstellung (CurrentTaxExpense) enthält alle übergeordneten Steuerkonten, die für Berechnungen der aktuellen Rückstellung verwendet werden. In der Struktur sind die Konten für "Dauerabweichungen gesamt" und "Vorübergehende Abweichungen gesamt" sowie die Konten für "Steuergutschriften gesamt" und zusätzliche Konten für die aktuelle Rückstellung enthalten. Sie müssen anwendbare Steuerkonten (z.B. Konten für Dauerabweichungen und vorübergehende Abweichungen) je nach Bedarf einschließen.

Die nachstehende für die aktuelle Rückstellung eingerichtete Kontenhierarchiestruktur ist systemdefiniert. Sie können übergeordnete Elemente von Basiskonten für Dauerabweichungen und vorübergehende Abweichungen ersetzen. Sie können jedoch nicht das ultimative übergeordnete Element für diesen Abschnitt ersetzen, wie GAAP vs. Regel (z.B. PermGSTotal) oder Regel vs. Steuer.

Beispiel: Das übergeordnete Konto "PermGSTotal" (Dauerabweichungen gesamt, GAAP vs. Regel) umfasst einzelne Einträge von Konten für Dauerabweichungen. In der Beispielsteueranwendung sind drei Detailkonten für Dauerabweichungen (\*) als Beispielkonten enthalten.

# PermGSTotal

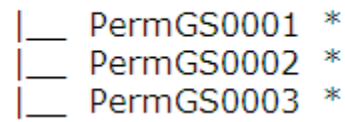

Ersetzen Sie diese Konten durch Ihre eigenen Konten für Dauerabweichungen. Sie können der Kontenstruktur Einträge von Konten für Dauerabweichungen hinzufügen. Informationen hierzu finden Sie unter [Konten für Dauerabweichungen \(GS oder ST\)](#page-245-0) [oder regionale Konten hinzufügen.](#page-245-0)
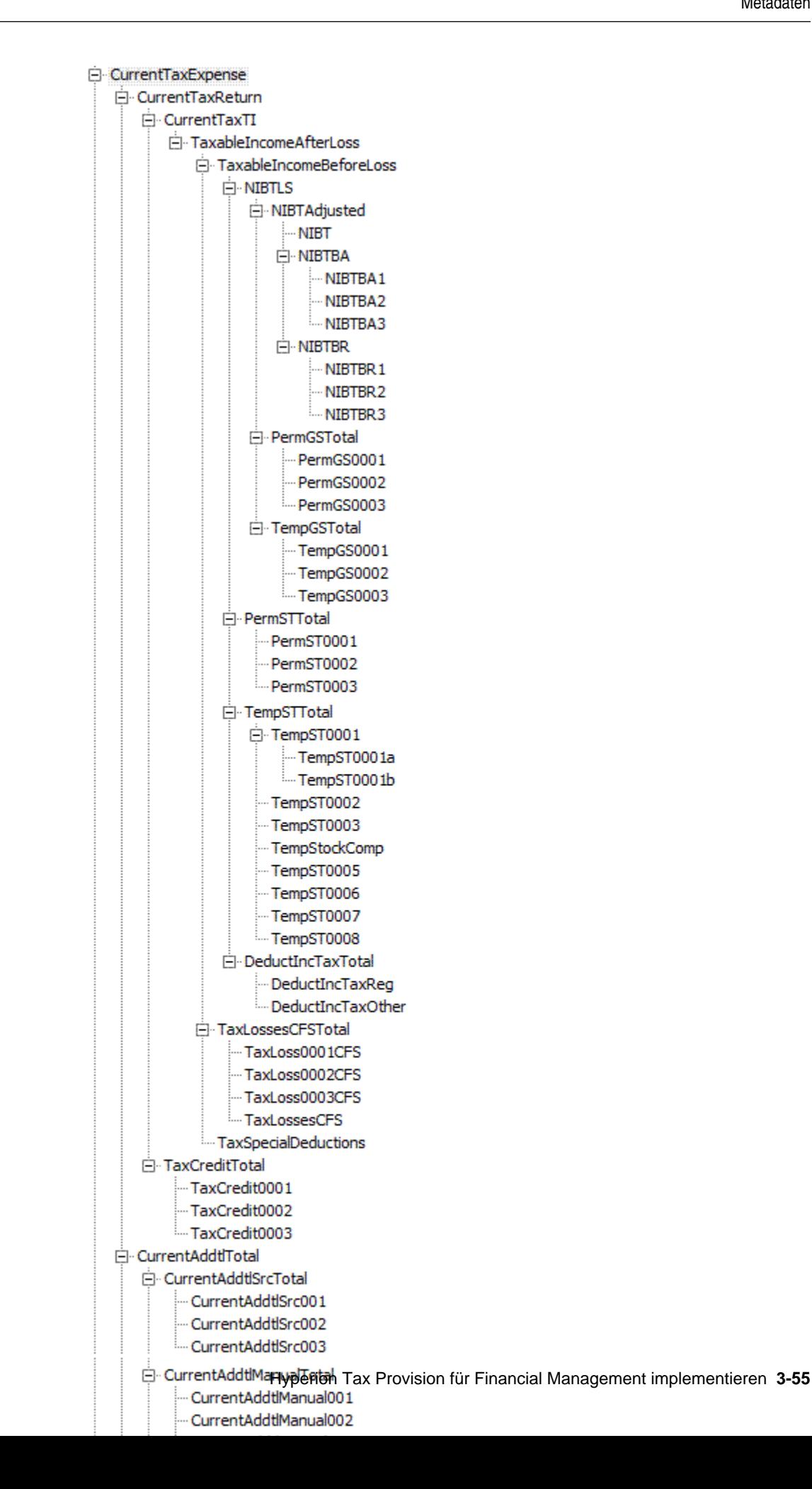

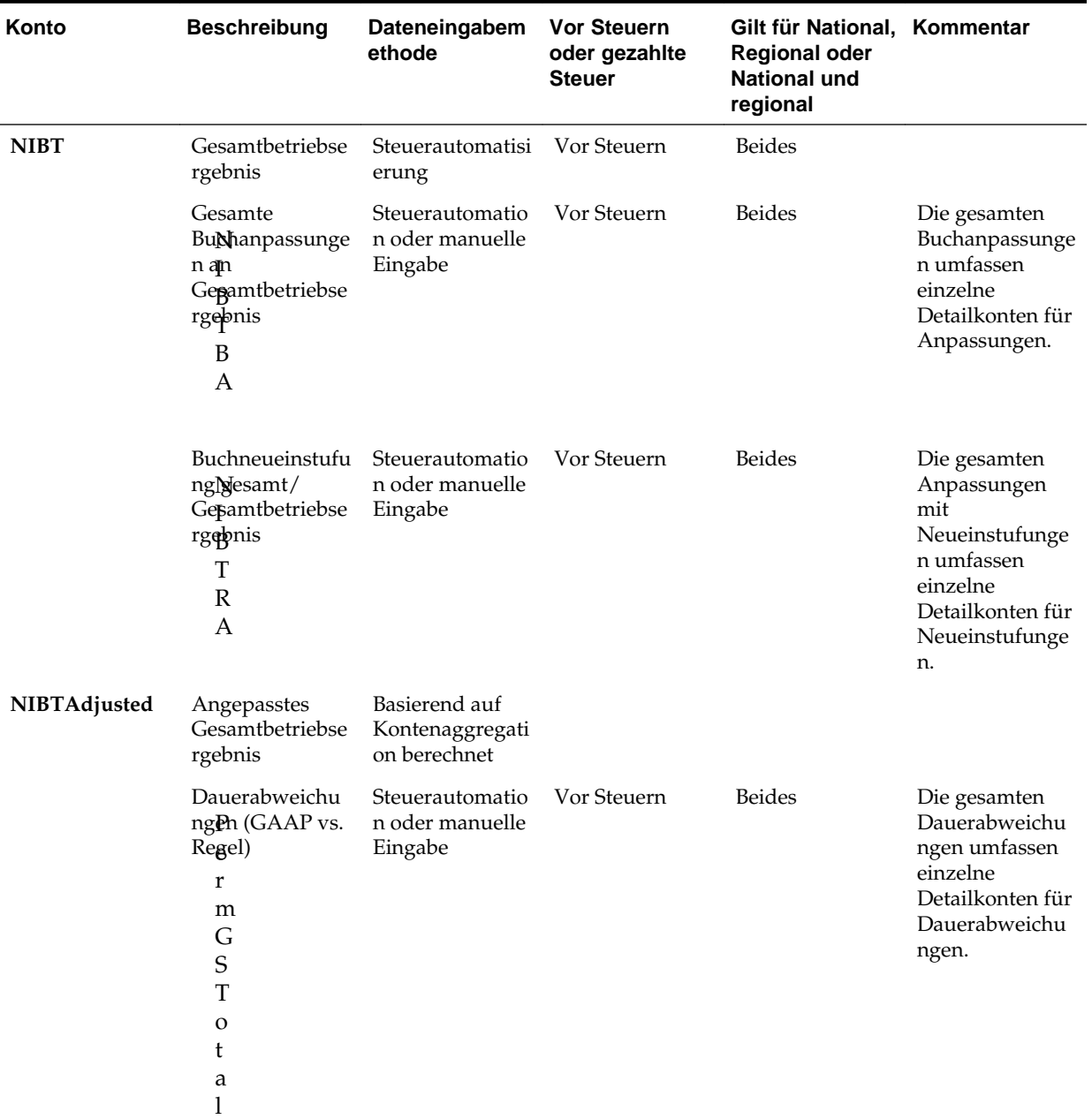

*Tabelle 3-7 Aufschlüsselung der Struktur der für die nationale aktuelle Rückstellung verwendeten Konten*

| Konto         | <b>Beschreibung</b>                                                                                                    | Dateneingabem<br>ethode                          | <b>Vor Steuern</b><br>oder gezahlte<br><b>Steuer</b> | Gilt für National, Kommentar<br><b>Regional oder</b><br><b>National und</b><br>regional |                                                                                                    |
|---------------|----------------------------------------------------------------------------------------------------|--------------------------------------------------|------------------------------------------------------|-----------------------------------------------------------------------------------------|----------------------------------------------------------------------------------------------------|
|               | Vorübergehende<br>Abweichungen<br>(GAAP vs.<br>Regel)<br>p<br>$\bar{G}$<br>S<br>T<br>$\mathbf O$<br>t<br>a<br>1                                                    | Steuerautomatio<br>n oder manuelle<br>Eingabe    | Vor Steuern                                          | Beides                                                                                  | Die gesamten<br>vorübergehende<br>n<br>Abweichungen<br>umfassen<br>einzelne<br>Detailkonten für<br>vorübergehende<br>Abweichungen. |
| <b>NIBTLS</b> | Lokales<br>ausgewiesenes<br>Gesamtbetriebse<br>rgebnis                                                                                                    | Basierend auf<br>Kontenaggregati<br>on berechnet |                                                      |                                                                                         |                                                                                                    |
|               | Dauerabweichu<br>ngPn (Regel vs.<br>Steuer)<br>$\bf r$<br>m<br>$\mathbf S$<br>$\mathbf T$<br>$\mathbf T$<br>O<br>t<br>a<br>1                                       | Steuerautomatio<br>n oder manuelle<br>Eingabe    | Vor Steuern                                          | Beides                                                                                  | Die gesamten<br>Dauerabweichu<br>ngen umfassen<br>einzelne<br>Detailkonten für<br>Dauerabweichu<br>ngen.                           |
|               | Vorübergehende Steuerautomatio<br>Abweichungen<br>(Regel vs.<br>Steuer)<br>$_{\rm S}^{\rm p}$<br>$\mathbf T$<br>$\mathbf T$<br>${\rm O}$<br>t<br>a<br>$\mathbf{l}$ | n oder manuelle<br>Eingabe                       | Vor Steuern                                          | Beides                                                                                  | Die gesamten<br>vorübergehende<br>n<br>Abweichungen<br>umfassen<br>einzelne<br>Detailkonten für<br>vorübergehende<br>Abweichungen. |

*Tabelle 3-7 (Fortsetzung) Aufschlüsselung der Struktur der für die nationale aktuelle Rückstellung verwendeten Konten*

| Konto | <b>Beschreibung</b>                                                                                                    | Dateneingabem<br>ethode                          | Vor Steuern<br>oder gezahlte<br><b>Steuer</b> | Gilt für National, Kommentar<br><b>Regional oder</b><br>National und<br>regional |                                                                                                    |
|-------|----------------------------------------------------------------------------------------------------|--------------------------------------------------|-----------------------------------------------|----------------------------------------------------------------------------------|----------------------------------------------------------------------------------------------------|
|       | Abzugsfähige<br>regionale<br>Einkommensteu<br>$er_d$<br>$\mathbf u$<br>$\mathbf C$<br>t<br>I<br>n<br>$\mathsf C$<br>$\mathbf T$<br>a<br>$\boldsymbol{\chi}$<br>${\bf R}$<br>$\mathbf e$<br>g                              | Basierend auf<br>Kontenaggregati<br>on berechnet | Vor Steuern                                   | Beides                                                                           | Der in der<br>regionalen<br>Rückstellung<br>berechnete<br>Betrag, der für<br>nationale<br>Steuern<br>abzugsfähig ist |
|       | Sonstige<br>abmugsfähige<br>Einkommensteu<br>$er_d$<br>u<br>$\mathsf{C}$<br>t<br>$\bf I$<br>n<br>$\mathsf C$<br>T<br>a<br>X<br>$\mathcal{O}$<br>$\mathfrak t$<br>$\,h$<br>$\mathbf{e}% _{0}\left( \mathbf{1}\right)$<br>r | Manuelle<br>Eingabe                              | Vor Steuern                                   | Beides                                                                           | Sonstige<br>Einkommensteu<br>er, die für die<br>nationale<br>Rückstellung<br>abzugsfähig ist                         |

*Tabelle 3-7 (Fortsetzung) Aufschlüsselung der Struktur der für die nationale aktuelle Rückstellung verwendeten Konten*

| Konto                              | <b>Beschreibung</b>                                                                                                    | Dateneingabem<br>ethode                          | <b>Vor Steuern</b><br>oder gezahlte<br><b>Steuer</b> | Gilt für National, Kommentar<br><b>Regional oder</b><br><b>National und</b><br>regional |                                                                                                    |
|------------------------------------|----------------------------------------------------------------------------------------------------|--------------------------------------------------|------------------------------------------------------|-----------------------------------------------------------------------------------------|----------------------------------------------------------------------------------------------------|
|                                    | Abzugsfähige<br>EinBommensteu<br>er e<br>$\mathbf d$<br>$\mathbf u$<br>$\mathsf C$<br>t<br>$\mathbf I$<br>n<br>$\mathsf C$<br>$\mathbf T$<br>a<br>$\boldsymbol{\mathsf{x}}$<br>$\mathbf T$<br>$\mathbf O$<br>$\mathbf t$<br>a<br>1 | Basierend auf<br>Kontenaggregati<br>on berechnet |                                                      |                                                                                         | "Abzugsfähige<br>Einkommensteu<br>$er$ gesamt" =<br>Summe aus<br>"Abzugsfähige<br>regionale<br>Einkommensteu<br>er" plus<br>"Sonstige<br>abzugsfähige<br>Einkommensteu<br>er" |
| TaxableIncome<br><b>BeforeLoss</b> | Steuerpflichtiges<br>Einkommen vor<br>Verlust                                                                                                    | Basierend auf<br>Kontenaggregati<br>on berechnet |                                                      |                                                                                         |                                                                                                    |
|                                    | Steuerverluste -<br>Übertrag<br>aufomatisiert<br>$\pmb{\chi}$<br>L<br>$\mathbf O$<br>$\bf S$<br>$\bf S$<br>$\boldsymbol{0}$<br>$\boldsymbol{0}$<br>$\boldsymbol{0}$<br>$\mathbf{1}$<br>$\mathsf{C}$<br>${\bf F}$<br>$\mathbf S$    | Manuelle<br>Eingabe                              | Vor Steuern                                          | National                                                                                | Der für<br>Steuerverluste<br>manuell<br>eingegebene<br>Betrag                                                                                                    |

*Tabelle 3-7 (Fortsetzung) Aufschlüsselung der Struktur der für die nationale aktuelle Rückstellung verwendeten Konten*

| Konto | <b>Beschreibung</b>                                                                                                    | Dateneingabem<br>ethode | <b>Vor Steuern</b><br>oder gezahlte<br><b>Steuer</b> | Gilt für National, Kommentar<br><b>Regional oder</b><br><b>National und</b><br>regional |                                                                         |
|-------|----------------------------------------------------------------------------------------------------|-------------------------|------------------------------------------------------|-----------------------------------------------------------------------------------------|-------------------------------------------------------------------------|
|       | Veräußerungsve<br>rluste - Übertrag<br>automatisiert<br>$\mathbf x$<br>$\mathbf L$<br>$\mathbf O$<br>${\bf S}$<br>$\bf S$<br>$\boldsymbol{0}$<br>$\boldsymbol{0}$<br>$\boldsymbol{0}$<br>$\sqrt{2}$<br>$\overline{C}$<br>$\overline{\mathrm{F}}$<br>$\overline{S}$ | Manuelle<br>Eingabe     | Vor Steuern                                          | National                                                                                | Der für<br>Veräußerungsve<br>rluste manuell<br>eingegebene<br>Betrag    |
|       | Gemeinnützige<br>Spenden -<br>Übertrag<br>automatisiert<br>L<br>$\mathbf O$<br>S<br>${\bf S}$<br>$\boldsymbol{0}$<br>$\boldsymbol{0}$<br>$\boldsymbol{0}$<br>$\ensuremath{\mathfrak{Z}}$<br>$\mathsf{C}$<br>$\boldsymbol{\mathrm{F}}$<br>S                         | Manuelle<br>Eingabe     | Vor Steuern                                          | National                                                                                | Der für<br>gemeinnützige<br>Spenden<br>manuell<br>eingegebene<br>Betrag |

*Tabelle 3-7 (Fortsetzung) Aufschlüsselung der Struktur der für die nationale aktuelle Rückstellung verwendeten Konten*

| Konto | <b>Beschreibung</b>                                                                                                    | Dateneingabem<br>ethode                          | Vor Steuern<br>oder gezahlte<br><b>Steuer</b> | Gilt für National, Kommentar<br><b>Regional oder</b><br><b>National und</b><br>regional |                                                               |
|-------|----------------------------------------------------------------------------------------------------|--------------------------------------------------|-----------------------------------------------|-----------------------------------------------------------------------------------------|---------------------------------------------------------------|
|       | Nationale<br>Stellerverluste -<br>Übgrtrag<br>automatisiert<br>L<br>$\mathbf{o}$<br>S<br>S<br>e<br>S<br>$\mathsf{C}$<br>${\bf F}$<br>S                                                                                                    | Manuelle<br>Eingabe                              | Vor Steuern                                   | National                                                                                | Der für<br>Steuerverluste<br>manuell<br>eingegebene<br>Betrag |
|       | Nationale<br>Stellerverluste<br>gesamt-<br>Übgrtrag<br>$a$ utomatisiert<br>$\mathbf{o}$<br>$\mathbf S$<br>$\mathbf S$<br>$\mathbf e$<br>$\mathbf S$<br>$\mathsf{C}$<br>${\bf F}$<br>S<br>T<br>$\mathbf O$<br>$\mathsf t$<br>$\rm{a}$<br>1 | Basierend auf<br>Kontenaggregati<br>on berechnet | Vor Steuern                                   |                                                                                         | Steuerverluste<br>gesamt                                      |

*Tabelle 3-7 (Fortsetzung) Aufschlüsselung der Struktur der für die nationale aktuelle Rückstellung verwendeten Konten*

 $\overline{a}$ 

| Konto                             | <b>Beschreibung</b>                                                                                                    | Dateneingabem<br>ethode                                                 | <b>Vor Steuern</b><br>oder gezahlte<br><b>Steuer</b> | Gilt für National, Kommentar<br><b>Regional oder</b><br><b>National und</b><br>regional |                                                                                                    |
|-----------------------------------|----------------------------------------------------------------------------------------------------|-------------------------------------------------------------------------|------------------------------------------------------|-----------------------------------------------------------------------------------------|----------------------------------------------------------------------------------------------------|
|                                   | Besondere<br>Stellerabzüge<br>a<br>$\mathsf X$<br>$\mathbf S$<br>$\rm p$<br>${\bf e}$<br>$\mathsf C$<br>$\mathbf{i}$<br>a<br>1<br>D<br>${\bf e}$<br>$\rm d$<br>u<br>C<br>t<br>$\mathbf{i}$<br>$\mathbf O$<br>n<br>${\bf S}$ | Manuelle<br>Eingabe                                                     | Vor Steuern                                          | Beides                                                                                  |                                                                                                    |
| TaxableIncome<br><b>AfterLoss</b> | Steuerpflichtiges<br>Einkommen<br>nach Verlust<br>Steuersatz,<br>naßonal<br>t<br>e<br>u<br>e<br>r<br>S<br>a<br>t<br>z                                                                                                    | Basierend auf<br>Kontenaggregati<br>on berechnet<br>Manuelle<br>Eingabe | N/V                                                  | National                                                                                | Der zum<br>Berechnen des<br>nationalen<br>Steueraufwands<br>verwendete<br>Steuersatz                                                     |
| CurrentTaxTI                      | Aktive Steuern<br>auf<br>steuerpflichtiges<br>Einkommen                                                                                                    | Basierend auf<br>Regeln<br>berechnet                                    |                                                      |                                                                                         | Der Steuerbetrag<br>wird durch<br>Anwenden des<br>Steuersatzes auf<br>das<br>steuerpflichtige<br>Einkommen<br>nach Verlust<br>berechnet. |

*Tabelle 3-7 (Fortsetzung) Aufschlüsselung der Struktur der für die nationale aktuelle Rückstellung verwendeten Konten*

| Konto                | <b>Beschreibung</b>                                                                                                    | Dateneingabem<br>ethode                          | <b>Vor Steuern</b><br>oder gezahlte<br><b>Steuer</b> | Gilt für National, Kommentar<br><b>Regional oder</b><br><b>National und</b><br>regional |                                                                                                    |
|----------------------|----------------------------------------------------------------------------------------------------|--------------------------------------------------|------------------------------------------------------|-----------------------------------------------------------------------------------------|----------------------------------------------------------------------------------------------------|
|                      | Steuergutschrift<br>en gesamt<br>a<br>X<br>$\mathsf{C}$<br>r<br>${\bf e}$<br>$\rm d$<br>i<br>t<br>$\mathbf T$<br>$\mathbf O$<br>t<br>a<br>1                                                                                              | Manuelle<br>Eingabe                              | Gezahlte Steuer                                      | National                                                                                | Die gesamten<br>Steuergutschrift<br>en umfassen<br>einzelne<br>Detailkonten für<br>Steuergutschrift<br>en.                |
| CurrentTaxRetu<br>rn | Aktuelle<br>Steuererklärung                                                                                                    | Basierend auf<br>Kontenaggregati<br>on berechnet |                                                      |                                                                                         |                                                                                                    |
|                      | Gesamte<br>zu@tzliche<br>aktuelle<br>Rückstellung-<br>Quelle<br>$\mathbf e$<br>n<br>t<br>$\boldsymbol{A}$<br>$\rm d$<br>$\rm d$<br>t<br>l<br>S<br>r<br>$\mathsf{C}$<br>$\mathbf T$<br>$\mathbf{o}$<br>$\mathfrak t$<br>$\mathbf{a}$<br>l | Steuerautomatio<br>n oder manuelle<br>Eingabe    | Gezahlte Steuer                                      | National                                                                                | Die gesamten<br>Steueranpassun<br>gen der<br>aktuellen<br>Rückstellung<br>umfassen<br>einzelne<br>Steuerdetailkont<br>en. |

*Tabelle 3-7 (Fortsetzung) Aufschlüsselung der Struktur der für die nationale aktuelle Rückstellung verwendeten Konten*

| Konto | <b>Beschreibung</b>                                                          | Dateneingabem<br>ethode | <b>Vor Steuern</b><br>oder gezahlte<br><b>Steuer</b> | Gilt für National, Kommentar<br><b>Regional oder</b><br><b>National und</b><br>regional |                                                                                                    |
|-------|------------------------------------------------------------------------------|-------------------------|------------------------------------------------------|-----------------------------------------------------------------------------------------|----------------------------------------------------------------------------------------------------|
|       | Gesamte<br>zu@tzliche<br>aktuelle<br>Rückstellung-<br>Manuell<br>e<br>n<br>t | Manuelle<br>Eingabe     | Gezahlte Steuer                                      | National                                                                                | Die gesamten<br>Steueranpassun<br>gen der<br>aktuellen<br>Rückstellung<br>umfassen<br>einzelne<br>Steuerdetailkont<br>en. |
|       | A<br>d                                                                       |                         |                                                      |                                                                                         |                                                                                                    |
|       | d                                                                            |                         |                                                      |                                                                                         |                                                                                                    |
|       | t<br>1                                                                       |                         |                                                      |                                                                                         |                                                                                                    |
|       | M<br>a                                                                       |                         |                                                      |                                                                                         |                                                                                                    |
|       | n                                                                            |                         |                                                      |                                                                                         |                                                                                                    |
|       | u                                                                            |                         |                                                      |                                                                                         |                                                                                                    |
|       | a                                                                            |                         |                                                      |                                                                                         |                                                                                                    |
|       | 1                                                                            |                         |                                                      |                                                                                         |                                                                                                    |
|       | T                                                                            |                         |                                                      |                                                                                         |                                                                                                    |
|       | $\mathbf{O}$                                                                 |                         |                                                      |                                                                                         |                                                                                                    |
|       | t                                                                            |                         |                                                      |                                                                                         |                                                                                                    |
|       | a<br>1                                                                       |                         |                                                      |                                                                                         |                                                                                                    |

*Tabelle 3-7 (Fortsetzung) Aufschlüsselung der Struktur der für die nationale aktuelle Rückstellung verwendeten Konten*

| Konto          | <b>Beschreibung</b>                                                                                                    | Dateneingabem<br>ethode              | <b>Vor Steuern</b><br>oder gezahlte<br><b>Steuer</b> | Gilt für National, Kommentar<br><b>Regional oder</b><br><b>National und</b><br>regional |                                                                                                    |
|----------------|----------------------------------------------------------------------------------------------------|--------------------------------------|------------------------------------------------------|-----------------------------------------------------------------------------------------|----------------------------------------------------------------------------------------------------|
|                | Gesamte<br>zucätzliche<br>aktuelle<br>Rückstellung-<br>Berechnet<br>e<br>n<br>t<br>A<br>d<br>d<br>t<br>1<br>$\mathsf{C}$<br>a<br>1<br>$\mathsf C$<br>$\mathbf T$<br>$\mathbf O$<br>t<br>$\mathbf{a}$<br>1 | Basierend auf<br>Regeln<br>berechnet | Gezahlte Steuer                                      | National                                                                                | Die berechneten<br>Gesamtbeträge<br>umfassen<br>Anpassungen<br>für "Anpassung<br>an Vorjahr",<br>SFAS123RRTA<br>und<br>SFAS123RProv.                        |
| CurrentTaxExpe | Reportingwähru<br>ng@npassungen<br>u<br>r<br>r<br>e<br>n<br>t<br>${\bf F}$<br>$\chi$<br>$\boldsymbol{A}$<br>${\rm d}$<br>j<br>Aktuelle                                                                    | Manuelle<br>Eingabe<br>Basierend auf | Gezahlte Steuer                                      | National                                                                                | Dieser Wert<br>stellt alle<br>manuellen<br>Anpassungen<br>aufgrund von<br>Berichtswährun<br>gsdifferenzen<br>dar. Dieser Wert<br>wird nicht<br>umgerechnet. |
| nse            | Rückstellung -<br>National                                                                                                    | Kontenaggregati<br>on berechnet      |                                                      |                                                                                         |                                                                                                    |

*Tabelle 3-7 (Fortsetzung) Aufschlüsselung der Struktur der für die nationale aktuelle Rückstellung verwendeten Konten*

# **Latente Steuern national**

Die Hierarchiestruktur der Konten für "Latente Steuern national" (NDefTaxTotal) enthält alle Steuerkonten, die zum Berechnen der gesamten latenten Steuern für die nationale Rückstellung erforderlich sind. Ähnlich wie bei der

Kontenhierarchiestruktur für die aktuelle Rückstellung (CurrentTaxExpense) sind die meisten übergeordneten Konten systemdefinierte Konten, die nicht geändert oder entfernt werden dürfen. Sie können jedoch die in der nachstehenden Struktur mit einem Sternchen (\*) gekennzeichneten Detailkonten durch Ihre eigenen Kontendetails ersetzen. Sie können dem entsprechenden übergeordneten Konto zusätzliche Konteneinträge hinzufügen. Dabei handelt es sich jeweils um Eingabekonteneinträge.

Beispiel: Das übergeordnete Konto "TaxCreditTotal" (Steuergutschriften gesamt) umfasst einzelne Einträge von Konten für Steuergutschriften. In der Beispielsteueranwendung sind drei Detailkonten für Steuergutschriften (\*) als Beispielkonten enthalten.

TaxCreditTotal |\_\_ TaxCredit0001  $\approx$  $\ast$ |\_\_ TaxCredit0002 | TaxCredit0003 \*

Ersetzen Sie diese Konten durch Ihre eigenen Detailkonten für Steuergutschriften. Sie können der Kontenstruktur zusätzliche Einträge von Konten für Steuergutschriften hinzufügen.

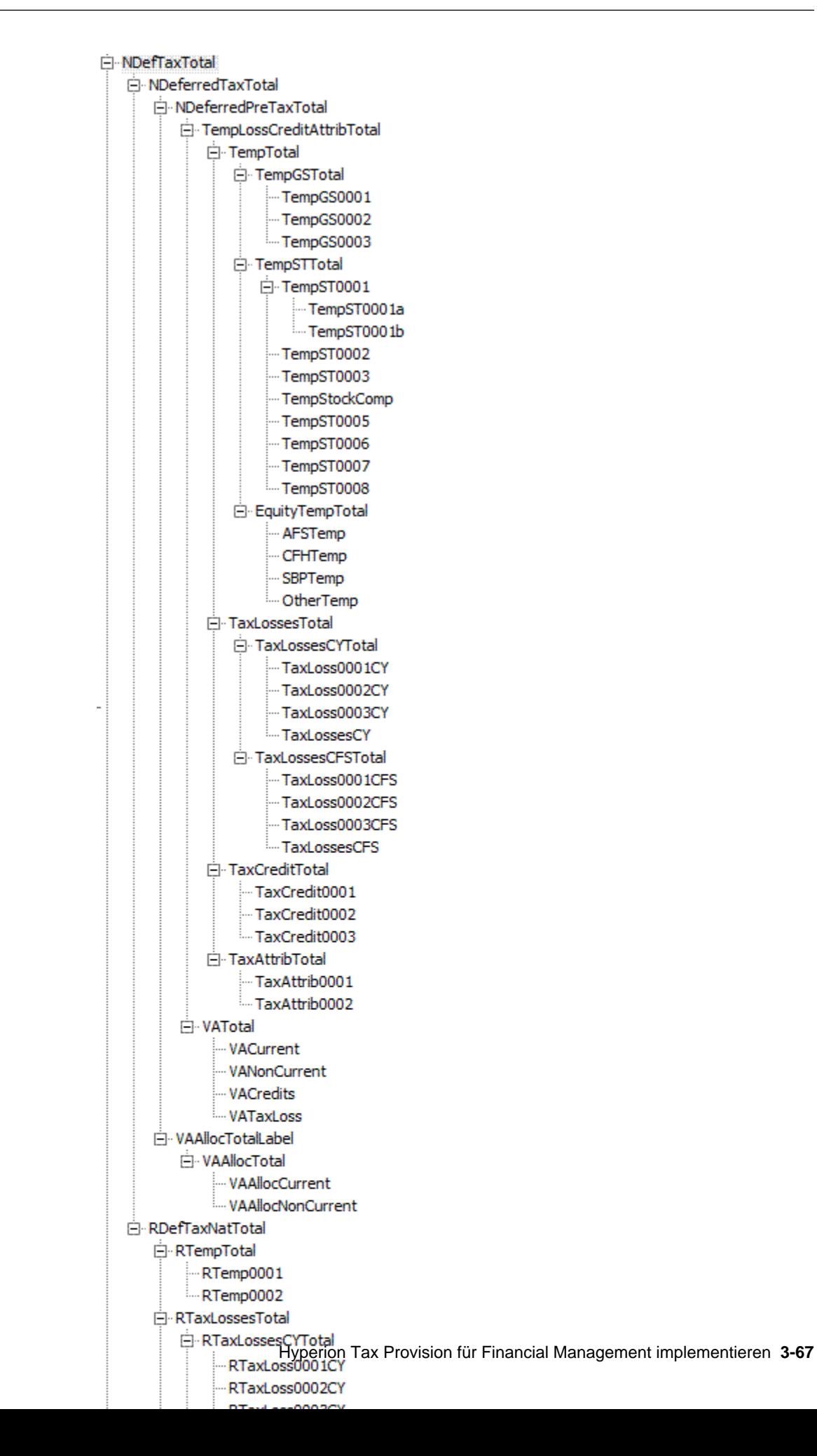

## **Regionale aktuelle Rückstellung**

Die Hierarchiestruktur der Konten für die regionale aktuelle Rückstellung (RCurrentTaxExpense) enthält alle Steuerkonten, die für Berechnungen der regionalen aktuellen Rückstellung verwendet werden. In der Struktur sind bereits die Konten für "Regionale Dauerabweichungen gesamt" und "Regionale vorübergehende Abweichungen" sowie die gesamten Konten für regionale Steuergutschriften und Steuerverluste enthalten. Sie müssen hierfür für Ihr Unternehmen spezifische anwendbare Basiselemente hinzufügen, damit die für die Anwendung spezifischen Kontendetails wiedergegeben werden.

Die nachstehende für die regionale aktuelle Rückstellung eingerichtete Kontenhierarchiestruktur ist systemdefiniert. Sie können übergeordnete Elemente von dauerhaften und vorübergehenden Basiskonten ersetzen. Sie können jedoch nicht das ultimative übergeordnete Element für diesen Abschnitt ersetzen, wie GAAP vs. Regel (z.B. PermGSTotal) oder Regel vs. Steuer. Sie können die in der nachstehenden Struktur mit einem Sternchen (\*) gekennzeichneten Detailkonten durch Ihre Anwendungskontendetails ersetzen. Sie können dem entsprechenden übergeordneten Konto zusätzliche Konteneinträge hinzufügen. Dabei handelt es sich jeweils um Eingabekonteneinträge. Konten mit einem Pluszeichen (+) weisen dieselbe Kontenstruktur auf wie die Konten in der Hierarchie der aktuellen Rückstellung.

Beispiel: Das übergeordnete Konto "RCurrentAddtlSrcTotal" (Gesamte regionale zusätzliche aktuelle Rückstellung) umfasst einzelne Einträge von Konten für die regionale zusätzliche aktuelle Rückstellung. In der Beispielsteueranwendung sind drei Detailkonten für die regionale Rückstellung (\*) als Beispielkonten enthalten.

RCurrentAddtlSrcTotal |\_\_ RCurrentAddtlSrc001 \* | RCurrentAddtlSrc002 \* |\_\_ RCurrentAddtlSrc003 \*

Ersetzen Sie diese Konten durch Ihre eigenen Konten für die regionale Rückstellung. Sie können der Kontenstruktur Einträge von Konten für die regionale Rückstellung hinzufügen.

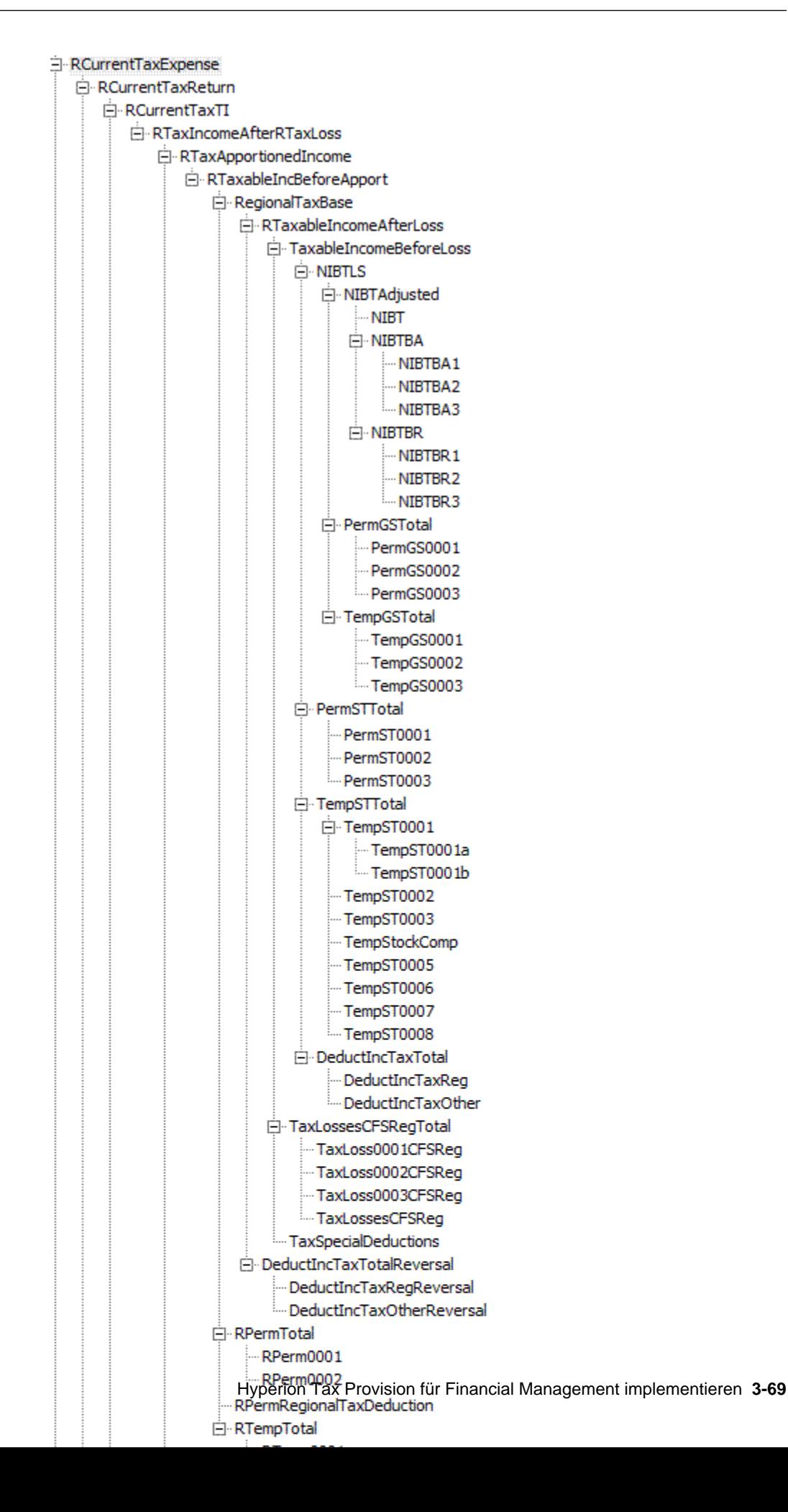

## **Latente Steuern regional**

Die Hierarchiestruktur der Konten für "Latente Steuern regional" (RDefTaxTotal) enthält alle Steuerkonten, die zum Berechnen der gesamten latenten Steuern für die regionale Rückstellung erforderlich sind. Ähnlich wie bei der Kontenhierarchiestruktur für die regionale aktuelle Rückstellung (RCurrentTaxExpense) sind die meisten dieser Konten systemdefinierte Konten, die nicht geändert oder entfernt werden dürfen. Sie können jedoch die in der nachstehenden Struktur mit einem Sternchen (\*) gekennzeichneten Detailkonten durch Ihre Anwendungskontendetails ersetzen. Sie können dem entsprechenden übergeordneten Konto zusätzliche Konteneinträge hinzufügen. Dabei handelt es sich jeweils um Eingabekonteneinträge. Konten mit einem Pluszeichen (+) weisen dieselbe Kontenstruktur auf wie die Konten in der Hierarchie der regionalen aktuellen Rückstellung.

Beispiel: Das übergeordnete Konto "RTaxAttribTotal" (Regionale Steuerattribute gesamt) umfasst einzelne Einträge von Konten für regionale Steuerattribute. In der Beispielsteueranwendung sind zwei Detailkonten für Steuerattribute (\*) als Beispielkonten enthalten.

RTaxAttribTotal |\_\_ RTaxAttrib0001 \* |\_\_ RTaxAttrib0002 \*

Ersetzen Sie diese Konten durch Ihre eigenen Detailkonten für Steuerattribute. Sie können der Kontenstruktur Einträge von Konten für Steuerattribute hinzufügen.

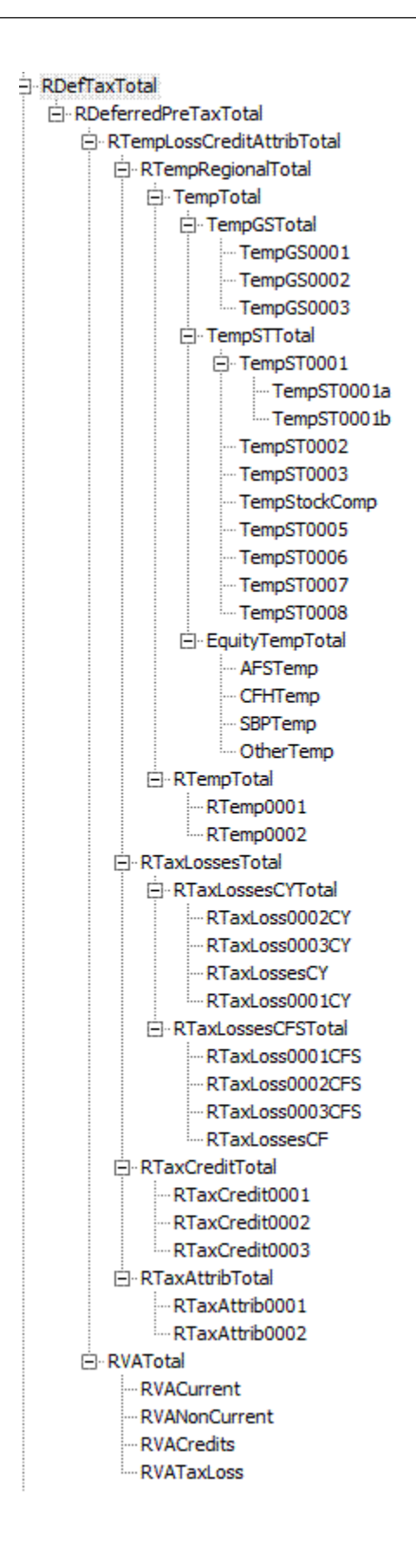

## **Konten für Steuergutschriften und Steuerverluste**

Im Fenster "Automatisierung von Nettobetriebsverlust" können Sie Regeln konfigurieren, mit denen definiert wird, wie das System Steuerverluste automatisch zurückstellt, verwendet oder ablaufen lässt und die entsprechenden Verrechnungsbeträge verbucht. Informationen hierzu finden Sie unter [Nettobetriebsverluste \(NOL\)/-gutschriften automatisieren.](#page-305-0)

### **Steuerverluste (Konten)**

Mit Konten für Steuerverluste können verschiedene Arten von Verlusten und Abzügen eingegeben werden. Für jede Steuerverlustart sind mehrere Konten zum Speichern verschiedener Werte erforderlich. Für jeden Steuerverlusttyp (z.B. Nettobetriebsverlust, Kapitalverlust) gibt es zwei primäre Konten, die zum Speichern von Steuerverlusten erforderlich sind: CY (Current Year (Aktuelles Jahr)) und CFS (Carryforward System (Übertrag)).

Verluste des aktuellen Jahres stehen nur in RollForward-Spalten des Formulars "Anschaffungen" zur Eingabe zur Verfügung, einschließlich Anschaffungen und der Satzänderung für die Spalte "Anschaffungen", und in der Spalte für Übertragungen von vorübergehenden Abweichungen. Bei Verwendung des Reportingstandards IFRS stehen auch DTNR-Spalten für die Dateneingabe zur Verfügung.

Die Dateneingabe in den CFS-Konten steht in der Spalte "Aktuelle Rückstellung", der Spalte für Anpassungen des aktuellen Jahres für vorübergehende Abweichungen und der Spalte "Sonstige Anpassungen" zu Verfügung. Wenn Sie Steuerverluste im Formular "Steuerverlust" mit Detailkonten verfolgen, ist die Spalte "Sonstige Anpassungen" nicht für die Dateneingabe verfügbar, da diese Zelle zum Automatisieren von Beträgen aus dem Formular für den Steuerverlust-RollForward verwendet wird.

Steuerverlustdetails können mit einem Detailkonto verfolgt werden, das ein Basiselement von TaxLossesD ist. Das Hinzufügen eines Detailkontos zum Verwalten von Details ist beim Erstellen eines Steuerverlustkontos optional. Das Detailkonto für Steuerverluste und das Übertragskonto werden mit der benutzerdefinierten Eigenschaft "TaxDetail" verknüpft.

Wenn Sie Details in Oracle Hyperion Tax Provision verfolgen, müssen Sie ein zusätzliches Konto für die Details einrichten. Sie müssen dieses Konto als übergeordnetes Konto mit den entsprechenden CY- und CFS-Konten als untergeordnete Elemente einrichten. Stellen Sie sicher, dass die Anzahl der untergeordneten Elemente unter TaxLossesD (dem Detailkonto) der Anzahl der untergeordneten Elemente unter TaxLossesTotal entspricht. Bei der Validierung wird geprüft, ob der Endsaldo des CFS-Kontos dem Endsaldo des Steuerdetailkontos entspricht.

Wenn Sie erforderliche regionale Steuerverluste oder Abzüge verwenden, müssen Sie ein zusätzliches Konto für das CFS-Konto mit dem Suffix "Reg" einrichten.

Details zur benutzerdefinierten Eigenschaft "Steuerdetails" finden Sie unter [Steuerdetails \(Benutzerdefinierte Eigenschaft\).](#page-304-0)

Weitere Informationen und Beispiele zur Verwendung des Eingabeformulars "Steuerverluste" finden Sie unter [Steuerverlustformular verwenden.](#page-302-0)

#### **Konten für Steuergutschriften**

Zum Angeben von Steuergutschriften können Sie mehrere Konten für Steuergutschriften erstellen.

Ähnlich wie bei Steuerverlusten können Sie in Tax Provision Steuergutschriftendetails verwalten. Zum Verwalten von Steuergutschriftendetails müssen Sie unter TaxCreditsD (oder für regionale Steuergutschriften unter RTaxCreditsD) ein Detailkonto hinzufügen.

#### **Steuer bei Eigenkapital/Rücklagen (IFRS)**

"Steuer bei Eigenkapital/Rücklagen" ist eine Steuererklärungsanlage zum Berechnen der Einkommenssteuer bei Eigenkapital für Gewinne/Verluste einschließlich AFS-Sicherheiten und Cashflow-Hedges. Diese Anlage ist nicht mit der aktuellen Steuerrückstellung, sondern mit den Berechnungen für vorübergehende Abweichungen und latenten Steuern verbunden.

Der Gewinn/Verlust aus diesen Elementen kann mit dem Steuerautomationsprozess, ähnlich wie das Gesamtbetriebsergebnis in der aktuellen Rückstellung, aus der Saldenbilanz automatisiert werden. Im Beispielsystem stehen Eigenkapitalanpassungen in verschiedenen Kategorien zur Verfügung. Es können jedoch auch zusätzliche Kategorien hinzugefügt werden.

Jedem Eigenkapitalrücklagentyp ist ein vom System berechneter Wert und ein Anpassungswert zugewiesen. Die vom System berechneten Elemente (EquitySysNPAFS/EquitySysNPCFH/EquitySysNPSBP/EquitySysNPOther) sind für die Steuerautomation aktiviert, sodass die Daten über den Steuerautomationsvorgang (mittels Pull) in die RollForward-Elemente geladen werden können.

El EquityCurrentTaxCharge

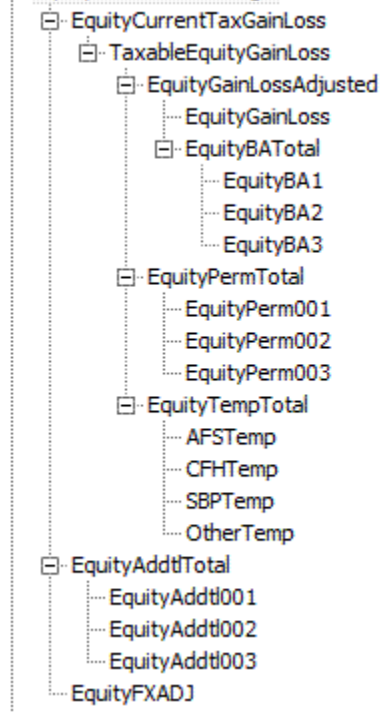

#### **Interimssteuerrückstellung**

Die Interimssteuerrückstellung stellt den Prozess zum Abschätzen des Steueraufwands in Zwischenperioden auf Basis des geschätzten jährlichen effektiven Steuersatzes dar. Der geschätzte jährliche effektive Steuersatz kann im Prognoseszenario erstellt werden und auf das Gesamtbetriebsergebnis für Jahr bis

dato angewendet werden, um den Einkommensteueraufwand vor einmaligen Anpassungen zu bestimmen. Sie können den gesamten Steueraufwand oder den aktuellen und latenten Steueraufwand auf Basis der erstellten effektiven Steuersätze berechnen.

Sie können zusätzliche einmalige Anpassungen im Rahmen der Steuerbemessungsgrundlage eingeben. Die Nettosumme aus berechneten Steuern und einmaligen Positionen wird als Steuerrückstellungsbetrag betrachtet.

## E-FIN18Accounts

- -- FIN18NIBT
- 白· AdditionalDiscreteTotal
	- -- AdditionalDiscrete0001
	- -- AdditionalDiscrete0002
	- AdditionalDiscrete0003
	- AdditionalDiscrete0004
	- .... AdditionalDiscrete0005

## **Nicht anerkannte latente Steuern (IFRS)**

In dieser Steuererklärungsanlage können Sie einen Teil der Steuern als nicht anerkannte Steuern zuweisen. Die Daten in dieser Anlage sind nur für den Reportingstandard IFRS zulässig. Sie können keine Daten für einen anderen Reportingstandard eingeben.

Die Standardhierarchien für Endsalden enthalten DTNR-Elemente (Deferred Tax Not Recognized, nicht anerkannte latente Steuern). In den Standardhierarchien für Endsalden sind die folgenden Endsalden-DTNR-Elemente enthalten.

```
DTNROpeningReclassTotal
     DTNROpening
     DTNRReclass
DTNRCY
DTNRCYNonPL
DTNRFX
     DTNRFXOpening
     DTNRFXCY
```
Die folgenden Hierarchien enthalten keine DTNR-Elemente:

ClosingReclass

Closing

RegionalClosingReclass

RegionalClosing

Die folgenden Hierarchien enthalten DTNR-Elemente:

ClosingReclassDTNR

RegionalClosingReclassDTNR

ClosingDTNR

DTNRClosingReclass

DTNRClosing

DTNRMovTotal

ClosingDTNR

RegionalClosingDTNR

NBRClosingDTNR

IFRS-Hierarchie (Reportingstandard):

IFRSUnderlying

IFRSExceptional

Verwenden Sie die benutzerdefinierte Eigenschaft "IFRS", um IFRS-Berechnungen zu ermöglichen.

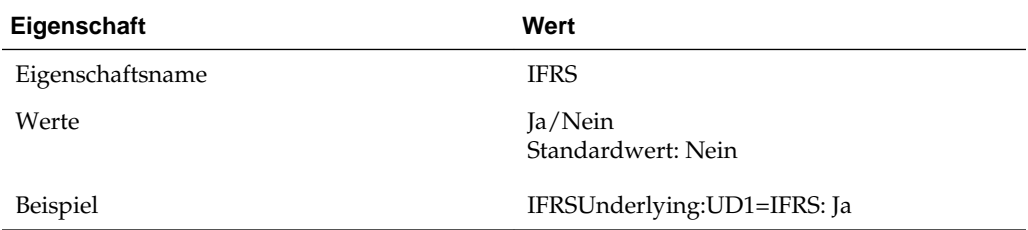

Für andere Reportingstandards als IFRS werden DTNR-RollForward-Elemente als "NoInput" angegeben. Für IFRS werden alle regionalen Daten als "NoInput" angegeben.

#### **Untergruppe für sonstige Steuerkonten**

In der Untergruppe für sonstige Steuerkonten (OtherTaxAccounts) sind zusätzliche Steuerkonten enthalten. Hierzu zählen Konten zum Speichern der berechneten Umlageprozentsätze und Umlagebeträge für die Wertberichtigung, Konten für die Berechnung des effektiven Regelsteuersatzes nach Region sowie zum Speichern von Informationen zum konsolidierten effektiven Steuersatz.

Einige Konten in dieser Untergruppe weisen bis auf wenige Ausnahmen eine ähnliche Kontenhierarchiestruktur auf wie die Konten in der Untergruppe für Steuerkonten. Beispiel: Die Kontenhierarchie von "NDefTaxnetVA" (Latente Steuern gesamt national, keine Wertberichtigung) weist mit Ausnahme von "Wertberichtigung" die Kontenstruktur von "NDefTaxTotal" auf. Daher können Sie die Hierarchiedetails dem Abschnitt zu Steuerkonten entnehmen.

Die meisten Steuerkonten sind Systemkonten, die für Berechnungen verwendet werden. Diese Konten dürfen nicht entfernt oder geändert werden. Sie können in Ihrer Anwendung den Hierarchien für effektive Steuersätze Rückstellungskonten hinzufügen.

```
OtherTaxAccounts
       | NDefNetTaxVA (Total deferred tax National - No VA)
           RDefNetTaxVA (Total deferred tax Regional - No VA)
          _<br>_SETRTotal     (Total Effective Tax Rate - Statutory)<br>_CETRTotal     (Total Effective Tax Rate - Consolidated)
         __RETRTotal (Total Effective Tax Rate - Regional)<br>__MTPTotal (Total Tax Provision National)<br>__RTPTotal (Total Tax Provision Regional)
        | VAAllocation (Valuation allowance allocation)
        | TaxLossesTotals (Tax Lossess totals - National)
        | RTaxLossesTotals (Tax Lossess totals - Regional)
```
Der folgende Abschnitt zeigt die Hierarchien für die Steuerrückstellung gesamt.

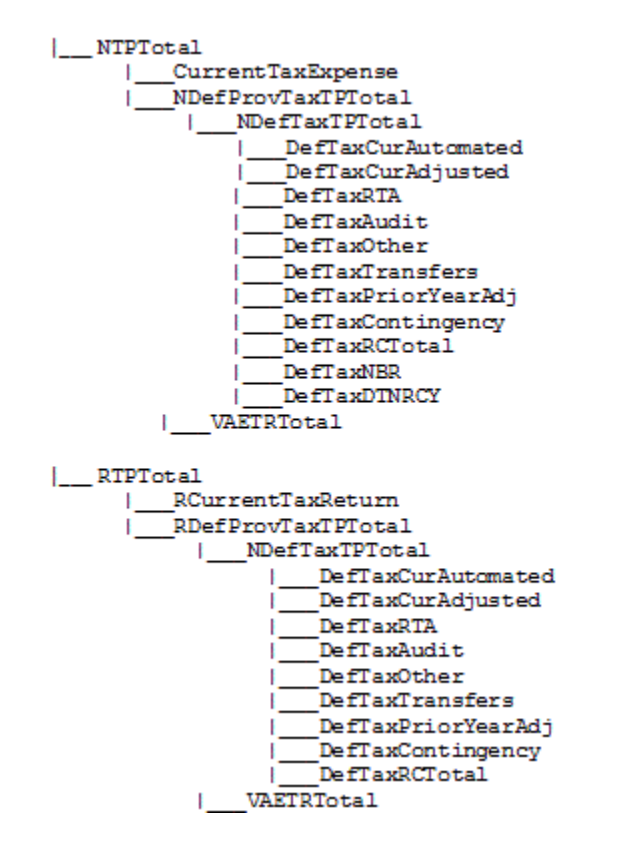

#### **Berechnung der Wertberichtigungsumlage**

Eine alternative Hierarchie und Einstufungseigenschaft werden speziell für die Berechnung der Wertberichtigungsumlage bereitgestellt. Um Konten für die Wertberichtigungsumlage einzustufen, definieren Sie die Konten unter der VAClassification-Hierarchie in der Untergruppe "Steuereinstellungen". Informationen hierzu finden Sie unter [Konten für Wertberichtigungsumlagen](#page-64-0) und [Benutzerdefinierte](#page-104-0) [Kontoeigenschaften.](#page-104-0)

Um Konten für den Finanzbericht einzustufen, definieren Sie die Konten unter der ASClassification-Hierarchie in der Untergruppe "Steuereinstellungen".

#### **Untergruppe für Konten für Anlagen**

Die Konten in der Untergruppe für Konten für Anlagen (SupplementalSchAccounts) sind Steuerkonten, die für zusätzliches und detailliertes Reporting verwendet werden. Ein in der Beispielsteueranwendung enthaltenes Beispiel für Zusatzdetails ist die

Gruppe der Konten für Bußgelder und Strafen. Die Konten bieten zusätzliche Details in Bezug auf bestimmte Bußgelder oder Strafen, bei denen es sich um Dauerabweichungen in der aktuellen Rückstellung handelt.

Sie können diese Konten für Ihre Implementierung konfigurieren und Konten für Anlagen hinzufügen. Nicht benötigte Konten können entfernt werden.

- El SupplementalSchAccounts
	- E TaxLossesD
	- Ei-TaxCreditsD
	- El RTaxLossesD
	- El RTaxCreditsD
	- E FinesAndPenalties
	- E-BalanceSheetApproach
	- E-BVTAccounts
	- **E** TaxRiskProvision

#### **Detailkonten für Steuergutschriften und Steuerverluste**

Diese Kontenuntergruppe enthält auch die Konten zum Speichern von Steuergutschriften und Steuerverlusten. Unter dem Konto "TaxLossesD" sind Detailkonten für Steuerverluste und unter "TaxCreditsD" sind Details für Steuergutschriften enthalten. Sie können Detailkonten für Steuergutschriften (TaxCredits) und Steuerverluste (TaxLosses) hinzufügen. Zusätzliche Detailinformationen zu Verlustvorträgen aus Vorjahren werden in den DataCategory-Elementen nach Jahr gespeichert. Außerdem werden darin detaillierte Aktivitäten für Anfangssalden und Beträge des laufenden Jahres gespeichert. Ablauf- und Verwendungsdetails werden in den RollForward-Elementen für diese Konten gespeichert.

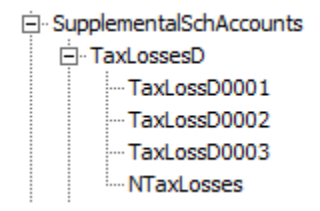

Die NTaxCredits- und RTaxLosses-Konten sind Systemkonten und dürfen nicht geändert werden.

#### **Unterhierarchie für Bußgelder und Strafen**

Die FinesAndPenalties-Unterhierarchie wird erstellt, um die Verwaltung von Details zu Bußgeldern und Strafen zu veranschaulichen. Sie können Elemente in dieser Hierarchie erstellen oder ändern, um die entsprechenden Konteninformationen einzubeziehen.

#### **Struktur des Kontos "Bilanzorientierter Ansatz"**

Die Struktur des Kontos "Bilanzorientierter Ansatz" wird als Beispiel für die Verwendungsmöglichkeiten des bilanzorientierten Ansatzes erstellt. Sie können bei Bedarf entsprechende Elemente erstellen. Beachten Sie beim Verwenden des bilanzorientierten Ansatzes die folgenden Richtlinien: Jedes erstellte übergeordnete

Konto muss auch ein Steuerkonto und das entsprechende Buchungskonto als untergeordnete Elemente enthalten.

In der Beispielsteueranwendung ist der bilanzorientierte Ansatz mit dem übergeordneten Konto "BSATotalMiscAccruals" zum Erfassen der gesamten sonstigen Abgrenzungen und Eventualverbindlichkeiten eingerichtet. Zu Vergleichszwecken wurden die untergeordneten 20120-Konten (Sonstige Abgrenzungen – gemäß Buchungskonto) und die TempST0003-Konten (Sonstige Abgrenzungen – gemäß Steuerkonto) für die Hierarchie erstellt. Sie können der Struktur bei Bedarf übergeordnete Konten und die zugehörigen untergeordneten Buchungs- und Steuerkonten hinzufügen.

## **Konten vom Typ "Buch vs. Steuer - RollForward" (IFRS-Konten)**

Die BVT-Anlage (Buch vs. Steuer) wird zum Verwalten ergänzender Detailinformationen verwendet. Bei den in diese Steuererklärungsanlage eingegebenen Daten handelt es sich um Daten vom Typ "Vor Steuern".

Diese Hierarchie umfasst das übergeordnete Kontoelement "BVTAccounts". Die einzelnen Elemente enthalten Unterabschnitte der benutzerdefinierten Konten für PPE/IFA/Immaterielle Vermögenswerte/Rente als untergeordnete Elemente. Sie müssen für diese Konten das entsprechende übergeordnete Element als TopMember auswählen, z.B. ClosingBVT1 als RollForward TopMember und TotalBVT/ TotalBVTNoIRE als DataCategory TopMember. Für diese Konten besteht zudem eine Bewegungshierarchie vom Anfangssaldo bis zum Endsaldo.

Die BVTAccounts-Hierarchie enthält die folgenden Elemente:

```
BVTDetail
     PPETotal
           PPEPlant
           PPEInvProp
           PPEEquip
           PPEOpLease
           PPECapItems
     IntangiblesTotal
           IntangGW
           IntangSoftware
           IntangSoftwareOther
           IntangBrand
           IntangCustList
           IntangLicenses
           IntangOther
           IntangCapItems
           IntangOpLeases
     PensionTotal
           Pension
     Item001Total
           Item001Detail
```
BVTSummaryAccounts enthält die folgenden Elemente:

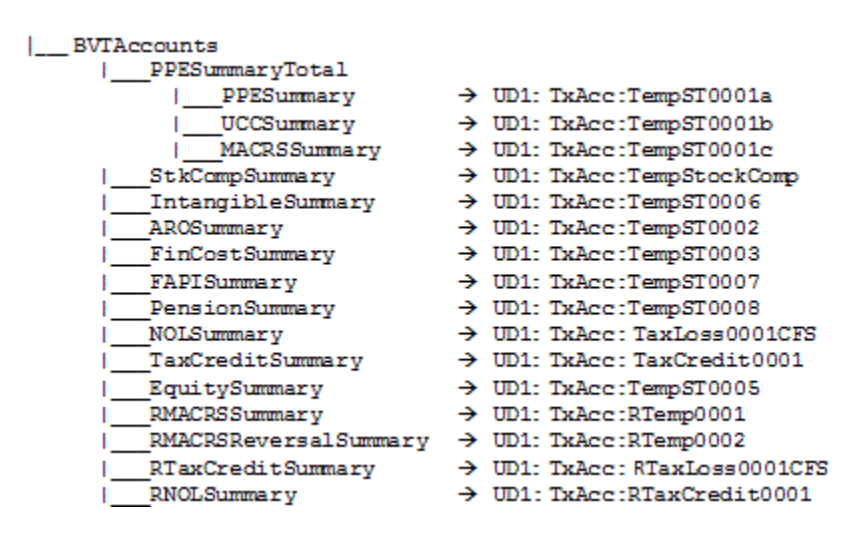

In der folgenden Tabelle sind die für BVT-Konten (Buch vs. Steuer) festgelegten Custom TopMembers aufgelistet.

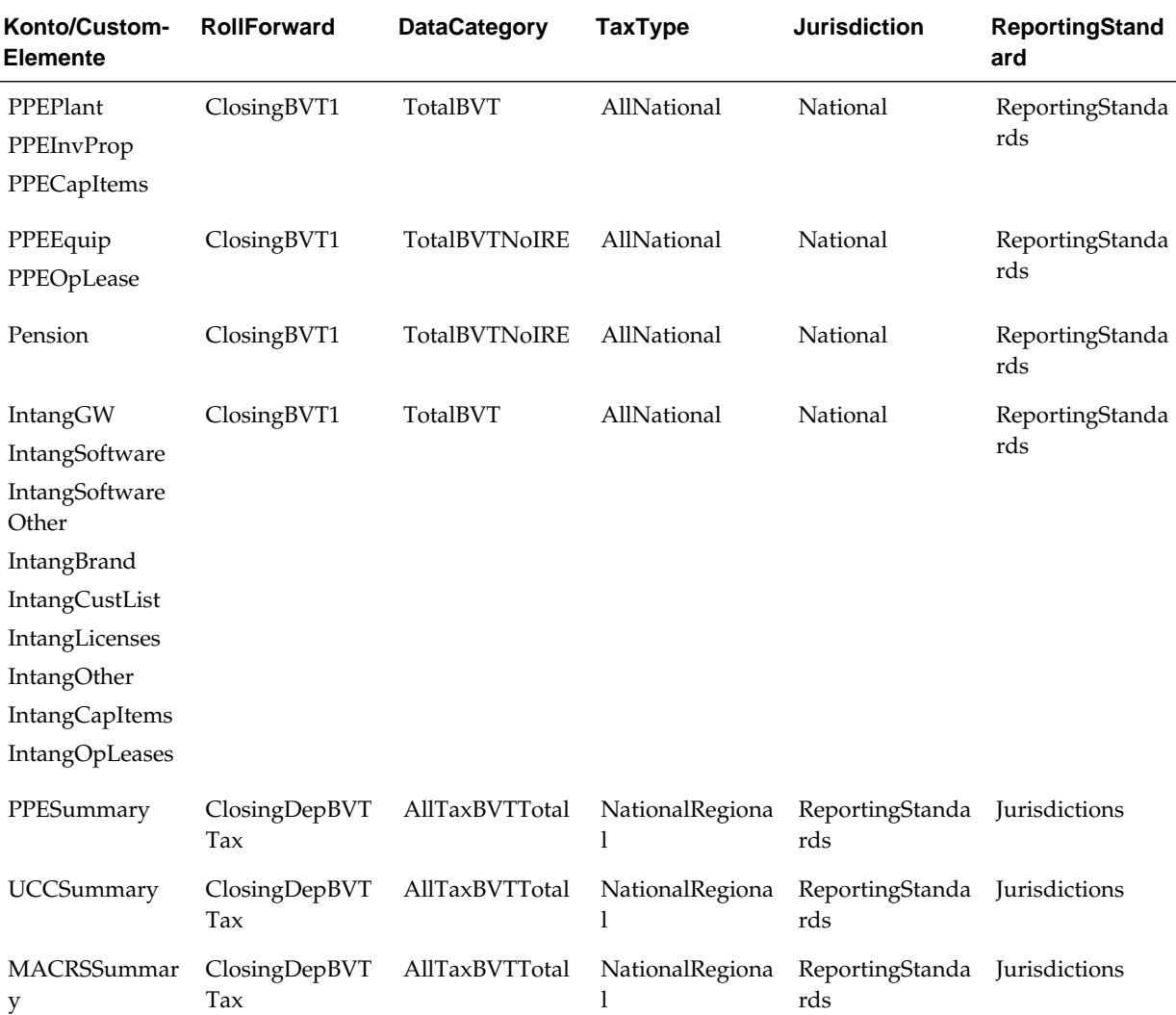

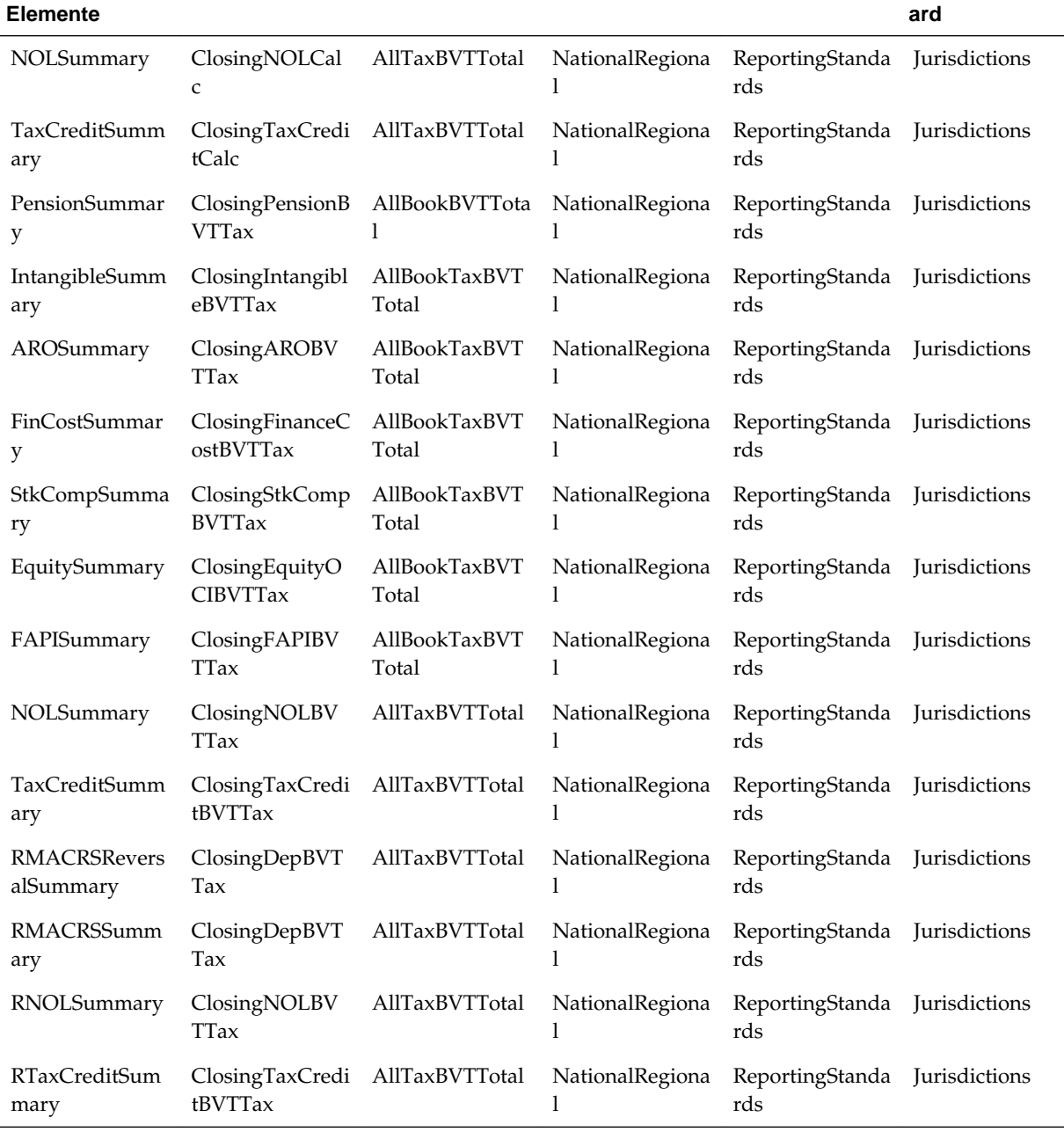

**RollForward DataCategory TaxType Jurisdiction ReportingStand**

Das übergeordnete RollForward-Element "ClosingBVT" (in der Bewegungshierarchie vom Anfangssaldo bis zum Endsaldo) ist in den Konten für Anlagen enthalten. Sie können der Hierarchie Details hinzufügen oder eine zusätzliche Bewegungshierarchie erstellen.

Bei Wechselkursberechnungen können Sie angeben, ob ein RollForward-Element zum Eröffnungskurs oder zum durchschnittlichen Kurs umgerechnet werden soll, indem Sie die benutzerdefinierte Eigenschaft "OpeningRate" angeben:

**Konto/Custom-**

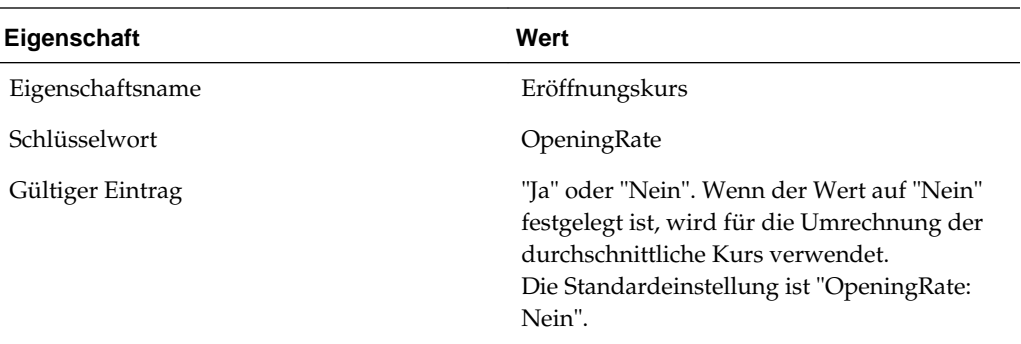

Die ClosingBVT-Hierarchie enthält die folgenden Unterabschnitte:

```
OpeningAsAdjustedBVT
     OpeningBVT (UD set as OpeningRate:Yes)
     PYAdjBVT (UD set as OpeningRate:Yes)
AcqBVT1
DispBVT1
MovementTRP
     CYMovementTRP
     PYAdjustmentTRP
     UtilisationTRP
OtherMovementsTRP
     AcquisitionsTRP
     DisposalsTRP
     OthersTRP
PLBVTTotal
     CySysBVT
     PriorYearBVT
     OtherDOBVT
NPBVTTotal
     AcqNPBVT
     DisposalsNPBVT
     EquityNPBVTTotal
           EquityNPSysBVT
           EquityRTANPBVT
           EquityOtherNPBVT
FXBVTTotal
     FXBVTOpening
     FXBVTCY
PPETrueUp
PPEPshipAlloc
PPEPshipAllocOther
AdditionsBVT
DeletionsBVT
PPEDepreciation
PensionExpenseRecovery
PensionPayments
IntangiblesTrueUp
IntangiblesAmort
IntangiblesTaxAmort
```
Basierend auf der ClosingBVT-Hierarchie sind unter der AdditionalMembers-Hierarchie zusätzliche Hierarchien für Endsalden enthalten.

```
ClosingBVT1
        | OpeningAsAdjustedBVT
        PLBVTTotal
        NPBVTTotal
       FXBVTTotal
ClosingPPEBVT
       | OpeningAsAdjustedBVT
        TrueUpBVT
       |<br>|PPEPshipAlloc<br>|PPEPshipAllocOther
        AdditionsBVT
           DeletionsBVT
       | DeletionsBVT<br>| PPEDepreciation
       FXBVTTotal
ClosingPensionBVT
       | OpeningAsAdjustedBVT<br>| TrueUpBVT
        | PensionExpenseRecovery<br>| PensionExpenseRecovery
           PensionPayments
        |__FensionF;<br>|__OtherBVT
       FXBVTTotal
ClosingIntangiblesBVT
       | OpeningAsAdjustedBVT<br>| OpeningAsAdjustedBVT<br>| TrueUpBVT
          AdditionsBVT
           DeletionsBVT
        |_IntangiblesAmort<br>|_IntangiblesTaxAmort<br>|_OtherBVT
        | FXBVTTotal
ClosingAROBVT
       | OpeningAsAdjustedBVT<br>| TrueUpBVT
        DeletionsBVT
        \sqrt{\phantom{a}}OtherBVT
       FXBVTTotal
ClosingFinanceCostBVT
       OpeningAsAdjustedBVT
        TrueUpBVT
       |<br>| AdditionsBVT<br>| PeletionsBVT<br>| FXBVTTotal
ClosingStkCompBVT
       OpeningAsAdjustedBVT
       | TrueUpBVT
        | AdditionsBVT
       DeletionsBVT
       | OtherBVT
        | FXBVTTotal
```
Die BVT-Konten für Anlagen enthalten auch die übergeordneten DataCategory-Elemente "TotalBVT" und "TotalBVTNoIRE", um eine Unterscheidung zwischen Buchungs-, Steuer- und Initial Recognition Exemption-(IRE-)Konten zu ermöglichen.

Die TotalBVT-Hierarchie enthält die folgenden Elemente:

BookBVT SwitchSignForFlow: Yes TaxBVT SwitchSignForFlow: No

IREBVT SwitchSignForFlow: Yes

Die TotalBVTNoIRE-Hierarchie enthält die folgenden Elemente:

BookBVT SwitchSignForFlow: Yes TaxBVT SwitchSignForFlow: No

#### **DataCategory-Dimension**

Die folgende Abbildung zeigt die als DataCategoryTopMember zu verwendende Hierarchie, wenn Steuern, Buchung und IRE auf das BVT-Konto anwendbar sind.

```
|__ AllBVTTotal
      |__TotalBVT
           L_BookBVT
                            > SwitchSignForFlow : Yes
           | IREBVI → SwitchSignForFlow : Yes
        \_AllBVTTax
            ---------<br>|__TotalBVTTax     → IsCalculated : No, AggrWeight : 0<br>|__NBRBVT     → IsCalculated : Yes, AggrWeight : 1
                  |__TaxBVI_Calc \rightarrow IsCalculated : Yes, AggrWeight : 1
            | PreTaxBVT → IsCalculated : Yes, AggrWeight : 0<br>| TaxRateBVT → IsCalculated : Yes, AggrWeight : 0
```
Die folgende Abbildung zeigt die als DataCategoryTopMember zu verwendende Hierarchie, wenn das BVT-Konto nur für Steuern anwendbar ist.

|\_\_ AllTaxBVTTotal  $\sqrt{2}$  TaxBVT |\_\_ AllBVTTax - Hierarchy same as above

Die folgende Abbildung zeigt die als DataCategoryTopMember zu verwendende Hierarchie, wenn das BVT-Konto nur für die Buchung anwendbar ist.

|\_\_AllBookBVTTotal |\_\_\_ BookBVT |\_\_AllBVTTax - Hierarchy same as above

Die folgende Abbildung zeigt die als DataCategoryTopMember zu verwendende Hierarchie, wenn das BVT-Konto nur für die Buchung und Steuern anwendbar ist.

```
| AllBookTaxBVTTotal
    |__TotalBVTNoIRE - existing Hierarchy
|__AllBVTTax - Hierarchy same as above
```
#### **Konten für Steuerrisikorückstellungen (IFRS-Konten)**

Diese Steuererklärungsanlage wird zum Verfolgen von Risiken aus Eventualverbindlichkeiten verwendet. Bei den hier eingegebenen Daten handelt es sich um Daten vom Typ "Gezahlte Steuer".

Die SupplementalSchAccounts-Hierarchie enthält die folgenden Konten für Steuerrisikorückstellungen:

```
TaxRiskProvision
     TaxRiskProvisionCurrent
           TaxRiskProvisionCurrentIS
                TaxRiskProvisionCurrentIS0001
                TaxRiskProvisionCurrentIS0002
                TaxRiskProvisionCurrentIS0010
           TaxRiskProvisionCurrentEquity
                TaxRiskProvisionCurrentEquity0001
                TaxRiskProvisionCurrentEquity0002
TaxRiskProvisionCurrentEquity0010
     TaxRiskProvisionDeferred
           TaxRiskProvisionDeferredIS
                TaxRiskProvisionDeferredIS0001
                TaxRiskProvisionDeferredIS0002
                TaxRiskProvisionDeferredIS0010
           TaxRiskProvisionDeferredEquity
                TaxRiskProvisionDeferredEquity0001
                TaxRiskProvisionDeferredEquity0002
                TaxRiskProvisionDeferredEquity0010
```
Die Bewegungshierarchie vom Anfangssaldo bis zum Endsaldo enthält das übergeordnete RollForward-Element "ClosingTRP" sowie Wechselkurselemente (FX).

```
ClosingTRP
      OpeningBVT \rightarrow UD set as OpeningRate: Yes
     MovementTRP
           CYMovementTRP
           PYAdjustmentTRP
           UtilisationTRP
      OtherMovementsTRP
           AcquisitionsTRP
           DisposalsTRP
           OthersTRP
      FXBVTTotal
           FXBVTOpening
           FXBVTCY
```
## **Untergruppe für TARF-Konten (Tax Account RollForward)**

Die Konten in der TARF-Untergruppe werden verwendet, um den Saldo der Steuerkonten (einschließlich der Gesamtaufwendungen, latenten Vermögenswerte und Verbindlichkeiten) gemäß der Tax Provision-Berechnung zu erfassen und die Beträge mit denen des Quellsystems zu vergleichen, damit die Steuerjournalbuchung zum Anpassen des Quellsystems beim jeweiligen Mandanten verwendet werden kann. Die Elemente in dieser Hierarchiestruktur dürfen nicht entfernt oder geändert werden.

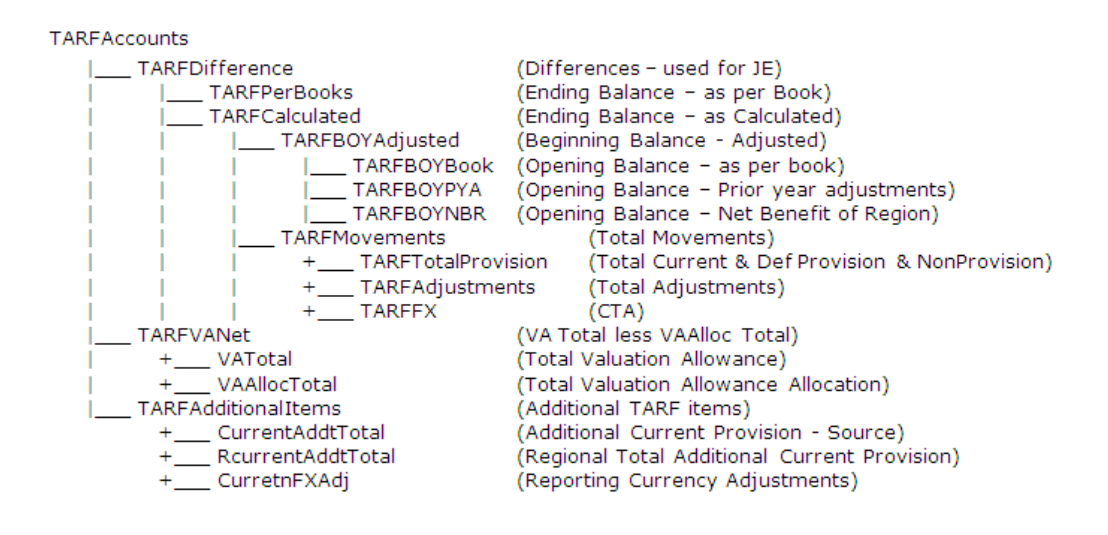

## **Untergruppe für Konten vom Typ "Steuerbemessungsgrundlage Bilanz"**

Die Konten in der Untergruppe für Steuerbemessungsgrundlage Bilanz (TaxBasisBalanceSheet) sind Bilanzkonten, die zum Erfassen von Bilanzdaten für die Steuerbemessungsgrundlage verwendet werden. Diese Untergruppe muss eine ähnliche Kontenstruktur wie die Untergruppe für Buchungskonten aufweisen. Sie muss jedoch auch zusätzliche Konten für vorübergehende Abweichungen enthalten, um die Bilanz zur Ermittlung der Steuerbemessungsgrundlage widerzuspiegeln. Aus diesem Grund muss diese Hierarchie eine Kombination aus Buchungs- und Steuerkonten umfassen.

Sie müssen diese Kontenhierarchie konfigurieren, wobei die Buchungs- und Steuerkonten in die Hierarchiestruktur eingefügt werden müssen. Sie müssen für jedes übergeordnete Konto, das sowohl Buchungs- als auch Steuerkonten enthält, ein entsprechendes übergeordnetes Konto vom Typ "Steuerbemessungsgrundlage Bilanz" erstellen. Weil es hier um den Bilanzvergleich geht, müssen Sie in die Hierarchie nur Buchungskonten für die Bilanz einfügen.

Nachstehend ist die TBBS-Struktur (Tax Basis Balance Sheet, Steuerbemessungsgrundlage Bilanz) der Beispielsteueranwendung dargestellt. Fett und kursiv formatierte Konten sind übergeordnete Konten, die zur Erfassung von Buchungs- und Steuerkonten erstellt wurden. Mit einem Sternchen (\*) gekennzeichnete Konten sind Steuerkonten, die für die Rückstellung erstellt wurden. Mit einer Raute (#) gekennzeichnete Konten sind für die Anwendung definierte Buchungskonten. Weitere Details zur Kontenstruktur von TBBS\_20000 und TBBS\_30000 finden Sie in den Metadaten.

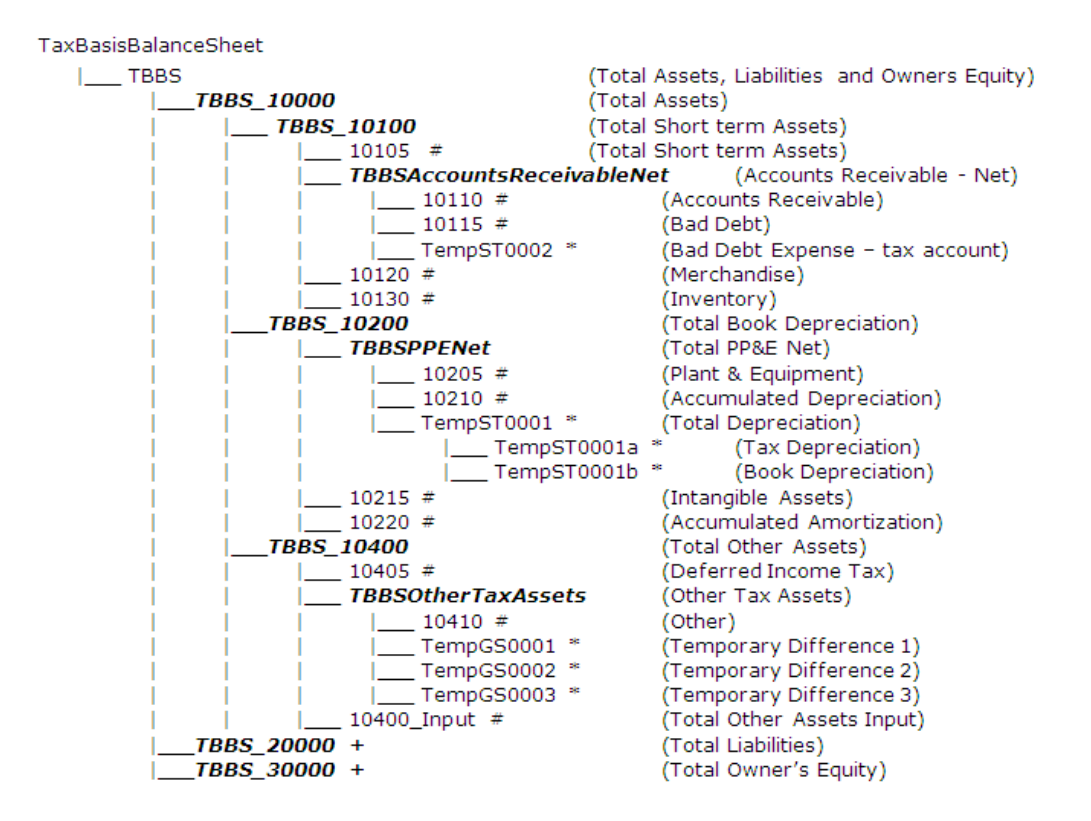

## **Untergruppe für Berichte**

Die Untergruppe für Berichte enthält Konten, die ausschließlich zu Reportingzwecken verwendet werden. Sie sind in Berichtslabel und Berichtstitel unterteilt. Die Konten in der Berichtshierarchie dürfen nicht entfernt werden. Sie können jedoch zusätzliche Konten hinzufügen, die zwecks benutzerdefiniertem Reporting für die Anwendung erforderlich sind.

Legen Sie beim Erstellen zusätzlicher Elemente für diese Hierarchie den Kontotyp auf "GROUPLABEL" fest. Die Aggregationseinstellung für Custom-Elemente muss deaktiviert sein.

Reports

+\_\_\_ ReportLabels (Berichtslabel)

+\_\_\_ ReportTitles (Berichtstitel)

# **Untergruppe für Validierungskonten**

Die Untergruppe für Validierungskonten enthält Konten, die zu Validierungszwecken verwendet werden. Sie werden zum Validieren der gesamten Nettobetriebsverluste und der gesamten effektiven Steuersätze (CETR, SETR, RETR) verwendet, um sicherzustellen, dass die Summen ausgeglichen sind. Dieses Konto dient als Datenintegritätsvalidierung, um sicherzustellen, dass Aktiv plus Latent = Effektiver Steuersatz gesamt.

Diese systemdefinierten Konten dürfen nicht entfernt oder geändert werden. Sie können bei Bedarf zusätzliche Validierungsdetails hinzufügen.

#### <span id="page-104-0"></span>ValidationAccounts

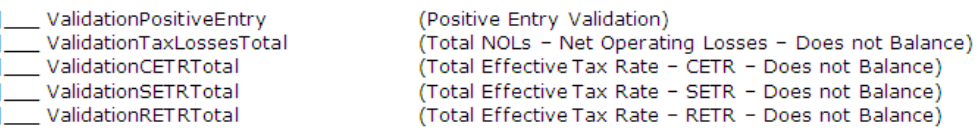

# **Benutzerdefinierte Kontoeigenschaften**

Die folgenden Eigenschaften sind in Konten definiert und werden in Regeln für Berechnungen referenziert.

# **Kontengruppen**

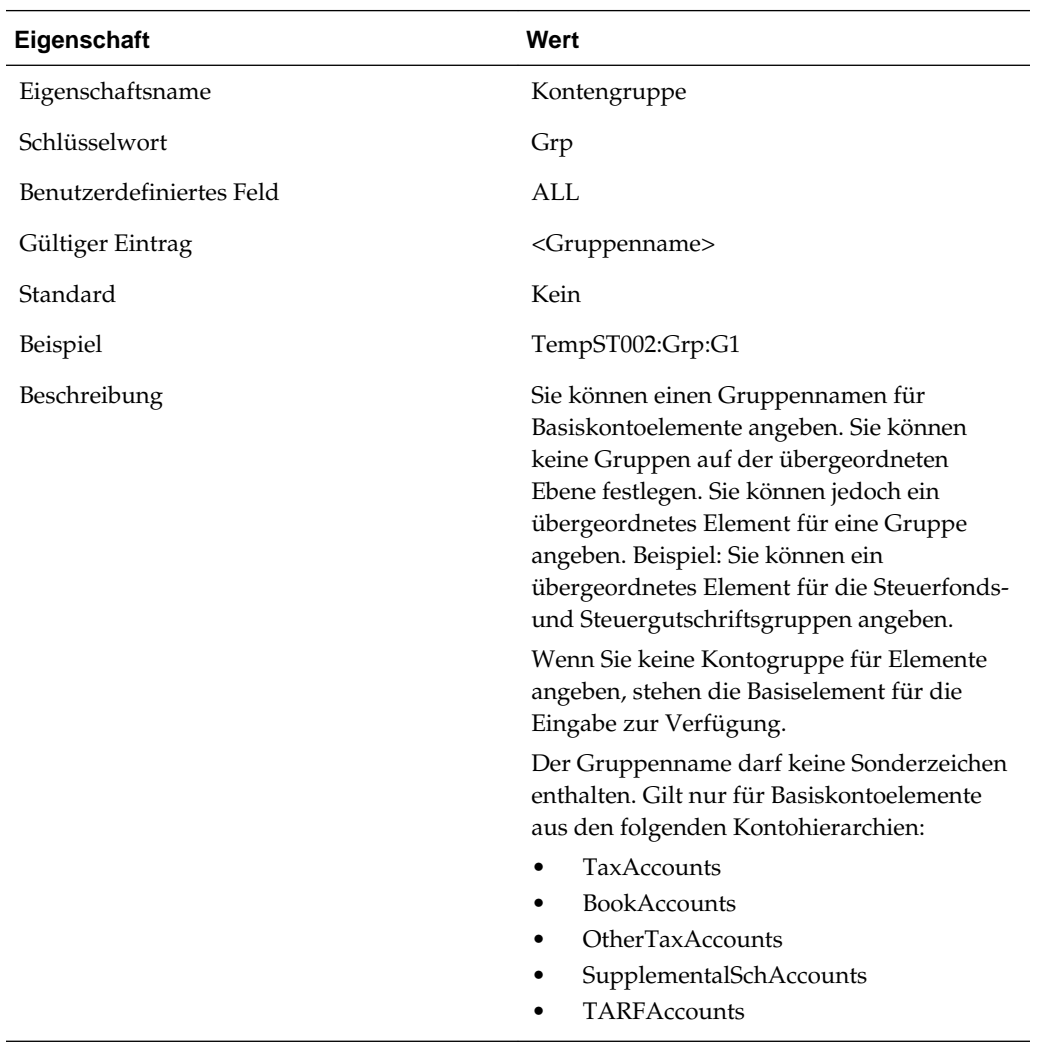

# **Eigenschaften für Buchungskonten**

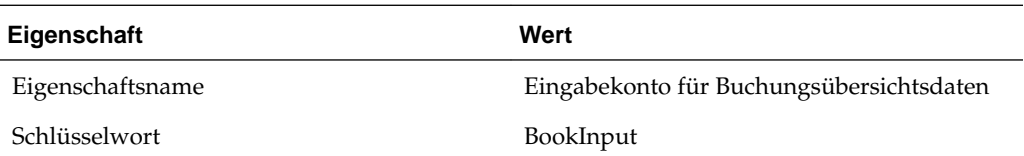

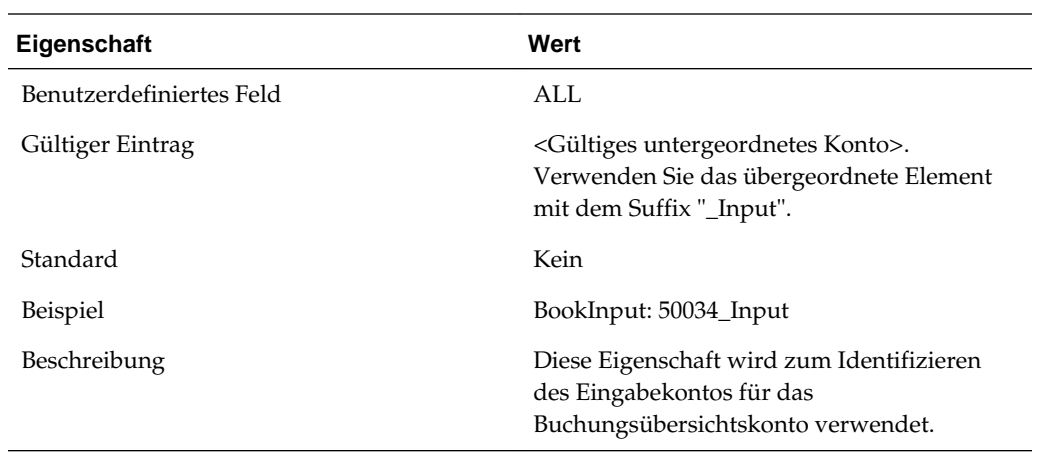

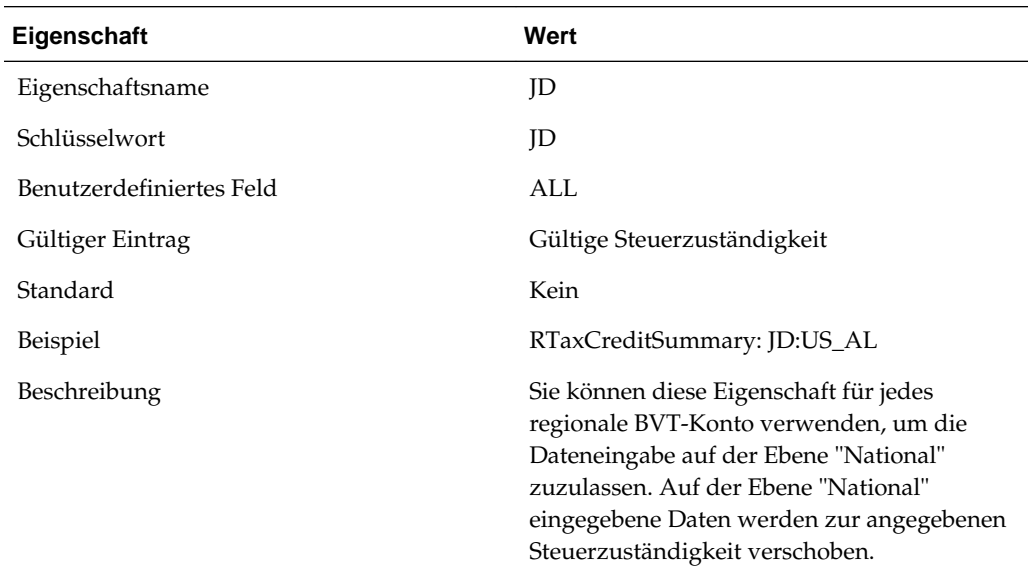

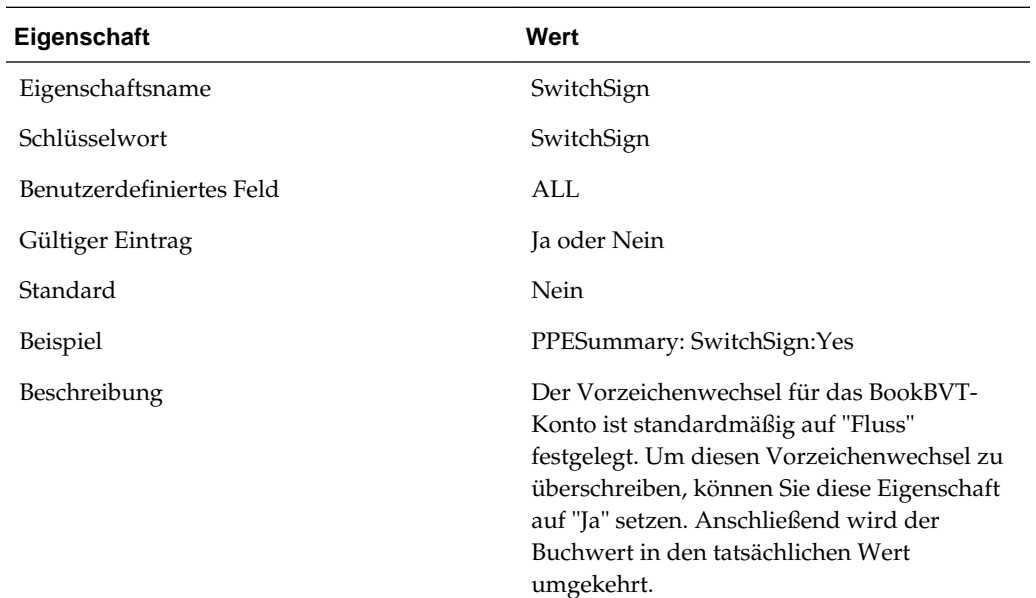

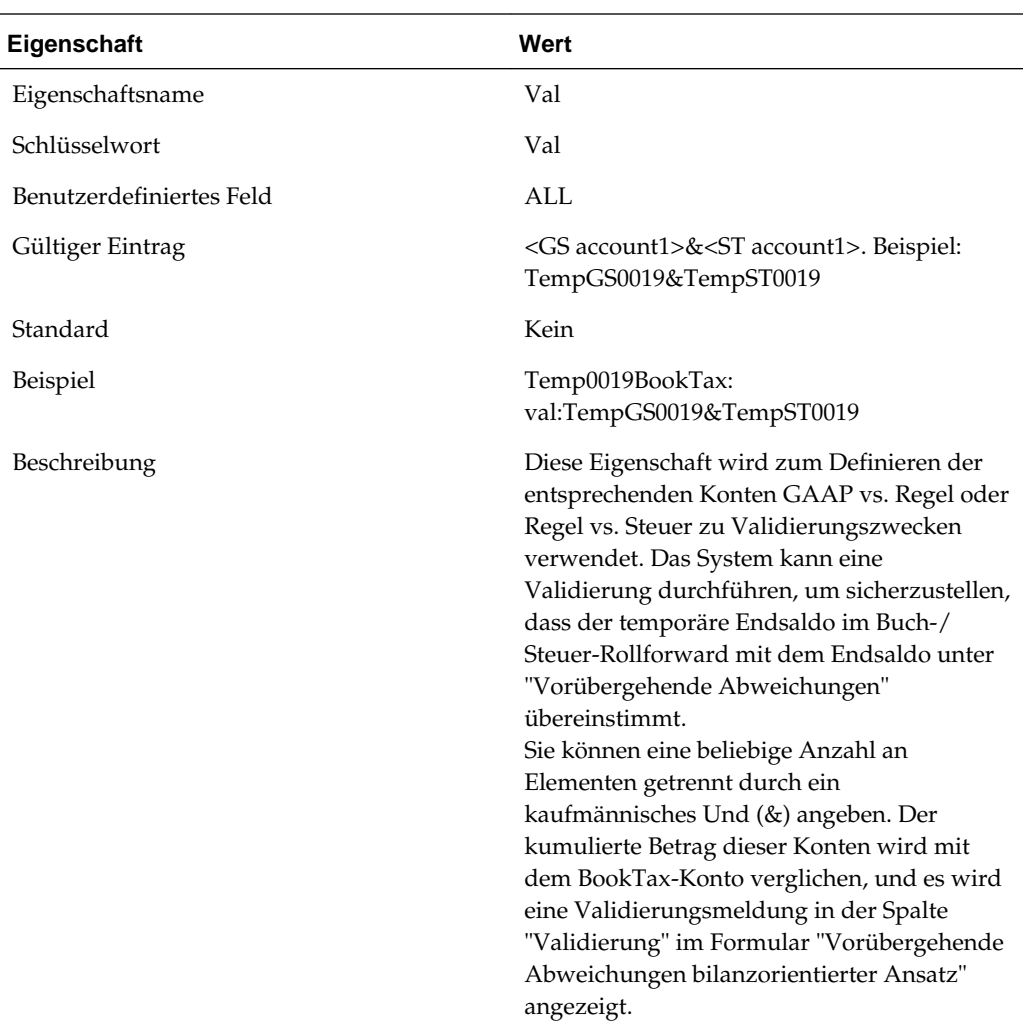

# **Eigenschaften für Konten für die aktuelle Rückstellung**

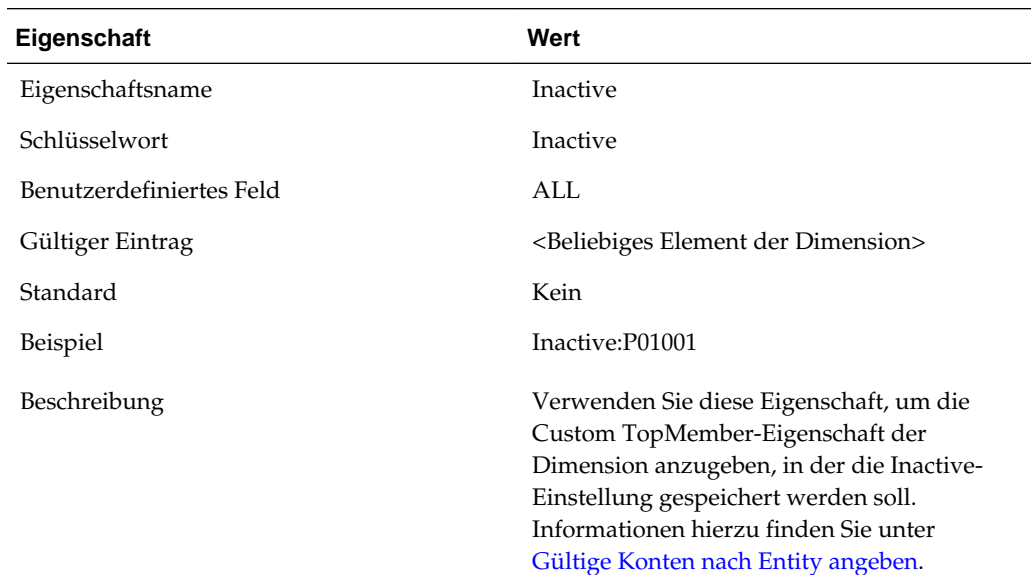

# **Eigenschaften für Währungskurskonten**

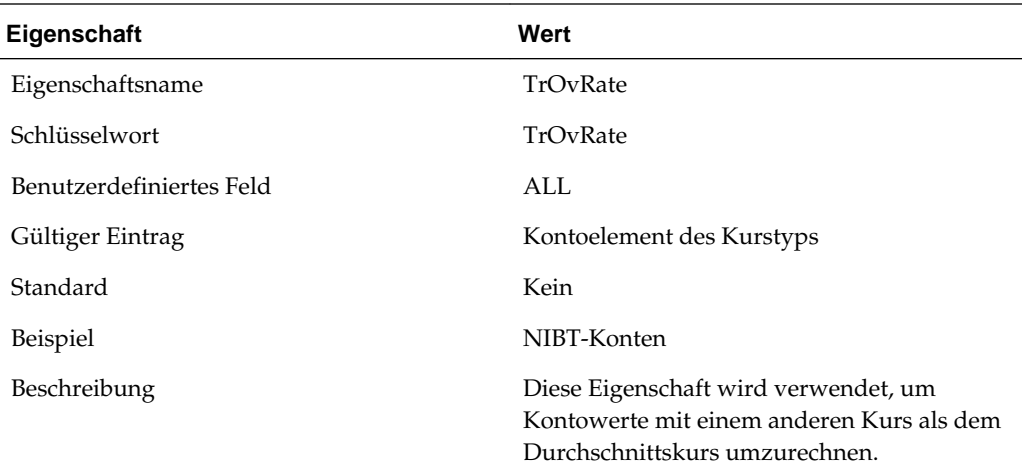

# **Eigenschaften für Konten für Dauerabweichungen**

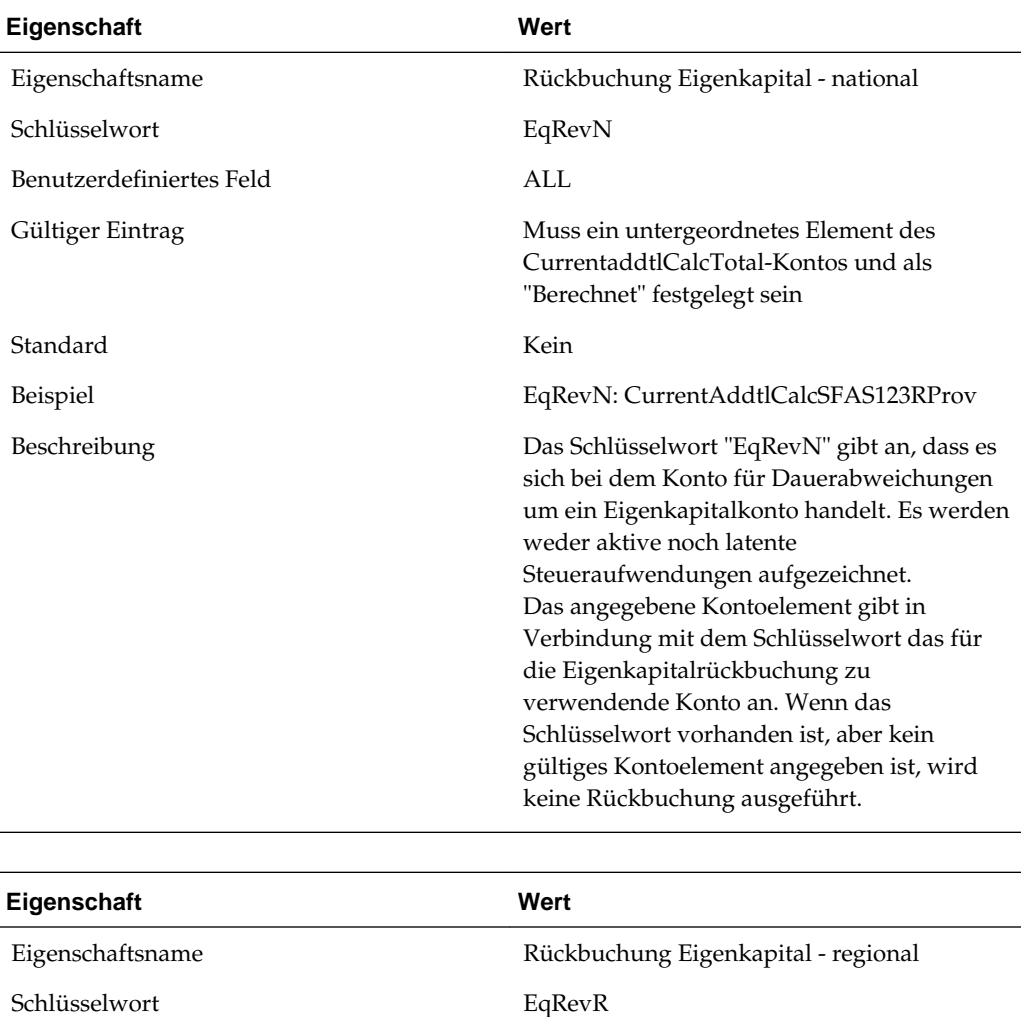

Benutzerdefiniertes Feld ALL
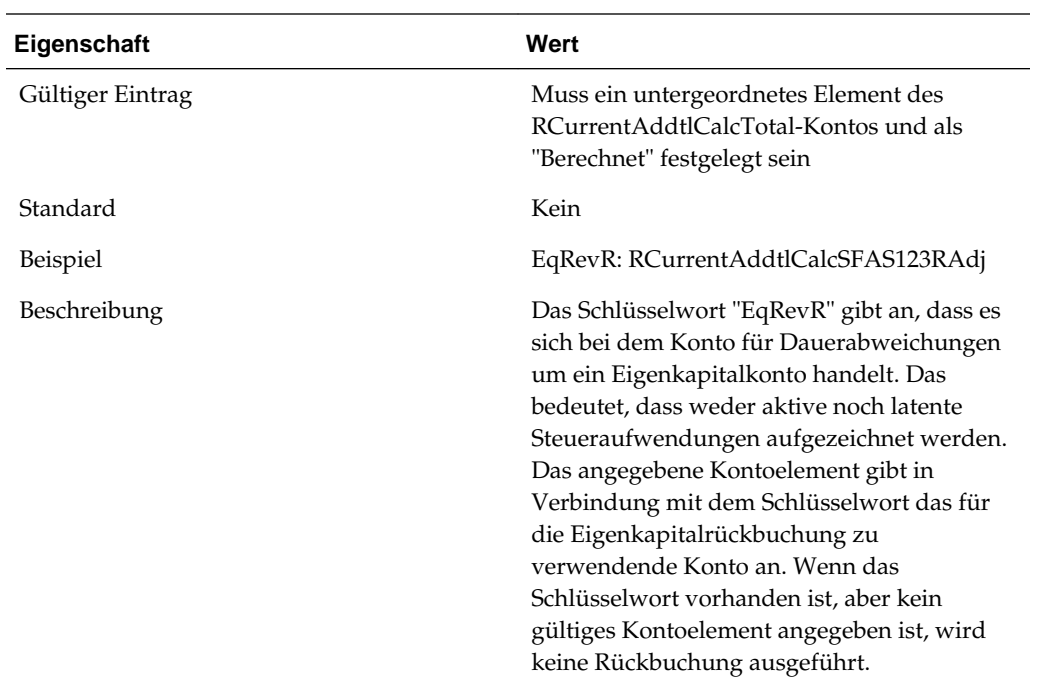

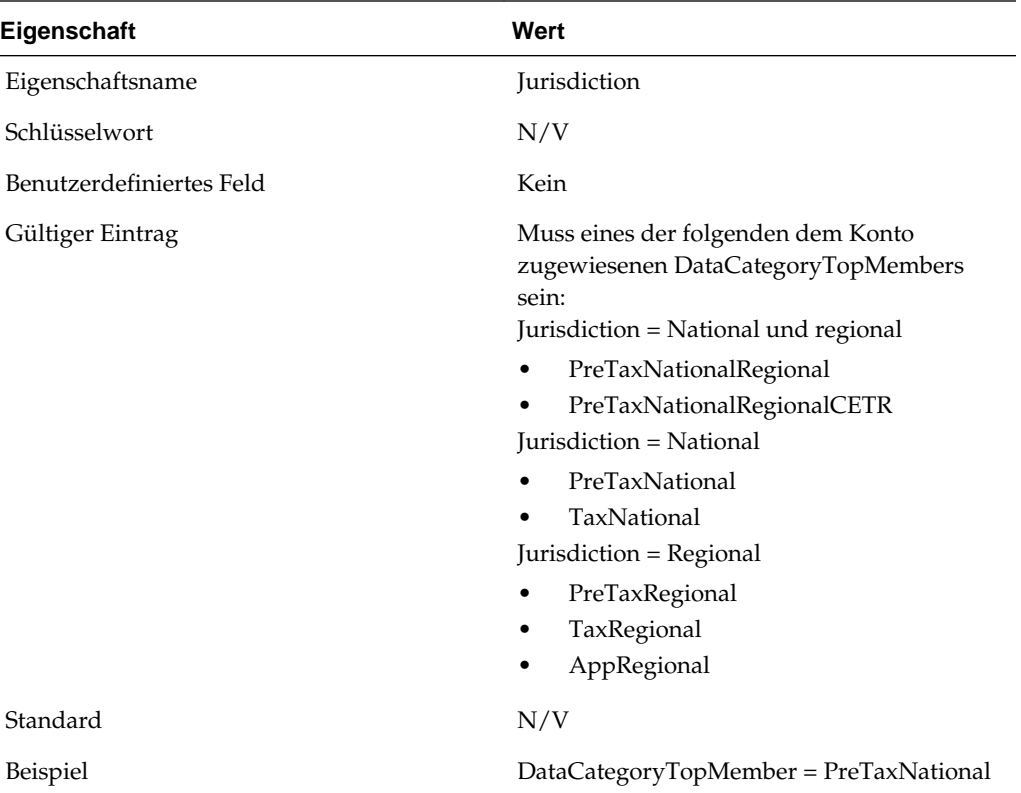

 $\overline{a}$ 

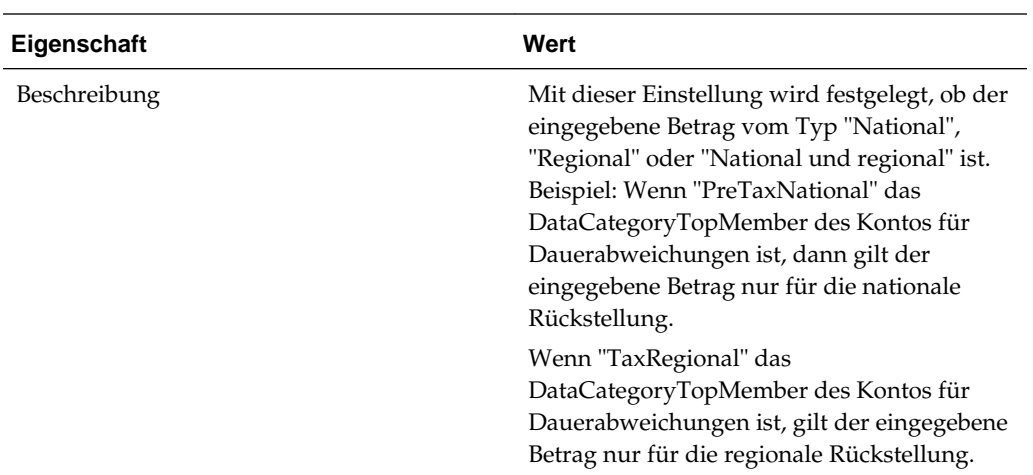

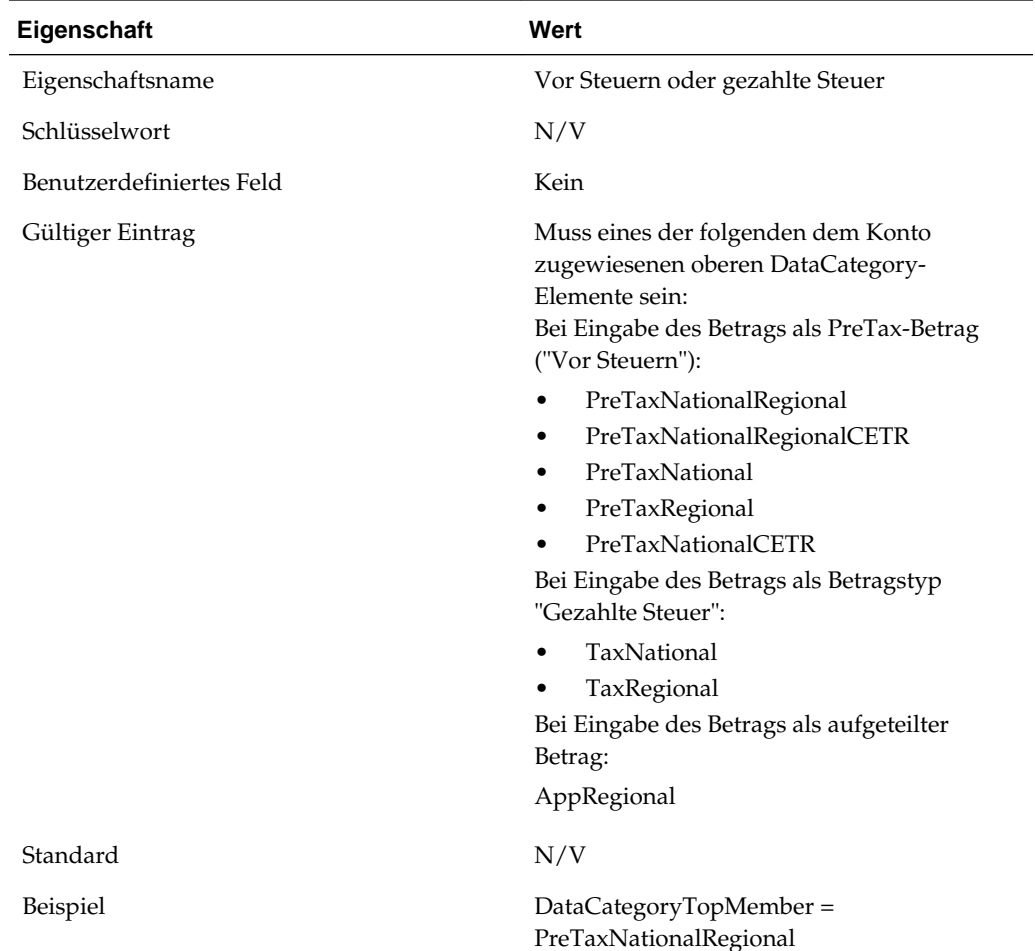

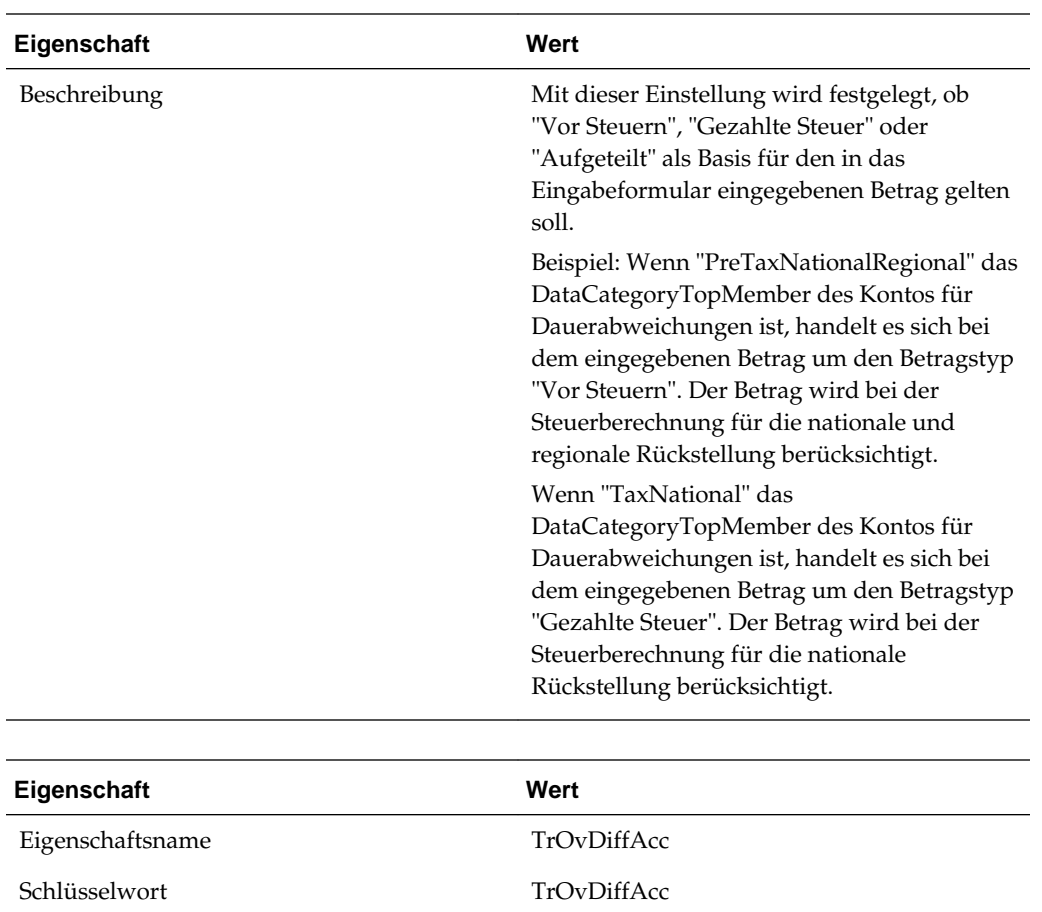

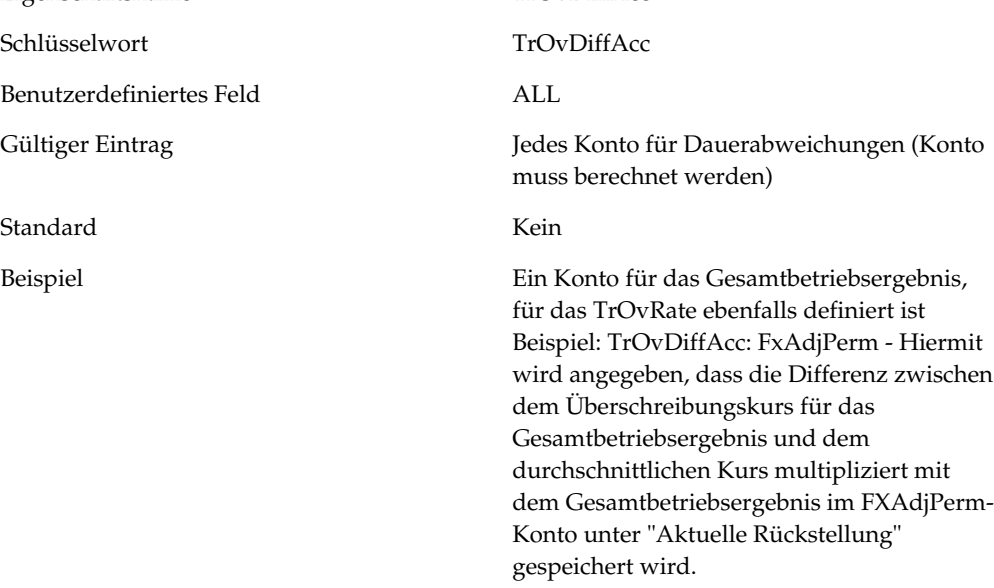

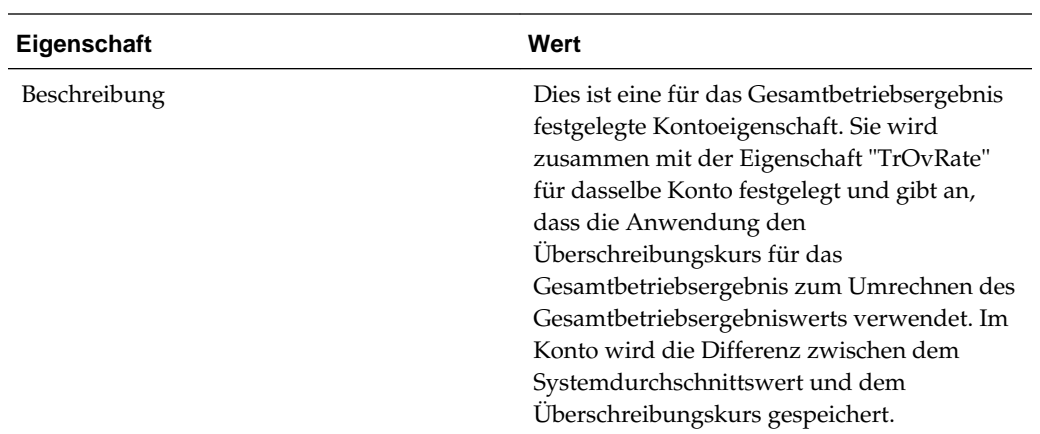

## **Eigenschaften für Konten für Anlagen**

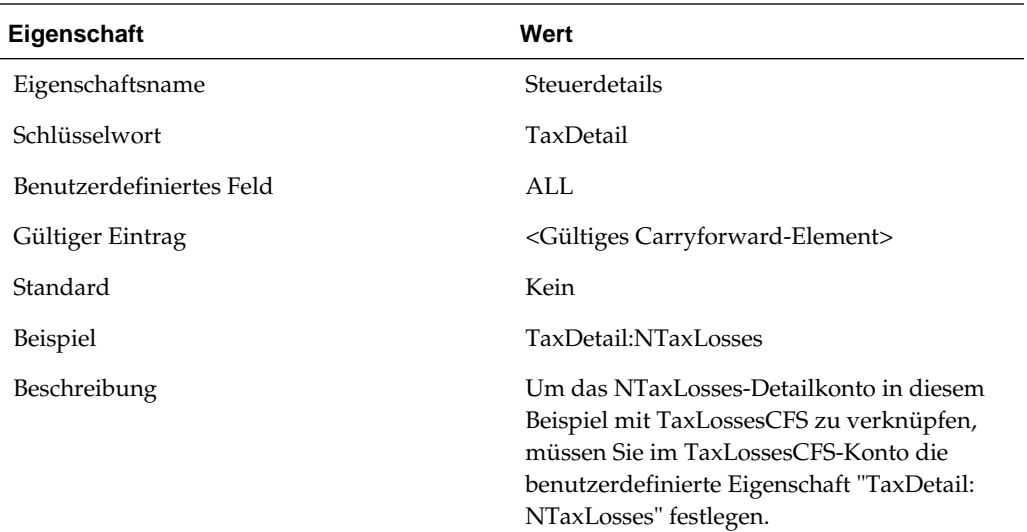

## **Eigenschaften für Steuerkonten**

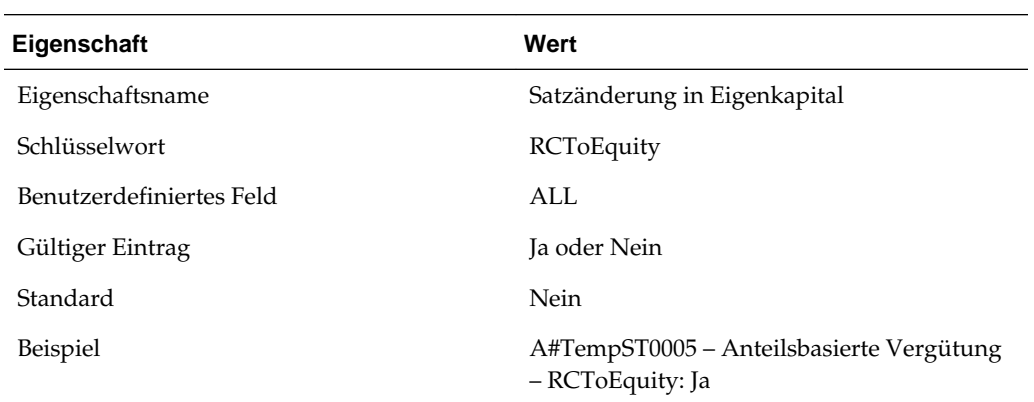

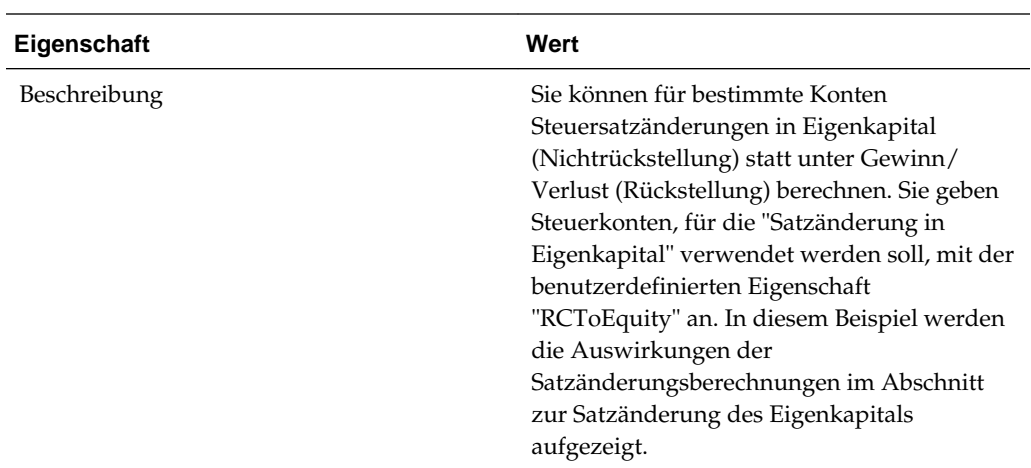

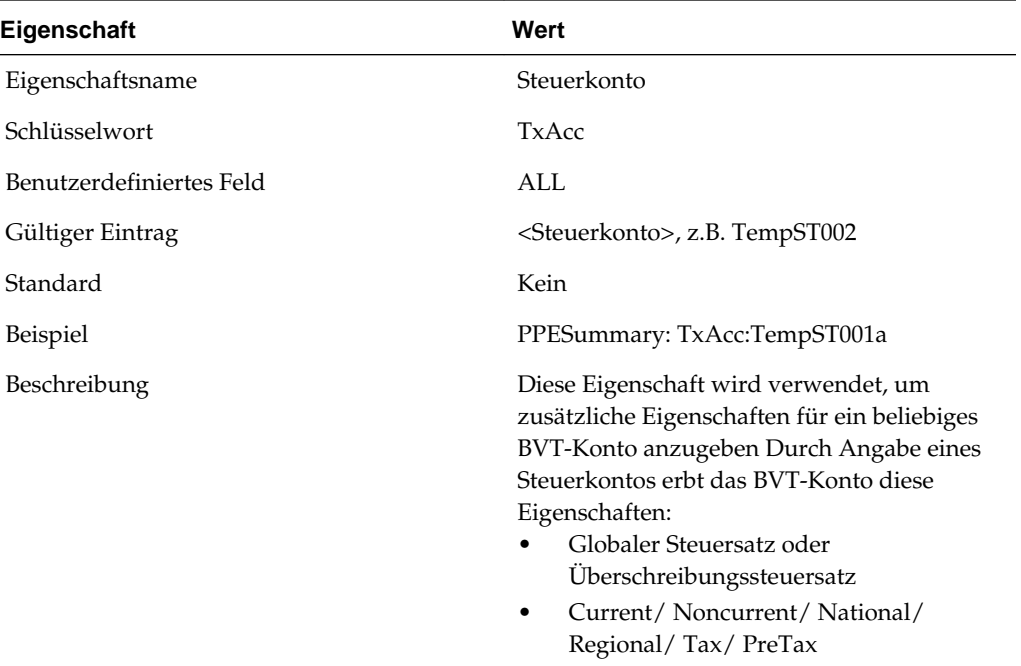

# **Eigenschaften für Steuerautomatisierungskonten**

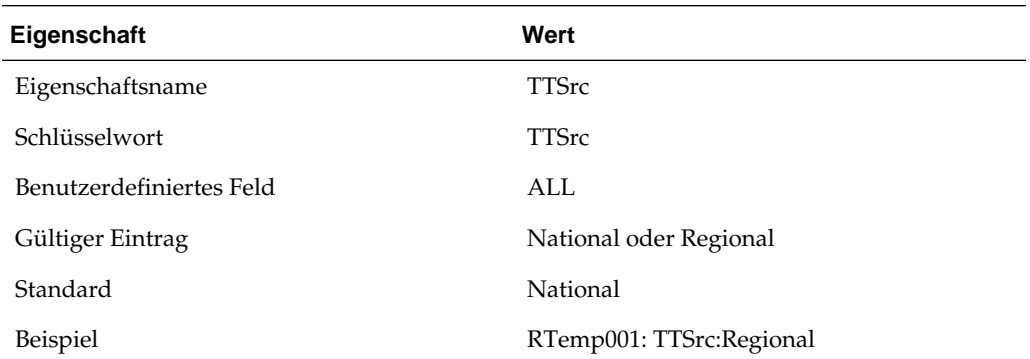

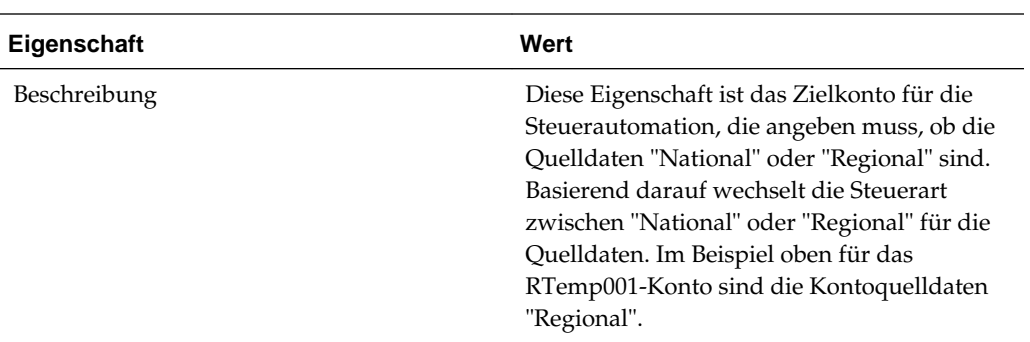

## **Eigenschaften für Konten für Steuereinstellungen**

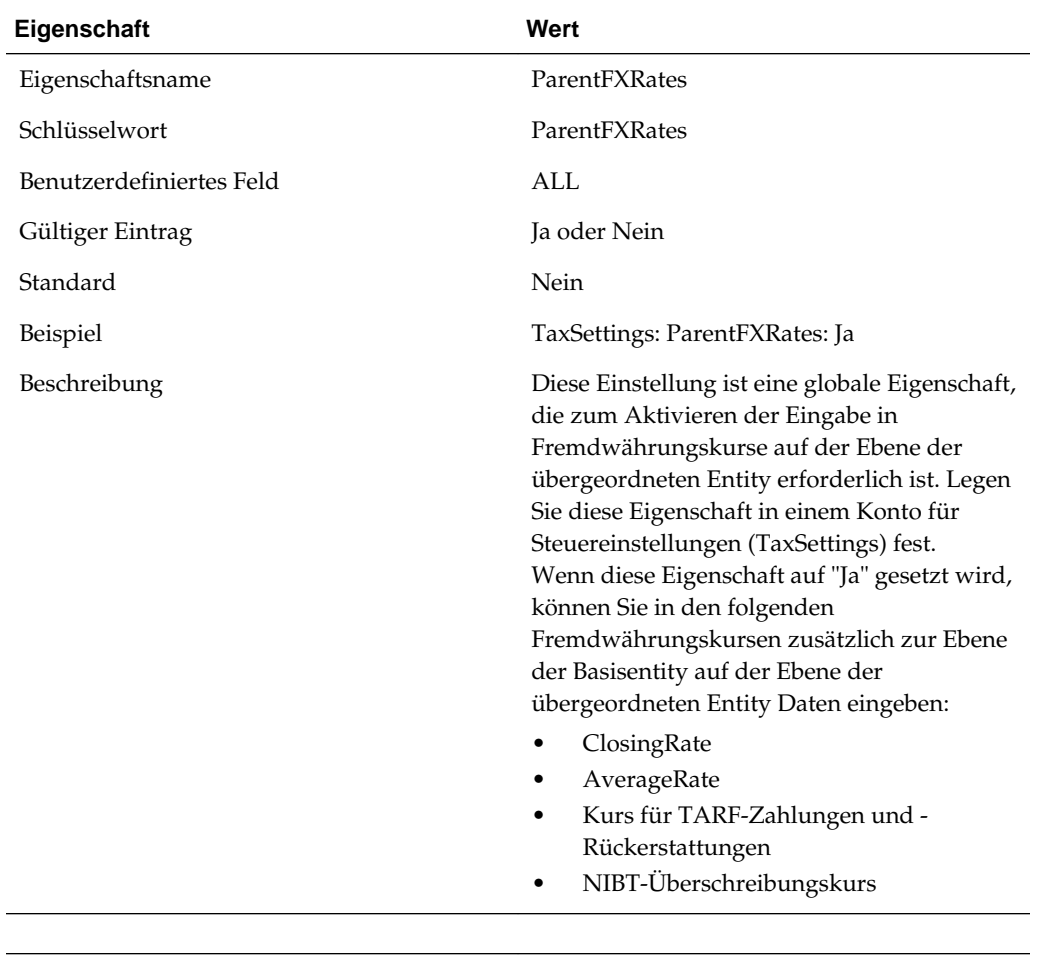

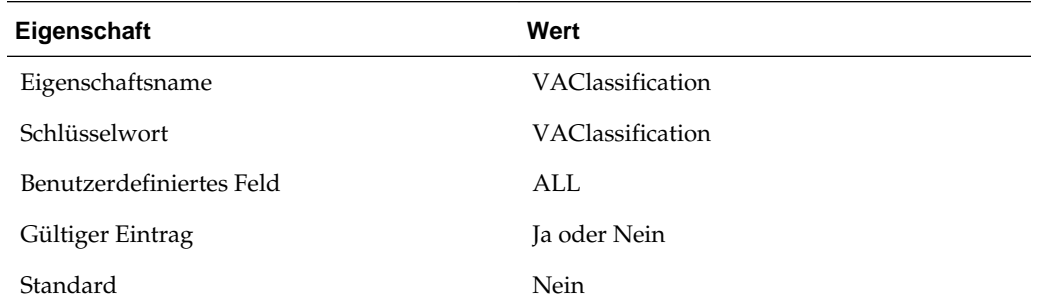

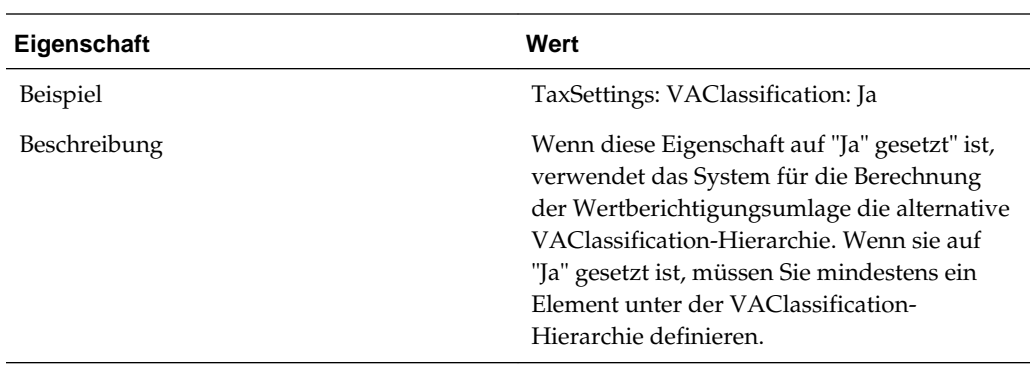

# **Eigenschaften für Konten für vorübergehende Abweichungen**

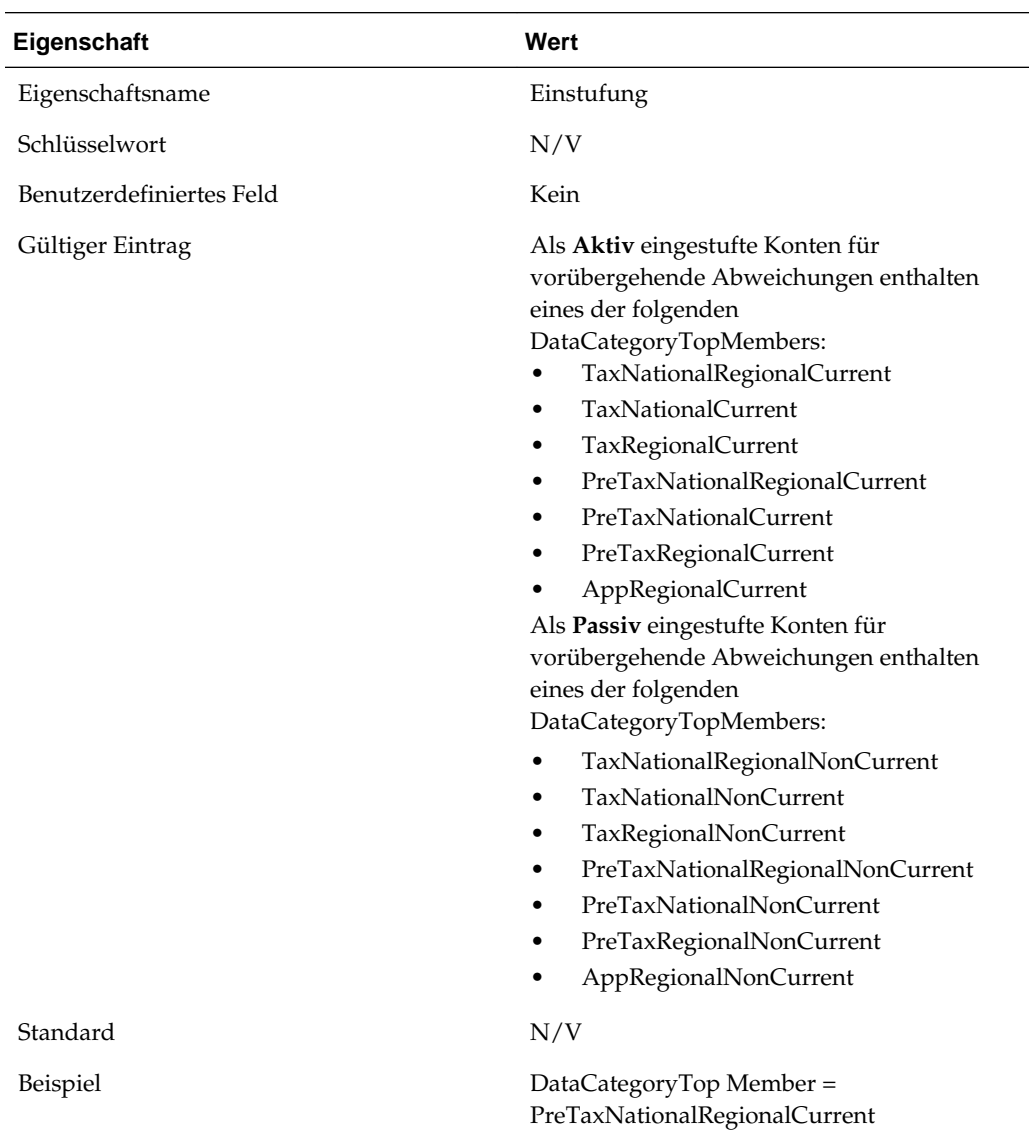

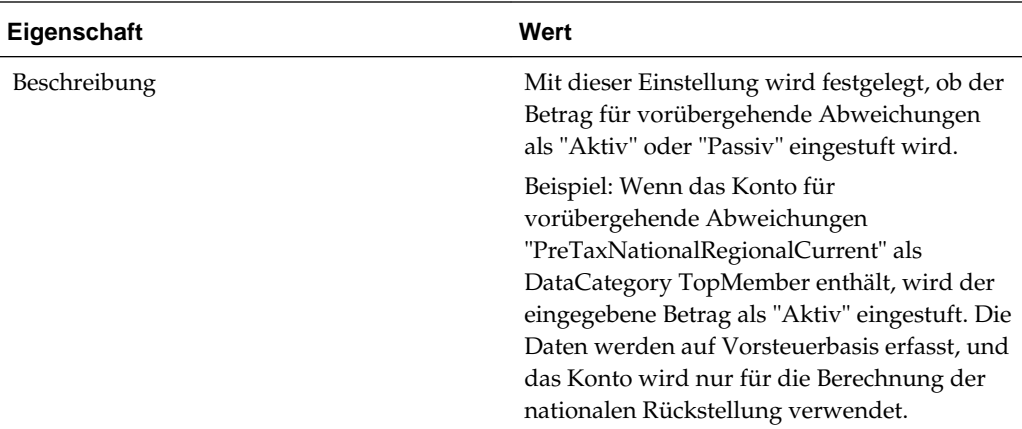

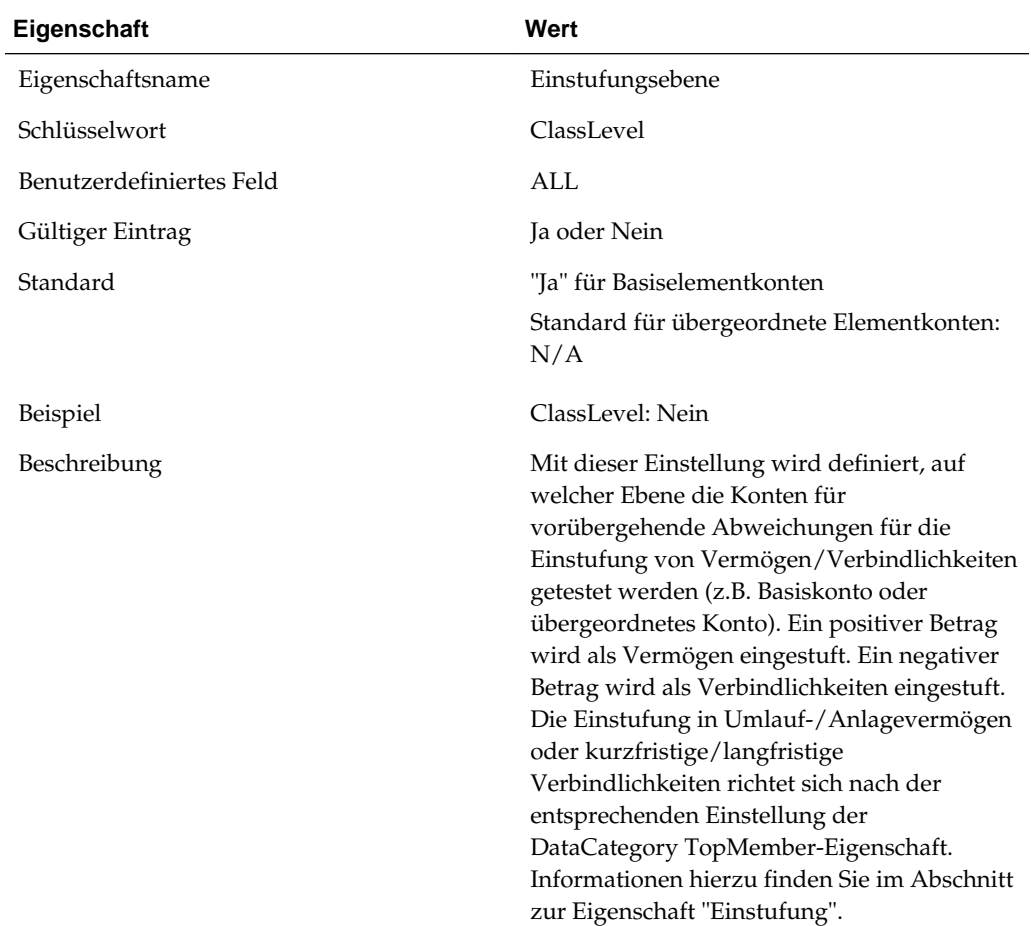

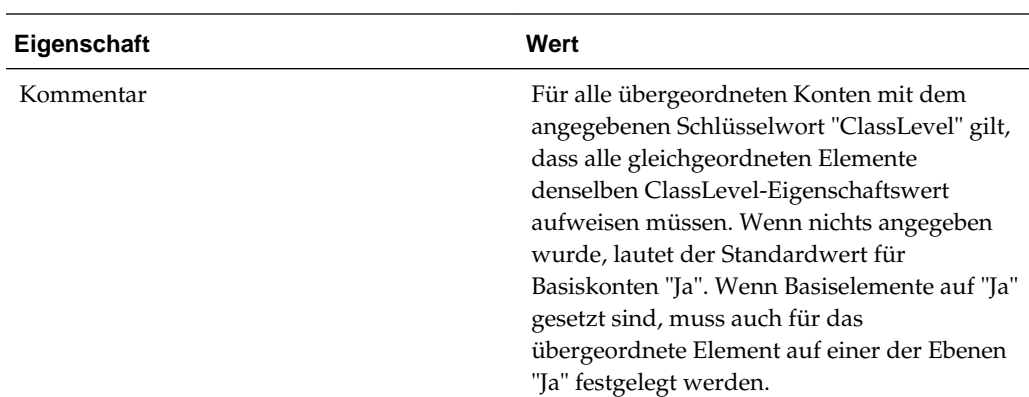

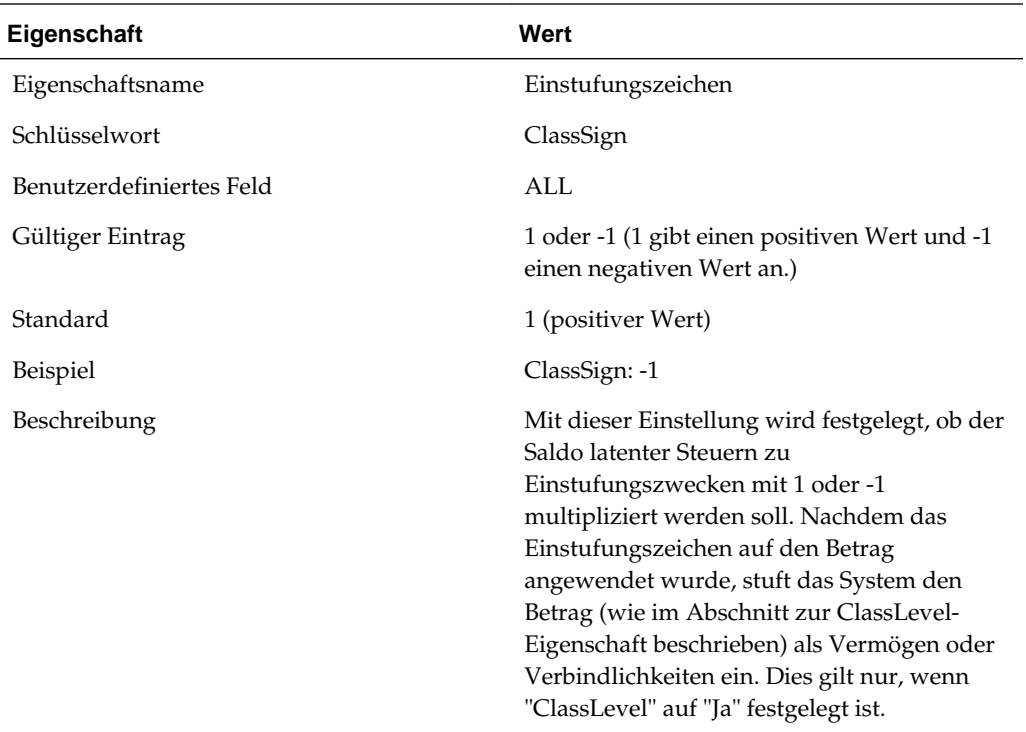

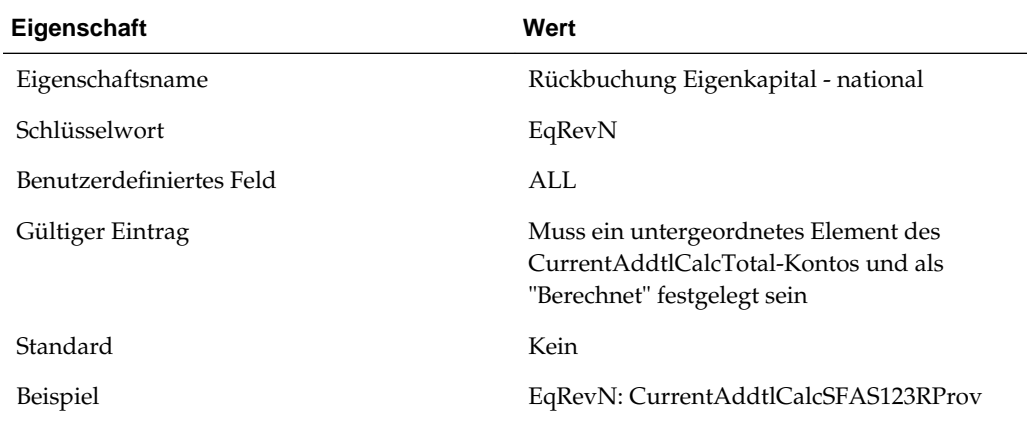

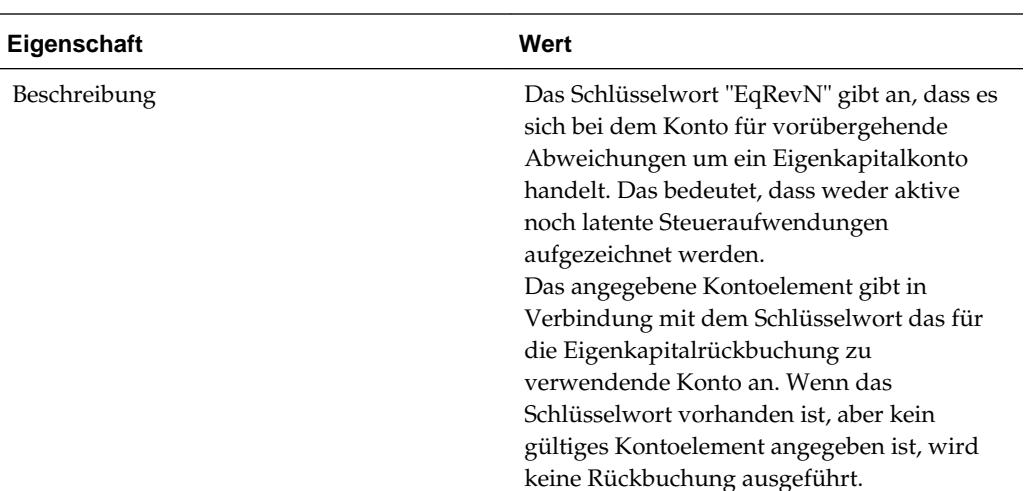

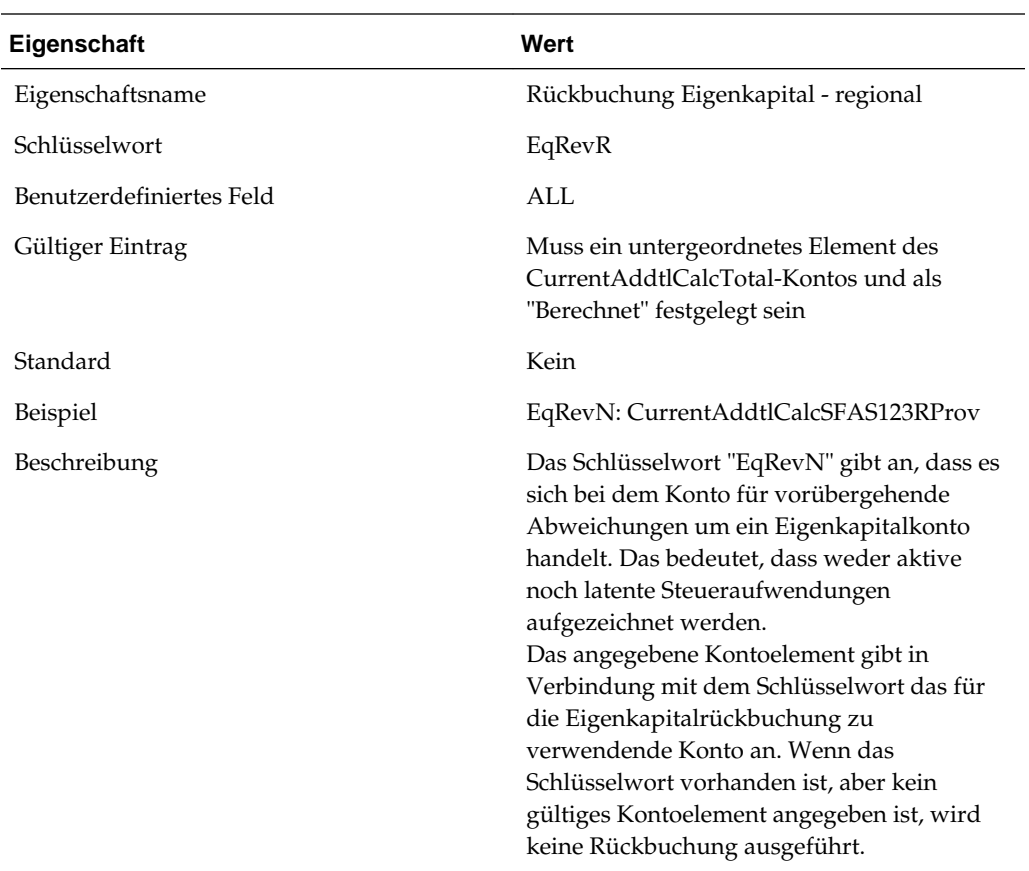

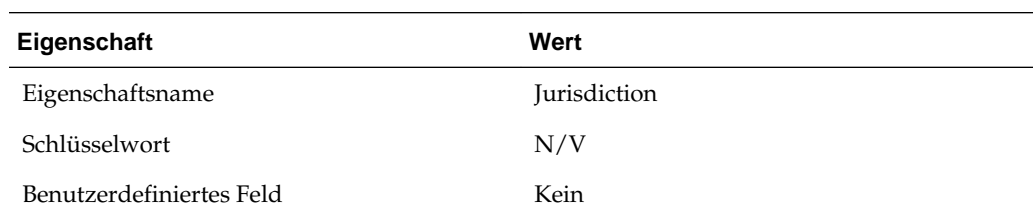

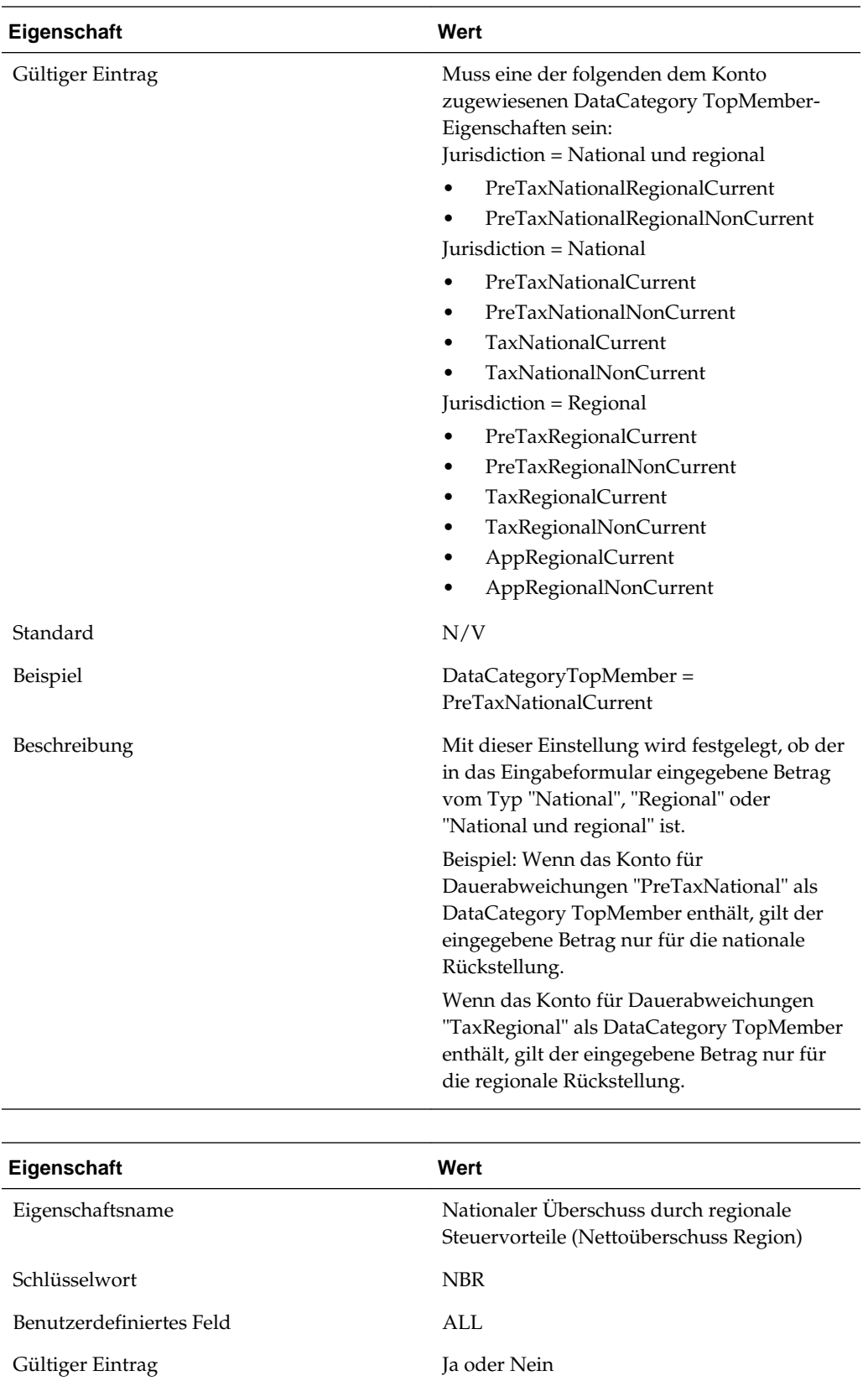

Standard Ja (gilt nur für regionale Konten)

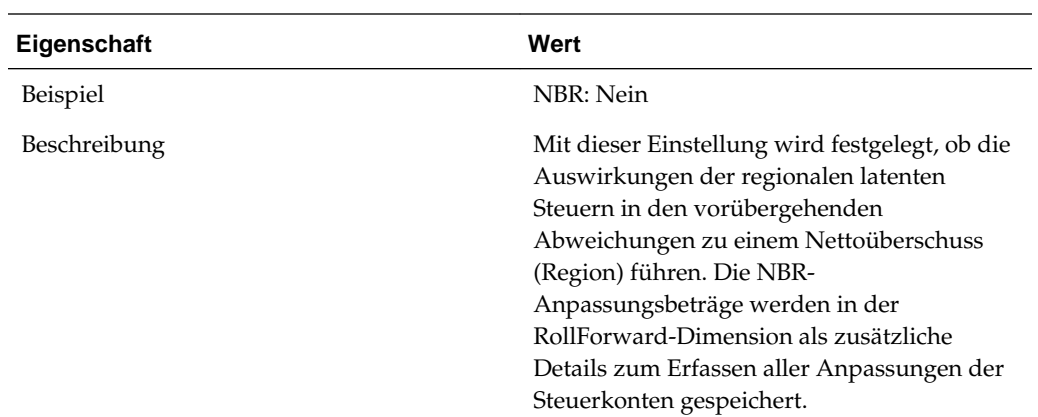

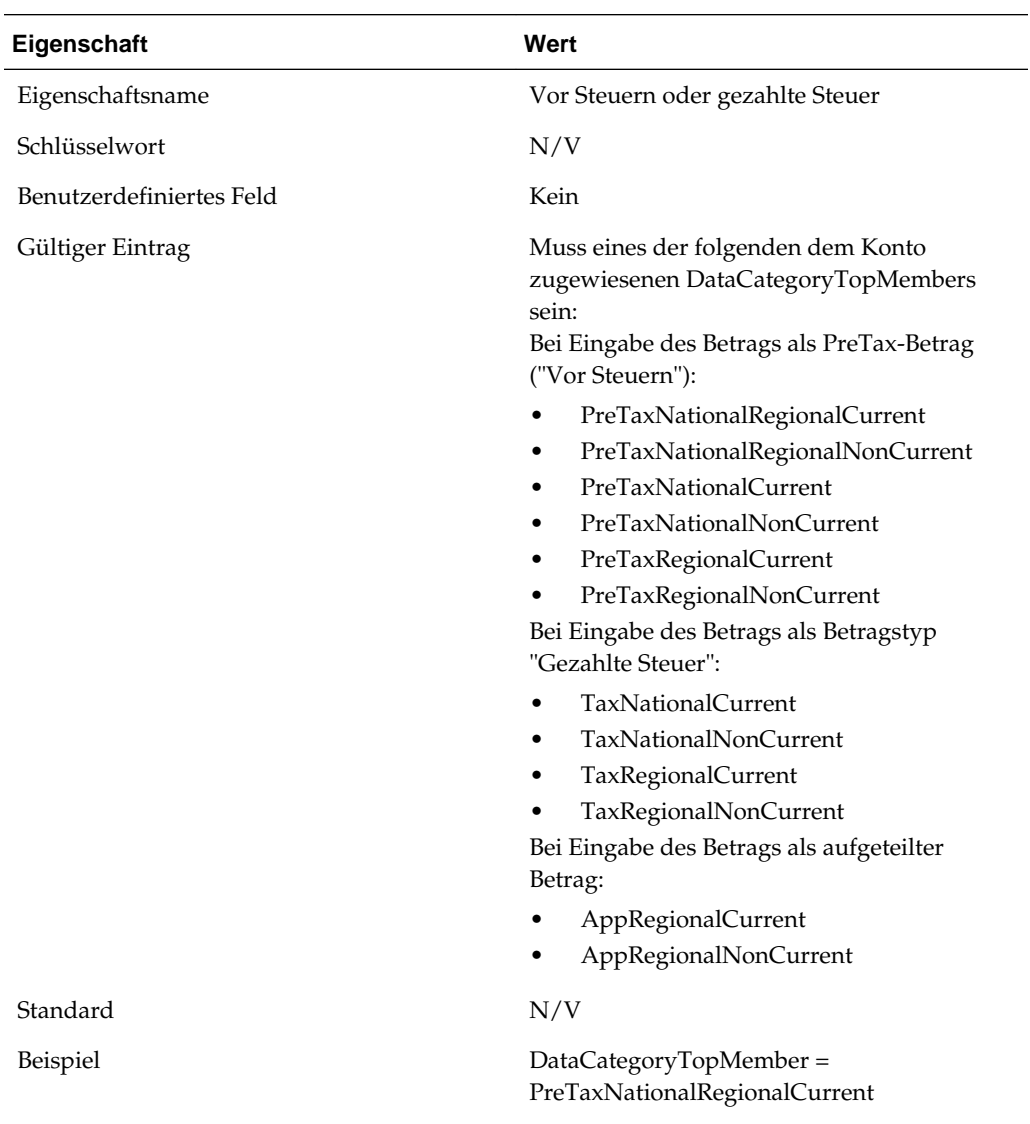

**3-102** Oracle Hyperion Tax Provision Administratordokumentation

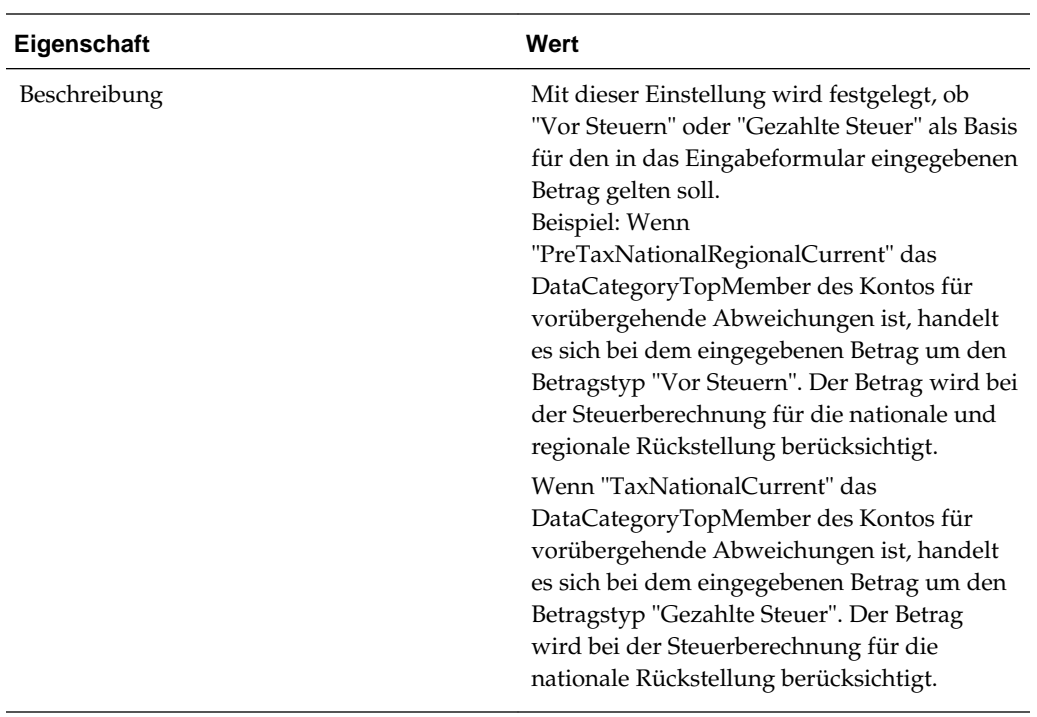

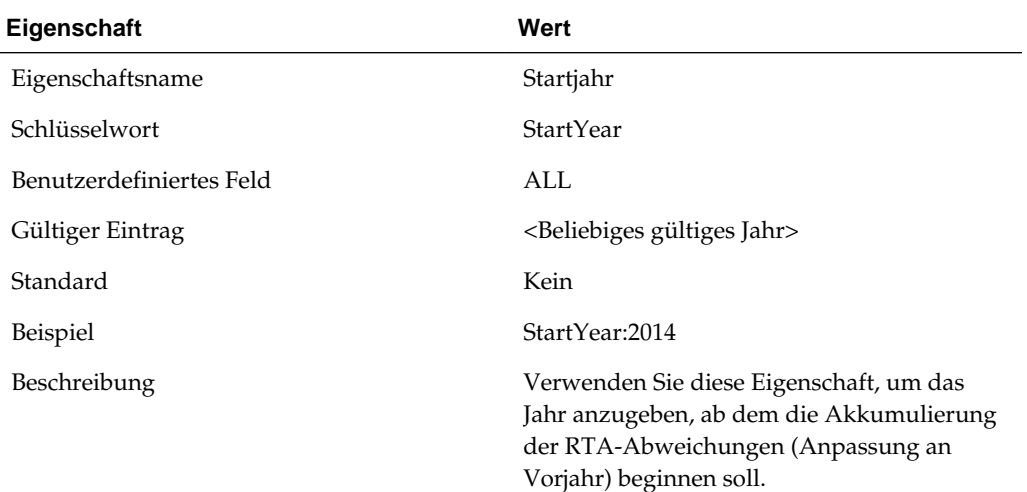

 $\overline{\phantom{0}}$ 

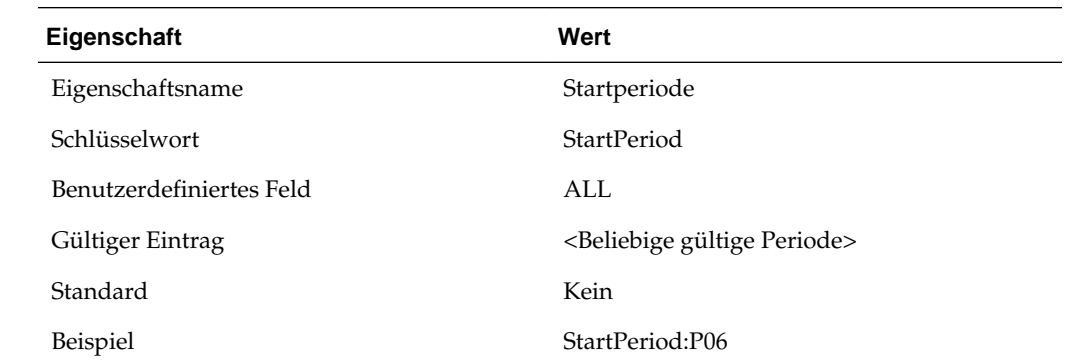

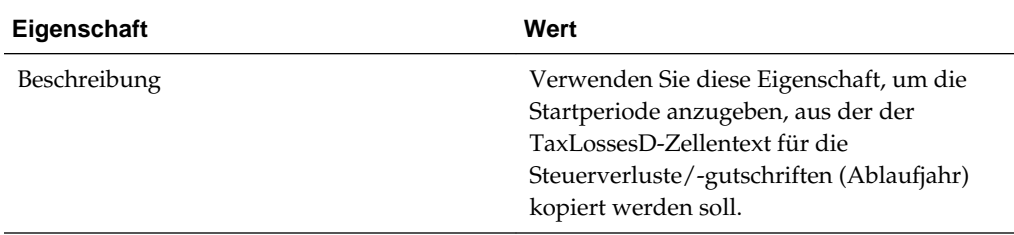

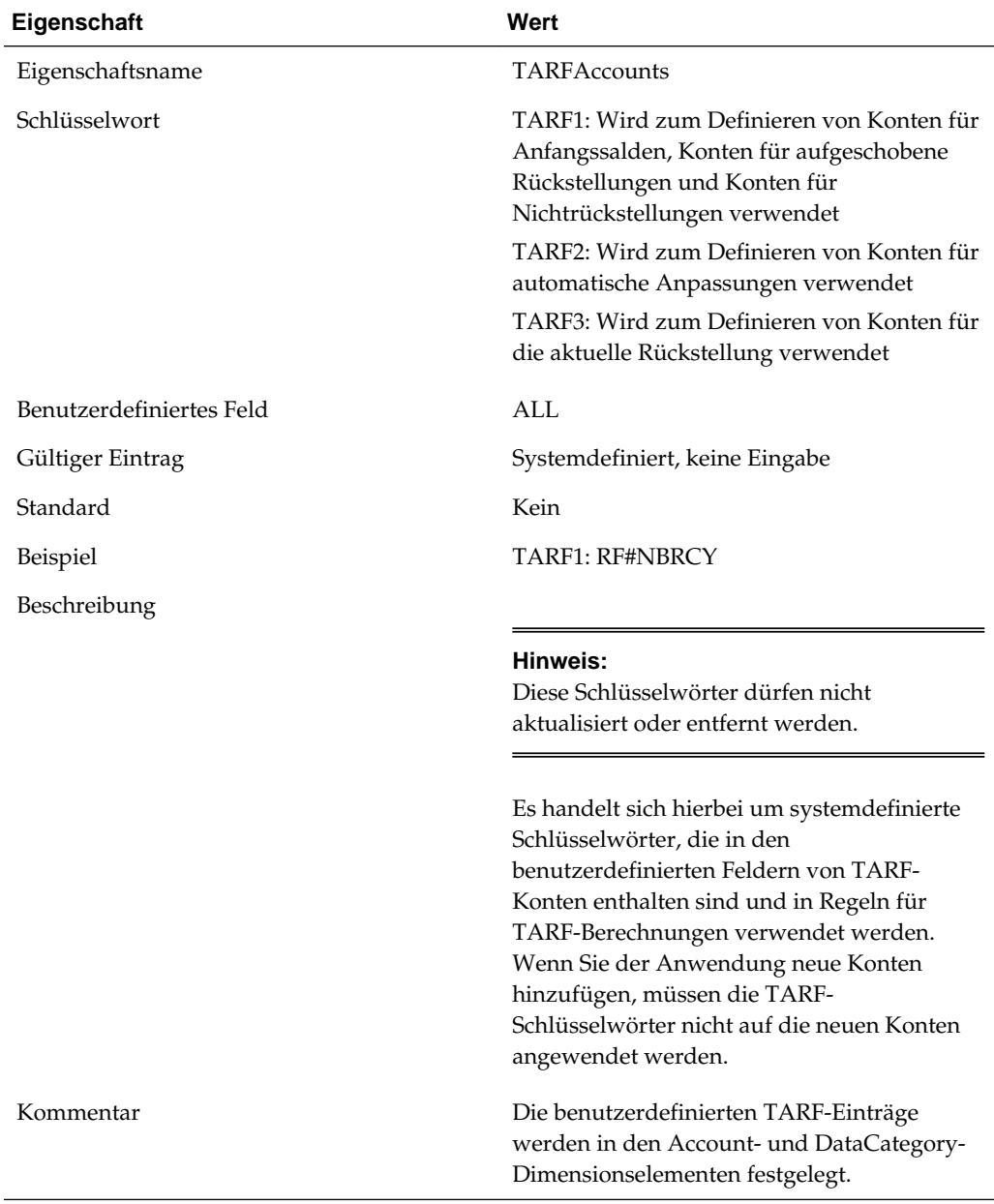

### **Systemdefinierte Eigenschaften für TARF-Konten (Tax Account RollForward)**

### **Eigenschaften für Konten für Dauerabweichungen anzeigen**

Der Anwendungsadministrator muss die Eigenschaften für Konten für Dauerabweichungen mit den benutzerdefinierten Schlüsselwörtern oder dem entsprechenden DataCategoryTopMember wie im vorherigen Abschnitt beschrieben in den Metadaten festlegen. Benutzer können die Eigenschafteninformationen im Fenster für Eigenschaften für Konten für Dauerabweichungen anzeigen.

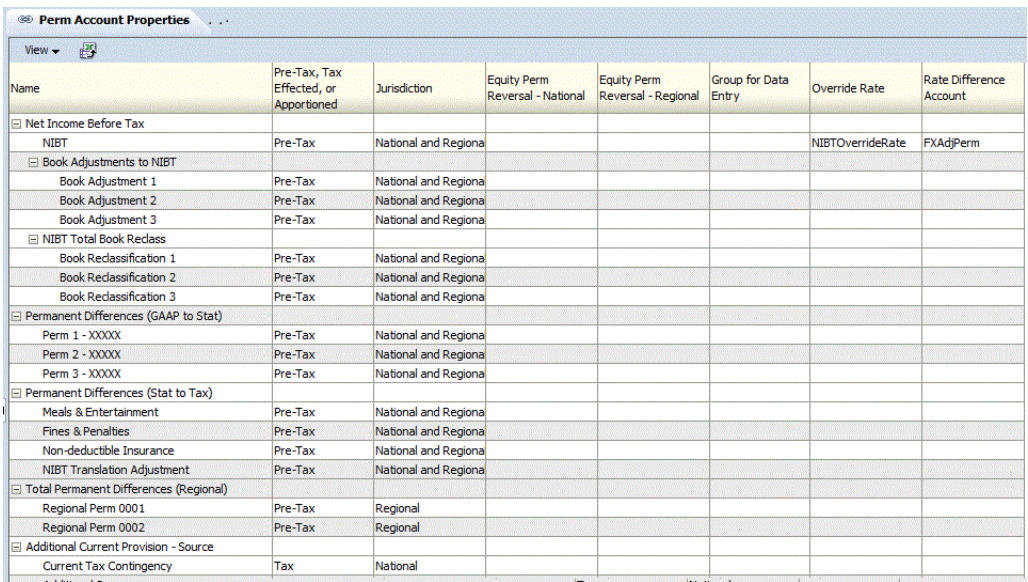

Wählen Sie zum Anzeigen der Eigenschaften von Konten für Dauerabweichungen im Menü **Tax Provision** die Optionen **Einstellungen**, **Dauerabweichungen** aus, oder wählen Sie diese Option in der Liste **Anwendungsaufgaben** aus.

Im Fenster für Eigenschaften für Konten für Dauerabweichungen werden die Basiselemente der folgenden übergeordneten Konten automatisch angezeigt:

- NIBTBA
- NIBTBR
- PermSTTotal
- PermGSTotal
- RPermTotal
- TaxAttribTotal
- CurrentAddtlSrcTotal
- CurrentAddtlManualTotal
- CurrentAddtlCalcTotal
- RTaxCreditTotal
- RTaxAttribTotal
- RCurrentAddtlSrcTotal
- RCurrentAddtlManualTotal
- RCurrentAddtlCalcTotal

Für jedes aufgeführte Konto zeigt das System alle in den Metadaten definierten zutreffenden Eigenschaften an. Sie können auswählen, ob die Kontenbeschreibung (Standardeinstellung) oder das Kontenlabel oder beides angezeigt werden soll.

Sie können die Spalten auch neu anordnen oder beliebige Spalten unterdrücken.

Der Standardwert für jede Eigenschaft wird angezeigt, wenn in den Metadaten kein benutzerdefinierter Schlüsselworteintrag festgelegt ist.

Dieses Fenster ist schreibgeschützt. Änderungen müssen Sie in der Metadatendatei vornehmen und dann die Datei in die Anwendung neu laden. Sie müssen Daten neu berechnen, wenn Eigenschaftsänderungen vorgenommen werden.

#### **Eigenschaften für Konten für vorübergehende Abweichungen anzeigen**

Der Anwendungsadministrator muss die Eigenschaften für Konten für vorübergehende Abweichungen mit den benutzerdefinierten Schlüsselwörtern oder den entsprechenden DataCategoryTopMembers wie im vorherigen Abschnitt beschrieben in den Metadaten festlegen. Benutzer können die Eigenschafteninformationen im Fenster für Eigenschaften für Konten für vorübergehende Abweichungen anzeigen.

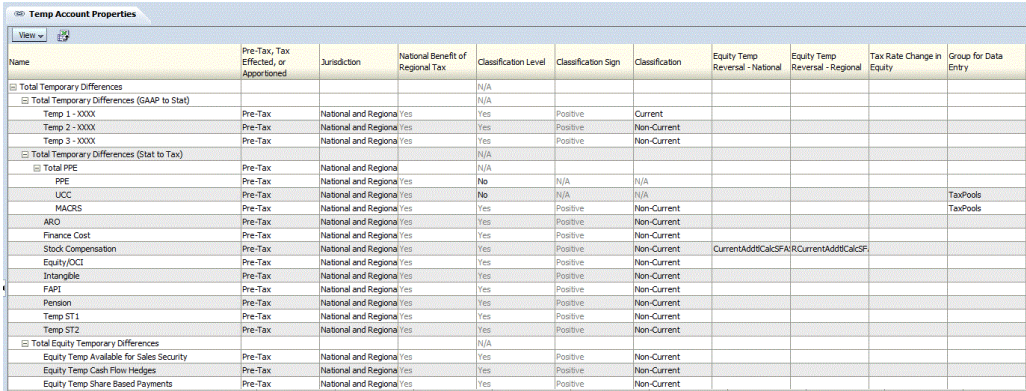

Wählen Sie zum Anzeigen der Eigenschaften im Menü **Tax Provision** die Optionen **Einstellungen**, **Vorübergehende Abweichungen** aus, oder wählen Sie diese Option in der Liste **Anwendungsaufgaben** aus.

Im Fenster für Eigenschaften für Konten für vorübergehende Abweichungen werden die Basiselemente der folgenden übergeordneten Konten automatisch angezeigt:

- TempSTTotal
- TempGSTotal
- TaxCreditTotal
- TaxAttribTotal
- RTempTotal
- RTaxCreditTotal
- RTaxAttribTotal
- VATotal
- VAAllocTotal
- RVATotal
- TaxLossesTotal
- RTaxLossesTotal

Für jedes aufgeführte Konto zeigt das System alle in den Metadaten definierten zutreffenden Eigenschaften an. Sie können auswählen, ob die Kontenbeschreibung (Standardeinstellung) oder das Kontenlabel oder beides angezeigt werden soll.

Sie können die Spalten auch neu anordnen oder beliebige Spalten unterdrücken.

Dieses Fenster ist schreibgeschützt. Änderungen müssen Sie in der Metadatendatei vornehmen und dann die Datei in die Anwendung neu laden. Sie müssen Daten neu berechnen, wenn Eigenschaftsänderungen vorgenommen werden.

## **RollForward-Dimension**

Die RollForward-Dimension wird zum Erfassen aller Aktivitäten des laufenden Jahres eines bestimmten Steuerkontos verwendet. Diese Movement-Dimension enthält Elemente zum Erfassen der Bewegungen von Steuerkontensalden von der Eröffnung bis zur Schließung des Kontos.

In der Dimension sind verschiedene Bewegungshierarchien eingerichtet, die für verschiedene Kontentypen verwendet werden. Nachstehend sind Beispiele der in der Anwendung enthaltenen Hierarchien aufgeführt.

#### **Hinweis:**

Die in den Hierarchien der RollForward-Dimension enthaltenen Elemente dürfen nicht geändert oder entfernt werden. Eine Ausnahme bilden die nachstehend genannten Hierarchien "FinesTotal" und "PenaltiesTotal".

**ClosingReclassDTNR** – Erfasst die Bewegungsaktivitäten für Steuerkonten. Dies umfasst den Anfangssaldo, Bewegungen der aktuellen Periode (einschließlich Rückbuchungen, Anpassungen, Anpassung an Vorjahr, Auswirkungen von Steuersatzänderungen und Anpassungen von Nettoüberschuss Region), Nichtrückstellungsanpassungen für die Periode und Wechselkursanpassungen. Die Hierarchieelemente erfassen alle Bewegungsaktivitäten vom Anfangssaldo bis zum Endsaldo. Die meisten Anpassungen können vom Benutzer manuell eingegeben werden, und einige Bewegungsaktivitäten werden mittels Regeln vom System berechnet.

**TBClosingTotal** – Erfasst den aus dem Hauptbuch geladenen Endsaldobetrag der Saldenbilanz und die vom System berechnete automatische Anpassung, wenn eine Differenz zwischen den Saldenbilanz- und Buchdaten besteht

**TaxLossCreditTotal** – Erfasst Aktivitäten für ein bestimmtes Konto für Steuerverluste oder Steuergutschriften. Dies umfasst den ursprünglichen zur Verfügung stehenden Betrag, die tatsächliche Verwendung in der Periode, zusätzliche Anpassungen und Wechselkursbewegungen.

**TrialBalanceBS** – Erfasst die Bewegungen von Buch- und Saldenbilanzdaten und die Differenz zwischen Buch und Steuer vom Anfangssaldo bis zum Endsaldo für Bilanzkonten

**TrialBalancePL** – Erfasst die Differenz zwischen den Endsaldobeträgen (Buch vs. Steuer) der aktuellen Periode für Gewinn- und Verlustkonten

**FinesTotal** – Erfasst die Details aller in der Periode gezahlten Bußgelder. Ändern Sie die Elemente dieser Hierarchie so, dass die richtigen Bußgelddetails für die Anwendung berücksichtigt werden. Die im Rahmen der Beispielsteueranwendung erstellten vorhandenen Elemente für Bußgelder sind lediglich Beispiele. Sie müssen diese Elemente entsprechend entfernen oder aktualisieren.

PenaltiesTotal – Erfasst die Details aller in der Periode gezahlten Strafen. Andern Sie die Elemente dieser Hierarchie so, dass die richtigen Details zu Strafen für die Anwendung berücksichtigt werden. Die im Rahmen der Beispielsteueranwendung erstellten vorhandenen Elemente für Strafen sind lediglich Beispiele. Sie müssen diese Elemente entsprechend entfernen oder aktualisieren.

In der RollForward-Dimension sind auch viele Hierarchien für Endsalden vorhanden, die zu Reportingzwecken verwendet werden. Nachstehend sind einige der in Dateneingabeformularen oder Berichten verwendeten Bewegungshierarchien aufgeführt.

**TempDiffClosing** – Bewegungshierarchie für vorübergehende Abweichungen. Ohne NBR oder RC oder Neueinstufung

**ClosingDTNR** – Bewegungshierarchie für latente Steuern für die nationale Rückstellung. Ohne Neueinstufung

**RegionalClosingDTNR** – Bewegungshierarchie für latente Steuern für die regionale Rückstellung (vorübergehende Abweichungen). Ohne NBR oder Neueinstufung

**RegionalClosing** – Bewegungshierarchie für latente Steuern (TARF) für die regionale Rückstellung. Ohne NBR

Nachstehend ist die allgemeine Hauptstruktur der RollForward-Dimension dargestellt. Weitere Informationen zu den einzelnen Unterstrukturen finden Sie in den nachfolgenden Abschnitten.

#### □ RollForward

- --- [None]
- 由 ClosingReclassDTNR
- -- BookClosing
- Ei-TBClosingTotal
- TaxClosing
- E TaxLossCreditTotal
- E TaxInEquityReserves
- E-AdditionalMembers
- E OverrideTaxRates
- E SystemMembers

**ClosingReclassDTNR** – Diese Hierarchie erfasst die Bewegungsaktivitäten für Steuerkonten vom Anfangssaldo bis zum Endsaldo. Die meisten fett und kursiv formatierten Elemente werden mittels Regeln vom System berechnet. Die übergeordneten Elemente werden basierend auf dem in den Knotenattributen definierten Aggregationsgewichtungsfaktor aggregiert. Die restlichen Basiselemente werden vom Benutzer eingegeben.

Die Elemente dieser Hierarchie dürfen nicht geändert oder entfernt werden.

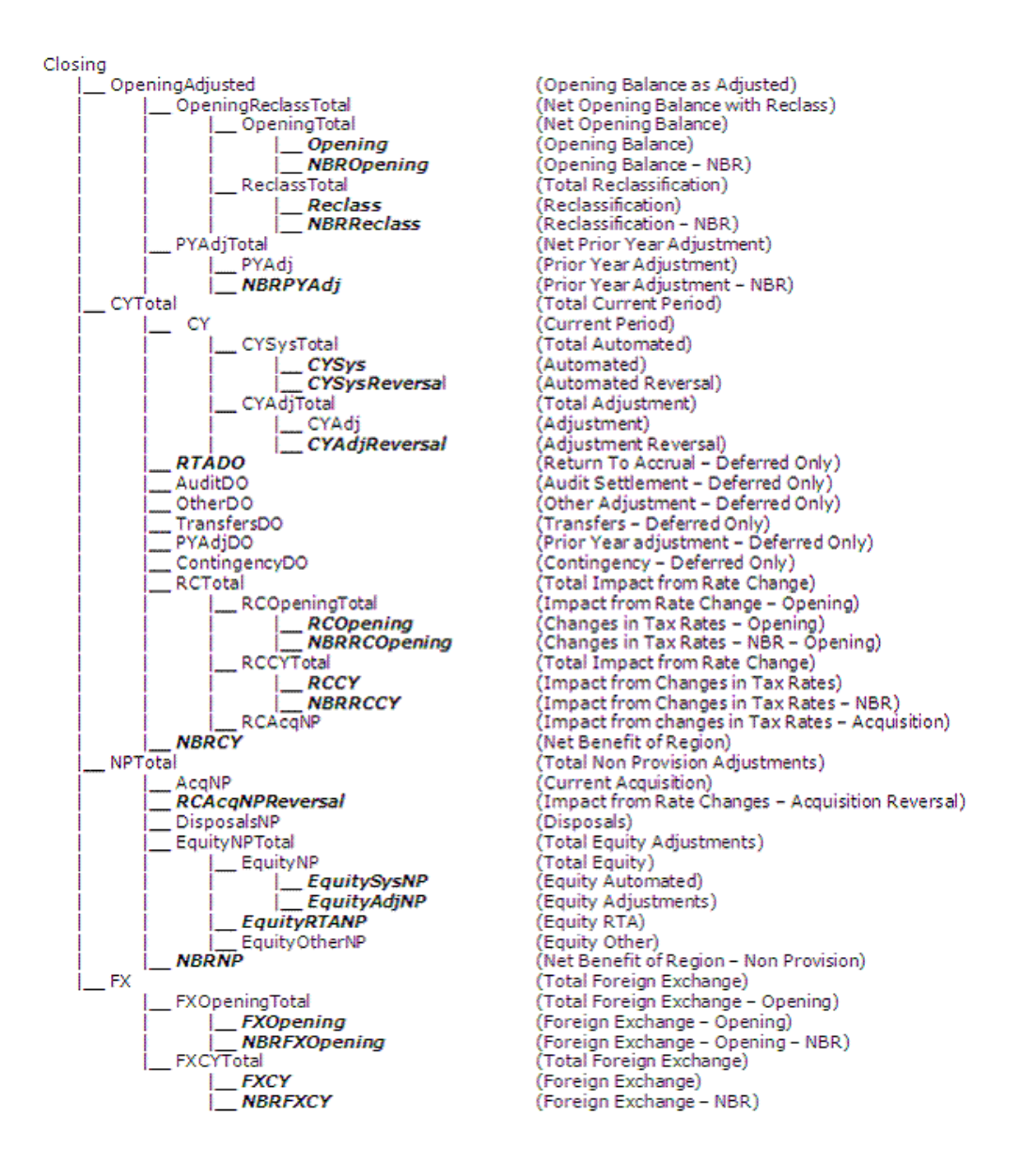

**TaxLossCreditTotal** – Diese Hierarchie erfasst Aktivitäten für ein bestimmtes Konto für Steuerverluste oder Steuergutschriften. Dies umfasst den ursprünglichen zur Verfügung stehenden Betrag, die tatsächliche Verwendung in der Periode, zusätzliche Anpassungen und Wechselkursbewegungen.

Die Elemente dieser Hierarchie dürfen nicht geändert oder entfernt werden.

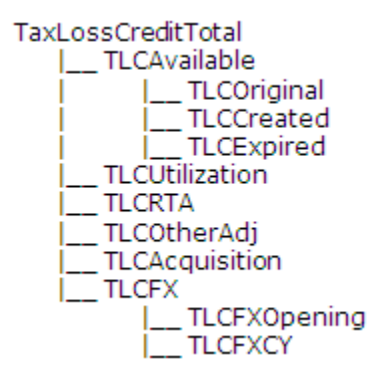

**FinesTotal** und **PenaltiesTotal** – Diese zwei Hierarchien werden zum Erfassen der Details der in der Periode gezahlten Bußgelder und Strafen verwendet. Ändern Sie die Elemente dieser Hierarchie so, dass die richtigen Bußgelddetails für die Anwendung berücksichtigt werden. Die im Rahmen der Beispielsteueranwendung erstellten vorhandenen Elemente für Bußgelder und Strafen (\*) sind lediglich Beispiele. Sie müssen diese Elemente entsprechend entfernen oder aktualisieren.

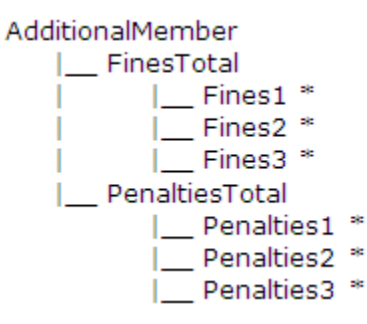

#### **RollForward-Elemente für die Steuerautomation festlegen**

Zum Aktivieren von RollForward-Elementen für die Steuerautomation müssen Sie die benutzerdefinierte Eigenschaft "TaxAutomation" festlegen. Informationen hierzu finden Sie unter [Benutzerdefinierte Kontoeigenschaften.](#page-104-0)

#### **Methoden für Wechselkursumrechnungen festlegen**

Mit der benutzerdefinierten Eigenschaft "OpeningRate" können Sie für Wechselkursumrechnungen festlegen, ob ein RollForward-Element zum Eröffnungskurs oder zum durchschnittlichen Kurs umgerechnet werden soll. Informationen hierzu finden Sie unter [Benutzerdefinierte Kontoeigenschaften](#page-104-0).

#### **Benutzerdefinierte Eigenschaften für RollForward-Elemente**

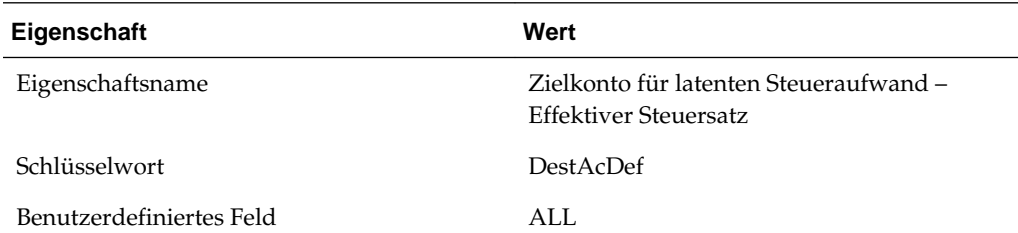

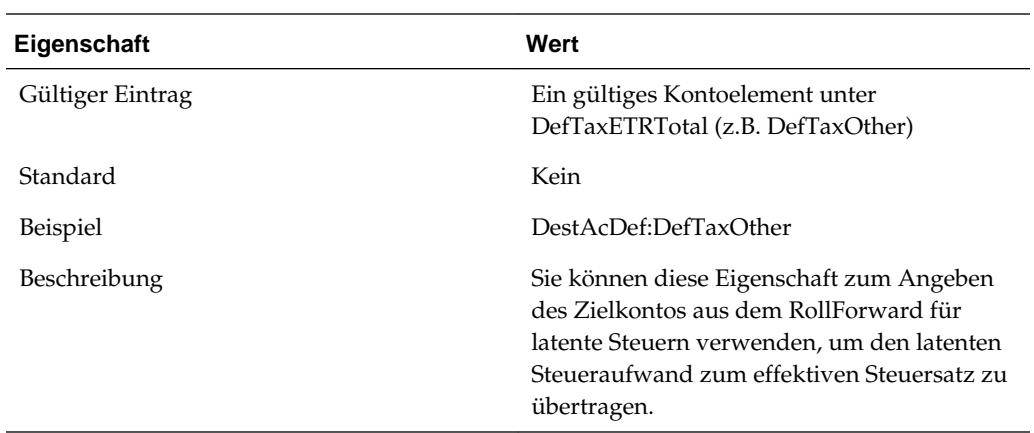

 $\overline{a}$ 

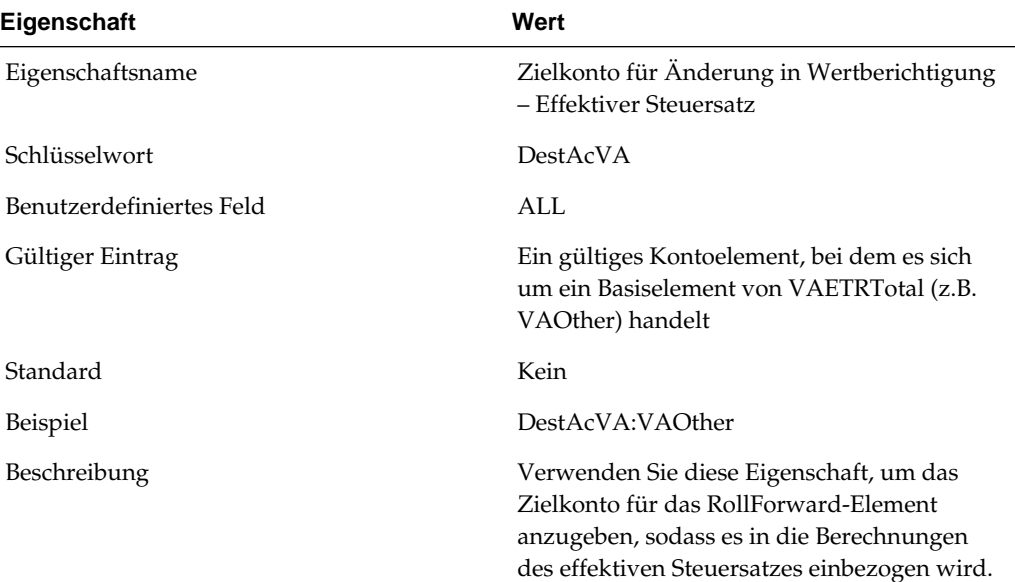

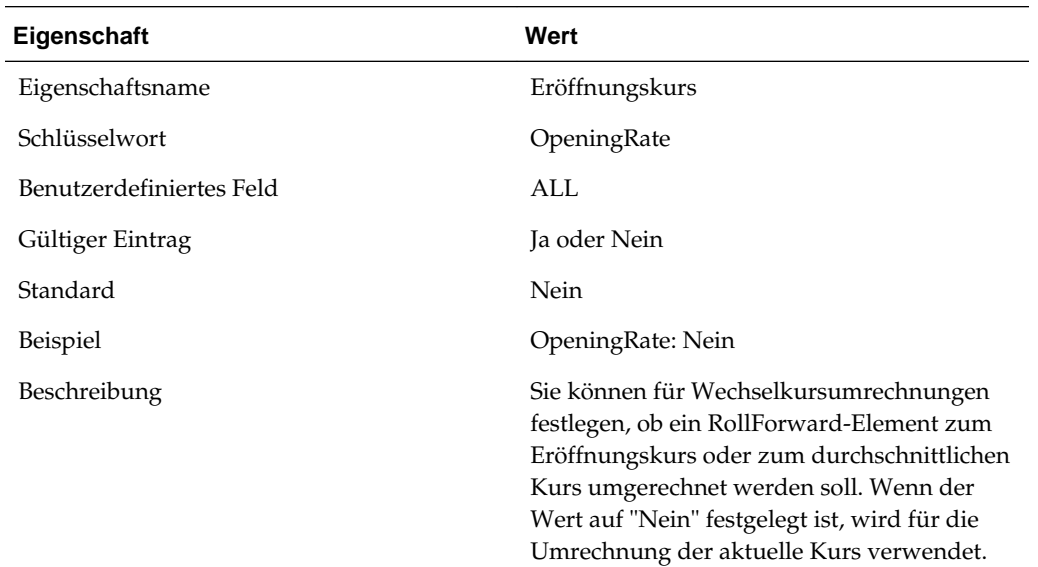

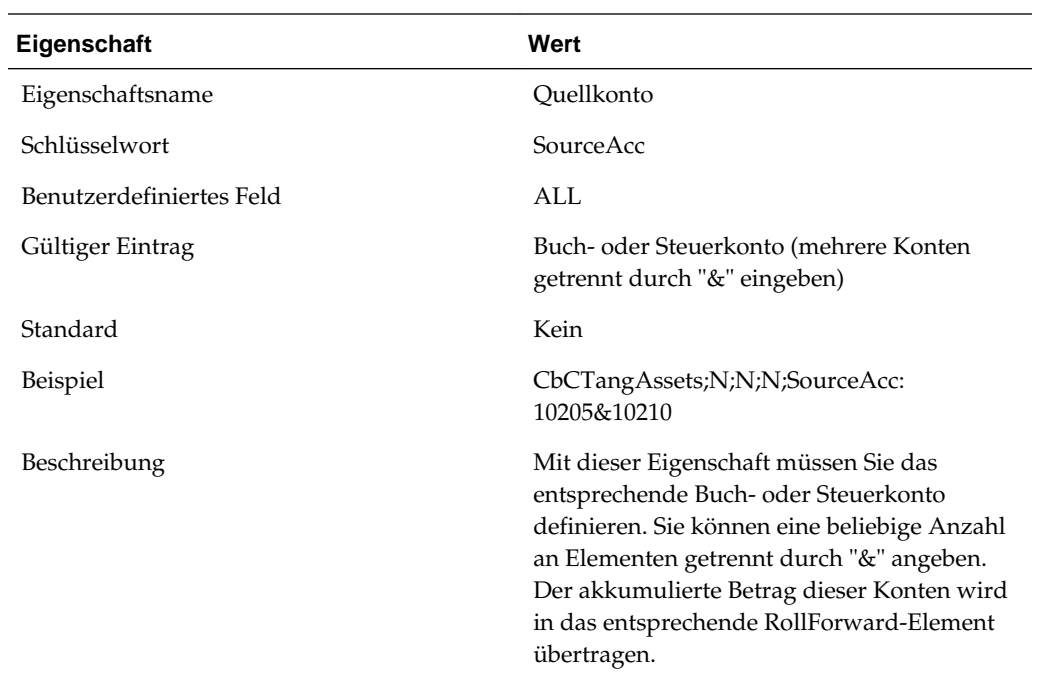

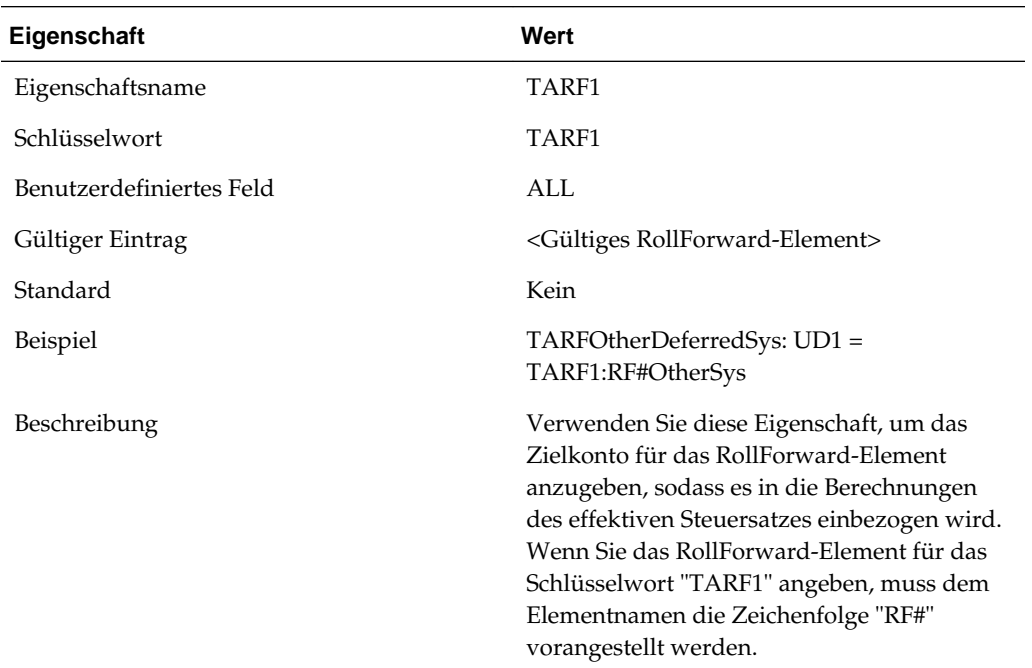

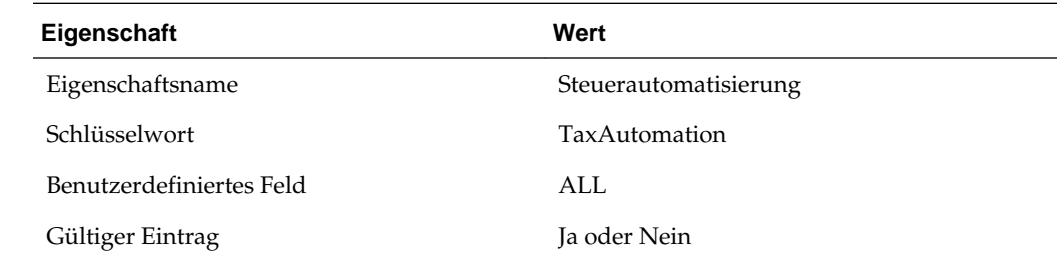

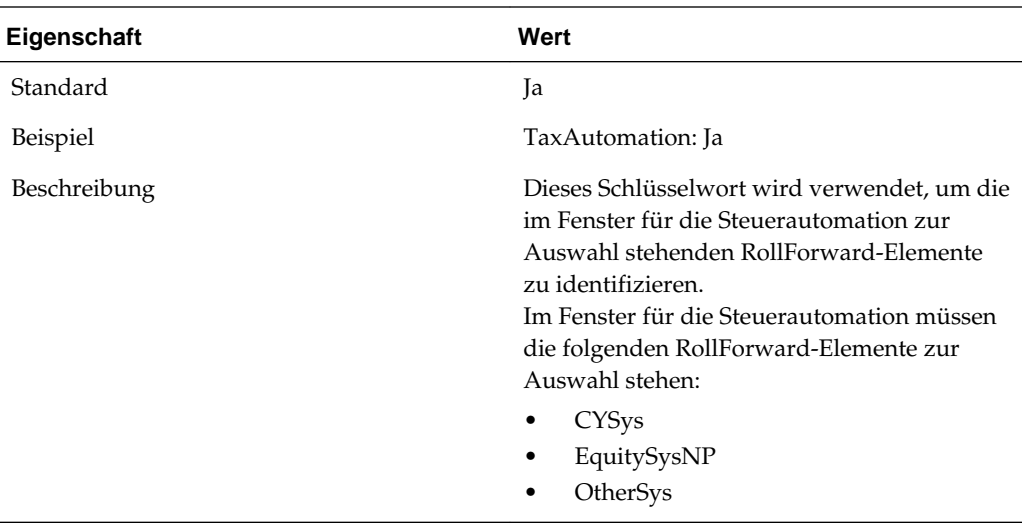

## **DataCategory-Dimension**

Die DataCategory-Dimension wird zum Speichern verschiedener Datentypen verwendet. Diese Daten umfassen Quelldaten aus der Saldenbilanz oder dem Buchhaltungssystem oder Daten vom Typ "Vor Steuern" oder "Gezahlte Steuer" für Steuerkonten.

In Bezug auf Daten von Konten für latente Steuern wird die Dimension auch verwendet, um Daten in Umlaufvermögen/langfristiges Vermögen oder kurzfristige/ langfristige Verbindlichkeiten einzustufen.

#### **Achtung:**

Alle Elemente dieser Dimension sind systemdefinierte Elemente, die nicht geändert oder aus der Hierarchie entfernt werden dürfen.

Die DataCategory-Dimension ist in folgende Untergruppen unterteilt. Die einzelnen Untergruppen stellen die verschiedenen Datentypen dar. Beispiel: Das Source-Element gibt an, dass der eingegebene Betrag aus den ursprünglichen Quelldaten der Saldenbilanz oder Buchhaltung stammt.

Die fett und kursiv formatierten Elemente werden mittels Regeln berechnet. Die übergeordneten Elemente werden basierend auf der für die Knotenattribute festgelegten Aggregationsgewichtung aggregiert. Die restlichen Elemente werden vom Benutzer eingegeben.

□ DataCategory ... [None] -Source **⊟**· PreTax -PreTax\_Input PreTax\_Calc Apportioned --- AppAR\_Calc - AppPT\_Calc 白·Tax -Tax\_Input -TaxTR\_Calc -TaxPT\_Calc TaxCR\_Calc Classifications **E** Current -- CurrentAssets ... CurrentLiabilities **E**-NonCurrent - NonCurrentAssets MonCurrentLiabilities Fi-TaxLossCreditTotal OriginationYears - CurrentYearLess21P CurrentYearLess20 -- CurrentYearLess 19 -- CurrentYearLess18 -- CurrentYearLess17 -- CurrentYearLess16 -- CurrentYearLess15 CurrentYearLess14 -CurrentYearLess13 -CurrentYearLess12 -CurrentYearLess11 -CurrentYearLess10 -- CurrentYearLess9 -CurrentYearLess8 CurrentYearLess7 -CurrentYearLess6 CurrentYearLess5 -CurrentYearLess4 - CurrentYearLess3 -- CurrentYearLess2 -CurrentYearLess1 -- CurrentYear □· ExpirationYears  $-2010$  $-2011$  $-2012$  $-2013$  $-2014$  $-2015$  $-2016$  $-2017$  $-2018$  $-2019$  $-2020$ 

Alle Beträge werden in das Element DC#PreTax\_Input eingegeben. Bei Eingabe des Betrags als PreTax-Betrag ("Vor Steuern") wendet das System zur Berechnung des Steuerbetrags den richtigen Steuersatz auf den PreTax-Betrag an. Wenn es sich bei dem eingegebenen Betrag bereits um den Betragstyp "Gezahlte Steuer" handelt, wendet das System den Satz "1" auf den eingegebenen Betrag an und speichert den Steuerbetrag.

#### **Ablaufjahre**

In der DataCategory-Dimension werden Ablaufjahre für Steuerverluste und gutschriften in der TaxLossCreditTotal-Hierarchie gespeichert.

Standardmäßig werden über 100 Ablaufjahre sowie NoExpiration- und UnCategorized-Elemente bereitgestellt. Sie können keine Daten für NoExpiration-Elemente eingeben. NoExpiration- und UnCategorized-Elemente dürfen nicht entfernt oder umbenannt werden. Andere Ablaufjahre können entfernt oder umbenannt werden.

Sie können bei Bedarf Ablaufjahre hinzufügen, indem Sie neue Elemente erstellen und diese mit der Eigenschaft "IsCalculated" festlegen. Ablaufjahre müssen nicht unbedingt fortlaufend sein.

#### **Entstehungsjahre**

In der DataCategory-Dimension werden Entstehungsjahre für Steuerverluste und gutschriften in der TaxLossCreditTotal-Hierarchie gespeichert.

Standardmäßig werden 20 Entstehungsjahre bereitgestellt. In der Hierarchie ist das oberste Jahr das älteste Jahr, und das unterste Jahr stellt das laufende Jahr dar.

Sie können bei Bedarf Entstehungsjahre hinzufügen, indem Sie neue Elemente erstellen.

Beim Rollover-Vorgang aus einer vorherigen Periode wird das laufende Jahr in das laufende Jahr -1 übertragen, das laufende Jahr -1 wird in das laufende Jahr -2 übertragen usw.

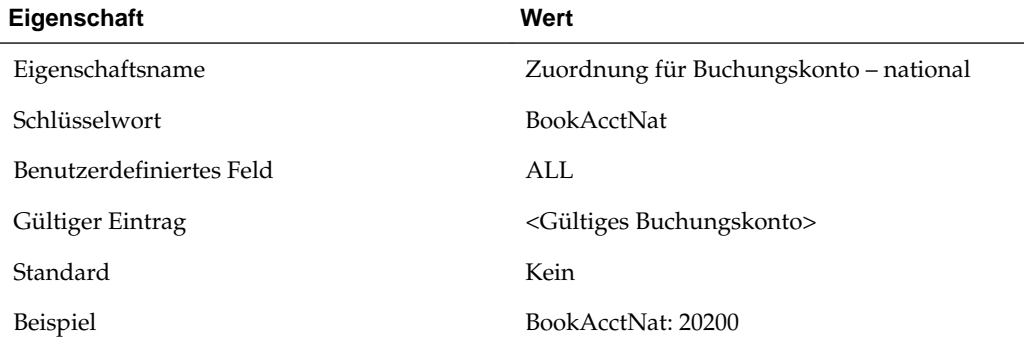

#### **Benutzerdefinierte Eigenschaften für DataCategory-Elemente**

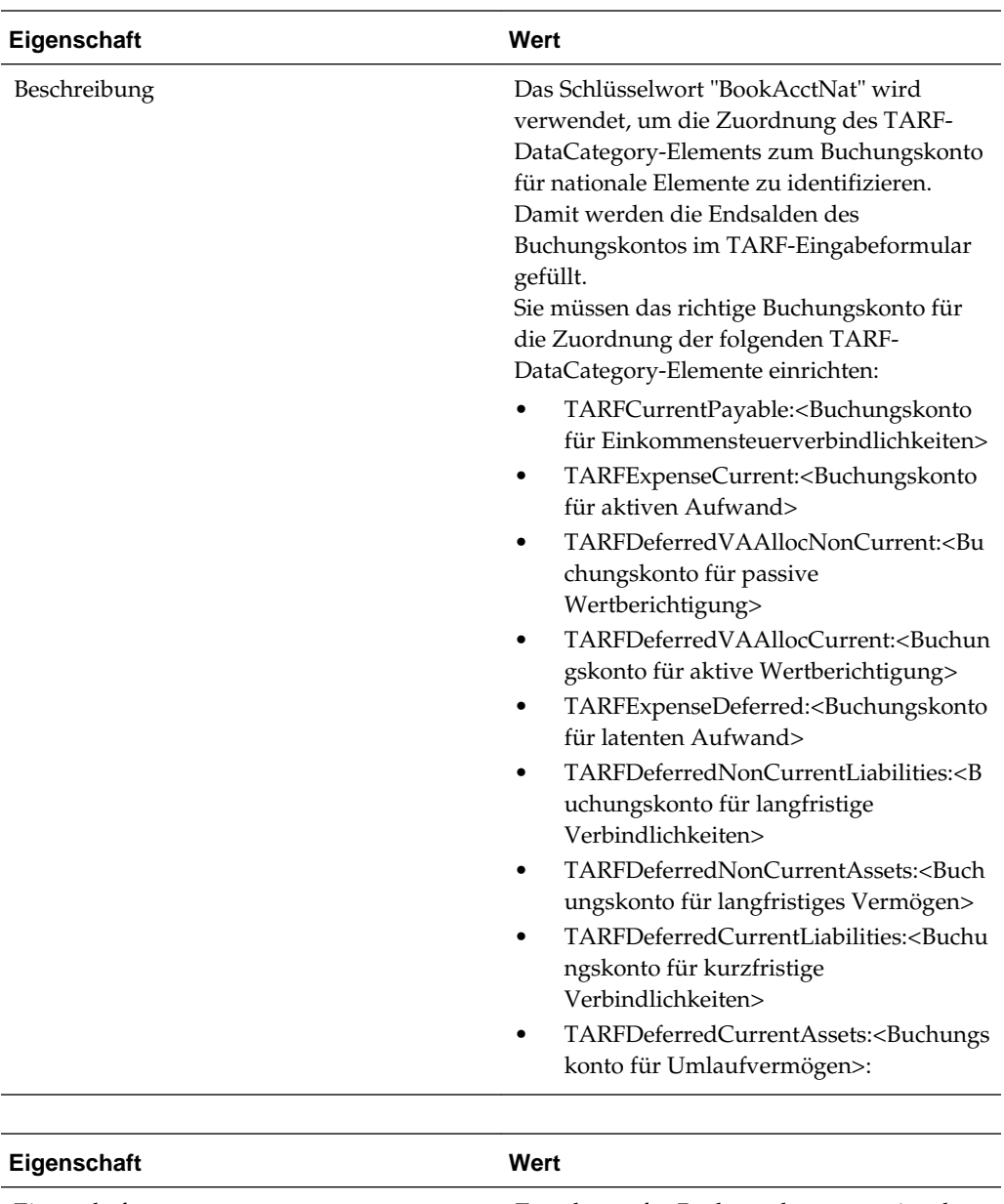

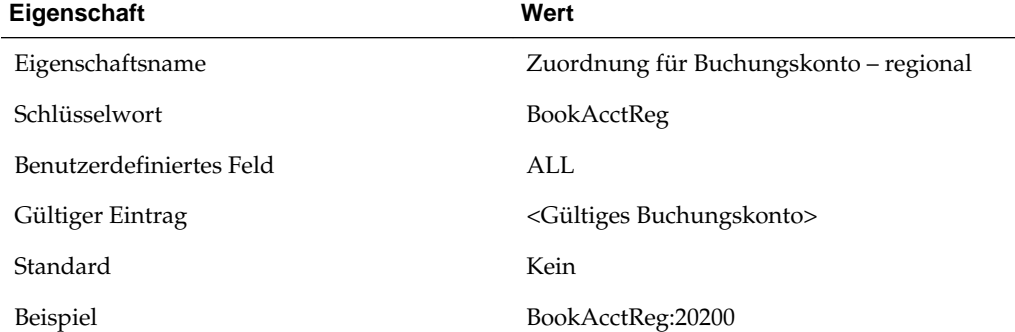

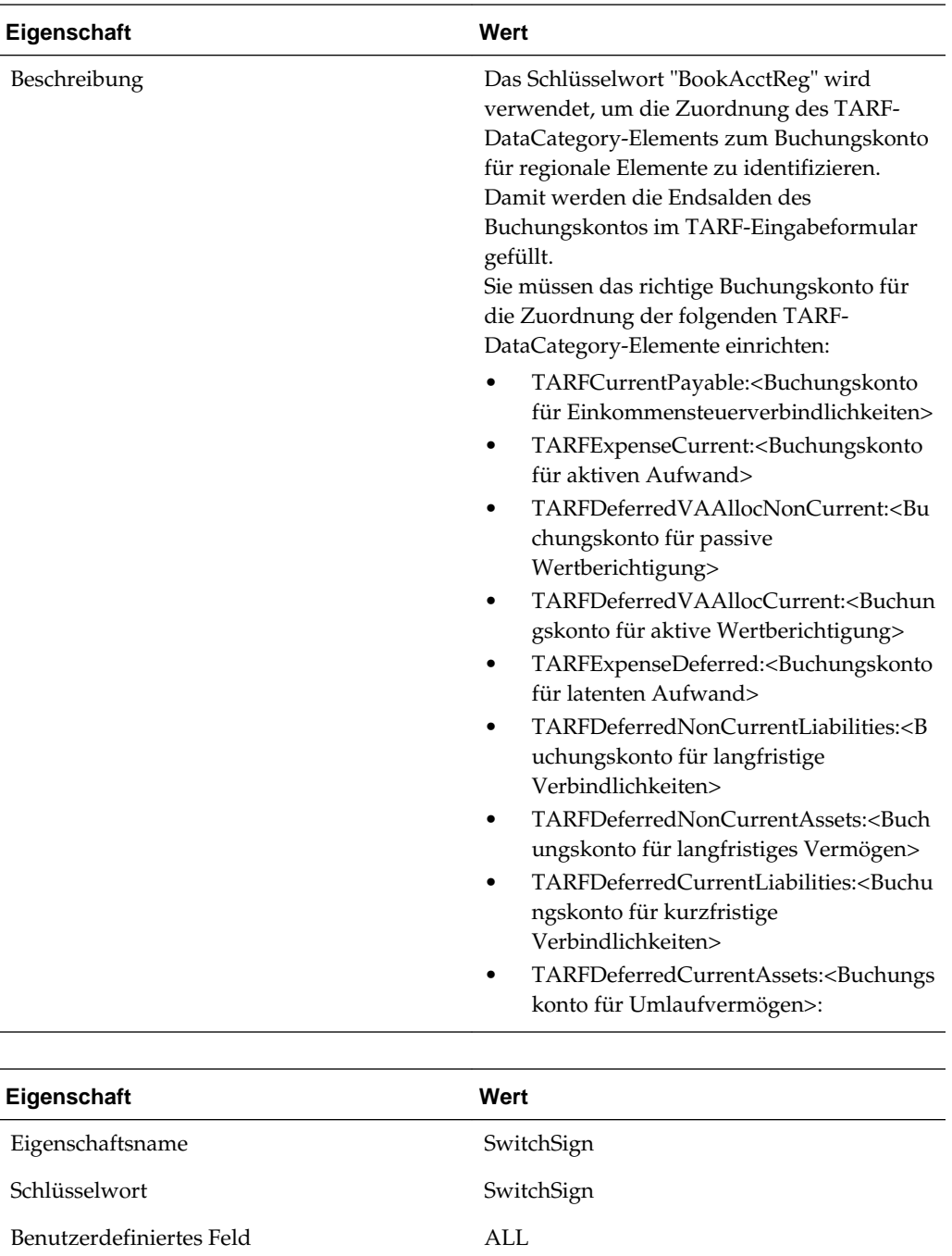

Gültiger Eintrag **January 1986** January 1986

Standard Nein

Beispiel TARFCurrentPayable: SwitchSign:Nein

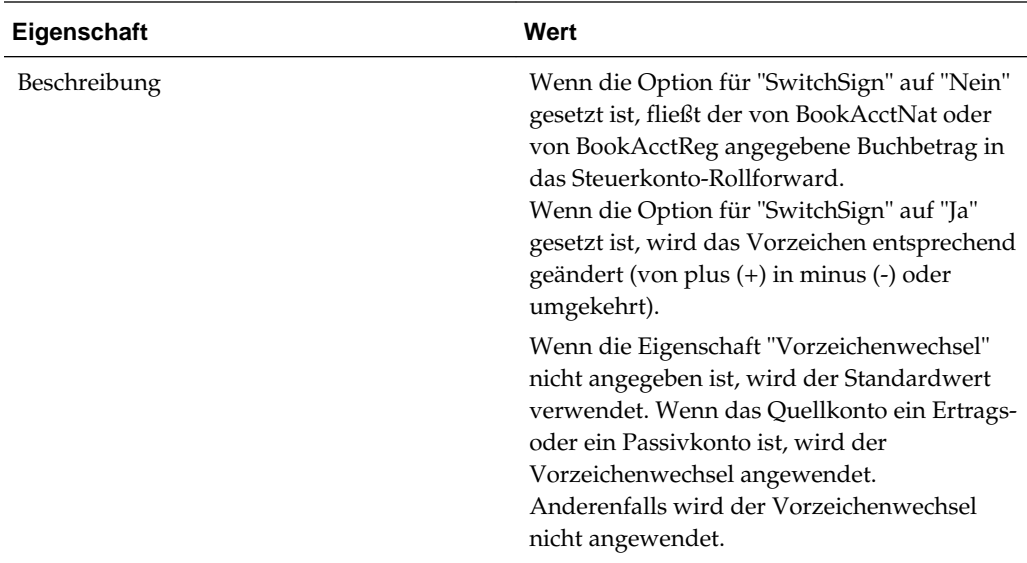

### **Systemdefinierte TARF-Eigenschaften (Tax Account RollForward)**

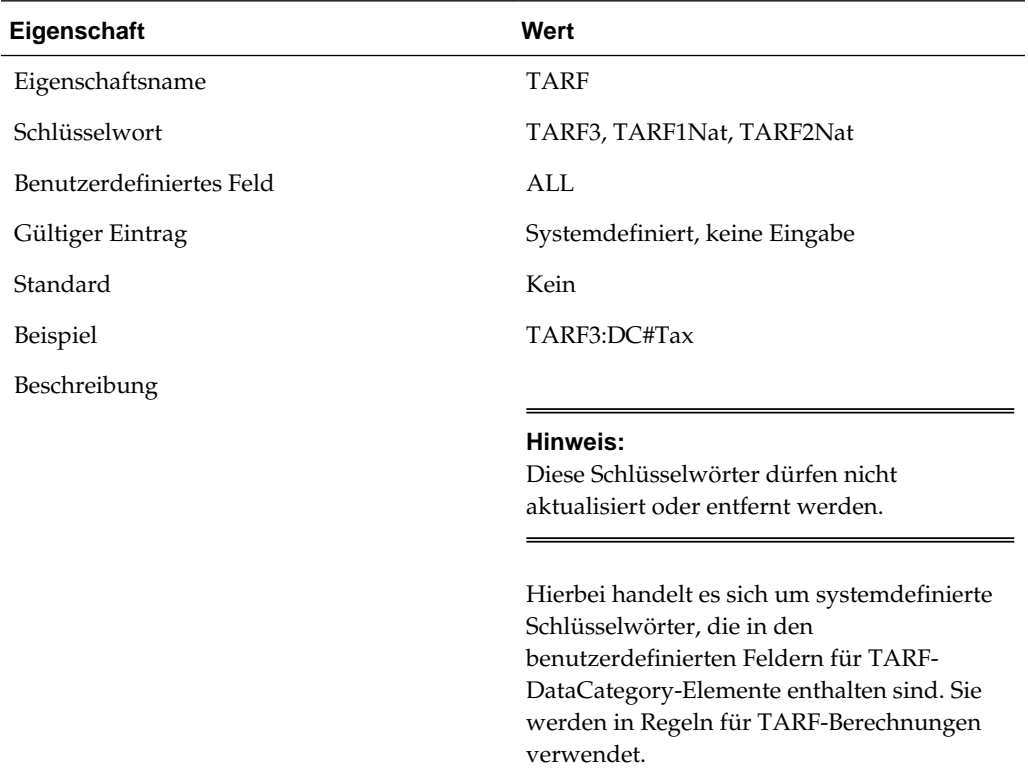

# **Jurisdiction-Dimension**

Die Jurisdiction-Dimension definiert den Hauptgeschäftssitz jedes Mandanten. Diese Dimension wird zum Definieren der entsprechenden Länder und Regionen für Steuerrückstellungen verwendet. Wenn keine separate Besteuerung für das Land und die zugehörigen Regionen gilt, müssen Sie nicht für jedes Land einzelne Regionen einrichten.

Jeder Mandant hat nur einen Wohnsitz/eine nationale Steuerzuständigkeit. Für einen Mandanten gelten jedoch möglicherweise mehrere Regionen (z.B. US-Bundesstaaten, Provinzen in Kanada). Beim Anzeigen von Daten auf der konsolidierten übergeordneten Ebene können Sie die aus verschiedenen (nationalen oder regionalen) Steuerzuständigkeiten konsolidierten Daten anzeigen.

In der Beispielsteueranwendung sind die entsprechenden nationalen und regionalen Jurisdiction-Elemente für die USA (US) und Kanada (CA) eingerichtet. Entfernen Sie alle für die Anwendung unzutreffenden nationalen oder regionalen Steuerzuständigkeiten (Jurisdiction-Elemente).

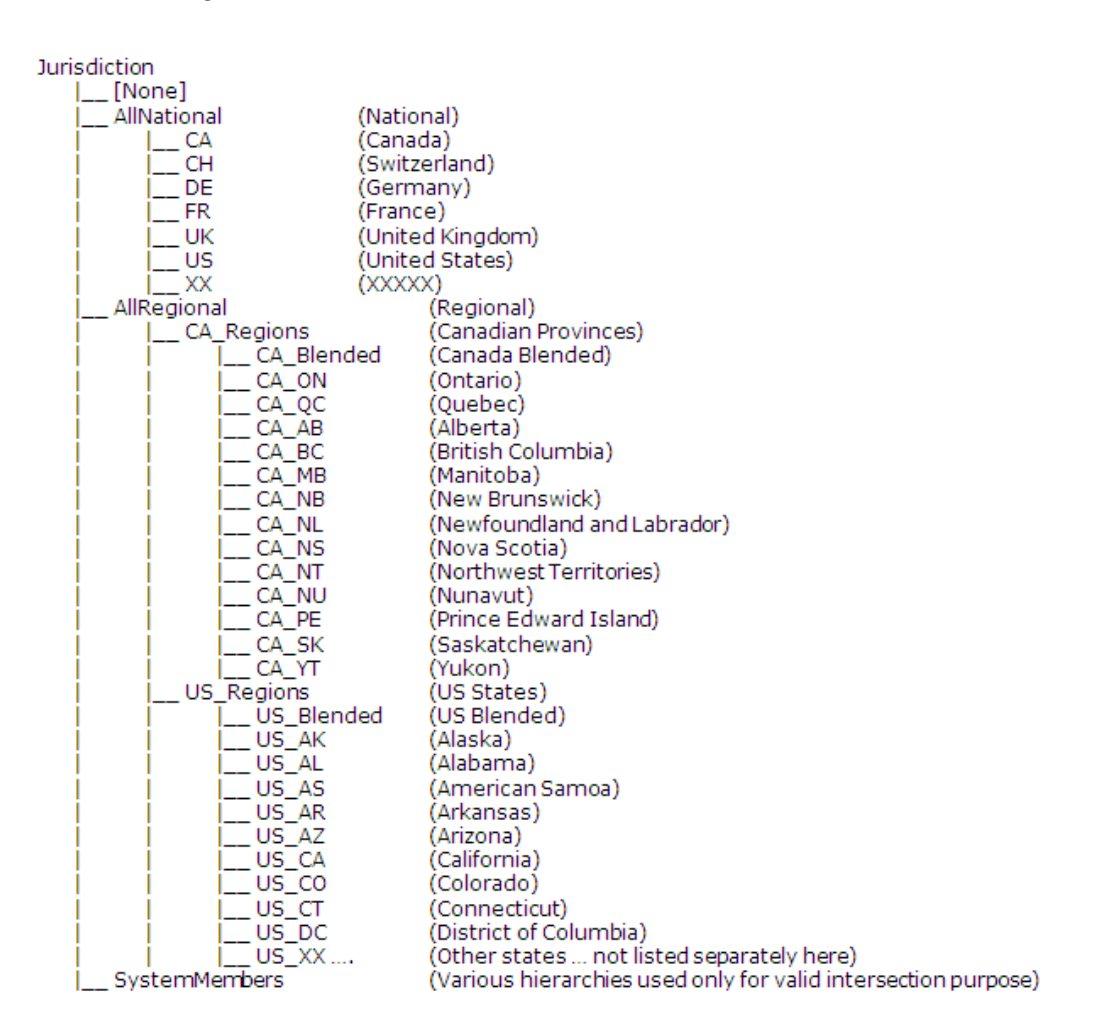

Sie können die Jurisdiction-Dimension anpassen. Beachten Sie beim Hinzufügen zusätzlicher Jurisdiction-Elemente die folgenden Richtlinien:

- **1.** Entfernen Sie die für die Anwendung unzutreffenden nationalen Jurisdiction-Elemente.
- **2.** Fügen Sie zur Einbeziehung weiterer regionaler Steuerzuständigkeiten die entsprechenden regionalen Jurisdiction-Elemente als untergeordnete Elemente von AllRegional hinzu.
- **3.** Wenn Sie nach dem Entfernen der unzutreffenden Elemente zusätzliche nationale Jurisdiction-Elemente hinzufügen möchten, empfiehlt Oracle, diese Elemente unter Verwendung des aus zwei Buchstaben bestehenden ISO-Codes

hinzuzufügen. Beispiele der in der Beispielanwendung bereitgestellten nationalen Jurisdiction-Elemente:

- CA Kanada
- CH Schweiz
- DE Deutschland
- FR Frankreich
- UK Großbritannien
- US USA

Wenn die nationale Steuerzuständigkeit Regionen unterstützt, müssen Sie das übergeordnete Element des entsprechenden regionalen Jurisdiction-Elements mit dem Namen des nationalen Jurisdiction-Elements und dem Suffix "\_Regions" erstellen.

Beispiel: In der oben dargestellten Jurisdiction-Hierarchie werden US-Regionen unter dem übergeordneten Element "US\_Regions" erstellt. CA-Regionen werden unter dem übergeordneten Element "CA\_Regions" erstellt. Die einzelnen US-Bundesstaaten werden unter dem TopMember "US\_Regions" hinzugefügt. Die Namen der Bundesstaaten setzen sich aus dem Präfix "US\_" und dem offiziellen Code für den jeweiligen Bundesstaat zusammen (z.B. US\_CT, US\_CA). Fügen Sie außerdem eine kombinierte Region ("Blended") im Format "<Nationaler Code>\_Blended" hinzu. Beispiel: "US\_Regions" enthält ein untergeordnetes Element namens "US\_Blended". Wenn Sie einen Ländercode aus der Jurisdiction-Hierarchie entfernen, müssen Sie auch die entsprechenden Regionalcodes entfernen.

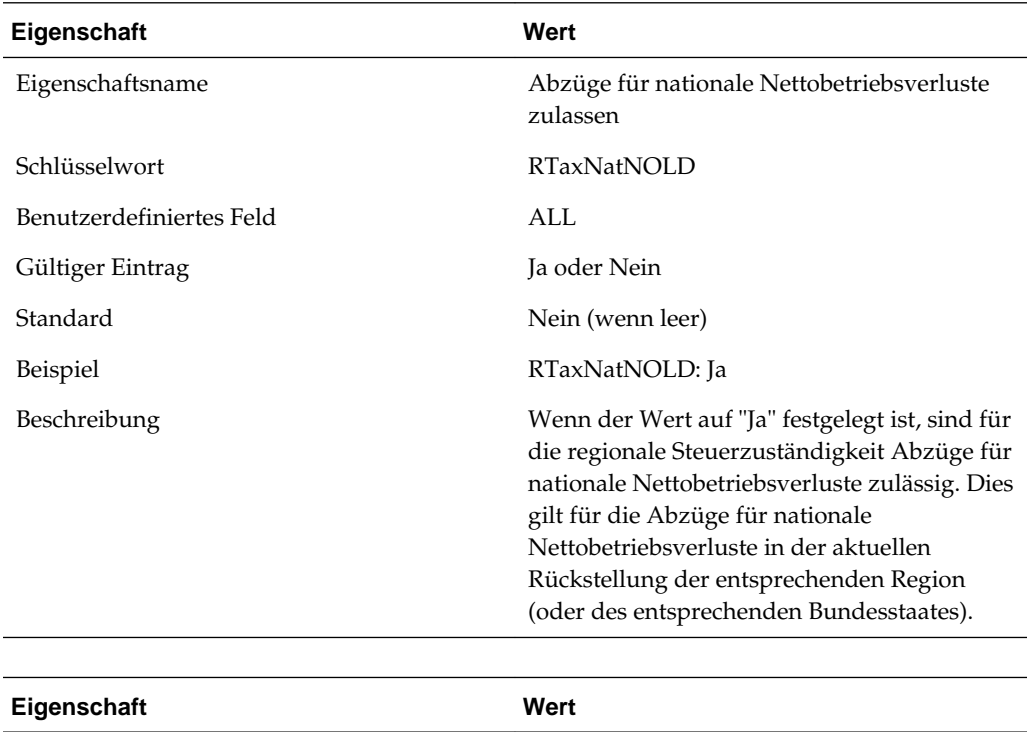

### **Benutzerdefinierte Eigenschaften für Jurisdiction-Elemente**

Eigenschaftsname Nationale Sonderabzüge zulassen

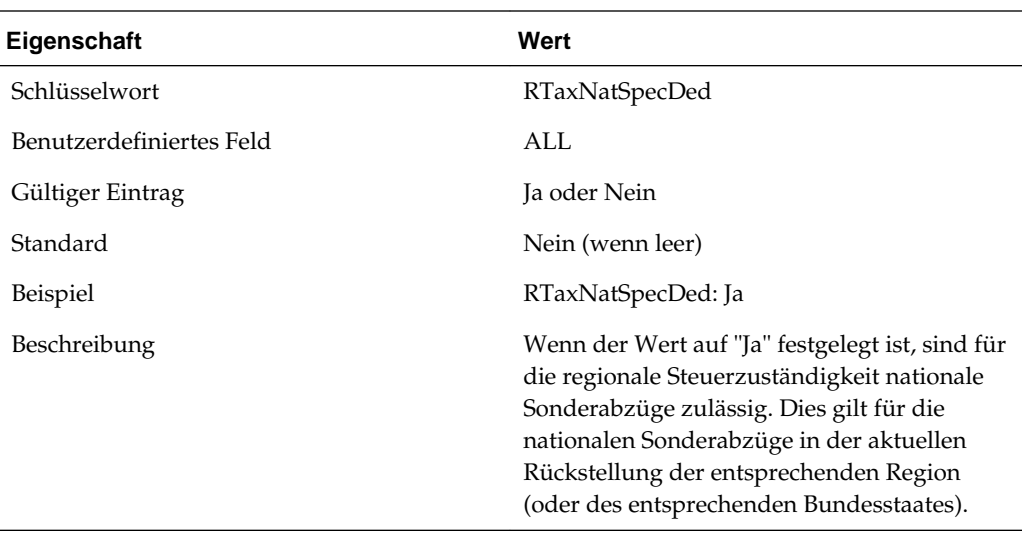

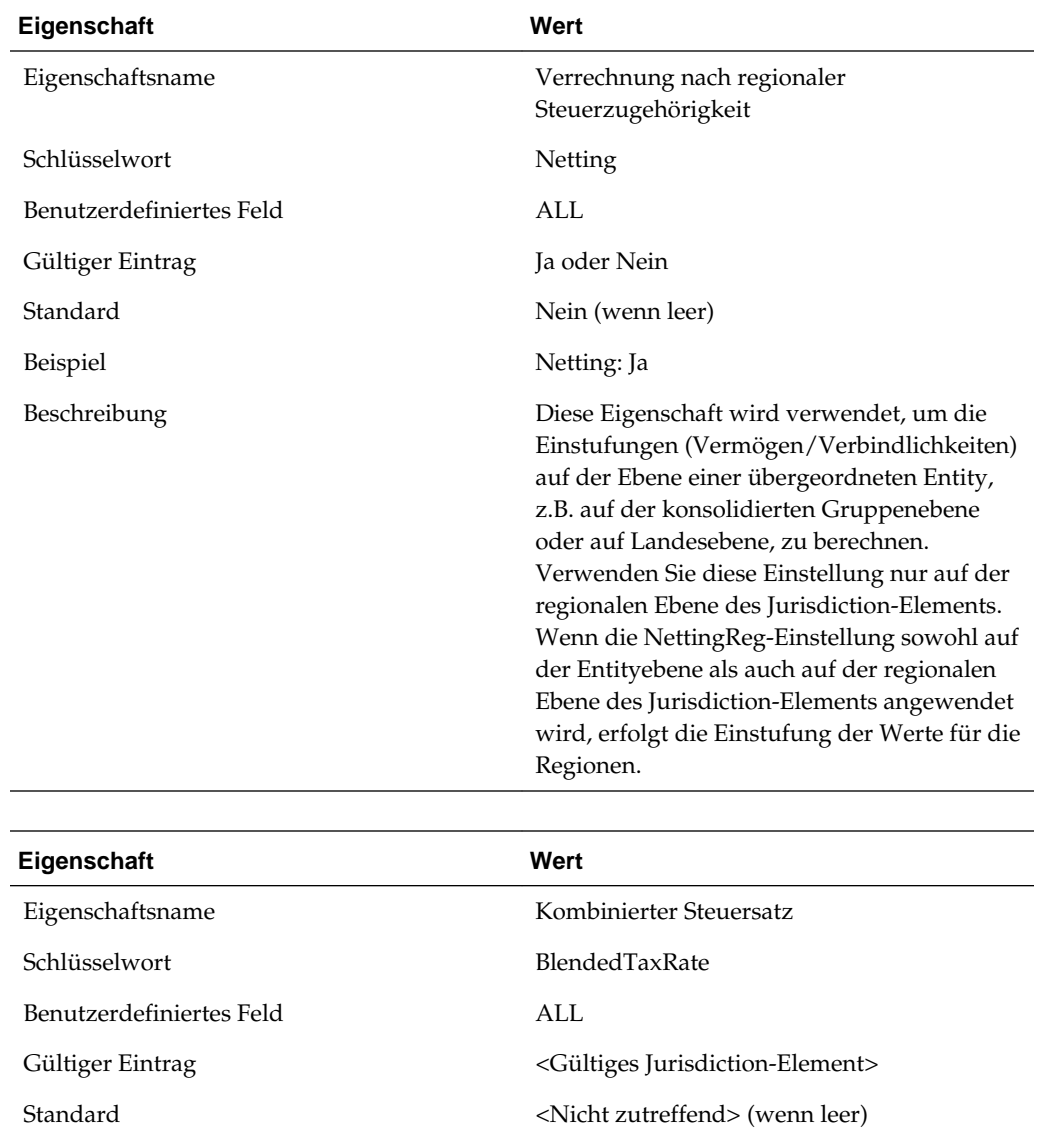

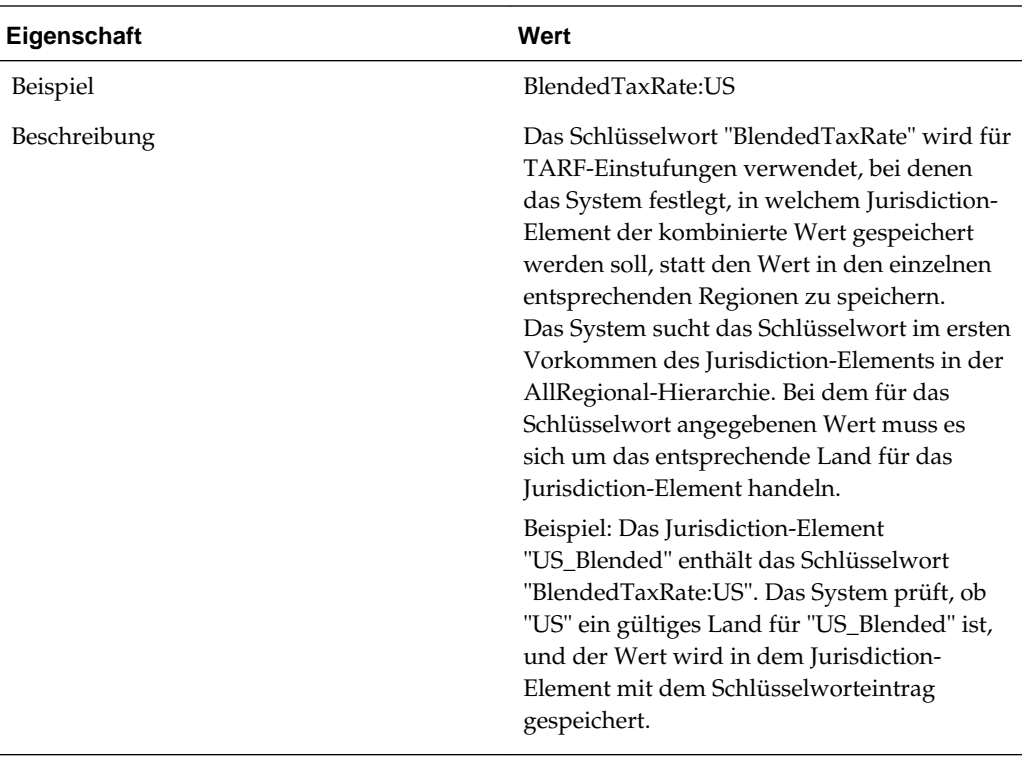

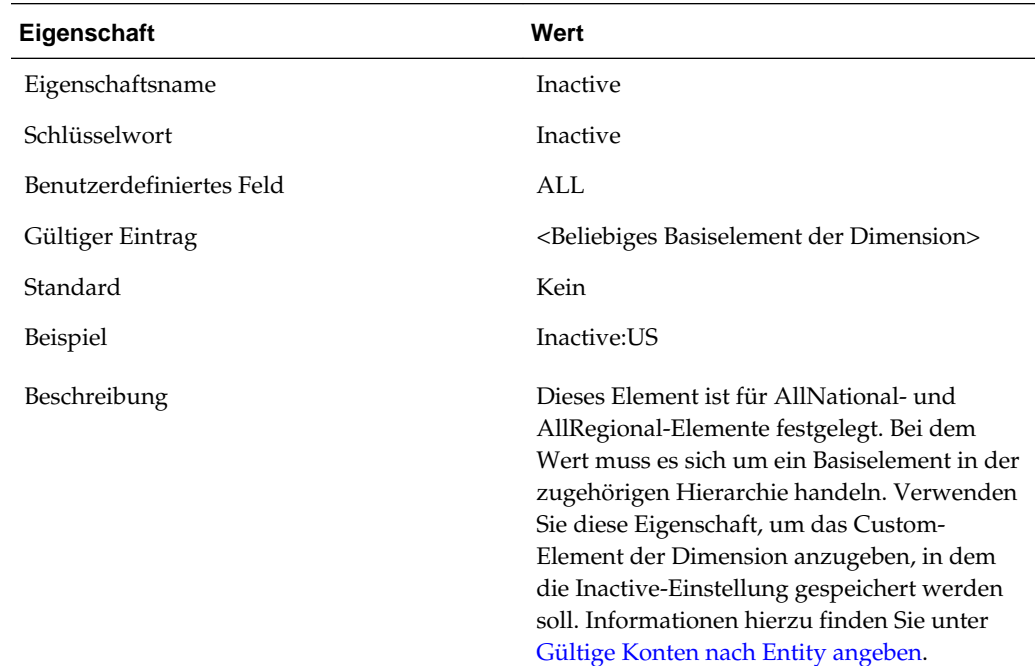

## **Steuerzuständigkeitseigenschaften anzeigen**

Der Anwendungsadministrator muss die Steuerzuständigkeitseigenschaften mit den benutzerdefinierten Schlüsselwörtern wie im vorherigen Abschnitt beschrieben in den Metadaten festlegen. Benutzer können die Eigenschafteninformationen im Fenster für Steuerzuständigkeitseigenschaften anzeigen.

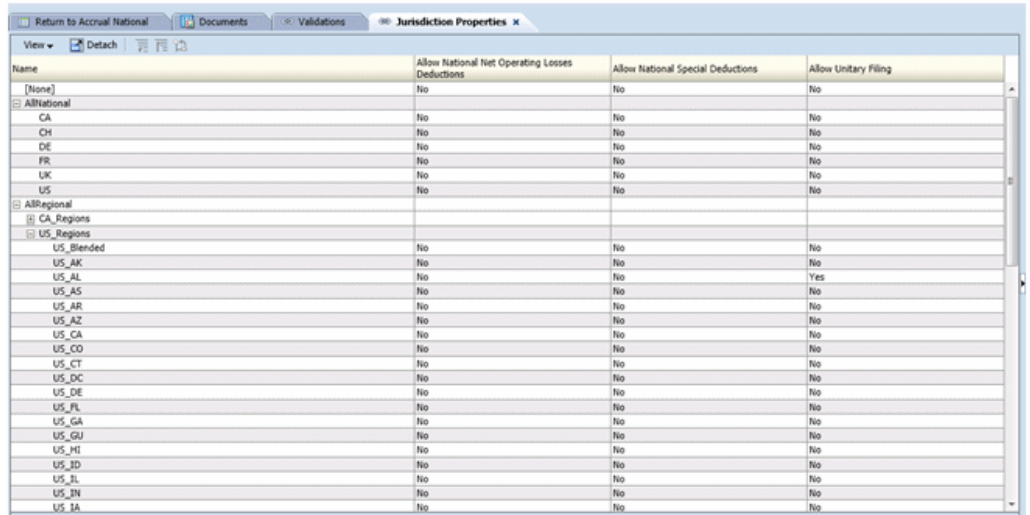

Wählen Sie zum Anzeigen der Steuerzuständigkeitseigenschaften im Menü **Tax Provision** die Optionen **Einstellungen**, **Steuerzuständigkeitseigenschaften** aus, oder wählen Sie diese Option in der Liste **Anwendungsaufgaben** aus.

Im Fenster für Steuerzuständigkeitseigenschaften werden alle Jurisdiction-Elemente in den AllRegional-Hierarchien automatisch angezeigt.

Für jedes aufgeführte Jurisdiction-Element zeigt das System alle in den Metadaten definierten anwendbaren Eigenschaften an. Sie können auswählen, ob die Steuerzuständigkeitsbeschreibung (Standardeinstellung) oder das Steuerzuständigkeitslabel oder beides angezeigt werden soll.

Sie können die Spalten auch neu anordnen oder beliebige Spalten unterdrücken.

Der Standardwert für jede Eigenschaft wird angezeigt, wenn in den Metadaten kein benutzerdefinierter Schlüsselworteintrag festgelegt ist.

Dieses Fenster ist schreibgeschützt. Änderungen müssen Sie in der Metadatendatei vornehmen und dann die Datei in die Anwendung neu laden. Sie müssen Daten neu berechnen, wenn Eigenschaftsänderungen vorgenommen werden.

### **ReportingStandard-Dimension**

Die ReportingStandard-Dimension wird zum Speichern verschiedener Rückstellungsarten verwendet, die in der Anwendung erfolgen sollen. Die Steueranwendung umfasst eine Reihe vordefinierter Reportingstandards, die in verschiedenen Ländern verwendet werden. Sie können die Dimensionshierarchie anpassen, um gegebenenfalls zusätzliche Reportingstandards einzubeziehen. Für das Hinzufügen von ReportingStandard-Elementen gelten keine speziellen Regeln. Verwenden Sie nach Möglichkeit die Standardnamenskonventionen.

Oracle empfiehlt, die vordefinierten ReportingStandard-Elemente nicht zu ändern. Sie können gegebenenfalls unzutreffende ReportingStandard-Elemente aus der Anwendung entfernen. In der Anwendung muss mindestens ein Reportingstandard verfügbar sein.

Der Steuerrückstellungsvorgang kann für jede Entity mit jedem Reportingstandard ausgeführt werden.

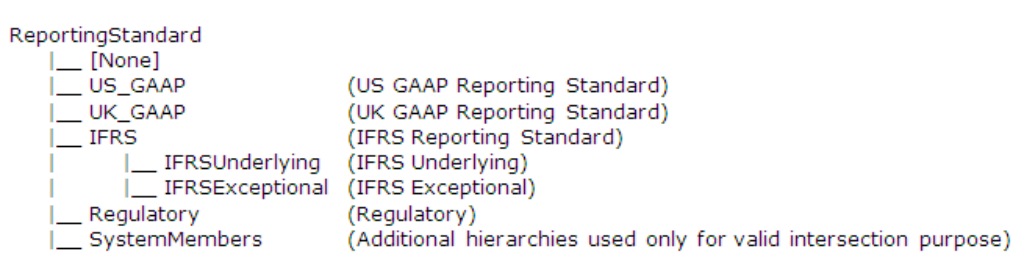

# **Benutzerdefinierte Eigenschaften für ReportingStandard-Elemente**

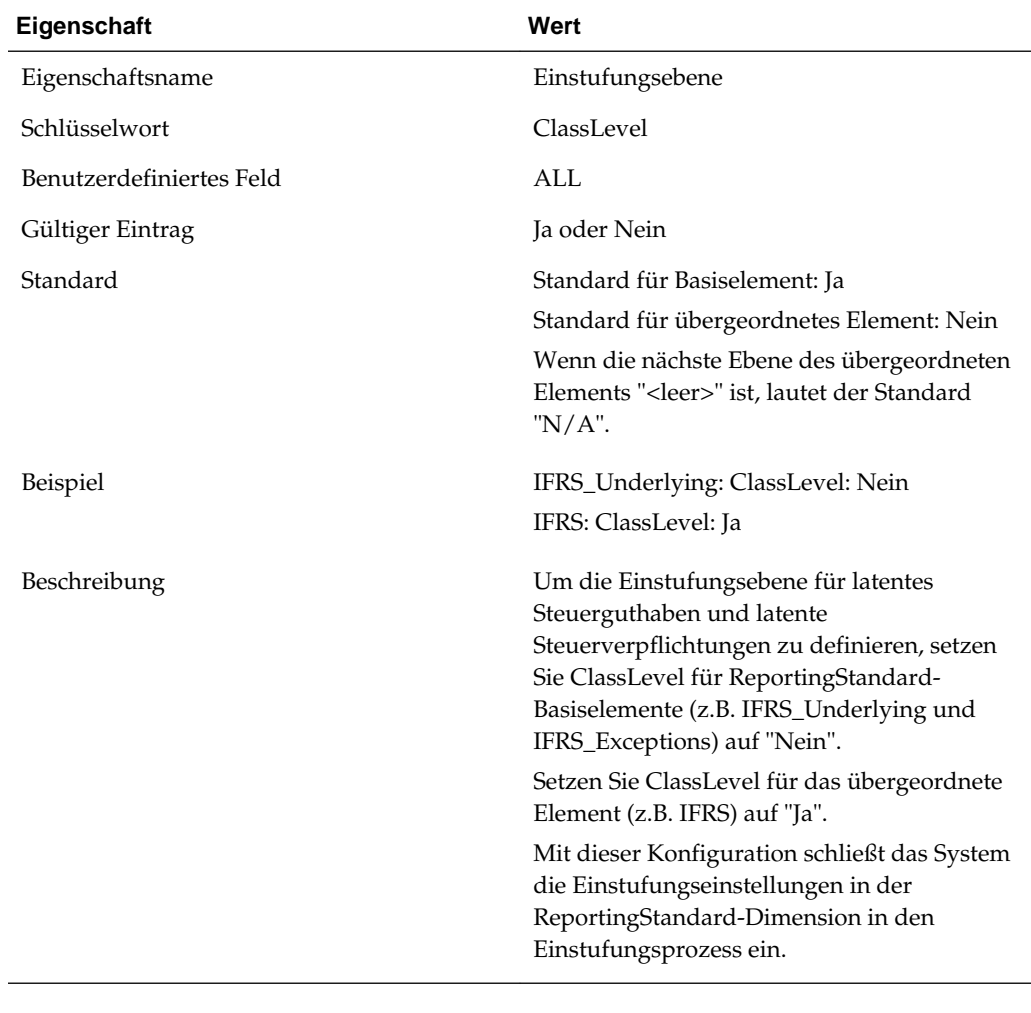

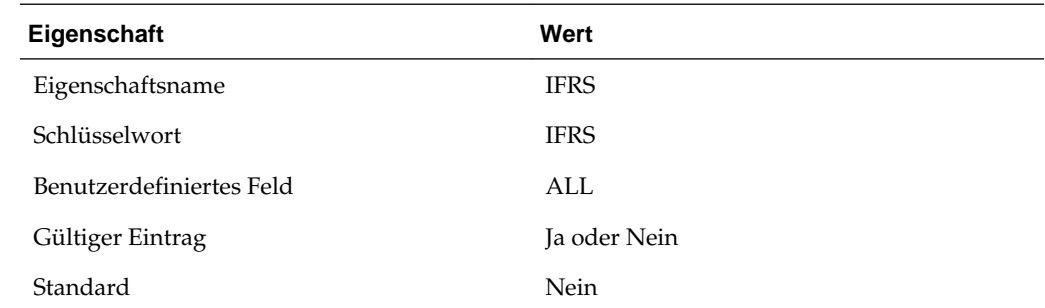

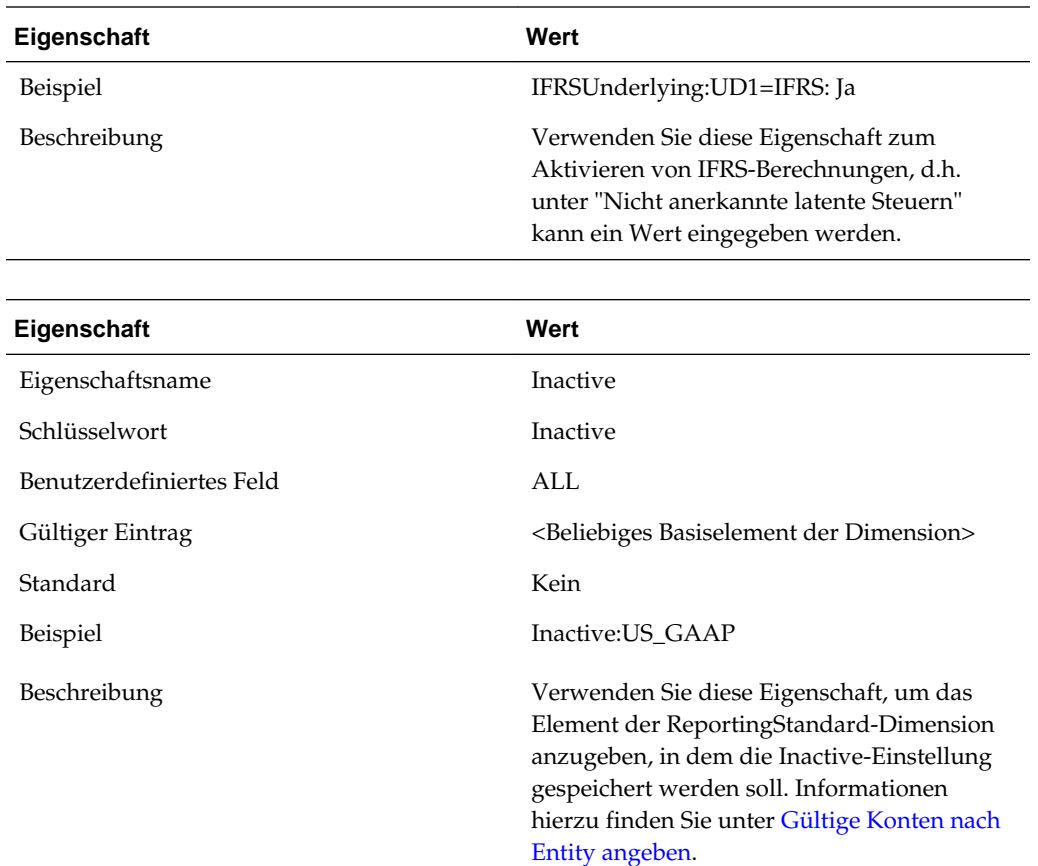

### **TaxType-Dimension**

Diese Dimension wird zum Speichern der TaxType-Einstufung verwendet. Dabei wird angegeben, ob es sich um nationale oder regionale Daten handelt. Diese Einstufung vereinfacht die Berechnung der entsprechenden Steuerrückstellungsbeträge.

Bei dieser Dimension handelt es sich um eine Systemdimension, die nicht geändert werden darf. Hier werden die Daten als "National" oder "Regional" identifiziert. Die Dimension umfasst zwei Basiselemente: "National" und "Regional". Die Unterhierarchie der Systemelemente wird verwendet, um zusätzliche übergeordnete Elemente für gültige Schnittmengen zu speichern.

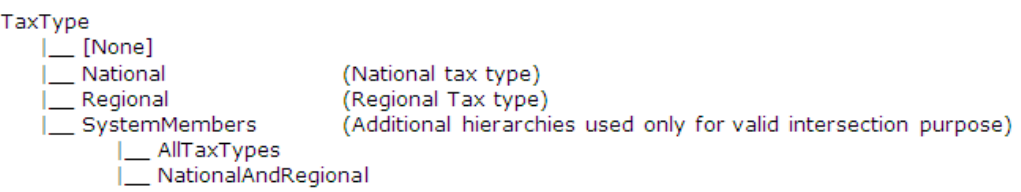

# **Daten kopieren**

Sie können Daten aus einem Szenario, einem Jahr und einer Periode in ein anderes Szenario, ein anderes Jahr und eine andere Periode kopieren. Beispiel: Möglicherweise möchten Sie während eines Abschlussprozesses eine Version der Steuerrückstellung

zu Analysezwecken speichern, um weitere Aktualisierungen zu vergleichen oder um ggf. zu einer früheren Version zurückzukehren. Sie können auch Daten aus dem Istszenario in das Prognoseszenario kopieren, um eine Prognoseumgebung aufzufüllen. Sie können auch Daten aus dem Ist-GAAP-Reportingstandard in den Regelsteuer-Reportingstandard kopieren, um eine Prognoseumgebung aufzufüllen.

So kopieren Sie Daten:

- **1.** Öffnen Sie die Anwendung, und wählen Sie **Konsolidierung**, **Daten**, **Verwalten** aus.
- **2.** Definieren Sie die Quelle: Wählen Sie das Szenario, das Jahr und die Periode(n) aus.

Sie können gleichzeitig nur ein Szenario und ein Jahr auswählen. Sie können mehrere Perioden auswählen.

#### **Hinweis:**

Stellen Sie sicher, dass Sie die Periode ausgewählt haben, in der die Steuersätze eingegeben wurden.

**3.** Definieren Sie Kopierelemente: Wählen Sie die Konten und Entitys aus.

Wählen Sie {[Base]} aus, um alle Elemente für Konten und Entitys auszuwählen. Sie können über die Elementauswahl auch erforderliche einzelne Konten und/oder Entitys auswählen.

#### **Hinweis:**

Stellen Sie sicher, dass Sie "Entity#[None]" eingeschlossen haben, damit die Steuerautomatisierungsregeln und globalen Wechselkurse kopiert werden (entityspezifische Wechselkurse werden basierend auf der Entityauswahl kopiert).

**4.** Definieren Sie das Ziel: Wählen Sie das Ziel, das Szenario, das Jahr und die Periode(n) aus.

Sie können gleichzeitig nur ein Szenario und ein Jahr auswählen. Sie können mehrere Perioden auswählen.

#### **Hinweis:**

Stellen Sie sicher, dass Sie dieselben Perioden ausgewählt haben, die in der Quelle oben definiert sind.

- **5.** Wählen Sie unter **Optionen** die Optionen für den Prozess zum Kopieren von Daten aus:
	- **Modus** Wählen Sie **Ersetzen** aus, um die Daten im Zielszenario zu ersetzen, oder wählen Sie **Zusammenführen** aus, um die Daten im Zielszenario zu überschreiben.
	- **Entitywährungsdaten** Wählen Sie diese Option aus, um die Daten im Entitywährungselement der Value-Dimension zu kopieren.
- **Zellentext** Wählen Sie diese Option aus, um Zellentextdaten zu kopieren.
- **Optional:** Wählen Sie **Detailliertes Logging aktivieren** aus, um eine Logdatei zu erstellen, mit der Sie validieren können, ob die Daten erfolgreich kopiert wurden.
- **Ansicht** Wählen Sie **Jahr kumuliert** aus. (Hinweis: Wählen Sie in der Dropdown-Liste immer "Jahr kumuliert" aus.)
- **Wechselkurse und Systemdaten** Wählen Sie diese Option aus, um globale Wechselkurse und Systemdaten zu kopieren.
- **Abgeleitete Daten kopieren** Wählen Sie diese Option nicht aus.
- **Multiplikator** Multipliziert den zu kopierenden Betrag mit dem eingegebenen Wert. Der Standardwert ist 1,0.
- **6.** Klicken Sie in der rechten oberen Ecke der Seite auf die Schaltfläche **Daten kopieren**, um den Prozess zum Kopieren von Daten zu starten.

Je nachdem, wie viele Daten kopiert werden, wird nach dem Abschluss des Kopierprozesses ein Übersichtsdialogfeld mit den folgenden Details angezeigt:

- Kopieren von Daten gestartet und beendet Datum und Uhrzeit
- Quelle und Ziel Szenario/Jahr/Periode(n)
- Liste der Entitys und Kopierstatus

### **Anfangssalden kopieren**

Wenn Sie Anfangssalden aus einem Quellszenario in ein Zielszenario kopieren möchten, müssen Sie das Quellszenario zunächst im benutzerdefinierten Fenster "Anfangssalden nach Szenario" angeben.

So kopieren Sie Anfangssalden:

**1.** Öffnen Sie das Fenster **Anfangssalden nach Szenario**.

In Zeilenheadern angezeigte Szenarioelemente sind Zielszenarios. In der Dropdown-Liste angezeigte Szenarioelemente sind Quellszenarioelemente.

- **2.** Wählen Sie das Zieljahr im POV aus.
- **3.** Wählen Sie das Szenario in der Dropdown-Liste für das Zielszenario aus.
- **4.** Das Quelljahr ist das Vorjahr.
- **5.** Die Quellperiode ist die letzte Periode.

# **Elementlisten**

Die Elementlistendatei (TaxProv\_MemberLists.lst) enthält Listen der in Regeln, Dateneingabeformularen und Berichten verwendeten Metadatenelemente.

Wenn Sie zusätzliche Elementlisten benötigen, empfiehlt Oracle dringend, wie folgt vorzugehen:

• Verwenden Sie ähnliche wie die aktuell zum Hinzufügen neuer Listen verwendeten Methoden in Oracle Hyperion Financial Management.

Informationen hierzu finden Sie im Abschnitt zum Erstellen von Elementlistendateien in der *Oracle Hyperion Financial Management - Administratordokumentation*.

• Vermerken Sie in der Datei neu hinzugefügten Code oder vorhandenen Code, der entfernt oder geändert wurde.

#### **Beispiel einer Dokumentationsänderung**

Vorhandene Zeile in der Elementlistendatei:

```
Dim DataTypeLists(15)
```
Nach dem Ersetzen der vorhandenen Zeile durch eine neue Zeile:

```
'ABC Company 2014-07-01 Replaced following line to add an
additional member list
```

```
Dim DataTypeLists(15)
```
Dim DataTypeLists(16)

Aktuell sind die folgenden Elementlisten für Dimensionen verfügbar. Diese Listen dürfen nicht geändert oder entfernt werden.

#### **Scenario-Dimension**

Szenarioelement für inaktive Konten

#### **Year-Dimension**

Jahreselement für inaktive Konten

#### **Period-Dimension**

- Periodenelement für inaktive Konten
- Element für die letzte Periode (@POV)
- Element für die Abschlussperiode (@POV)
- Element für die erste Periode (@POV)

### **Value-Dimension**

- Entitywährungselemente
- Übergeordnete Entity- und Reportingwährungselemente
- Entity- und Reportingwährungselemente

### **Account-Dimension**

- Wechselkurse
- Konten für angepasstes Gesamtbetriebsergebnis
- Konten für abzugsfähige Einkommensteuer
- Steuerverluste (Konten)
- Konten für Steuergutschriften
- Konten für die zusätzliche aktuelle Rückstellung (Quelle)
- Konten für die zusätzliche aktuelle Rückstellung (Manuell)
- Konten für die zusätzliche aktuelle Rückstellung (Berechnet)
- Entitybasierte Steueraufteilung (@POV)
- Entitybasierte Steueraufteilung laufendes Jahr (@POV)
- Nur RunMetadataIntegrityCheck
- Aktive NIBTBA-Entitykonten (@POV)
- Aktive NIBTBR-Entitykonten (@POV)
- Aktive PermGSTotal-Entitykonten (@POV)
- Aktive TempGSTotal-Entitykonten (@POV)
- Aktive PermSTTotal-Entitykonten (@POV)
- Aktive TempSTTotal-Entitykonten (@POV)
- Aktive FUETotal-Entitykonten (@POV)
- Aktive CurrentAddtlSrcTotal-Entitykonten (@POV)
- Aktive CurrentAddtlManualTotal-Entitykonten (@POV)
- Aktive TaxAttribTotal-Entitykonten (@POV)
- Aktive VATotal-Entitykonten (@POV)
- Aktive TaxSpecialDeductions-Entitykonten (@POV)
- Aktive RPermTotal-Entitykonten (@POV)
- Aktive RPermRegionalTaxDeduction-Entitykonten (@POV)
- Aktive RTempTotal-Entitykonten (@POV)
- Aktive RTaxPostApportionmentAdj-Entitykonten (@POV)
- Aktive RCurrentAddtlSrcTotal-Entitykonten (@POV)
- Aktive RCurrentAddtlManualTotal-Entitykonten (@POV)
- Aktive RTaxAttribTotal-Entitykonten (@POV)
- Aktive RVATotal-Entitykonten (@POV)
- Aktive EquityBATotal-Entitykonten (@POV)
- Aktive EquityTempTotal-Entitykonten (@POV)
- Aktive EquityPermTotal-Entitykonten (@POV)
- Aktive EquityAddtlTotal-Entitykonten (@POV)
- Aktive AdditionalDiscreteTotal-Entitykonten (@POV)
- Aktive TempGSTotalTR-Entitykonten (@POV)
- Aktive TempSTTotalTR-Entitykonten (@POV)
- Aktive EquityTempTotalTR-Entitykonten (@POV)
- Aktive VATotalTR-Entitykonten (@POV)
- Aktive RTempTotalTR-Entitykonten (@POV)
- Aktive RVATotalTR-Entitykonten (@POV)

### **Entity-Dimension**

Mandanten

### **RollForward-Dimension**

- Aktuelle Rückstellung (Spalten)
- Entitywährungselemente (@POV)
- Übergeordnete Elemente und Reportingwährungselemente (@POV)
- Steuerautomatisierungsliste

### **Jurisdiction-Dimension**

- Entitybasierter Wohnsitz (@POV)
- Entitybasierte übergeordnete Region (@POV)
- Entitybasierte gültige Regionen (@POV)
- Nationales Jurisdiction-Element für inaktive Konten
- Regionales Jurisdiction-Element für inaktive Konten
- Entitywährungselemente (@POV)
- Übergeordnete Elemente und Reportingwährungselemente (@POV)

### **ReportingStandard-Dimension**

ReportingStandard-Element für inaktive Konten

### **TaxType-Dimension**

- Entitybasierte regionale Elemente (@POV)
- Entitybasierte nationale und regionale Elemente (@POV)
- Entitybasierte nationale oder nationale und regionale Elemente (@POV)

### **Elementliste für Kontoeigenschaften**

- TaxTempProperties
- TaxPermProperties

# **Szenariolisten**

### **Szenarioelement für inaktive Konten**

Diese Elementliste gibt das Szenarioelement zurück, das zum Speichern der inaktiven Konten pro Entity festgelegt ist.

### **Jahreslisten**

#### **Jahreselement für inaktive Konten**

Diese Elementliste gibt das Jahreselement zurück, das zum Speichern der inaktiven Konten pro Entity festgelegt ist.

### **Kontenlisten**

Die Oracle Hyperion Tax Provision-Anwendung enthält die folgenden Kontoelementlisten. Die meisten Listen werden entweder in Dateneingabeformularen oder in Finanzberichten referenziert.

### **Wechselkursliste**

Diese Elementliste gibt die folgenden Wechselkurskonten zurück. Dabei handelt es sich um Basiselemente der CurrencyRates-Kontenhierarchie.

- Eröffnungskurs
- Schlusskurs
- Durchschnittlicher Kurs

### **Liste für angepasstes Gesamtbetriebsergebnis**

Diese Elementliste gibt die Hierarchieliste des Elements des übergeordneten A#NIBTAdjusted-Kontos zurück, wobei das übergeordnete Element nach (statt vor) den untergeordneten Elementen aufgelistet wird. Diese Liste gibt die Elemente in der folgenden Reihenfolge zurück:

- NIBT (Gesamtbetriebsergebnis aus Quelldaten)
- NIBTBA1 (Buchanpassung 1 Wird erstellt, wenn eine Buchanpassung erforderlich ist)
- NIBTBA2 (Buchanpassung 2 Wird erstellt, wenn eine Buchanpassung erforderlich ist)
- NIBTBA3 (Buchanpassung 3 Wird erstellt, wenn eine Buchanpassung erforderlich ist)
- NIBTBA (Gesamte Buchanpassungen an Gesamtbetriebsergebnis)
- NIBTBR1 (Buchneueinstufung 1 Wird erstellt, wenn eine Buchneueinstufung erforderlich ist)
- NIBTBR2 (Buchneueinstufung 2 Wird erstellt, wenn eine Buchneueinstufung erforderlich ist)
- NIBTBR3 (Buchneueinstufung 3 Wird erstellt, wenn eine Buchneueinstufung erforderlich ist)
- NIBTBR (Buchneueinstufung gesamt/Gesamtbetriebsergebnis)
- NIBTAdjusted (Gesamtbetriebsergebnis nach allen Buchanpassungen und neueinstufungen)

### **Liste der Konten für abzugsfähige Einkommensteuer**

Diese Elementliste gibt die Hierarchieliste des Elements des übergeordneten A#DeductIncTaxTotal-Kontos zurück, wobei das übergeordnete Element nach (statt vor) den untergeordneten Elementen aufgelistet wird. Diese Liste gibt die Elemente in der folgenden Reihenfolge zurück:

- DeductIncTaxReg (Abzugsfähige regionale Einkommensteuer)
- DeductIncTaxOther (Sonstige abzugsfähige Einkommensteuer)
- DeductIncTaxTotal (Abzugsfähige Einkommensteuer gesamt)

### **Liste der Konten für Steuerverluste**

Diese Elementliste gibt die Hierarchieliste des Elements des übergeordneten A#TaxLossesTotal-Kontos zurück, wobei das übergeordnete Element nach (statt vor) den untergeordneten Elementen aufgelistet wird. Diese Liste gibt die Elemente in der folgenden Reihenfolge zurück:

- TaxLossesCY (Nationaler Nettobetriebsverlust laufendes Jahr)
- TaxLossesCFS (Nationaler Nettobetriebsverlust Übertrag)
- TaxLossesTotal (Nettobetriebsverluste gesamt)

### **Liste der Konten für Steuergutschriften**

Diese Elementliste gibt die Hierarchieliste des Elements des übergeordneten A#TaxCreditTotal-Kontos zurück, wobei das übergeordnete Element nach (statt vor) den untergeordneten Elementen aufgelistet wird. Diese Liste gibt die Elemente in der folgenden Reihenfolge zurück:

- TaxCredit0001 (Steuergutschrift 1 Wird vom Administrator für die Steuergutschriftendetails erstellt)
- TaxCredit0002 (Steuergutschrift 2 Wird vom Administrator für die Steuergutschriftendetails erstellt)
- TaxCredit0003 (Steuergutschrift 3 Wird vom Administrator für die Steuergutschriftendetails erstellt)
- TaxCreditTotal (Steuergutschriften gesamt)

### **Liste der Konten für die zusätzliche aktuelle Rückstellung (Quelle)**

Diese Elementliste gibt die Hierarchieliste des Elements des übergeordneten A#CurrentAddtlSrcTotal-Kontos zurück, wobei das übergeordnete Element nach (statt vor) den untergeordneten Elementen aufgelistet wird. Diese Liste gibt die Elemente in der folgenden Reihenfolge zurück:

- CurrentAddtlSrc001 (Zusätzliche aktuelle Rückstellung 1 Wird bei Bedarf erstellt)
- CurrentAddtlSrc002 (Zusätzliche aktuelle Rückstellung 2 Wird bei Bedarf erstellt)
- CurrentAddtlSrc003 (Zusätzliche aktuelle Rückstellung 3 Wird bei Bedarf erstellt)
- CurrentAddtlSrcTotal (Gesamte zusätzliche aktuelle Rückstellung Quelle)

### **Liste der Konten für die zusätzliche aktuelle Rückstellung (Manuell)**

Diese Elementliste gibt die Hierarchieliste des Elements des übergeordneten A#CurrentAddtlManualTotal-Kontos zurück, wobei das übergeordnete Element nach (statt vor) den untergeordneten Elementen aufgelistet wird. Diese Liste gibt die Elemente in der folgenden Reihenfolge zurück:

- CurrentAddtlManual001 (Zusätzliche manuelle Rückstellung 1 Wird bei Bedarf erstellt)
- CurrentAddtlManual002 (Zusätzliche manuelle Rückstellung 2 Wird bei Bedarf erstellt)
- CurrentAddtlManual003 (Zusätzliche manuelle Rückstellung 3 Wird bei Bedarf erstellt)
- CurrentAddtlManualTotal (Gesamte zusätzliche aktuelle Rückstellung Manuell)

### **Liste der Konten für die zusätzliche aktuelle Rückstellung (Berechnet)**

Diese Elementliste gibt die Hierarchieliste des Elements des übergeordneten A#CurrentAddtlCalcTotal-Kontos zurück, wobei das übergeordnete Element nach (statt vor) den untergeordneten Elementen aufgelistet wird. Diese Liste gibt die Elemente in der folgenden Reihenfolge zurück:

- CurrentAddtlCalcRTA (Anpassung an Vorjahr aktiver Steueraufwand)
- CurrentAddtlCalcSFAS123RRTA (SFAS123R, aktiver Steueraufwand Anpassung an Vorjahr)
- CurrentAddtlCalcSFAS123RProv (SFAS123R, aktiver Steueraufwand Rückstellungsanpassungen)
- CurrentAddtlCalcTotal (Zusätzliche aktuelle Rückstellung Berechnet)

### **Liste der Eigenschaften für Konten für vorübergehende Abweichungen**

Diese Elementliste gibt die Spezifikation für Eigenschaften für Konten für vorübergehende Abweichungen zurück:

- TempSTTotal (Vorübergehende Abweichungen Regel vs. Steuer)
- TempGSTotal (Vorübergehende Abweichungen GAAP vs. Regel)
- TaxCreditTotal (Steuergutschriften gesamt)
- TaxAttribTotal (Steuerattribute gesamt)
- RTempTotal (Regionale vorübergehende Abweichungen gesamt)
- RTaxCreditTotal (Regionale Steuergutschriften gesamt)
- RTaxAttribTotal (Regionale Steuerattribute gesamt)
- VATotal (Wertberichtigung gesamt)
- VAAllocTotal (Wertberichtigungsumlage gesamt)
- RVATotal (Regionale Wertberichtigung gesamt)
- TaxLossesTotal (Steuerverluste gesamt)
- RTaxLossesTotal (Regionale Steuerverluste gesamt)

#### **Liste der Eigenschaften für Konten für Dauerabweichungen**

Diese Elementliste gibt die Spezifikation für Eigenschaften für Konten für Dauerabweichungen zurück:

- NIBTBA (Buchanpassungen an Gesamtbetriebsergebnis)
- NIBTBR (Buchneueinstufung/Gesamtbetriebsergebnis)
- PermSTTotal (Dauerabweichungen Regel vs. Steuer)
- PermGSTotal (Dauerabweichungen GAAP vs. Regel)
- RPermTotal (Regionale Dauerabweichungen gesamt)
- TaxCreditTotal (Steuergutschriften gesamt)
- TaxAttribTotal (Steuerattribute gesamt)
- CurrentAddtlSrcTotal (Gesamte zusätzliche aktuelle Rückstellung Quelle)
- CurrentAddtlManualTotal (Gesamte zusätzliche aktuelle Rückstellung Manuell)
- CurrentAddtlCalcTotal (Gesamte zusätzliche aktuelle Rückstellung Berechnet)
- RTaxCreditTotal (Regionale Steuergutschriften gesamt)
- RTaxAttribTotal (Regionale Steuerattribute gesamt)

### **Entitybasierte Steueraufteilung (@POV)**

Diese dynamische POV-Liste gibt unterschiedliche Ergebnisse zurück, die auf der im POV ausgewählten aktuellen Entity basieren.

Das System ruft für die im POV ausgewählte aktuelle Entity Informationen zum Wohnsitz ab. Basierend auf dem für die Entity abgerufenen Ländercode prüft das System, ob für das entsprechende Land regionale Steuern erforderlich sind. Hierzu wird geprüft, ob das Entity\_Regions-Element ein gültiges Element der Jurisdiction-Dimension ist. Wenn das Land Regionen umfasst, bezieht das System sowohl die regionale Anfangssteueraufteilung als auch den Wert für die aktuelle Periode in die Liste ein. Diese Elementliste ruft den Wohnsitzcode aus dem benutzerdefinierten Feld der Entity ab. Wenn für das Land der Entity auch regionale Steuerrückstellungen angegeben sind, werden die Konten "A#TaxApportionmentRegPY" und "A#TaxApportionmentRegCY" in die Liste einbezogen.

Wenn für das Land der Entity keine regionalen Steuerrückstellungen erforderlich sind, gibt die Elementliste keine Angaben zurück.

### **Entitybasierte Steueraufteilung laufendes Jahr (@POV)**

Diese Elementliste ruft den Wohnsitzcode aus dem benutzerdefinierten Feld der Entity ab. Wenn für das Land der Entity auch regionale Steuerrückstellungen angegeben sind, wird das Konto "A#TaxApportionmentRegCY" für den Aufteilungssatz der aktuellen Periode in die Liste einbezogen.

Wenn für das Land der Entity keine regionalen Steuerrückstellungen erforderlich sind, gibt die Elementliste keine Angaben zurück.

### **Aktive NIBTBA-Entitykonten (@POV)**

Dies ist eine dynamische POV-Liste. Abhängig von den im POV ausgewählten Elementen für Szenario, Jahr und Periode ruft das System die aktiven Elemente der NIBTBA-Konten einschließlich der gegebenenfalls vorhandenen übergeordneten Zwischenelemente ab.

### **Aktive NIBTBR-Entitykonten (@POV)**

Dies ist eine dynamische POV-Liste. Abhängig von den im POV ausgewählten Elementen für Szenario, Jahr und Periode ruft das System die aktiven Elemente der NIBTBR-Konten einschließlich der gegebenenfalls vorhandenen übergeordneten Zwischenelemente ab.

### **Aktive PermGSTotal-Entitykonten (@POV)**

Dies ist eine dynamische POV-Liste. Abhängig von den im POV ausgewählten Elementen für Szenario, Jahr und Periode ruft das System die aktiven Elemente der PermGSTotal-Konten einschließlich der gegebenenfalls vorhandenen übergeordneten Zwischenelemente ab.

### **Aktive TempGSTotal-Entitykonten (@POV)**

Dies ist eine dynamische POV-Liste. Abhängig von den im POV ausgewählten Elementen für Szenario, Jahr und Periode ruft das System die aktiven Elemente der TempGSTotal-Konten einschließlich der gegebenenfalls vorhandenen übergeordneten Zwischenelemente ab.

### **Aktive TempSTTotal-Entitykonten (@POV)**

Dies ist eine dynamische POV-Liste. Abhängig von den im POV ausgewählten Elementen für Szenario, Jahr und Periode ruft das System die aktiven Elemente der TempSTTotal-Konten einschließlich der gegebenenfalls vorhandenen übergeordneten Zwischenelemente ab.

### **Aktive CurrentAddtlSrcTotal-Entitykonten (@POV)**

Dies ist eine dynamische POV-Liste. Abhängig von den im POV ausgewählten Elementen für Szenario, Jahr und Periode ruft das System die aktiven Elemente der CurrentAddtlSrcTotal-Konten einschließlich der gegebenenfalls vorhandenen übergeordneten Zwischenelemente ab.

### **Aktive CurrentAddtlManualTotal-Entitykonten (@POV)**

Dies ist eine dynamische POV-Liste. Abhängig von den im POV ausgewählten Elementen für Szenario, Jahr und Periode ruft das System die aktiven Elemente der CurrentAddtlManualTotal-Konten einschließlich der gegebenenfalls vorhandenen übergeordneten Zwischenelemente ab.

### **Aktive TaxAttribTotal-Entitykonten (@POV)**

Dies ist eine dynamische POV-Liste. Abhängig von den im POV ausgewählten Elementen für Szenario, Jahr und Periode ruft das System die aktiven Elemente der TaxAttribTotal-Konten einschließlich der gegebenenfalls vorhandenen übergeordneten Zwischenelemente ab.

### **Aktive VATotal-Entitykonten (@POV)**

Dies ist eine dynamische POV-Liste. Abhängig von den im POV ausgewählten Elementen für Szenario, Jahr und Periode ruft das System die aktiven Elemente der VATotal-Konten einschließlich der gegebenenfalls vorhandenen übergeordneten Zwischenelemente ab.

### **Aktive TaxSpecialDeductions-Entitykonten (@POV)**

Dies ist eine dynamische POV-Liste. Abhängig von den im POV ausgewählten Elementen für Szenario, Jahr und Periode ruft das System die aktiven Elemente der TaxSpecialDeductions-Konten einschließlich der gegebenenfalls vorhandenen übergeordneten Zwischenelemente ab.

### **Aktive RPermTotal-Entitykonten (@POV)**

Dies ist eine dynamische POV-Liste. Abhängig von den im POV ausgewählten Elementen für Szenario, Jahr und Periode ruft das System die aktiven Elemente der RPermTotal-Konten einschließlich der gegebenenfalls vorhandenen übergeordneten Zwischenelemente ab.

### **Aktive RPermRegionalTaxDeduction-Entitykonten (@POV)**

Dies ist eine dynamische POV-Liste. Abhängig von den im POV ausgewählten Elementen für Szenario, Jahr und Periode ruft das System die aktiven Elemente der RPermRegionalTaxDeduction-Konten einschließlich der gegebenenfalls vorhandenen übergeordneten Zwischenelemente ab.

### **Aktive RTempTotal-Entitykonten (@POV)**

Dies ist eine dynamische POV-Liste. Abhängig von den im POV ausgewählten Elementen für Szenario, Jahr und Periode ruft das System die aktiven Elemente der RTempTotal-Konten einschließlich der gegebenenfalls vorhandenen übergeordneten Zwischenelemente ab.

### **Aktive RTaxPostApportionmentAdj-Entitykonten (@POV)**

Dies ist eine dynamische POV-Liste. Abhängig von den im POV ausgewählten Elementen für Szenario, Jahr und Periode ruft das System die aktiven Elemente der RTaxPostApportionmentAdj-Konten einschließlich der gegebenenfalls vorhandenen übergeordneten Zwischenelemente ab.

### **Aktive RCurrentAddtlSrcTotal-Entitykonten (@POV)**

Dies ist eine dynamische POV-Liste. Abhängig von den im POV ausgewählten Elementen für Szenario, Jahr und Periode ruft das System die aktiven Elemente der RCurrentAddtlSrcTotal-Konten einschließlich der gegebenenfalls vorhandenen übergeordneten Zwischenelemente ab.

### **Aktive RCurrentAddtlManualTotal-Entitykonten (@POV)**

Dies ist eine dynamische POV-Liste. Abhängig von den im POV ausgewählten Elementen für Szenario, Jahr und Periode ruft das System die aktiven Elemente der RCurrentAddtlManualTotal-Konten einschließlich der gegebenenfalls vorhandenen übergeordneten Zwischenelemente ab.

### **Aktive RTaxAttribTotal-Entitykonten (@POV)**

Dies ist eine dynamische POV-Liste. Abhängig von den im POV ausgewählten Elementen für Szenario, Jahr und Periode ruft das System die aktiven Elemente der RTaxAttribTotal-Konten einschließlich der gegebenenfalls vorhandenen übergeordneten Zwischenelemente ab.

### **Aktive RVATotal-Entitykonten (@POV)**

Dies ist eine dynamische POV-Liste. Abhängig von den im POV ausgewählten Elementen für Szenario, Jahr und Periode ruft das System die aktiven Elemente der RVATotal-Konten einschließlich der gegebenenfalls vorhandenen übergeordneten Zwischenelemente ab.

### **Aktive EquityBATotal-Entitykonten (@POV)**

Dies ist eine dynamische POV-Liste. Abhängig von den im POV ausgewählten Elementen für Szenario, Jahr und Periode ruft das System die aktiven Elemente der EquityBATotal-Konten einschließlich der gegebenenfalls vorhandenen übergeordneten Zwischenelemente ab.

### **Aktive EquityTempTotal-Entitykonten (@POV)**

Dies ist eine dynamische POV-Liste. Abhängig von den im POV ausgewählten Elementen für Szenario, Jahr und Periode ruft das System die aktiven Elemente der EquityTempTotal-Konten einschließlich der gegebenenfalls vorhandenen übergeordneten Zwischenelemente ab.

#### **Aktive EquityPermTotal-Entitykonten (@POV)**

Dies ist eine dynamische POV-Liste. Abhängig von den im POV ausgewählten Elementen für Szenario, Jahr und Periode ruft das System die aktiven Elemente der EquityPermTotal-Konten einschließlich der gegebenenfalls vorhandenen übergeordneten Zwischenelemente ab.

#### **Aktive EquityAddtlTotal-Entitykonten (@POV)**

Dies ist eine dynamische POV-Liste. Abhängig von den im POV ausgewählten Elementen für Szenario, Jahr und Periode ruft das System die aktiven Elemente der EquityAddtlTotal-Konten einschließlich der gegebenenfalls vorhandenen übergeordneten Zwischenelemente ab.

#### **Aktive AdditionalDiscreteTotal-Entitykonten (@POV)**

Dies ist eine dynamische POV-Liste. Abhängig von den im POV ausgewählten Elementen für Szenario, Jahr und Periode ruft das System die aktiven Elemente der AdditionalDiscreteTotal-Konten einschließlich der gegebenenfalls vorhandenen übergeordneten Zwischenelemente ab.

### **Aktive TempGSTotalTR-Entitykonten (@POV)**

Dies ist eine dynamische POV-Liste. Abhängig von den im POV ausgewählten Elementen für Szenario, Jahr und Periode ruft das System die aktiven Elemente der TempGSTotalTR-Konten einschließlich der gegebenenfalls vorhandenen übergeordneten Zwischenelemente ab.

#### **Aktive TempSTTotalTR-Entitykonten (@POV)**

Dies ist eine dynamische POV-Liste. Abhängig von den im POV ausgewählten Elementen für Szenario, Jahr und Periode ruft das System die aktiven Elemente der TempSTTotalTR-Konten einschließlich der gegebenenfalls vorhandenen übergeordneten Zwischenelemente ab.

#### **Aktive EquityTempTotalTR-Entitykonten (@POV)**

Dies ist eine dynamische POV-Liste. Abhängig von den im POV ausgewählten Elementen für Szenario, Jahr und Periode ruft das System die aktiven Elemente der EquityTempTotalTR-Konten einschließlich der gegebenenfalls vorhandenen übergeordneten Zwischenelemente ab.

#### **Aktive VATotalTR-Entitykonten (@POV)**

Dies ist eine dynamische POV-Liste. Abhängig von den im POV ausgewählten Elementen für Szenario, Jahr und Periode ruft das System die aktiven Elemente der VATotalTR-Konten einschließlich der gegebenenfalls vorhandenen übergeordneten Zwischenelemente ab.

### **Aktive RTempTotalTR-Entitykonten (@POV)**

Dies ist eine dynamische POV-Liste. Abhängig von den im POV ausgewählten Elementen für Szenario, Jahr und Periode ruft das System die aktiven Elemente der RTempTotalTR-Konten einschließlich der gegebenenfalls vorhandenen übergeordneten Zwischenelemente ab.

### **Aktive RVATotalTR-Entitykonten (@POV)**

Dies ist eine dynamische POV-Liste. Abhängig von den im POV ausgewählten Elementen für Szenario, Jahr und Periode ruft das System die aktiven Elemente der RVATotalTR-Konten einschließlich der gegebenenfalls vorhandenen übergeordneten Zwischenelemente ab.

### **Periodenlisten**

Die Oracle Hyperion Tax Provision-Anwendung enthält die folgende Periodenliste. Die meisten Listen werden entweder in Dateneingabeformularen oder in Finanzberichten referenziert.

### **Perioden bis zur aktuellen Periode (@POV)**

Dies ist eine dynamische POV-Liste. Abhängig von der im POV ausgewählten Periode gibt das System alle Perioden mit derselben Häufigkeit bis zur aktuellen Periode im POV zurück.

### **Periodenelement für inaktive Konten**

Diese Elementliste gibt das Periodenelement zurück, das zum Speichern der inaktiven Konten pro Entity festgelegt ist.

### **Element für die letzte Periode (@POV)**

Dies ist eine dynamische POV-Liste. Abhängig von dem im POV ausgewählten Szenario und der zugehörigen Standardhäufigkeit gibt das System das Monats- oder Quartalsperiodenelement zurück, das zum Buchen der Anpassung ans Vorjahr im Rahmen des "True-up"-Prozesses verwendet wird.

### **Element für die Abschlussperiode (@POV)**

Dies ist eine dynamische POV-Liste. Abhängig von dem im POV ausgewählten Szenario und der zugehörigen Standardhäufigkeit gibt das System das Monats- oder Quartalsperiodenelement zurück, das für die Anpassung des laufenden Jahres verwendet wird.

### **Währungslisten**

Die Oracle Hyperion Tax Provision-Anwendung enthält die folgenden Währungslisten. Die meisten Listen werden entweder in Dateneingabeformularen oder in Finanzberichten referenziert.

### **Anwendungswährungsliste**

Diese Elementliste gibt die in der Anwendung verwendete Anwendungswährung zurück. In der Beispielsteueranwendung wird die Anwendungswährung "USD" zurückgegeben.

### **Währungswechselkursliste**

Diese Elementliste gibt die in der Anwendung definierten Währungen zurück, die zum Eingeben von Wechselkursinformationen verwendet werden:

• USD

- EUR
- CAD
- XXX

### **Entitywährungselemente**

Diese Elementliste gibt die folgenden Währungselemente zurück:

- <Entitywährung>
- <Entitywährung, Anpassungen>
- <Entitywährung, Summe>

### **Übergeordnete Entity- und Reportingwährungselemente**

Diese Elementliste gibt die folgenden Währungselemente zurück:

- <Entitywährung>
- <Übergeordnete Währung>
- Anwendungswährung

### **Entity- und Reportingwährungselemente**

Diese Elementliste gibt die folgenden Währungselemente zurück:

- <Entitywährung>
- Anwendungswährung

### **ICP-Listen (Intercompany Partner)**

Die Oracle Hyperion Tax Provision-Anwendung enthält die folgenden ICP-Listen. Die meisten Listen werden entweder in Dateneingabeformularen oder in Finanzberichten referenziert.

### **Mandantenliste**

Diese Elementliste gibt die in der Anwendung definierten Mandanten zurück. Mit Ausnahme der Entity [None] handelt es sich hierbei um Basisentitys. Die Entitys werden in aufsteigender Reihenfolge zurückgegeben. Die Elemente werden für die ICP-Dimension verwendet, um die Mandanten sortiert aufzulisten.

#### **Beispiel**

- LE101
- LE102
- LE103

### **Steuerzuständigkeitslisten (für Jurisdiction-Elemente)**

Die Oracle Hyperion Tax Provision-Anwendung enthält die folgenden Steuerzuständigkeitslisten. Die meisten Listen werden entweder in Dateneingabeformularen oder in Finanzberichten referenziert.

### **Entitybasierter Wohnsitz (@POV)**

Dies ist eine dynamische POV-Liste. Die zurückgegebenen Elemente richten sich nach der im POV ausgewählten Entity. Basierend auf der ausgewählten Entity gibt das System das im Schlüsselwort für den Wohnsitz der Entity angegebene Jurisdiction-Element zurück.

Beispiel: Für Entity LE101 ist der Wohnsitzcode "US" angegeben, daher wird das Jurisdiction-Element "US" zurückgegeben.

### **Entitybasierte übergeordnete Region (@POV)**

Dies ist eine dynamische POV-Liste. Basierend auf der im POV ausgewählten Entity gibt das System das übergeordnete Element der regionalen Jurisdiction-Elemente des Wohnsitzlandes der Entity zurück.

Beispiel: Für Entity LE101 ist der Wohnsitzcode "US" angegeben. "US" umfasst gültige Regionen. Das System gibt das übergeordnete Element der regionalen Jurisdiction-Elemente zurück: "US\_Regions".

Wenn für das Wohnsitzland der Entity keine regionalen Steuern gelten, werden keine Angaben zurückgegeben.

### **Entitybasierte gültige Regionen (@POV)**

Dies ist eine dynamische POV-Liste. Die zurückgegebenen Elemente richten sich nach der im POV ausgewählten Entity. Basierend auf der ausgewählten Entity gibt das System alle regionalen Jurisdiction-Elemente des Wohnsitzlandes der Entity zurück.

Beispiel: Für Entity LE101 ist der Wohnsitzcode "US" angegeben. "US" umfasst die folgenden gültigen Regionen. Das System gibt die gültigen Regionen für die POV-Entity zurück:

- AK
- $AL$
- AS
- AR
- AZ
- CA
- CO
- CT
- $XX$

Wenn für das Wohnsitzland der Entity keine regionalen Steuern gelten, werden keine regionalen Elemente zurückgegeben.

### **Nationales Jurisdiction-Element für inaktive Konten**

Diese Elementliste gibt das nationale Jurisdiction-Element zurück, das zum Speichern der inaktiven Konten pro Entity festgelegt ist.

### **Regionales Jurisdiction-Element für inaktive Konten**

Diese Elementliste gibt das regionale Jurisdiction-Element zurück, das zum Speichern der inaktiven Konten pro Entity festgelegt ist.

### **RollForward-Listen**

Die Oracle Hyperion Tax Provision-Anwendung enthält die folgenden RollForward-Listen. Die meisten Listen werden entweder in Dateneingabeformularen oder in Finanzberichten referenziert.

### **Liste für die aktuelle Rückstellung (Spalten)**

Diese Elementliste gibt die folgenden RollForward-Aktivitätselemente in der aktuellen Rückstellung zurück. Bei diesen Elementen handelt es sich um Basiselemente von "CY" (Laufendes Jahr).

- CYSys
- CYSysReversal
- CYAdj
- CyAdjReversal

#### **Steuerautomatisierungsliste**

Diese Elementliste gibt die RollForward-Elemente aus der ClosingPlusTaxEquity-Hierarchie zurück, wobei die benutzerdefinierte TaxAutomation-Eigenschaft auf "Ja" festgelegt ist.

### **TaxType-Listen**

Die Oracle Hyperion Tax Provision-Anwendung enthält die folgenden TaxType-Listen. Die meisten Listen werden entweder in Dateneingabeformularen oder in Finanzberichten referenziert.

#### **Entitybasierte regionale Elemente (@POV)**

Dies ist eine dynamische POV-Liste. Das vom System zurückgegebene TaxType-Element richtet sich nach der im POV ausgewählten Entity. Für die im POV ausgewählte Entity ruft das System den Wohnsitzcode aus dem benutzerdefinierten Feld der Entity ab, um zu ermitteln, ob für die Entity die regionale Rückstellung gilt.

Wenn "Regional" ein gültiger Wert für die Entity ist, gibt das System das TaxType-Element "Regional" zurück.

Wenn "Regional" kein gültiger Wert für die Entity ist, gibt das System eine leere Liste zurück.

#### **Entitybasierte nationale und regionale Elemente (@POV)**

Dies ist eine dynamische POV-Liste. Die vom System zurückgegebenen TaxType-Elemente richten sich nach der im POV ausgewählten Entity. Für die im POV ausgewählte Entity ruft das System den Wohnsitzcode aus dem benutzerdefinierten Feld der Entity ab, um zu ermitteln, ob für die Entity die regionale Rückstellung gilt.

Wenn "Regional" ein gültiger Wert für die Entity ist, gibt das System die TaxType-Elemente "National" und "Regional" zurück.

Wenn "Regional" kein gültiger Wert für die Entity ist, gibt das System eine leere Liste zurück.

#### **Entitybasierte nationale oder nationale und regionale Elemente (@POV)**

Dies ist eine dynamische POV-Liste. Die vom System zurückgegebenen TaxType-Elemente richten sich nach der im POV ausgewählten Entity. Für die im POV

ausgewählte Entity ruft das System den Wohnsitzcode aus dem benutzerdefinierten Feld der Entity ab, um zu ermitteln, ob für die Entity die regionale Rückstellung gilt.

Wenn "Regional" ein gültiger Wert für die Entity ist, gibt das System die TaxType-Elemente "National" und "Regional" zurück.

Wenn "Regional" kein gültiger Wert für die Entity ist, gibt das System das TaxType-Element "National" zurück.

### **ReportingStandard-Listen**

#### **ReportingStandard-Element für inaktive Konten**

Diese Elementliste gibt das ReportingStandard-Element zurück, das zum Speichern der inaktiven Konten pro Entity festgelegt ist.

# **Regeln**

Die Regeldatei enthält Berechnungs-, Umrechnungs- und Konsolidierungslogik. Die bereitgestellten Standardberechnungen und die Standardlogik basieren auf den erwarteten und voraussichtlichen steuerlichen Anforderungen. Im Rahmen der Beispielsteueranwendung wird keine spezielle Konsolidierungslogik verwendet. Daher werden die Standardkonsolidierungslogik oder die Umrechnungslogik angewendet.

Wenn Sie die Regeldatei ändern, empfiehlt Oracle, die Änderungen in der Datei zu dokumentieren, damit Sie die Änderungen problemlos identifizieren und duplizieren können, wenn eine aktualisierte Oracle Hyperion Tax Provision-Regeldatei veröffentlicht wird. Wenn Sie eine Zeile in der Datei ändern möchten, kopieren Sie die Zeile. Kommentieren Sie das Original aus, ändern Sie die Kopie, und setzen Sie einen linksbündigen Kommentar vor die Änderung:

#### **Beispiel**

'ABC Company 2014-07-01 Replaced following one line to deactivate a rule

'Const RUN\_RULE\_CASHFLOW\_COPY = TRUE

Const RUN\_RULE\_CASHFLOW\_COPY = TRUE

Wenn Sie der Regeldatei Regeln hinzufügen, empfiehlt Oracle, den neuen Code in einer separaten Subroutine am Ende der Regeldatei zu erstellen und den Aufruf der neuen Subroutine mit einem Kommentar zu versehen.

#### **Beispiel**

'ABC Company 2014-07-01 Added following one line to call new rule

Call CalculateStatisticsABCCompany

Wenn aktualisierte Tax Provision-Standardregeldateien veröffentlicht werden, können Sie ein Utility zum Vergleichen von Dateien verwenden, um neuen Code in der neu veröffentlichten Datei sowie den hinzugefügten Code in der Clientdatei zu identifizieren.

Die Regeldatei enthält Konfigurations- und Debuggingeinstellungen, die Sie bei der Implementierung prüfen müssen. Debugging ist standardmäßig deaktiviert. Bei Bedarf können Sie die Debuggingeinstellung in den Regeln ändern.

### **Berechnungsregeln**

Der Regelabschnitt "Sub Calculate" stellt das Kernstück der Steuerberechnungen dar. Der Abschnitt besteht aus vielen Subroutinen zum Ausführen verschiedener Berechnungen. Beispiel: Das System ruft zuerst Daten aus den Vorjahressalden als Anfangssalden für das laufende Jahr ab. Die Saldenbilanzdaten und die Buchdaten werden automatisch abgestimmt, um sicherzustellen, dass die angepasste Saldenbilanz (gesamt) der richtige Ausgangspunkt für die Steuerrückstellung ist. Dann wird der Steuerautomationsvorgang ausgeführt, um die Daten in den Konten für Dauerabweichungen und in den Konten für vorübergehende Abweichungen sowie andere Steuerkonten einzurichten. Das System berechnet Steuerverluste und Steuergutschriften für die nationale Rückstellung. Außerdem werden Anpassungen ans Vorjahr und sonstige Anpassungen berechnet. Auf jedes Konto wird der entsprechende Steuersatz angewendet, um den Steueraufwand für die Periode zu berechnen.

Steuerberechnungen werden nur auf der übergeordneten Entityebene durchgeführt, wenn die benutzerdefinierte TaxCalc-Eigenschaft für die Entity auf "Ja" festgelegt ist. Anderenfalls werden Steuerberechnungen nicht durchgeführt.

Die folgenden Berechnungen werden für alle Entitys durchgeführt, wenn die Konten für die Dateneingabe gültig sind.

- Anfangssalden berechnen
- Anpassung ans Vorjahr für Konten für vorübergehende Abweichungen berechnen
- Automatische Anpassungen berechnen
- Automatisierungswerte berechnen
- Steuerverluste und -gutschriften (nach Jahr des Ablaufs) berechnen

Die folgenden Berechnungen werden für alle Entitys durchgeführt, für die die Steuerberechnung für die übergeordnete Entity und die Basisentity aktiviert ist.

- Kernsteuerberechnungen
- TARF-Berechnungen
- Validierungen
- FIN18-Berechnungen

In der folgenden Tabelle werden gültige Konten für Entitys angezeigt. Wenn das Konto gültig ist, wird es für Berechnungen berücksichtigt.

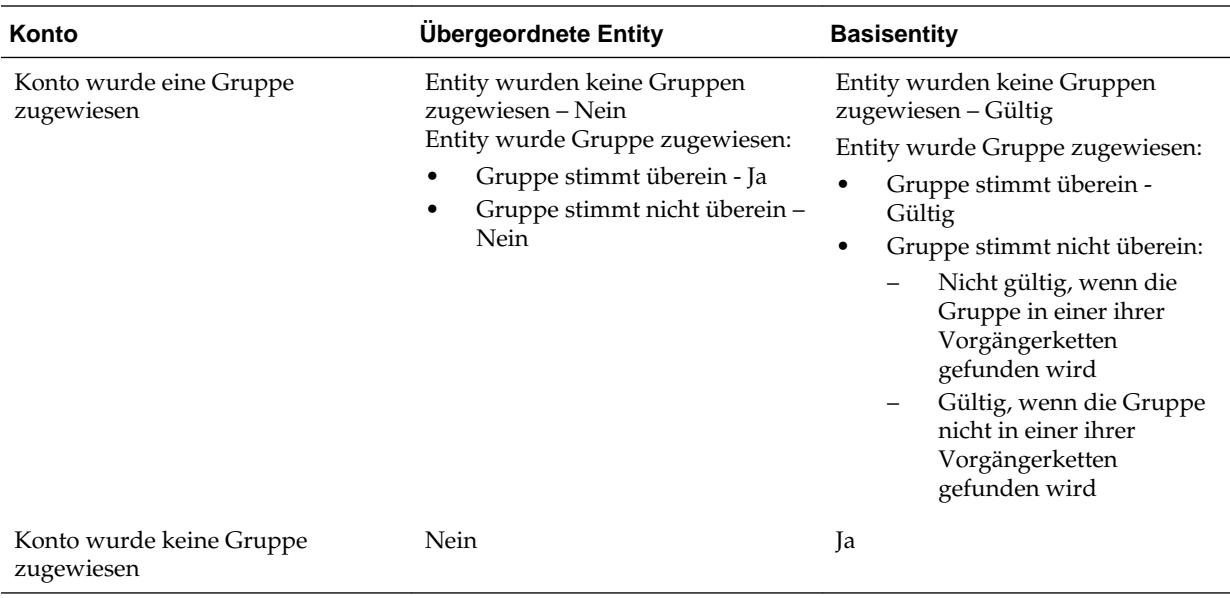

Jede Subroutine führt im Rahmen des Steuerrückstellungsvorgangs bestimmte Berechnungen aus.

Die folgenden Subroutinen werden innerhalb von "Sub Calculate" aufgerufen.

### **Sub Calculate**

- Call Calculate\_ExchangeRates
- Call Clear\_ValidationCellText
- Call Calculate\_OpenBalances
- Call Calculate\_AutoAdjustment
- Call Calculate\_TaxLossesNational
- Call Calculate\_TaxCreditsNational
- Call Calculate\_RTA
- Call Calculate\_TaxAutomation
- Call Calculate\_TaxCalculations
	- Call Calculate\_NatRegcoreTax
	- Call Calculate\_AssetLiab
	- Call Calculate\_VAAllocation
	- Call Calculate\_Reclass
	- Call Calculate\_TempEquity
	- Call Calculate\_ETR
- Call Calculate\_TARF
- Call Calculate\_Validations
- Call Clear\_Zeros
- Call Set\_ImpactStatus

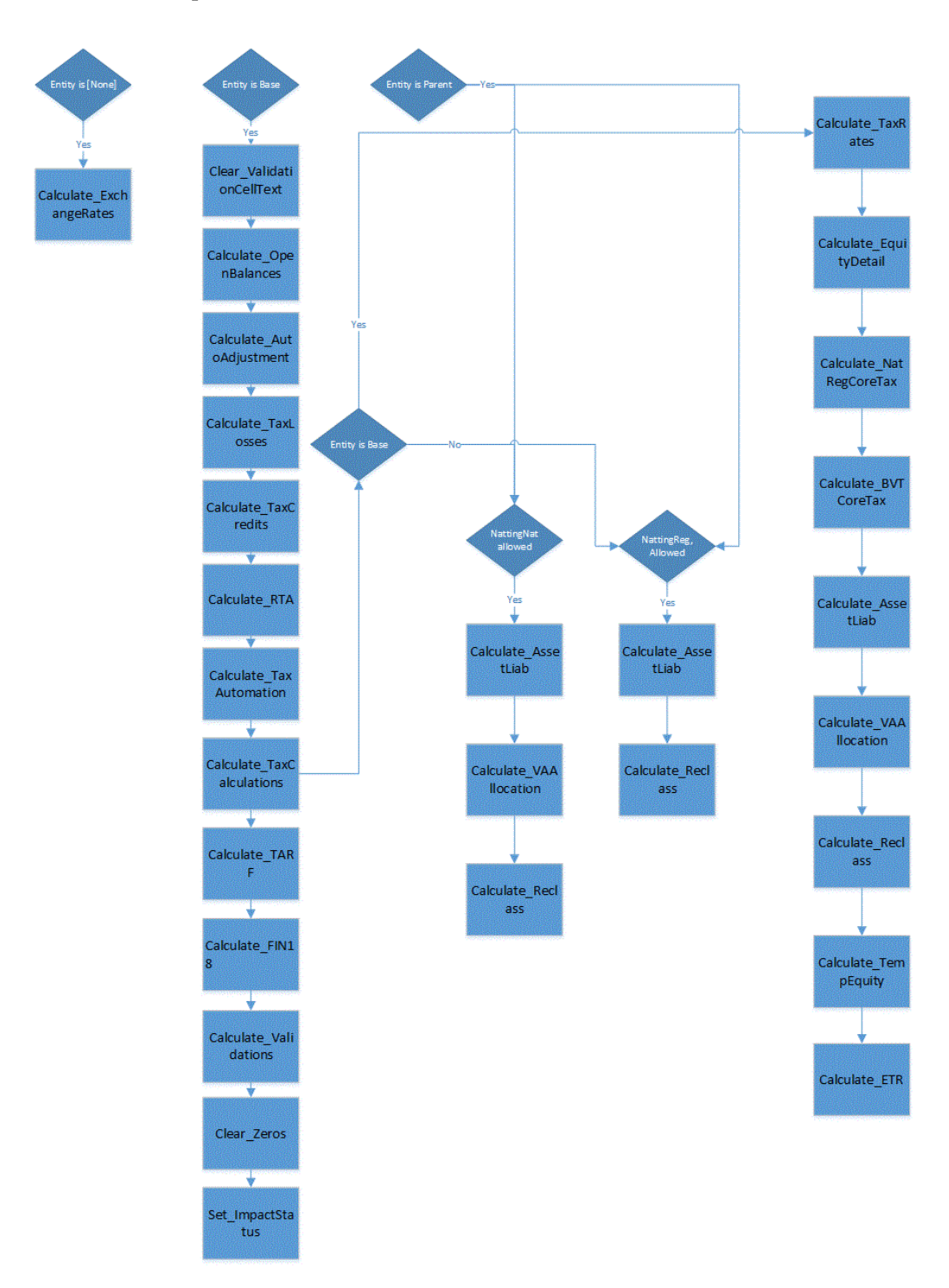

Weitere Details für jede Subroutine:

• **Sub Calculate ActiveRegion**

Ermitteln, ob die Region aktiv ist, wenn mindestens einer der drei regionalen Steuersätze eingegeben wird

### • **Sub Calculate\_AssetLiab**

Ermitteln, ob sich die latenten Steuern auf Vermögenswerte oder Verbindlichkeiten beziehen

Ermitteln, ob die latenten Steuern aktiv oder passiv sind

### • **Sub Calculate\_AutoAdjustments**

Automatische Anpassungen zum Abstimmen der Buch- und Saldenbilanzdaten berechnen

#### • **Sub Calculate\_BlendedTaxApportionment**

Kombinierte Steueraufteilung für die kombinierte Region berechnen

Legen Sie die kombinierte Steueraufteilung auf 100 % fest, wenn keine regionale Steueraufteilung eingegeben wird.

#### • **Sub Calculate\_BVTCoreTax**

Steuerberechnungen für BVT-Konten ausführen

Fluss der BVT-Kernsteuerberechnungen:

- Wenn für das BVT-Konto kein verknüpftes Konto angegeben ist, werden Steuerberechnungen nicht durchgeführt.
- Das aktuelle BVT-Konto muss für das AllBVTTax-DataCategory- und das BVTTaxCalc-RollForward-Element gültig sein.
- Wenn für das verknüpfte Konto die Steuer gezahlt wurde, wird kein Steuersatz angewendet.
- Wenn für das verknüpfte Konto kein Überschreibungssteuersatz angegeben ist, wird der Current/NonCurrent-Endsteuersatz (auf Basis des verknüpften Kontos) angewendet. Wird kein Endsatz angegeben, wird er übersprungen.
- Der NBR wird auf Basis der Eigenschaft für das verknüpfte Konto berechnet. Wenn das verknüpfte Konto einen NBR aufweist – Ja, dann wird der NBR berechnet. Anderenfalls wird der NBR übersprungen.
- Berechnungen werden zum Endsatz umgerechnet.

### • **Sub Calculate\_ExchangeRates**

Eröffnungskurse aus den Schlusskursen des Vorjahres abrufen

Richten Sie die für die Umrechnung zu verwendenden Wechselkurse ein.

"Sub Calculate\_ExchangeRates" wird über "Sub Calculate" ausgeführt.

### • **Sub Calculate\_ETR**

Effektiven Regelsteuersatz regional und konsolidierten effektiven Steuersatz berechnen

Legen Sie die kombinierte Steueraufteilung auf 100 % fest, wenn keine regionale Steueraufteilung eingegeben wird.

### • **Sub Calculate\_OpeningBalances**

Anfangssalden für Saldenbilanz-, Buch- und Steuerdaten berechnen

Die Anfangssalden werden aus den Endsalden des Vorjahres abgerufen.

Anfangssalden für die aktuellen Endsalden für Szenario / Jahr / Periode werden aus den unterschiedlichen Elementen für Szenario, Jahr und Periode abgerufen, indem die nachstehenden Bedingungen erfüllt werden.

- Wenn kein dynamisches Szenarioelement über das benutzerdefinierte Fenster "Anfangssalden" angegeben wurde, wird das in der benutzerdefinierten Eigenschaft ("SrcSc") angegebene Szenarioelement verwendet. Wenn in der benutzerdefinierten Eigenschaft kein Element angegeben ist, dann wird das aktuelle Szenarioelement verwendet.
- Wenn in der benutzerdefinierten Eigenschaft ("SrcYr") kein Element für das Quelljahr angegeben ist, dann wird das Element für das Vorjahr verwendet.
- Wenn in der benutzerdefinierten Eigenschaft ("SrcP") kein Element für die Quellperiode angegeben ist, dann wird das Element für die letzte Periode (P12) verwendet.

Nachdem die Anfangssalden für das aktuelle Szenario aufgefüllt wurden, hat dies Auswirkungen auf den Status der entsprechenden abhängigen künftigen Szenarios.

"Sub Calculate\_OpenBalances" wird über "Sub Calculate" ausgeführt.

### • **Sub Calculate\_NatRegCoreTax**

Nationalen Steueraufwand berechnen

Satzänderungen von Anfang berechnen

Satzänderungen von aktueller Periode berechnen

Eigenkapitalrückbuchung ausführen

Neueinstufungen für Eigenkapitalbewegungen ausführen

Regionale Steuern berechnen

NBR-Berechnung (Nettoüberschuss Region)

Anfangssatzänderung von Nettoüberschuss Region berechnen

Regionale Steuern als Abzüge für die nationale Rückstellung berechnen

#### • **Sub Calculate\_Reclass**

RollForward-Neueinstufung für Vermögenswerte und Verbindlichkeiten berechnen

### • **Sub Calculate\_TaxAutomation**

Steuerautomatisierung berechnen

### • **Sub Calculate\_TARF**

Buchungskonten müssen in nationalen Jurisdiction-Elementen erfasst werden, aber in Bezug auf die TARF-Regel werden die Daten aus "National" gelesen und in "Regional US\_Blended" geschrieben.

TARF-Berechnungen (Tax Account RollForward) ausführen

- **Sub Calculate\_TaxCreditsNational** Steuergutschriften für die nationale Rückstellung berechnen
- **Sub Calculate\_TaxLossesNational** Steuerverluste für die nationale Rückstellung berechnen
- **Sub Calculate\_TempEquity**

Vorübergehende Eigenkapitalkonten in TBBS berechnen

### • **Sub Calculate\_VAAllocation**

Wertberichtigungsumlage berechnen

### • **Sub Calculate\_Validations**

Die folgenden Validierungen können berechnet werden:

- Validieren, ob TaxLossCFS (CYAdj) ein positiver Wert ist
- Validieren, ob TaxLossesTotal (Abschluss) gleich TaxLosses/CreditTotal (TaxLossCreditTotal)
- Validieren, ob CurrentTaxExpense (CY) minus NDefTaxTotal (CYTotal) gleich SETRTaxEffect
- Validieren, ob RCurrentTaxExpense (CY) minus RDefTaxTotal (CYTotal) gleich RETRTotal (RETRTaxEffect)
- Validieren, ob CurrentTaxExpense (CY) minus NDefTaxTotal (CYTotal) plus RCurrentTaxExpense (CY) plus RDefTaxTotal (CYTotal) gleich CETRTotal (CETRTaxEffect)

### • **Sub Clear\_ValidationCellText**

Alle aus dem vorherigen Validierungsvorgang geschriebenen Validierungszellentext-Einträge löschen

### • **Sub Clear\_FXApport**

Generierte FXCY-Aufteilung (Fremdwährung laufendes Jahr) löschen

• **Sub Clear\_Zeros**

Alle Einträge mit Nulldaten löschen

• **Sub Set\_ImpactStatus**

Legen Sie für zukünftige Perioden den Status für die Auswirkungen über Jahre fest, wenn Änderungen an der letzten Periode des Vorjahres vorgenommen wurden.

### **Platzhalter für Vor- und Nachverarbeitung des benutzerdefinierten Codes**

Die folgenden Subroutinen können verwendet werden, um eine Logik für die Vorund Nachverarbeitung während spezifischer Steuerberechnungen zu schreiben.

• **Pre\_OpenBalances()**

Calculate\_OpenBalances

**Post\_OpenBalances()**

• **Pre\_RTA()** Calculate\_RTA

**Post\_RTA()**

- **Pre\_Taxautomation()** Calculate\_TaxAutomation(False,False) **Post\_Taxautomation()**
- **Pre\_TaxCalculations()** Calculate\_TaxCalculations(False,False) **Post\_TaxCalculations()**
- Pre TARF() Calculate\_TARF **Post\_TARF()**
- **Pre\_FIN18()** Calculate\_Fin18

**Post\_FIN18()**

• **Pre\_Validations()** Calculate\_Validations

**Post\_Validations()**

### **Platzhalter für Nachverarbeitung des benutzerdefinierten Codes**

Die folgende Subroutine kann verwendet werden, um eine Logik für die Nachverarbeitung während Währungsumrechnungen zu schreiben.

### **Translate\_Custom ()**

Sie können den benutzerdefinierten Code in den vordefinierten Subroutinen für die Vor- und Nachverarbeitung von Daten vor dem angegebenen Berechnungssegment hinzufügen.

### **OnDemand-Regeln**

OnDemand-Regeln sind vom Administrator definierte Regeln, die Benutzer jederzeit in Eingabeformularen ausführen können.

Bei den Regeln handelt es sich um Standardsubroutinen, deren Namen das Schlüsselwort "OnDemand\_" als Präfix aufweisen (Beispiel: OnDemand\_TaxAutomation). Sie sind als Teil der Eingabeformulardefinition definiert, sodass Benutzer die Berechnungen in dem angegebenen Formular ausführen können, ohne den gesamten Sub Calculate-Vorgang ausführen zu müssen.

Der OnDemand-Regelvorgang führt eine eigene HS.Clear-Prozedur für die erforderlichen Zellen aus, weil der Vorgang nicht die Standardroutine verwendet, bei der das System die als "IsCalculate" festgelegten Datenzellen automatisch löscht.

Sie können die OnDemand-Regeln für eine ausgewählte Entity oder für alle Entitys ausführen, die im Eingabeformular definiert sind. Für gesperrte Zellen werden keine OnDemand-Regeln ausgeführt.

Nach der Ausführung der OnDemand-Regeln lautet der Berechnungsstatus weiterhin "Geändert" oder "Datenänderung". Der Berechnungsstatus wird nur nach der Ausführung des Sub Calculate-Vorgangs auf den Status "OK" aktualisiert.

Die OnDemand-Regeln sind in Eingabeformularen sowie im benutzerdefinierten Fenster "Steueradministration" verfügbar. Der Prozess zum Ausführen der Regeln ist derselbe, jedoch können Sie mit dem benutzerdefinierten Fenster "Steueradministration" alle Regeln von einem zentralen Ort aus ausführen. Informationen hierzu finden Sie unter [Steueradministrationseigenschaften anzeigen.](#page-322-0)

| Regelname                   | <b>Beschreibung</b>                                                                                                    | Verfügbare Eingabeformulare/<br>benutzerdefinierte Fenster                                                                                                    |
|-----------------------------|----------------------------------------------------------------------------------------------------|----------------------------------------------------------------------------------------------------|
| OnDemand_CopyPeriodicData   | Kopiert periodische Daten für eine<br>ausgewählte Periode in die YTD-<br>Zelle (Jahr kumuliert) und setzt<br>anschließend alle Daten in der<br>ausgewählten Periode auf null.<br>Wird für die folgenden Konten<br>verwendet:<br>TARF-Zahlungen und -<br>$\bullet$<br>Rückerstattungen<br>Anschaffungen (pretax_input,<br>٠<br>tax_input)<br>Konto für Satzänderungen<br>$\bullet$<br>(RCAcqNP)<br>Geben Sie die Entitys an, für die<br>diese Regel ausgeführt werden soll.<br>Ein Administrator mit Zugriff auf<br>die gesamte Entityhierarchie kann<br>die Regel für alle Entitys ausführen. | Eingabeformulare:<br><b>TARF</b><br>TARF kombiniert<br><b>TARF</b> national<br>TARF regional<br><b>TARF - IFRS</b><br>Vorübergehende<br>Abweichungen<br>Benutzerdefiniertes Fenster:<br>Benutzerdefiniertes Fenster<br>"Steueradministration" |
|                             | Informationen hierzu finden Sie<br>unter Periodische Daten kopieren.                                                                                                    |                                                                                                    |
| OnDemand_CopyNOLCreditRules | Kopiert Regeln zur<br>Automatisierung von<br>Nettobetriebsverlusten/<br>Gutschriften aus der vorherigen<br>Periode.                                                                                                    | Benutzerdefinierte Fenster:<br>Benutzerdefiniertes Fenster<br>$\bullet$<br>"Automatisierung von<br>Nettobetriebsverlust"<br>Benutzerdefiniertes Fenster<br>$\bullet$<br>"Steueradministration"                                                |
| OnDemand_CopyRTASettings    | Kopiert die Konfiguration für die<br>Anpassung an das Vorjahr aus dem<br>vorherigen Jahr in das aktuelle Jahr.                                                                                                    | Benutzerdefinierte Fenster:<br>$\bullet$<br>Benutzerdefiniertes Fenster<br>"Automatisierung von<br>Anpassung an Vorjahr"<br>Benutzerdefiniertes Fenster<br>"Steueradministration"                                                             |

*Tabelle 3-8 Verfügbare OnDemand-Regeln*

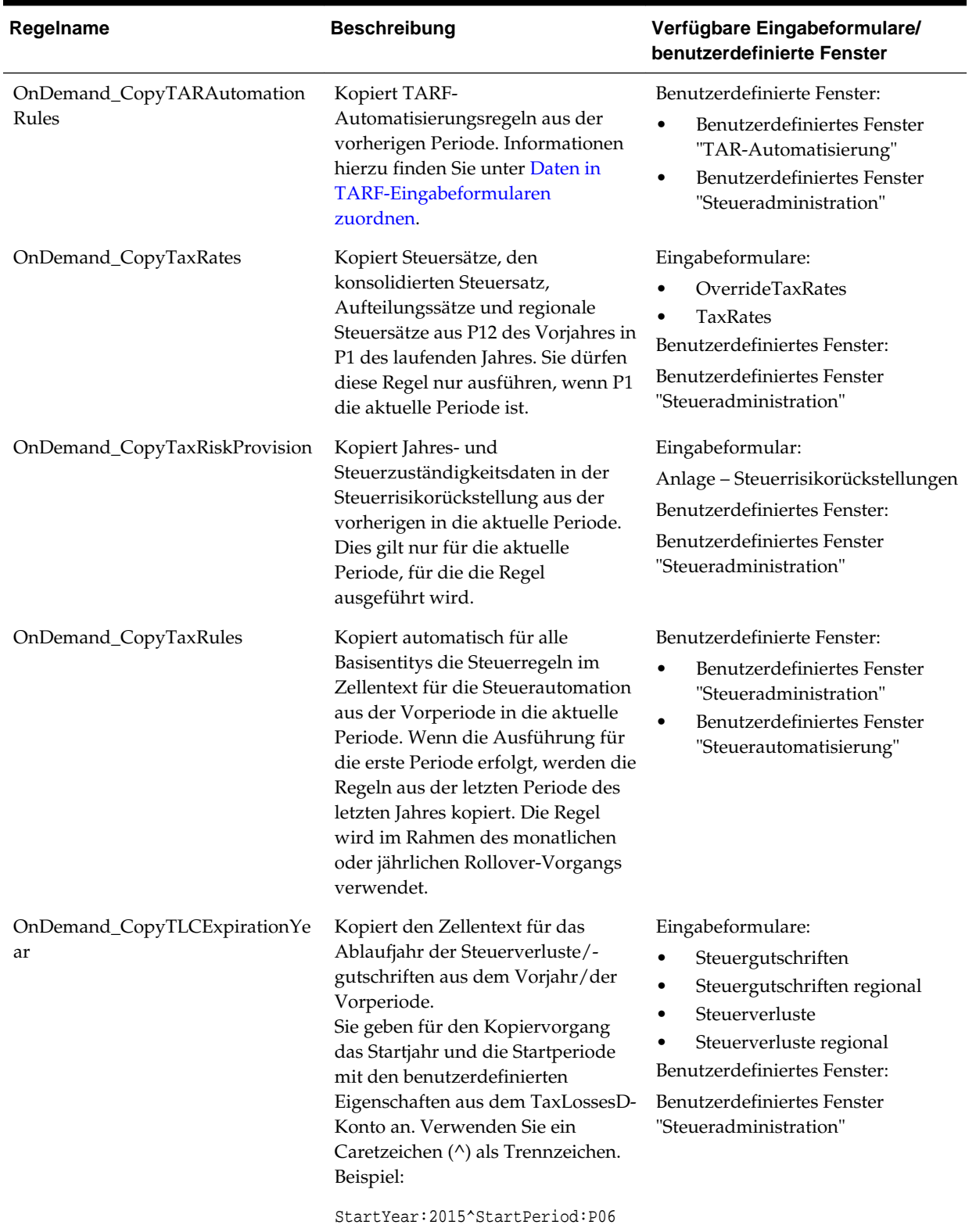

# *Tabelle 3-8 (Fortsetzung) Verfügbare OnDemand-Regeln*

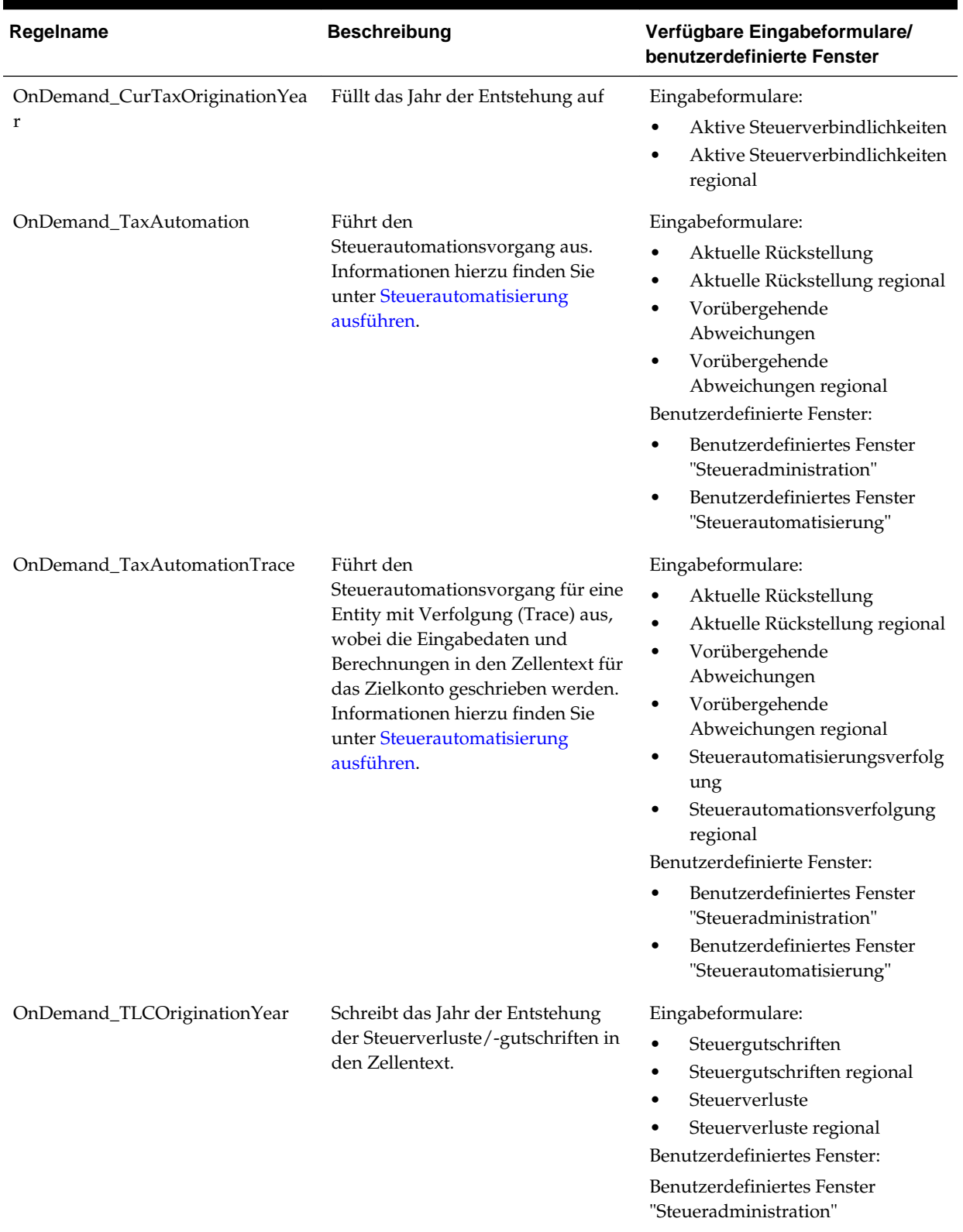

# *Tabelle 3-8 (Fortsetzung) Verfügbare OnDemand-Regeln*

### **Umrechnungsregeln**

### **Wechselkursdifferenzen**

Wenn ein Konto Bewegungsdetails umfasst, werden Wechselkursdifferenzen im direkten Modus in Sub Translate-Regeln berechnet.

Der Anfangsfluss wird zum Eröffnungskurs umgerechnet. Alle anderen Flüsse werden zum durchschnittlichen Kurs umgerechnet. Die Wechselkursdifferenz wird als Summe der folgenden Elemente berechnet:

- Fremdwährungsdifferenz bei Anfang = Anfang \* (Schlusskurs Eröffnungskurs)
- Fremdwährungsdifferenz bei Bewegungen = (Abschluss Anfang) \* (Schlusskurs - Durchschnittlicher Kurs)

### **Überschreibungsumrechnung für das Gesamtbetriebsergebnis**

Für alle Basiselemente der NIBTAdjusted-Hierarchie wird das Überschreibungsumrechnungskonto und das Anpassungskonto für das Gesamtbetriebsergebnis vom System anhand der benutzerdefinierten Eigenschaften TrOvRate und TrOvDiffAcc geprüft. Mit dem für die TrOvRate-Eigenschaft festgelegten Kurskonto wird der Kurs abgerufen und angewendet. Die für das Konto festgelegte TrOvDiffAcc-Eigenschaft wird verwendet, um den Differenzbetrag zwischen dem Überschreibungskurs und dem durchschnittlichen Kurs zu speichern.

Die kumulative Umrechnungsanpassung ändert sich für Konten für das Gesamtbetriebsergebnis, die mit dem durchschnittlichen Kurs und dem Überschreibungskurs berechnet wurden, um im neuen Konto für Dauerabweichungen gespeichert zu werden. Änderungen werden für Beträge vor Steuern/Steuerbeträge berechnet.

### **Konsolidierungsregeln**

Oracle Hyperion Tax Provision verwendet die Standardkonsolidierungslogik. Es sind keine speziellen Konsolidierungsregeln erforderlich. Sie können gegebenenfalls zusätzliche Konsolidierungslogik hinzufügen.

### **NoInput-Regeln**

Oracle Hyperion Tax Provision enthält NoInput-Regeln, um die Eingabe in bestimmte POV-Datenzellen zu verhindern.

### **Allgemeine Funktionen**

In diesem Abschnitt werden allgemeine Funktionen für Oracle Hyperion Tax Provision-Regeln aufgeführt.

### **GetUDEntry**

Gibt einen schlüsselwortbasierten Eintrag aus benutzerdefiniertem Feld zurück. Um einen einzelnen Eintrag ohne Schlüsselwort zurückzugeben, verwenden Sie "" als Schlüsselwort. Es wird jedoch nur der erste Eintrag zurückgegeben. Um alle drei benutzerdefinierten Felder und XBRL-Tags für das Konto zu prüfen, verwenden Sie den UDField-Eintrag ALL.

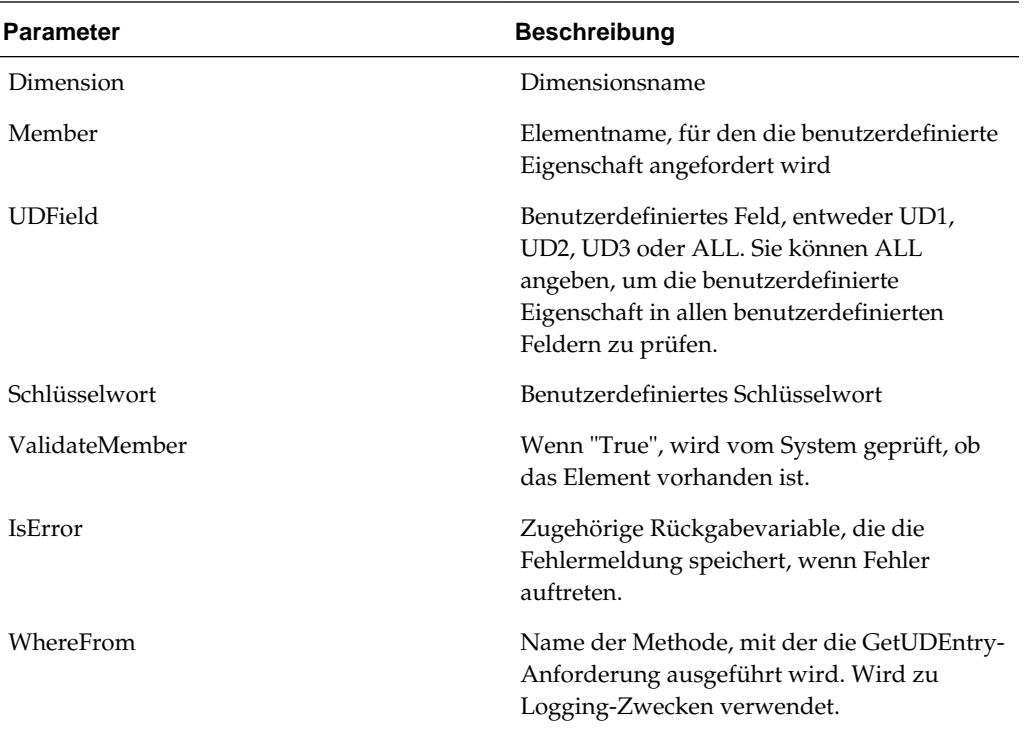

### **Syntax**

### **Rückgabewert**

Der für das benutzerdefinierte Schlüsselwort festgelegte Wert.

### **Beispiel**

Sales UD1: Region:US

Um den Eigenschaftswert "Regional" für das Umsatzkonto abzurufen, verwenden Sie die folgende Syntax:

```
UDData=GetUDEntry("Account", "Sales", "ALL", "Region", True, IsError, 
"Calculate_Sub")
```
If Not IsError then

...

End If

### **GetDomicile**

Gibt den für die angegebene Entity festgelegten Wohnsitz zurück.

### **Syntax**

GetDomicile(EntityMember)

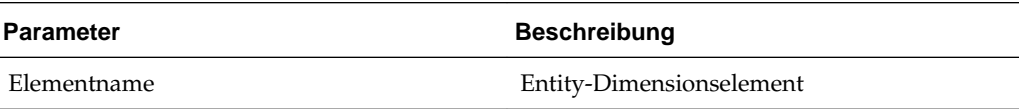

#### **Rückgabewert**

Für die Wohnsitzeigenschaft für die angegebene Entity zugewiesener Wert.

#### **Beispiel**

GetDomicile("LE101")

#### **GetFirstPeriod**

Gibt das erste Eingabeperiodenelement für die angegebene Häufigkeit des Szenarioelements zurück.

#### **Syntax**

GetFirstPeriod(MemberFrequency)

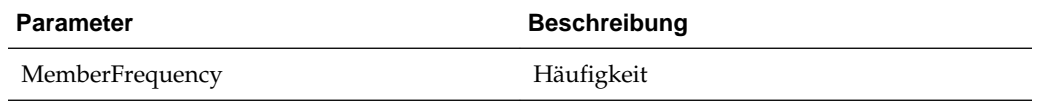

#### **Rückgabewert**

Gibt das erste Eingabeperiodenelement für die angegebene Häufigkeit des Szenarioelements zurück.

#### **Beispiel**

GetFirstPeriod("MTD")

### **GetPeriodList**

Gibt eine Liste mit Perioden für das angegebene Szenario zurück. Periodenelemente basieren auf der Standardhäufigkeit des Szenarios.

#### **Syntax**

GetPeriodList(ScenarioMember, ExcludeRTAPeriod)

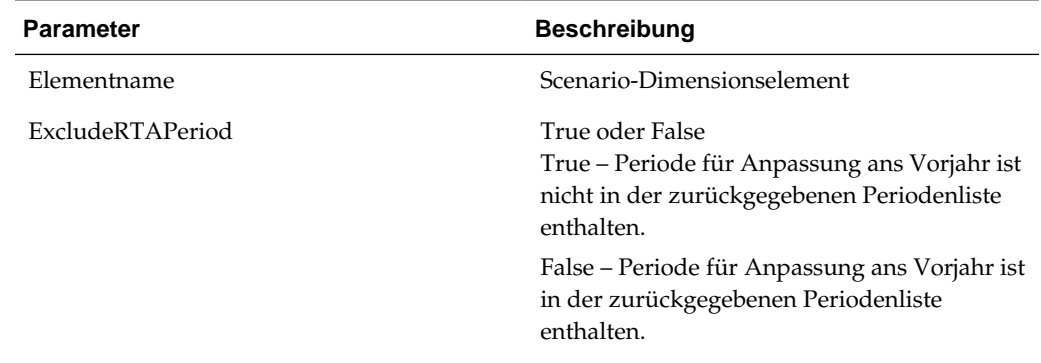

#### **Rückgabewert**

Gibt ein Array von Periodenelementen auf Basis der angegebenen Standardhäufigkeit des Szenarioelements zurück.

### **Beispiel**

GetPeriodList("Actual, True")

### **GetTTSettings**

Gibt True zurück, wenn das Konto auch ein nationales Konto ist. Beispiel: "National" ist ein gültiges Basiselement unterhalb von TaxTypeTopMember.

#### **Syntax**

GetTTSettings(MemberName, IsNational)

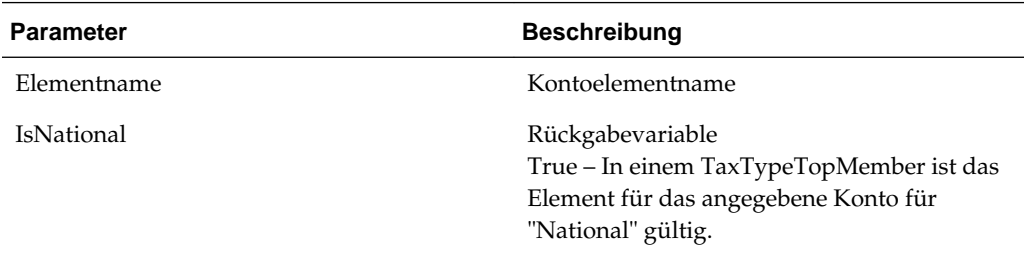

### **Rückgabewert**

Gibt True oder False zurück, abhängig davon, welches Element für das TaxTypeTopMember angegeben wurde.

### **Beispiel**

GetTTSettings("SalesAccount"). IsNational)

### **IsInList**

Gibt True zurück, wenn das Element in der angegebenen Liste gefunden wurde.

### **Syntax**

IsInList(List,Member,WhereFrom)

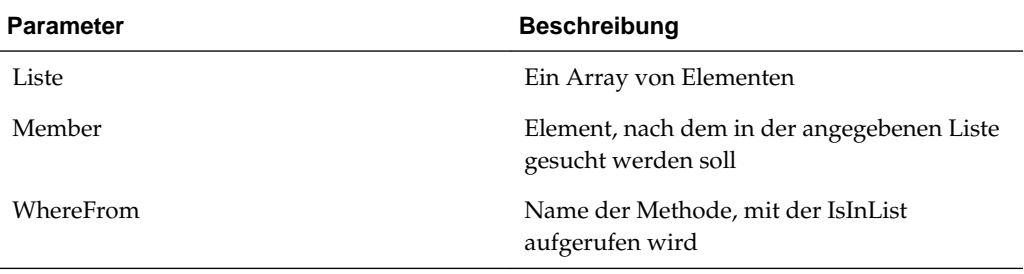

### **Rückgabewert**

Gibt ein Array von Periodenelementen auf Basis der angegebenen Standardhäufigkeit des Szenarioelements zurück.

### **Beispiel**

IsInList(SalesList, "East", "Sub calculate")

### **IsTTRegional**

Gibt True zurück, wenn das Konto auch ein regionales Konto ist (Beispiel: "Regional" ist ein gültiges Basiselement unterhalb von TaxTypeTopMember).

#### **Syntax**

IsTTRegional(MemberName)

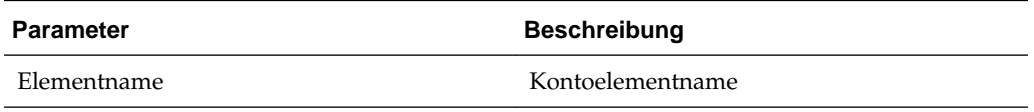

#### **Rückgabewert**

Gibt True zurück, wenn ein TaxTypeTopMember für das angegebene Konto für "Regional" gültig ist.

#### **Beispiel**

IsTTRegional("SalesAccount")

### **MemberExists**

Prüft, ob ein Element für die Account-, Custom-, Entity- oder Scenario-Dimension ohne Systemwarnmeldungen vorhanden ist.

#### **Syntax**

MemberExists(Dimension, Member, WhereFrom)

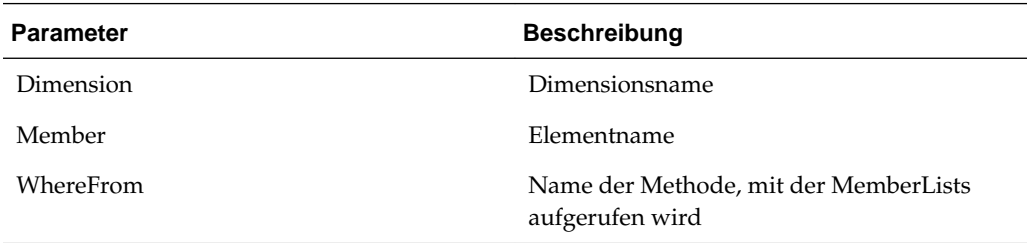

### **Rückgabewert**

Gibt True oder False zurück, abhängig davon, ob das Element in der Liste gefunden wurde.

#### **Beispiel**

MemberExists("Account", "SalesAccount", "Sub calculate")

#### **WriteToDebugFile**

Hängt die angegebenen Berichte an die Regeldebuggingdatei an. Diese Funktion verwendet den in der Konstante WRITE\_TO\_FILE\_PATH festgelegten Debuggingdateipfad. Wenn die Debuggingdatei nicht erstellt wird, wird die Datei vom System erstellt und der Bericht dazu geschrieben. Der Name der Debuggingdatei lautet *<Anwendungsname>*\_Rle\_Debug.log.

### **Syntax**

WriteToDebugFile("")

### **Rückgabewert**

Nicht anwendbar

### **Beispiel**

WriteToDebugFile("Log this statement")

# **Benutzerdefinierte Fenster**

Die Oracle Hyperion Tax Provision-Anwendung enthält benutzerdefinierte Fenster zum Anzeigen und Bearbeiten von Metadaten und Tax Provision-Daten. Diese Fenster sind über HFM-Dokumentlinks und über die Workspace-UI verfügbar.

# **Benutzerdefinierte Links**

Die Oracle Hyperion Tax Provision-Anwendung enthält benutzerdefinierte Links zu den nachstehend aufgeführten benutzerdefinierten Fenstern. Die benutzerdefinierten verknüpften Fenster stellen das Reporting für ausgewählte benutzerdefinierte Einstellungen für Elemente verschiedener Dimensionen bereit. Diese benutzerdefinierten XML-Verknüpfungsdateien sind im Rahmen der Installation der Beispielsteueranwendung enthalten.

Verwenden Sie zum Zugreifen auf die benutzerdefinierten Fenster eine der folgenden Methoden:

- Wählen Sie im Menü **Tax Provision** die Option **Einstellungen** und anschließend ein benutzerdefiniertes Fenster aus.
- Blenden Sie in der Liste **Anwendungsaufgaben** die Option **Tax Provision** ein, und wählen Sie ein benutzerdefiniertes Fenster aus.

| <b>Name</b>                              | <b>Beschreibung</b>                                                                                                    |
|------------------------------------------|----------------------------------------------------------------------------------------------------|
| Benutzerdefinierte Eigenschaften         | Zeigen Sie die Eigenschaften der Custom-<br>Dimension an.                                                                    |
| Entityeigenschaften                      | Zeigen Sie die Entityeigenschaften an.                                                                                       |
| Steuerzuständigkeitseigenschaften        | Zeigen Sie die<br>Steuerzuständigkeitseigenschaften an.                                                                      |
| Metadatenvalidierungen                   | Führen Sie die Metadatenvalidierung für die<br>Anwendung aus.                                                                |
| Automatisierung von Nettobetriebsverlust | Definieren Sie Regeln, mit denen Sie<br>Steuerverluste automatisch zurückstellen,<br>verwenden oder verfallen lassen können. |
| Anfangssalden nach Szenario              | Wählen Sie die Quellszenarioelemente aus,<br>aus denen Anfangssalden kopiert werden<br>sollen.                               |

*Tabelle 3-9 Benutzerdefinierte Fenster*

| <b>Name</b>                                                 | <b>Beschreibung</b>                                                                                                    |
|-------------------------------------------------------------|----------------------------------------------------------------------------------------------------|
| Eigenschaften von Konten für<br>Dauerabweichungen           | Zeigen Sie die Eigenschaften für Konten für<br>Dauerabweichungen an.                                                                                                    |
| Automatisierung von Anpassungen an das<br>Vorjahr           | Definieren Sie Regeln zum Kopieren von<br>Anpassungen an das Vorjahr aus einem<br>Szenarioelement in ein anderes<br>Szenarioelement für einen oder mehrere<br>ReportingStandards. |
| TARF-Automatisierung                                        | Fügen Sie dem TARF-Bericht Spalten hinzu,<br>und ordnen Sie diesen Spalten Daten zu.                                                                                              |
| Steueradministration                                        | Führen Sie Aufgaben für die<br>Steueradministration einschließlich Rollover-<br>Aufgaben aus.                                                                                     |
| Steuerautomatisierung                                       | Definieren Sie die<br>Steuerautomationsberechnungen für die<br>Steuerkonten.                                                                                                    |
| Eigenschaften von Konten für<br>vorübergehende Abweichungen | Zeigen Sie die Eigenschaften für Konten für<br>vorübergehende Abweichungen an.                                                                                                    |

*Tabelle 3-9 (Fortsetzung) Benutzerdefinierte Fenster*

# **Dateneingabeformulare**

Dateneingabeformulare stellen Dateneingabe- und Prüffunktionen bereit. Die in Oracle Hyperion Tax Provision enthaltenen Formulare sind auf allgemeine Rückstellungsanforderungen ausgerichtet. Sie können jedoch bei Bedarf zusätzliche Formulare erstellen.

Details zum Entwickeln von Eingabeformularen finden Sie in der *Oracle Hyperion Financial Management - Administratordokumentation*.

### **Dateneingabeformulare laden**

Dateneingabeformulare sind in der Oracle Hyperion Tax Provision-Anwendung im Ordner "HFM Data Form" enthalten. Bei diesen Formularen handelt es sich um WDF-Dateien. Sie können jedes Dateneingabeformular separat in die Anwendung importieren oder alle Dateneingabeformulare durch Importieren des LCM-Pakets laden, das die XML-Datei enthält.

So installieren Sie die Formulare einzeln:

- **1.** Erstellen Sie im Fenster für das Dokumentmanagement die erforderlichen Ordner zum Organisieren der Berichte.
- **2.** Importieren Sie die einzelnen WDF-Formulardateien in den entsprechenden Ordner. Es ist keine spezielle Ordnerorganisation erforderlich.

So installieren Sie die Formulare als Batch:

**1.** Extrahieren Sie die im Unterverzeichnis "LCM Package" gespeicherte Datei HFM\_TaxProv.zip .

**2.** Wählen Sie in Oracle Hyperion Shared Services die zu importierenden LCM-Objekte aus. Details hierzu finden Sie in der Dokumentation *Oracle Enterprise Performance Management System Lifecycle Management*.

### **Standardsteuerpaket**

Die Oracle Hyperion Tax Provision-Anwendung umfasst eine Reihe von vordefinierten Eingabeformularen zum Erfassen und Verarbeiten von Daten für Tax Provision. Diese Eingabeformulare ermöglichen Ihnen das Eingeben von Daten für vordefinierte Ansichten, z.B. für bestimmte Perioden und Konten.

Die Formulare sind so konzipiert, dass Sie alle relevanten Daten für eine einzelne Dateneinheit (z.B. für einen Mandanten der Entity-Dimension) eingeben können. Eine Liste der verfügbaren Formulare finden Sie unter [Verfügbare Eingabeformulare.](#page-178-0)

### **Allgemeines Layout**

Die Eingabeformulare sind so entworfen, dass die meisten Dimensionen auf dem Formular, die nicht geändert werden müssen, ausgeblendet sind. Beispiel: Die Dimensionen "ICP", "View" und "Value" sind fast immer ausgeblendet. Die TaxType-Dimension ist in der Formulardefinition konfiguriert und wird dem Benutzer in den meisten Fällen nicht angezeigt. Zur Vereinfachung können Sie jede beliebige Dimension für Benutzer ausblenden.

Das Layout der meisten Eingabeformulare ist so entworfen, dass Konten in Zeilen und RollForward-Elemente in Spalten angezeigt werden. Das spezifische Layout der Dimensionen ist in jedem Formularabschnitt enthalten. Informationen hierzu finden Sie unter [Namen und Beschreibungen von Eingabeformularen.](#page-181-0)

### **Verknüpfte Formulare**

Einige Eingabeformulare weisen Verknüpfungen zu anderen Eingabeformularen auf, die eine spezifischere Ansicht für Dateneinträge bieten. Wenn Sie auf ein verknüpftes Formular zugreifen, wird der Point of View (POV) des übergeordneten Formulars auf das verknüpfte Formular übertragen. Sie müssen keinen POV für die verknüpften Formulare angeben.

Verknüpfte Formulare werden durch dieses Symbol gekennzeichnet:  $\mathscr P$ 

So greifen Sie auf verknüpfte Formulare zu:

- **1.** Wählen Sie in einem Eingabeformular eine Zeile aus, die verknüpfte Formulare enthält.
- **2.** Klicken Sie mit der rechten Maustaste auf eine Zelle, und wählen Sie **Verknüpftes Formular** aus. Das verknüpfte Formular wird in einem separaten Fenster geöffnet.
- **3.** Wenn Sie das verknüpfte Formular nicht mehr benötigen, können Sie zurück zum Hauptformular navigieren oder das Formular schließen.

# **Formulare mit OnDemand-Regeln**

Einige Eingabeformulare enthalten OnDemand-Regeln, die Sie jederzeit ausführen können. Einige OnDemand-Regeln werden auch im Rahmen von Berechnungen aufgerufen.

So führen Sie OnDemand-Regeln aus:

- <span id="page-178-0"></span>**1.** Wählen Sie eine Regel aus.
- **2.** Wählen Sie das Symbol **Ausführen** in der Symbolleiste aus, oder klicken Sie mit der rechten Maustaste auf eine beliebige Zelle, und wählen Sie im Popup-Menü die Option **Ausführen** aus.

Daten werden mit den Optionen "Berechnen" und "Berechnung erzwingen" berechnet.

Die Option "Berechnen" ist nur für eine Entity verfügbar, wenn die Daten der aktuellen Periode für diese Entity seit der letzten Ausführung von Berechnungen geändert wurden.

Die Option "Berechnung erzwingen" wird verwendet, um die Daten für eine Periode zu berechnen, obwohl die entsprechenden Daten nicht geändert wurden. Ein Beispiel hierfür ist eine Zelle, die eine Formel zur Berechnung des Wertes der aktuellen Periode basierend auf dem Wert der vorherigen Periode verwendet. Wenn sich der Wert der vorherigen Periode ändert, können Sie "Berechnung erzwingen" verwenden, um den Wert der aktuellen Periode neu zu berechnen.

Nach der Ausführung von OnDemand-Regeln lautet der Berechnungsstatus der Dateneinheit "Geändert" oder "Datenänderung". Der Status wird erst nach der Ausführung des Sub Calculate-Vorgangs in "OK" geändert.

Sie können die Funktion zum Ausführen deaktivieren, indem Sie die Spezifikation für OnDemand-Regeln aus dem Formulardesigner entfernen. Die Optionen "Berechnen" und "Berechnung erzwingen" sind immer aktiviert.

# **Verfügbare Eingabeformulare**

Das Standardsteuerpaket enthält die folgenden in Ordnern gruppierten Eingabeformulare. Ausführliche Beschreibungen finden Sie unter [Namen und](#page-181-0) [Beschreibungen von Eingabeformularen](#page-181-0).

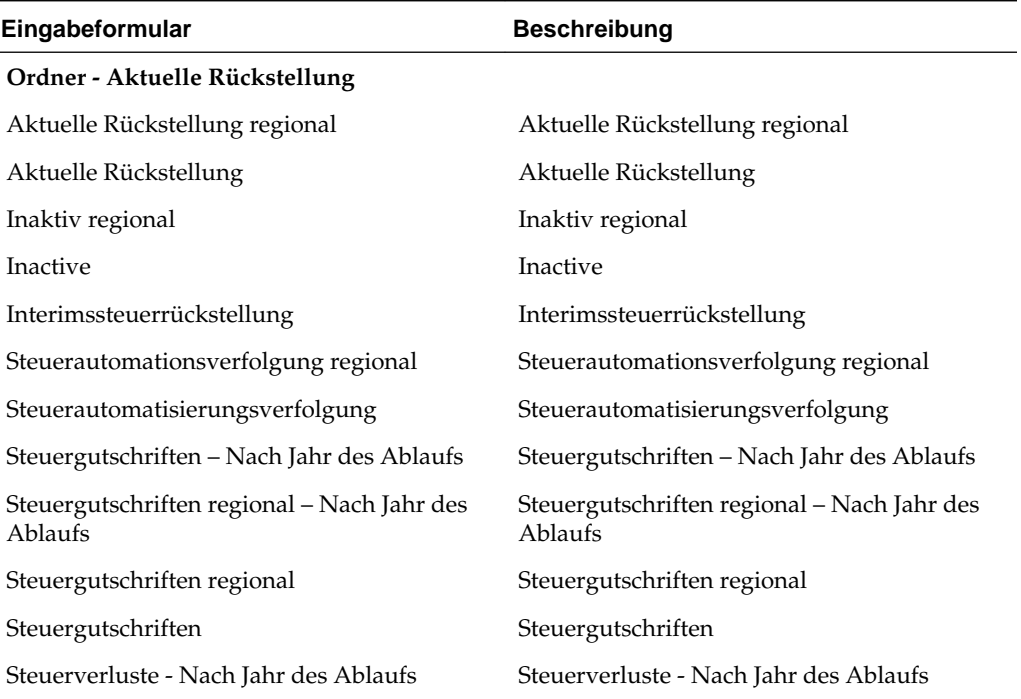

#### *Tabelle 3-10 Eingabeformulare*

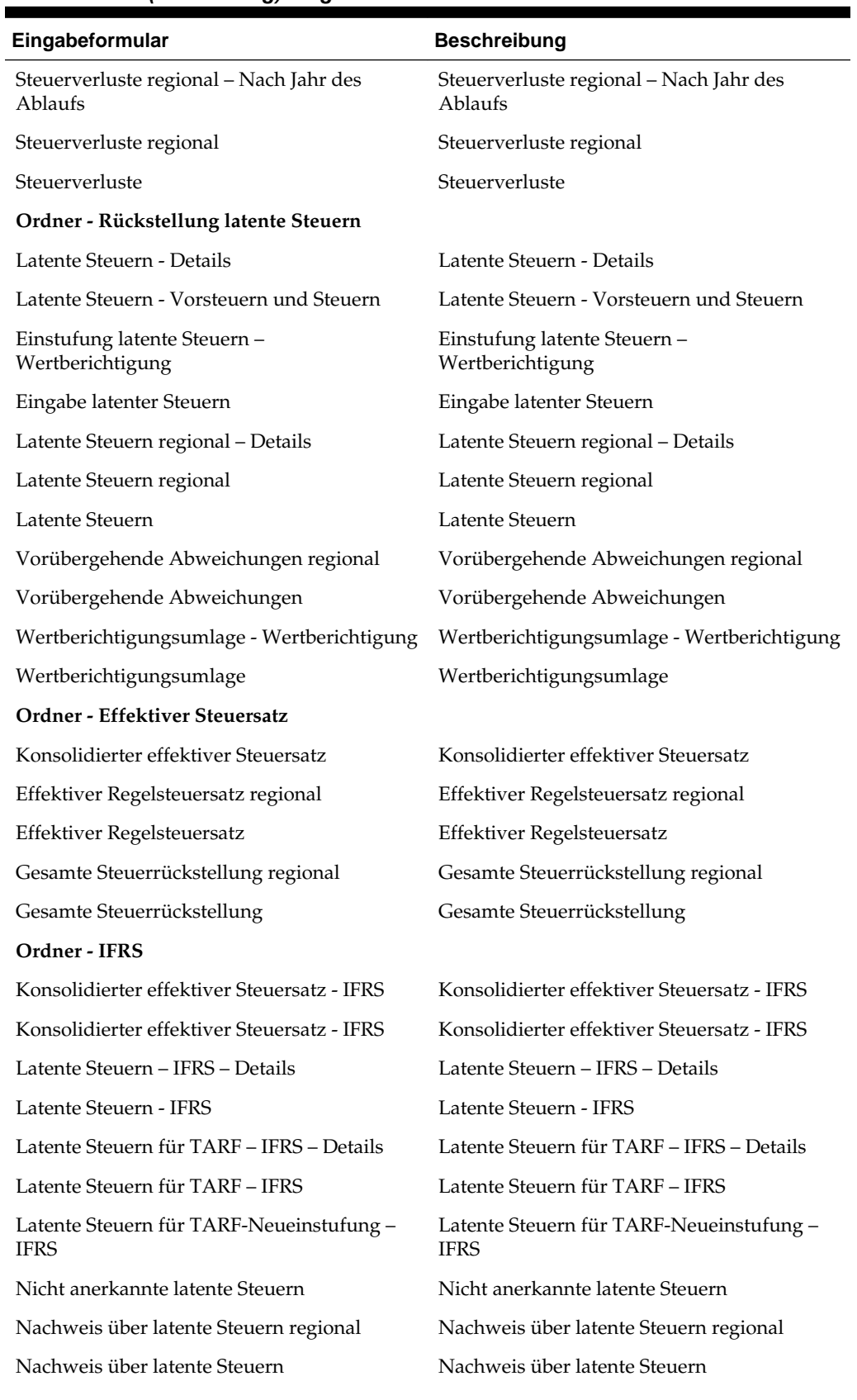

# *Tabelle 3-10 (Fortsetzung) Eingabeformulare*
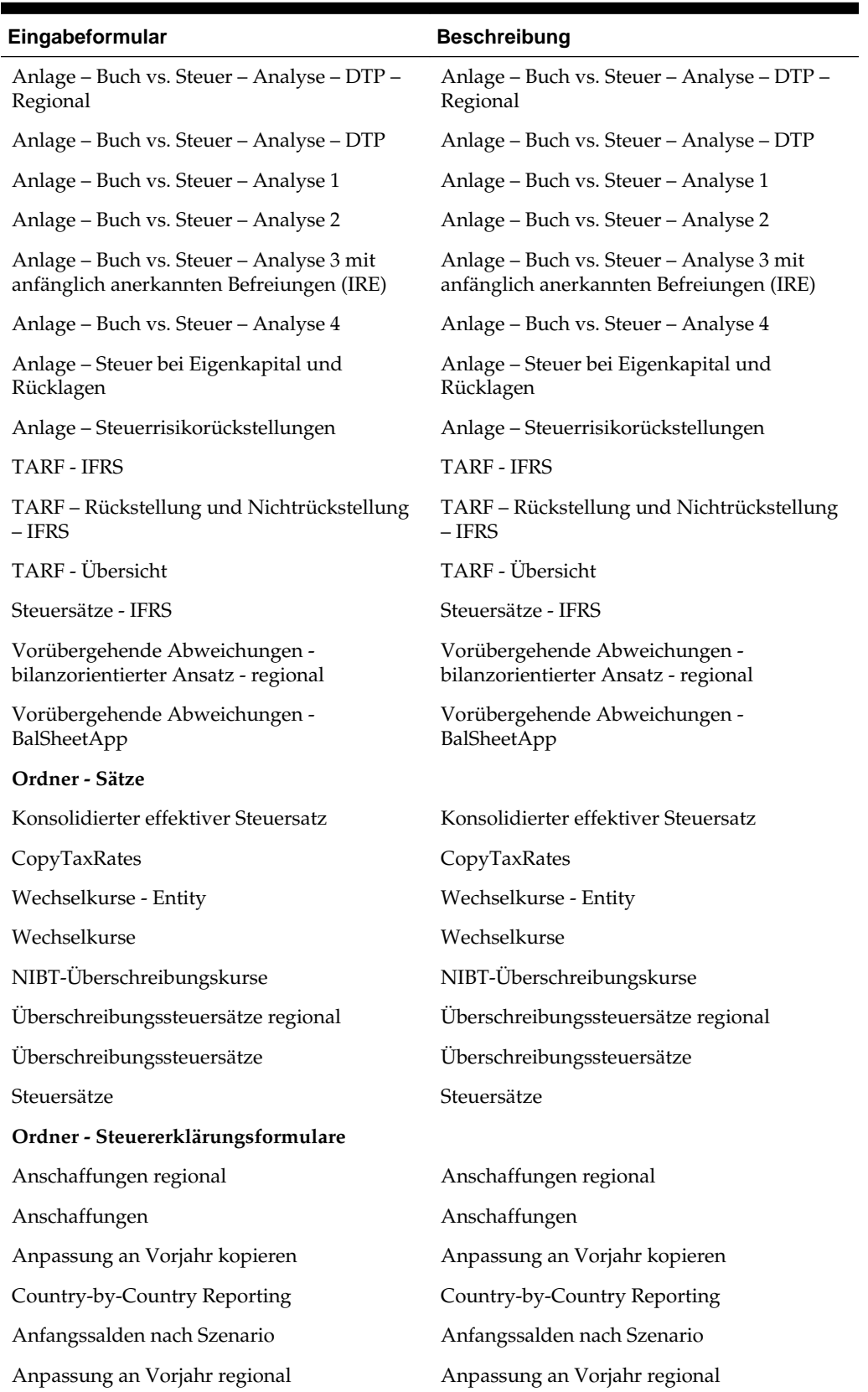

# *Tabelle 3-10 (Fortsetzung) Eingabeformulare*

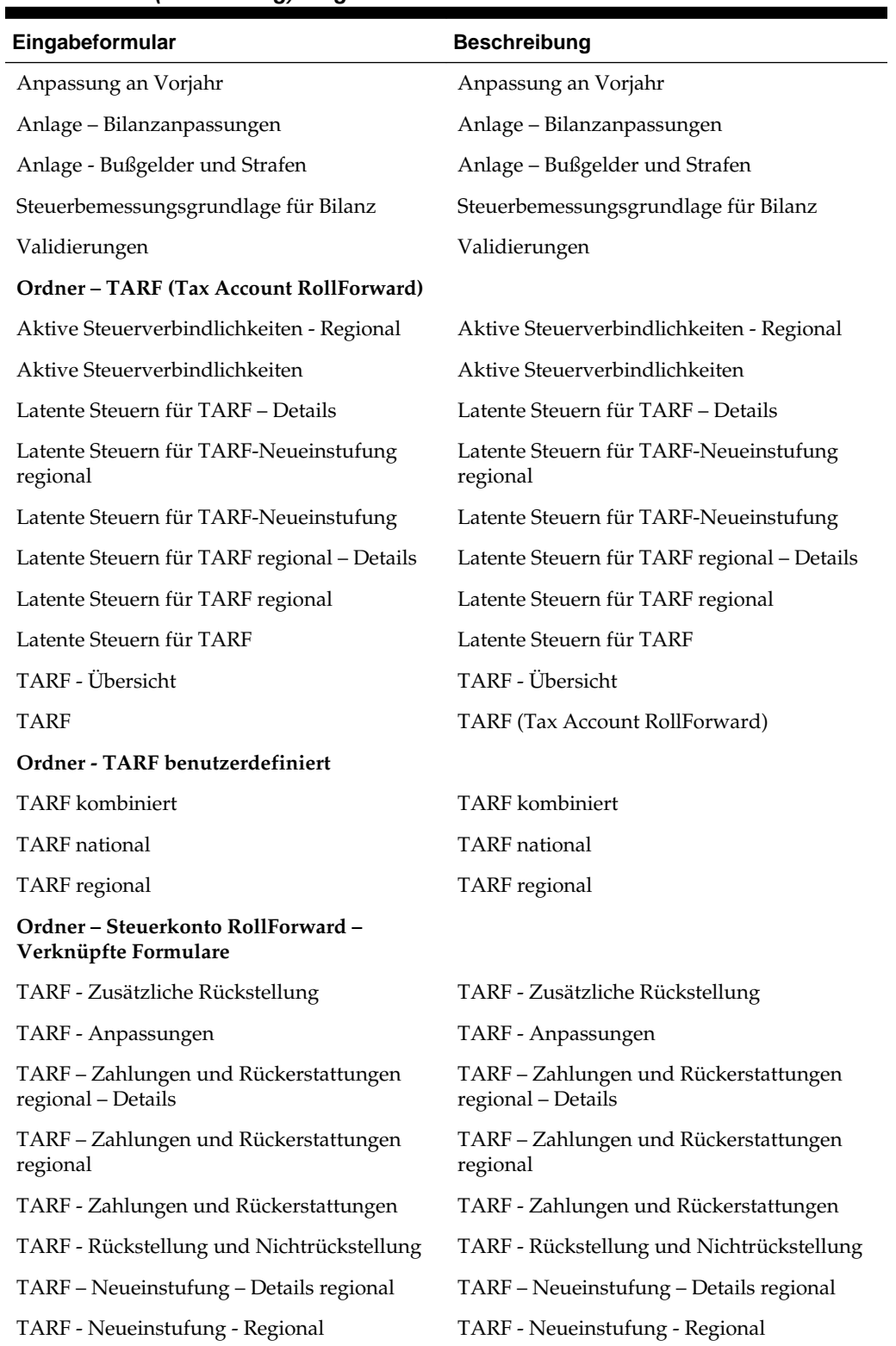

# *Tabelle 3-10 (Fortsetzung) Eingabeformulare*

# **Namen und Beschreibungen von Eingabeformularen**

# **Aktuelle Rückstellung**

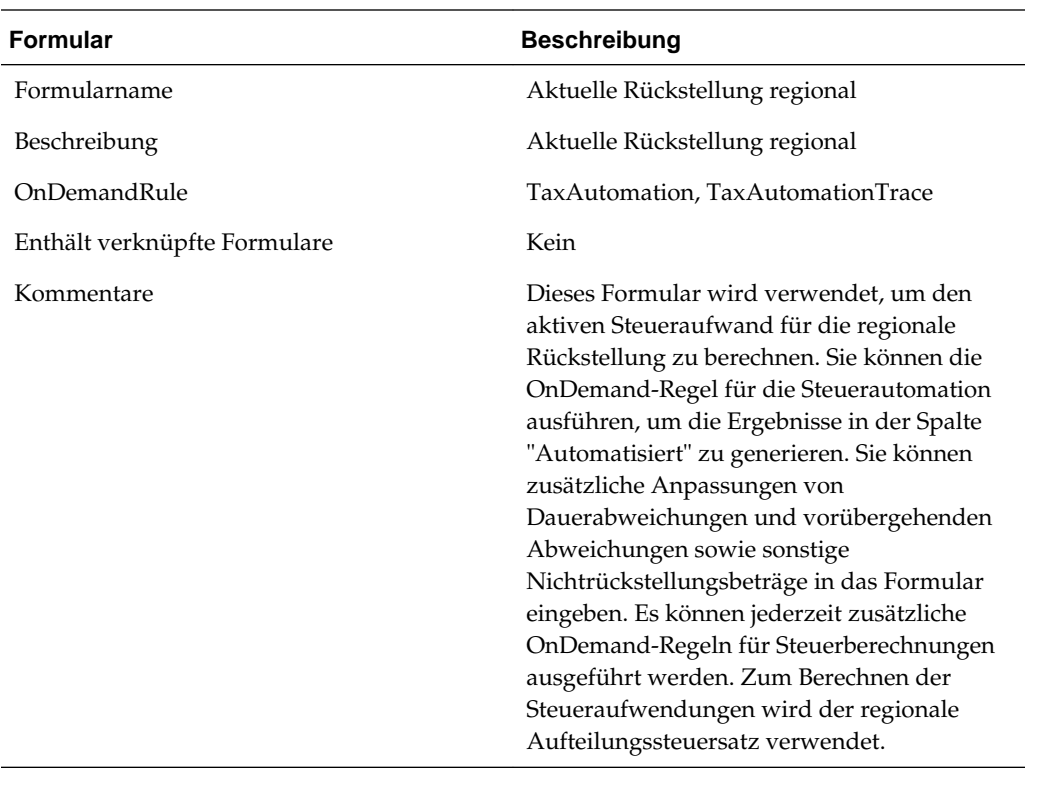

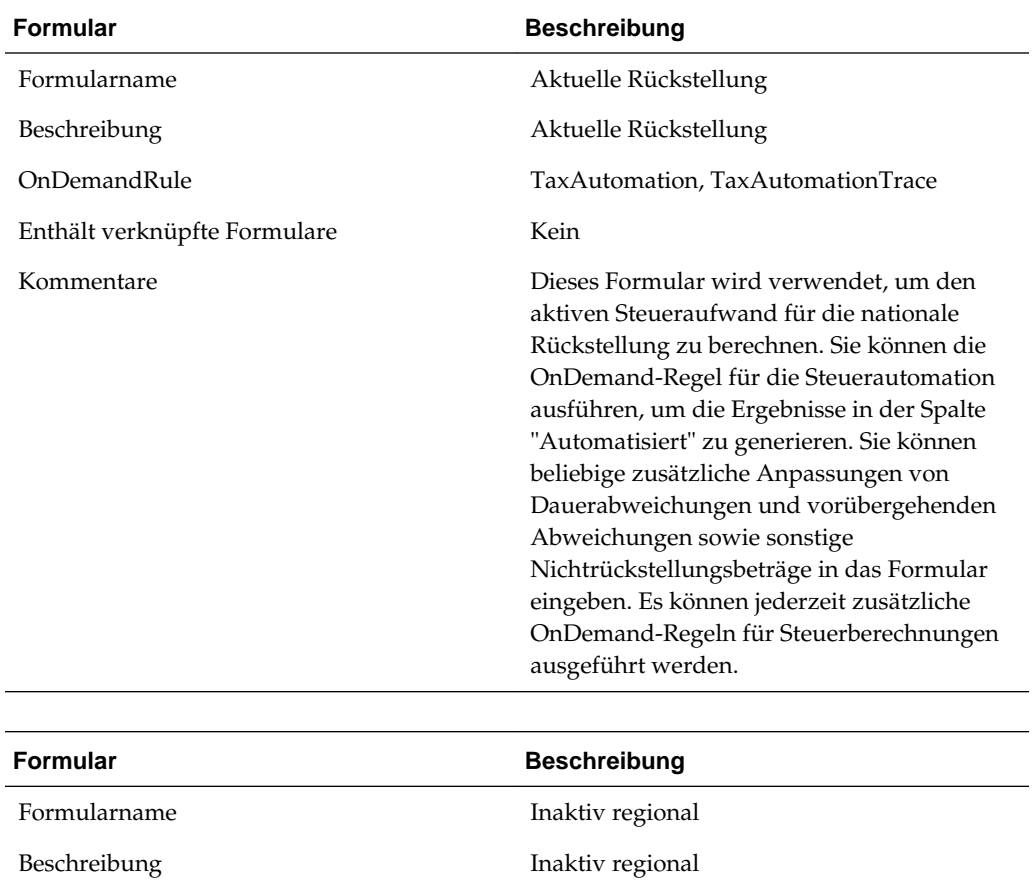

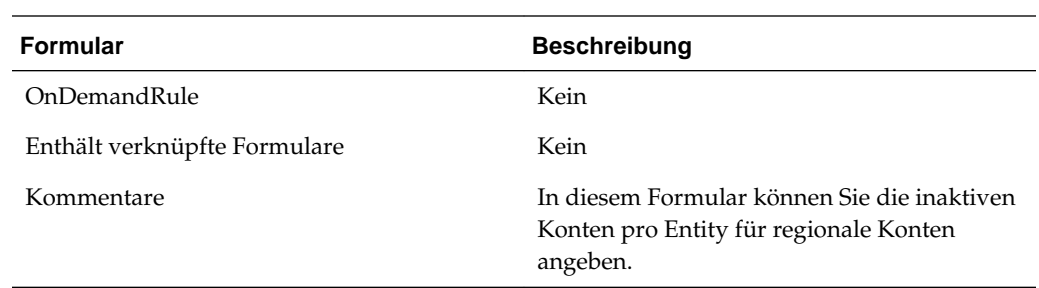

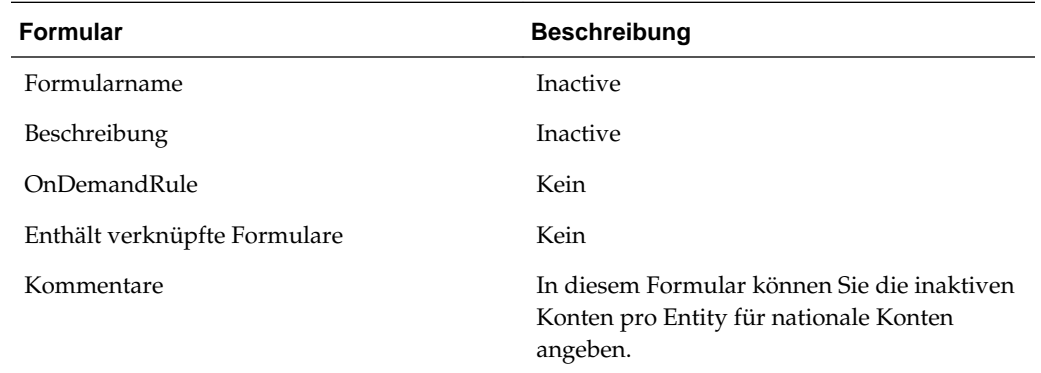

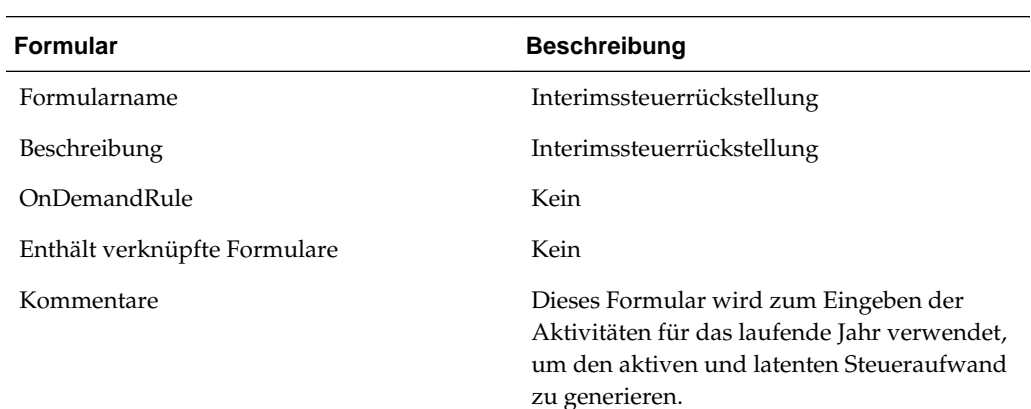

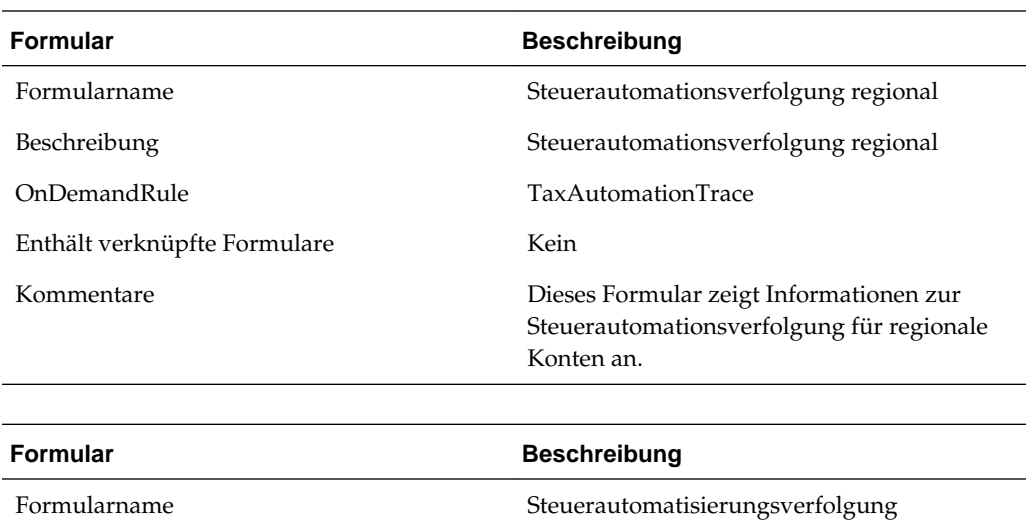

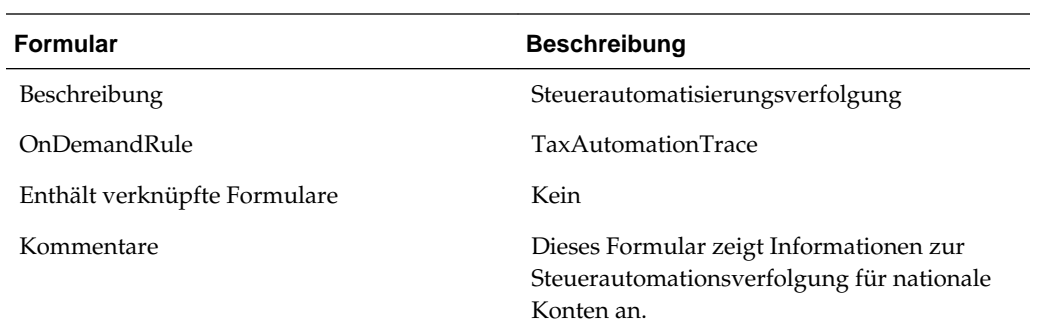

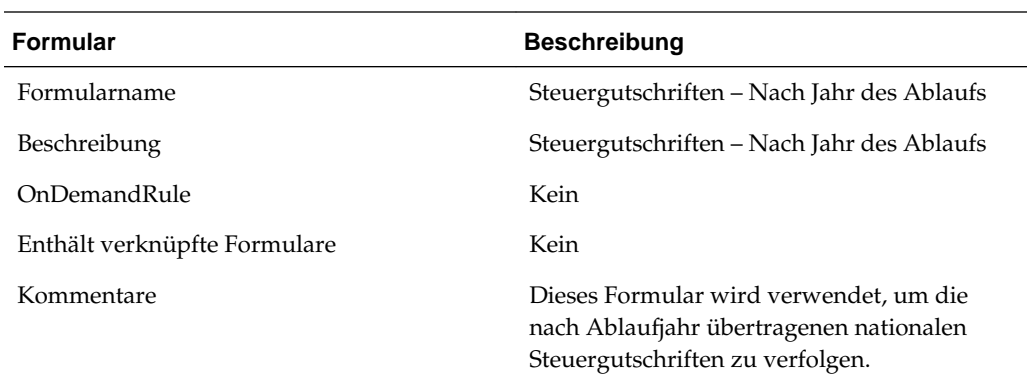

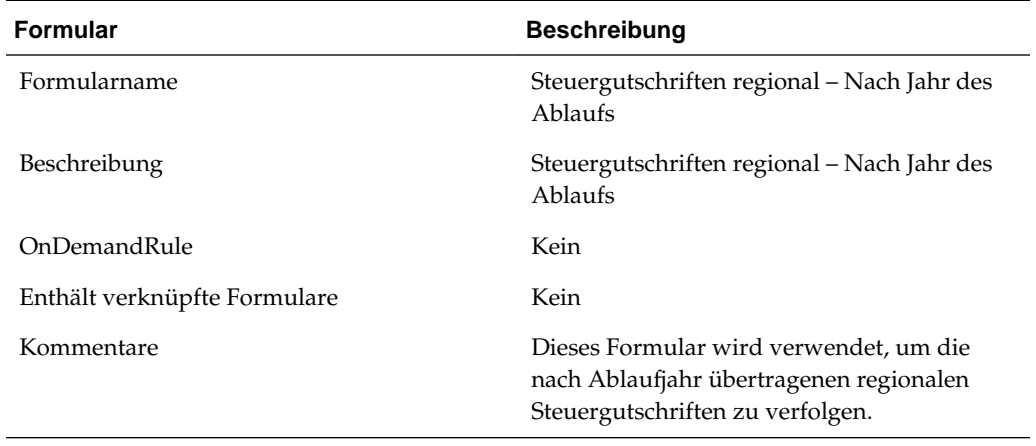

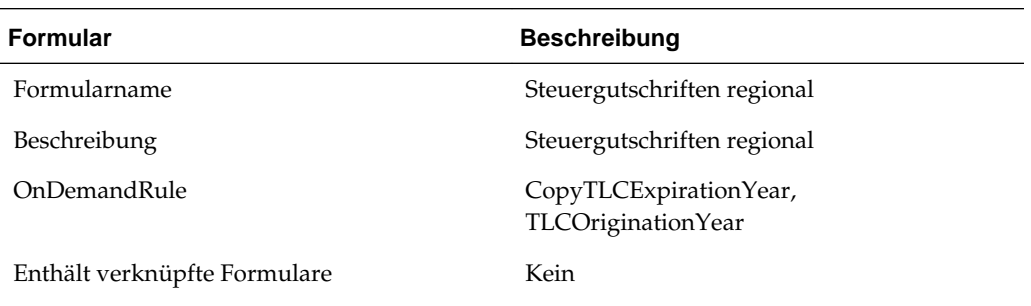

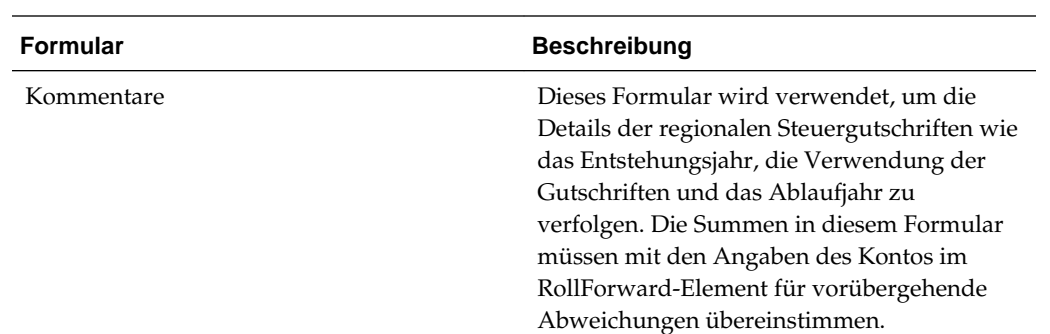

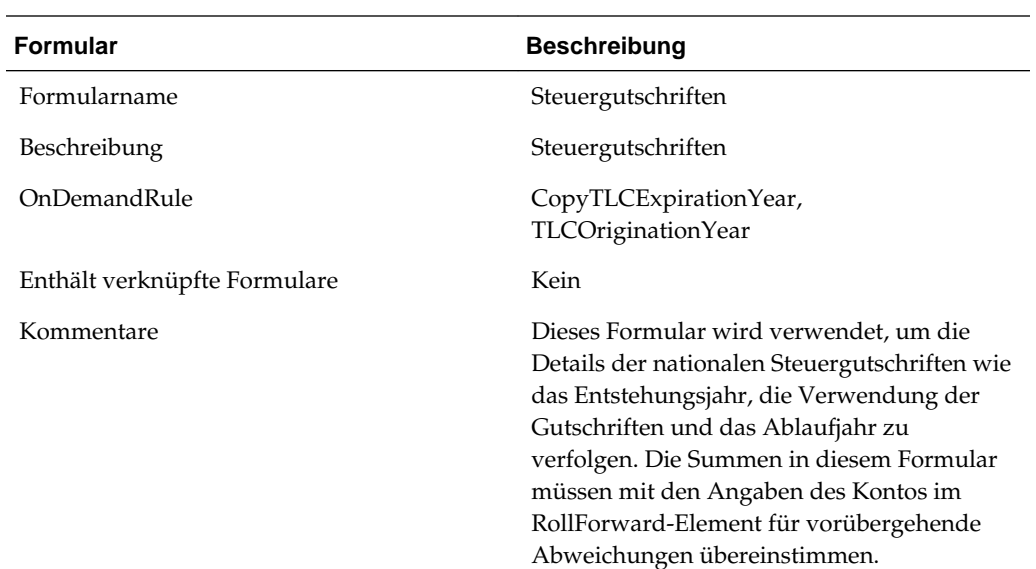

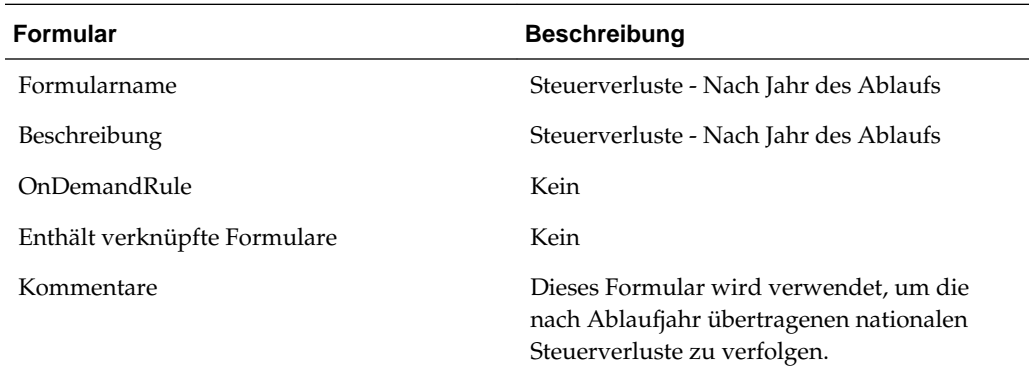

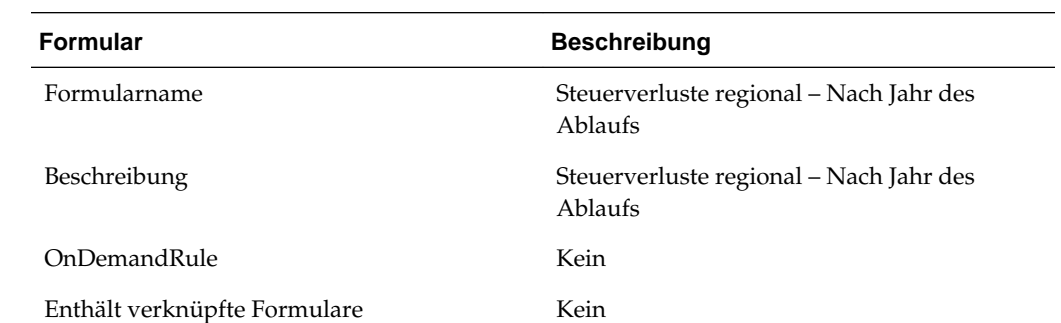

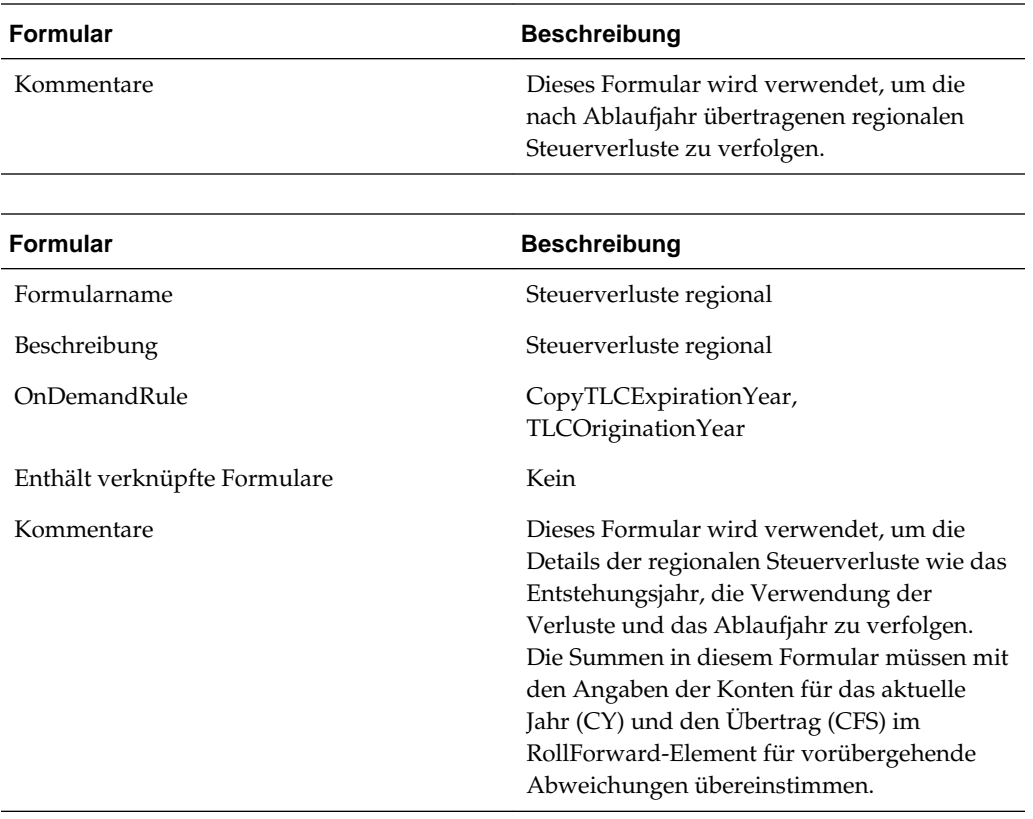

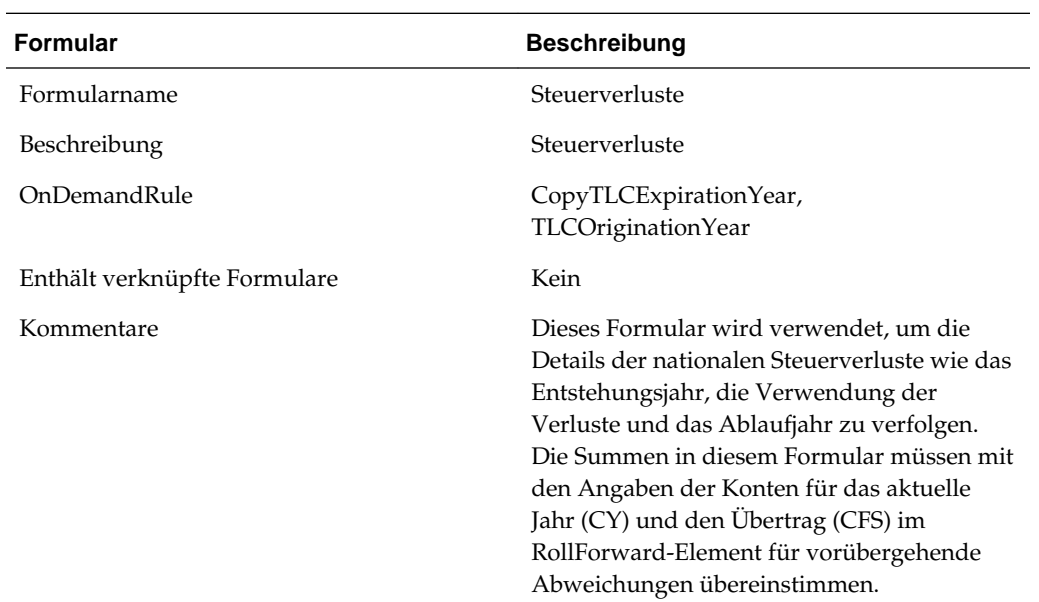

# **Rückstellung latente Steuern**

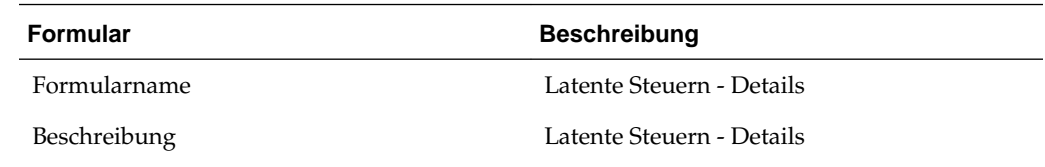

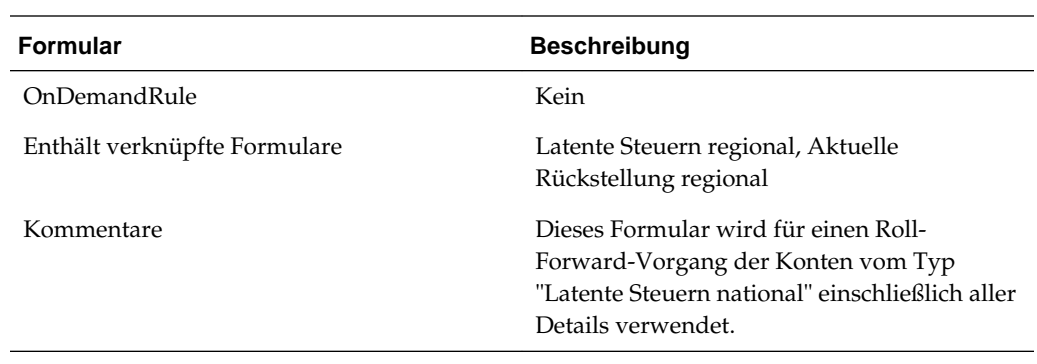

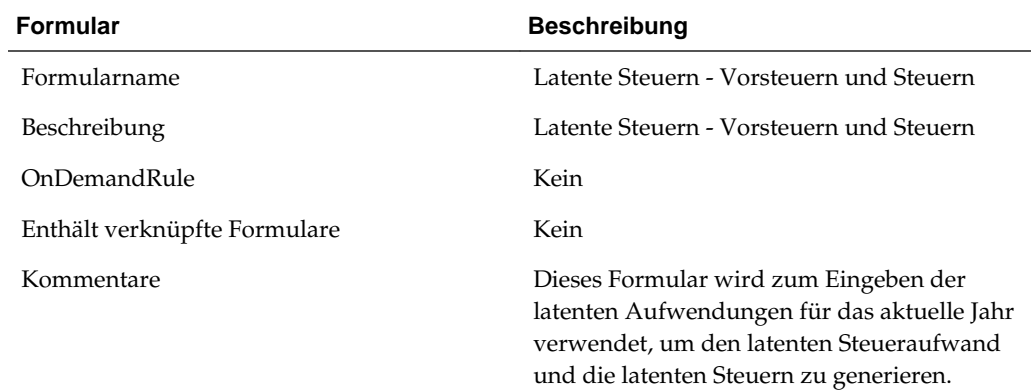

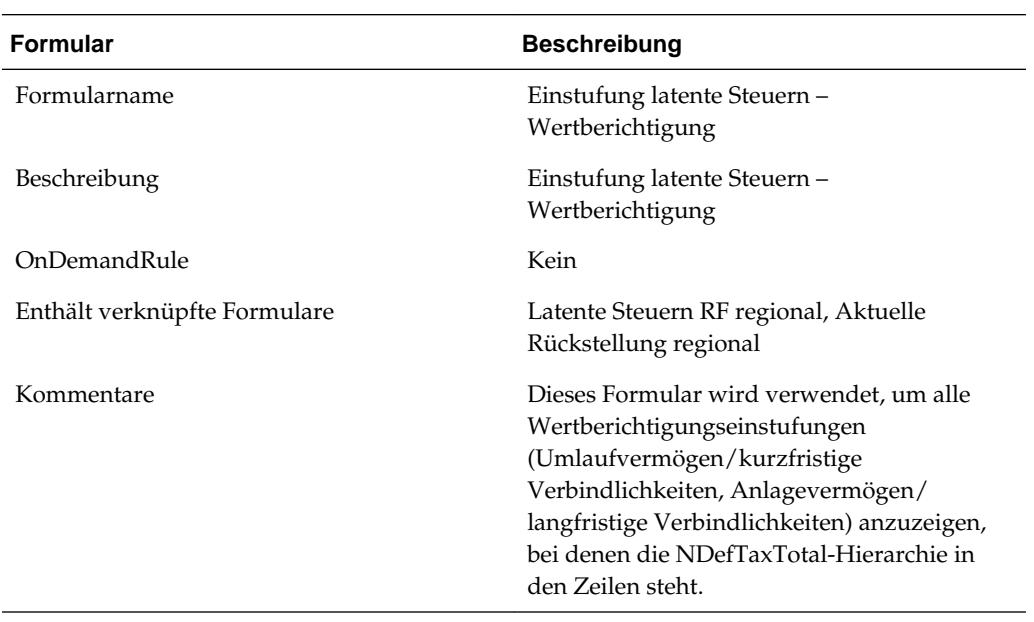

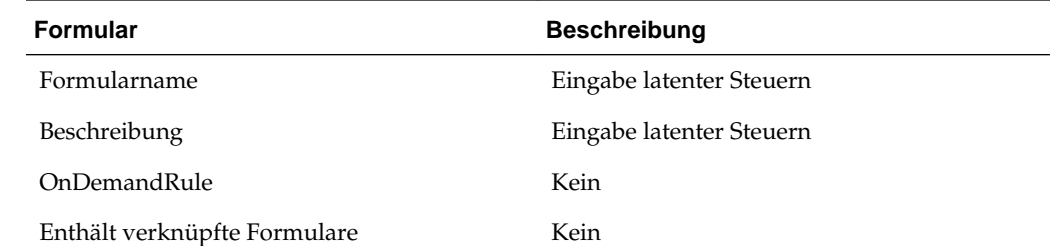

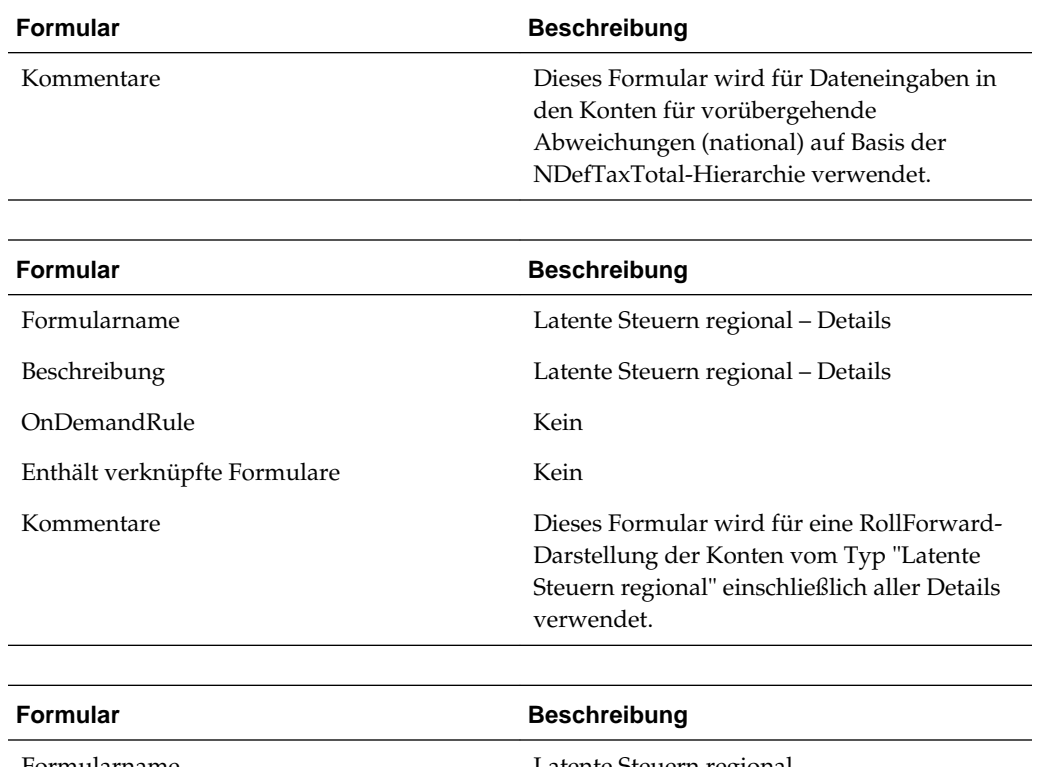

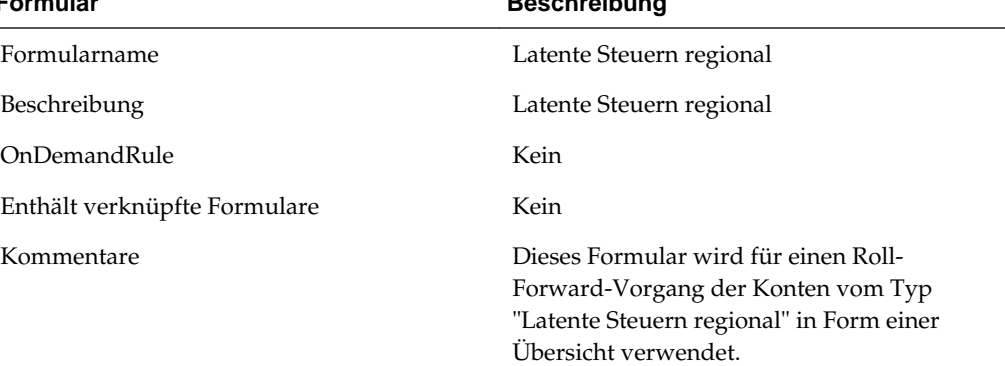

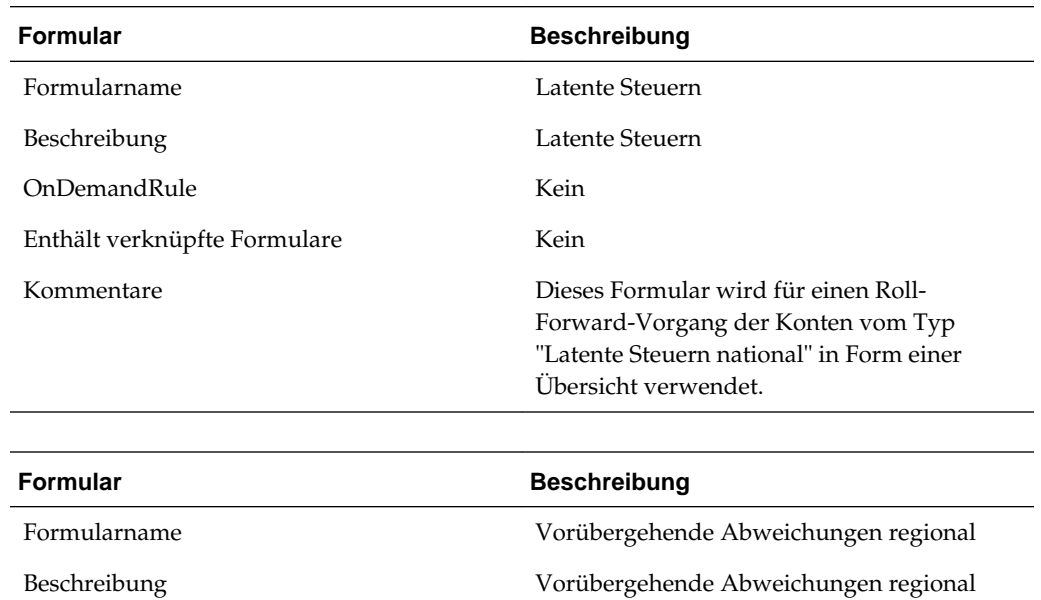

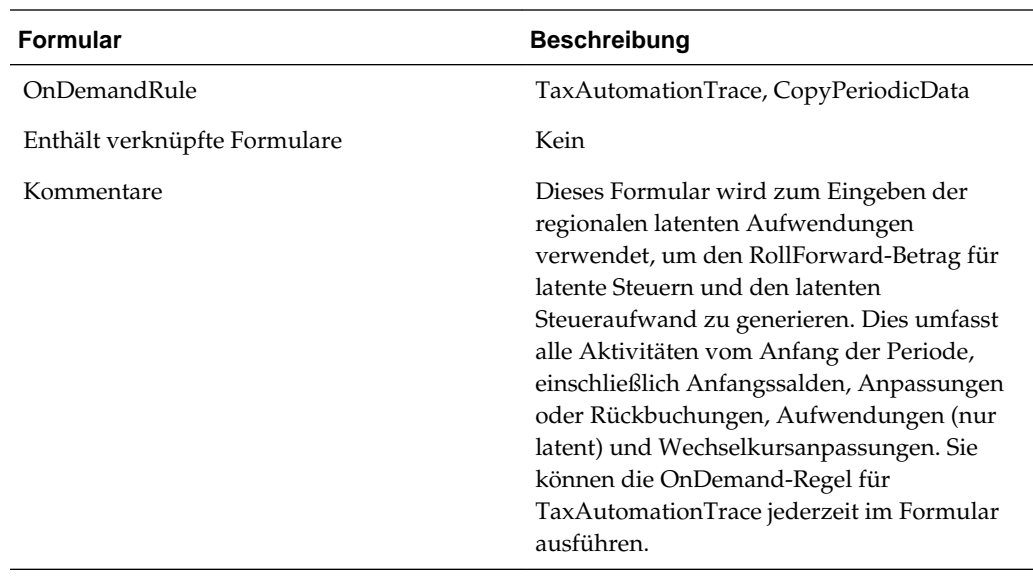

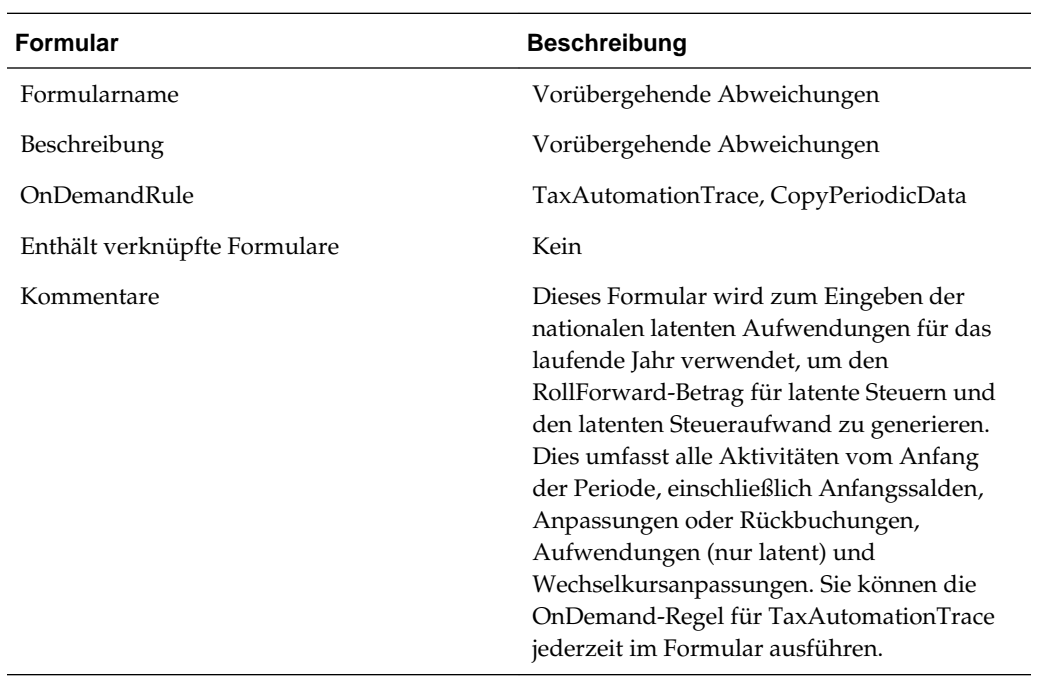

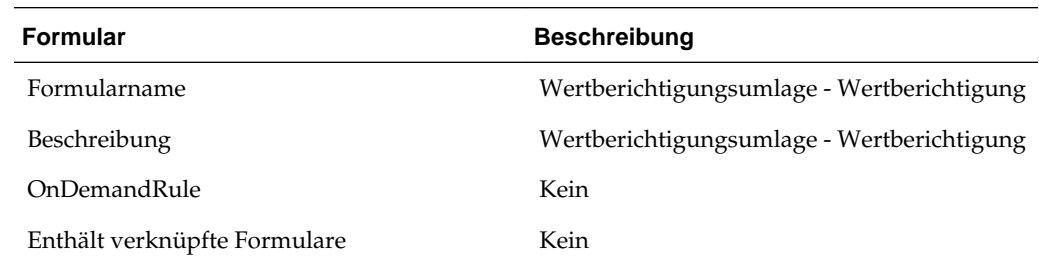

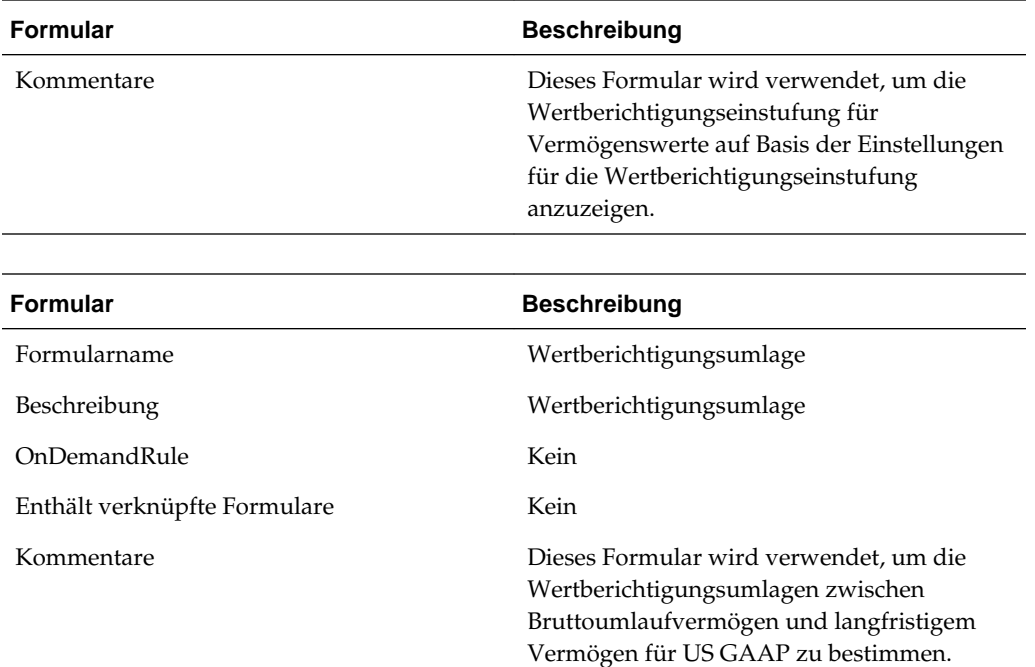

#### **Effektiver Steuersatz**

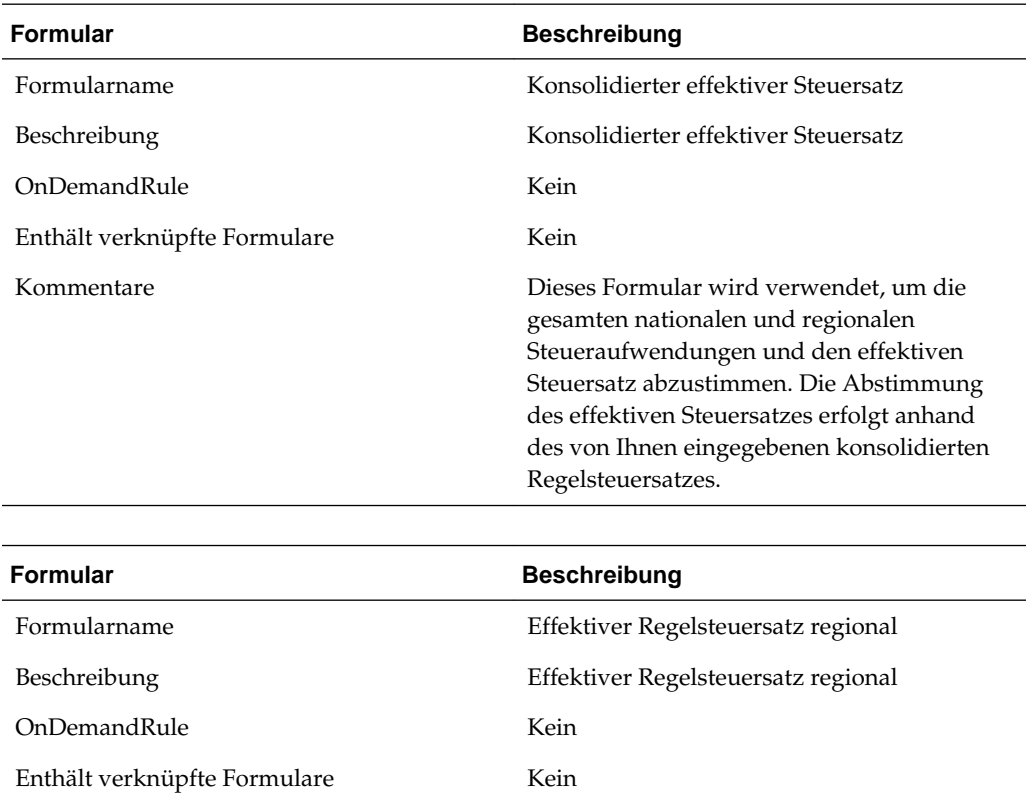

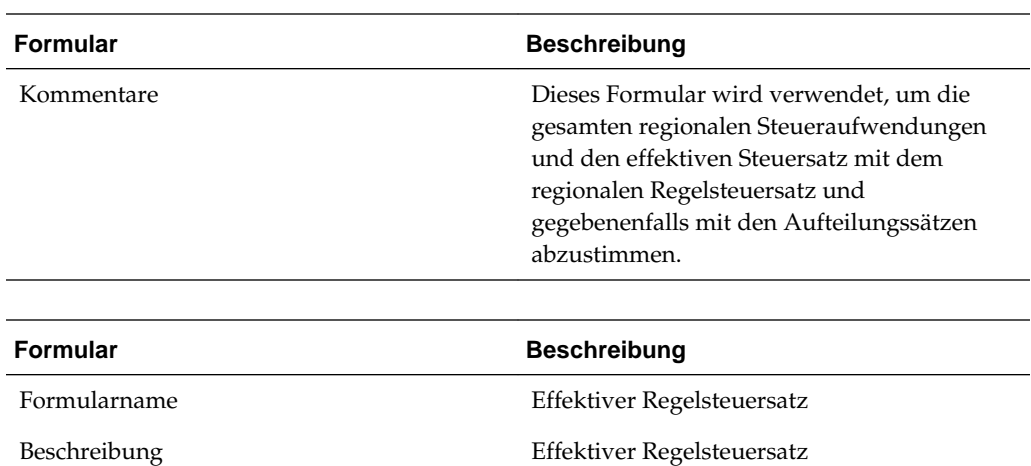

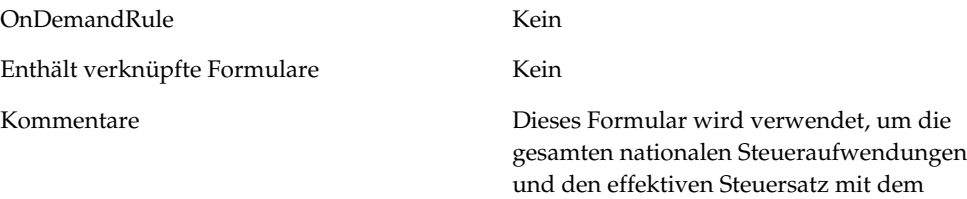

nationalen Regelsteuersatz abzustimmen.

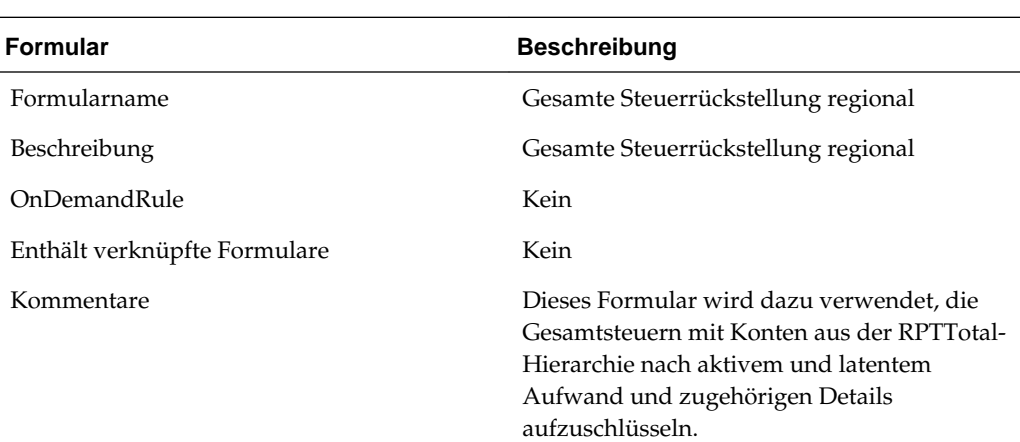

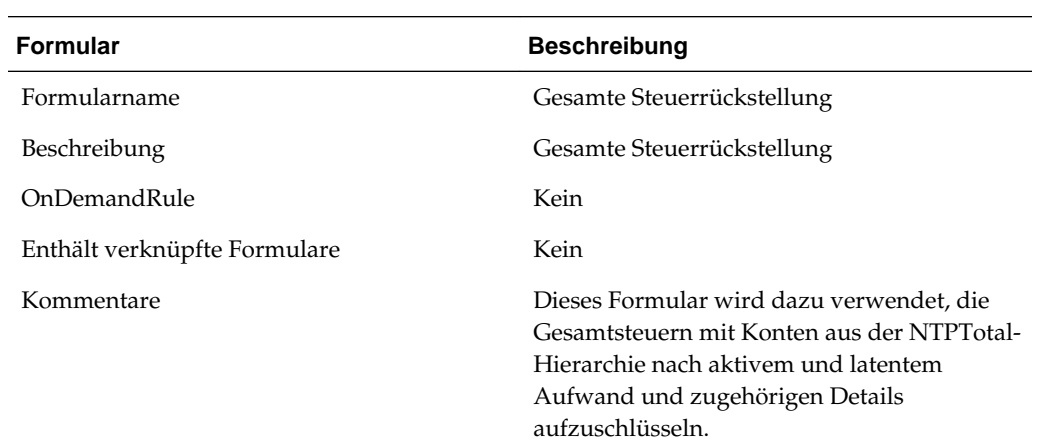

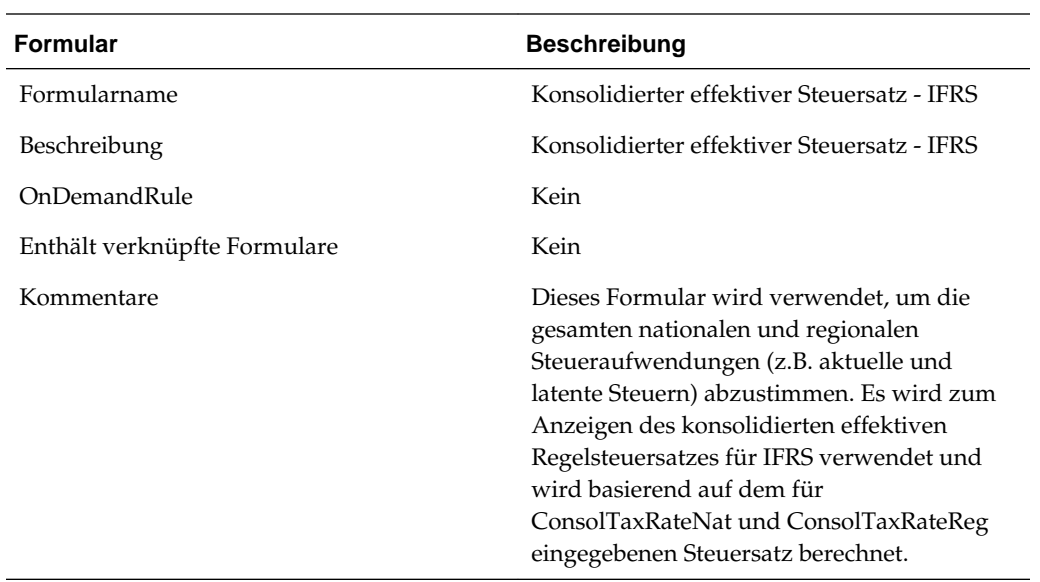

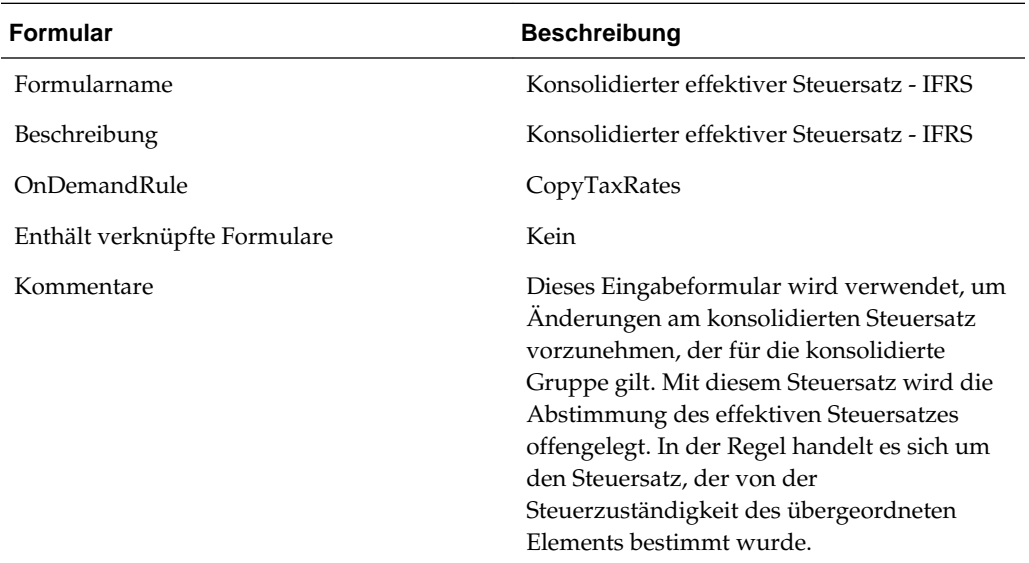

 $\overline{a}$ 

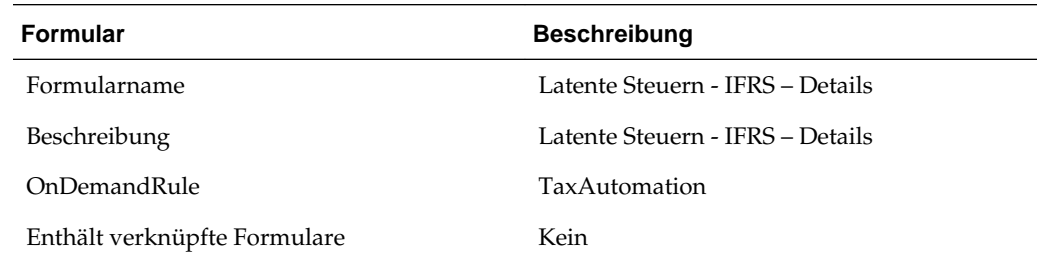

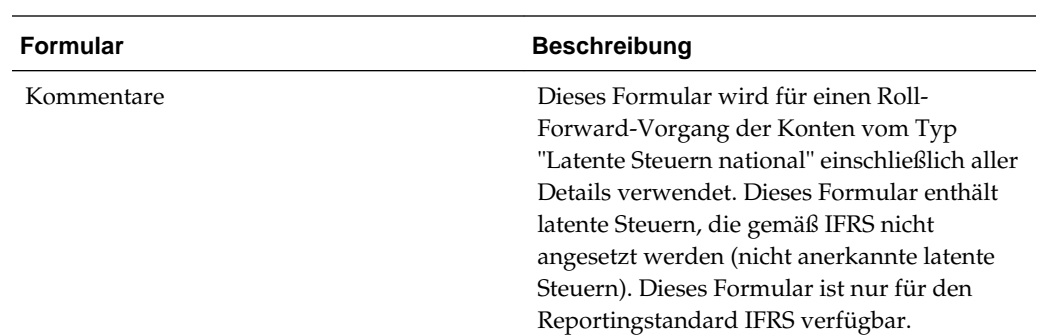

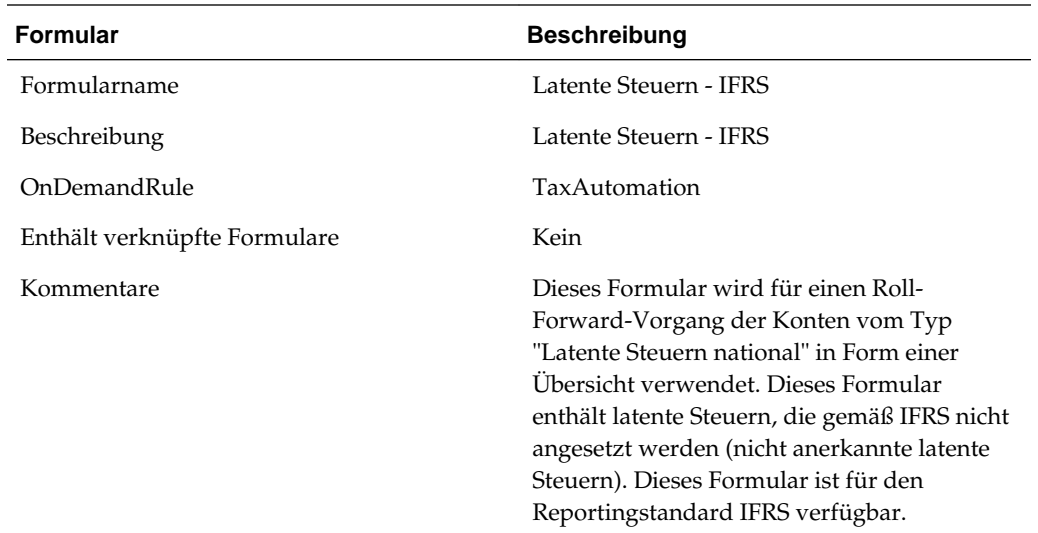

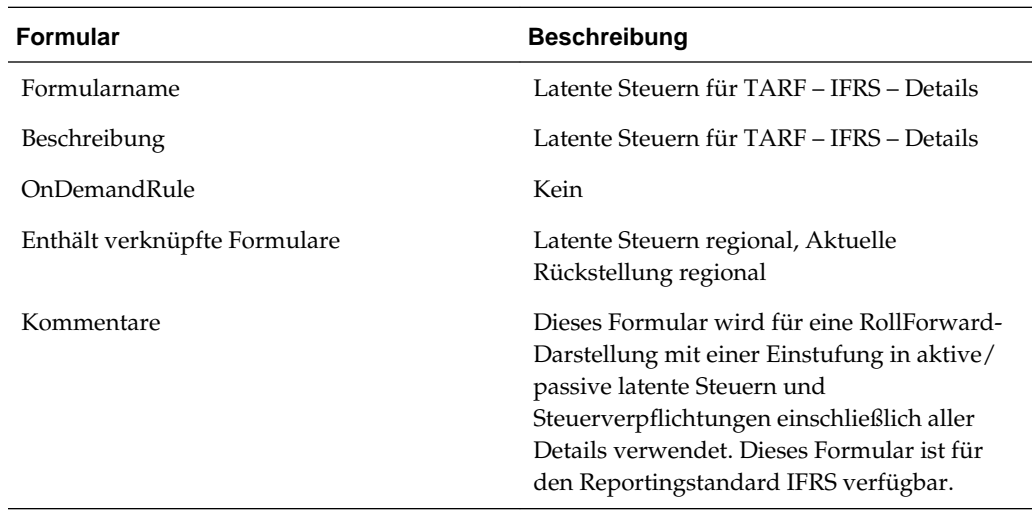

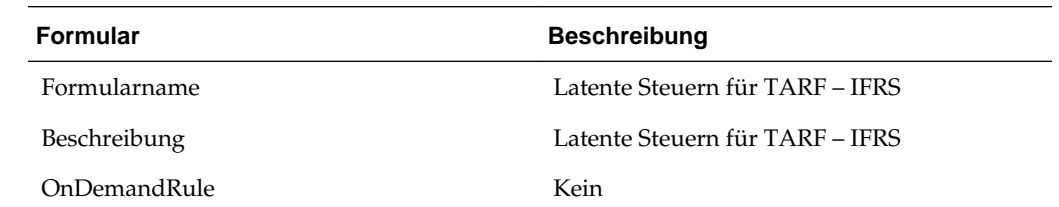

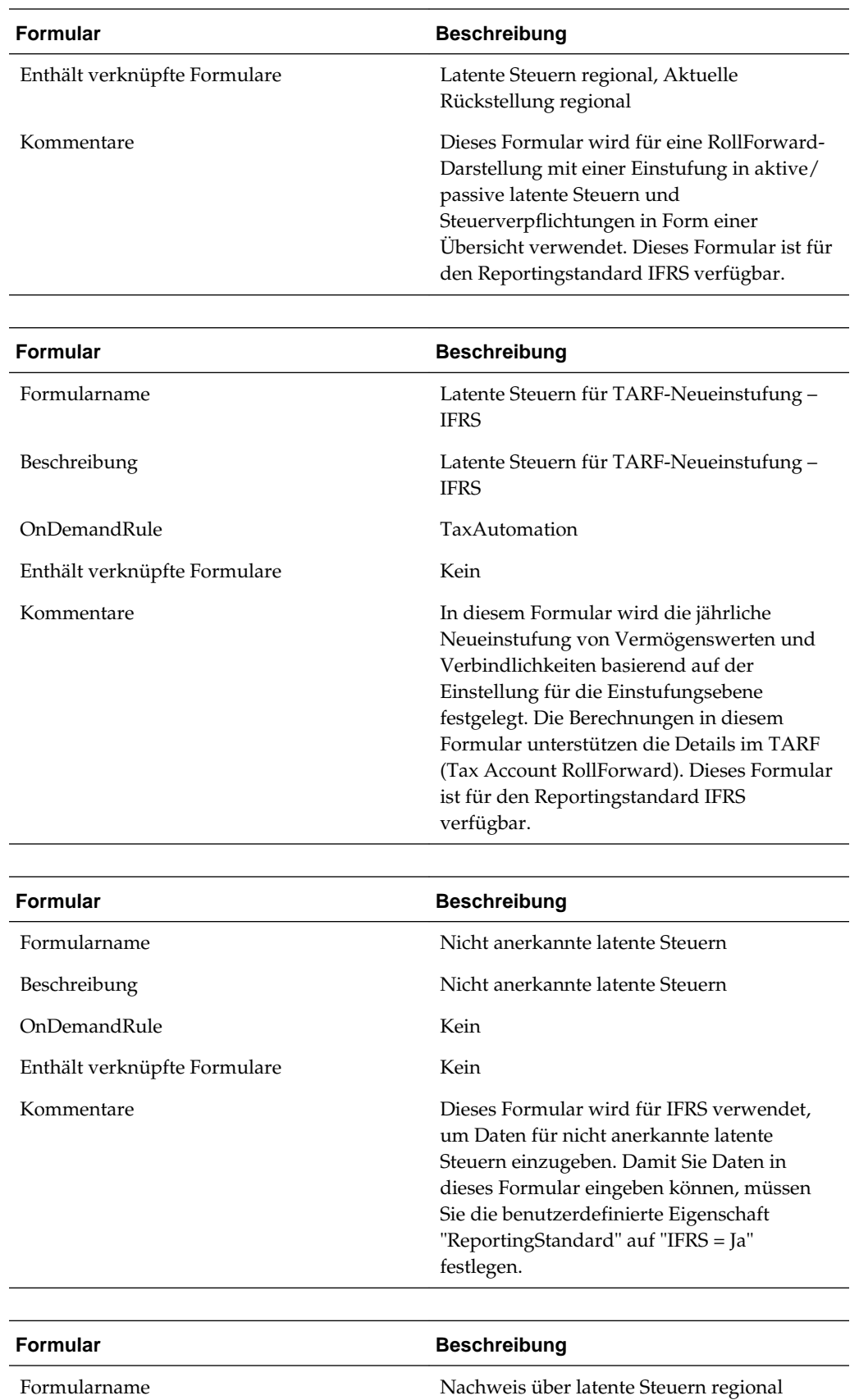

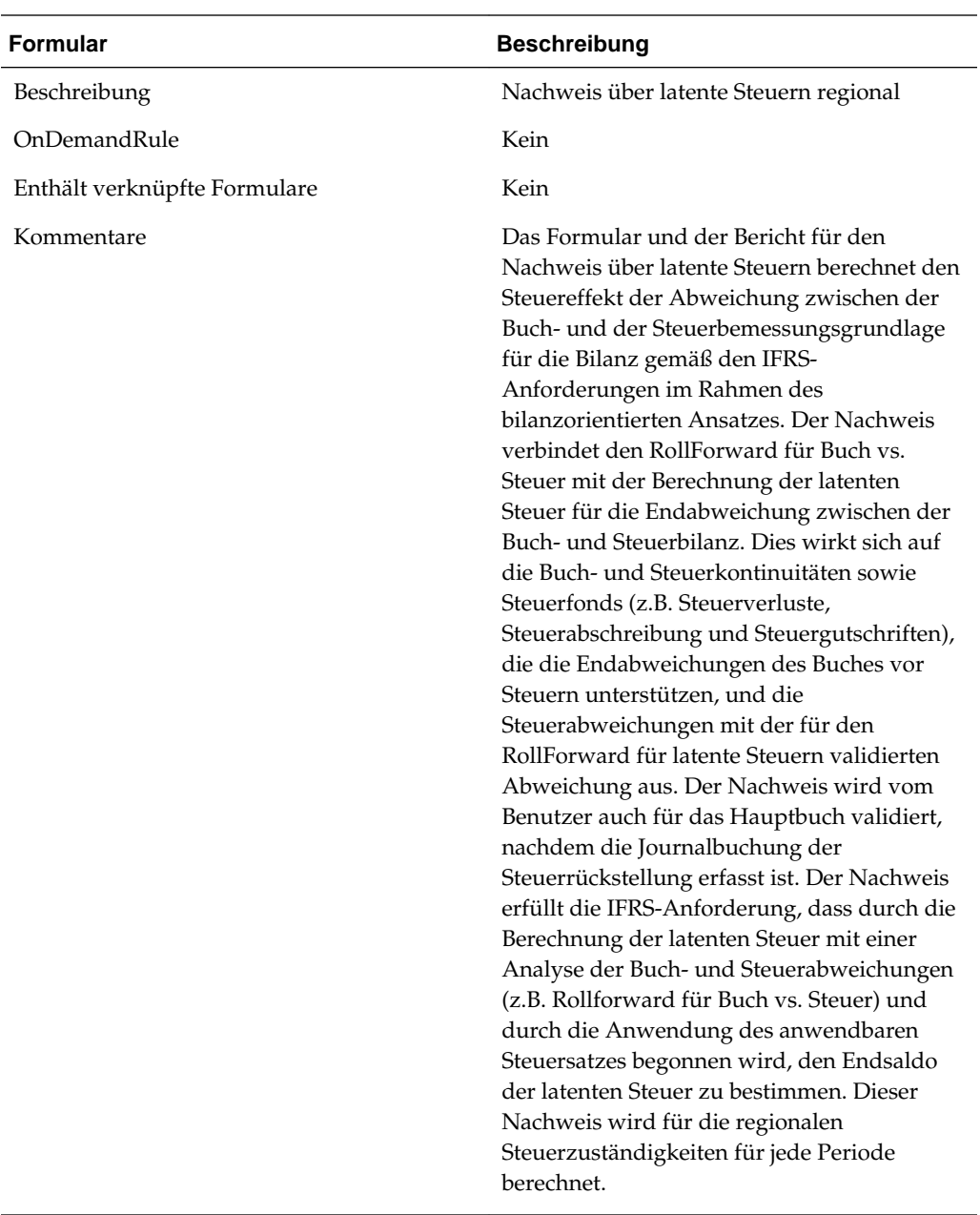

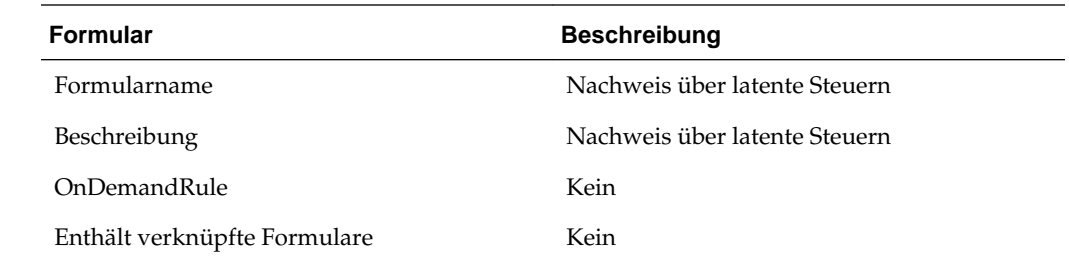

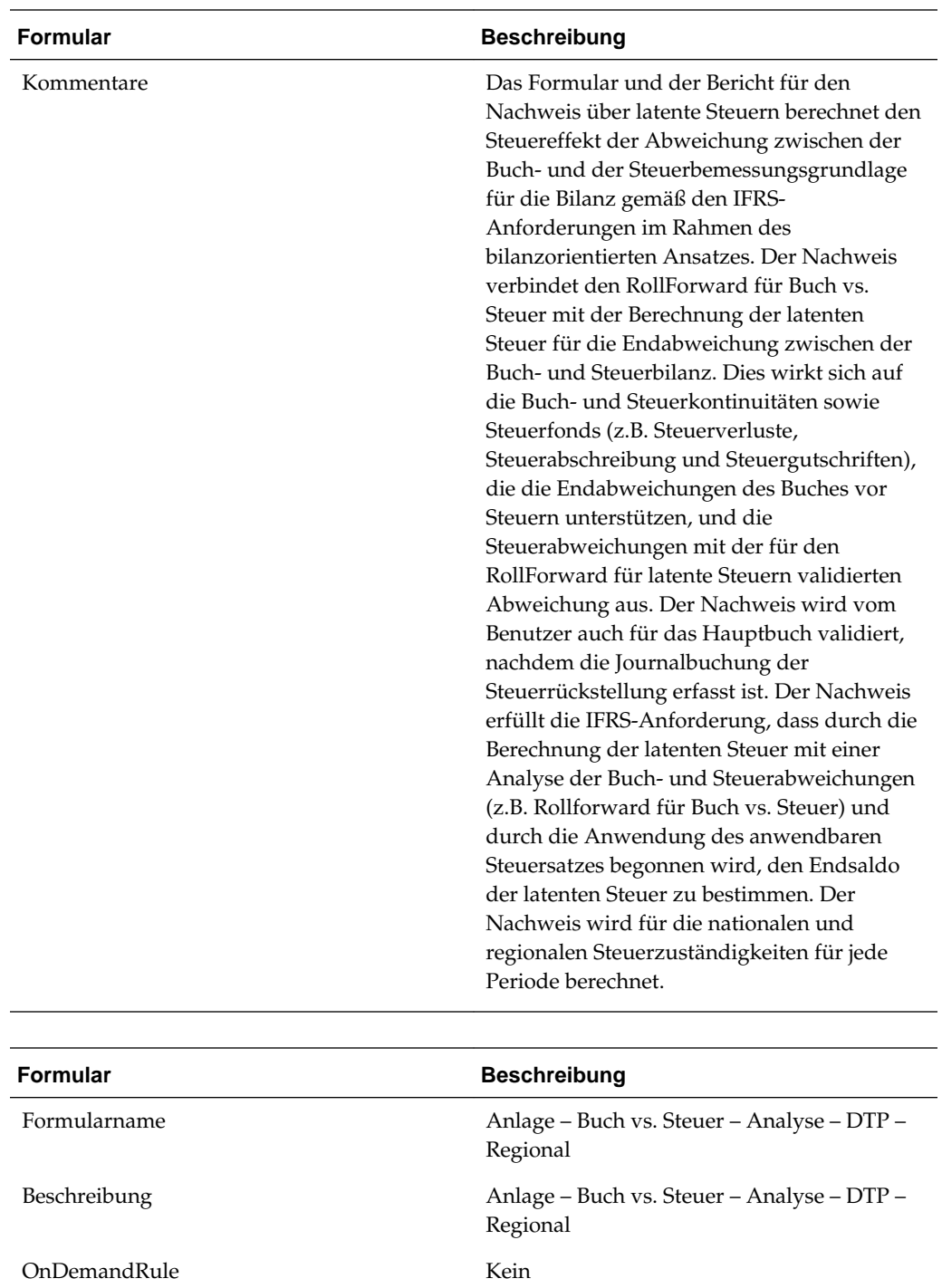

Enthält verknüpfte Formulare Kein

Kommentare Dieses Formular wird für einen Roll-Forward-Vorgang der Buch- und Steuerbeträge für Konten und zum Berechnen der damit verbundenen Abweichungen für latente Steuernachweise verwendet.

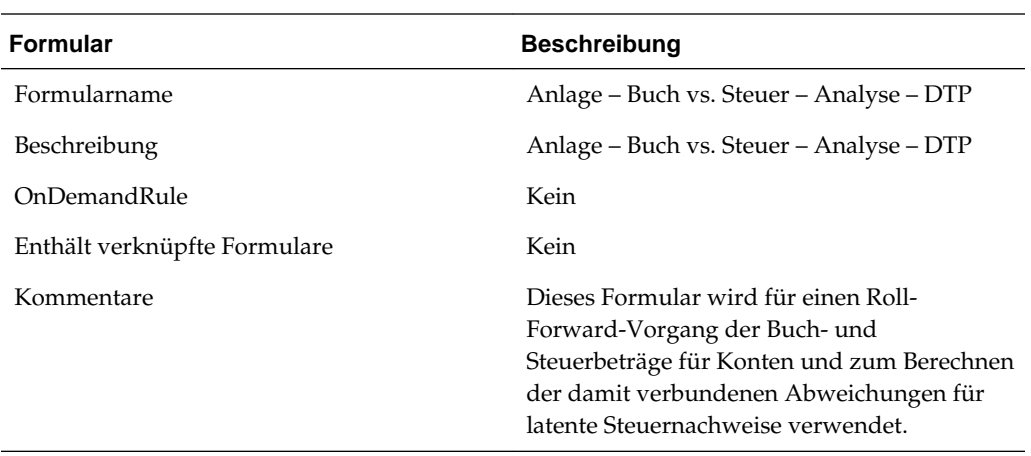

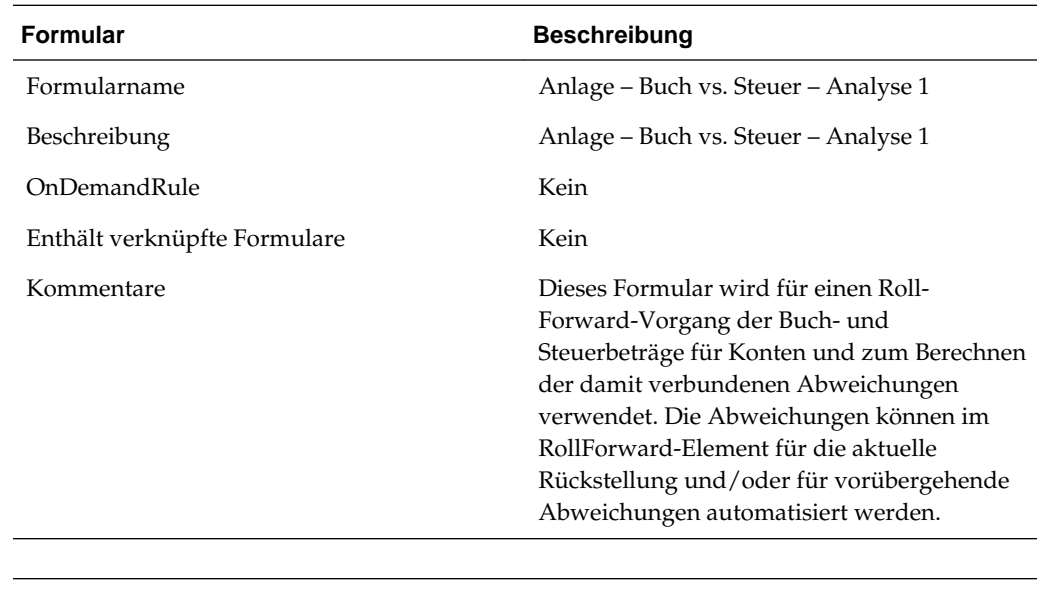

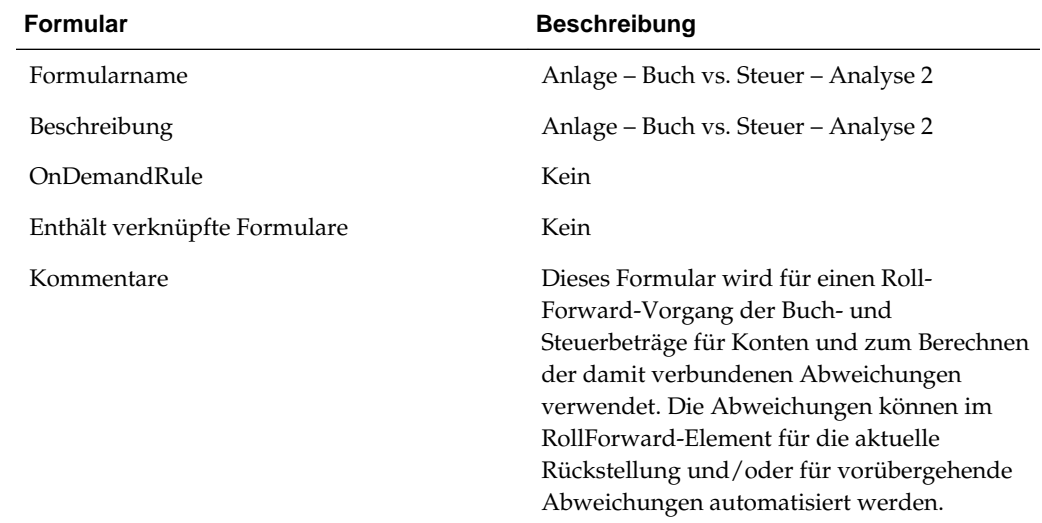

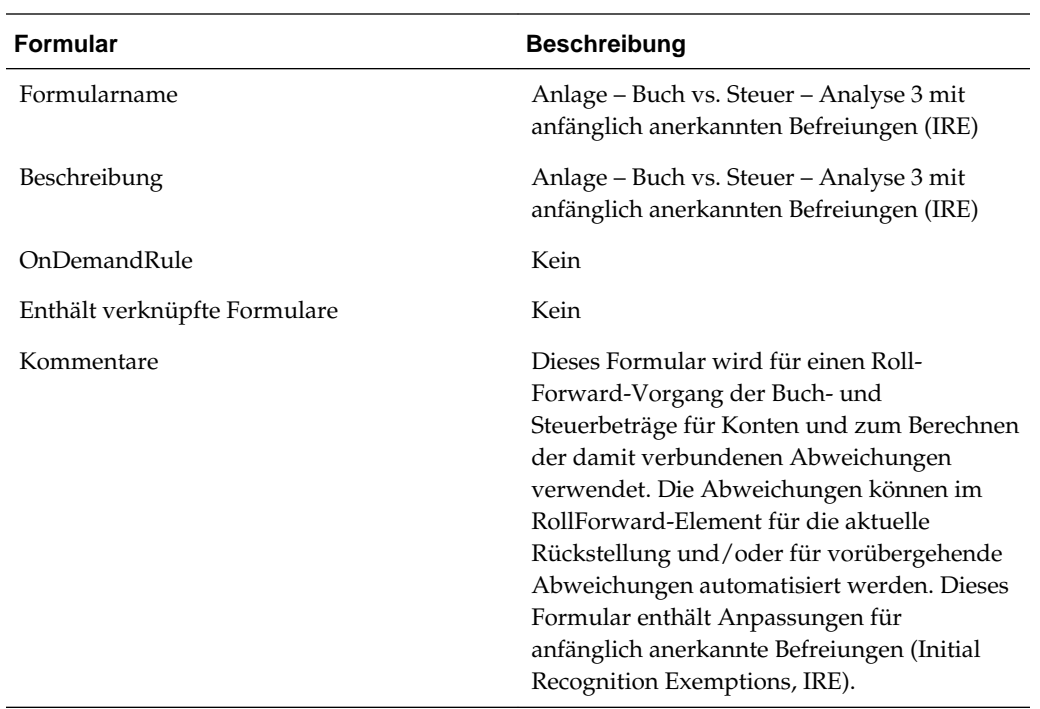

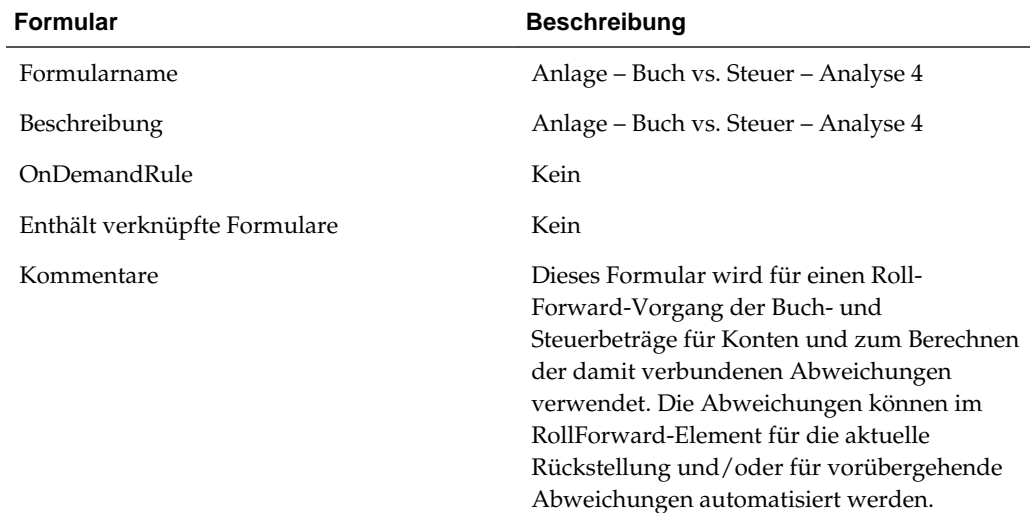

 $\overline{\phantom{a}}$ 

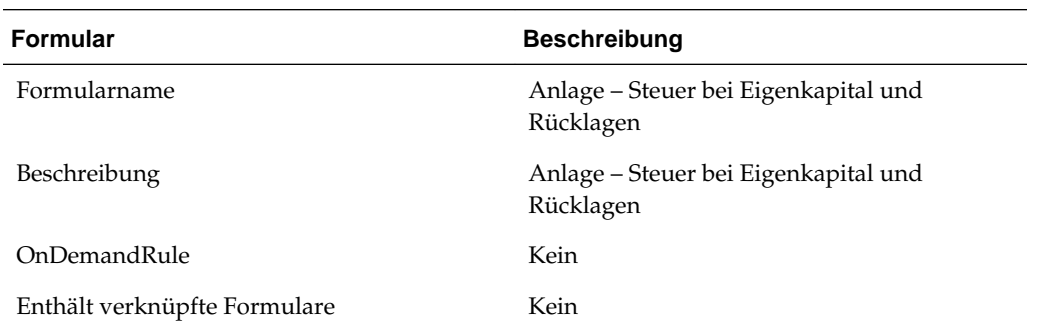

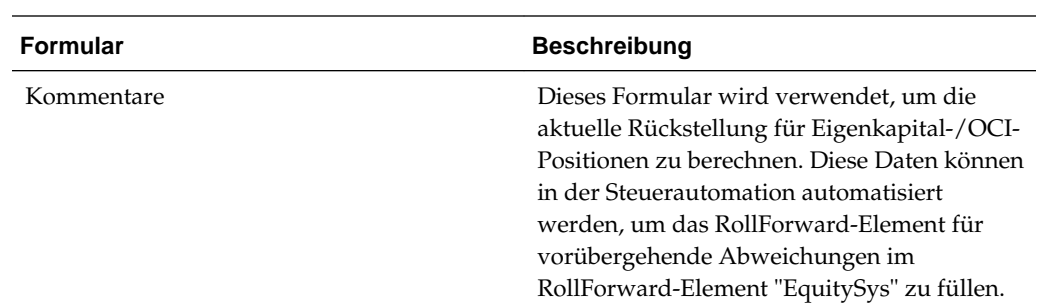

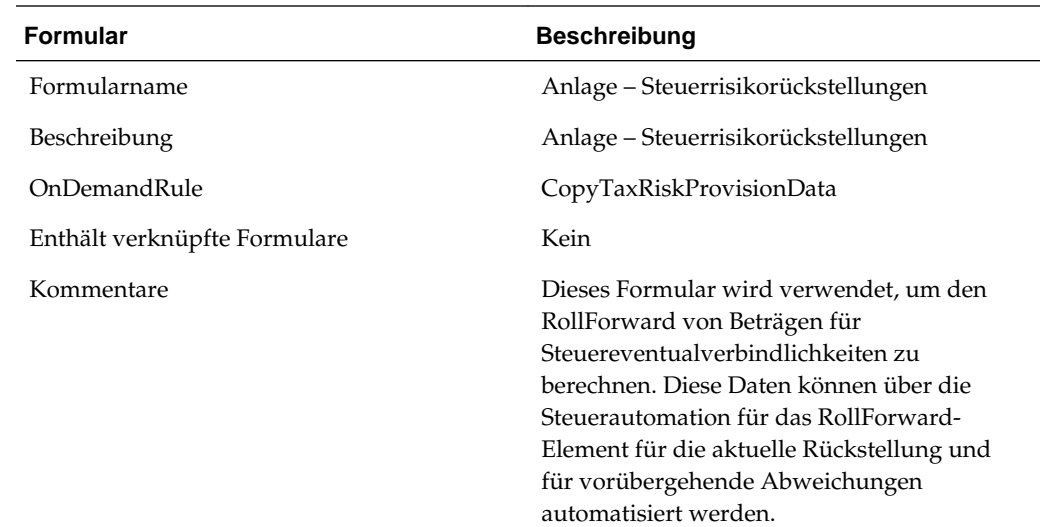

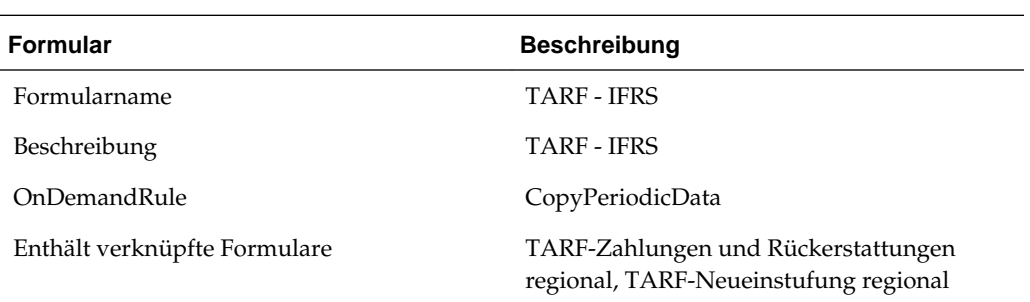

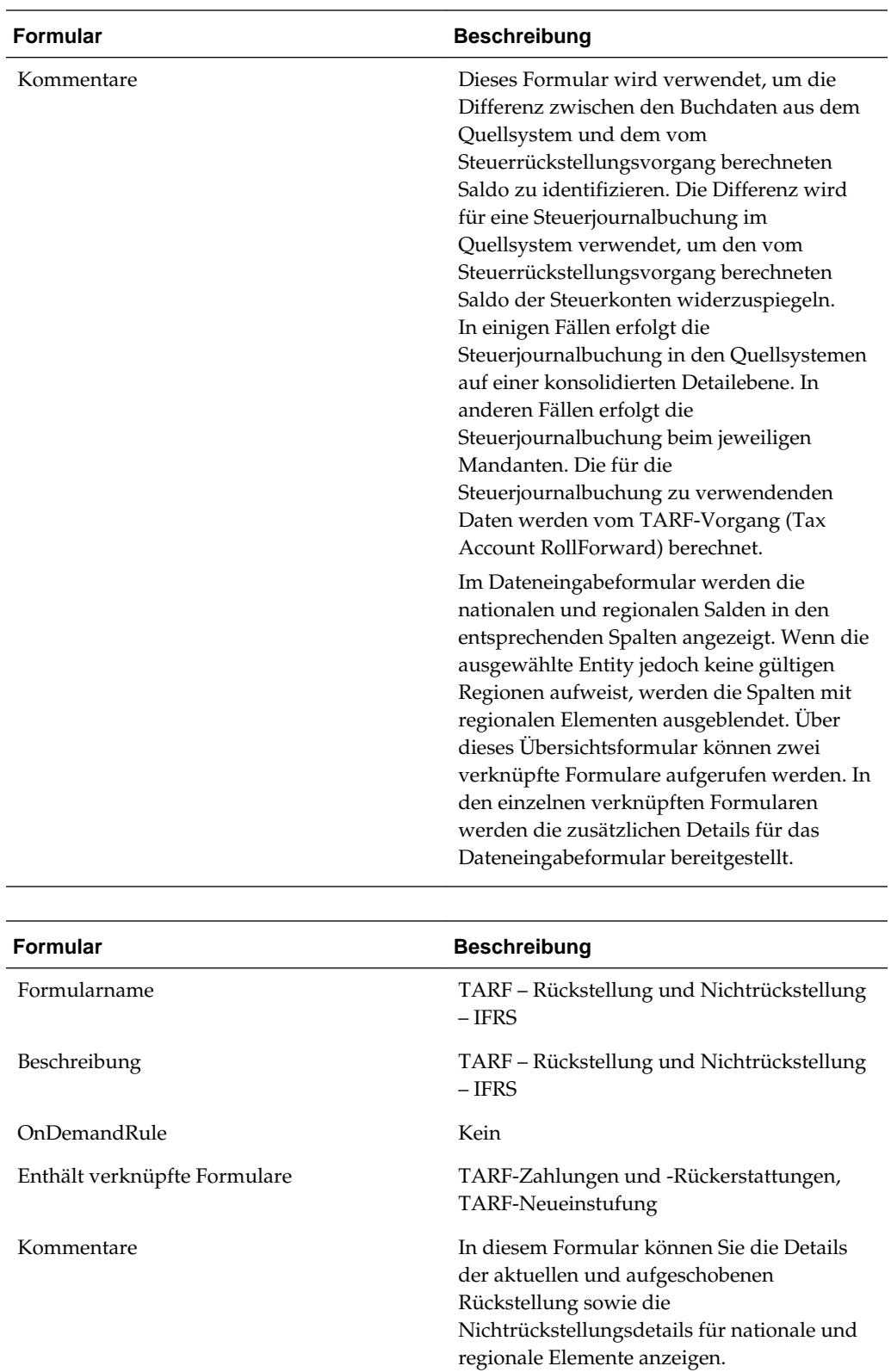

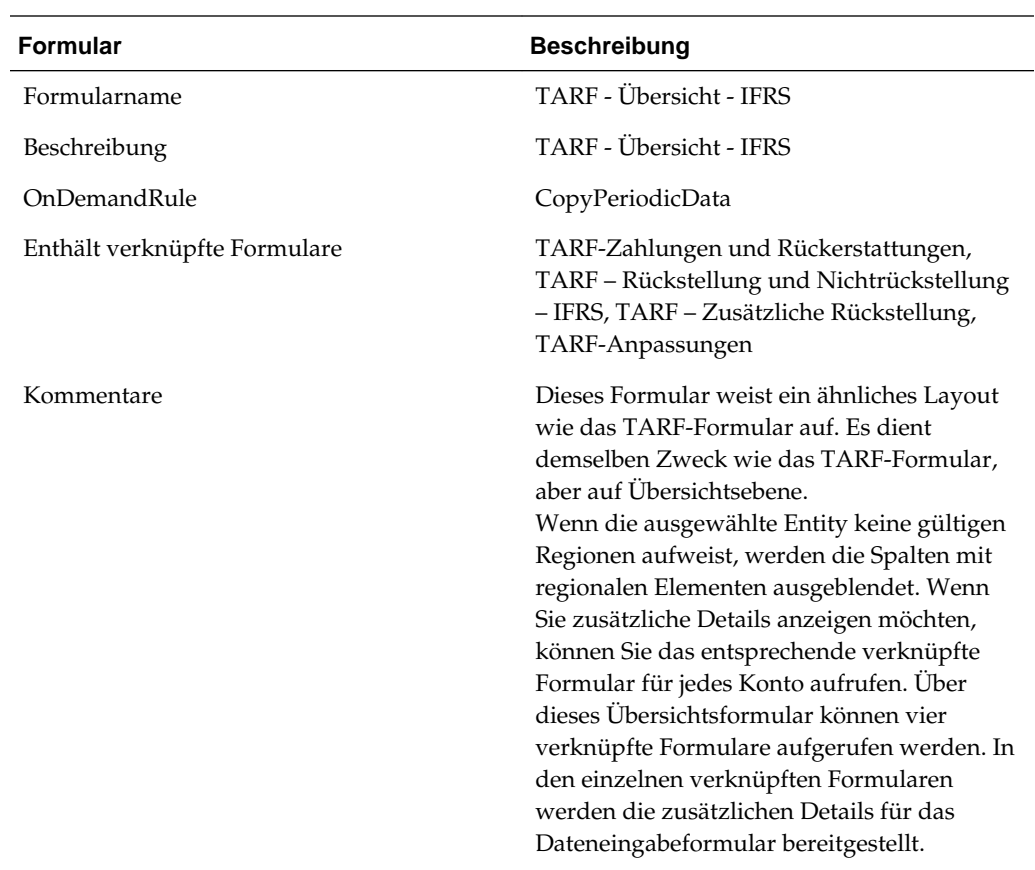

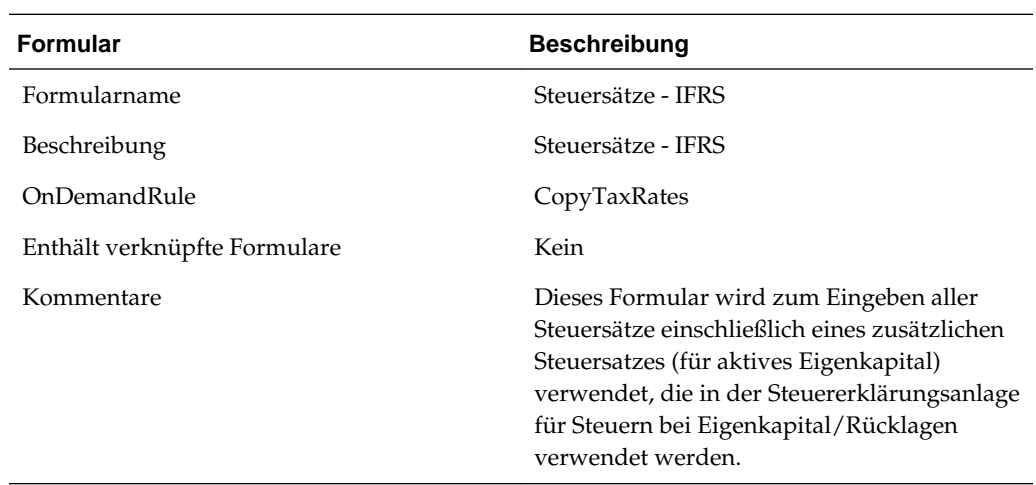

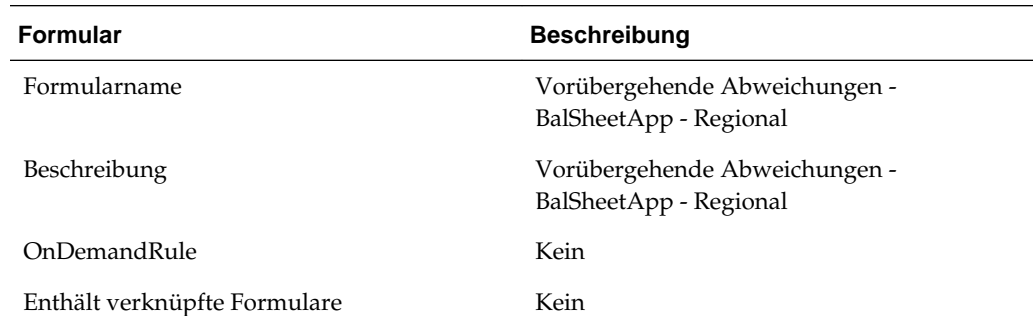

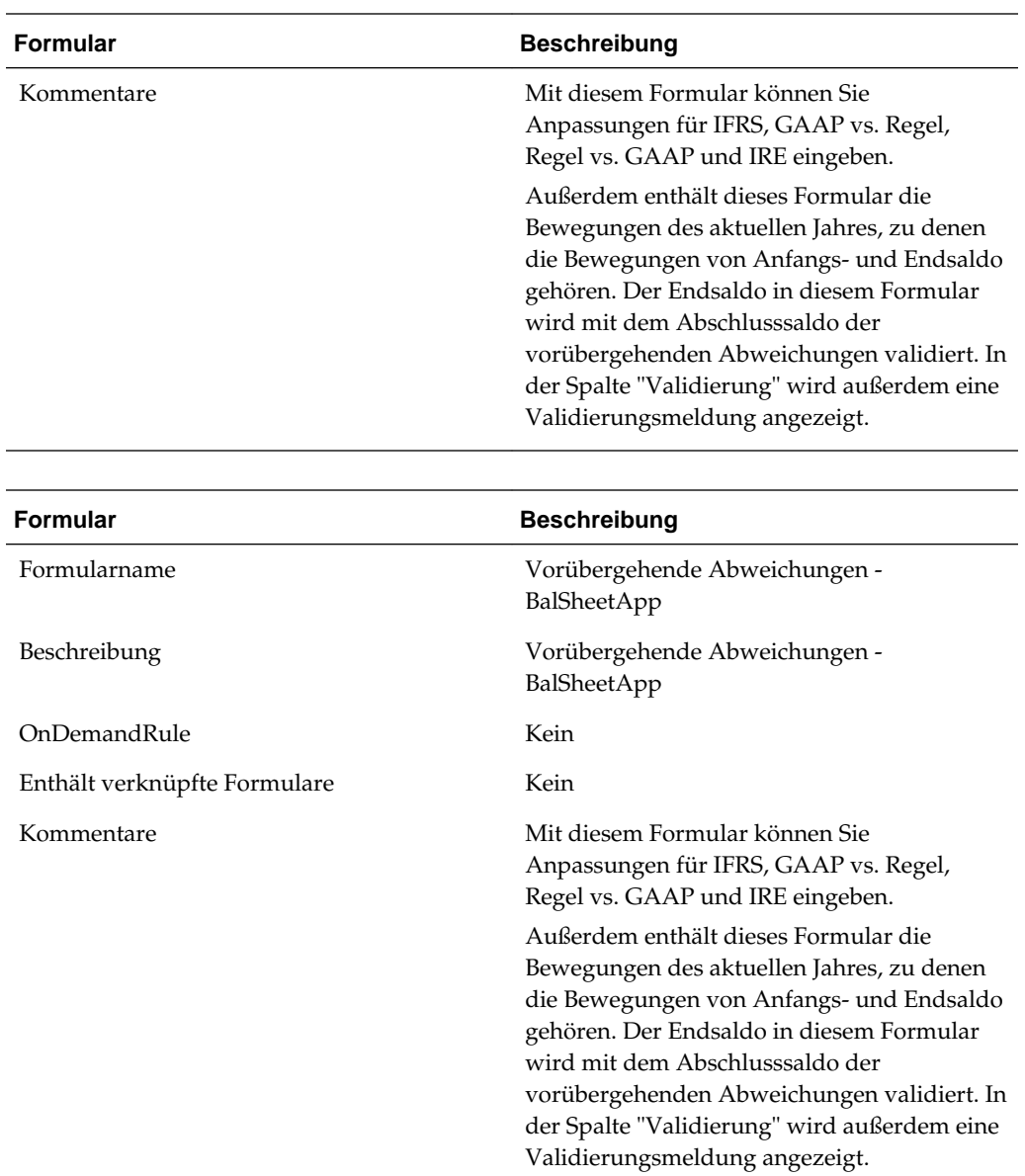

#### **Sätze/Kurse**

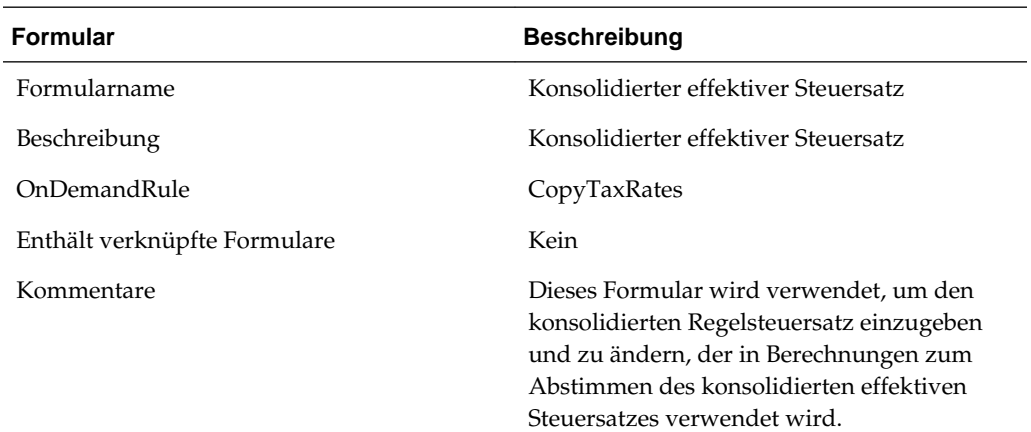

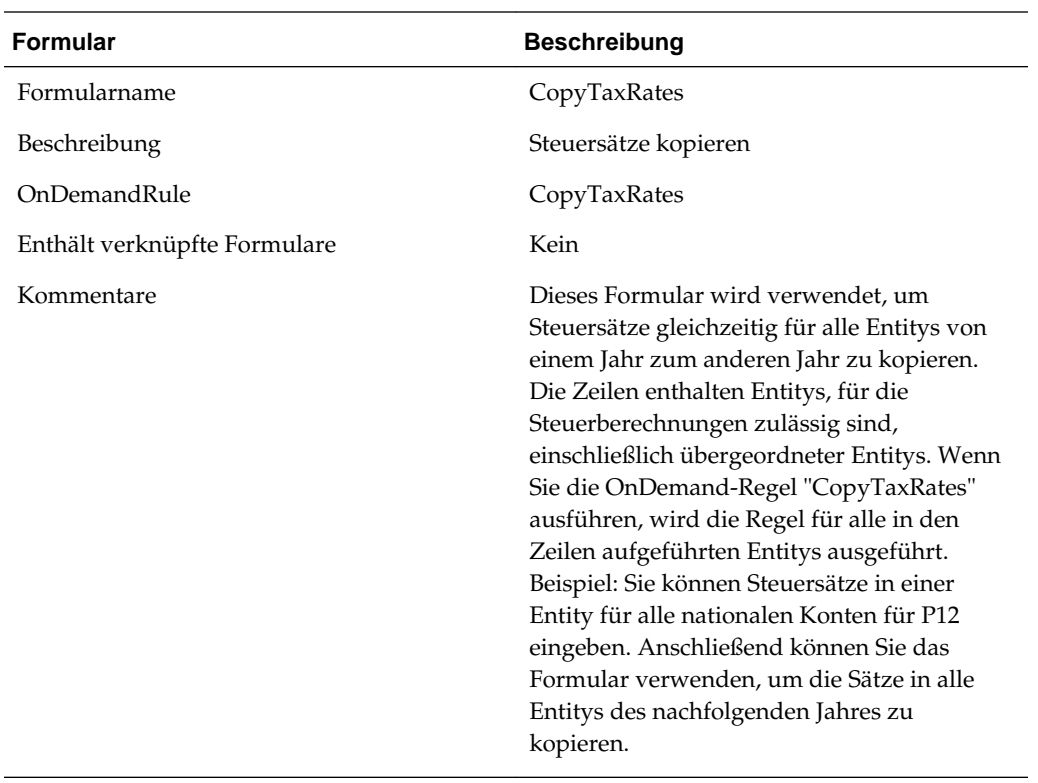

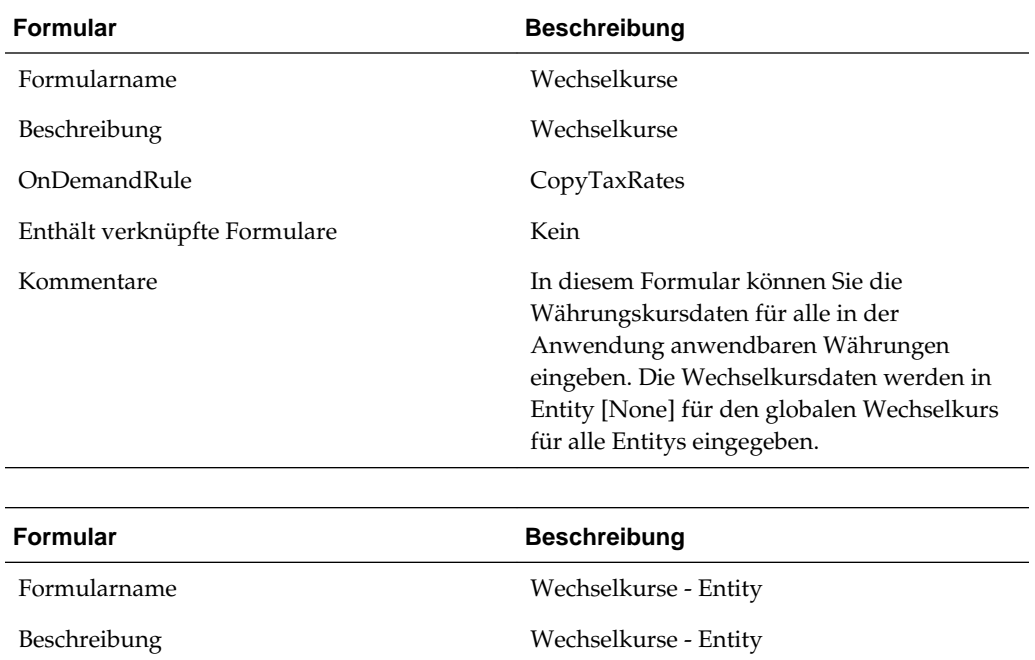

OnDemandRule CopyTaxRates

Enthält verknüpfte Formulare **Kein** 

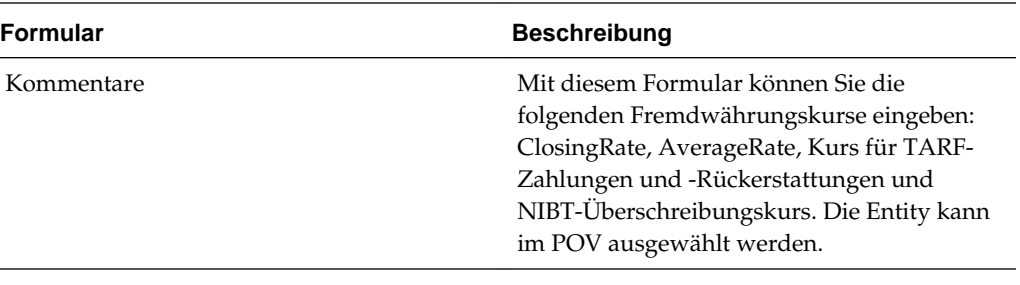

 $\overline{\phantom{0}}$ 

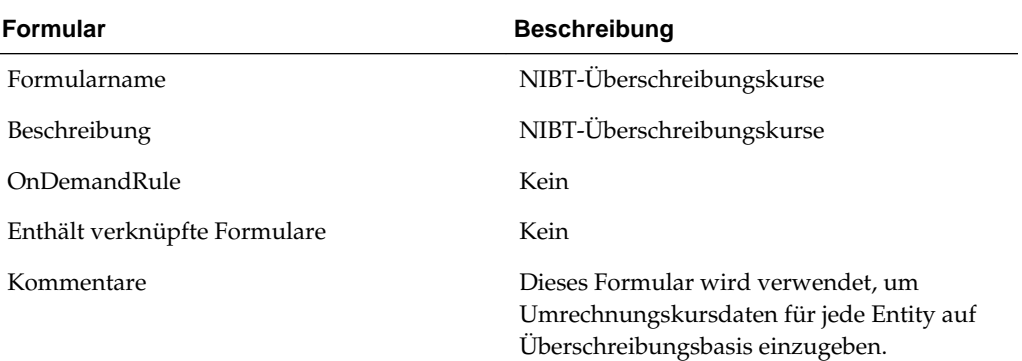

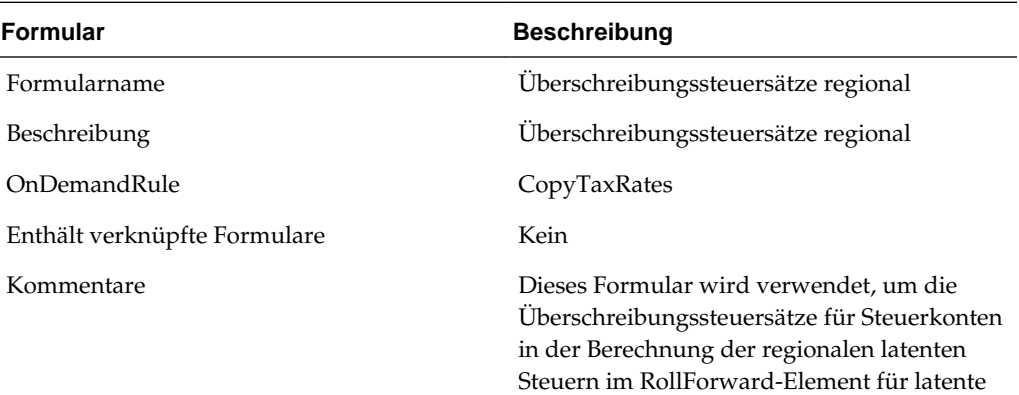

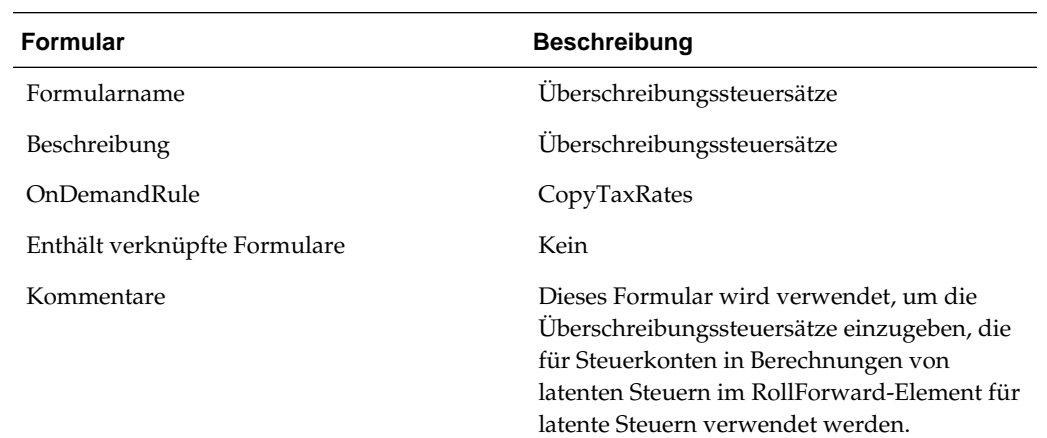

Steuern einzugeben.

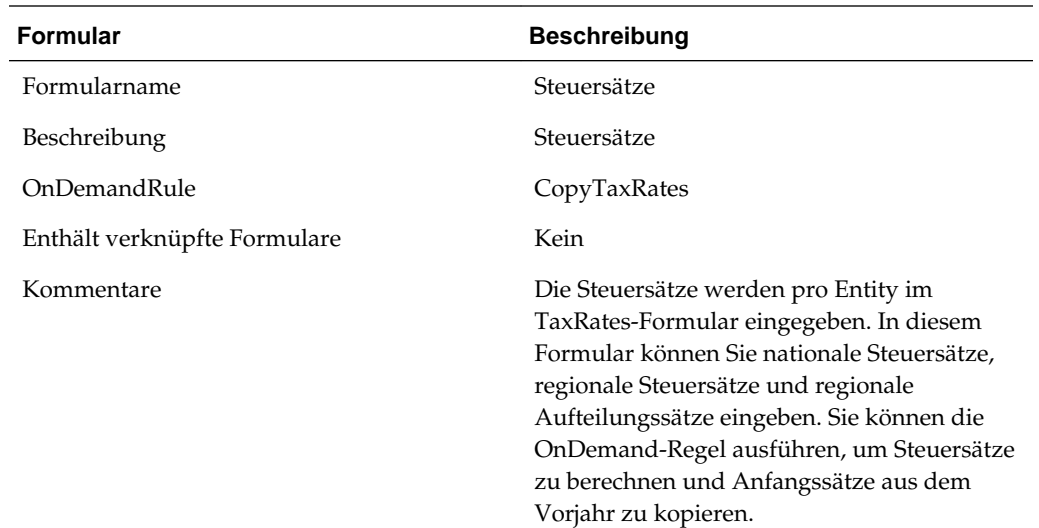

### **Steuererklärungsformulare**

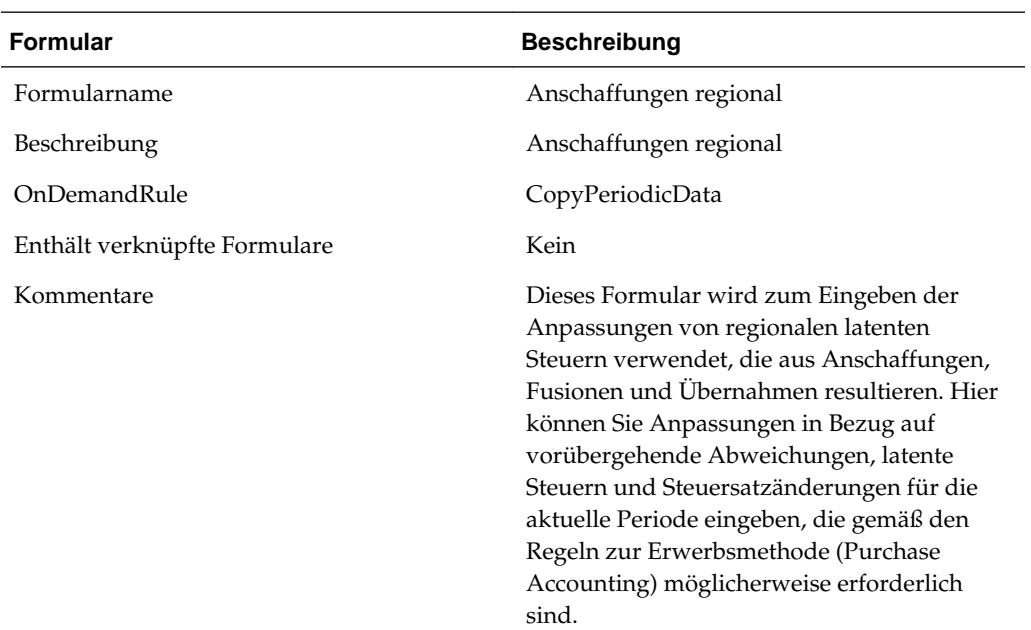

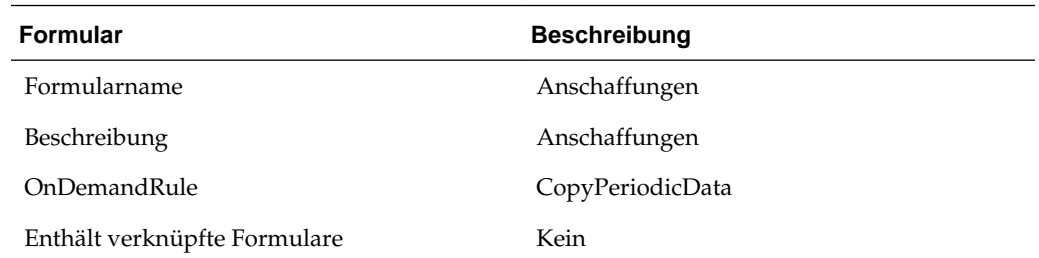

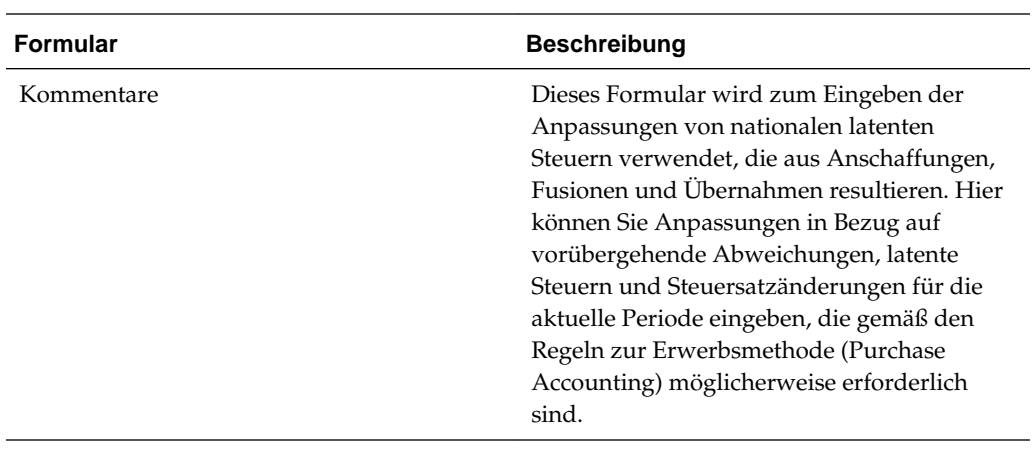

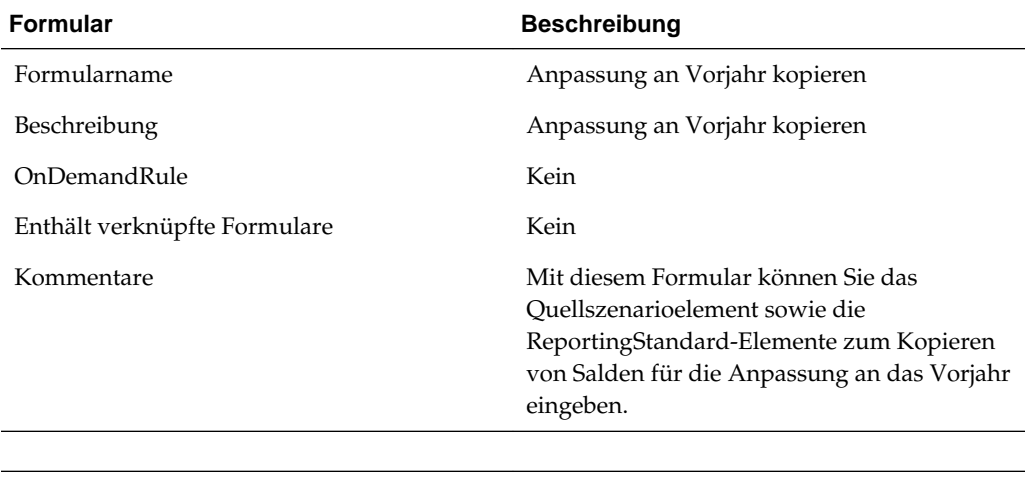

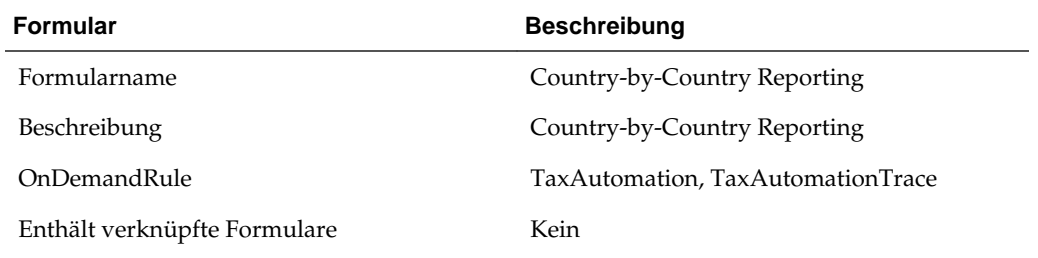

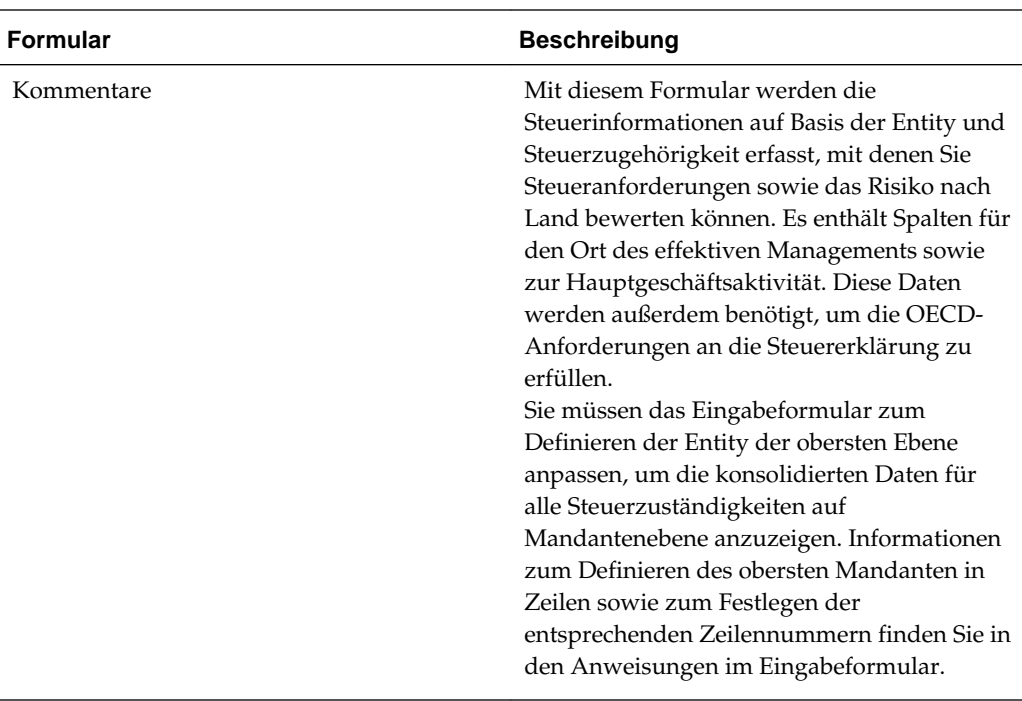

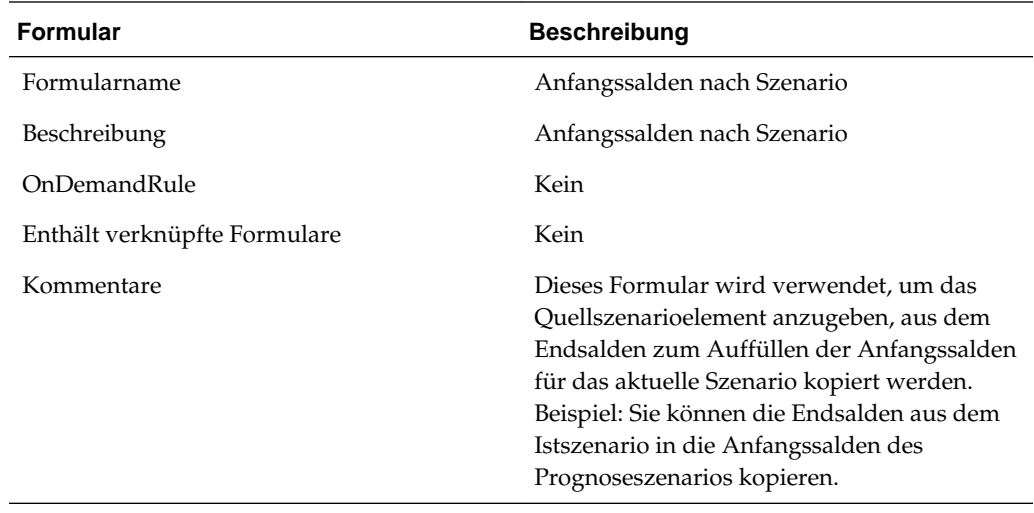

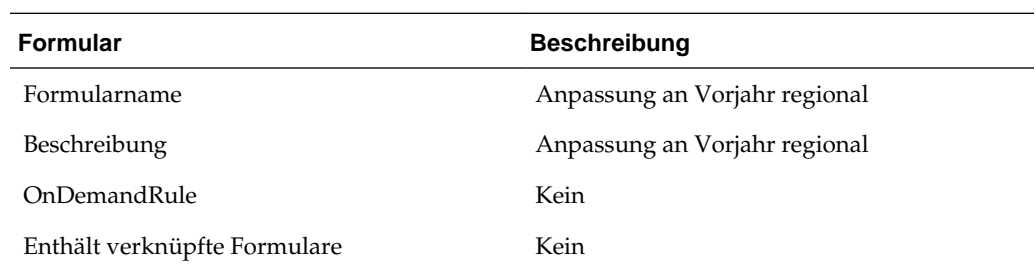

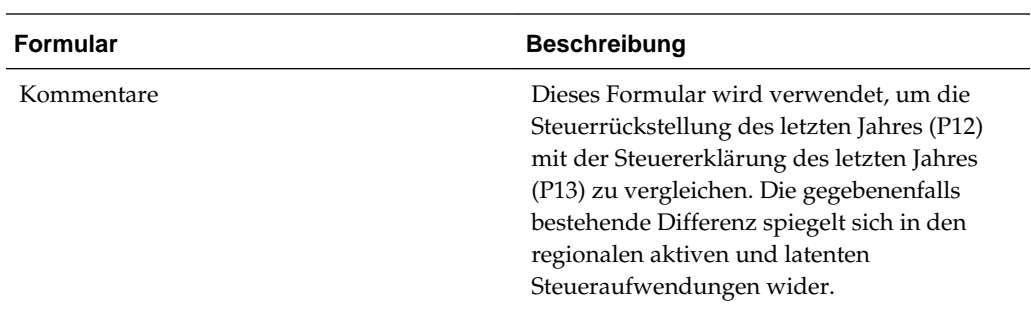

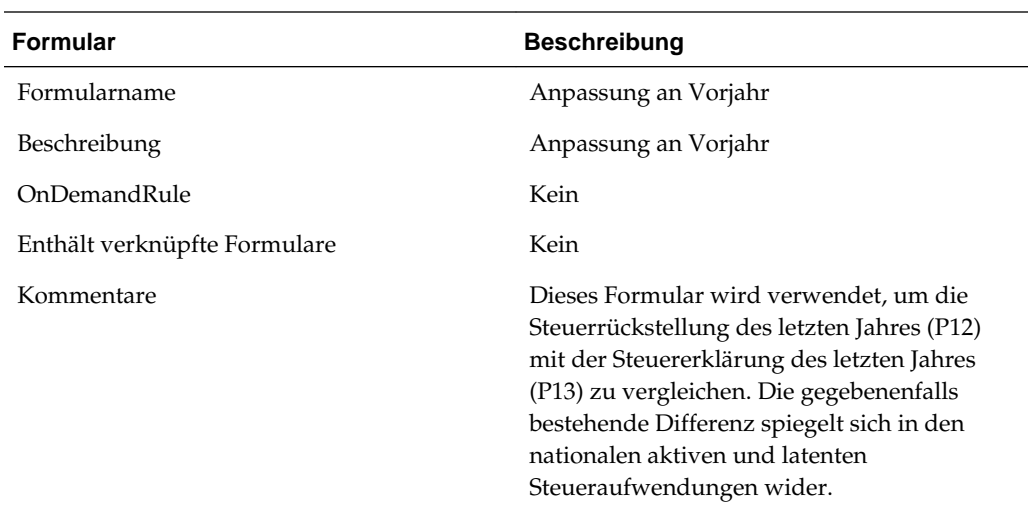

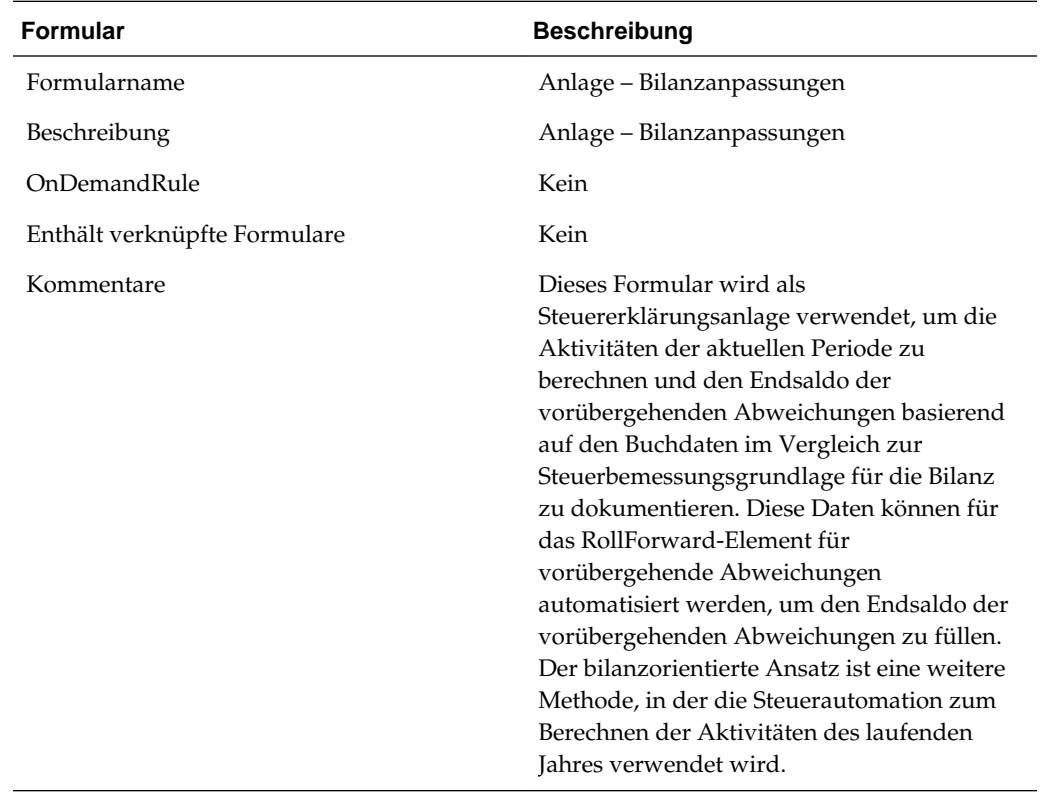

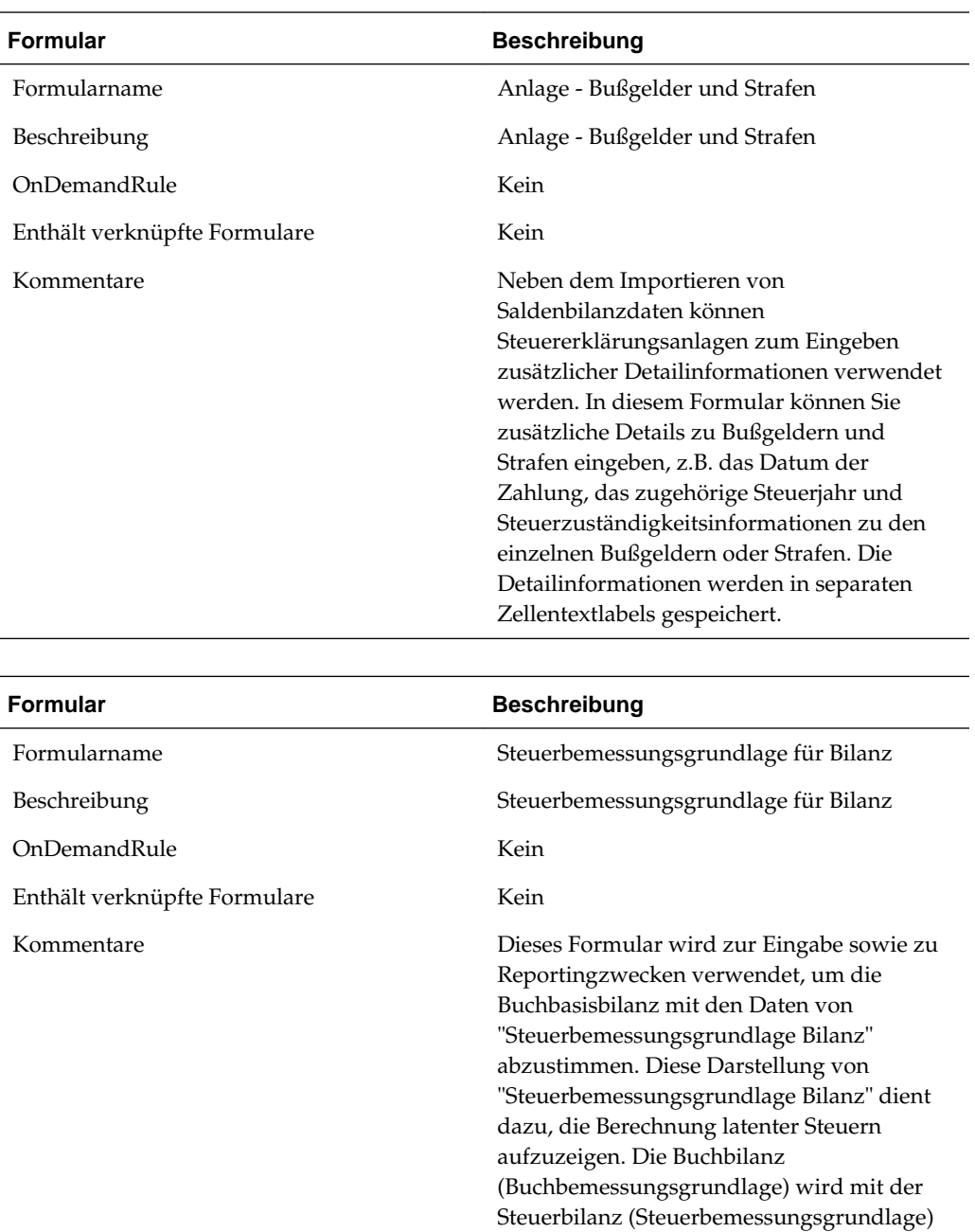

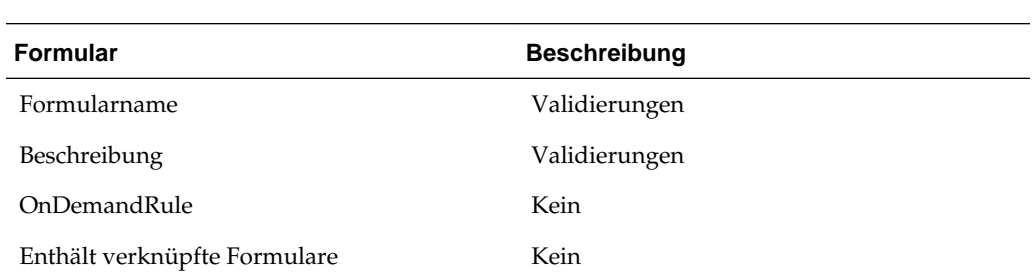

Auswirkungen.

verglichen. Die Abweichungen zwischen den beiden Grundlagen haben steuerliche

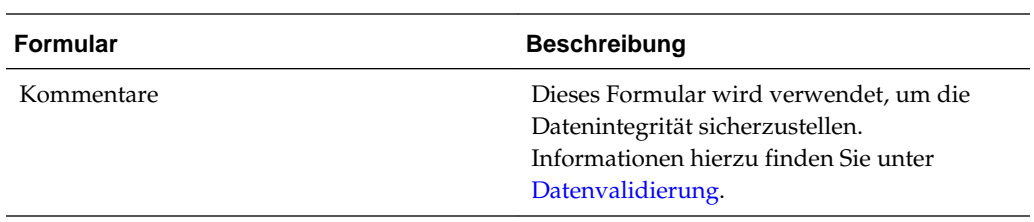

# **TARF (Tax Account RollForward)**

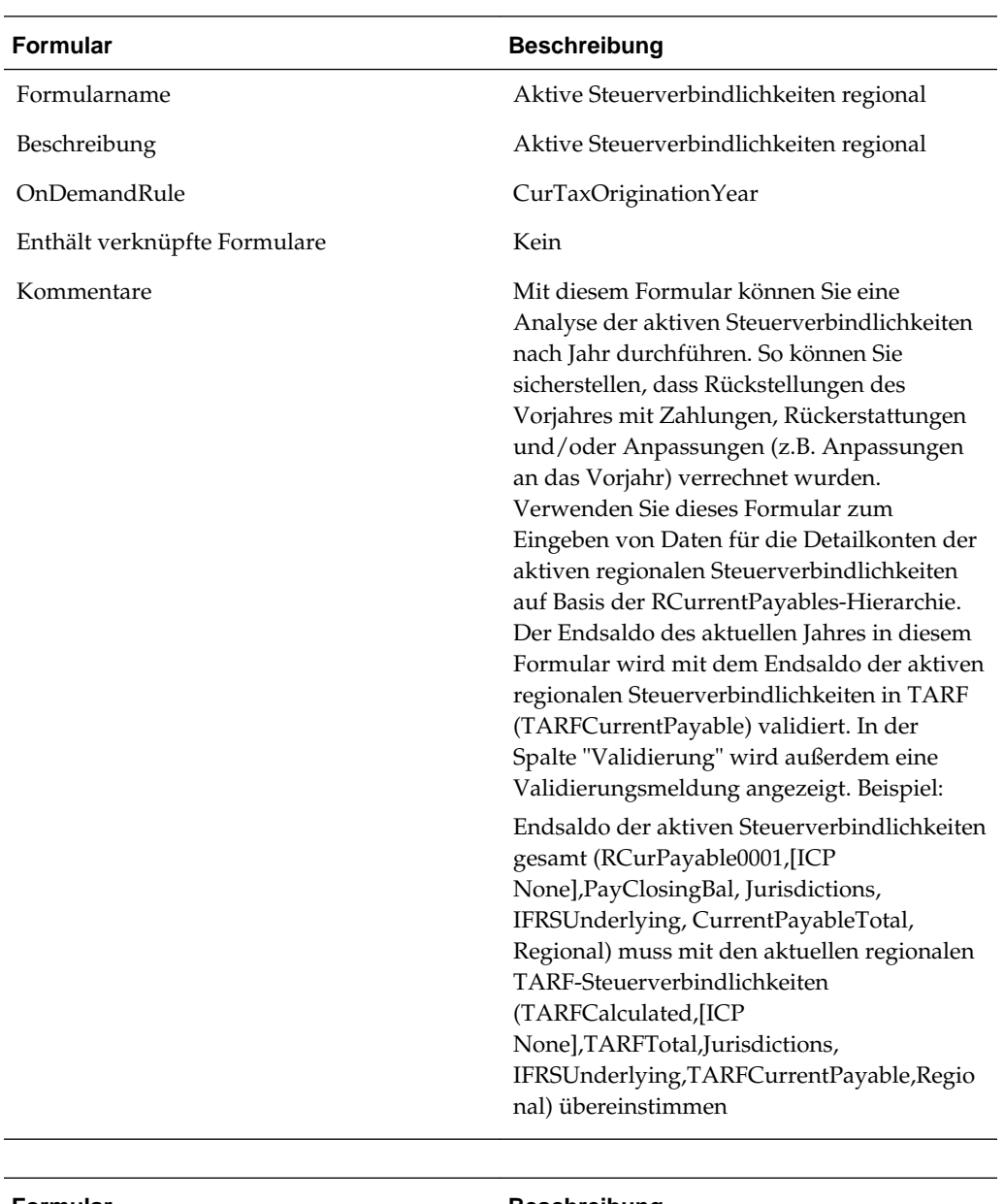

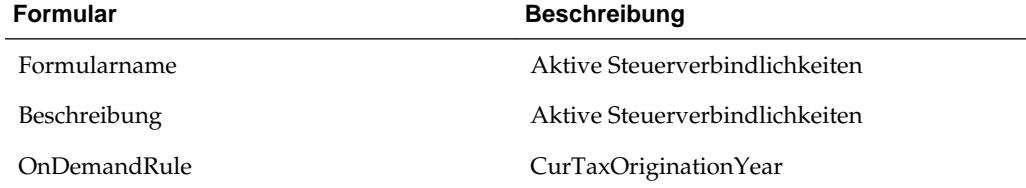

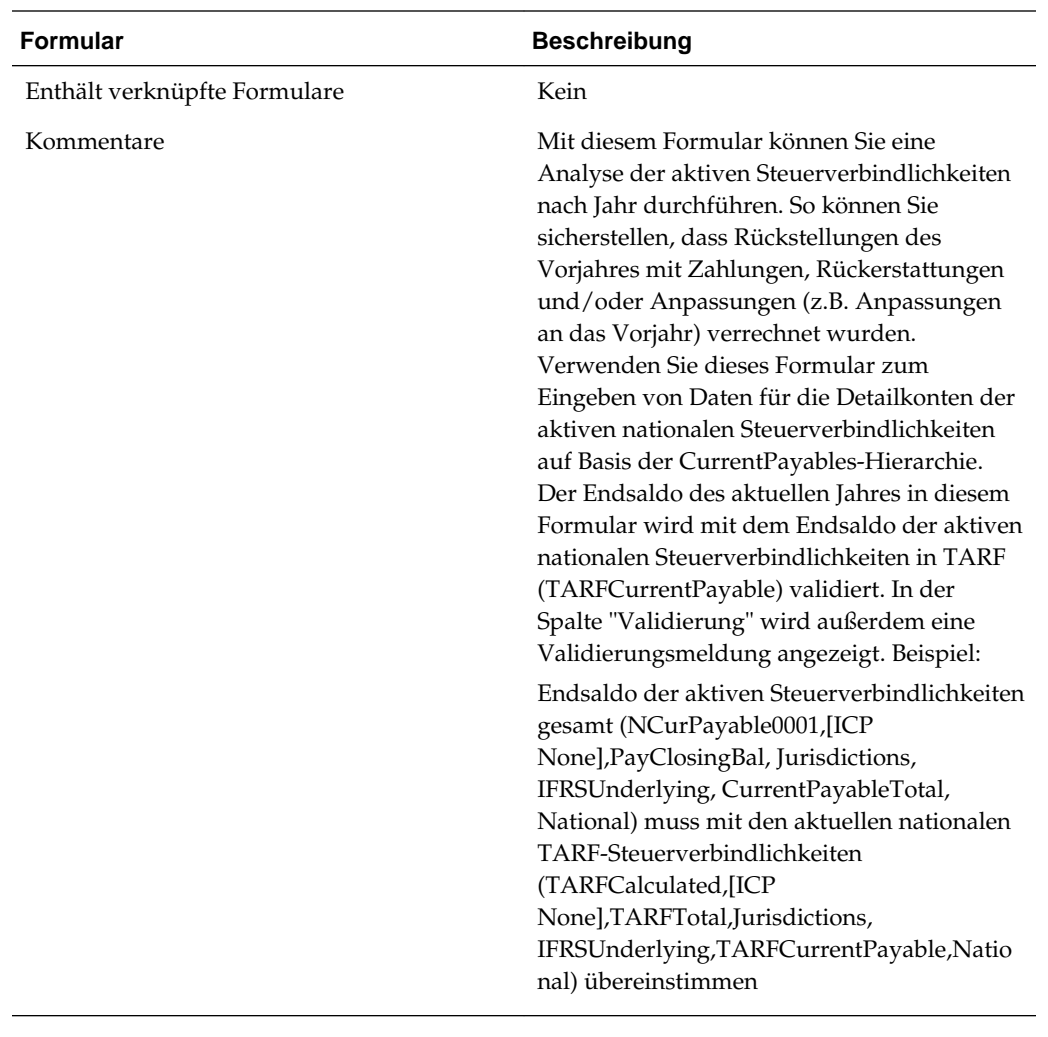

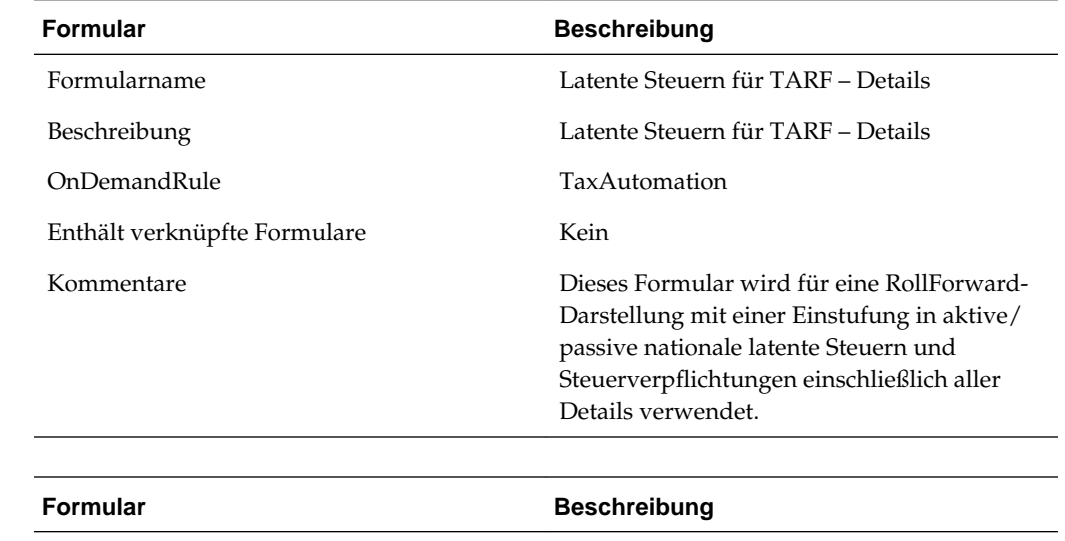

Formularname Latente Steuern für TARF-Neueinstufung regional

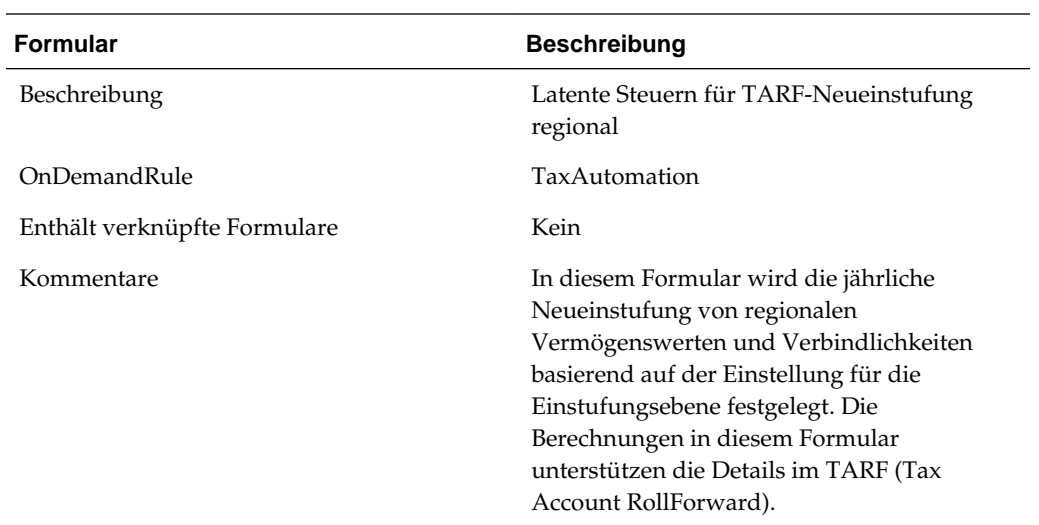

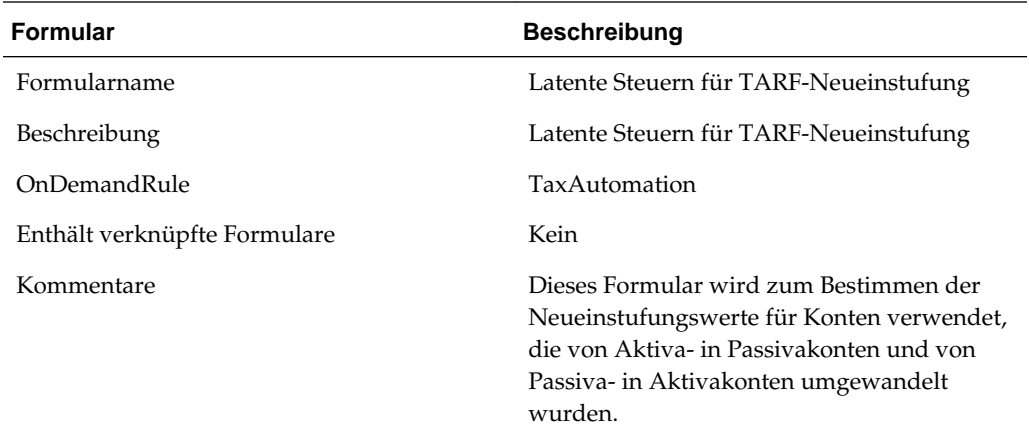

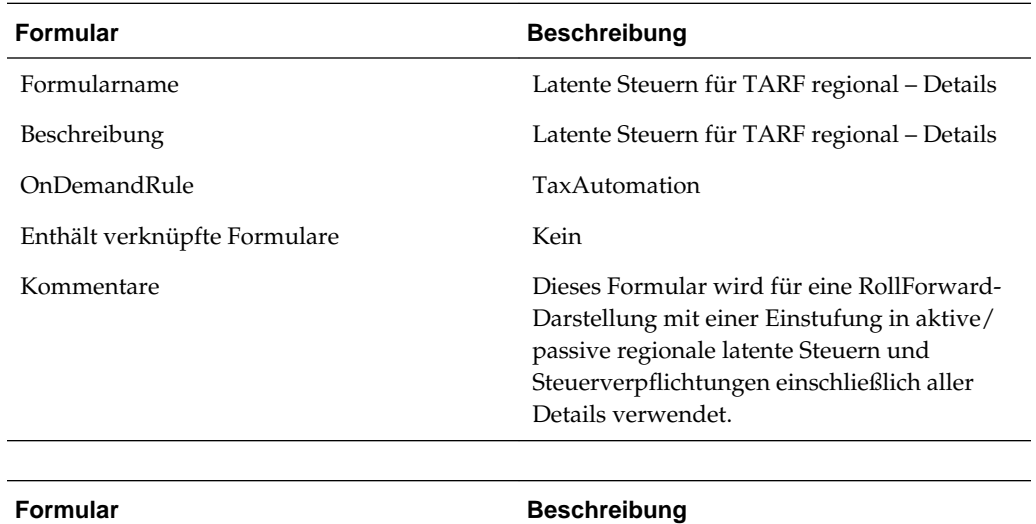

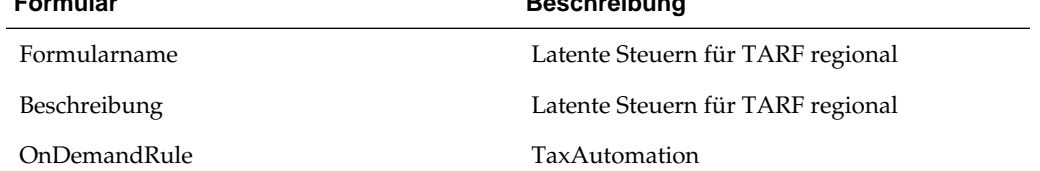

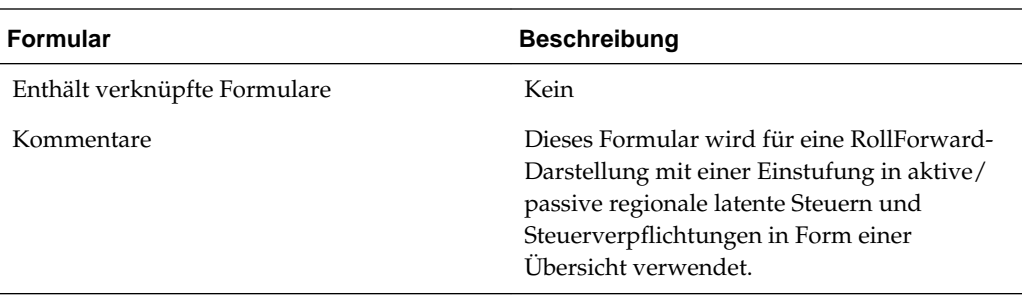

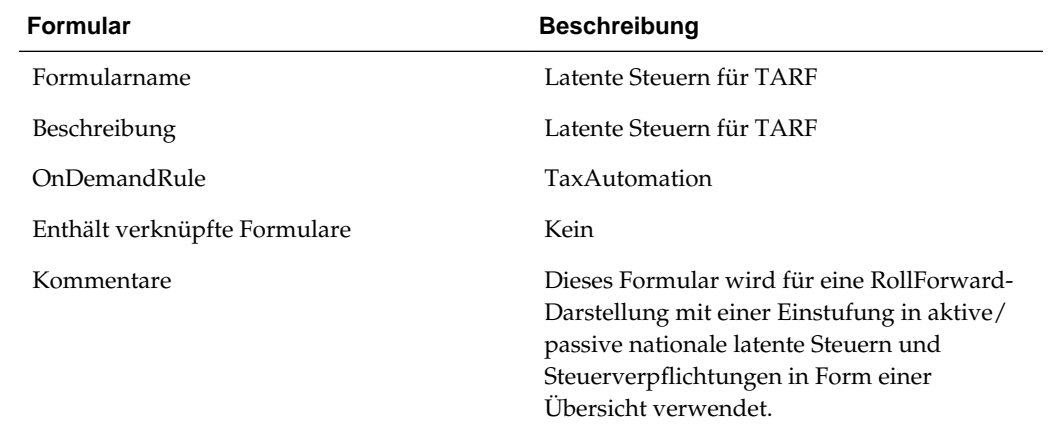

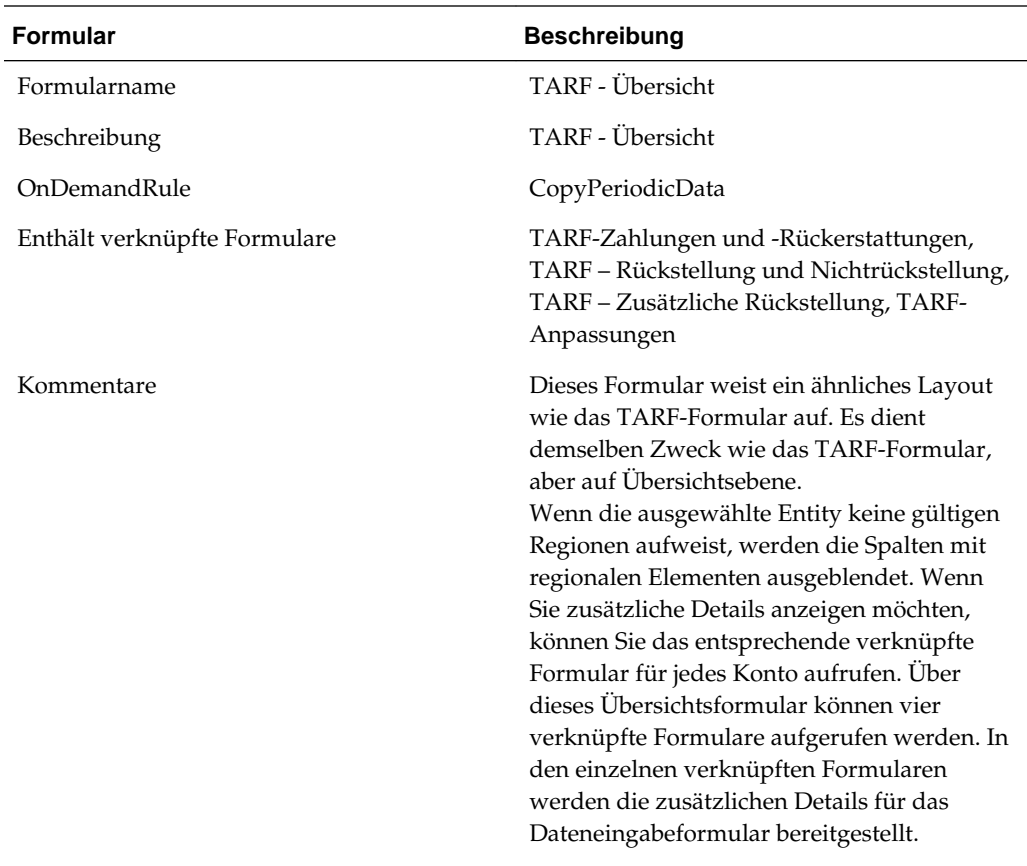

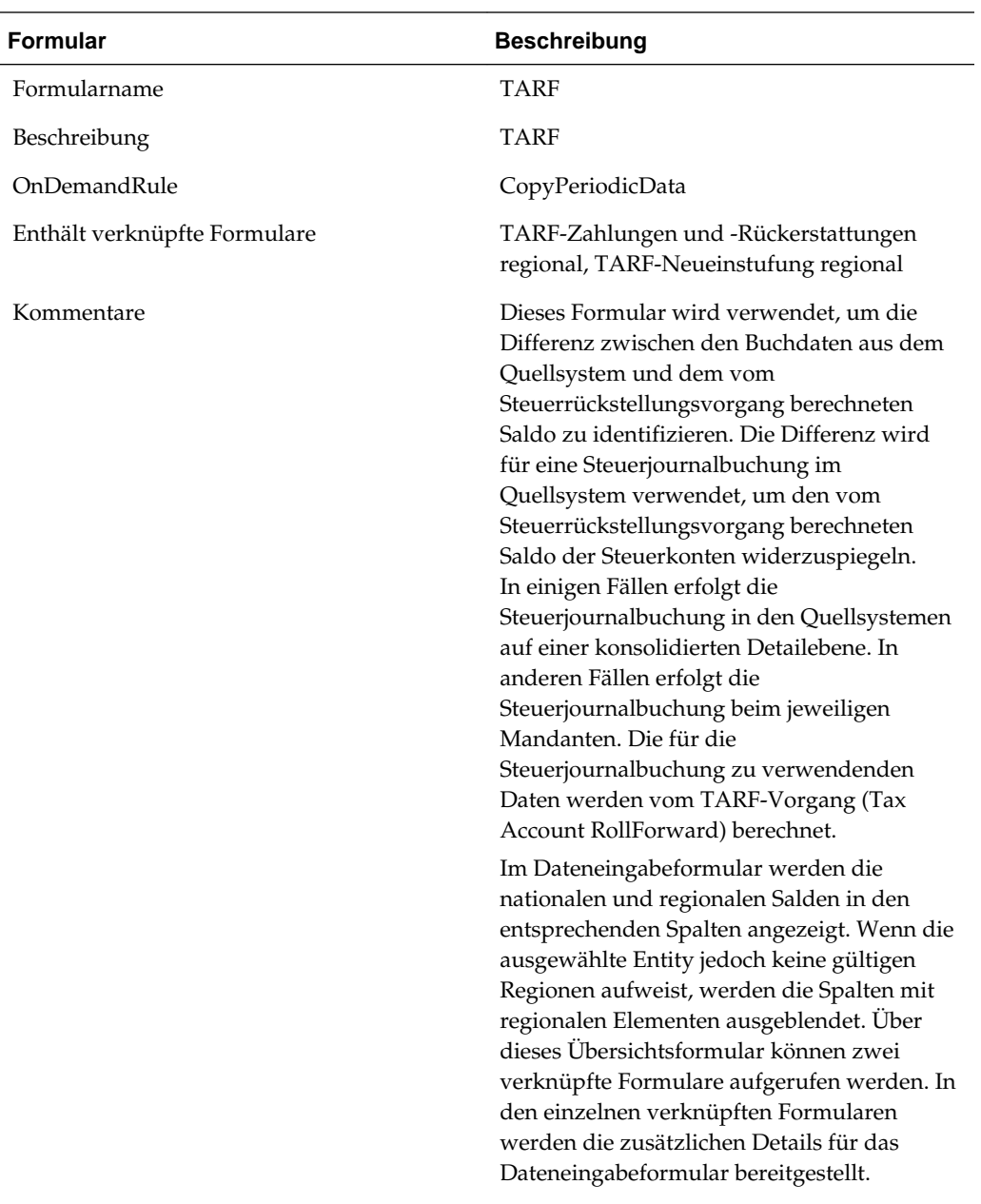

#### **TARF benutzerdefiniert**

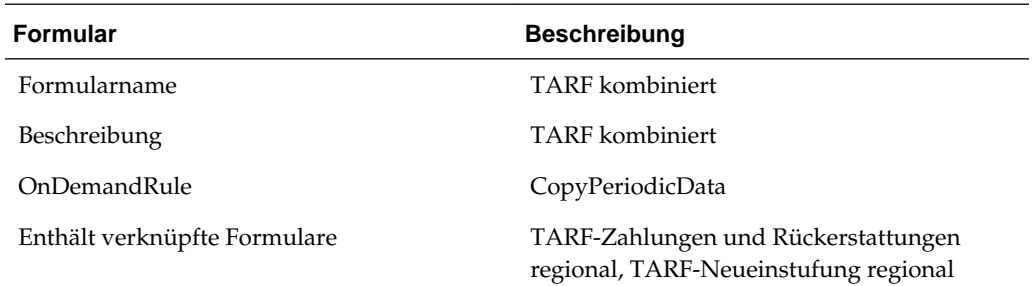

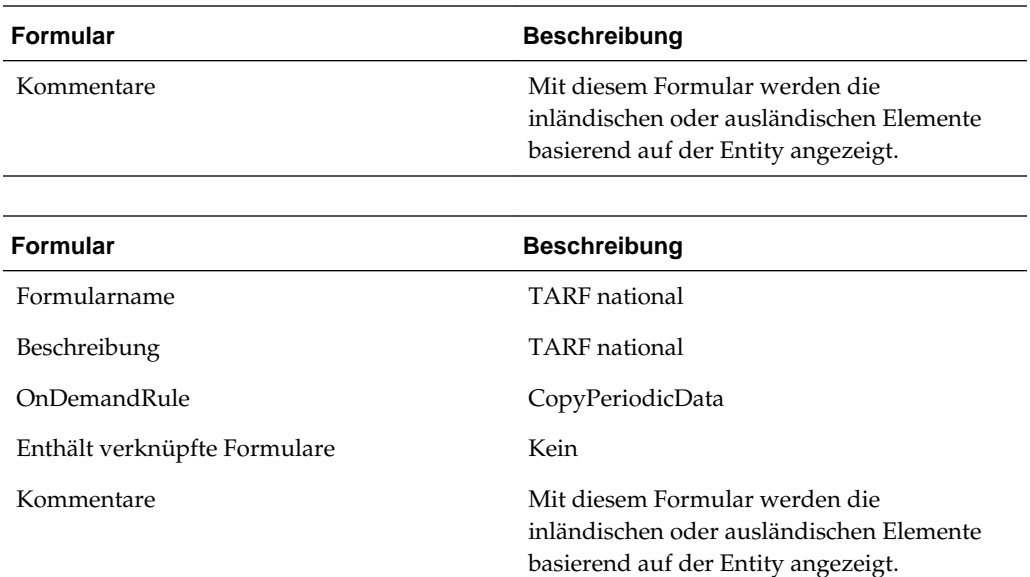

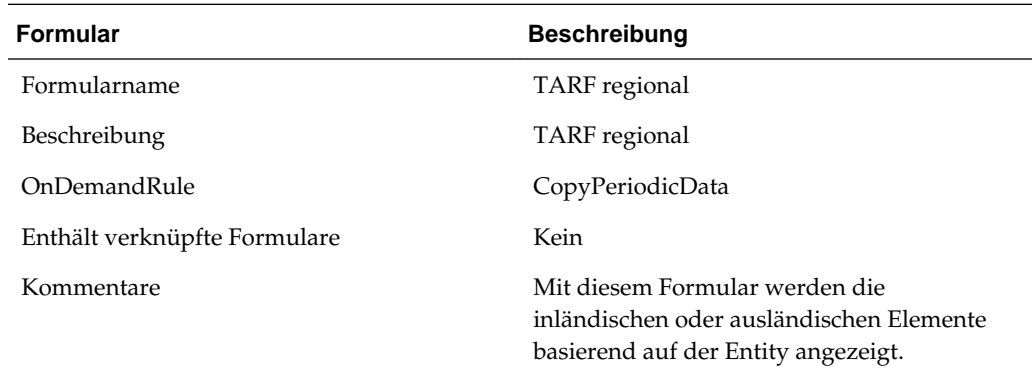

# **Steuerkonto RollForward - Verknüpfte Formulare**

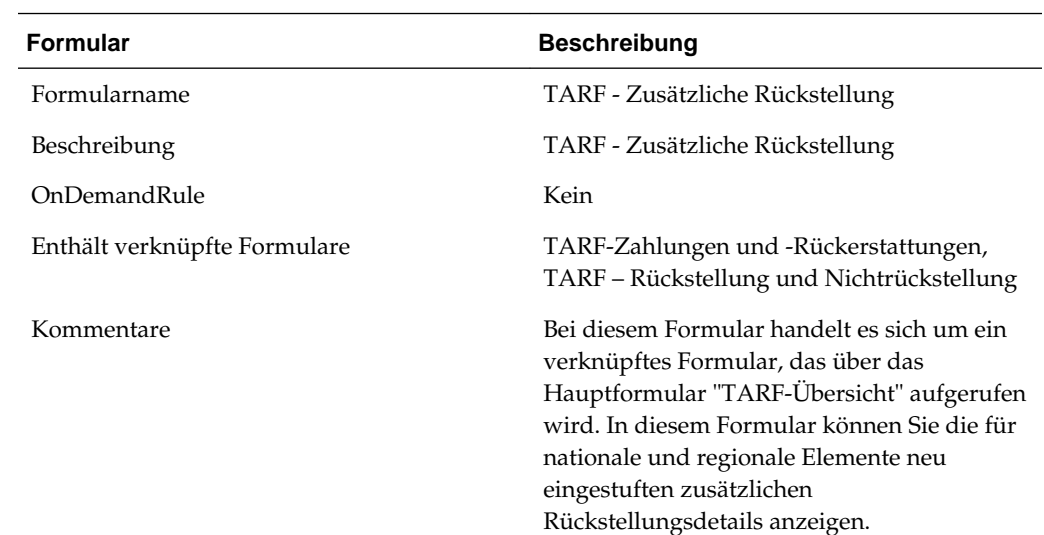
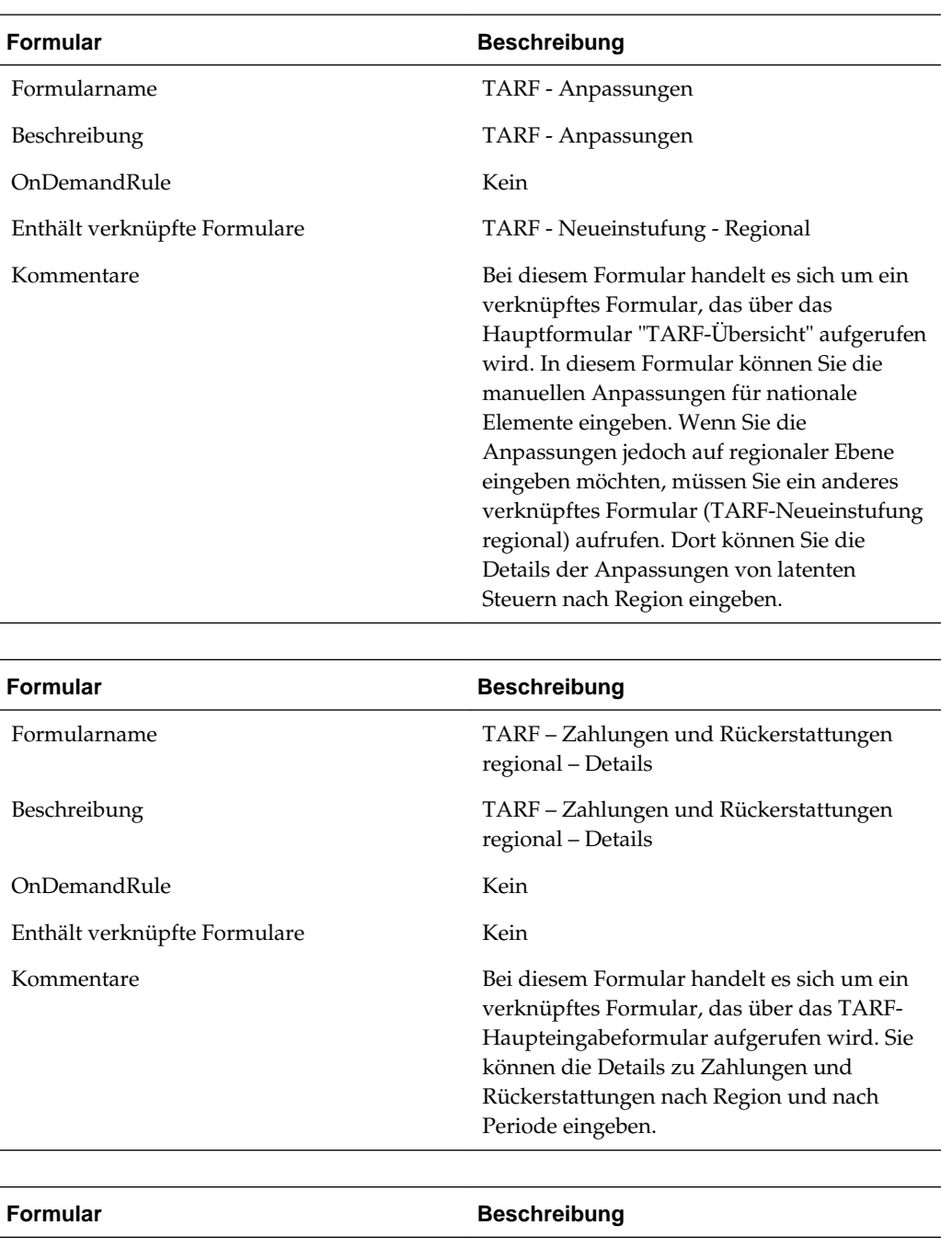

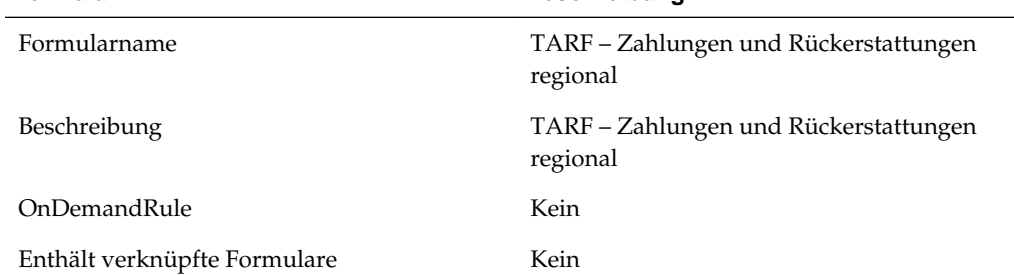

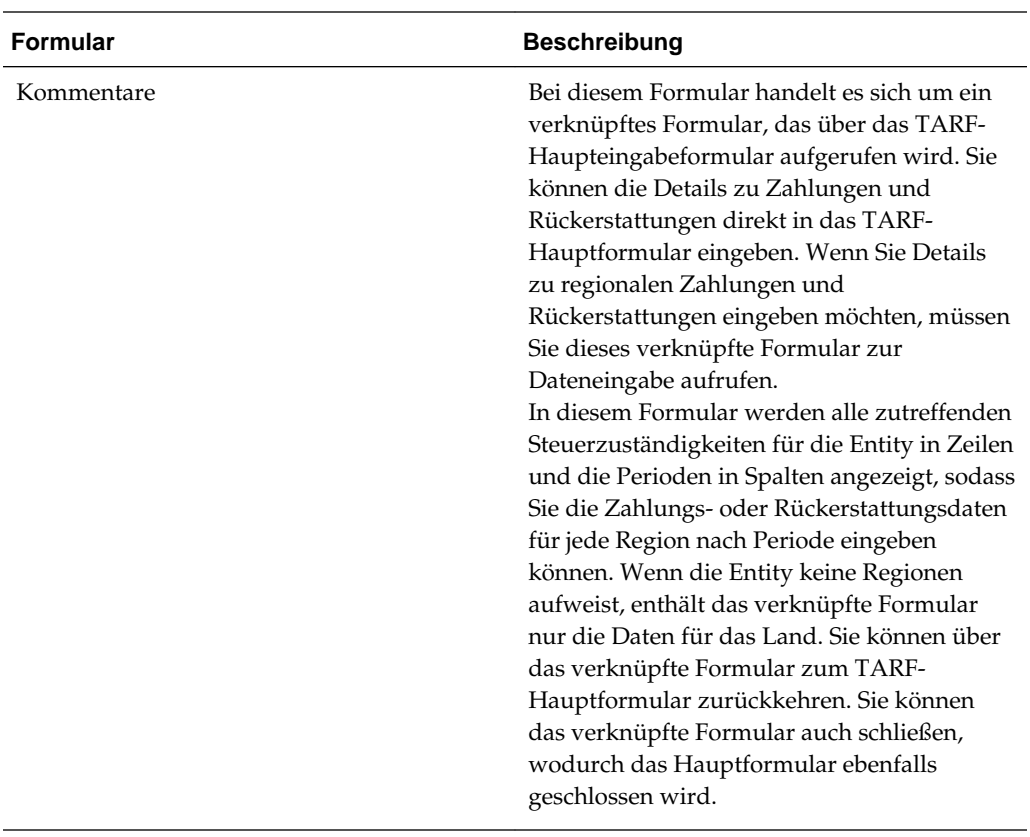

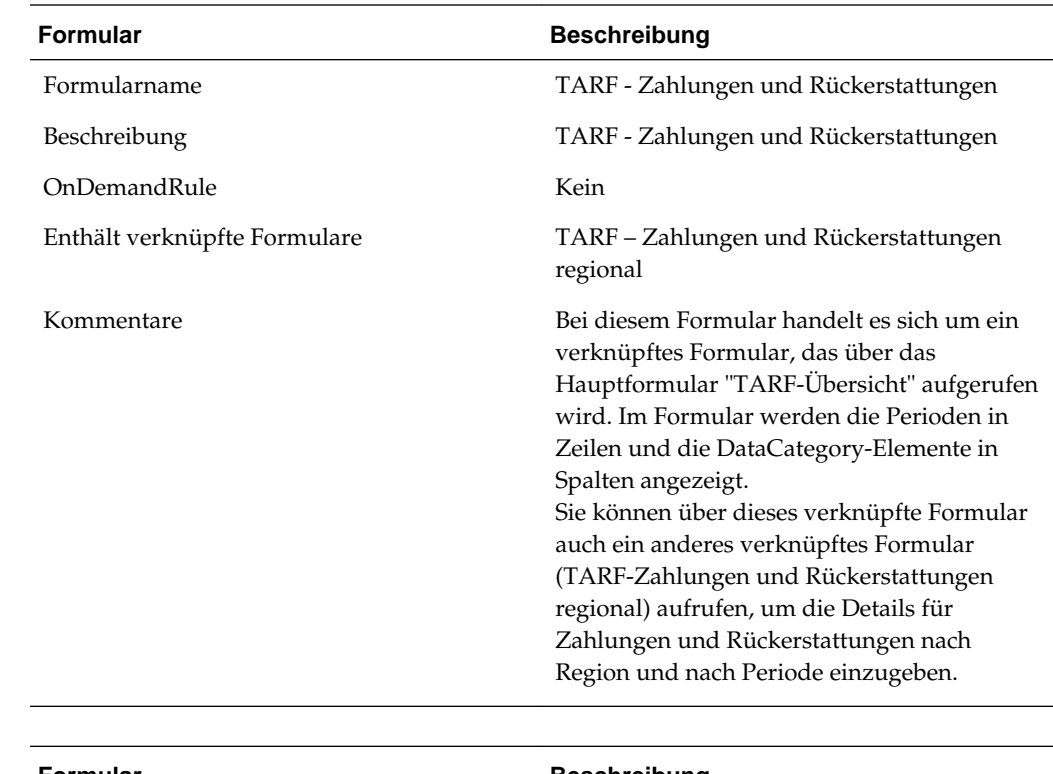

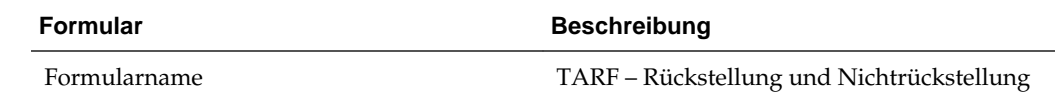

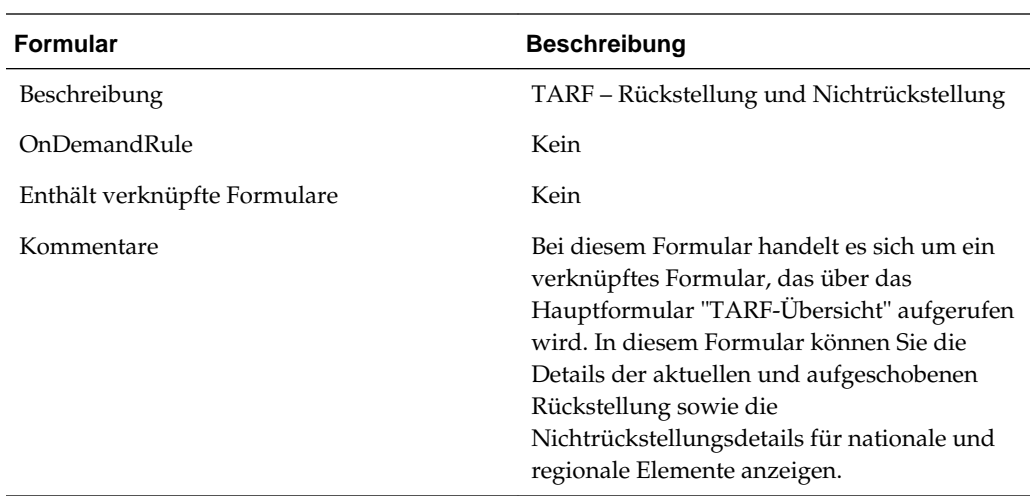

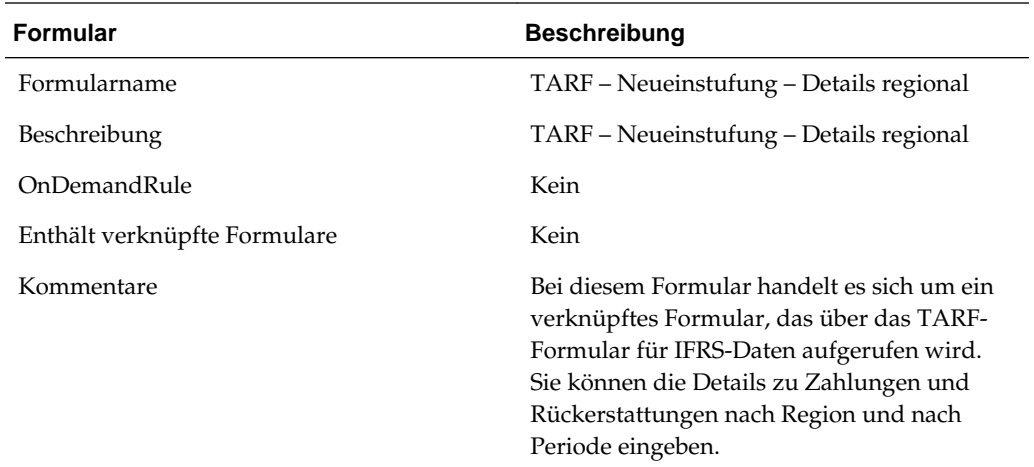

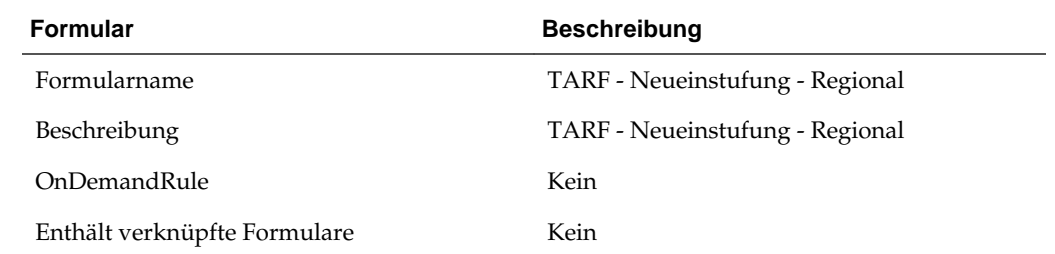

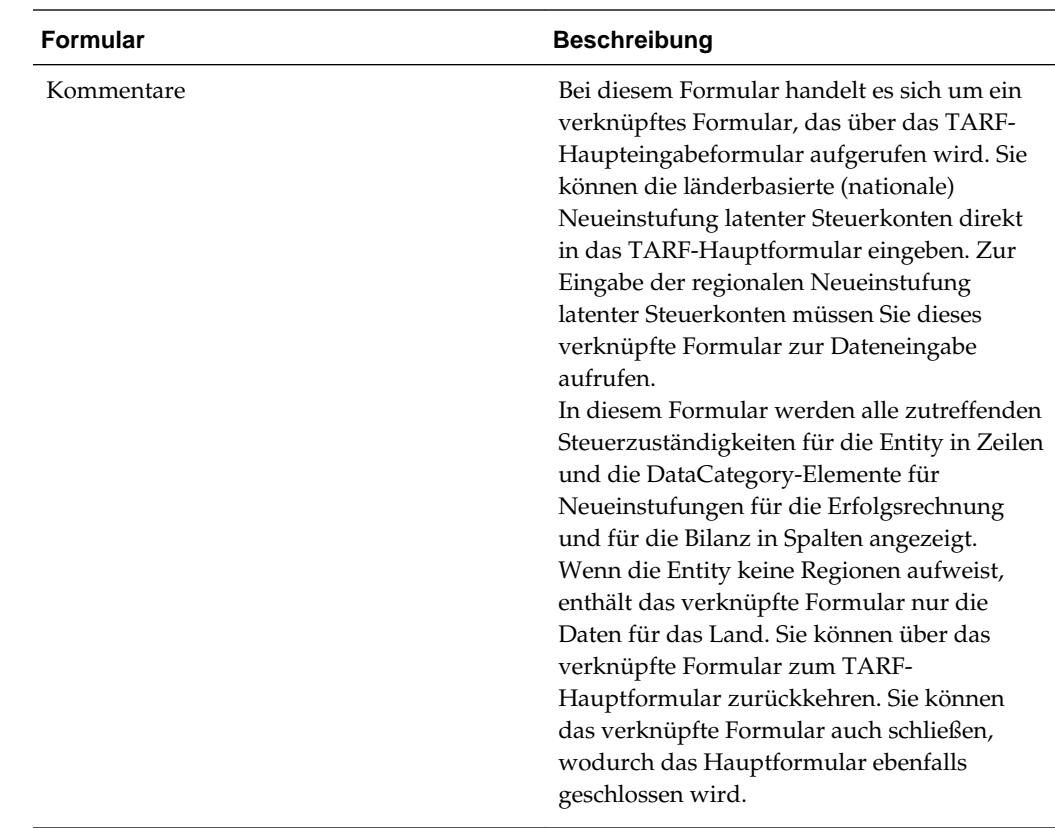

### **Skripte für Webeingabeformulare ändern**

Um einem vorhandenen Eingabeformular zusätzliche Spalten hinzuzufügen, verwenden Sie die folgenden Schritte.

### **So fügen Sie ein übergeordnetes Element und die zugehörigen untergeordneten Elemente hinzu:**

#### **Syntax**

<RowNumber>=Member.hierarchy

Elementhierarchie kann jede gültige Systemliste sein (für untergeordnete Elemente, Basiselemente, Hierarchieelemente, abhängige Elemente usw.).

Beispiel:

R1=A(NewTempGSTotal.[Children].

R2=A#NewTempGSTotal, CustomHeaderStyle:font-weight:bold

#### **Hinweis:**

CustomHeaderStyle:font-weight:bold zeigt den Inhalt fett an.

**So fügen Sie leere Zeilen hinzu:**

**Syntax**

<span id="page-220-0"></span><RowNumber>=Blank

Beispiel: Die folgende Syntax stellt ein Beispiel einer leeren Zeile mit einer transparenten Hintergrundfarbe dar.

R1=Blank,CustomHeaderStyle:background-color:transparent;borderright:transparent;Style:;background-color:transparent;border-right:transparent

#### **So fügen Sie Elemente hinzu:**

#### **Syntax**

<RowNumber>=Member

Das folgende Beispiel zeigt, wie ein Element in Zeile 14 mit fett formatiertem Inhalt hinzugefügt wird.

R14=A#NIBTLS,CustomHeaderStyle:font-weight:bold

Weitere Details zum Entwickeln von Eingabeformularen finden Sie in der *Oracle Hyperion Financial Management - Administratordokumentation*.

#### **TARF-Eingabeformular ändern**

Sie können das TARF-Eingabeformular ändern und neue DataCategory-Spalten hinzufügen, damit die folgenden Funktionen aktiviert werden können:

- Fluss von Endsalden aus dem aktuellen Jahr in das nächste Jahr
- Buchsalden können mit den benutzerdefinierten DataCategory-Eigenschaften "BookAcctNat" und "BookAcctReg" in die neuen Spalten verschoben werden.
- Sie können das Vorzeichen des Buchsaldos mit der benutzerdefinierten Eigenschaft "SwitchSign" ändern.
- Wechselkursüberschreibungssätze für TARF-Zahlungen und -Rückerstattungen werden auf alle neuen Spalten angewendet und können für Währungsumrechnungen verwendet werden.

#### **Metadatenänderungen**

Sie können in der DataCategory-Dimension zusätzliche Details für TARF-Konten mit deren übergeordneten Elementen hinzufügen. Beispiel: Wenn Sie eine Kategorie für zusätzliche Details für die aktuellen Verbindlichkeiten benötigen, fügen Sie unter dem übergeordneten Element "TARFCurrentPayableTotal" ein neues Element hinzu.

#### **DataCategory (Benutzerdefinierte Eigenschaft)**

Mit der benutzerdefinierten Eigenschaft "SwitchSign" können Sie das Vorzeichen (+/-) für die Buchdaten angeben, die pro Buch in den TARF-Endsaldo eingehen.

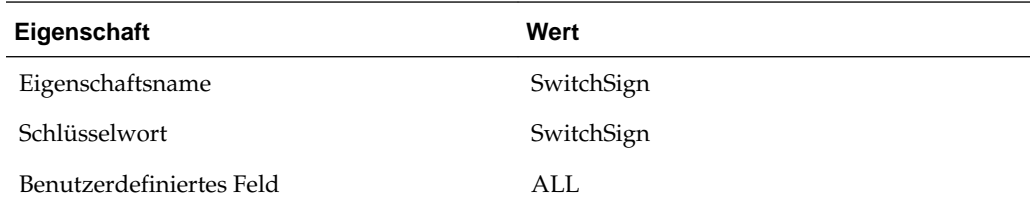

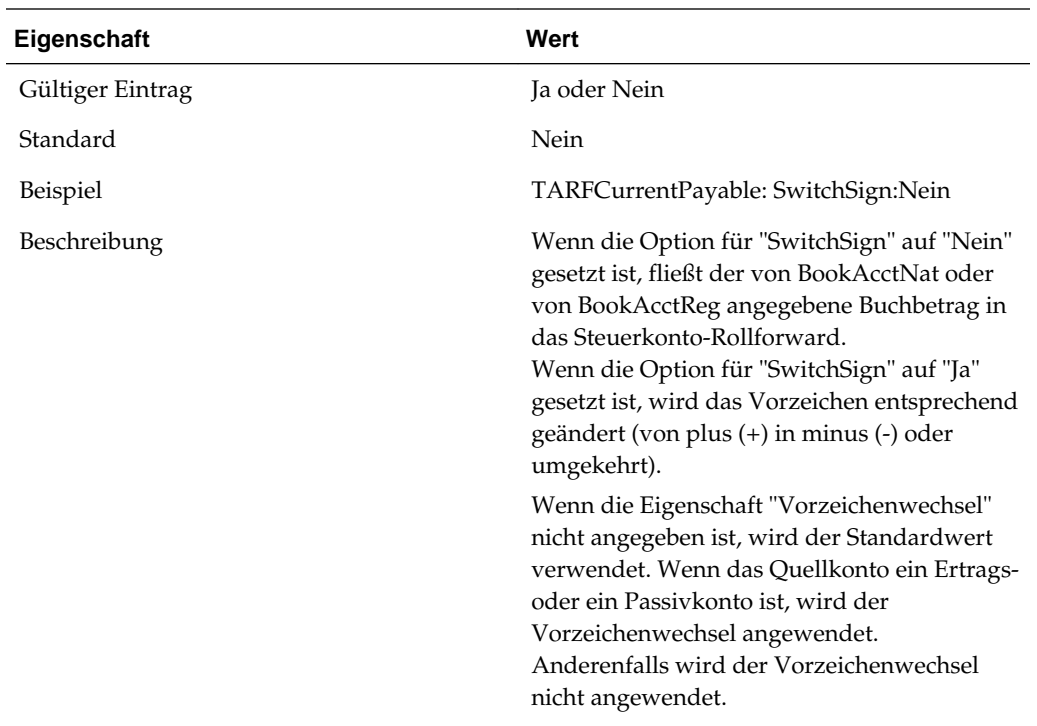

Nachdem Sie der DataCategory-Hierarchie zusätzliche Elemente hinzugefügt haben, müssen Sie das TARF-Eingabeformular ändern, indem Sie die neuen Elemente hinzufügen und Daten manuell in die neuen Spalten eingeben.

Befolgen Sie die folgenden Schritte zum Aktualisieren des TARF-Eingabeformulars.

Hinweis: Die folgenden Schritte setzen voraus, dass ein zusätzliches Element als untergeordnetes Element von "TARFCurrentPayableTotal" hinzugefügt wurde.

#### **Spaltenänderungen:**

1. Erstellen Sie zwei zusätzliche Spalten, eine für "National" und eine für "Regional":

C27=TT#National.DC#TARFCurrentPayable1,CustomHeaderStyle:white-space:normal

C28= TT{Entity Based Regional(@POV)}.DC#TARFCurrentPayable1, CustomHeaderStyle:whitespace:normal

2. Passen Sie die Spaltenzahlen entsprechend an, nachdem Sie die oben genannten Spalten hinzugefügt haben.

#### **Spaltenänderungen:**

1. Erhöhen Sie die Spaltenanzahl im Override()-Parameter von Zeile 24 bis Zeile 36.

```
R24=W#YTD.I#[ICP None].JD#Jurisdictions.A{TARFDeferredCY.
[Base] }.P#@Cur.RF#TARFTotal, Override(25, 33, Blank, Style: ; background-
color:silver;border-right:silver;border-
bottom:silver),CustomHeader:;;;.;;,Override(35,37,Blank,Style:;background-
color:silver;border-right:silver;border-bottom:silver)
```
2. Lassen Sie Dateneingaben für die neu erstellten Elemente mit dem Override()- Parameter für TARF-Zahlungen und -Rückerstattungen zu (TARFPaymentsPY, TARFPaymentsCY, TARFRefundsCY und TARFRefundsPY). Sie müssen diese Änderung außerdem für die Basiskonten von TARFAdjustmentsManual vornehmen.

#### Nehmen Sie die folgenden Änderungen an den Zeilen 6-18 vor:

```
R6=W#Periodic.I#[ICP None].JD{Entity Based Domicile 
(@POV)}.A#TARFPaymentsCY.P{Periods to Current Period 
(@POV)}.RF#TARFTotal,Override(1,7,Blank,Style:;background-color:silver;border-
right:silver;border-
bottom:silver),CustomHeader:;;;.;.;,Override(9,23,Blank,Style:;background-
color:silver;border-right:silver;border-
bottom:silver),Override(25,25,RF#TARF_Input),Override(26,26,JD#AllRegional),Override(
27,27,RF#TARF_Input),Override(28,28,JD#AllRegional),Override(35,37,Blank,Style:;backg
round-color:silver;border-right:silver;border-bottom:silver)
R7=W#YTD.I#[ICP 
None].JD#Jurisdictions.A#TARFPaymentsCY.P#@Cur.RF#TARFTotal,Override(1,7,Blank,Style:
;background-color:silver;border-right:silver;border-
bottom:silver),CustomHeader:;;;.;.;.,Cell_Link1,Override(9,23,Blank,Style:;background
-color:silver;border-right:silver;border-
bottom:silver),Override(35,37,Blank,Style:;background-color:silver;border-
right:silver;border-bottom:silver)
R8=W#Periodic.I#[ICP None].JD{Entity Based Domicile 
(@POV)}.A#TARFPaymentsPY.P{Periods to Current Period 
(@POV)}.RF#TARFTotal,Override(1,7,Blank,Style:;background-color:silver;border-
right:silver;border-
bottom:silver),CustomHeader:;;;.;.;,Override(9,23,Blank,Style:;background-
color:silver;border-right:silver;border-
bottom:silver),Override(25,25,RF#TARF_Input),Override(26,26,JD#AllRegional),Override(
27,27,RF#TARF_Input),Override(28,28,JD#AllRegional),Override(35,37,Blank,Style:;backg
round-color:silver;border-right:silver;border-bottom:silver)
R9=W#YTD.I#[ICP 
None].JD#Jurisdictions.A#TARFPaymentsPY.P#@Cur.RF#TARFTotal,Override(1,7,Blank,Style:
;background-color:silver;border-right:silver;border-
bottom:silver),CustomHeader:;;;.;.;.,Cell_Link1,Override(9,23,Blank,Style:;background
-color:silver;border-right:silver;border-
bottom:silver),Override(35,37,Blank,Style:;background-color:silver;border-
right:silver;border-bottom:silver)
R10=W#YTD.I#[ICP 
None].JD#Jurisdictions.A#TARFPayments.P#@Cur.RF#TARFTotal,Override(1,7,Blank,Style:;b
ackground-color:silver;border-right:silver;border-
bottom:silver),CustomHeaderStyle:font-
weight:bold,CustomHeader:;;;;.;.,Override(9,23,Blank,Style:;background-
color:silver;border-right:silver;border-
bottom:silver),Override(35,37,Blank,Style:;background-color:silver;border-
right:silver;border-bottom:silver)
R11=W#Periodic.I#[ICP None].JD{Entity Based Domicile 
(@POV)}.A#TARFRefundsCY.P{Periods to Current Period 
(@POV)}.RF#TARFTotal,Override(1,7,Blank,Style:;background-color:silver;border-
right:silver;border-
bottom:silver),CustomHeader:;;;;.;.;,Override(9,23,Blank,Style:;background-
color:silver;border-right:silver;border-
bottom:silver),Override(25,25,RF#TARF_Input),Override(26,26,JD#AllRegional),Override(
27,27,RF#TARF_Input),Override(28,28,JD#AllRegional),Override(35,37,Blank,Style:;backg
round-color:silver;border-right:silver;border-bottom:silver)
R12=W#YTD.I#[ICP
```
None].JD#Jurisdictions.A#TARFRefundsCY.P#@Cur.RF#TARFTotal,Override(1,7,Blank,Style:; background-color:silver;border-right:silver;borderbottom:silver),CustomHeader:;;;.;.;.,Cell\_Link1,Override(9,23,Blank,Style:;background

```
-color:silver;border-right:silver;border-
bottom:silver),Override(35,37,Blank,Style:;background-color:silver;border-
right:silver;border-bottom:silver)
R13=W#Periodic.I#[ICP None].JD{Entity Based Domicile 
(@POV)}.A#TARFRefundsPY.P{Periods to Current Period 
(@POV)}.RF#TARFTotal,Override(1,7,Blank,Style:;background-color:silver;border-
right:silver;border-
bottom:silver),CustomHeader:;;;;.;,;,override(9,23,Blank,Style:;background-
color:silver;border-right:silver;border-
bottom:silver),Override(25,25,RF#TARF_Input),Override(26,26,JD#AllRegional),Override(
27,27,RF#TARF_Input),Override(28,28,JD#AllRegional),Override(35,37,Blank,Style:;backg
round-color:silver;border-right:silver;border-bottom:silver)
R14=W#YTD.I#[ICP 
None].JD#Jurisdictions.A#TARFRefundsPY.P#@Cur.RF#TARFTotal,Override(1,7,Blank,Style:;
background-color:silver;border-right:silver;border-
bottom:silver),CustomHeader:;;;.;.;.,Cell_Link1,Override(9,23,Blank,Style:;background
-color:silver;border-right:silver;border-
bottom:silver),Override(35,37,Blank,Style:;background-color:silver;border-
right:silver;border-bottom:silver)
R15=W#YTD.I#[ICP 
None].JD#Jurisdictions.A#TARFRefunds.P#@Cur.RF#TARFTotal,Override(1,7,Blank,Style:;ba
ckground-color:silver;border-right:silver;border-
bottom:silver),CustomHeaderStyle:font-
weight:bold,CustomHeader:;;;.;;.,Override(9,23,Blank,Style:;background-
color:silver;border-right:silver;border-
bottom:silver),Override(35,37,Blank,Style:;background-color:silver;border-
right:silver;border-bottom:silver)
R16=W#YTD.I#[ICP 
None].JD#Jurisdictions.A#TARFPaymentsRefunds.P#@Cur.RF#TARFTotal,Override(1,7,Blank,S
tyle:;background-color:silver;border-right:silver;border-
bottom:silver),CustomHeaderStyle:font-
weight:bold,CustomHeader:;;;.;.,Override(9,23,Blank,Style:;background-
color:silver;border-right:silver;border-
bottom:silver),Override(35,37,Blank,Style:;background-color:silver;border-
right:silver;border-bottom:silver)
R17=Blank,CustomHeaderStyle:background-color:transparent;border-
right:Transparent,Style:;Background-color:Transparent;Border-right:Transparent
R18=W#YTD.I#[ICP None].JD#Jurisdictions.A{TARFCurrentProvisionNational.
[Base]}.P#@Cur.RF#TARFTotal,Override(1,7,Style:;background-
color:#B2CBB6),CustomHeader:;;;.;;,Override(9,23,Blank,Style:;background-
color:silver;border-right:silver;border-
bottom:silver),Override(25,33,Style:;background-
```

```
color:#B2CBB6),Override(35,37,Blank,Style:;background-color:silver;border-
right:silver;border-bottom:silver)
```
#### 3. Erhöhen Sie die Überschreibungsanzahl so, dass TARFTotal auf die letzte Spalte für die manuellen Gesamtanpassungen angewendet wird.

Nehmen Sie die folgende Änderung an Zeile 77 vor:

```
R77=W#YTD.I#[ICP None].JD{Entity Based Domicile (@POV)}.A{TARFAdjustmentsManual.
[Base]}.P#@Cur.RF#TARF_Input,Override(4,7,RF#TARFTotal.JD#Jurisdictions),Override(16,
23,RF#TARFTotal.JD#Jurisdictions),Override(26,26,RF#TARFTotal.JD#Jurisdictions),Overr
ide(28,28,RF#TARFTotal.JD#Jurisdictions),Override(30,30,RF#TARFTotal.JD#Jurisdictions
),Override(32,33,RF#TARFTotal.JD#Jurisdictions),Override(36,37,RF#TARFTotal.JD#Jurisd
ictions),Override(39,39,RF#TARFTotal.JD#Jurisdictions)
```
4. Passen Sie das Überschreibungskonto für die verbleibenden Zeilen an. Beachten Sie Folgendes: Wenn Sie zwei zusätzliche Spalten hinzugefügt haben, wird die Überschreibungsanzahl nur dann um 2 erhöht, wenn die neuen Spalten im für die Zeilen angegebenen Überschreibungsbereich liegen.

5. Ändern Sie die folgenden verknüpften Formulare, die Eingaben in zusätzliche Detailspalten zulassen.

• TARF - Neueinstufung - Regional

Fügen Sie eine neue Spalte mit dem neuen DataCategory-Element hinzu.

C9=DC#TARFCurrentPayable1,CustomHeaderStyle:white-space:normal

• TARF – Zahlungen und Rückerstattungen regional

Dieser Schritt muss nur durchgeführt werden, wenn Ihre Spalte "Detailliert" Zahlungen und Rückerstattungen enthält. Andernfalls ist dieser Schritt optional.

Kopieren Sie die ersten zwei Spalten, und ändern Sie die Spaltenzahl entsprechend. Ändern Sie anschließend das DataCategory-Element in den neu eingefügten Spalten.

```
C3=DC#TARFCurrentPayable1.P{Periods to Current Period 
(@POV)},CustomHeaderStyle:white-space:normal
```

```
C4=DC#TARFCurrentPayable1.P#@Cur,Override(1,4,W#YTD),CustomHeaderStyle:white-
space:normal,CustomHeader:.;YTD
```
### **Daten in TARF-Eingabeformularen zuordnen**

Wenn Sie in einem TARF-Eingabeformular neue DataCategory-Spalten hinzugefügt haben, können Sie die Daten im Fenster "TAR-Automatisierung" direkt den neuen Spalten zuordnen.

#### **Hinweis:**

Informationen zum Hinzufügen von Spalten zu einem TARF-Formular finden Sie unter [TARF-Eingabeformular ändern](#page-220-0).

Sie können die TARF-Automatisierungsregeln auch aus der vorherigen Periode in die aktuelle Periode kopieren. Dadurch werden alle Werte für die aktuelle Periode überschrieben.

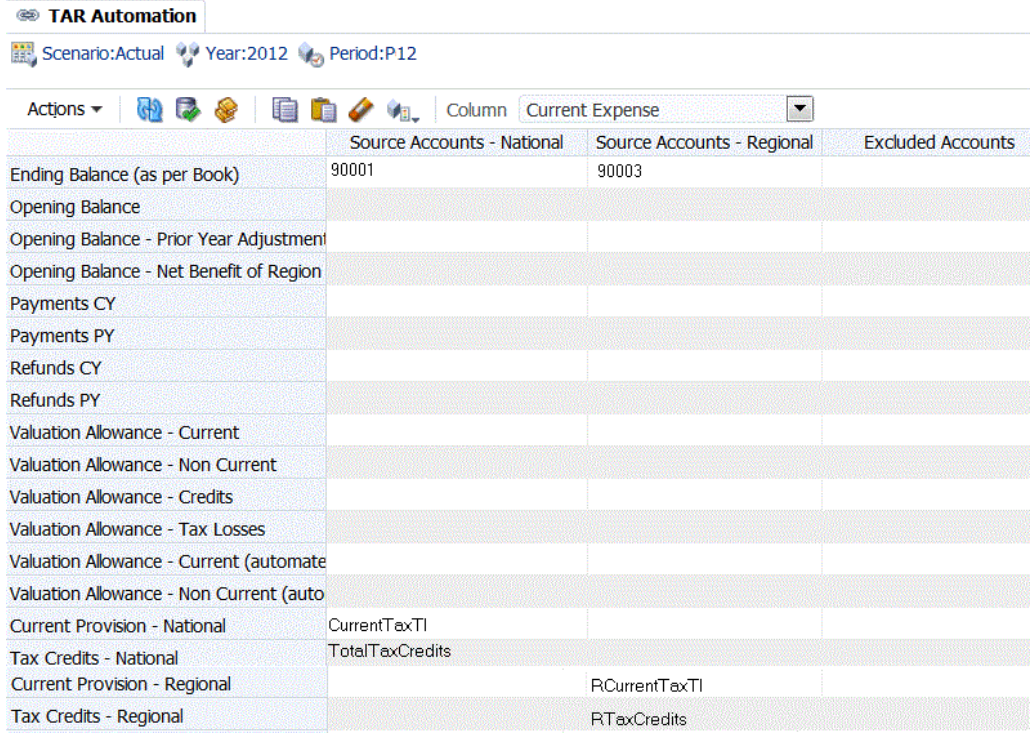

So ordnen Sie neuen Spalten in TARF-Formularen Daten zu:

- **1.** Fügen Sie die entsprechenden Metadaten einschließlich des neuen DataCategory-Elements für die Spalten hinzu.
- **2.** Wählen Sie im Menü **Tax Provision** die Optionen **Einstellungen**, **TAR-Automatisierung** aus, oder wählen Sie diese Option in der Liste **Anwendungsaufgaben** aus.
- **3.** Wählen Sie in der Dropdown-Liste das neu erstellte DataCategory-Element für die Konfiguration aus.
- **4.** Definieren Sie Zuordnungen für die folgenden Elemente, aus denen Daten kopiert werden sollen: Quellkonten - national und regional, Quell-DataCategory, Quell-Rollforward und Vorzeichenwechsel.
- **5. Optional:** Klicken Sie zum Kopieren der TARF-Automatisierungsregeln aus einer vorherigen Periode in die aktuelle Periode auf **TARF-Automatisierungsregeln aus vorheriger Periode kopieren**, und klicken Sie in der Kopierbestätigungsmeldung auf **Ja**.
- **6.** Klicken Sie auf **Weiterleiten**, um die Änderungen zu speichern.
- **7.** Klicken Sie auf **Berechnen**.

Die Daten für das neue Element werden in einer separaten Spalte angezeigt.

### **Bilanzbeträge neu einstufen**

Im Fenster "TARF-Automatisierung" können Sie die Nettobeträge (positiv oder negativ) zwischen Verbindlichkeits-, Forderungs-, Vorauszahlungskonten usw. neu einstufen.

Beim Erstellen einer Verrechnungsgruppe für die Bilanzneueinstufung, müssen die Quell- und die Zieldatenkategorien identisch sein. Außerdem müssen die verwendeten Datenkategorien für diese Gruppe eindeutig sein. Wenn mehrere Datenkategorien für die Quelle angegeben werden, muss mindestens eine als Zielkategorie angegeben werden.

So stufen Sie Bilanzbeträge neu ein:

- **1.** Wählen Sie im Menü **Tax Provision** die Optionen **Einstellungen**, **Steuerautomatisierung** aus, oder wählen Sie diese Option in der Liste **Anwendungsaufgaben** aus.
- **2.** Geben Sie im Abschnitt **Bilanzneueinstufung** unter **Quelle** die Konten für Verbindlichkeiten oder Forderungen ein.

Sie können unter "Quelle" mehrere Konten eingeben.

**3.** Geben Sie unter **Ziel** das Konto für Verbindlichkeiten oder Forderungen ein.

Sie können unter "Ziel" nur ein Konto eingeben.

**4.** Geben Sie unter **Entitys** die zugehörigen Entitys ein.

Wenn Sie keine Entity angeben, gilt die Zuordnung für alle Entitys.

- **5.** Klicken Sie auf **Einstellungen speichern**.
- **6.** Klicken Sie auf **Aktualisieren**, um die Änderungen anzuzeigen.

### **Inländische und ausländische Konten für Verbindlichkeiten und Forderungen einstufen**

Sie können Steuerkonten als ausländisch oder als inländisch einstufen, damit sie in den Eingabeformularen für TARF benutzerdefiniert, TARF national, TARF regional und TARF kombiniert, die sowohl inländische als auch ausländische Konten enthalten, entsprechend angezeigt werden. Beispiel: Sie können Ihre Konten in den USA als inländisch und Konten außerhalb der USA als ausländisch einstufen (oder umgekehrt).

Wenn Sie ein neues DataCategory-Element hinzufügen, müssen Sie als benutzerdefiniertes Schlüsselwort angeben, ob das Element inländisch oder ausländisch ist. Wenn kein Schlüsselwort angegeben wird, wird das Element sowohl als ausländisch als auch als inländisch angezeigt. Beispiel: In einem Eingabeformular für TARF benutzerdefiniert wird sowohl die Spalte

"Einkommensteuerverbindlichkeiten - inländisch" als auch die Spalte "Einkommensteuerverbindlichkeiten - ausländisch" angezeigt.

So stufen Sie inländische oder ausländische Konten für Verbindlichkeiten/ Forderungen ein:

- **1.** Stellen Sie in der Jurisdiction-Dimension sicher, dass Entitywohnsitze unter der DomesticAndForeign-Hierarchie richtig gruppiert sind.
- **2.** Fügen Sie in der DataCategory-Dimension ein benutzerdefiniertes Schlüsselwort hinzu, um anzugeben ob es sich um ein ausländisches oder um ein inländisches Konto handelt.

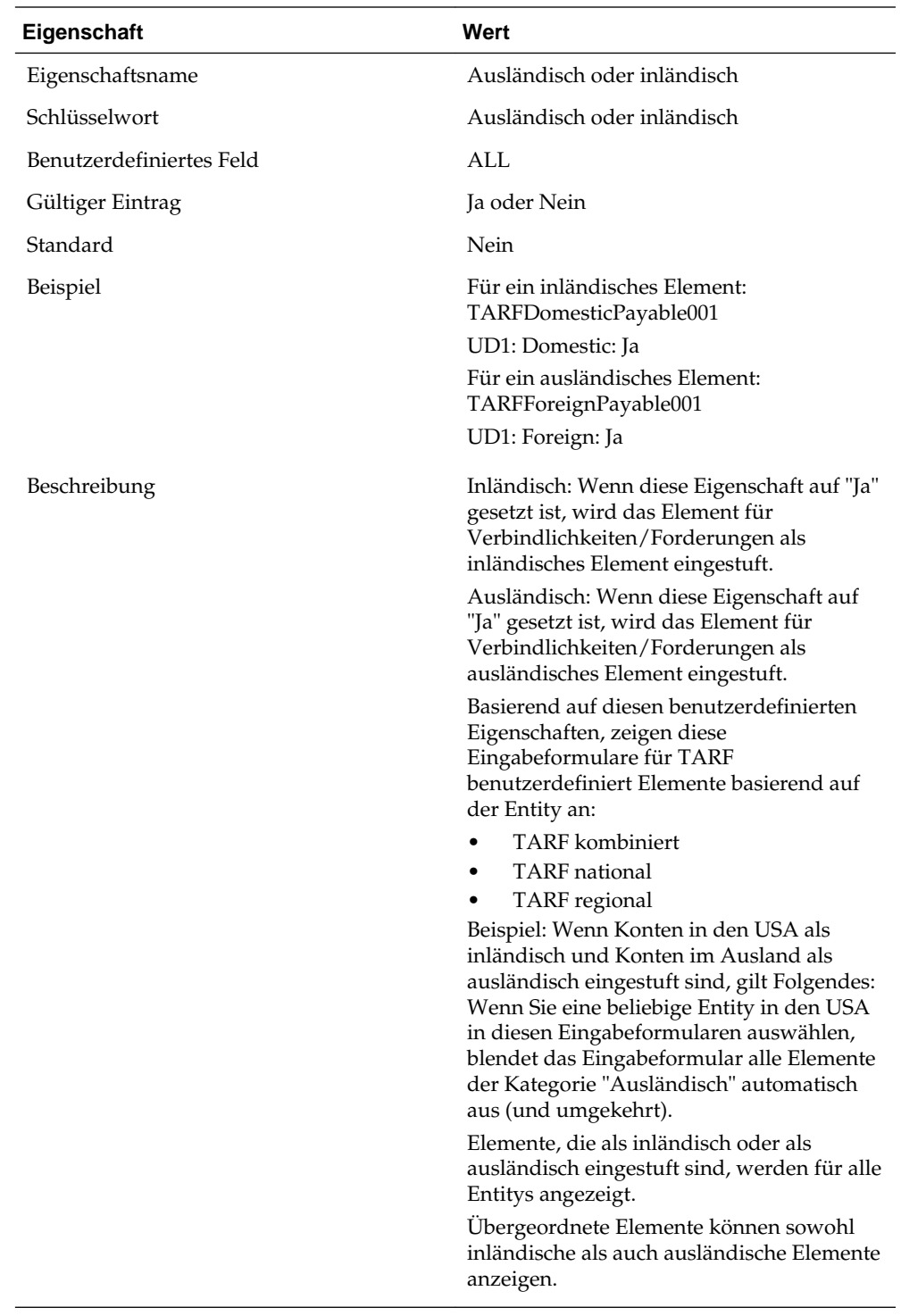

# **Finanzberichte**

Finanzberichte stellen Prüf- und Druckfunktionen bereit. Die in Oracle Hyperion Tax Provision bereitgestellten Finanzberichte sind auf normale und erwartete Anforderungen ausgerichtet. Sie können jedoch bei Bedarf zusätzliche Berichte erstellen.

Details zum Entwickeln von Finanzberichten finden Sie in der *Oracle Hyperion Financial Reporting - Administratordokumentation*.

Die einzelnen Finanzberichtsdateien sind als DES-Dateien gespeichert und in einer ZIP-Datei enthalten.

Die Berichtsdateien sind in der Beispielsteueranwendung im Ordner "Financial Reports" gespeichert.

So installieren Sie die Berichtsdateien als Batch:

- **1.** Extrahieren Sie die im Unterordner "LCM Package" gespeicherte Datei FR\_TaxProv.zip mit den LCM-Objekten.
- **2.** Importieren Sie die LCM-Objekte in die Anwendung. Anweisungen hierzu finden Sie in der Dokumentation*Oracle Enterprise Performance Management System Lifecycle Management*.

#### **Hinweis:**

Möglicherweise wurde zum Erstellen der Berichte eine andere Datenbankverbindung verwendet, sodass Sie die Verbindung entweder beim oder nach dem Importieren aktualisieren müssen.

Führen Sie zum Importieren der Berichte die folgenden Schritte in der angegebenen Reihenfolge aus.

So importieren Sie die Berichtsdateien:

- **1.** Stellen Sie sicher, dass im Repository die richtige Verzeichnis-/Ordnerstruktur vorhanden ist.
	- **a.** Melden Sie sich bei Oracle Hyperion Enterprise Performance Management Workspace an.
	- **b.** Wählen Sie **Navigieren**, **Durchsuchen** aus, oder wählen Sie **Durchsuchen** aus, um das Fenster "Durchsuchen" zu öffnen.
	- **c.** Erstellen Sie die folgende Struktur, sofern sie nicht bereits vorhanden ist. (Der Ordner "Root" ist bereits vorhanden.)

Root\Financial Reports\Tax

**2.** Importieren Sie das Berichtsobjekt mit dem Firmenlogo (die Datei CompLogo.roi) in den Repository-Ordner "Root".

#### **Hinweis:**

Sie müssen diesen Schritt vor dem Importieren der Berichtsdefinitionen (Schritt 5) ausführen.

- **a.** Melden Sie sich bei EPM Workspace an.
- **b.** Wählen Sie **Navigieren**, **Durchsuchen** aus, oder wählen Sie **Durchsuchen** aus, um das Fenster "Durchsuchen" zu öffnen.
- **c.** Wählen Sie den Ordner **Root** aus.
- **d.** Wählen Sie im Menü die Optionen **Datei**, **Importieren**, **Financial Reporting-Dokumente** aus.
- **e.** Klicken Sie auf **Durchsuchen**, um zu der Datei CompLogo.roi zu navigieren.
- **f.** Wählen Sie die Datei aus, und klicken Sie auf **Öffnen**.
- **g.** Klicken Sie auf **Importieren**.
- **3.** Importieren Sie die Berichtsobjekte (\*.ROT- und \*.ROG-Dateien) in den Repository-Ordner "Financial Reports\Tax".

#### **Hinweis:**

Sie müssen diesen Schritt vor dem Importieren der Berichtsdefinitionen (Schritt 5) ausführen.

Bedenken Sie vor der Ausführung dieses Schrittes, dass Berichts- und Berichtsobjektdateien jeweils einzeln importiert werden können. Wenn die Dateien in einer ZIP-Datei zusammengefasst werden, können auch mehrere Dateien gleichzeitig importiert werden. Die Verwendung einer ZIP-Datei mit mehreren Dateien ist die wesentlich schnellere Methode.

- **a.** Melden Sie sich bei EPM Workspace an.
- **b.** Wählen Sie **Navigieren**, **Durchsuchen** aus, oder wählen Sie **Durchsuchen** aus, um das Fenster "Durchsuchen" zu öffnen.
- **c.** Wählen Sie unter dem Ordner "Financial Reports" den Ordner Tax aus.
- **d.** Wählen Sie im Menü die Optionen **Datei**, **Importieren**, **Financial Reporting-Dokumente** aus.
- **e.** Klicken Sie auf **Durchsuchen**, um zu der von Ihnen erstellten ZIP-Datei, die all Ihre Berichtsobjektdateien (\*.ROT oder \*.ROG) enthält, oder zu einer einzelnen Berichtsobjektdatei zu navigieren.
- **f.** Wählen Sie die Datei aus, und klicken Sie auf **Öffnen**.
- **g.** Klicken Sie auf **Importieren**.
- **h.** Wiederholen Sie diesen Vorgang, bis alle \*.ROT- und \*.ROG-Dateien importiert wurden. Wenn Sie eine ZIP-Datei verwenden, ist nur ein Importvorgang erforderlich.
- **4.** Wenn Sie die Berichte für eine Steueranwendung ausführen, die mehr als die fünf bereitgestellten Custom-Dimensionen enthält, müssen Sie die Berichtsdefinitionsdateien konvertieren, bevor Sie sie importieren können. Führen Sie zum Konvertieren der Berichtsdefinitionsdateien das UpgradeTaxObjects-Utility für die Dateien aus.

#### **Hinweis:**

Das UpdateTaxObjects-Utility befindet sich in der Installations-ZIP im Ordner Utilities. Entsprechende Anweisungen finden Sie in der im Utility enthaltenen Datei UpdateTaxObjectsUsage.txt, und die Datei UpdateTaxObjects.bat dient als Beispiel.

**5.** Importieren Sie die Berichtsdefinitionen (DES-Dateien) in einen vorhandenen Repository-Ordner.

Stellen Sie vor der Ausführung dieses Schrittes sicher, dass die Berichtsobjekte bereits importiert wurden (siehe Schritt 3).

Bedenken Sie vor der Ausführung dieses Schrittes, dass Berichts- und Berichtsobjektdateien jeweils einzeln importiert werden können. Wenn die Dateien in einer ZIP-Datei zusammengefasst werden, können auch mehrere Dateien gleichzeitig importiert werden. Die Verwendung einer ZIP-Datei mit mehreren Dateien ist die wesentlich schnellere Methode.

- **a.** Melden Sie sich bei EPM Workspace an.
- **b.** Wählen Sie **Navigieren**, **Durchsuchen** aus, oder wählen Sie **Durchsuchen** aus, um das Fenster "Durchsuchen" zu öffnen.
- **c.** Sie können Berichte in einen beliebigen Repository-Ordner importieren. Alle Berichte für eine Tax Provision-Anwendung müssen in denselben Ordner importiert werden. Berichtsobjekte müssen sich im Ordner Financial Reports/Tax befinden.
- **d.** Wählen Sie unter dem Ordner "Financial Reports" den Ordner "Tax" (oder einen anderen beliebigen Ordner im Repository) aus.
- **e.** Wählen Sie im Menü die Optionen **Datei**, **Importieren**, **Financial Reporting-Dokumente** aus.
- **f.** Klicken Sie auf **Durchsuchen**, um zu der von Ihnen erstellten ZIP-Datei, die alle Berichtsdefinitionsdateien (DES-Dateien) enthält, oder zu einer einzelnen Berichtsdefinitionsdatei zu navigieren.
- **g.** Wählen Sie die Datei aus, und klicken Sie auf **Öffnen**.
- **h.** Klicken Sie auf **Importieren**.

Das Dialogfeld "Datenbankverbindung auswählen" wird angezeigt.

**i.** Wählen Sie in der Dropdown-Liste **Ersetzen durch** den Namen der von Ihnen erstellten Datenbankverbindung aus, die auf Ihren Oracle Hyperion Financial Management-Server und auf die entsprechende Steueranwendung verweist.

#### **Tipp:**

Wenn Sie die Datenbankverbindung noch nicht erstellt haben, können Sie eine Verbindung erstellen. Wählen Sie hierzu die Option **Datenbankverbindung erstellen** und in der Dropdown-Liste "Ersetzen durch" die gewünschte Verbindung aus.

- **j.** Klicken Sie auf **OK**.
- **k.** Wiederholen Sie diesen Vorgang, bis alle DES-Dateien importiert wurden. Wenn Sie eine ZIP-Datei verwenden, ist nur ein Importvorgang erforderlich.

#### **Hinweis:**

Beispielberichte werden erstellt, um lediglich mit Beispieldaten zu arbeiten, die mit der Anwendung bereitgestellt werden. Möglicherweise sind für Beispielberichte einige Änderungen erforderlich, um alle Daten ordnungsgemäß mit Ihren Metadaten zu rendern.

## **Prozessmanagement**

Beim Prozessmanagement handelt es sich um die Verwaltung des Prüf- und Genehmigungsverfahrens von Finanzdaten. Verwenden Sie das Prozessmanagement, um Steuerrückstellungen einzureichen und effizient genehmigen zu lassen und um Besitzrechte an Daten zu übertragen. In einer zentralisierten Umgebung können Sie mit dem Prozessmanagement darüber hinaus Prüfprozesse steuern und den Datenschutz sicherstellen.

Zu Prüfungszwecken werden Daten in Prozesseinheiten organisiert. Eine Prozesseinheit ist die Kombination von Daten für eine bestimmte Scenario-, Year-, Entity- und Value-Dimension. Beispiel: Eine Prozesseinheit könnte eine Kombination aus Daten für Actual, 2014, January, WestSales und USD sein.

Sie können in Oracle Hyperion Tax Provision-Anwendungen Prozessmanagementhierarchien einrichten und Prozesseinheiten weiterleiten, hochstufen, genehmigen, ablehnen und veröffentlichen.

Informationen zum Einrichten des Prozessmanagements finden Sie im Abschnitt zum Verwalten des Prozessmanagements in Übergabephasen in der *Oracle Hyperion Financial Management - Administratordokumentation*.

Informationen zum Weiterleiten, Hochstufen, Genehmigen, Ablehnen und Veröffentlichen von Prozesseinheiten finden Sie im Abschnitt zur Verwendung des Prozessmanagements in der *Oracle Hyperion Financial Management - Benutzerdokumentation*.

## **Smart View**

Oracle Hyperion Tax Provision enthält MS Excel-Arbeitsmappenvorlagen für Oracle Smart View for Office für die Unterstützung bei der Vorbereitung von Steuerjournalbuchungen. Die Dateien befinden sich im Smart View-Vorlagenordner in der Tax Provision-Anwendung. Informationen zur Verwendung von Smart View finden Sie in der Dokumentation*Oracle Smart View for Office - Benutzerdokumentation*.

- TaxProv\_Footnote\_SV.xlxs
- TaxProv Journal Entry SV.xlxs

## **Beispieldateien mit Steuerdaten**

In den Beispielsteueranwendungen werden Beispieldatendateien bereitgestellt. Die Dateien enthalten Saldenbilanz-Beispieldaten, Steuersatzinformationen, Daten für Konten für vorübergehende Abweichungen und für Dauerabweichungen, Daten für sonstige Steuerkonten und für die Steuerautomation. Der IFRS-Ordner enthält Beispieldatendateien für IFRS-Anwendungen.

Die folgenden Beispieldatendateien können in die in der Beispielsteueranwendung definierten Mandanten geladen werden. Diese Dateien stellen eine Vorlage der Datenpunktdefinitionen für Dimensionselemente bereit.

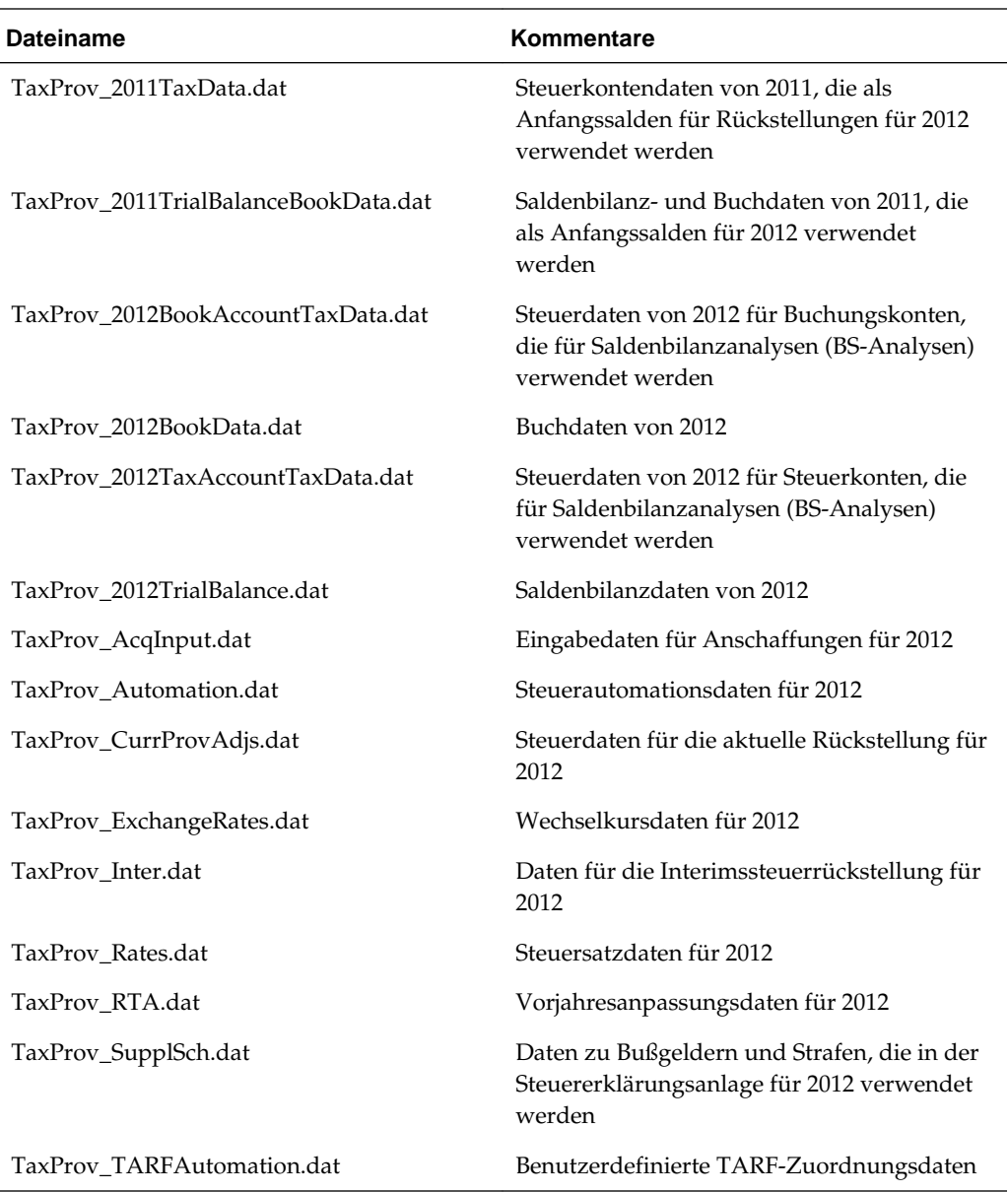

### **Hinweis:**

Um die regionale RTA-Funktion zu unterstützen, wurden TaxType Custom TopMember und Jurisdiction Custom TopMember für die Kontoelemente RTAPeriodCopy und RTAYearCopy zugewiesen. Wenn Sie von Oracle Hyperion Tax Provision Release 11.1.2.2.000 migrieren, müssen Sie diese Konten in der Dataload-Datei ändern, indem Sie die TaxType- und Jurisdiction-Elemente angeben.

## **Funktionskonfigurationen**

#### **Siehe auch:**

[Financial Management-Module deaktivieren](#page-233-0)

Latente(s) Steuerguthaben und Steuerverbindlichkeiten in der ReportingStandard-Dimension einstufen

[Berechnungen für die Wertberichtigungsumlage konfigurieren](#page-234-0)

[Automatische Gegenbuchungen von Landessteuerabzügen konfigurieren](#page-235-0)

### <span id="page-233-0"></span>**Financial Management-Module deaktivieren**

Sie benötigen für Oracle Hyperion Tax Provision-Anwendungen keine Oracle Hyperion Financial Management-Journale, -Intercompany-Transaktionen und -Equity Pickup-Module. Wenn Sie eine Anwendung mit dem verfügbaren Oracle Hyperion Enterprise Performance Management System Lifecycle Management-LCM-Paket erstellen, sind diese Module standardmäßig deaktiviert.

Wenn Sie keine Anwendung mit dem LCM-Paket erstellen, sind die Module standardmäßig nicht deaktiviert. Sie können die Module deaktivieren, indem Sie die Modulkonfigurationsdatei manuell laden. Der Name der Datei lautet TaxProv\_Moduleconfig.xml, und sie befindet sich unter Anwendungsdateien im Ordner Metadaten.

Sie können Module auch deaktivieren, indem Sie die Anwendung ändern.

So deaktivieren Sie Module für Anwendungen:

- **1.** Open an application.
- **2.** Wählen Sie **Tax Provision**, **Wartung**, **Modulkonfiguration** aus, oder blenden Sie im Fenster **Anwendungsaufgaben** die Option **Wartung** ein, und wählen Sie **Modulkonfiguration** aus.
- **3.** Wählen Sie auf der Seite **Modulkonfiguration** in der Liste **Deaktivierte Module** die Module aus, die deaktiviert werden sollen:
	- **Journale**
	- **Intercompany-Transaktionen**
	- **Equity Pickup**
	- **Anteile verwalten**
	- **Prozesssteuerung**
	- **Datenmanagement**
	- **Auditaufgaben**
- **4.** Klicken Sie auf **Speichern**, oder wählen Sie **Aktionen**, **Speichern** aus.
- **5.** Um die Änderungen anzuzeigen, schließen Sie die Anwendung, und öffnen Sie sie erneut.

## **Latente(s) Steuerguthaben und Steuerverbindlichkeiten in der ReportingStandard-Dimension einstufen**

So stufen Sie latente(s) Steuerguthaben und Steuerverbindlichkeiten in der ReportingStandard-Dimension ein:

- <span id="page-234-0"></span>**1.** Definieren Sie die Einstufungsebene in den ReportingStandard-Dimensionselementen. Setzen Sie die benutzerdefinierte Eigenschaft "ClassLevel" für ReportingStandard-Basiselemente, z.B. IFRS\_Underlying und IFRS\_Exceptions, auf "Nein".
- **2.** Setzen Sie die benutzerdefinierte Eigenschaft "ClassLevel" für das übergeordnete Element, z.B. IFRS, auf "Ja".

Mit dieser Konfiguration schließt das System die Einstufungseinstellungen in der ReportingStandard-Dimension in den Einstufungsprozess ein.

#### **Berechnungen für die Wertberichtigungsumlage konfigurieren**

Oracle Hyperion Tax Provision bietet eine Einstufungseigenschaft und eine alternative Hierarchie speziell für die Einstufung von aktivem und passivem Steuerguthaben für die Verwendung bei der Berechnung der Wertberichtigungsumlage gemäß US GAAP.

So konfigurieren Sie Berechnungen für die Wertberichtigungsumlage:

- **1.** Setzen Sie die globale Eigenschaft VAClassification im Konto für Steuereinstellungen (TaxSettings) auf "Ja" , um die Wertberichtigungsumlage für die Steuerkonten zuzulassen.
- **2.** Definieren Sie die alternative Hierarchie für VAClassification oder den Finanzbericht. Informationen hierzu finden Sie unter [Berechnung der](#page-93-0) [Wertberichtigungsumlage](#page-93-0).
	- Verwenden Sie für die Einstufung der Wertberichtigungsumlage die VAClassification-Hierarchie in den Steuereinstellungen.
	- Verwenden Sie für die Einstufung des Finanzberichts die BSClassification-Hierarchie.
- **3.** Setzen Sie die Eigenschaft für die Einstufungsebene für das Basiselement auf "Nein" und für alle Elemente in der zugehörigen Vorgängerkette auf "Ja".
	- Verwenden Sie für die Einstufung der Wertberichtigungsumlage die benutzerdefinierte Eigenschaft VAClassLevel. Informationen hierzu finden Sie unter [Berechnung der Wertberichtigungsumlage](#page-93-0)
	- Verwenden Sie für die Einstufung des Finanzberichts die benutzerdefinierte Eigenschaft ClassLevel. Informationen hierzu finden Sie unter [Benutzerdefinierte Eigenschaften für Custom-Dimensionen.](#page-25-0)
- **4.** Definieren Sie die benutzerdefinierte Eigenschaft "TARF1" in DataCategory-Elementen (TARFDeferredVAAllocCurrent und TARFDeferredVAAllocNonCurrent) auf Basis ihrer Einstufung (Wertberichtigungsumlage oder Finanzbericht), um die Elemente in die TARF-Anlage zu verschieben.
	- Legen Sie für die Einstufung der Wertberichtigungsumlage TARF1:VACurrent oder TARF1:VANonCurrent fest.
	- Legen Sie für die Einstufung des Finanzberichts TARF1:Current und TARF1NonCurrent.

### <span id="page-235-0"></span>**Automatische Gegenbuchungen von Landessteuerabzügen konfigurieren**

Für den Landessteuerabzug im Eingabeformular "Aktuelle Rückstellung" ist möglicherweise eine Anpassung der Eigenkapitalgegenbuchung im Eingabeformular "Aktuelle Rückstellung regional" erforderlich.

Im Eingabeformular "Aktuelle Rückstellung regional" werden Eigenkapitalelemente (z.B. permanente oder temporäre Elemente) gegengebucht, damit diese Elemente keine Auswirkung auf die aktuelle regionale Steuerrückstellung haben. Entsprechend gibt es auch keinen Steuerabzug für die aktuelle Rückstellung. Um den Betrag aus der aktuellen regionalen Rückstellung abzuziehen, fügen Sie die folgenden Codezeilen in der Subroutine "Post\_taxautomation" hinzu.

A\_DEDUCT\_INC\_TAX\_OTH\_REV

"DeductIncTaxOtherReversal" ActiveRegion="A#"&A\_ACTIVE\_REGION & CUSTOMS\_NONE\_NO\_JD\_TT &"/A#"&A\_ACTIVE\_REGION &CUSTOMS\_NONE\_NO\_JD\_TT HS.Exp "A#"&A\_DEDUCT\_INC\_TAX\_OTH\_REV &".DC#"&DC\_PRETAX\_INPUT &".TT#"&TT\_REGIONAL &"=-A#"&A\_DEDUCT\_INC\_TAX\_OTH & ".DC#"&DC\_PRETAX\_INPUT

Außerdem kann der Wert für "IsCalculated" für das DeductIncTaxOtherReversal-Konto bei Bedarf auf "Ja" gesetzt werden, damit die Eingabe verhindert wird.

# **Navigation in Steuerkonten**

In der Oracle Hyperion Tax Provision-Anwendung sind die Dateneingabeformulare und Finanzberichte so konfiguriert, dass sie für jedes Steuerkonto den gültigen auswählbaren POV enthalten. Wenn zusätzliche Analysen erforderlich sind, können Sie benutzerdefinierte Raster für die Navigation definieren. Sie können auch benutzerdefinierte Raster definieren, wenn Sie mit Oracle Smart View for Office auf die Daten zugreifen.

Nachstehend sind die POV-Informationen zum Zugreifen auf einige allgemeine Steuerkontaktdaten in der Tax Provision-Anwendung aufgeführt:

| <b>Dimension</b>    | Satz laufendes Jahr             | <b>Konsolidierter Steuersatz</b> |
|---------------------|---------------------------------|----------------------------------|
| Scenario            | Actual                          | Actual                           |
| Year                | 2012                            | 2012                             |
| Period              | P <sub>12</sub>                 | P <sub>12</sub>                  |
| View                | <b>YTD</b>                      | <b>YTD</b>                       |
| Entity              | LE101                           | [Kein]                           |
| Wert                | <entitywährung></entitywährung> | [Kein]                           |
| Konto               | TaxRateCY                       | TaxRateConsETR                   |
| ICP                 | [ICP None]                      | [ICP None]                       |
| RollForward         | [Kein]                          | [Kein]                           |
| <b>Jurisdiction</b> | US.                             | [Kein]                           |
| ReportingStandard   | [Kein]                          | [Kein]                           |
| DataCategory        | [Kein]                          | [Kein]                           |
| TaxType             | National                        | [Kein]                           |

*Tabelle 4-1 Steuersätze*

\* Geben Sie das gültige Element für die Dimensionen "Scenario", "Year", "Period" und "Entity" je nach Anwendung an.

\*\* Geben Sie die gültige Steuerzuständigkeit (Jurisdiction) gemäß der angegebenen Entity an. (Entityspezifischer benutzerdefinierter Eintrag für den Wohnsitz)

\*\*\* Geben Sie für TaxType die Option "National" oder "Regional" an.

## **Buchungskonten**

Bei den folgenden Buchungskonten müssen die angegebenen Elemente für Szenario, Jahr, Periode und Entity gültige Elemente in der Dimension sein. Als Ansicht muss die Szenarioansicht angegeben sein oder die Ansicht für Jahr kumuliert, falls die Standardszenarioansicht "Jahr kumuliert" ist, oder die periodische Ansicht, falls die Standardszenarioansicht "Periodisch" ist. Der angegebene Reportingstandard muss ein für die Anwendung erstellter gültiger Reportingstandard sein. Die Value-Dimension muss <Entitywährung> sein. Die ICP-Dimension muss [ICP None] sein.

## **Saldenbilanz (Buchung)**

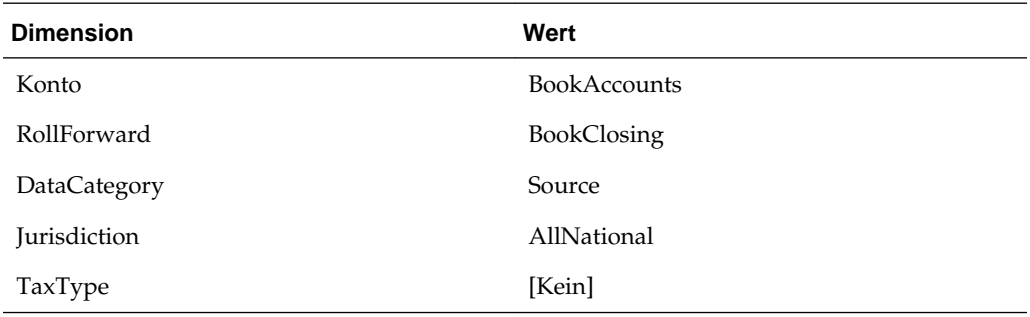

## **Saldenbilanz (ERP)**

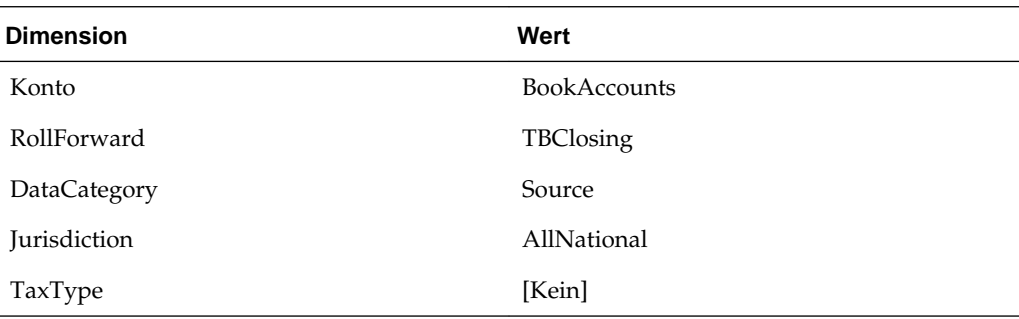

## **Automatische Anpassungen für Saldenbilanz**

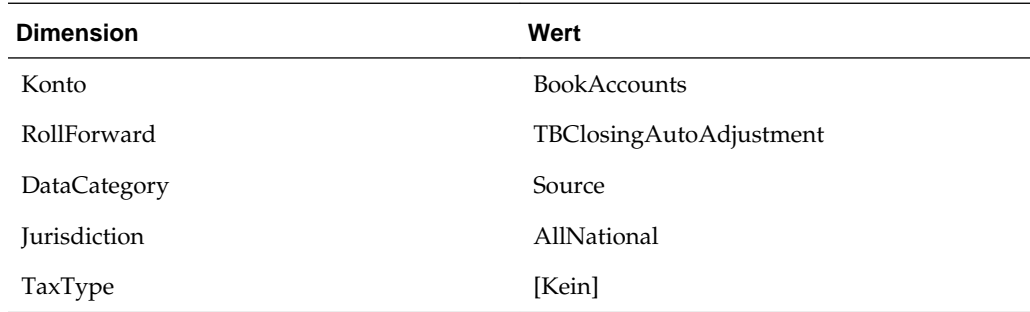

# **Finale Saldenbilanz (verwendet für Automation)**

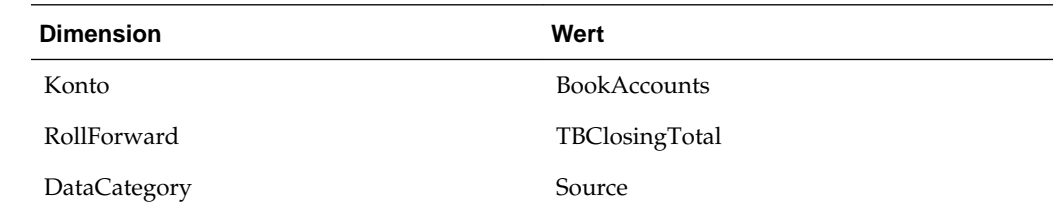

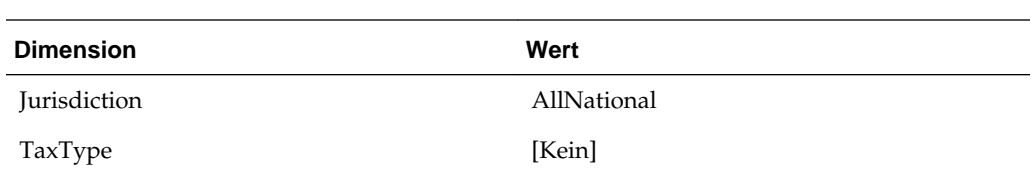

# **Nationale Steuerkonten**

Bei den folgenden Steuerkonten müssen die angegebenen Elemente für Szenario, Jahr, Periode und Entity gültige Elemente in der Dimension sein. Als Ansicht muss die Szenarioansicht angegeben sein oder die Ansicht für Jahr kumuliert, falls die Standardszenarioansicht "Jahr kumuliert" ist, oder die periodische Ansicht, falls die Standardszenarioansicht "Periodisch" ist. Der angegebene Reportingstandard muss ein für die Anwendung erstellter gültiger Reportingstandard sein. Die Value-Dimension muss <Entitywährung> sein. Die ICP-Dimension muss [ICP None] sein.

### **Aktiver Aufwand**

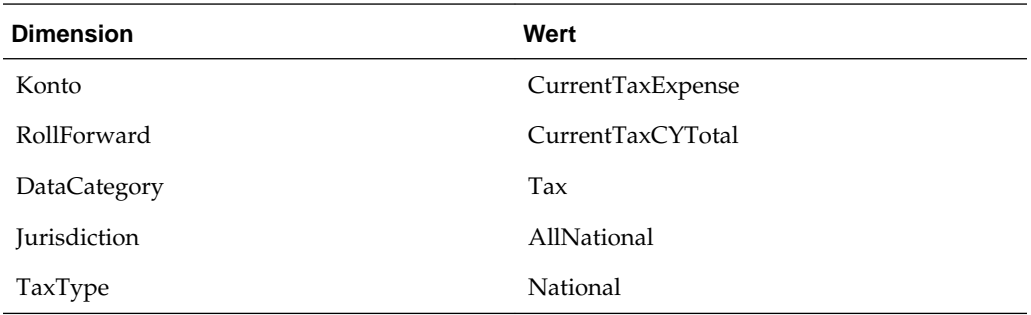

### **Vorübergehende Bruttoabweichungen**

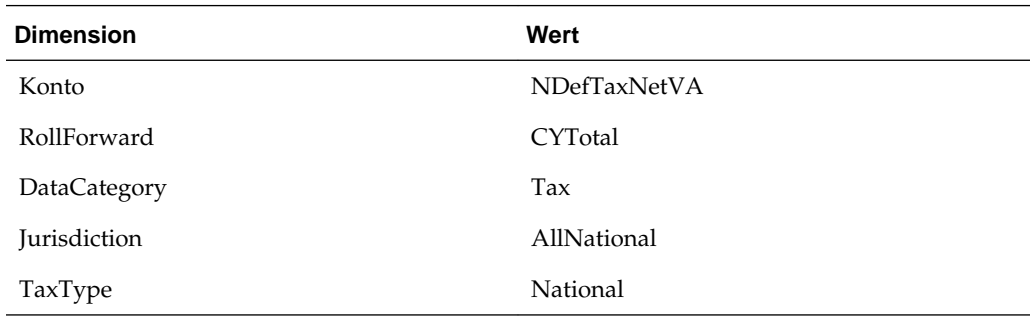

### **Latenter Aufwand**

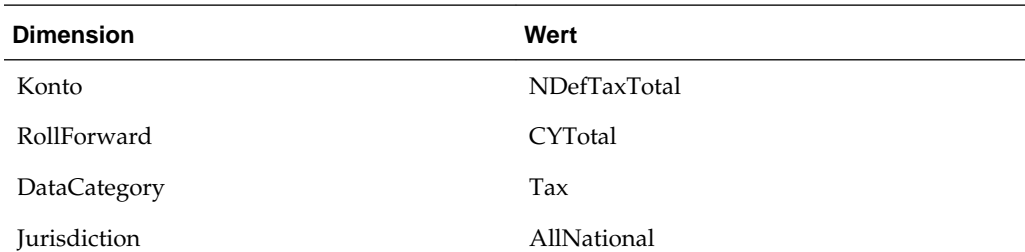

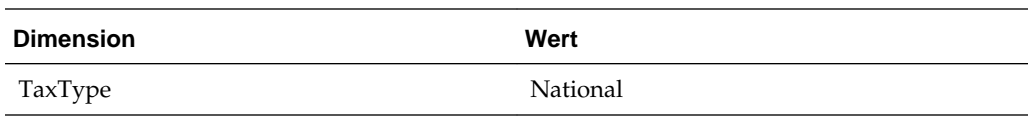

# **Effektiver Regelsteuersatz**

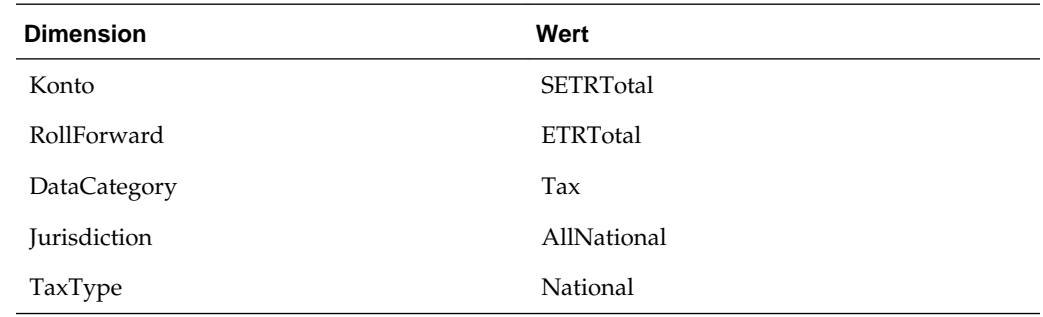

# **Konsolidierter effektiver Steuersatz**

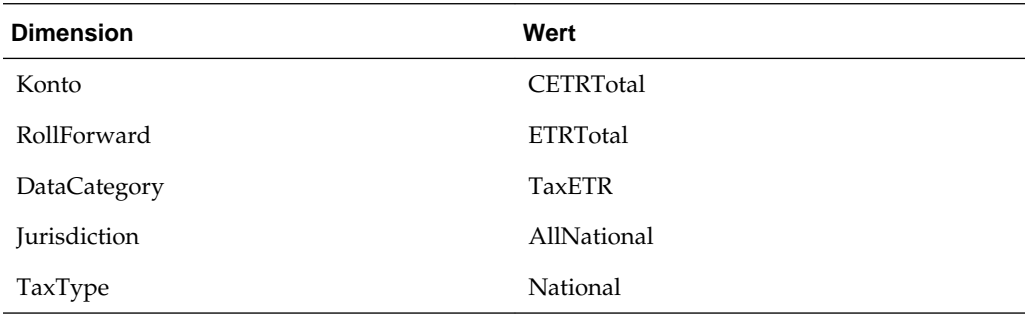

# **Steuerpflichtiges Einkommen**

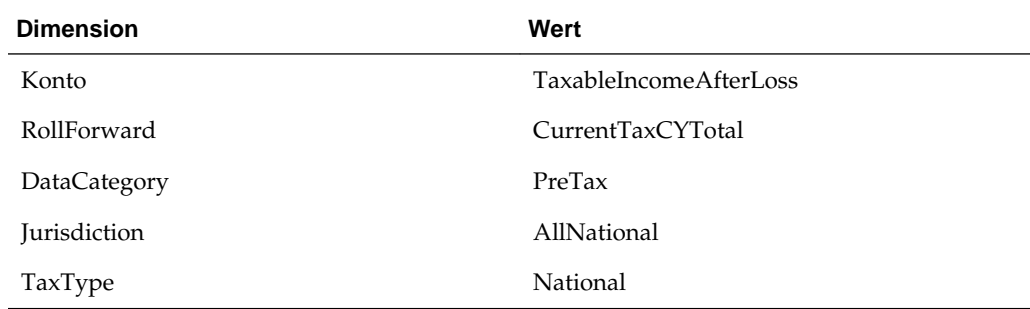

## **Latente Steuern**

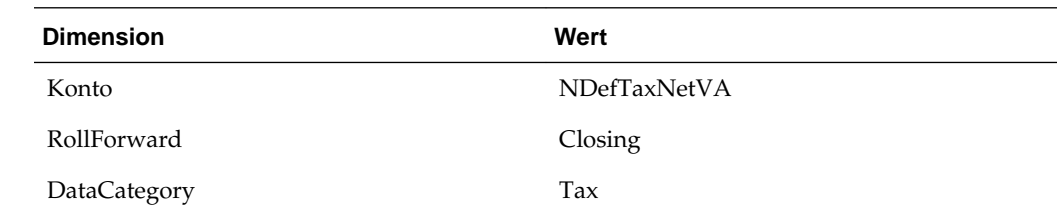

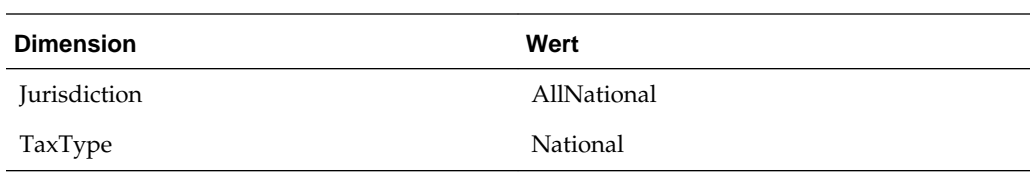

# **Vorübergehende Abweichungen**

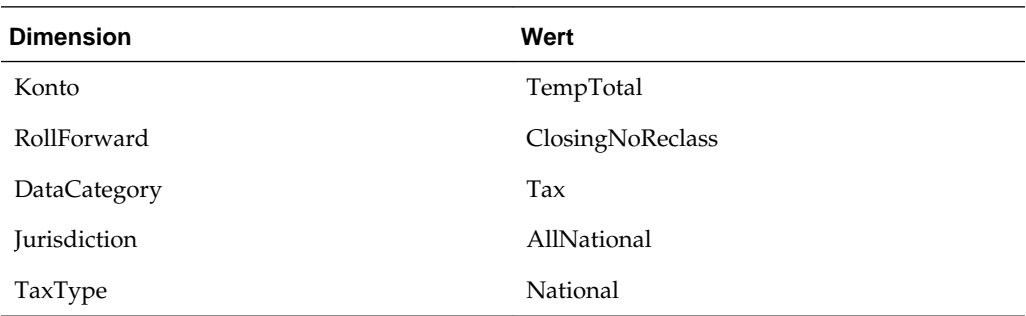

## **Steuerverluste**

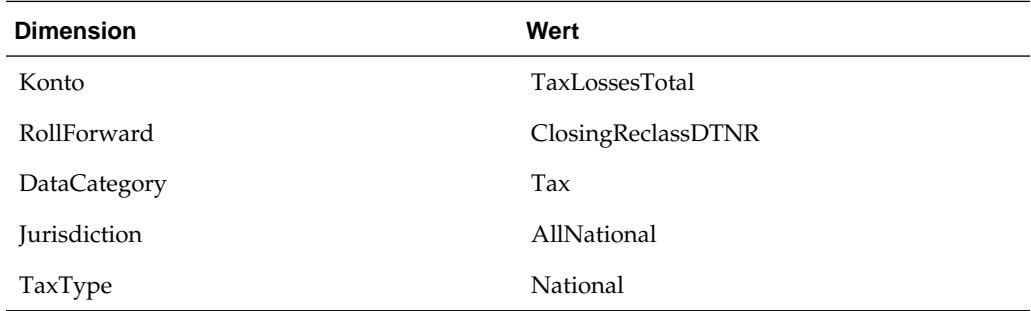

# **Steuergutschriften**

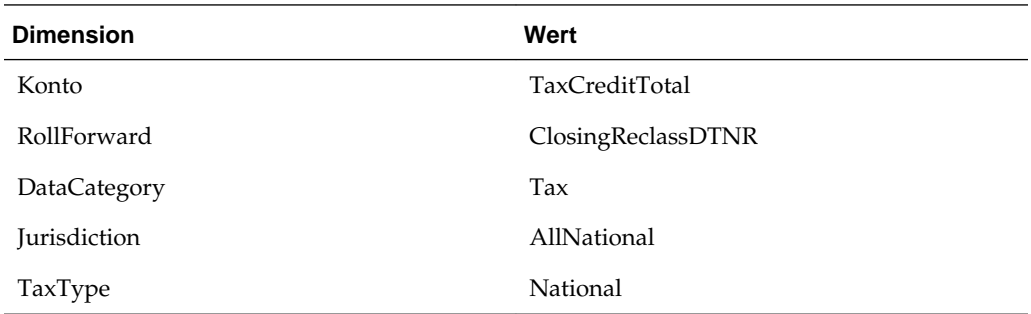

# **Wertberichtigung**

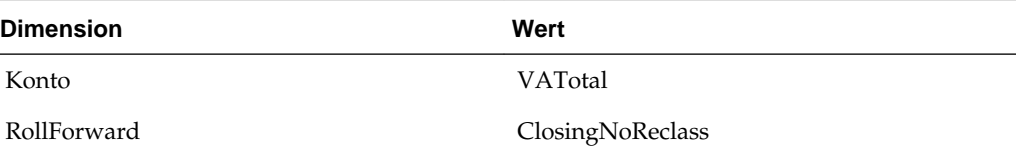

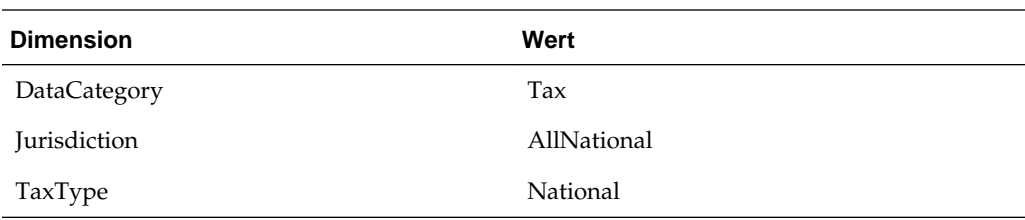

# **Umlaufvermögen**

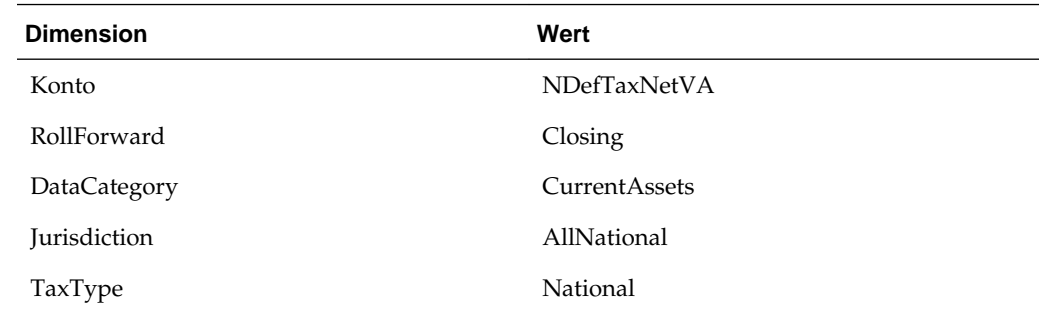

# **Langfristiges Vermögen**

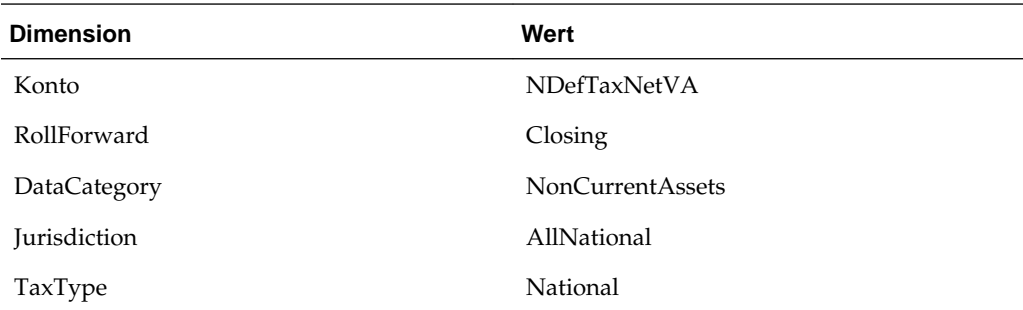

# **Kurzfristige Verbindlichkeiten**

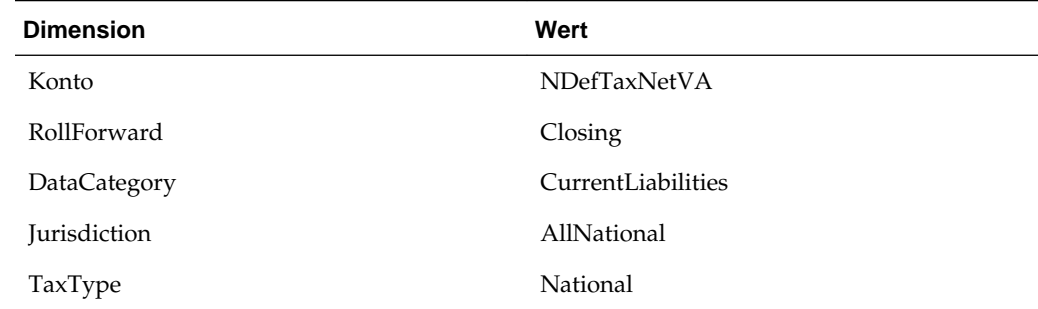

# **Langfristige Verbindlichkeiten**

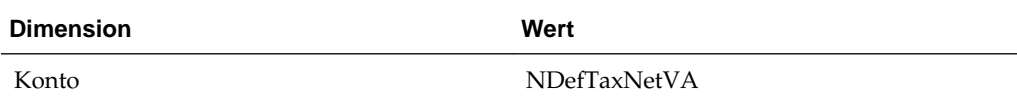

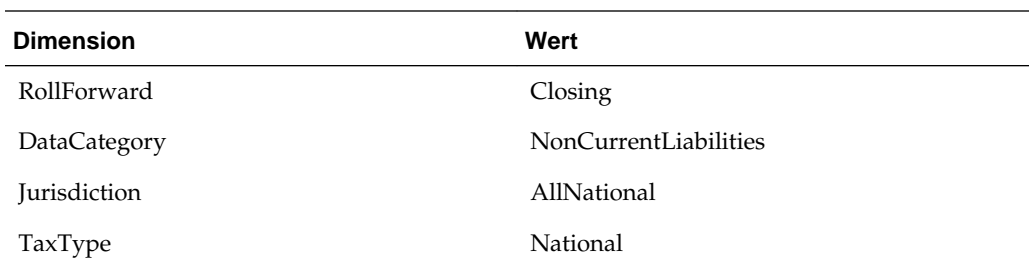

# **Regionale Steuerkonten**

Bei den folgenden Steuerkonten müssen die angegebenen Elemente für Szenario, Jahr, Periode und Entity gültige Elemente in der Dimension sein. Als Ansicht muss die Szenarioansicht angegeben sein oder die Ansicht für Jahr kumuliert, falls die Standardszenarioansicht "Jahr kumuliert" ist, oder die periodische Ansicht, falls die Standardszenarioansicht "Periodisch" ist. Der angegebene Reportingstandard muss ein für die Anwendung erstellter gültiger Reportingstandard sein. Die Value-Dimension muss <Entitywährung> sein. Die ICP-Dimension muss [ICP None] sein.

## **Aktiver Aufwand**

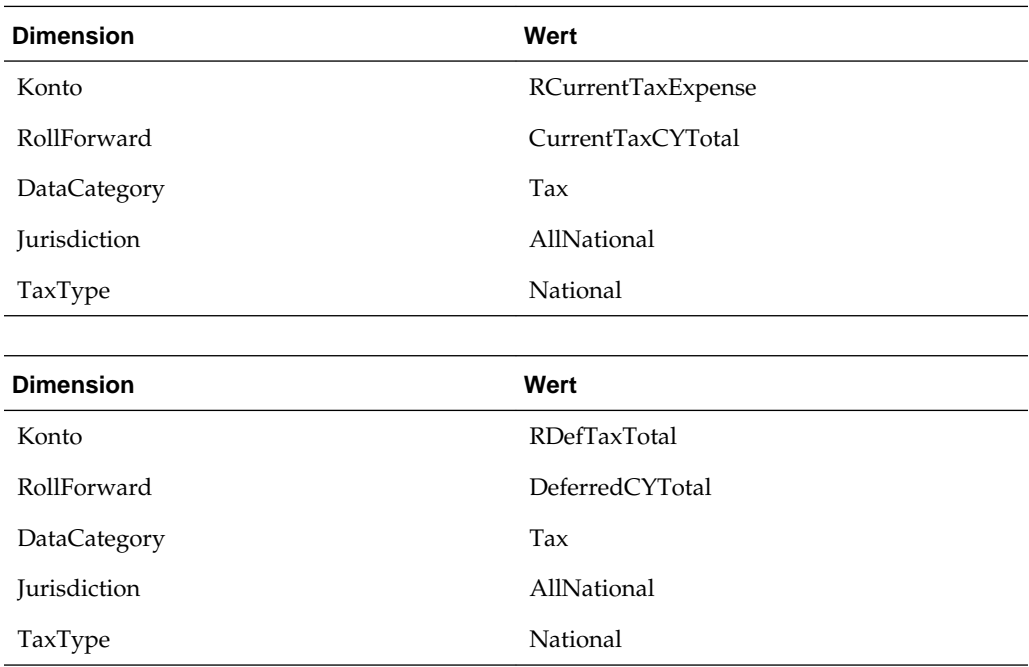

## **Effektiver Regelsteuersatz**

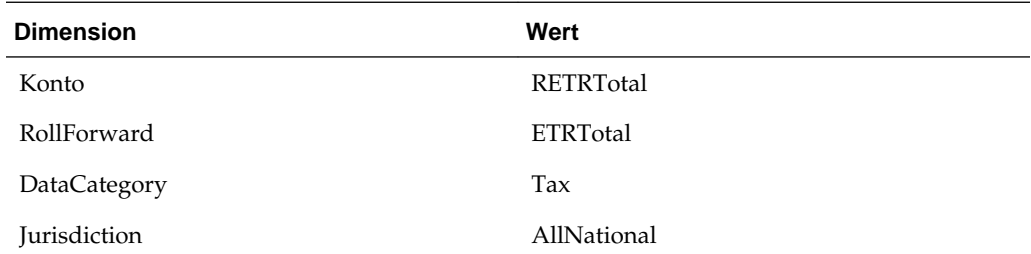

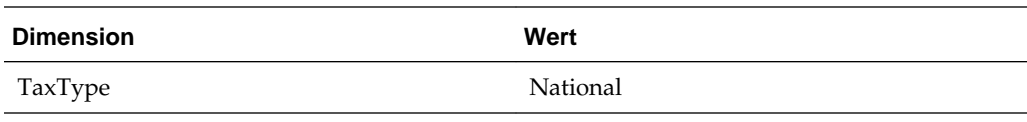

# **Metadaten verwalten**

Die Metadatenkomponenten von Oracle Hyperion Tax Provision wurden erstellt und konfiguriert, damit sie die Anforderungen für den Steuerrückstellungsprozess enthalten. Die Anwendungsdateien umfassen die erforderlichen Dimensionen und Elemente. Sie müssen jedoch gegebenenfalls einige Dimensionen Ihren Anforderungen entsprechend oder zu Anpassungszwecken ändern.

## **Konten verwalten**

Bei der ersten Implementierung der Oracle Hyperion Tax Provision-Anwendung müssen Sie die Account-Dimension so aktualisieren, dass sie die Steuerkontendetails enthält. Darüber hinaus müssen Sie zu Beginn jeder Rückstellungsperiode möglicherweise neue Kontendetails hinzufügen. Sie können Konten mit einer der folgenden Methoden verwalten:

- Metadatenmanager Erstellen Sie zusätzliche Konten, oder aktualisieren Sie vorhandene Konten mit dem Win32-Tool für klassische Anwendungen. Details zum Metadatenmanager finden Sie in der *Oracle Hyperion Financial Management - Administratordokumentation*.
- Oracle Data Relationship Management Erstellen Sie zusätzliche Konten, oder aktualisieren Sie vorhandene Konten mit Data Relationship Management. Details hierzu finden Sie in der Dokumentation *Oracle Data Relationship Management Oracle Data Relationship Management Suite in Enterprise Performance Management integrieren*.
- Anwendungselemente laden Erstellen Sie mit einem Texteditor, Microsoft Excel oder einem XML-Editor eine externe APP- oder XML-Metadatendatei mit den Konteninformationen. Informationen zum Dateiformat und zur Syntax finden Sie in der *Oracle Hyperion Financial Management - Administratordokumentation*.

#### **Übersicht über die anzupassenden Steuerkontendetails**

Wie bereits im vorherigen Abschnitt zu Metadaten erläutert wurde, müssen Sie gegebenenfalls zusätzliche detaillierte Konten angeben. In der nachstehenden Übersicht werden zusätzliche detaillierte Steuerkonten aufgelistet, die unter den folgenden übergeordneten Elementen hinzugefügt werden müssen:

- NIBTBA Buchanpassungen an Gesamtbetriebsergebnis
- NIBTBR Nettosumme Buchneueinstufungen
- PermSTTotal Dauerabweichungen (Regel vs. Steuer)
- PermGSTotal Dauerabweichungen (GAAP vs. Regel)
- TempSTTotal Vorübergehende Abweichungen (Regel vs. Steuer)
- TempGSTotal Vorübergehende Abweichungen (GAAP vs. Regel)
- TotalTaxCredits Steuergutschriften gesamt
- TaxAttribTotal Steuerattribute gesamt
- CurrentAddtlSrcTotal Zusätzliche aktuelle Rückstellung Quelle
- CurrentAddtlManualTotal Zusätzliche aktuelle Rückstellung Manuell
- CurrentAddtlCalcTotal Zusätzliche aktuelle Rückstellung Berechnet
- AddtlCalcAuditTotal Auditverrechnungsanpassung
- RPermTotal Regionale Dauerabweichungen
- RTempTotal Regionale vorübergehende Abweichungen
- RCurrentAddtlSrcTotal Zusätzliche aktuelle Rückstellung Quelle
- RCurrentAddtlManualTotal Zusätzliche aktuelle Rückstellung Manuell
- RCurrentAddtlCalcTotal Zusätzliche aktuelle Rückstellung Berechnet
- RTaxCredits Regionale Steuergutschriften
- RTaxAttribTotal Regionale Steuerattribute
- RAddtlCalcAuditTotal Regionale Auditverrechnungsanpassung

# **Konten für Dauerabweichungen (GS oder ST) oder regionale Konten hinzufügen**

Sie müssen ein neues Konto unter PermSTTotal oder PermGSTotal basierend auf der Abweichungsart erstellen.

Bei einer Abweichung vom Typ "GAAP vs. Regel" müssen Sie das Konto unter PermGSTotal erstellen. Bei einer Abweichung vom Typ "Regel vs. Steuer" müssen Sie das Konto unter PermSTTotal erstellen. Bei einer regionalen Dauerabweichung müssen Sie das Konto unter der RPermTotal-Hierarchie hinzufügen.

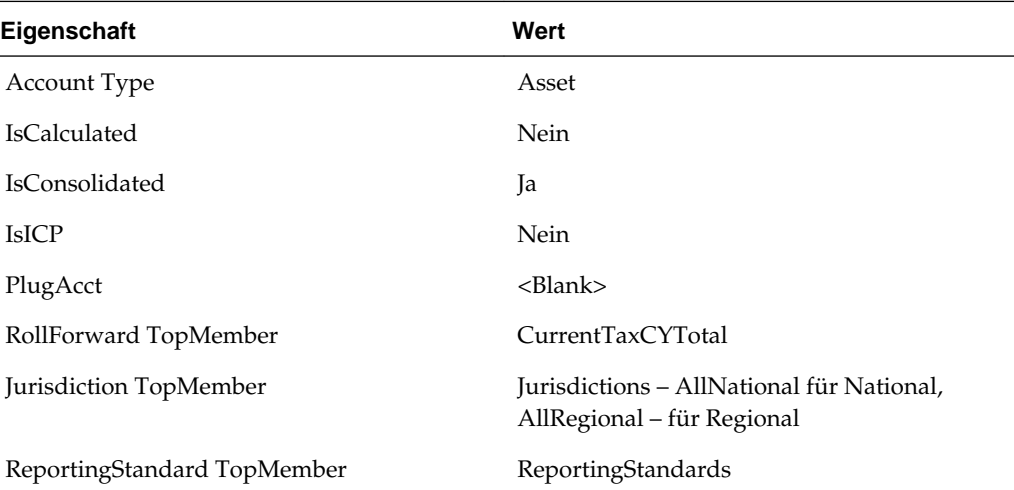

Legen Sie die Eigenschaften für Dauerabweichungen wie folgt fest:

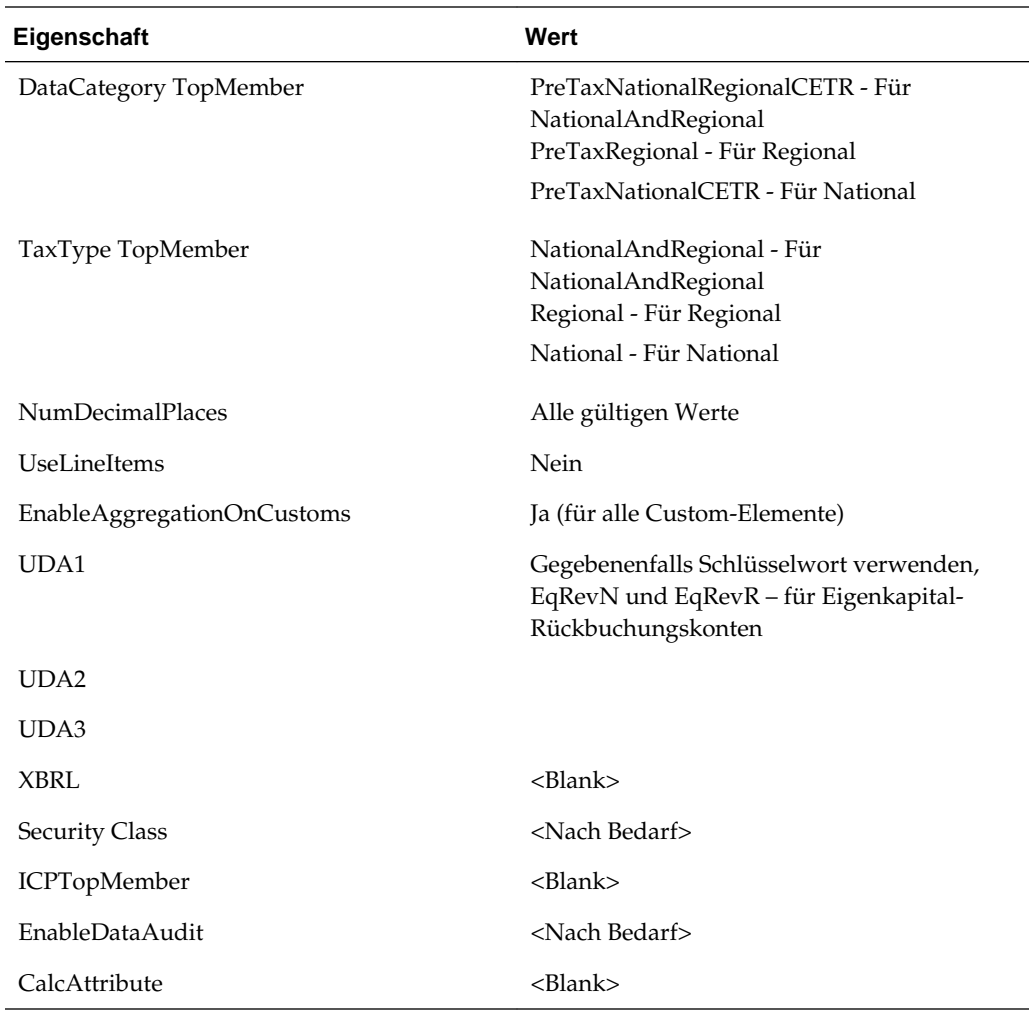

## **Konten für vorübergehende Abweichungen hinzufügen**

Sie müssen ein neues Konto für vorübergehende Abweichungen unter TempSTTotal oder TempGSTotal für nationale Konten erstellen. Sie müssen Konten für regionale vorübergehende Abweichungen unter RTempTotal für regionale Konten hinzufügen.

Sie müssen das Element als Basiselement unter dem übergeordneten TBBSOtherTaxEquityAdj-Element erstellen.

Für ein Konto für vorübergehende Abweichungen müssen Sie ein entsprechendes Eigenkapitalkonto mit dem Suffix "Equity" erstellen. Beispiel: Wenn das Konto für vorübergehende Abweichungen "TempST0001" vorhanden ist, müssen Sie ein Eigenkapitalkonto mit dem Namen "TempST0001Equity" erstellen.

#### **Kontoeigenschaften für Konten für vorübergehende Abweichungen**

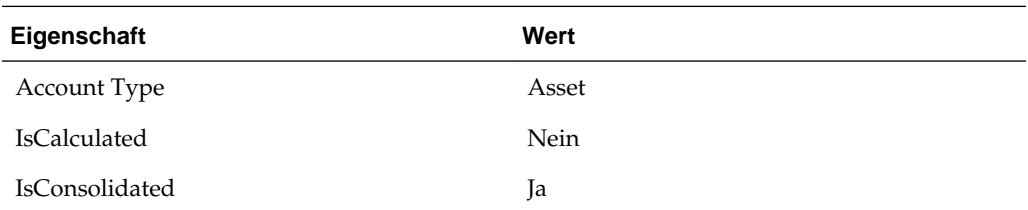

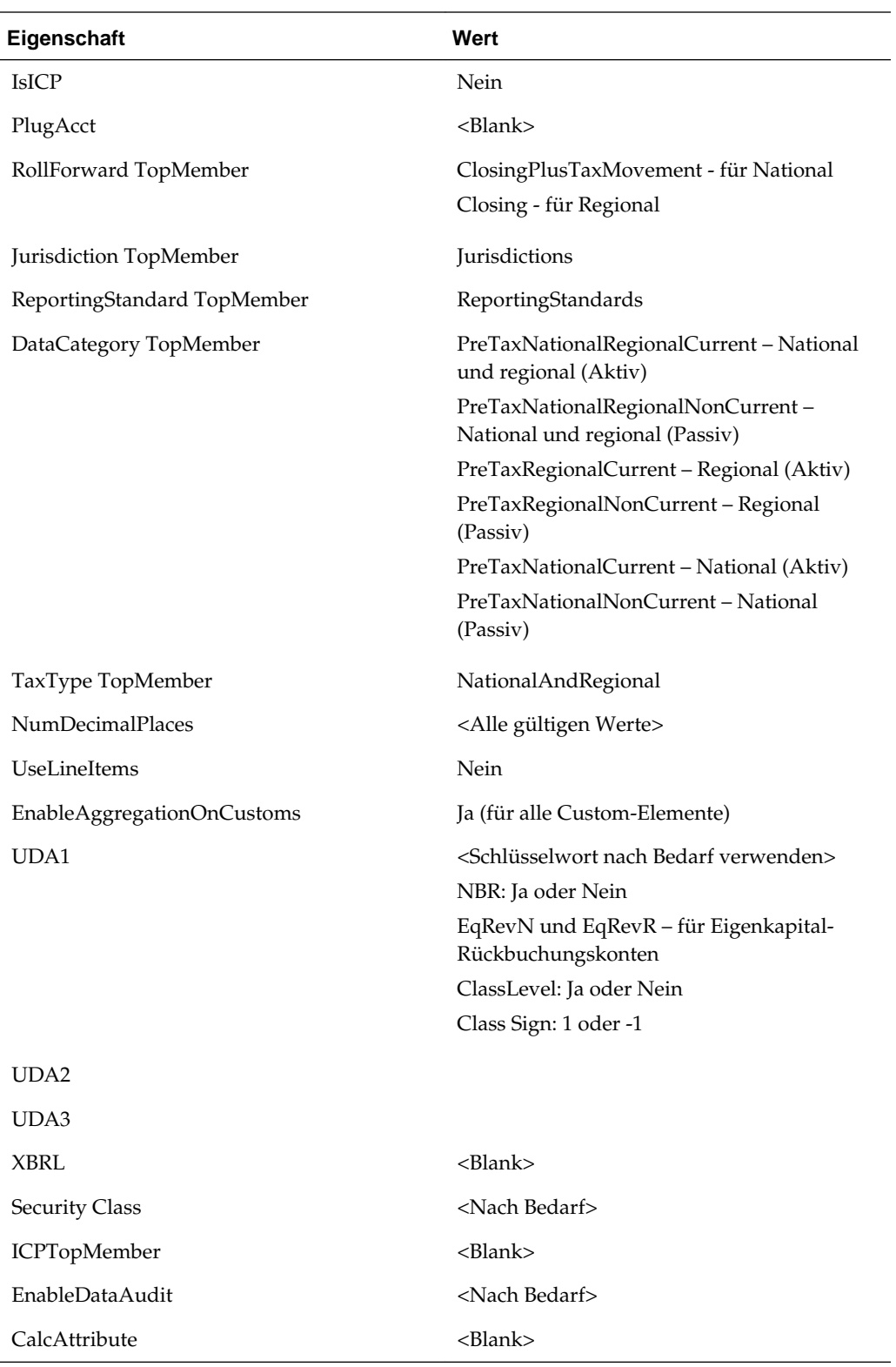

**Kontoeigenschaften für Eigenkapitalkonten**

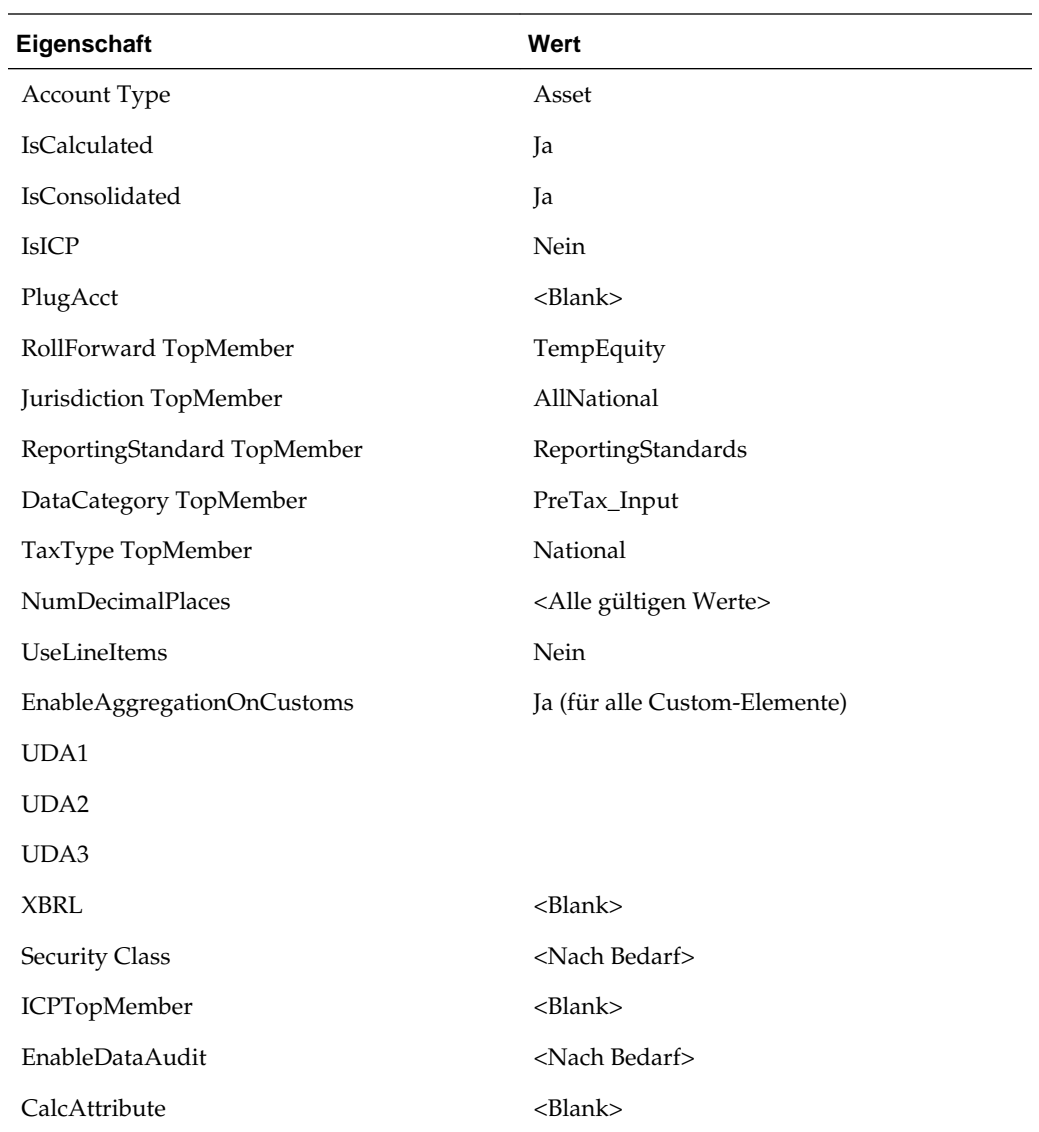

# **Konten in Smart View hinzufügen**

Mit dem Utility für den HTP-Metadaten-Accelerator können Sie Konten für Dauerabweichungen und Konten für vorübergehende Abweichungen hinzufügen. Das HTP Accelerator-Utility ist als Oracle Smart View for Office-Add-in installiert und vereinfacht das Bearbeiten von Metadaten und das Hinzufügen von Konten mit einer Excel-Tabelle. Für die Verwendung des Utilitys muss Smart View installiert sein.

Weitere Informationen zu Smart View finden Sie in der *Oracle Smart View for Office - Benutzerdokumentation*.

## **HTP-Metadaten-Accelerator-Utility installieren**

Das HTP-Metadaten-Accelerator-Utility ist im Update von Hyperion Tax Provisioning enthalten, muss jedoch installiert werden.

**Hinweis:** Für die Verwendung des Utilitys muss Smart View installiert sein.

So installieren Sie das HTP-Accelerator-Utility:

- **1.** Wählen Sie in Enterprise Performance Management System Workspace die Option **Extras** aus.
- **2.** Wählen Sie **Installieren**, **Tax Provision-Metadaten-Accelerator** aus.

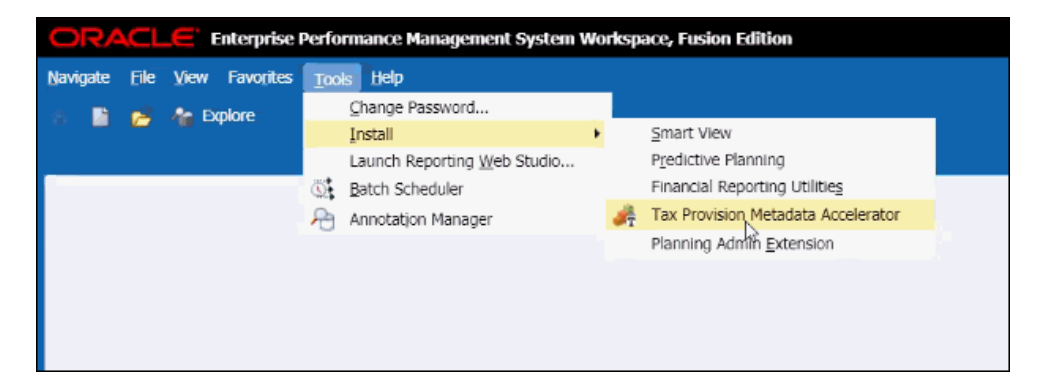

**3.** Öffnen Sie MS Excel. Informationen hierzu finden Sie unter Tabellen laden.

### **Tabellen laden**

Sie können eine vorhandene Oracle Hyperion Financial Management- oder Oracle Data Relationship Management-XML-Metadatendatei extrahieren und zur Bearbeitung in die Tabelle laden. In der Tabelle werden Metadatenelemente und ihre Eigenschaften angezeigt. Somit können Sie Elemente in der Hierarchie leicht hinzufügen, bearbeiten und neu anordnen.

Wenn Sie Excel öffnen, wird eine leere Arbeitsmappe angezeigt. Sie können die Metadatendatei zum Laden auswählen.

So laden Sie Tabellen:

- **1.** Öffnen Sie MS Excel. Es wird eine leere Arbeitsmappe mit dem Menüband oben für den HTP Accelerator angezeigt.
- **2.** Klicken Sie im Menüband **HTP Accelerator** auf **Laden**.
- **3.** Wählen Sie im Dialogfeld **Öffnen** eine zu ladende XML-Metadatendatei aus, und klicken Sie auf **OK**.

Die Tabellen für Dauerabweichungen und vorübergehende Abweichungen werden angezeigt.

### **Konten für Dauerabweichungen hinzufügen**

In der Tabelle für Konten für Dauerabweichungen werden die für die Bearbeitung verfügbaren Kontoeigenschaften aufgelistet. Wenn Sie ein Konto hinzufügen, müssen Sie ihm einen eindeutigen Namen geben und die zugehörigen Eigenschaften festlegen.

Die folgenden Eigenschaften für Konten für Dauerabweichungen können Sie nicht anpassen:

- Gruppe für Dateneingabe
- Konto für durchschnittlichen Überschreibungskurs der Fremdwährung

• Konto für durchschnittliche Überschreibungsdifferenz der Fremdwährung

| <b>Spalte</b>                                             | <b>Beschreibung</b>                                                                                                    | Eingabetyp | <b>Gültige Werte</b>                                                                                        |
|-----------------------------------------------------------|----------------------------------------------------------------------------------------------------|------------|----------------------------------------------------------------------------------------------------|
| Name                                                      | Das Label des Elements in<br><b>HFM</b>                                                                                         | Freiform   | Nur gültige HFM-<br>Labelzeichen sind<br>zulässig.                                                          |
| Steuerart                                                 | Definieren Sie das Konto<br>als "Vor Steuern", "Steuer"<br>oder "Aufgeteilt".                                                   | Werteliste | Nur "Vor Steuern",<br>"Steuer" oder "Aufgeteilt"                                                            |
| <b>Jurisdiction</b>                                       | Definieren Sie das Konto<br>als "National", "Regional"<br>oder beides.                                                          | Werteliste | "National", "Regional"<br>oder "National und<br>Regional"                                                   |
| Konsolidierter effektiver<br>Steuersatz wird<br>verwendet | Definieren Sie, ob das<br>Konto eine gültige<br>Schnittstelle im Formular<br>"Konsolidierter effektiver<br>Steuersatz" ist.     | Werteliste | Nur "Ja" oder "Nein". "Ja"<br>ist nur für die Konten<br>"Vor Steuern", "National"<br>und "Regional" gültig. |
| Zu TARF wechseln                                          | Definieren Sie, ob das<br>Konto eine gültige<br>Schnittstelle im Formular<br>"TARF" ist.                                        | Werteliste | Nur "Ja" oder "Nein". "Ja"<br>ist nur für die Konten<br>"Gezahlte Steuer" gültig.                           |
| Permanente Rückbuchung<br>Eigenkapital - national         | Wählen Sie ein<br>Rückbuchungskonto aus,<br>falls erforderlich.                                                                 | Werteliste | Basiskonten für<br>Dauerabweichungen<br>"Gezahlte Steuer",<br>"National"                                    |
| Permanente Rückbuchung<br>Eigenkapital - regional         | Wählen Sie ein<br>Rückbuchungskonto aus,<br>falls erforderlich.                                                                 | Werteliste | Basiskonten für<br>Dauerabweichungen<br>"Gezahlte Steuer",<br>"National"                                    |
| Übergeordnetes<br>Standardelement                         | Das übergeordnete<br>Standardelement für das<br>Kontoelement                                                                    | Werteliste | Alle übergeordneten<br>Elemente innerhalb der<br>Liste mit den Konten für<br>Dauerabweichungen              |
| Sprachen                                                  | Für jede Sprache gibt es<br>eine eigene Spalte mit<br>dem Header aus der<br>zuvor definierten HFM-<br>Sprachen-ID (z.B. en-US). | Freiform   | Nur für HFM-<br>Beschreibungen gültige<br>Zeichen sind zulässig.                                            |

*Tabelle 5-1 Eigenschaften für Konten für Dauerabweichungen*

## **Konten für vorübergehende Abweichungen hinzufügen**

In der Tabelle für Konten für vorübergehende Abweichungen werden die für die Bearbeitung verfügbaren Kontoeigenschaften aufgelistet. Wenn Sie ein Konto hinzufügen, müssen Sie ihm einen eindeutigen Namen geben und die zugehörigen Eigenschaften festlegen.

| <b>Spalte</b>                                              | <b>Beschreibung</b>                                                                                                    | Eingabetyp | <b>Gültige Werte</b>                                                                                        |
|------------------------------------------------------------|----------------------------------------------------------------------------------------------------|------------|----------------------------------------------------------------------------------------------------|
| Name                                                       | Das Label des Elements in<br><b>HFM</b>                                                                                   | Freiform   | Nur gültige HFM-<br>Labelzeichen sind<br>zulässig.                                                          |
| Steuerart                                                  | Definieren Sie das Konto<br>als "Vor Steuern", "Steuer"<br>oder "Aufgeteilt".                                             | Werteliste | Nur "Vor Steuern",<br>"Steuer" oder "Aufgeteilt"                                                            |
| Jurisdiction                                               | Definieren Sie das Konto<br>als "National", "Regional"<br>oder beides.                                                    | Werteliste | "National", "Regional"<br>oder "National und<br>Regional"                                                   |
| Einstufung                                                 | Definieren Sie, ob eine<br>vorübergehende<br>Abweichung "Aktiv" oder<br>"Passiv" ist.                                     | Werteliste | Nur Auswahl von "Aktiv"<br>oder "Passiv"                                                                    |
| Nationaler Überschuss<br>durch regionale<br>Steuervorteile | Definieren Sie, ob das<br>Konto einen nationalen<br>Überschuss für<br>zugehörige regionale<br>Steuern aufweist.           | Werteliste | Nur "Ja" oder "Nein". "Ja"<br>ist nur für die Konten<br>"Vor Steuern", "National"<br>und "Regional" gültig. |
| Vorübergehende<br>Rückbuchung<br>Eigenkapital - national   | Wählen Sie ein<br>Rückbuchungskonto aus,<br>falls erforderlich.                                                           | Werteliste | Basiskonten für<br>vorübergehende<br>Abweichungen "Gezahlte<br>Steuer", National"                           |
| Vorübergehende<br>Rückbuchung<br>Eigenkapital - regional   | Wählen Sie ein<br>Rückbuchungskonto aus,<br>falls erforderlich.                                                           | Werteliste | Basiskonten für<br>vorübergehende<br>Abweichungen "Gezahlte<br>Steuer", National"                           |
| Steuersatzänderung in<br>Eigenkapital                      | Wählen Sie aus, ob die<br>vorübergehende<br>Abweichung einen<br>anderen Satz für die<br>Eigenkapitalkonten haben<br>soll. | Werteliste | Nur "Ja" oder "Nein". "Ja"<br>ist nur für die<br>Basiselemente<br>TempGSTotal und<br>TempGSTotal gültig.    |
| Übergeordnetes<br>Standardelement                          | Das übergeordnete<br>Standardelement für das<br>Kontoelement                                                              | Werteliste | Alle übergeordneten<br>Elemente innerhalb der<br>Liste mit den Konten für<br>vorübergehende<br>Abweichungen |
| Übergeordnete Elemente                                     | Alle für das Konto<br>gültigen übergeordneten<br>Elemente                                                                 | Freiform   |                                                                                                    |
| Einstufungsebene für<br>Bilanz                             | Einstufungsebene für<br>Bilanz                                                                                            | Werteliste | Nur "Ja" oder "Nein"                                                                                        |

*Tabelle 5-2 Eigenschaften für Konten für vorübergehende Abweichungen*
| <b>Spalte</b>                            | <b>Beschreibung</b>                                                                                                    | Eingabetyp | Gültige Werte                                                    |
|------------------------------------------|----------------------------------------------------------------------------------------------------|------------|------------------------------------------------------------------|
| Einstufungszeichen                       | Negatives oder positives<br>Zeichen bei der<br>Einstufung                                                                       | Werteliste |                                                                  |
| Einstufungsebene für<br>Wertberichtigung | Einstufungsebene für<br>Wertberichtigung                                                                                        | Werteliste | Ja oder Nein                                                     |
| Sprachen                                 | Für jede Sprache gibt es<br>eine eigene Spalte mit<br>dem Header aus der<br>zuvor definierten HFM-<br>Sprachen-ID (z.B. en-US). | Freiform   | Nur für HFM-<br>Beschreibungen gültige<br>Zeichen sind zulässig. |

*Tabelle 5-2 (Fortsetzung) Eigenschaften für Konten für vorübergehende Abweichungen*

### **Elemente suchen**

Mit dem Editor für HTP-Metadateneigenschaften können Sie schnell nach Elementen suchen.

So suchen Sie nach Elementen:

- **1.** Geben Sie im Editor für HTP-Metadateneigenschaften im Suchfeld den vollständigen oder teilweisen Elementnamen ein, nach dem gesucht werden soll.
- **2.** Verwenden Sie die Auf- und Abwärtspfeile neben dem Suchfeld, um in der Hierarchie nach oben oder nach unten zu suchen.

### **Elemente neu anordnen**

Mit dem Editor für HTP-Metadateneigenschaften können Sie Elemente in einer Hierarchie neu anordnen. Sie können auch eine Hierarchie kopieren, um ein Element zu erstellen, einen eindeutigen Namen angeben und das Element in die vorhandene Hierarchie einfügen.

So ordnen Sie Elemente neu an:

- **1.** Wählen Sie im Editor für HTP-Metadateneigenschaften ein oder mehrere Elemente zum Verschieben aus.
- **2.** Verwenden Sie die Auf- und Abwärtspfeile, um Elemente nach oben bzw. nach unten oder an die oberste bzw. unterste Stelle in der Hierarchie zu verschieben.

### **Metadaten speichern**

Wenn Sie mit der Bearbeitung von Metadaten fertig sind, können Sie die Änderungen in einer Datei speichern. Sie können die Datei als .ads- oder .xml-Datei speichern.

So speichern Sie Metadaten:

- **1.** Klicken Sie im Menüband für den HTP Accelerator auf **Speichern**.
- **2.** Wählen Sie im Dialogfeld **Speichern** ein Verzeichnis aus, in das die Datei gespeichert werden soll.

# **Nationale oder regionale Steuerverlustkonten hinzufügen**

Um ein Steuerverlustkonto hinzuzufügen, führen Sie die folgenden Schritte aus::

- **1.** Fügen Sie ein Current Year-Element unter TaxLossesCYTotal (RTaxLossesCYTotal für Regional) hinzu. Fügen Sie ein Carryforward-Element unter TaxLossesCFSTotal (RTaxLossesCFSTotal für Regional) hinzu.
- **2.** Erstellen Sie ein entsprechendes regionales Konto unter TaxLossesCFSRegTotal. Stellen Sie sicher, dass das Konto mit "Reg" endet, sodass der Wert für national vor Steuern für das laufende Jahr in den Wert für regional vor Steuern kopiert wird.

Beispiel: Der nationale vorsteuerliche Betrag von TaxLossesCFS für das aktuelle Jahr wird in das TaxLossesCFSReg-Konto für regionale vorsteuerliche Beträge kopiert.

Dies ist nur für nationale Steuerverlustkonten erforderlich.

**3.** Wenn Sie Steuerverlustdetails verwalten, fügen Sie ein Detailkonto unter TaxLossesD (RTaxLossesD für Regional) hinzu. Legen Sie die benutzerdefinierte Eigenschaft "TaxDetail" fest, um das Detailkonto mit dem Verlustvortragskonto zu verknüpfen. Informationen hierzu finden Sie unter [Steuerdetails](#page-304-0) [\(Benutzerdefinierte Eigenschaft\)](#page-304-0).

Beispiel: Um das NTaxLosses-Detailkonto mit TaxLossesCFS zu verknüpfen, geben Sie für das TaxLossesCFS-Konto die benutzerdefinierte Eigenschaft wie folgt an: "TaxDetail:NTaxLosses".

**4.** Fügen Sie zu Validierungszwecken die Current Year- und Carryforward-Elemente unter TaxLossesTotals (RTaxLossesTotals für Regional) hinzu.

Beispiel: TaxLossesCY und TaxLossesCFS werden unter TaxLossTotal gruppiert, sodass das System den Gesamtwert zum Vergleich mit dem entsprechenden Detailkontowert verwendet.

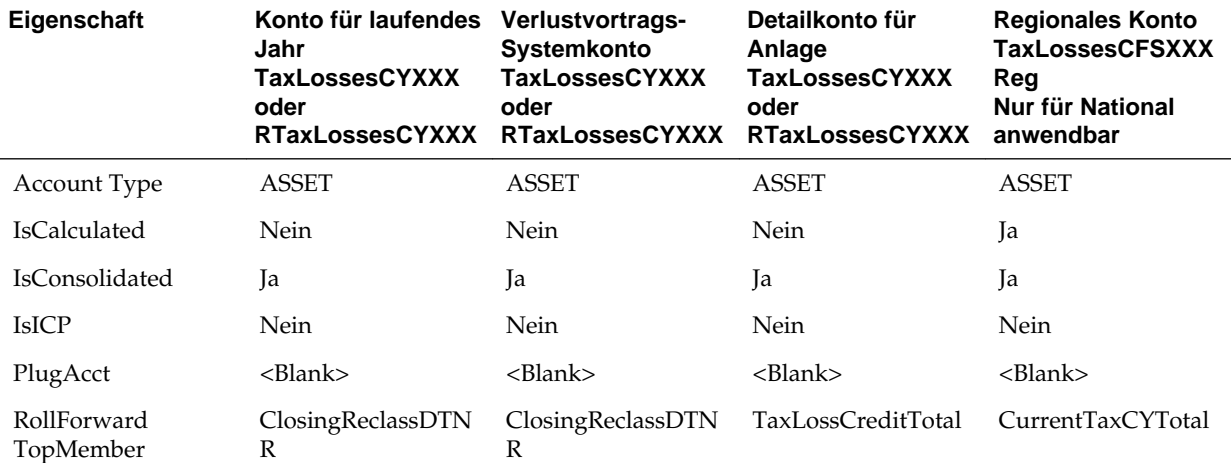

Legen Sie die folgenden Eigenschaften für alle Konten fest:

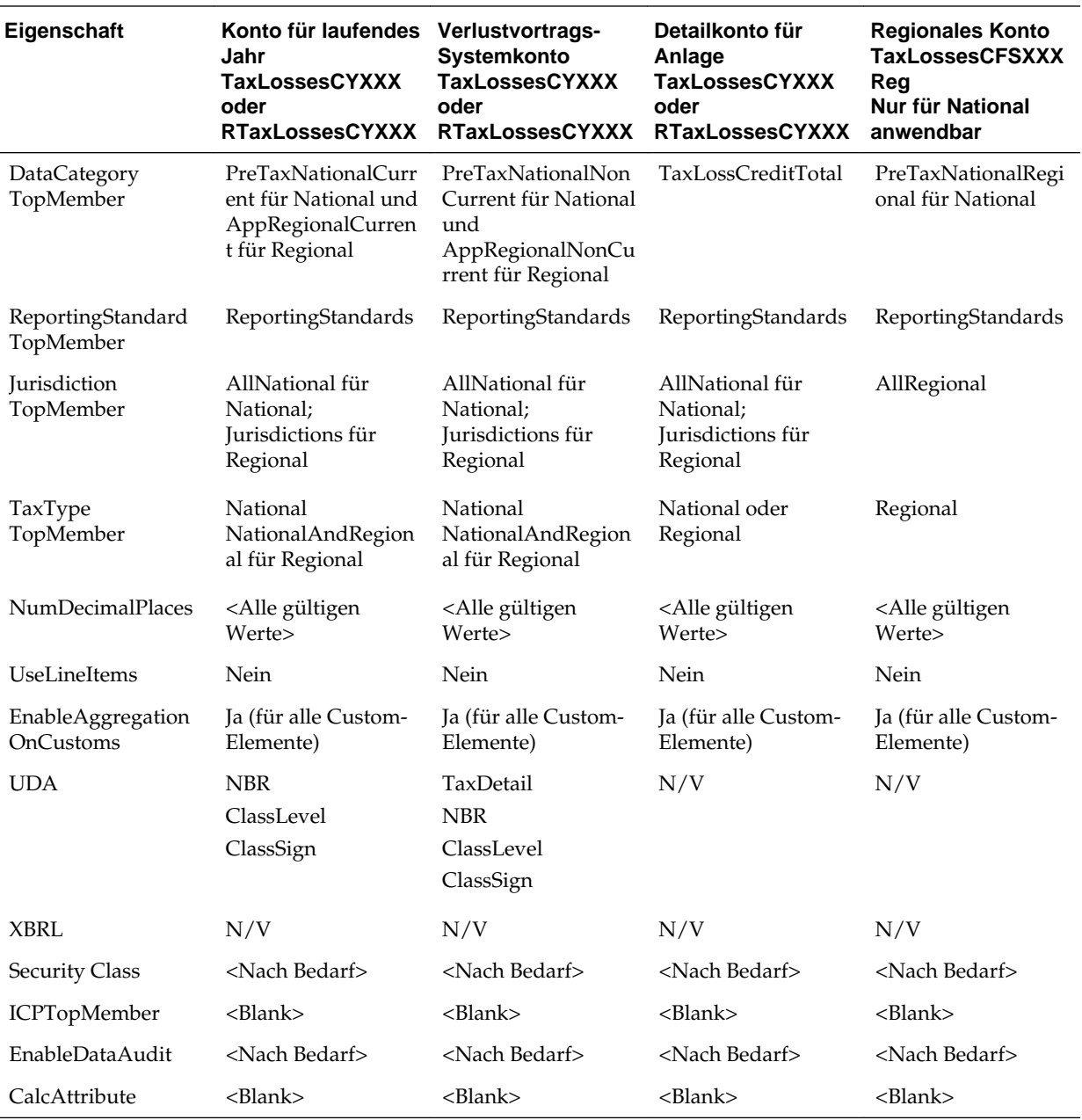

Hinweis:

- **1.** Die TaxlossesCYTotal-Hierarchie ist nicht Teil der CurrentTaxExpense-Hierarchie. Sie ist nur Teil der Hierarchie für die vorübergehende Abweichung.
- **2.** TaxLossesCFSTotal ist Teil der CurrentTaxExpense-Hierarchie und NDefTaxTotal.
- **3.** Untergeordnete Elemente von TaxLossesTotals werden gegen untergeordnete Elemente von TaxLossesD der Reihe nach validiert. Daher muss die Reihenfolge der untergeordneten Elemente korrekt beibehalten werden.
- **4.** Die Anzahl der untergeordneten Elemente unter TaxlossesTotals muss mit der Anzahl der untergeordneten Elemente unter TaxLossesD identisch sein.
- **5.** Das Verknüpfen des Steuerverlust-Detailkontos ist optional.
- **6.** Damit Konten vom System validiert werden, müssen Sie dieselbe Anzahl von untergeordneten Elementen beibehalten, ob Konten verknüpft sind oder nicht.
- **7.** Der Validierungszellentext gibt an, welches Steuerverlustkonto Fehler aufweist.
- **8.** Der ValidationTaxLossesTotal-Zellentext zeigt die Details aller Konten, die möglicherweise Fehler aufweisen. Falls der Zellentext eines Validierungskontos mehr als ein Konto referenziert, wenn TaxLosses0001Total und 0002 Fehler aufweisen, wird der Zellentext in zwei Zeilen angezeigt.
- **9.** Das Validierungskonto für die gesamten Steuerverluste (ValidationTaxLossesTotal ) wird nach Dimension angezeigt. Die zugewiesenen Dimensionen sind Reporting Standard und Jurisdiction für Regional.
- **10.** Das System muss für jedes TaxLossesCFS-Konto ein entsprechendes TaxLossesCY-Konto aufweisen. Beispiel: Unter der TaxLossesCFSTotal-Hierarchie muss das TaxLosses001CFS-Konto ein entsprechendes TaxLosses001CY-Konto unter der TaxLossesCYTotal-Hierarchie aufweisen. Jedes dieser Konten muss auf "NoInput" gesetzt sein.
- **11.** Alle Basiselemente von TaxLossesCYTotal sind für alle RollForward-Elemente, mit Ausnahme von AcqNP, RCAcqNP und TransfersDO, nicht zur Eingabe verfügbar.
- **12.** Alle Basiselemente von TaxLossesCFSTotal sind für alle RollForward-Elemente, mit Ausnahmen von CYAdj, AcqNP, RCAcqNP und TransfersDO, nicht zur Eingabe verfügbar. Das OtherDO-Element ist zur Eingabe verfügbar, wenn die benutzerdefinierte Eigenschaft "TaxDetail" dem Konto nicht zugewiesen ist.

# **Konten für (nationale oder regionale) Steuergutschriften hinzufügen**

Wenn Sie ein Konto für Steuergutschriften hinzufügen, müssen Sie das neue Konto unter dem TaxCreditTotal-Konto (bei regionalen Steuergutschriften unter RTaxCreditTotal) hinzufügen. Wenn Sie Steuergutschriftendetails verwalten, müssen Sie ein Detailkonto unter TaxCreditsD (RTaxCreditsD für regional) hinzufügen.

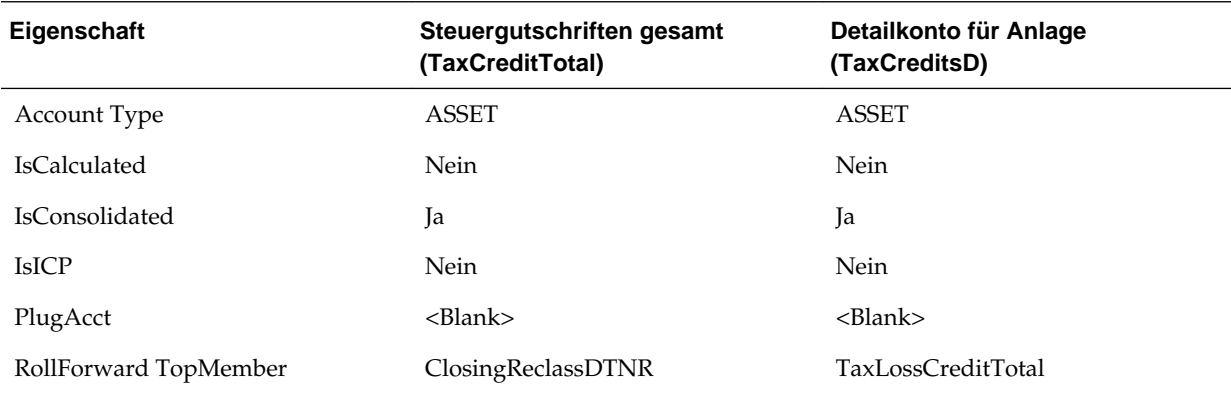

Legen Sie die folgenden Kontoeigenschaften fest:

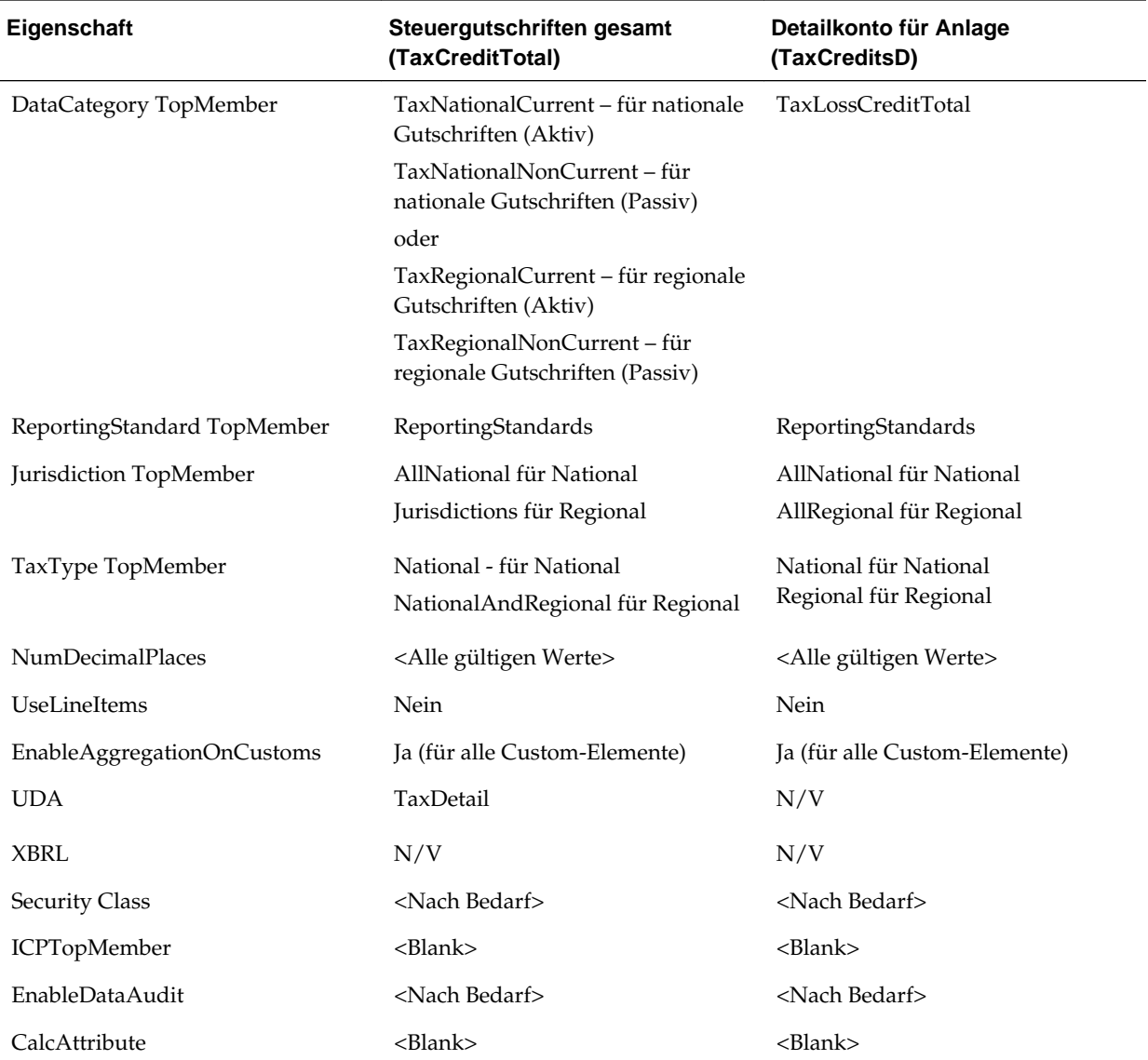

# **Zusätzliche Rückstellungskonten hinzufügen**

Sie können Rückstellungskonten vom Typ "Quelle", "Manuell" oder "Berechnet" hinzufügen. Sie müssen diese Konten unter der Hierarchie von CurrentAddtlTotal oder RCurrentAddtlTotal hinzufügen. Wenn Sie ein Rückstellungskonto hinzufügen, muss es auch als entsprechendes übergeordnetes Element in den Hierarchien für effektive Steuersätze hinzugefügt werden.

Wenn es sich um ein nationales Konto handelt, muss es unter der CurrentAddtlETRTotal-, AddtlCalcRTATotal- oder AddtlCalcAuditTotal-Hierarchie hinzugefügt werden. Ein regionales Konto muss unter der RCurrentAddtlETRTotal-, RAddtlCalcRTATotal- oder RAddtlCalcAuditTotal-Hierarchie hinzugefügt werden.

Legen Sie die folgenden Kontoeigenschaften fest:

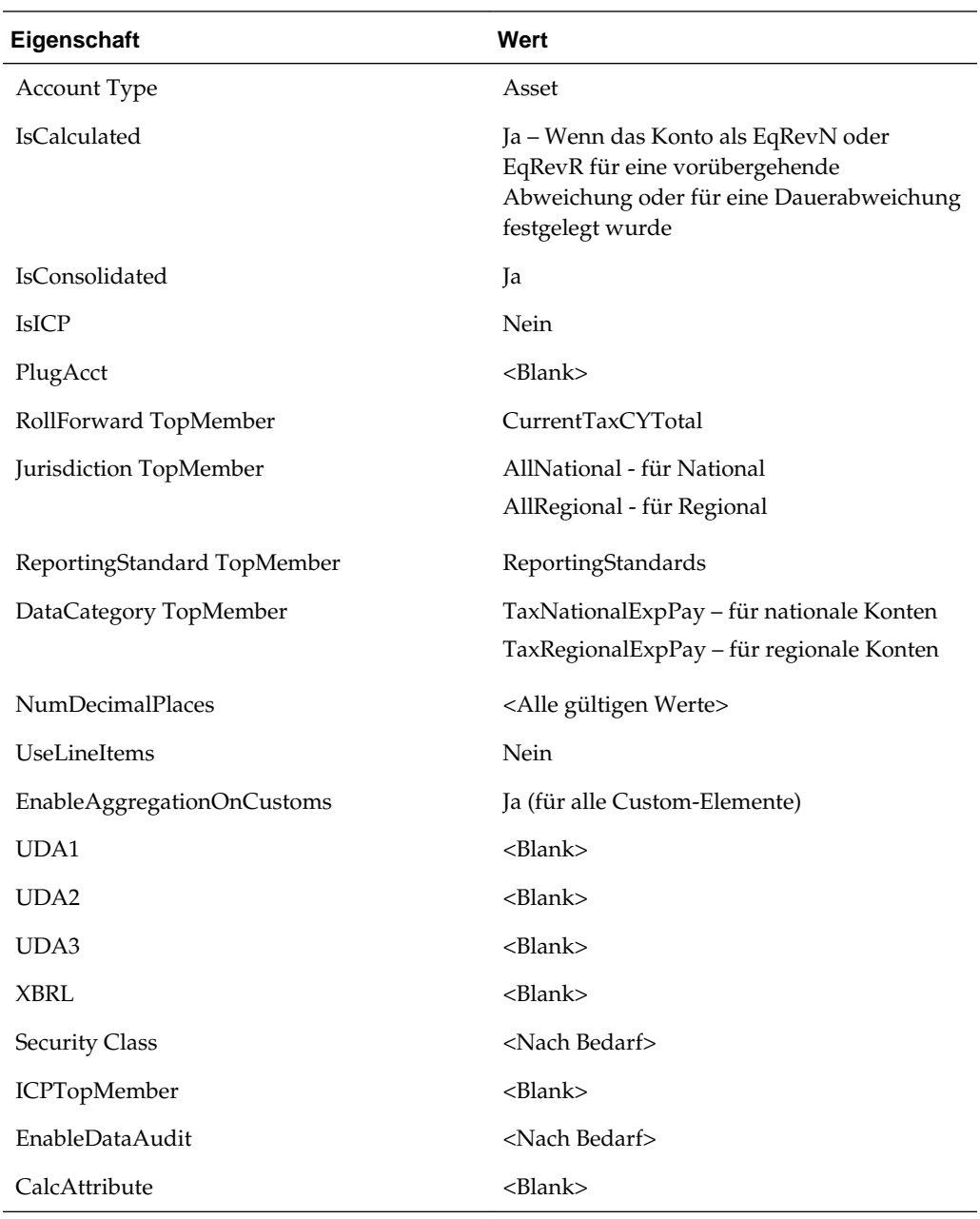

# **Konten für Überschreibungssteuersätze hinzufügen**

Sie können Überschreibungssteuersätze für Berechnungen von latenten Steuern anwenden. Überschreibungssteuersätze haben Auswirkungen auf Steuerberechnungen, die Einstufung der latenten Steuer (aktiv oder passiv) und die Satzänderungsabstimmung.

Um Überschreibungssteuersätze einzugeben, verwenden Sie das Eingabeformular für Überschreibungssteuersätze. Informationen hierzu finden Sie unter [Namen und](#page-181-0) [Beschreibungen von Eingabeformularen](#page-181-0).

Für jedes Konto mit vorübergehender Abweichung, für das ein Überschreibungssatz erforderlich ist, müssen Sie die folgenden Schritte in der Metadatendatei ausführen:

• Erstellen Sie in der Steuersatzhierarchie das entsprechende Konto für den Überschreibungssteuersatz. Verwenden Sie die folgende Namenskonvention für das Konto für den Überschreibungssteuersatz:

<Temp acct label>\_TR

#### **Beispiel:**

Tax account: TempGS0012 Override Tax Rate account: TempGS0012\_TR

• Geben Sie die RollForward TopMember-Eigenschaft als OverrideTaxRates, die Jurisidiction TopMember-Eigenschaft als AllNational und die TaxType TopMember-Eigenschaft als National an, und legen Sie die zusätzliche Custom TopMember-Eigenschaft als leer fest.

Wenn Sie keinen Überschreibungssteuersatz definieren, verwendet das System die Steuersätze des laufenden Jahres, um Steuern zu berechnen.

Wenn Sie einen Überschreibungssteuersatz definiert haben, berechnet das System anhand dieses Satzes die Steuer für alle Closing-Elemente. Zuerst werden die Basiselemente des laufenden Jahres (CY) zum Steuersatz des laufenden Jahres berechnet. Anschließend wird die Abweichung zwischen dem Steuersatz des laufenden Jahres und dem Überschreibungssteuersatz berechnet und der Betrag im entsprechenden RollForward-Element gespeichert.

#### **Beispiel:**

Current Year Tax Rate: 30%, Override Tax Rate: 40%, CYSys: 10,000 RF#CYSys.DC#PreTax = 10,000 RF#CYSys.DC#Tax = 3000 RF#CYSysTR.DC#Tax = 1000 RF#CYSysDT.DC#Tax = 4000

Ist ein Konto als Konto für vorübergehendes Eigenkapital angegeben, werden die CYSys- und CyAdj-Beträge zu CYSysReversal und CyAdjReversal rückgebucht.

**Beispielkontoeigenschaften:**

| Eigenschaft                 | Wert                    |  |
|-----------------------------|-------------------------|--|
| Account Type                | <b>BALANCERECURRING</b> |  |
| <b>IsCalculated</b>         | Nein                    |  |
| <b>IsConsolidated</b>       | Nein                    |  |
| <b>IsICP</b>                | Nein                    |  |
| PlugAcct                    | $<$ Blank $>$           |  |
| RollForward TopMember       | OverrideTaxRates        |  |
| Jurisdiction TopMember      | AllNational             |  |
| ReportingStandard TopMember | $<$ Blank $>$           |  |
| DataCategory TopMember      | $<$ Blank $>$           |  |

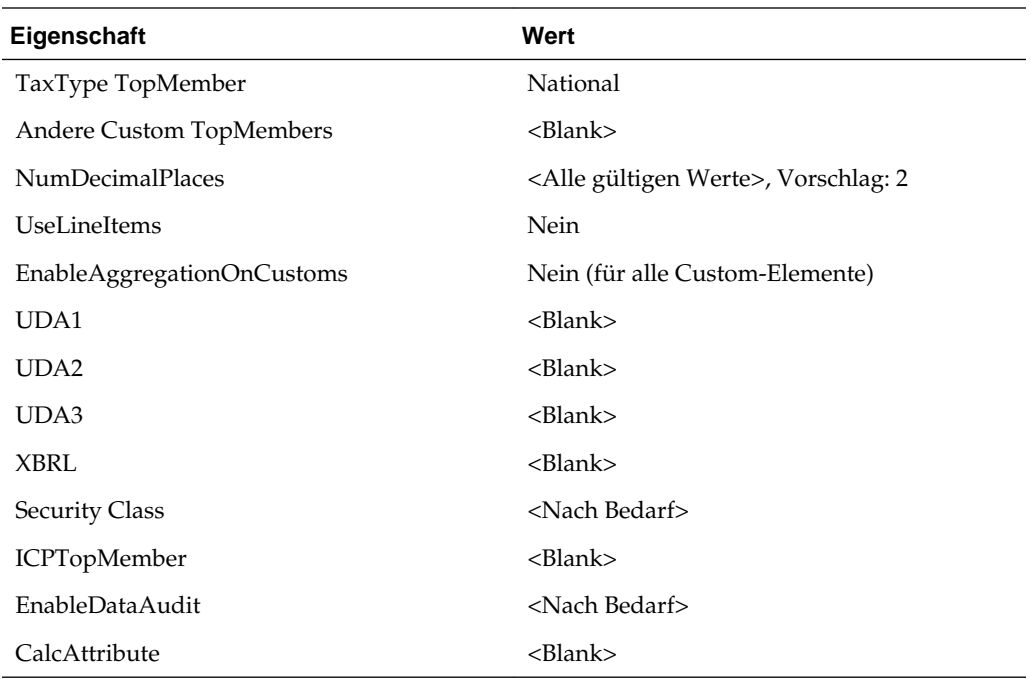

# **Umrechnungskurse überschreiben**

Sie können den Umrechnungskurs mit folgenden benutzerdefinierten Eigenschaften für NIBT-Konten überschreiben:

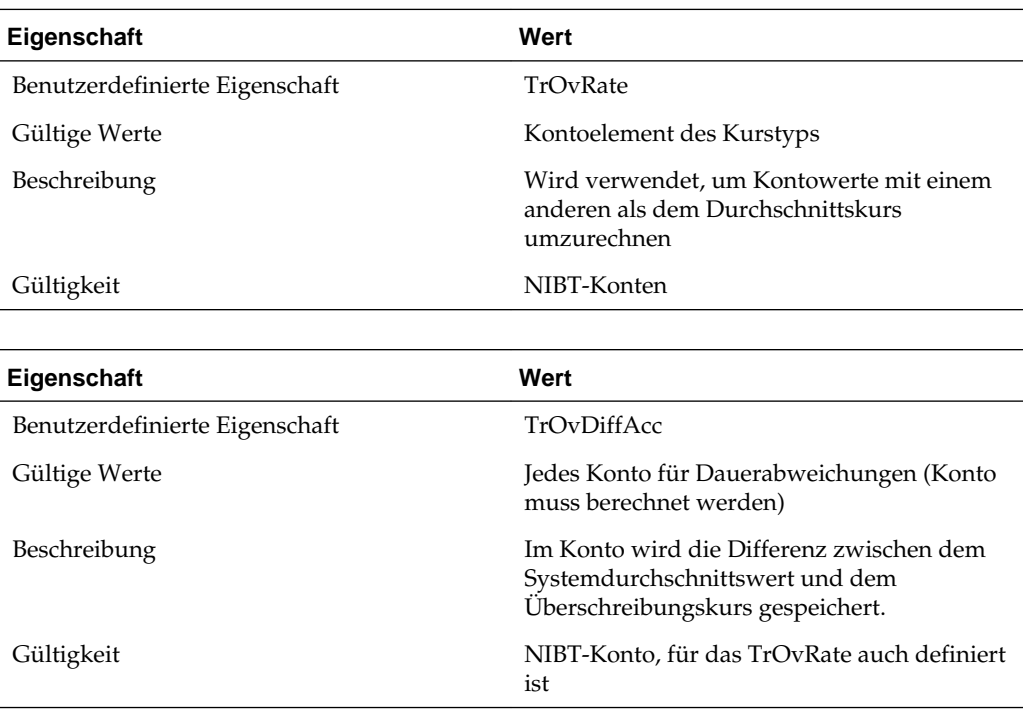

### Beispiel:

NIBT-Konto UD1: TrOvRate: NIBTOverrideRate

UD2: TrOvDiffAcc: FXAdjPerm

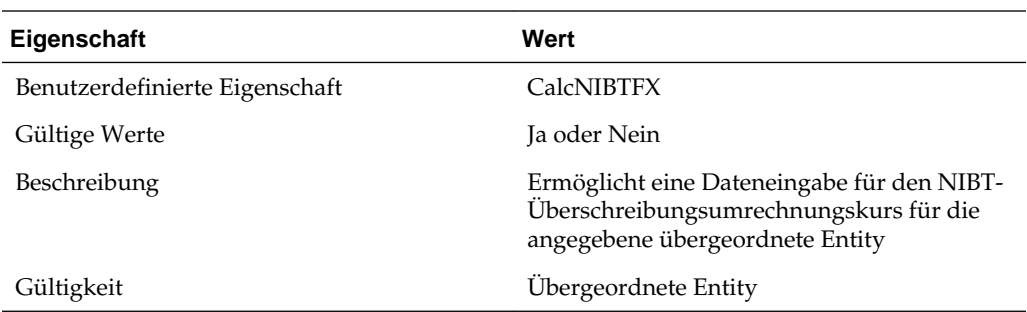

Außerdem können Sie das Formular für eine Dateneingabe für den NIBT-Überschreibungsumrechnungskurs verwenden, um Kursdaten für jede Entity auf Überschreibungsbasis einzugeben. Informationen hierzu finden Sie unter [Namen und](#page-181-0) [Beschreibungen von Eingabeformularen](#page-181-0).

### **Gültige Konten nach Entity angeben**

Sie können die zu verwendenden Steuerkonten nach Entity angeben. Standardmäßig sind alle Konten für alle Entitys gültig. Sie können sie für eine bestimmte Entity deaktivieren.

Ist ein Konto nicht für eine Entity gültig, wird es als inaktiv betrachtet. Es sind zwei Eingabeformulare verfügbar, um gültige und inaktive Konten anzugeben: Inaktiv und Inaktiv regional. Der POV des jeweiligen Formulars zeigt die Entity an, und die Zeilen enthalten Konten.

Sie können keine Daten in inaktive Konten eingeben. Wenn für ein Konto Daten vorhanden sind, müssen Sie sie löschen, bevor Sie das Konto in "Inaktiv" ändern.

Wenn Sie ein Konto als inaktiv festgelegt haben, müssen Sie zum Ändern der Datenrasterzellen in NoInput-Zellen Ihre Regeldatei neu laden. Während des Steuerautomationsvorgangs überspringt das System alle inaktiven Konten für die Berechnung.

Darüber hinaus müssen Sie in der Metadatendatei die Account-, Jurisdiction-, ReportingStandard- oder beliebige zusätzliche Custom-Dimensionselemente angeben, in denen die Daten für inaktive Konten gespeichert werden müssen. Verwenden Sie die benutzerdefinierte Eigenschaft "Inactive". Informationen hierzu finden Sie unter [Benutzerdefinierte Kontoeigenschaften.](#page-104-0)

Die folgenden Konten können als aktiv oder inaktiv festgelegt werden:

#### **Nationale Konten**

Die folgenden Elemente sind untergeordnete Elemente des übergeordneten NInactive-Kontos:

- NIBTBA
- NIBTBR
- PermGSTotal
- TempGSTotal
- PermSTTotal
- TempSTTotal
- TaxSpecialDeductions
- CurrentAddtlSrcTotal
- CurrentAddtlManualTotal
- TaxAttribTotal
- VATotal
- EquityBATotal
- EquityPermTotal
- EquityTempTotal
- EquityAddtlTotal
- AdditionalDiscreteTotal

### **Regionale Konten**

Die folgenden Elemente sind untergeordnete Elemente des übergeordneten RInactive-Kontos:

- RPermTotal
- RTempTotal
- RPermRegionalTaxDeduction
- RTaxPostApportionmentAdj
- RCurrentAddtlSrcTotal
- RCurrentAddtlManualTotal
- RTaxAttribTotal
- RVATotal

Das Inactive-Konto ist das übergeordnete Konto der NInactive- und RInactive-Konten und enhält das Schlüsselwort der benutzerdefinierten Eigenschaft "Inactive". Der Wert des Schlüsselwortes ist das Szenarioelement, in dem die Inactive-Einstellung gespeichert ist. In der Beispiel-Metadatendatei ist die Eigenschaft auf das Szenario "Ist" gesetzt. Sie können dies nach Bedarf ändern.

So geben Sie inaktive Konten an:

- **1.** Öffnen Sie ein Eingabeformular:
	- Um nationale Konten anzugeben, öffnen Sie das Eingabeformular **Inaktiv**.
	- Um regionale Konten anzugeben, öffnen Sie das Eingabeformular **Inaktiv regional**.
- **2.** Wählen Sie im POV eine Entity auf Basisebene aus.
- **3.** Geben Sie für jedes Konto, das Sie als inaktiv festlegen wollen, die Zahl 1 in der Spalte **Inaktiv** neben dem Konto ein.

Wenn die Spalte "Inaktiv" leer ist, wird das Konto als aktiv betrachtet.

# **Berechnungen für die Wertberichtigungsumlage konfigurieren**

Oracle Hyperion Tax Provision bietet eine Einstufungseigenschaft und eine alternative Hierarchie speziell für die Einstufung von aktivem und passivem Steuerguthaben für die Verwendung bei der Berechnung der Wertberichtigungsumlage gemäß US GAAP.

So konfigurieren Sie Berechnungen für die Wertberichtigungsumlage:

- **1.** Setzen Sie die globale Eigenschaft VAClassification im Konto für Steuereinstellungen (TaxSettings) auf "Ja" , um die Wertberichtigungsumlage für die Steuerkonten zuzulassen.
- **2.** Definieren Sie die alternative Hierarchie für VAClassification oder den Finanzbericht. Informationen hierzu finden Sie unter [Berechnung der](#page-93-0) [Wertberichtigungsumlage](#page-93-0).
	- Verwenden Sie für die Einstufung der Wertberichtigungsumlage die VAClassification-Hierarchie in den Steuereinstellungen.
	- Verwenden Sie für die Einstufung des Finanzberichts die BSClassification-Hierarchie.
- **3.** Setzen Sie die Eigenschaft für die Einstufungsebene für das Basiselement auf "Nein" und für alle Elemente in der zugehörigen Vorgängerkette auf "Ja".
	- Verwenden Sie für die Einstufung der Wertberichtigungsumlage die benutzerdefinierte Eigenschaft VAClassLevel. Informationen hierzu finden Sie unter [Berechnung der Wertberichtigungsumlage](#page-93-0)
	- Verwenden Sie für die Einstufung des Finanzberichts die benutzerdefinierte Eigenschaft ClassLevel. Informationen hierzu finden Sie unter [Benutzerdefinierte Eigenschaften für Custom-Dimensionen.](#page-25-0)
- **4.** Definieren Sie die benutzerdefinierte Eigenschaft "TARF1" in DataCategory-Elementen (TARFDeferredVAAllocCurrent und TARFDeferredVAAllocNonCurrent) auf Basis ihrer Einstufung (Wertberichtigungsumlage oder Finanzbericht), um die Elemente in die TARF-Anlage zu verschieben.
	- Legen Sie für die Einstufung der Wertberichtigungsumlage TARF1:VACurrent oder TARF1:VANonCurrent fest.
	- Legen Sie für die Einstufung des Finanzberichts TARF1:Current und TARF1NonCurrent.

### **Entitys verwalten**

Bei der ersten Implementierung der Oracle Hyperion Tax Provision-Anwendung müssen Sie die Entity-Dimension so aktualisieren, dass sie die Mandanten für die Anwendung enthält. Darüber hinaus müssen Sie zu Beginn jeder Rückstellungsperiode möglicherweise neue Entitydetails hinzufügen. Sie können Entitys mit einer der folgenden Methoden verwalten:

• Metadatenmanager – Erstellen Sie zusätzliche Konten, oder aktualisieren Sie vorhandene Konten mit dem Win32-Tool für klassische Anwendungen. Details zum Metadatenmanager finden Sie in der *Oracle Hyperion Financial Management - Administratordokumentation*.

- Oracle Data Relationship Management Erstellen Sie zusätzliche Konten, oder aktualisieren Sie vorhandene Konten mit Data Relationship Management. Details hierzu finden Sie in der Dokumentation *Oracle Data Relationship Management Oracle Data Relationship Management Suite in Enterprise Performance Management integrieren*.
- Anwendungselemente laden Erstellen Sie mit einem Texteditor, Microsoft Excel oder einem XML-Editor eine externe APP- oder XML-Metadatendatei mit den entsprechenden Informationen. Informationen zum Dateiformat und zur Syntax finden Sie in der *Oracle Hyperion Financial Management - Administratordokumentation*.

## **Anfangssalden zwischen Szenarios auffüllen**

Um die Anfangssalden für das aktive Szenario aufzufüllen, geben Sie das Szenarioelement an, aus dem die Endsalden kopiert werden sollen. Beispiel: Sie können die Endsalden aus dem aktiven Szenario in die Anfangssalden des Prognoseszenarios kopieren.

Mit folgenden benutzerdefinierten Eigenschaften können Sie die Quelle für jedes Szenarioelement angeben:

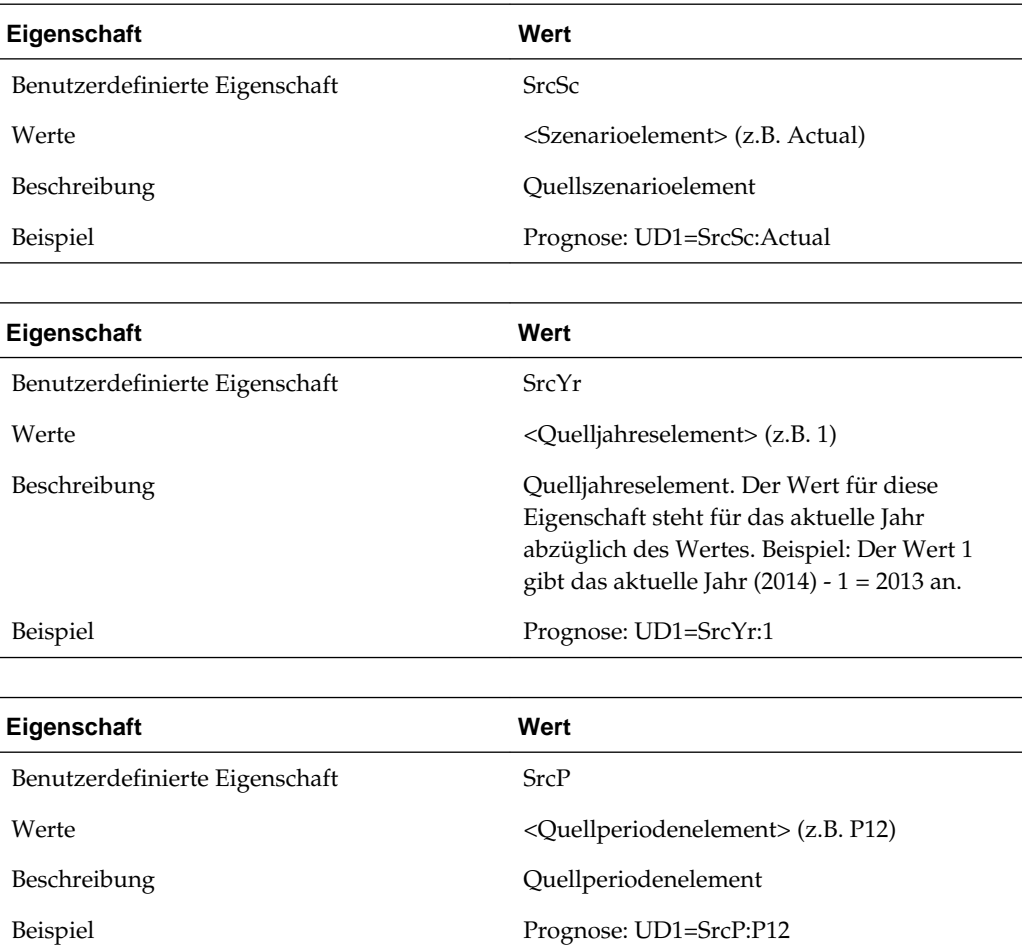

Sie können alle drei benutzerdefinierten Eigenschaften zusammen festlegen, z.B. SrcSc:Actual^SrcYr:1^SrcP:P12

Mit dem Fenster "Anfangssalden nach Szenario" können Sie außerdem die Quellszenarioelemente angeben.

So geben Sie Quellszenarioelemente an:

**1.** Öffnen Sie das Fenster **Anfangssalden nach Szenario**.

Alle Zielszenarioelemente werden als Zeilenheader angezeigt.

**2.** Verwenden Sie in den Quellelementspalten die Dropdown-Listen, um Quellszenarioelemente auszuwählen.

Diese Bedingungen gelten beim Kopieren der Anfangssalden:

- Wenn mit dem Fenster "Anfangssalden nach Szenario" kein Quellszenario angegeben wird, wird das in der benutzerdefinierten Eigenschaft angegebene Szenarioelement verwendet. Wenn in der benutzerdefinierten Eigenschaft auch kein Element angegeben ist, wird das aktuelle Szenarioelement verwendet.
- Wenn kein Quelljahr angegeben ist, wird das Vorjahr verwendet.
- Wenn keine Quellperiode angegeben ist, wird der Wert der letzten Periode (P12) verwendet.
- Beim Berechnen der aktuellen Periode wirkt sich dies auf entsprechende künftige Szenarioperioden aus.

### **RollForward-Elemente hinzufügen**

In den folgenden Abschnitten können Sie zusätzliche RollForward-Elemente hinzufügen:

- Abschnitt für Rückstellungen (Abschnitt für Gewinn/Verlust)
- Abschnitt für Nichtrückstellungen
- Abschnitt für Eigenkapitalanpassungen

So fügen Sie RollForward-Elemente im Abschnitt für Rückstellungen hinzu:

- **1.** Fügen Sie das Element als gleichgeordnetes Element des ContingencyDO-Elements und vor dem RCTotal-Element hinzu.
- **2.** Stellen Sie sicher, dass das neue Element den folgenden Hierarchien hinzugefügt wird, sodass die vordefinierten Eingabeformulare das neue Element anzeigen:
	- CYDTNRTotal
	- TempDiffCYTotal
	- TempDiffCYTotalTR

So fügen Sie RollForward-Elemente im Abschnitt für Nichtrückstellungen hinzu:

**1.** Fügen Sie das Element als gleichgeordnetes Element des DisposalsNP-Elements und vor dem EquityNPTotal-Element hinzu.

- **2.** Stellen Sie sicher, dass das neue Element den folgenden Hierarchien hinzugefügt wird, sodass die vordefinierten Eingabeformulare das neue Element anzeigen:
	- NPDTNRTotal
	- NPTotal
	- TempDiffNPTotal
	- RegionalNPTotal

So fügen Sie RollForward-Elemente im Abschnitt für Eigenkapitalanpassungen hinzu:

- **1.** Fügen Sie das Element als gleichgeordnetes Element des EquityOtherNP-Elements und vor dem RCEquityTotal-Element hinzu.
- **2.** Stellen Sie sicher, dass das neue Element den folgenden Hierarchien hinzugefügt wird, sodass die vordefinierten Eingabeformulare das neue Element anzeigen:
	- EquityNPTotal
	- TempDiffEquityNPTotal
	- TempDiffEquityNPTotalTR

Die folgenden benutzerdefinierten Eigenschaften gelten für neue RollForward-Elemente:

Um sicherzustellen, dass die Daten in den Berechnungen für die Neueinstufung des effektiven Steuersatzes eingeschlossen werden, verwenden Sie zum Angeben des Zielkontos für jedes RollForward-Element die folgenden Eigenschaften:

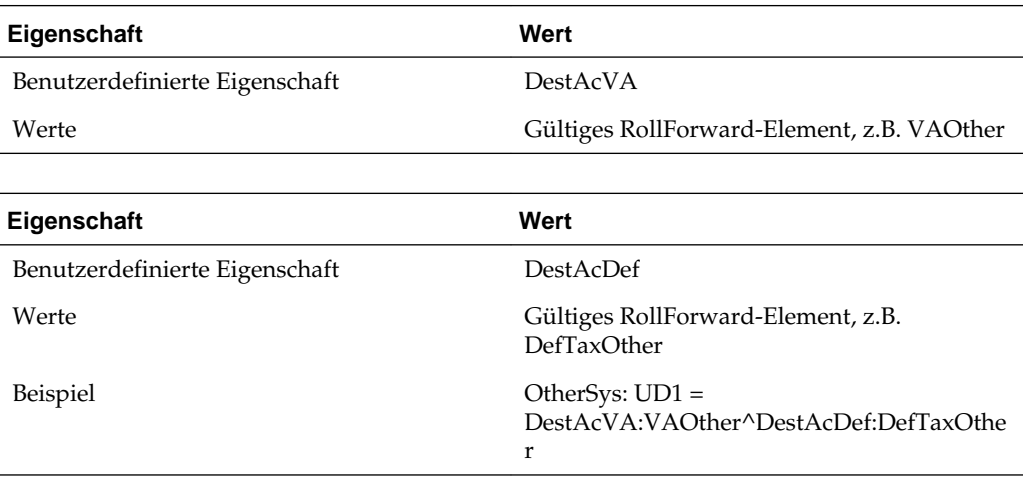

• Um sicherzustellen, dass die Daten in der TARF-Bewegungshierarchie eingeschlossen werden, verwenden Sie die folgenden Eigenschaften:

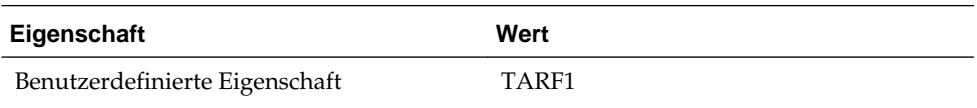

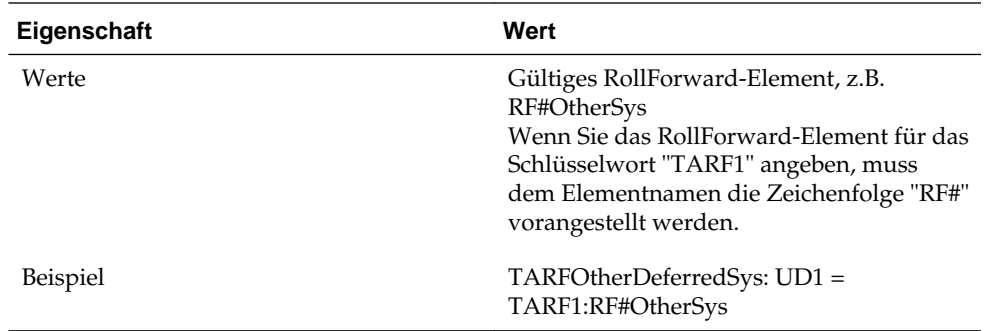

• Um sicherzustellen, dass die Daten in der Steuerautomation eingeschlossen werden, verwenden Sie die folgenden Eigenschaften:

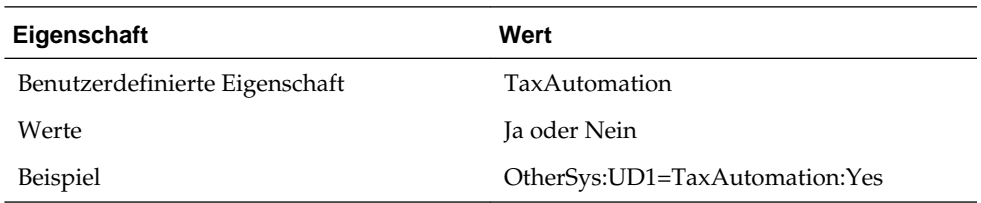

Nachdem Sie neue Elemente hinzugefügt und die benutzerdefinierten Eigenschaften angegeben haben, müssen Sie die Eingabeformulare ändern, um die neuen Elemente einzuschließen. Sie können Eingabeformulare anhand einer der folgenden Methoden ändern:

- Die Designerseite für Eingabeformulare verwenden
- Das Eingabeformularskript manuell bearbeiten

So können Sie Eingabeformulare mit dem Formulardesigner bearbeiten:

**1.** Wählen Sie **Konsolidierung**, **Dokumente** aus, und öffnen Sie ein Eingabeformular.

**Tipp:** 

Wenn die Designerseite nicht automatisch angezeigt wird, klicken Sie auf **Designer**, oder wählen Sie **Aktionen**, **Designer** aus.

- **2.** Klicken Sie auf **Bearbeiten**, oder wählen Sie **Aktionen**, **Bearbeiten** aus.
- **3.** Wählen Sie die Spalte aus, in die Sie das neue Element einfügen möchten, und klicken Sie auf **Neue Spalte hinzufügen**, oder wählen Sie **Aktionen**, **Neue Spalte hinzufügen** aus.
- **4.** Ziehen Sie die RollForward-Dimension per Drag and Drop aus der POV-Dimensionsliste, wählen Sie die Dimension und dann das entsprechende Element aus.

So können Sie Eingabeformulare mit dem Formularskript bearbeiten:

- **1.** Wählen Sie **Konsolidierung**, **Dokumente** aus, und öffnen Sie ein Eingabeformular.
- **2.** Klicken Sie in der Symbolleiste auf **Skript**, oder wählen Sie **Aktionen**, **Skript** aus.
- **3.** Fügen Sie für das neue Element eine Spalte ein, und passen Sie die Spaltennummern an.

Die folgenden Spalten sind z.B. in einem Formular vorhanden:

- C1=RF#RTADO
- C2=RF#ContingencyDO
- C3=RF#RCTotal

Wenn Sie ein neues RollForward-Element nach dem ContingencyDO-Element einfügen, zeigt das Skript die folgenden Spalten für das Formular an:

- C1=RF#RTADO
- C2=RF#ContingencyDO
- C3=RF*NewMember*
- C4=RF#RCTotal

In der folgenden Tabelle sind die Formulare aufgelistet, die einzelne Elemente aus einer RollForward-Hierarchie enthalten.

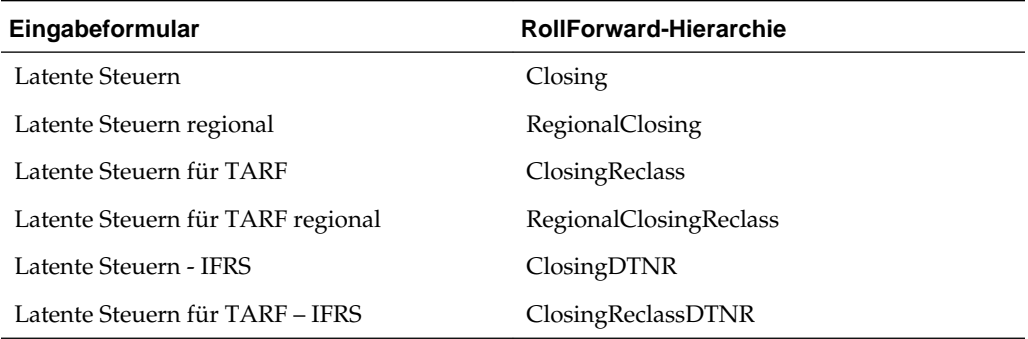

# **Zusätzliche Funktionen für Steuererklärungsanlagen hinzufügen**

Sie können zusätzliche Funktionen für Steuererklärungsanlagen hinzufügen. Befolgen Sie diese Richtlinien.

Wenn Sie neue Konten erstellen, verwenden Sie das entsprechende übergeordnete Element als TopMember, z.B. beim Auswählen der Close-Hierarchie für RollForward, und wählen Sie das entsprechende DataCategory-Element aus.

Beispiel: Gilt für Ex-BVT-Konten:

#### **BVTDetail**

PPETotal

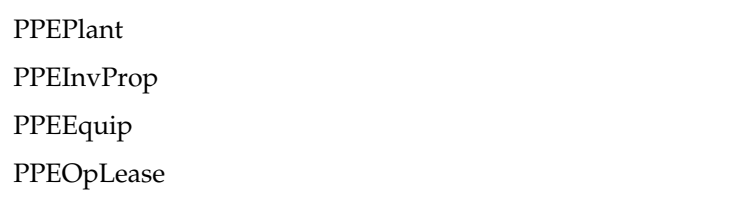

Folgende TopMembers müssen für die Konten festgelegt werden:

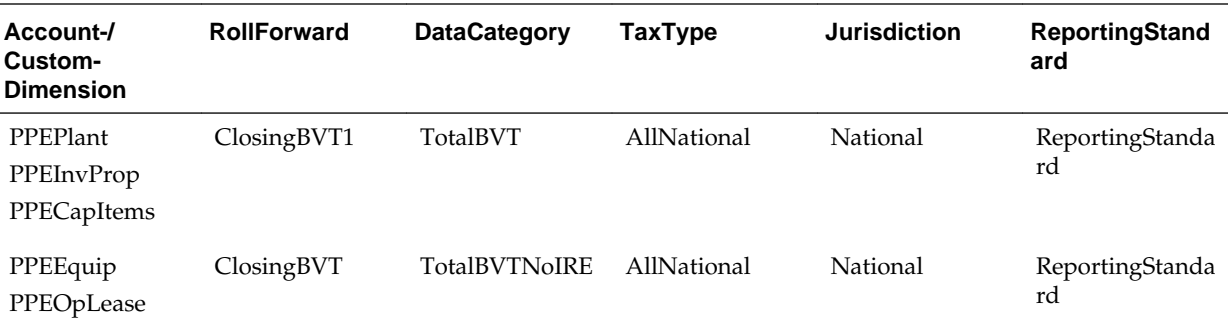

Die Konten PPEPlant, PPEInvProp und PPECapItems weisen ClosingBVT1 als RollForward TopMember und TotalBVT als DataCategory TopMember auf. Dadurch werden diese Konten für die Dateneingabe für Elemente der ClosingBVT1- und TotalBVT-Hierarchien verfügbar.

Die Konten PPEEquip und PPEOpLease weisen ClosingBVT als RollForward TopMember und TotalBVTNoIRE als DataCategory TopMember auf. Dadurch werden diese Konten für die Dateneingabe für Elemente der ClosingBVT- und TotalBVTNoIRE-Hierarchien verfügbar.

Sie müssen die Bewegungshierarchie für Anfangs- bis Endsaldo unter der RollForward-Dimension erstellen. Beispiel: Die ClosingBVT-Hierarchie ist die Closing-Stammhierarchie, die für BVT-Konten erstellt wurde. Erstellen Sie verschiedene Closing-Hierarchien anhand der anwendbaren Elemente aus der Stammhierarchie. Beispiel: Die ClosingBVT1-Hierarchie wird anhand der unter der Stamm-ClosingBVT-Hierarchie definierten Elemente erstellt.

```
ClosingBVT1
         OpeningAsAdjustedBVT
       PLBVTTotal
         NPBVTTotal
      FXBVTTotal
ClosingPPEBVT
      | OpeningAsAdjustedBVT
       TrueUpBVT
         PPEPshipAlloc
       PPEPshipAllocOther
         AdditionsBVT
       DeletionsBVT
      PPEDepreciation<br>| FXBVTTotal
ClosingPensionBVT
       | OpeningAsAdjustedBVT
       TrueUpBVT
         PensionExpenseRecovery
       | PensionLapensext<br>| PensionPayments
        \frac{1}{2}OtherBVT
       FXBVTTotal
ClosingIntangiblesBVT
       | OpeningAsAdjustedBVT<br>| TrueUpBVT
         AdditionsBVT
       DeletionsBVT
         IntangiblesAmort
       |__IntangiblesAmort<br>|__IntangiblesTaxAmort
       CotherBVT<br>| FXBVTTotal
ClosingAROBVT
       -<br>| OpeningAsAdjustedBVT
         TrueUpBVT
         AdditionsBVT
       DeletionsBVT
       \sqrt{\phantom{a}}OtherBVT
        FXBVTTotal
ClosingFinanceCostBVT
       OpeningAsAdjustedBVT
       TrueUpBVT
         AdditionsBVT
       DeletionsBVT
      | FXBVTTotal
ClosingStkCompBVT
      | OpeningAsAdjustedBVT
       TrueUpBVT
       | AdditionsBVT
       DeletionsBVT
       | OtherBVT
       | FXBVTTotal
```
Oracle Hyperion Tax Provision unterstützt anpassbare Rollforward-Hierarchien für verschiedene Kontotypen. Wenn Sie die Funktion für den Nachweis von latenten Steuern verwenden, müssen Sie eine zusätzliche Hierarchie für jede Closing-Hierarchie erstellen. Die zweite Hierarchie enthält die RollForward Closing-Hierarchie und das BVTTaxCalc-Element. Das zweite übergeordnete Hierarchieelement muss für das TopMember der BVT-Konten verwendet werden.

```
ClosingBVT1Tax
     | EVTTaxCalc → IsCalculated : Yes, AggrWeight : 1
       ClosingBVT (Same as above)
ClosingDepBVTTax
     | BVTTaxCalc
     | ClosingPPEBVT (Same as above)
ClosingPensionBVTTax
     | BVTTaxCalc
     | ClosingPensionBVT (Same as above)
ClosingIntangiblesBVTTax
     | BVTTaxCalc
     | ClosingIntangiblesBVT (Same as above)
ClosingAROBVTTax
     | BVTTaxCalc
       ClosingAROBVT (Same as above)
ClosingFinanceCostBVTTax
     | BVTTaxCalc
     | ClosingFinanceCostBVT (Same as above)
ClosingStkCompBVTTax
     | BVTTaxCalc
     | ClosingStkCompBVT (Same as above)
```
Die Elemente können in den Account- und RollForward-Dimensionen dupliziert werden, sodass Konten mit Dauerabweichung Daten aus allen anderen Elementen enthalten können, Daten von Konten mit vorübergehender Abweichung jedoch nur aus dem entsprechenden Element stammen können. Beispiel: Die Elemente für Steuer bei Eigenkapital werden in Account- und RollForward-Dimensionen dupliziert, da Konten mit Dauerabweichung Daten aus allen Rücklagen enthalten können. Bei Konten mit vorübergehender Abweichung können Daten jedoch nur aus den entsprechenden Rücklagen stammen, z.B. AFS zu AFS und CFH zu CFH.

Bei Fremdwährungsberechnungen können Sie angeben, ob ein RollForward-Element zum Eröffnungskurs oder zum aktuellen Kurs umgerechnet werden soll, indem Sie die benutzerdefinierte Opening-Eigenschaft angeben.

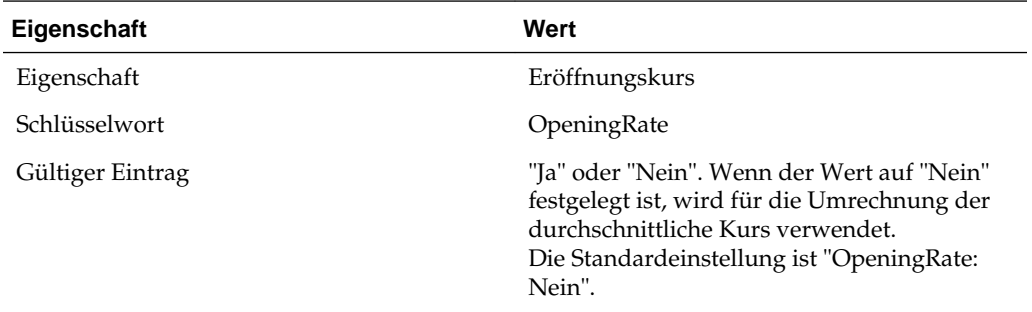

Anhand der Steuerautomation können die Werte aus den neu erstellten Anlagen in die Hauptsteuerberechnungen verschoben werden.

# **Anpassungen an Vorjahr kopieren**

Sie können aktuelle und latente Anpassungen an das Vorjahr aus einem Szenarioelement in ein anderes Szenarioelement für einen oder mehrere ReportingStandards kopieren. Beispiel: Sie können Anpassungen an das Vorjahr einmalig im Istszenario eingeben und diese Anpassungen anschließend in ein Budgetszenario oder in einen anderen ReportingStandard (z.B. US-GAAP) kopieren.

Sie können Anpassungen an das Vorjahr aus mehreren Quell-ReportingStandards, jedoch nur aus einem Quellszenario kopieren.

Sie benötigen die Möglichkeit zum Kopieren von Anpassungen an das Vorjahr, wenn Sie einen Rückstellungsansatz verwenden, der auf dem Effektivsteuersatz basiert. Bei diesem Ansatz werden Anpassungen an das Vorjahr nach der diskreten Methode verbucht und in der Periode erfasst, in der sie zeitlich und betragsmäßig bekannt werden.

Beispiel: Sie verwenden den auf dem Effektivsteuersatz basierenden Ansatz während des Jahres. Im September reichen Sie die Steuererklärung für das vergangene Jahr ein. Die Anpassungen werden bezüglich des Umfangs und Zeitpunkts sicher. Sie bereiten die Anpassungen an das Vorjahr im Istszenario vor (IFRS\_Underlying) und erfassen Journalbuchungen im September, um die Anpassungen am Steueraufwand und dem latenten Steuerguthaben/den latenten Steuerverbindlichkeiten widerzuspiegeln.

Wenn die Steuerrückstellungen von September mit einem auf das Gesamtergebnis angewendeten effektiven Steuersatz berechnet wurden, müssen die Anpassungen an das Vorjahr als diskrete Elemente in der Berechnung der Interimsrückstellung enthalten sein. Diskrete Elemente werden im Prognoseszenario "IFRS\_Exceptional" berechnet. Die im Istszenario berechneten Anpassungen an das Vorjahr müssen daher in die Berechnung der Interimsrückstellung kopiert werden. Oracle Hyperion Tax Provision bietet die Möglichkeit, die Anpassung des aktuellen Steueraufwands in die aktuelle Rückstellung und die Anpassungen an das Vorjahr in die temporären Differenzen zu kopieren.

Im Fenster "Automatisierung von Anpassung an Vorjahr" können Sie die Regeln zum Kopieren der Anpassungen an das Vorjahr definieren. Informationen hierzu finden Sie unter [Regeln für Automatisierung von Anpassung an Vorjahr definieren.](#page-273-0)

### **Auf das Fenster "Automatisierung von Anpassung an Vorjahr" zugreifen**

Im Fenster "Automatisierung von Anpassung an Vorjahr" können Sie Regeln zum Kopieren dieser Anpassungen definieren. Sie können die Quell- und Zielelemente von Szenario und Reportingstandard zum Kopieren von Salden für die Anpassung an das Vorjahr eingeben.

#### **Hinweis:**

Um Regeln für die Automatisierung von Anpassungen an das Vorjahr definieren zu können, müssen Sie über die Sicherheitsrechte eines Administrators oder Powerusers verfügen.

Wählen Sie zum Zugreifen auf das Fenster "Automatisierung von Anpassung an Vorjahr" im Menü **Tax Provision** die Optionen **Einstellungen**, **Automatisierung von Anpassung an Vorjahr** aus, oder wählen Sie diese Option in der Liste **Anwendungsaufgaben** aus.

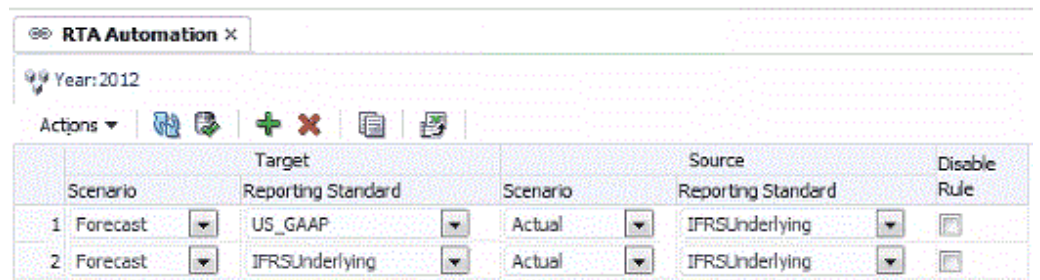

Regeln werden automatisch nach Szenario und ReportingStandard sortiert.

Im Fenster "Automatisierung von Anpassung an Vorjahr" können Sie die folgenden Aktionen über die Symbolleiste oder das Menü "Aktionen" ausführen:

- Fügen Sie eine neue Zeile hinzu. Klicken sie auf das Symbol "Hinzufügen", oder wählen Sie die Option "Hinzufügen" im Menü "Aktionen" aus, um eine neue Zeile zu erstellen. Wählen Sie anschließend das Zielszenario und den Ziel-ReportingStandard sowie den Quell-ReportingStandard über die vorab aufgefüllte Dropdown-Liste für Szenario und ReportingStandard aus.
- Löschen Sie eine angegebene Regel.
- Deaktivieren Sie eine Regel für das angegebene Jahr. Das Kontrollkästchen "Deaktivieren" ist in jeder Zeile verfügbar. Wenn Sie eine Regel deaktivieren, werden standardmäßig dasselbe Szenario und derselbe Reportingstandard wie in der Quelle verwendet.
- Kopieren Sie die Regeln aus dem Vorjahr in das aktuelle Jahr.
- Leiten Sie die Änderungen an die Datenbank weiter.
- Aktualisieren Sie die Änderungen.
- Exportieren Sie die Regelkonfiguration zur weiteren Analyse nach MS Excel.

### **Spalten für die Automatisierung von Anpassungen an das Vorjahr**

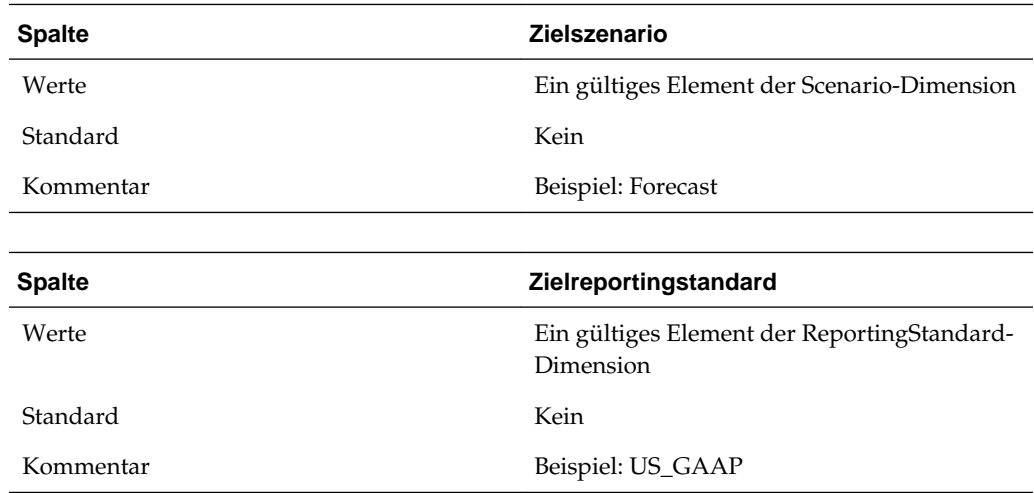

<span id="page-273-0"></span>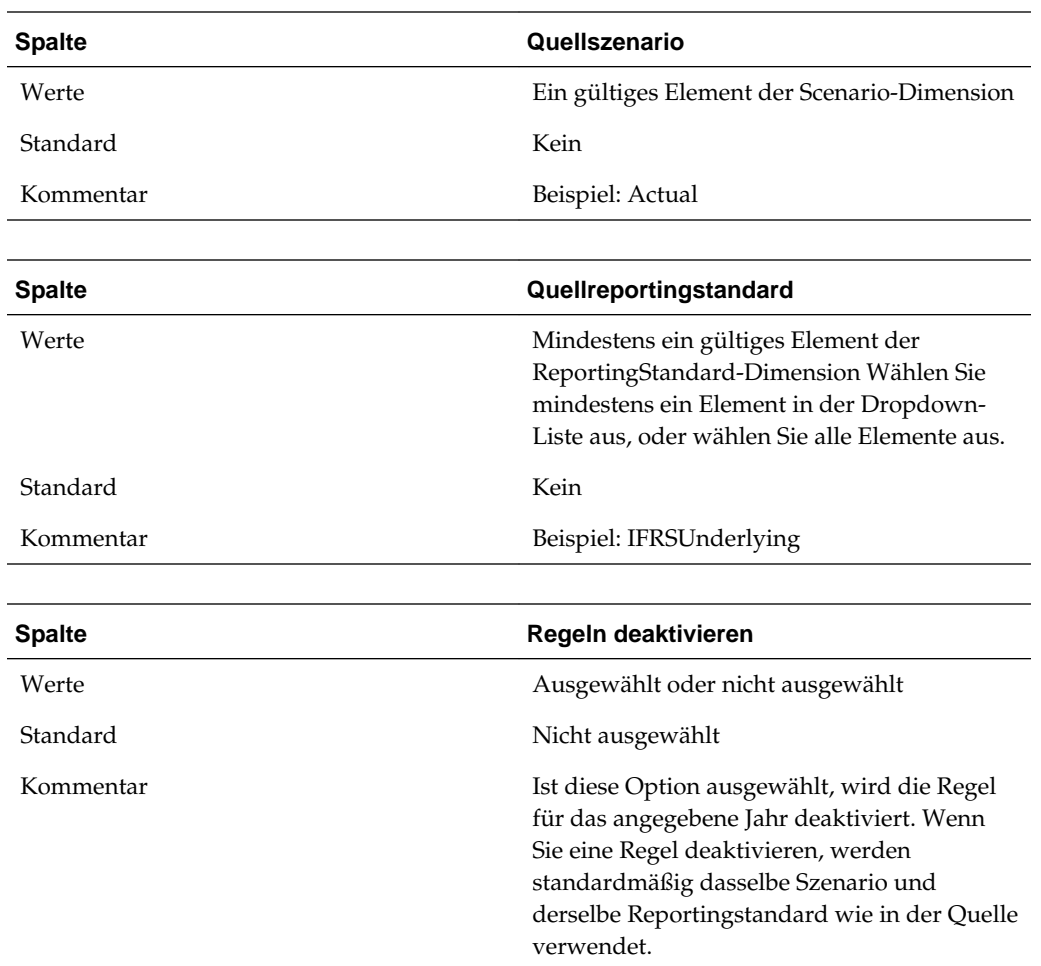

### **Regeln für Automatisierung von Anpassung an Vorjahr definieren**

Im Fenster "Automatisierung von Anpassungen an Vorjahr" können Sie das Quellszenarioelement sowie die ReportingStandard-Elemente zum Kopieren von Salden für die Anpassung an das Vorjahr ganz einfach eingeben. Dort werden alle Zielszenario-/ReportingStandard-Elemente als Zeilenheader angezeigt. Wählen Sie die Quellszenario- und die ReportingStandard-Elemente in den Dropdown-Listen aus.

So definieren Sie Regeln für die Automatisierung von Anpassungen an das Vorjahr:

- **1.** Wählen Sie im Menü **Tax Provision** die Optionen **Einstellungen**, **Automatisierung von Anpassungen an Vorjahr** aus, oder wählen Sie diese Option in der Liste **Anwendungsaufgaben** aus.
- **2.** Klicken Sie zum Hinzufügen einer Regel in der Symbolleiste auf **Regel hinzufügen**, oder wählen Sie **Aktionen**, **Regel hinzufügen** aus.

Es wird eine neue Zeile eingefügt, in der Sie die Regel definieren können.

**3.** Wählen Sie in den Dropdown-Listen das Zielszenario und den Reportingstandard sowie das Quellszenario und den Reportingstandard aus.

Für jede Zeile sind die folgenden Vorgänge zulässig:

• So löschen Sie eine Regel:

Wählen Sie eine Regel aus, und klicken Sie in der Symbolleiste auf **Regel löschen**, oder wählen Sie **Aktionen**, **Regel löschen** aus.

• So kopieren Sie Regeln:

Wählen Sie eine Regel aus, und klicken Sie in der Symbolleiste auf **Regel kopieren**, oder wählen Sie **Aktionen**, **Regel kopieren** aus. Das System kopiert die Regel aus dem Vorjahr in das aktuelle Jahr.

• So exportieren Sie Konfigurationen in Excel-Arbeitsblätter:

Klicken Sie auf **Export nach Excel**, oder wählen Sie **Aktionen**, **Export nach Excel** aus, und speichern Sie die Datei. Regeln werden automatisch nach Szenario und Reportingstandard sortiert.

Klicken Sie zum Weiterleiten der Änderungen an die Datenbank in der Symbolleiste auf **Weiterleiten**, oder wählen Sie **Aktionen**, **Weiterleiten** aus.

• Klicken Sie zum Aktualisieren/Zurücksetzen der Änderungen in der Symbolleiste auf **Aktualisieren**, oder wählen Sie **Aktionen**, **Weiterleiten** aus.

#### **Regeln für Automatisierung von Anpassung an Vorjahr deaktivieren**

Im Fenster "Automatisierung von Anpassung an Vorjahr" können Sie bestimmte Regeln deaktivieren. Deaktivierte Regeln werden nicht für das angegebene Szenario, das angegebene Jahr und die angegebene Periode ausgeführt.

So deaktivieren Sie Regeln für die Automatisierung von Anpassungen an das Vorjahr:

- **1.** Wählen Sie im Menü **Tax Provision** die Optionen **Einstellungen**, **Automatisierung von Anpassungen an Vorjahr** aus, oder wählen Sie diese Option in der Liste **Anwendungsaufgaben** aus.
- **2.** Wählen Sie im Fenster "Automatisierung von Anpassung an Vorjahr" das Konto aus, für das Regeln deaktiviert werden sollen.
- **3.** Klicken Sie in der Spalte **Regel deaktivieren** auf das Kontrollkästchen, um die Regel zu deaktivieren.

### **Regeln zur Automatisierung von Anpassungen an das Vorjahr kopieren**

Sie können die Regeln zur Automatisierung von Anpassungen an das Vorjahr aus der vorherigen Periode in die aktuelle Periode kopieren. Mit dieser Option werden alle Werte für die laufende Periode überschrieben.

So kopieren Sie Regeln zur Automatisierung von Anpassungen an das Vorjahr:

**1.** Klicken Sie im Fenster "Automatisierung von Anpassung an Vorjahr" auf **CopyRTASettings**.

**2.** Klicken Sie im Fenster mit der Warnung "Kopierbestätigung" zum Fortfahren auf **Ja**.

#### **Zellentext für die Automatisierung von Anpassungen an das Vorjahr**

Die Definition der Regel zur Automatisierung von Anpassungen an das Vorjahr wird im Zellentextlabel für die Automatisierung von Anpassungen an das Vorjahr/ Automatisierung für Gutschriften in folgendem POV gespeichert:

- Zielszenario
- POV-Jahr
- Feste Periode
- Entity [Keine]
- Ziel-ReportingStandard
- JD SystemMember
- DC SystemMember
- TT SystemMember
- RF SystemMember
- A RTACopy

#### **Syntax**

- Doppelpunkt (:) Dieses Trennzeichen wird verwendet, um das Schlüsselwort (KEYWORD) vom Wert (VALUE) zu trennen.
- Caret (^) Dieses Trennzeichen wird zum Identifizieren und Trennen der verschiedenen Schlüsselwort-Wert-Paare (KEYWORD/VALUE) verwendet.
- Semikolon (;) Dieses Trennzeichen wird zum Identifizieren mehrerer Werte für dasselbe Schlüsselwort (KEYWORD) verwendet.
- At-Symbol (@) Dieses Symbol wird zum Identifizieren zusätzlicher Logik für dasselbe Zielkonto verwendet.

#### **Beispiel**

Forecast;IFRSUnderlying:"RTACopy^SrcScenario:Actual^SrcRS:IFRSUnderlying"

## **Benutzerdefinierte Eigenschaften verwalten**

In der Oracle Hyperion Tax Provision-Anwendung werden benutzerdefinierte Eigenschaften verwendet, damit Sie die Dimensionselemente mit bestimmten Eigenschaften anpassen können. Die Eigenschafteninformationen werden in Regeln zu Steuerberechnungszwecken verwendet. Informationen hierzu finden Sie in den Erläuterungen der einzelnen benutzerdefinierten Schlüsselwörter in den Abschnitten zu den einzelnen Dimensionen.

In der Datei mit Beispielmetadaten werden benutzerdefinierte Schlüsselwörter als Beispiele bereitgestellt. Sie können in jedem der drei benutzerdefinierten Felder

Schlüsselwörter festlegen. Die GetUDEntry-Funktion wird mit Regeln zum Abrufen eines Schlüsselworteintrags verwendet.

Elementlisten- und Regeldateien verwenden eine GetUDEntry-Funktion, die zulässt, dass jedes benutzerdefinierte Feld mehrere Verweise enthält.

#### **Hinweis:**

Diese Funktion wurde für spezielle Anwendungen entwickelt und ist keine allgemeine Oracle Hyperion Financial Management-Funktion.

Eine benutzerdefinierte Eigenschaft kann z.B. die folgende Zeichenfolge enthalten:

Keyword1:Entry1^Keyword2:Entry2^Keyword3:Entry3

Dieser benutzerdefinierte Eintrag besteht aus drei Elementen, die durch das Symbol "^" getrennt sind. Jedes Element enthält ein identifizierendes Schlüsselwort, gefolgt vom Eintrag. Im obigen Beispiel sind drei Einträge vorhanden:

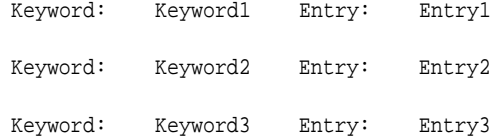

Die GetUDEntry-Funktion kann verwendet werden, um auf Einträge in einem bestimmten benutzerdefinierten Feld (UD1, UD2, UD3) oder in allen benutzerdefinierten Feldern (ALL) zuzugreifen.

In der Beispielanwendung wurde das Schlüsselwort aus Konsistenzgründen in einem bestimmten benutzerdefinierten Feld festgelegt. Weil das System die GetUDEntry-Funktion jedoch in Regeln verwendet, um den zutreffenden Schlüsselworteintrag in allen benutzerdefinierten Feldern abzurufen, können Sie den Schlüsselworteintrag in einem beliebigen benutzerdefinierten Feld angeben.

**6**

# **Daten und Metadaten validieren**

In Oracle Hyperion Tax Provision werden zwei Validierungstypen für Anwendungen bereitgestellt:

- Datenintegritätsvalidierungen
- Metadatenvalidierungen

Datenintegritätsvalidierungen sind im System konfiguriert, um sicherzustellen, dass die Berechnung gültig ist. Beispiel: Die aktuelle Rückstellung und die aufgeschobene Rückstellung müssen dem gesamten effektiven Steuersatz entsprechen.

Durch Metadatenvalidierungen wird sichergestellt, dass das Metadatensetup gültig ist. Jedes neue Konto, das der Anwendung hinzugefügt wird, muss über gültige CustomTopMembers für eine gültige Schnittmenge verfügen.

Sie können auch weitere benutzerdefinierte Validierungen erstellen, die für die jeweilige Anwendung spezifisch sind. Die benutzerdefinierte Validierung kann einer Regeldatei hinzugefügt oder als Bestandteil der Prozesssteuerung entworfen werden. Dies sollte beim Entwerfen der Anwendung berücksichtigt werden.

# **Datenvalidierung**

Im Rahmen des Sub Calculate-Vorgangs führt das System auch die Datenvalidierung durch Ausführen der Sub Validate-Routine aus. Die Validierungsroutine führt die folgende Datenprüfung aus und schreibt einen Zellentexteintrag mit einer Warnmeldung in jedes Validierungskonto, wenn bei der Datenprüfung Fehler auftreten.

Es ist ein separates Dateneingabeformular namens "Validierungen" verfügbar, in dem Sie die von der Datenvalidierung generierten Warnmeldungen anzeigen können.

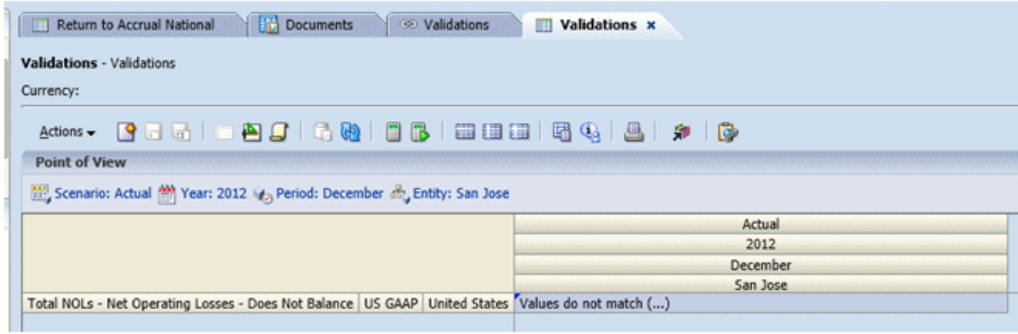

#### **ValidationPositiveEntry**

Stellen Sie sicher, dass A#TaxLossCFS.RF#CYAdj.DC#PreTax\_Input.TT#National in der aktuellen Rückstellung ein positiver Betrag ist.

#### **ValidatonTaxLossesTotal**

Stellen Sie sicher, dass Folgendes zutrifft:

A#TaxLossesTotal.RF#TempDiffclosing.DC#PreTax\_Input.TT#National ("Vorübergehende Abweichungen RF national")

= A#NTaxLosses.RF#TaxLossCreditTotal.DC#TaxLossCreditTotal.TT#National ("Steuerverluste national")

#### **ValidationSETRTotal**

Stellen Sie sicher, dass Folgendes zutrifft:

A#CurrentTaxExpense.RF#CY.DC#Tax.TT#National ("Aktuelle Rückstellung")

+ A#NDefTaxTotal.RF#CYTotal.DC#Tax.TT#National ("Latente Steuern")

= A#SETRTotal.RF#ETRTotal.DC#Tax.TT#National ("Effektiver Regelsteuersatz national")

#### **ValidationRETRTotal**

Stellen Sie sicher, dass Folgendes zutrifft:

A#RCurrentTaxExpense.RF#CY.DC#Tax.TT#Regional ("Aktuelle Rückstellung regional")

+ A#RDefTaxTotal.RF#CYTotal.DC#Tax.TT#Regional ("Latente Steuern RF regional")

= A#RETRTotal.RF#ETRTotal.DC#Tax.TT#Regional ("Effektiver Regelsteuersatz regional")

#### **ValidationCETRTotal**

Stellen Sie sicher, dass Folgendes zutrifft:

A#CurrentTaxExpense.RF#CY.DC#Tax.TT#National.JD#Jurisdictions ("Aktuelle Rückstellung")

+ A#NDefTaxTotal.RF#CYTotal.DC#Tax.TT#National.JD#Jurisdictions ("Latente Steuern")

+ A#RCurrentTaxExpense.RF#CY.DC#Tax.TT#Regional.JD#Jurisdictions ("Aktuelle Rückstellung regional")

+ -A#RDefTaxTotal.RF#CYTotal.DC#Tax.TT#Regional.JD#Jurisdictions ("Latente Steuern RF regional")

= A#CERTTotal.RF#ETRTotal.DC#TaxCETR.TT#National.JD#Jurisdictions (Konsolidierter effektiver Steuersatz)

# **Metadatenvalidierung**

In dem benutzerdefinierten Fenster "Validierungen" können Sie die Metadatenvalidierung manuell ausführen. Wenn ungültige Metadaten vorhanden sind, werden nach Abschluss des Vorgangs Warn- oder Fehlermeldungen mit Erläuterungen angezeigt.

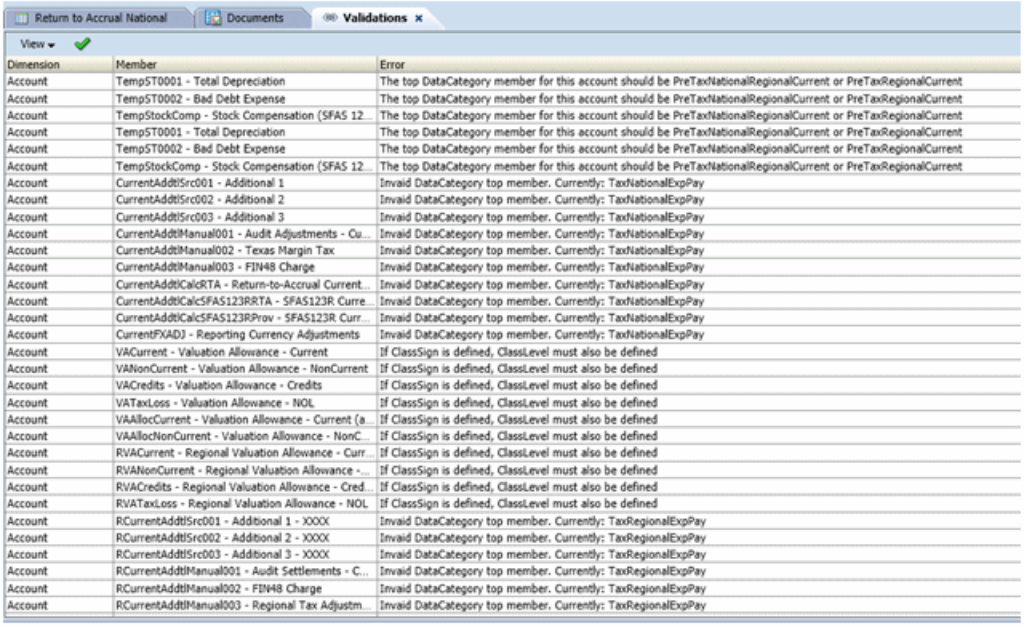

So führen Sie die Validierung aus:

- **1.** Öffnen Sie das Fenster **Metadatenvalidierungen**.
- **2.** Klicken Sie in der Symbolleiste auf **Validierungen ausführen**.

## **Validierungsprozess**

Im Rahmen des Validierungsvorgangs führt das System die folgenden Prüfungen aus:

#### **Eigenkapital-Rückbuchungskonten**

Sie müssen für Eigenkapital-Rückbuchungskonten jeweils das entsprechende Rückbuchungskonto angeben.

Wenn es sich bei dem Konto, das für dauerhafte/vorübergehende Eigenkapitalrückbuchungen das Schlüsselwort "EqRevN" enthält, um ein nationales Konto handelt, muss das entsprechende Rückbuchungskonto ein abhängiges Element des CurrentAddtlCalcTotal-Kontos sein.

Wenn es sich bei dem Konto, das für dauerhafte/vorübergehende Eigenkapitalrückbuchungen das Schlüsselwort "EqRevR" enthält, um ein regionales Konto handelt, muss das entsprechende Rückbuchungskonto ein abhängiges Element des RCurrentAddtlCalcTotal-Kontos sein.

Das Rückbuchungskonto muss als berechnetes Konto festgelegt sein.

#### **Kontenelemente – Eigenschaft "ClassSign"**

Die Eigenschaft "ClassSign" ist nur zulässig, wenn "ClassLevel" definiert ist.

Für Steuerkonten, die im benutzerdefinierten Feld die Eigenschaft "ClassSign" enthalten, muss nur die Eigenschaft "ClassLevel" auf "Ja" festgelegt sein.

#### **Kontenelemente – Eigenschaft "ClassLevel"**

Konten, die im benutzerdefinierten Feld die Eigenschaft "ClassLevel" enthalten, müssen den folgenden Regeln entsprechen:

- Wenn für das Konto mit der Eigenschaft "ClassLevel" mehrere übergeordnete Elemente vorhanden sind, muss das Feld mit dem übergeordneten Standardelement für das Konto angegeben werden, weil die entsprechenden Informationen für die Prüfung des übergeordneten Elements verwendet werden.
- Alle gleichgeordneten Elemente des Kontos mit der Eigenschaft "ClassLevel" müssen denselben ClassLevel-Eigenschaftswert aufweisen. <Leer> entspricht dem Wert "Ja".
- Für die übergeordneten Elemente des Kontos mit der Eigenschaft "ClassLevel" gilt, dass für einige übergeordnete Elemente "ClassLevel: Ja" festgelegt sein muss.

### **Steuerkonto-TopMember**

Das TopMember aller Steuerkonten muss die folgenden Informationen umfassen:

RollForward-Dimension – Muss ClosingPlusTaxMovement sein

DataCategory-Dimension – Muss eines der folgenden Elemente sein:

- PreTaxCETR
- PreTaxNational
- PreTaxNationalCETR
- PreTaxNationalCurrent
- PreTaxNationalNonCurrent
- PreTaxNationalRegional
- PreTaxNationalRegionalCETR
- PreTaxNationalRegionalCurrent
- PreTaxNationalRegionalNonCurrent
- PreTaxRegional
- PreTaxRegionalCurrent
- PreTaxRegionalNonCurrent
- TaxNational
- TaxNationalCurrent
- TaxNationalNonCurrent
- TaxRegional
- TaxRegionalCurrent
- TaxRegionalNonCurrent
- AppRegional
- AppRegionalCurrent

### **Untergeordnete Elemente von NIBT-Konten (Gesamtbetriebsergebnis)**

Zuweisung von DataCategoryTopMember für die folgenden Konten:

- Basiselemente von A#NIBTAdjusted Muss PreTaxNationalRegional sein
- Untergeordnete Elemente von A#PermSTTotal Muss PreTaxNationalRegional sein
- Untergeordnete Elemente von A#PermGSTotal Muss PreTaxNationalRegional sein
- Untergeordnete Elemente von A#TempSTTotal Muss PreTaxNationalRegionalCurrent oder PreTaxNationalRegionalNonCurrent sein
- Untergeordnete Elemente von A#TempGSTotal Muss PreTaxNationalRegionalCurrent oder PreTaxNationalRegionalNonCurrent sein

#### **Verrechnungseigenschaften (Netting) für Entitys**

Wenn Verrechnungseigenschaften (Netting) für das Entityelement definiert sind, müssen die folgenden Regeln validiert werden:

- Die Schlüsselwörter "NettingNat" und "NettingReg" müssen den Wert "Ja" oder "Nein" aufweisen.
- Die Schlüsselwörter "NettingNat" und "NettingReg" sind nur auf der Ebene der übergeordneten Entity zulässig.
- Wenn "NettingNat" auf "Ja" festgelegt ist, müssen alle untergeordneten Basiselemente der übergeordneten Entity denselben Wohnsitz aufweisen.
- Wenn "NettingNat" auf "Ja" festgelegt ist, darf "NettingNat" für kein weiteres abhängiges Element auf "Ja" festgelegt sein.
- Wenn "NettingNat" auf "Nein" festgelegt ist, darf "NettingNat" für kein weiteres abhängiges Element auf "Ja" festgelegt sein.

#### **Entitybasiselemente**

Jedes Entitybasiselement muss im benutzerdefinierten Feld das Schlüsselwort "Domicile" enthalten, und das angegebene Wohnsitzland muss ein gültiges Element von JD#AllNational sein.

#### **Regionale Steuerzugehörigkeit**

In der Jurisdiction-Dimension gilt für die Elemente der regionalen Kontenhierarchie, dass das übergeordnete Element ein Label im Format "<Ländercode>\_Region" (z.B. "US\_Region") aufweisen muss.

Dieses übergeordnete Element muss mindestens ein untergeordnetes Element mit dem Namen im Format "<Ländercode>\_Blended" (z.B. "US\_Blended") enthalten.

Zusätzliche Jurisdiction-Elemente müssen ein Label im Format "<Ländercode>\_xx" (z.B. "US\_CT") aufweisen.

# **Steuerautomatsierung verwalten**

Bei der Steuerautomation handelt es sich um einen wichtigen Vorgang zum Bereitstellen von Daten für die Kernsteuerberechnung. Sie stellt die Verknüpfungen zwischen den Buchdaten und den Steuerdaten dar. Nachdem Sie die Saldenbilanzdaten in die Anwendung geladen haben, können Sie den Steuerautomationsvorgang ausführen, um steuerbezogene Buchdaten mit einem der folgenden Steuerkonten zu verknüpfen:

- Konten für Dauerabweichungen
- Konten für vorübergehende Abweichungen
- Konten für die Anpassung des Ergebnisses vor Steuern
- Zusätzliche Rückstellungskonten

Mit der Steuerautomation bereitet das Oracle Hyperion Financial Management-System den aktuellen Rückstellungsvorgang vor, indem das Gesamtbetriebsergebnis (Betrag) aus der Erfolgsrechnung des Mandanten in den Eintrag "Gesamtbetriebsergebnis" der aktuellen Rückstellung kopiert wird. Dadurch wird sichergestellt, dass der Ausgangspunkt der aktuellen Rückstellung dem Ergebnis vor Steuern in den Finanzberichten des Mandanten entspricht. Der Steuerautomationsvorgang kann auch zum Automatisieren des Betrags der Anpassungen des Gesamtbetriebsergebnisses verwendet werden, die der aktuellen Rückstellung zufließen, z.B. Buchanpassungen und Buchneueinstufungen.

# **Auf das Fenster "Steuerautomatisierung" zugreifen**

Der Steuerautomationsvorgang wird im Fenster "Steuerautomation" definiert.

Wählen Sie zum Hinzufügen auf das Fenster "Steuerautomatisierung" im Menü **Tax Provision** die Optionen **Einstellungen**, **Steuerautomatisierung** aus, oder wählen Sie diese Option in der Liste **Anwendungsaufgaben** aus.

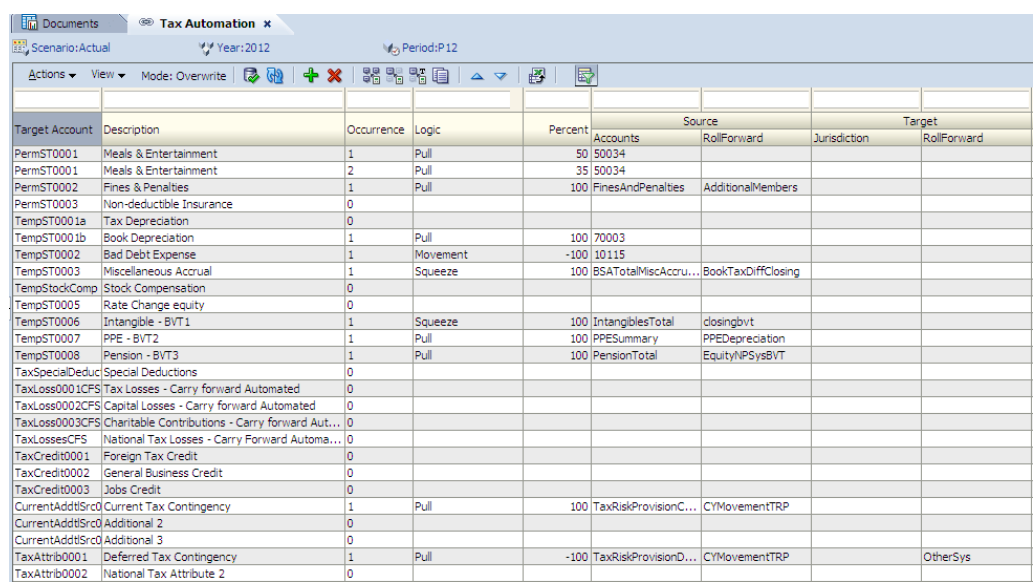

### **Layout des Fensters "Steuerautomatsierung"**

Die Steuerautomationsdefinition ist nach Szenario, Jahr und Periode eingerichtet. Beim Definieren des Steuerautomationsvorgangs geben Sie die Quell- und Zielelemente an, für die der Automationsvorgang ausgeführt werden soll. Für Quellkonten können Sie einzelne Elemente, mehrere Elemente oder Elementlisten auswählen. In den Zeilen werden automatisch alle zutreffenden Steuerkonten für die Zielkonten angezeigt. Dies umfasst alle Basiskonten der folgenden übergeordneten Konten:

- PermGSTotal Dauerabweichungen (GAAP vs. Regel)
- PermSTTotal Dauerabweichungen (Regel vs. Steuer)
- TempGSTotal Vorübergehende Abweichungen (GAAP vs. Regel)
- TempSTTotal Vorübergehende Abweichungen (Regel vs. Steuer)
- CurrentAddtlTotal Gesamte zusätzliche aktuelle Rückstellung
- RPermTotal Regionale Dauerabweichungen
- RTempTotal Regionale vorübergehende Abweichungen
- RCurrentAddtlTotal Gesamte regionale zusätzliche aktuelle Rückstellung
- NIBTAdjusted Gesamtbetriebsergebnis
- TaxSpecialDeductions Sonderabzüge
- TaxLossesCFSTotal Nationale Steuerverluste gesamt Übertrag automatisiert
- TaxCreditsTotal Steuergutschriften gesamt
- CurrentAddtlSrcTotal Zusätzliche aktuelle Rückstellung Quelle
- TaxAttribTotal Steuerattribute gesamt
- VATotal Wertberichtigung gesamt
- EquityGainLossAdjusted Gewinn/(Verlust) bei Eigenkapital angepasst
- EquityTempTotal Vorübergehende Abweichungen Eigenkapital gesamt
- RPermRegionalTaxDeduction Regionaler Steuerabzug
- RTaxPostApportionmentAdj Regionale Anpassungen nach Aufteilung
- RTaxLossesCFSTotal Regionale Steuerverluste gesamt Übertrag automatisiert
- RTaxCreditTotal Regionale Steuergutschriften gesamt
- RCurrentAddtlSrcTotal Regionale zusätzliche aktuelle Rückstellung Quelle
- RTaxAttribTotal Regionale Steuerattribute
- RVATotal Regionale Wertberichtigung

Sie können die Zeilen filtern, indem Sie über jeder Spalte den gewünschten Filtertext eingeben. Beispiel: Wenn Sie für die Spalte "Beschreibung" den Text "Buch" eingeben, werden nur die Zeilen angezeigt, in denen die Beschreibung mit dem Text "Buch" beginnt. Bei Angabe mehrerer Kriterien wird die Logik "und" auf den Filterungsvorgang angewendet.

Sie können die Steuerautomationseinstellungen speichern und die Steuerautomationsdefinition in ein Excel-Arbeitsblatt exportieren.

So speichern oder exportieren Sie die Steuerautomationsdefinition:

- **1.** Klicken Sie zum Speichern der Steuerautomatisierungseinstellungen in der Symbolleiste auf **Einstellungen speichern**, oder wählen Sie **Aktionen**, **Einstellungen speichern** aus.
- **2.** Klicken Sie zum Exportieren auf **Tabellendaten in Excel-Arbeitsmappe exportieren**, oder wählen Sie **Aktionen**, **Tabellendaten in Excel-Arbeitsmappe exportieren** aus.
- **3.** Klicken Sie auf **Öffnen** oder auf **Speichern**, und wählen Sie einen Speicherort aus.

### **Steuerautomatsierungsspalten**

In diesem Abschnitt werden die gültigen Werte für Spalten erläutert, die für die Steuerautomation verwendet werden.

#### **Hinweis:**

Beim Steuerautomationsvorgang werden RollForward-Elemente verwendet, die anhand der benutzerdefinierten Steuerautomationseigenschaft für die Automation aktiviert wurden. Informationen hierzu finden Sie unter [Benutzerdefinierte Eigenschaften für RollForward-Elemente](#page-127-0).

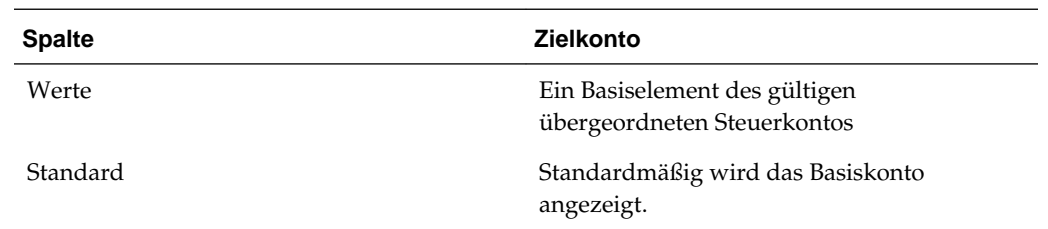

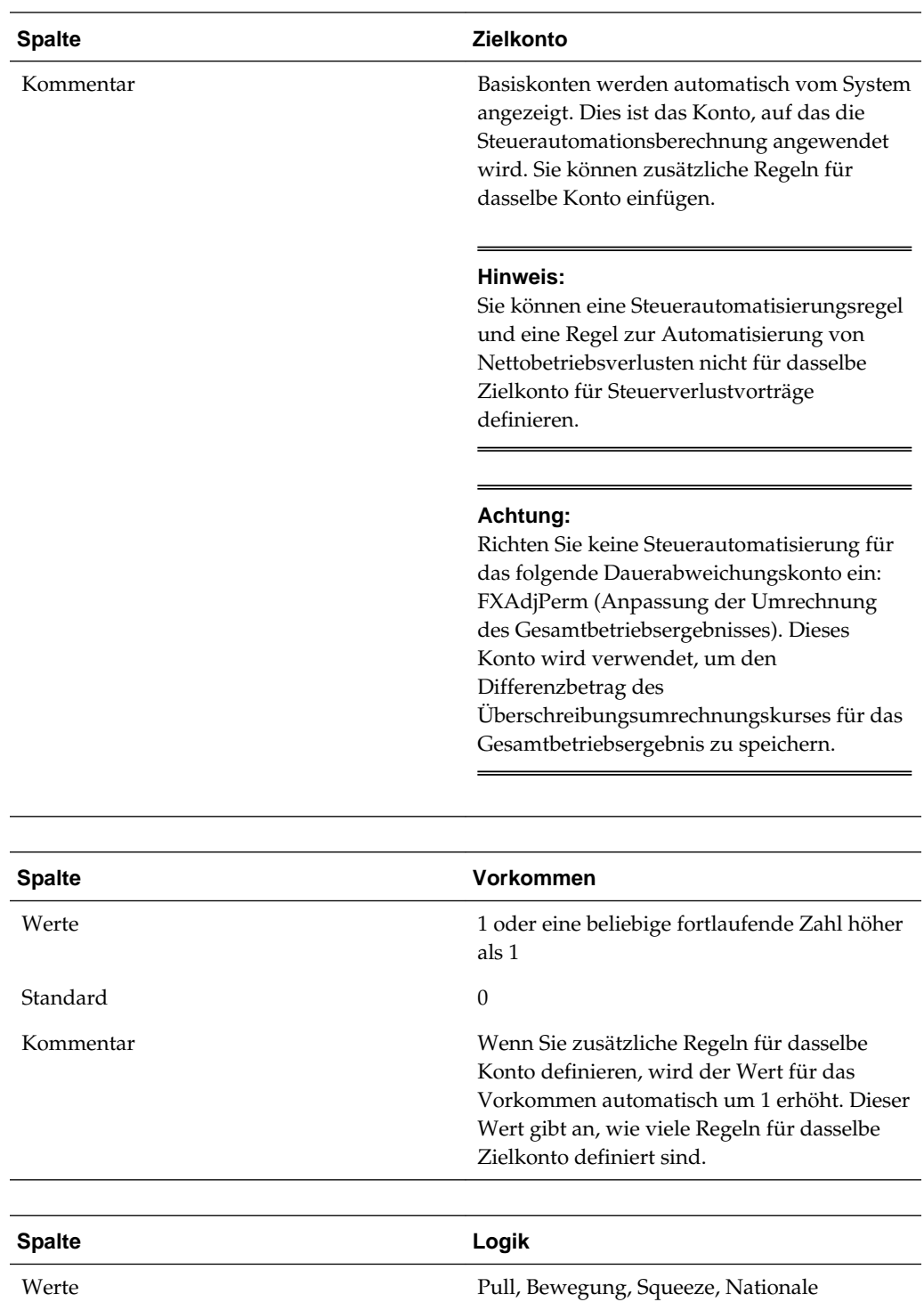

Anpassung, Auf Jahresbasis umrechnen,

Vorjahr

Standard Kein
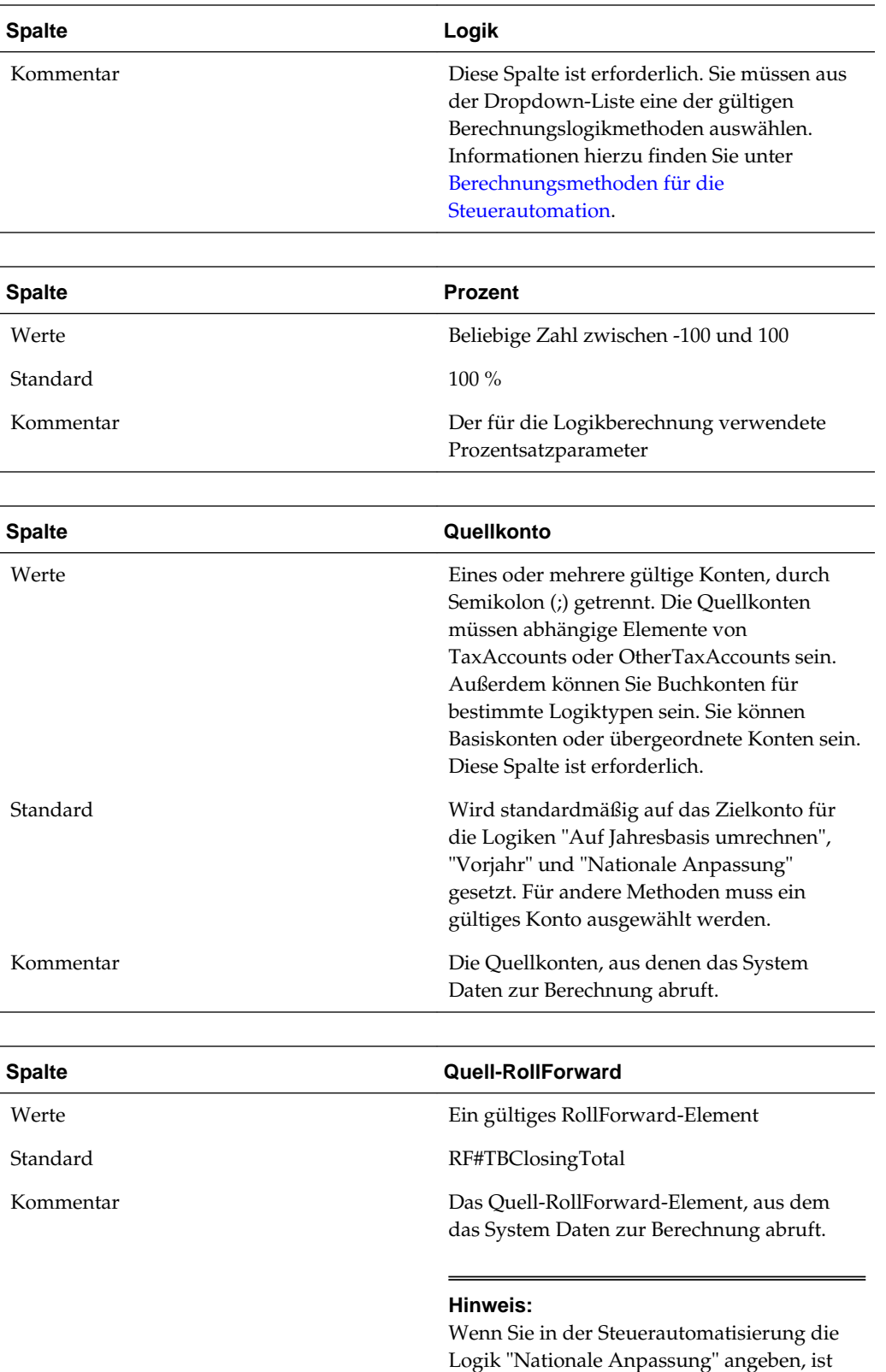

das Feld "Quell-RollForward" deaktiviert.

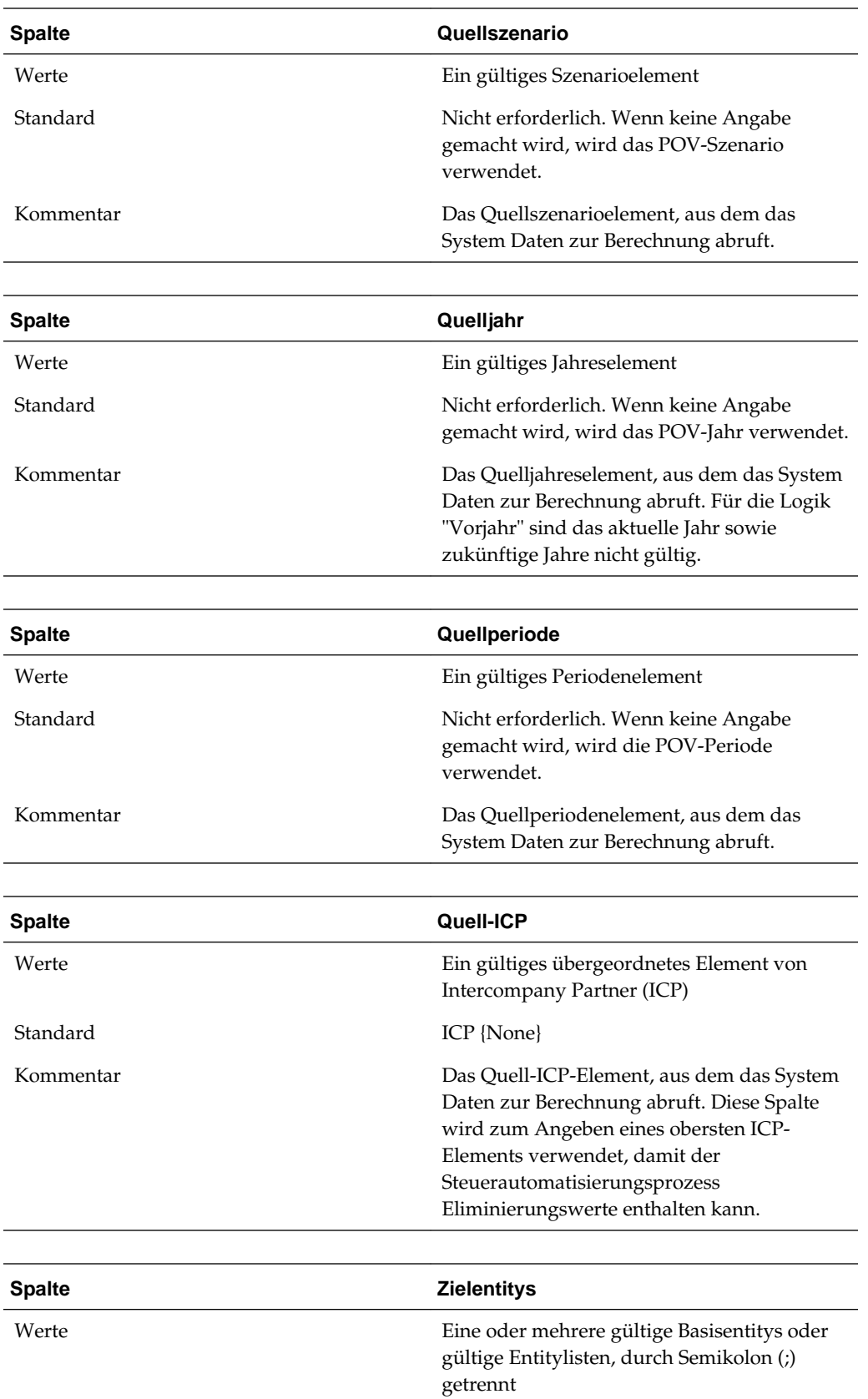

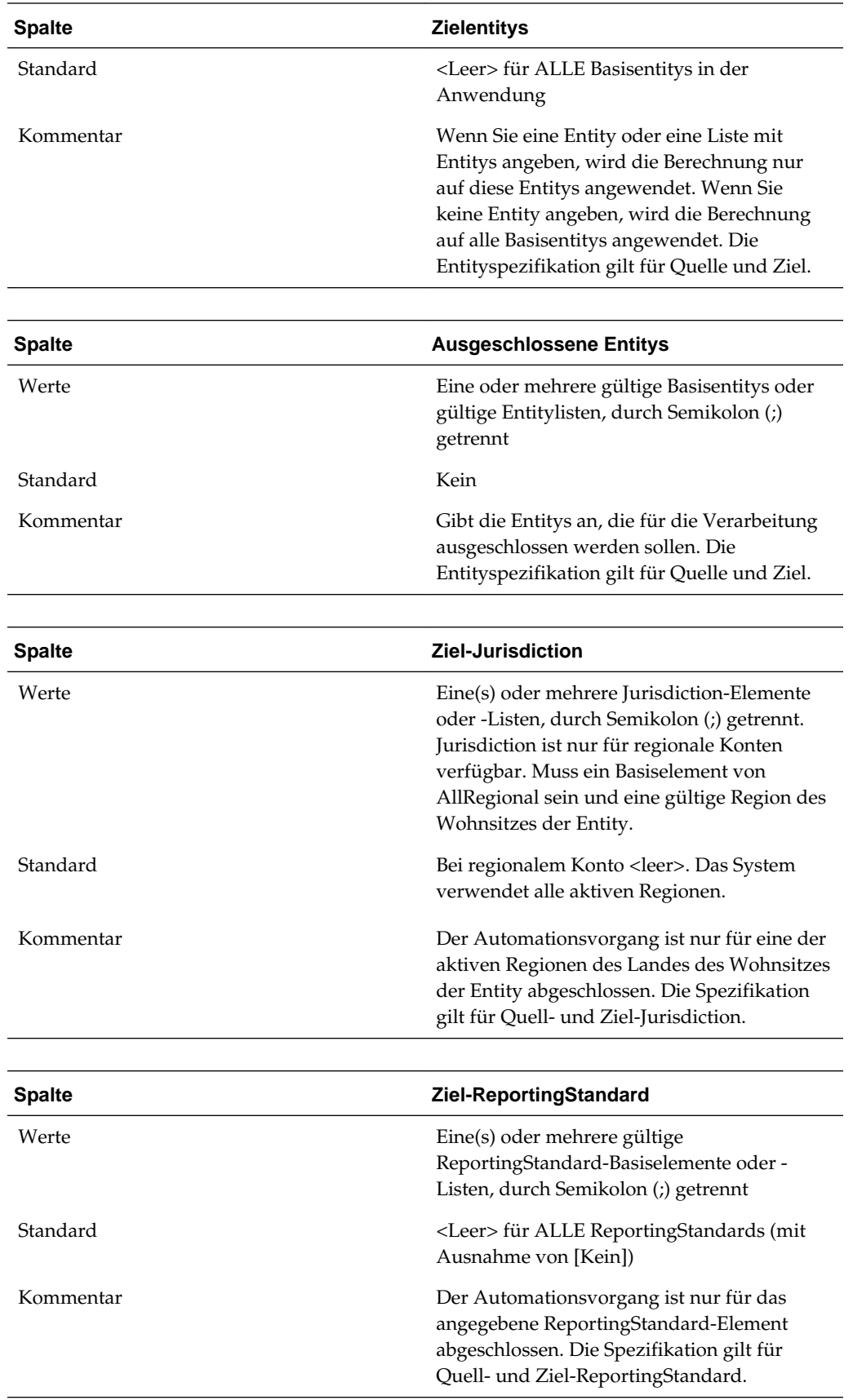

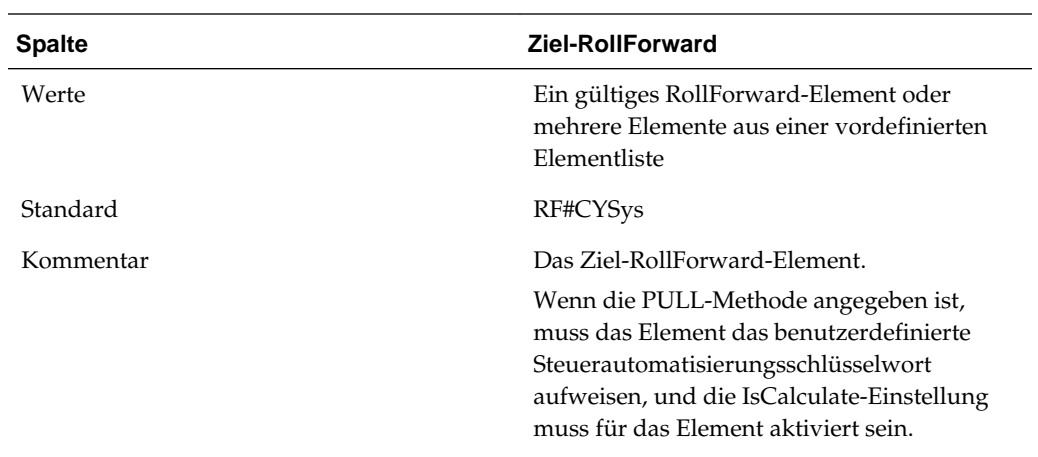

Sie müssen die folgenden Dimensionsinformationen nicht angeben, da diese Elemente vom System standardmäßig für die Verarbeitung verwendet werden.

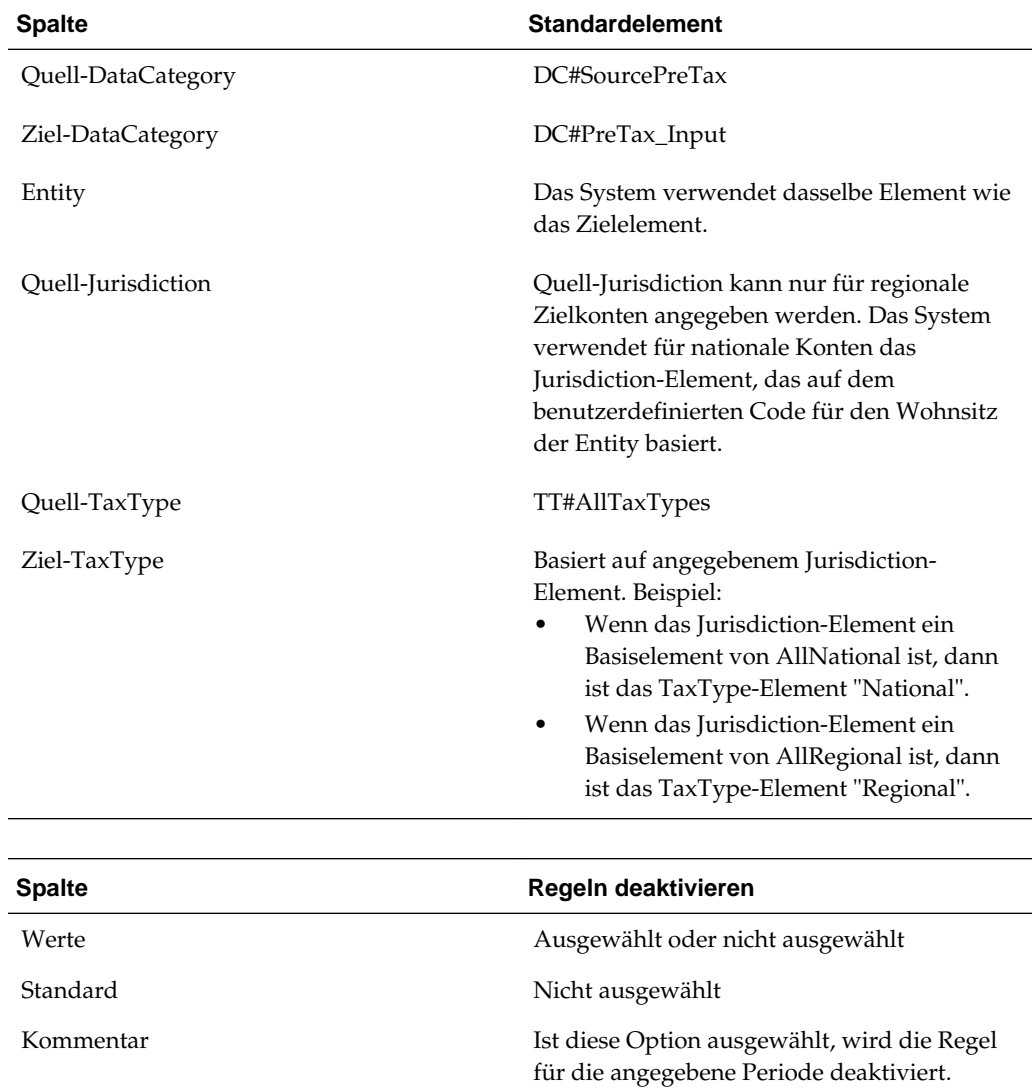

# **Steuerautomationsregeln definieren**

Im Fenster "Steuerautomation" wird standardmäßig ein Vorkommen eines Steuerkontos angezeigt. Sie können Automationsregeln für ein beliebiges Konto eingeben.

Jede Regel wird als separate Zeile angezeigt. Der Wert in der Spalte "Vorkommen" gibt die Anzahl der Automationsregeln an, die für dasselbe Konto definiert sind. In den meisten Fällen ist nur eine Regel pro Konto vorhanden.

Wenn Sie mehrere Regeln für ein Konto benötigen, können Sie eine weitere Regel hinzufügen. Sie können mehrere Zeilen für dasselbe Zielkonto angeben. Für nachfolgende Zeilen kann "Überschreiben" oder "Kumulieren" angegeben werden. Die Standardmethode für nachfolgende Zeilen ist "Überschreiben". Beispiel: Sie können eine globale Regel als erste Regel definieren, die für alle Entitys gilt, und eine zweite Regel zum Überschreiben für bestimmte Entitys in der nachfolgenden Zeile definieren.

Wenn Sie mehrere Regeln für ein Konto definieren, müssen Sie einen der folgenden Steuerautomationsmodi festlegen:

- **Überschreiben** Der berechnete Wert der zweiten Regel ersetzt den für das Konto zuvor berechneten Wert.
- **Kumulieren** Der berechnete Wert der zweiten Regel wird mit dem für das Konto zuvor berechneten Wert kumuliert.

Verwenden Sie die benutzerdefinierte Eigenschaft zum Überschreiben, um den Modus für das Konto festzulegen. Beispiel:

Account: TaxAutomation UD property: Override: Yes

Der Standardwert für den Modus "Überschreiben" ist "Ja". Wenn Sie "Nein" eingeben, wird der Modus "Kumulieren" verwendet.

Für jede Zeile sind die folgenden Vorgänge zulässig:

• So fügen Sie eine Regel hinzu:

Klicken Sie in der Symbolleiste auf **Regel hinzufügen**, oder wählen Sie **Aktionen**, **Regel hinzufügen** aus.

Es wird eine neue Zeile eingefügt, in der Sie die Regel definieren können.

• So stufen Sie eine Regel hoch oder herab:

Wählen Sie eine Regel aus, und klicken Sie in der Symbolleiste auf **Regel nach oben verschieben** oder auf **Regel nach unten verschieben**, oder wählen Sie **Aktionen**, **Regel nach oben verschieben** oder **Regel nach unten verschieben** aus.

• So löschen Sie eine Regel:

<span id="page-293-0"></span>Wählen Sie eine Regel aus, und klicken Sie in der Symbolleiste auf **Regel löschen**, oder wählen Sie **Aktionen**, **Regel löschen** aus.

• Wenn Sie Regeln aufsteigend oder absteigend sortieren möchten, doppelklicken Sie auf den Spaltenheader.

# **Regeln der Steuerautomatisierung deaktivieren**

Im Fenster "Steuerautomatisierung" können Sie bestimmte Regeln deaktivieren. Deaktivierte Regeln werden nicht für das angegebene Szenario, das angegebene Jahr und die angegebene Periode ausgeführt.

So deaktivieren Sie Steuerautomatisierungsregeln:

- **1.** Wählen Sie im Menü **Tax Provision** die Optionen **Einstellungen**, **Steuerautomatisierung** aus, oder wählen Sie diese Option in der Liste **Anwendungsaufgaben** aus.
- **2.** Wählen Sie im Fenster "Steuerautomatisierung" das Konto aus, für das Regeln deaktiviert werden sollen.
- **3.** Klicken Sie in der Spalte **Regel deaktivieren** auf das Kontrollkästchen, um die Regel zu deaktivieren.

## **Steuerautomationsregeln kopieren**

Sie können die Steuerautomationsregeln aus der vorherigen Periode in die laufende Periode kopieren. Mit dieser Option werden alle Werte für die laufende Periode überschrieben. Führen Sie diese Prozedur während der Periode oder des jährlichen Rollover-Vorgangs durch. Informationen hierzu finden Sie unter [Rollover-Vorgang.](#page-322-0)

So kopieren Sie Steuerautomationsregeln:

- **1.** Klicken Sie im Fenster "Steuerautomatisierung" auf **CopyTaxRules**, oder wählen Sie **Aktionen**, **CopyTaxRules** aus.
- **2.** Klicken Sie im Fenster mit der Warnung **Kopierbestätigung** zum Fortfahren auf **Ja**.

# **Berechnungsmethoden für die Steuerautomation**

Das System unterstützt die folgenden Typen von Steuerautomationsberechnungen:

• **Auf Jahresbasis umrechnen** - Ermöglicht das Umrechnen von Jahresteilbeträgen in Beträge für gesamte Jahre.

### **Beispiel**

Der Beispielsaldo wurde in P03 geladen, und die Ausgaben für Essen und Unterhaltung für die drei Monate bis zum 31. März belaufen sich auf 3.000 USD. Um diese Beträge auf ein gesamtes Jahr oder in einen Schätzwert für 12 Monate umzurechnen, muss der Betrag von 3.000 USD in einen monatlichen/ vierteljährlichen Betrag konvertiert werden. Anschließend muss der Betrag folgendermaßen in einen Schätzwert für volle 12 Monate/4 Quartale konvertiert werden:

Monthly periods (\$1,000) \* 12 = \$12,000

Quarterly periods (\$3,000/3) \* 12 = \$12,000

Standardeinstellung - Szenario, Jahr und Periode: Die Logik "Auf Jahresbasis umrechnen" verwendet dasselbe Szenario, dasselbe Jahr und dieselbe Periode wie im POV, sofern Sie keine Werte dafür eingeben.

Gültige Einstellung - Szenario, Jahr und Periode sind gültige Eingaben und können in der Logik "Auf Jahresbasis umrechnen" ausgewählt werden. Diese Logik ist für Buchkonten oder für Quell-/Zielkonten gültig. Quellkonto wird standardmäßig auf Zielkonto gesetzt. Für die Logik "Auf Jahresbasis umrechnen" kann nur ein Quellkonto angegeben werden.

• **Bewegung** - Berechnet die Differenz zwischen dem Betrag der aktuellen Periode des Quellkontos und dem Betrag der letzten Periode des Vorjahres des Quellkontos und wendet ihn auf das Zielkonto an. Das Szenario ist gültig und kann mit der Logik "Bewegung" ausgewählt werden. Das Jahr und die Periode können nicht ausgewählt werden.

#### **Beispiel**

MOV 20%

Source Account1: Prior Year: 100; Current: 150 Source Account 2: Prior Year: 50; Current: 150 Destination =  $((150-100) * 20%) + ((150-50)*20%) -10 + 20 = 30$ 

• **Nationale Anpassung** - Lässt die Anpassung (z.B. Rückbuchung) einer nationalen Dauerabweichung oder vorübergehenden Abweichung in der regionalen Rückstellung zu.

### **Beispiel**

Es besteht eine permanente Differenz in der aktuellen Rückstellung für Einnahmen aus Unterabschnitt F in Höhe von 100.000 USD. Der Bundesstaat Illinois besteuert jedoch das Einkommen aus Unterabschnitt F nicht und ist daher verpflichtet, diese Anpassung auf einem staatlichen Konto für Dauerabweichungen zurückzubuchen. Um den Betrag zurückzubuchen, müssen Sie die Logik "Nationale Anpassung" mit einem Prozentsatz von minus 100 % anwenden.

Any period (\$100,000) \* -100% = \$-100,000

Standardeinstellung - Szenario, Jahr und Periode: Die Logik "Nationale Anpassung" verwendet dasselbe Szenario, dasselbe Jahr und dieselbe Periode wie im POV, sofern Sie keine Werte dafür eingeben.

Gültige Einstellung - Szenario, Jahr und Periode sind gültige Eingaben und können in der Logik "Nationale Anpassung" ausgewählt werden. Diese Logik ist für Steuerkonten gültig. Das Quellkonto für die Logik "Nationale Anpassung" wird standardmäßig auf das Zielkonto gesetzt. Quell-RollForward ist für die Logik "Nationale Anpassung" deaktiviert.

• **Vorjahr** - Bietet die Möglichkeit, die Vorjahresdaten in eine Rückstellung einzufügen.

#### **Beispiel**

Es besteht eine permanente Differenz in der aktuellen Rückstellung für steuerbefreite Zinsen in Höhe von -1.000.000 USD im Vorjahr. Sie möchten den Vorjahresbetrag der steuerbefreiten Zinsen als Schätzwert für die Prognose des aktuellen Jahres verwenden. Um den Betrag zu verwenden, müssen Sie die Logik "Vorjahr" mit einem Prozentsatz von 100 % anwenden.

Any period (-\$1,000,000) \* 100% = -1,000,000

Standardeinstellung - Szenario, Jahr und Periode: Die Logik "Vorjahr" verwendet dasselbe Szenario, dasselbe Jahr und dieselbe Periode wie im POV, sofern Sie keine Werte dafür eingeben. Der Standardwert für das Jahr besteht aus dem aktuellen Jahr minus 1. Der Standardwert für die Periode lautet P12 oder Q4, je nachdem, wie Ihre Anwendung eingerichtet ist.

Gültige Einstellung - Szenario, Jahr und Periode: Szenario, Jahr und Periode sind gültige Eingaben und können in der Logik "Vorjahr" ausgewählt werden. Sie können nicht das aktuelle Jahr auswählen, vorherige und zukünftige Jahre und Perioden sind jedoch gültig.

#### **Hinweis:**

Geben Sie beim Verwenden der Methode "Vorjahr" das Quell-RollForward-Element an.

• **Pull** - Wendet den angegebenen Prozentsatz des Quellkontos auf das Zielkonto an. Wenn sich mehrere Quellkonten in derselben Zeile befinden, werden die Beträge kumuliert. Szenario, Jahr und Periode sind gültige Eingaben und können in der Logik "Pull" ausgewählt werden.

### **Beispiel**

```
PULL 50% 
Source Account 1: 100 
Source Account 2: 50
Destination = (100 * 50*) + (50 * 50*) = 50 + 25 = 75
```
• **Squeeze** - Berechnet den RF#CYSys-Betrag des Zielkontos, um sicherzustellen, dass der RF#Closing-Wert des Zielkontos dem RF#TBClosingTotal-Wert des Quellkontos entspricht. Das Szenario ist gültig und kann für die Logik "Squeeze" ausgewählt werden. Das Jahr und die Periode können nicht ausgewählt werden.

```
A#DestAcct.RF#CYSys = A#SourceAcct.RF#TBClosingTotal -
```

```
(A#DestAcct.RF#Closing - A#DestAcct.RF#CYSys)
```
Wenn sich mehrere Quellkonten in derselben Zeile befinden, wird bei der Berechnung des ersten Quellkontos die SQUEEZE-Methode angewendet. Die Berechnung der nachfolgenden Quellkonten funktioniert jedoch auf ähnliche Weise wie die PULL-Berechnung.

```
A#DestAcct.RF#CYSys = A#SourceAcct1.RF#TBClosingTotal - 
(A#DestAcct.RF#Closing - A#DestAcct.RF#CYSys) (SQUEEZE)
A#DestAcct.RF#CYSys = A#DestAct.RF#CYSys + A#SourceAcct1.RF#TBClosingTotal 
(PULL)
```
### <span id="page-296-0"></span>**Beispiel**

A#SourceAcct1.RF#TBClosingTotal = 6000 A#SourceAcct2.RF#TBClosingTotal = 7000 A#DestAcct.RF#CYSys = 0 A#DestAcct.RF#OtherDO = 1000 A#DestAcct.RF#Closing = 1000 A#DestAcct.RF#CYSys= 6000 - (1000 - 0) = 5000 (apply SQUEEZE with first Source account) A#DestAcct.RF#CYSys = 5000 + 7000 = 12000 (apply PULL for second Source account and accumulate to Destination)

# **Steuerautomatisierung ausführen**

Sie können die Steuerautomation für alle Entitys oder für ausgewählte Entitys ausführen.

Sie können auch eine Verfolgungsfunktion verwenden, um die Details zur Berechnung der Daten auf Grundlage der Quelldaten anzuzeigen. Wenn Sie die Steuerautomatisierung für ausgewählte Entitys mit Verfolgung ausführen, wird der Steuerautomatisierungsbetrag berechnet, und die Prozentwerte des Quellkontos werden auf das TaxAutomationTrace-Zellentextlabel angewendet. Sie können die Verfolgungsinformationen im Zellentext anzeigen.

Beim Steuerautomationsvorgang werden nur die CYSys- und RollForward-Daten berechnet, für die die Automation aktiviert ist. Es werden entweder Steuerkonten oder Konten vom Typ "Vor Steuern" berechnet. Bei Konten vom Typ "Vor Steuern" werden die Steuerwerte erst nach dem Ausführen eines vollständigen Berechnungsvorgangs berechnet. Während des Automationsvorgangs werden nur die Werte in Konten für vorübergehende Abweichungen und in Konten für die aktuelle Rückstellung für die RollForward-Elemente "CYSys", "OtherSys" und "EquitySys" berechnet.

Führen Sie die Steuerautomatisierung mit einer der folgenden Methoden aus:

- Klicken Sie im Fenster "Steuerautomatisierung" auf **Steuerautomatisierung für alle Basisentitys ausführen**, oder wählen Sie **Aktionen**, **Steuerautomatisierung für alle Basisentitys ausführen** aus.
- Klicken Sie im Fenster "Steuerautomatisierung" auf **Steuerautomatisierung für ausgewählte Entitys ausführen**, oder wählen Sie **Aktionen**, **Steuerautomatisierung für ausgewählte Entitys ausführen** aus, und wählen Sie die Entitys in der Elementauswahl aus, für die Sie die Steuerautomatisierung ausführen möchten.
- Klicken Sie im Fenster "Steuerautomatisierung" auf **Steuerautomatisierung für ausgewählte Entitys mit Verfolgung ausführen**, oder wählen Sie **Aktionen**, **Steuerautomatisierung für ausgewählte Entitys mit Verfolgung ausführen** sowie eine Basisentity aus, und klicken Sie nach Abschluss des Automatisierungsprozesses auf **OK**.

### <span id="page-297-0"></span>**Informationen zur Steuerautomatisierungsverfolgung anzeigen**

Wenn Sie die Steuerautomatisierung für ausgewählte Entitys mit Verfolgung ausführen, können Sie die Details dazu anzeigen, wie die Daten basierend auf den Quelldaten berechnet werden. Sie können die Verfolgungsinformationen in einem Eingabeformular anzeigen, das eine Schnittmenge der berechneten Werte enthält. Beispiel: Wenn die Steuerautomatisierung mit Verfolgung für NIBTBA1 ausgeführt wird, können Sie unter "Aktuelle Rückstellung" die Schnittmenge von Konto und RollForward anzeigen.

### **Hinweis:**

Wenn Sie die Beispieldateien während des Installationsprozesses geladen haben, können Sie Beispieleingabeformulare mit Verfolgungsinformationen anzeigen: Steuerautomatisierungsverfolgung und Steuerautomatisierungsverfolgung regional.

So zeigen Sie Informationen zur Steuerautomationsverfolgung an:

- **1.** Erstellen Sie ein Eingabeformular, oder zeigen Sie ein Eingabeformular an, das eine Schnittmenge der berechneten Werte enthält.
- **2.** Klicken Sie im Eingabeformular mit der rechten Maustaste, und wählen Sie **Zellentext** aus.

Im Eingabeformular werden die Zellentextinformationen angezeigt. Diese umfassen die Steuerberechnungsmethode, den Prozentsatz, Quellbeträge und den von der Steuerautomation berechneten Betrag. Wenn die BEWEGUNG-Berechnungsmethode verwendet wurde, zeigt der Zellentext den Betrag der aktuellen Periode und den Betrag der letzten Periode des Vorjahres für jedes Quellkonto an.

### **Eingabeformular – Steuerautomationsverfolgung national**

Dieses Formular zeigt die Verfolgungsinformationen für nationale Konten an.

Zeilen: Nationale Steuerkonten – abhängige Elemente der NTaxAutomation-Hierarchie

Spalten: Von der Steuerautomation unterstützte RollForward-Elemente

POV: W#YTD.V#<Entitywährung>.I#[ICPNone].DC#PreTax\_Input.TT#National

Auswählbarer POV: Szenario/Jahr/Periode/Entity/ReportingStandard

### **Eingabeformular – Steuerautomationsverfolgung regional**

Dieses Formular zeigt die Verfolgungsinformationen für regionale Konten an.

Zeilen: Regionale Steuerkonten – abhängige Elemente der RTaxAutomation-Hierarchie

Spalten: Von der Steuerautomation unterstützte RollForward-Elemente

POV: W#YTD.V#<Entitywährung>.I#[ICPNone].DC#PreTax\_Input.TT#Regional

Auswählbarer POV: Szenario/Jahr/Periode/Entity/ReportingStandard/ Steuerzuständigkeit

### **Zellentextformat – Beispiel 1**

Logic: Pull

Percentage: 50% Source POV1 Amount: 100 Source POV2 Amount: 200 Source POV3 Amount: 150 Total: 450 Calculated amount: 225 **Zellentextformat – Beispiel 2** Logic: Move Percentage: 50% SourceAcct1/Current period: 500 SourceAcct1/Prior Year: <200> SourceAcct2/Current period: 800 SourceAcct2/Prior Year: <300> Total: 800 Calculated amount: 400

### **Steuerautomatisierung mit Eliminierungsberechnungen ausführen**

Intercompany-Transaktionen werden in Oracle Hyperion Financial Management in der ICP-Dimension (Intercompany Partner) entfernt. Im Element "[Elimination]" in der Value-Dimension werden Eliminierungsdetails gespeichert, dazu gehören alle eliminierenden Salden aus dem Konsolidierungsprozess. Wenn Ihre Quellbuchdaten Eliminierungen enthalten, können Sie den Steuerautomatisierungsprozess so einrichten, dass Eliminierungsberechnungen eingeschlossen werden.

So führen Sie die Steuerautomatisierung mit Eliminierungsberechnungen aus:

- Wählen Sie in der Spalte "Quell-ICP" das Element "[ICP Top]" als Quelle für ein Konto zum Berechnen von Daten aus dem ICP Top-Element. Informationen hierzu finden Sie unter [Steuerautomatsierungsspalten.](#page-286-0)
- Ändern Sie die Oracle Hyperion Tax Provision-Regeldatei, die für den Wert "[Elimination]" ausgeführt werden soll. Verwenden Sie das Flag "Konstante", um die Steuerautomatisierung für die Value-Dimension auszuführen:

'Const RUN\_TAXAUTOMATION\_DURING\_ELIMINATION = False

Const RUN\_TAXAUTOMATION\_DURING\_ELIMINATION = True

Wenn diese Konstante auf "True" gesetzt ist, führen Steuerautomatisierungsregeln Eliminierungsberechnungen aus. Diese Konstante ist standardmäßig auf "False" gesetzt.

# **Zellentext für die Steuerautomation**

Die Steuerautomationsdefinition wird im Zellentextlabel für die Steuerautomation für jedes Zielkonto in Entity [None] gespeichert.

Es wird die folgende Syntax verwendet:

- Doppelpunkt (:) Dieses Trennzeichen wird verwendet, um das Schlüsselwort (KEYWORD) vom Wert (VALUE) zu trennen.
- Caret (^) Dieses Trennzeichen wird zum Identifizieren und Trennen der verschiedenen Schlüsselwort-Wert-Paare (KEYWORD/VALUE) verwendet.
- Semikolon (;) Dieses Trennzeichen wird zum Identifizieren mehrerer Werte für dasselbe Schlüsselwort (KEYWORD) verwendet.
- At-Symbol (@) Dieses Symbol wird zum Identifizieren zusätzlicher Logik für dasselbe Zielkonto verwendet.

Weil die Steuerautomationsdefinition als Zellentext gespeichert wird, können Sie die Steuerautomationsdefinition auch in eine externe Datendatei laden und extrahieren. Zellentextinformationen zur Verfolgung werden beim Ausführen von "Berechnen", "Berechnung erzwingen" oder "Steuerautomation" gelöscht.

Der folgende Abschnitt ist ein Beispiel für eine Steuerautomationsdefinition mit Zellentext:

#### **Zellentextbeispiel**

!SCENARIO=Actual

!YEAR=2014

!PERIOD=P12

!VIEW=YTD

!VALUE=[None]

!ICP=[ICP None]

!JURISDICTION=SystemMembers

!ROLLFORWARD=SystemMembers

!DATACATEGORY=SystemMembers

!TAXTYPE=SystemMembers

!REPORTINGSTANDARD=SystemMembers

!ENTITY=[None]

!DESCRIPTIONS

```
PermST0001;"TaxAutomation~Logic:PULL^Percent:50^SourceAccounts:
50034^ReportingStandard:US_GAAP@Logic:PULL^Percent:35^SourceAccounts:
50034^ReportingStandard:US_GAAP^Entity:FLE201"
```
TempGS0001;"TaxAutomation~Logic:SQUEEZE^Percent:100^SourceAccounts: 20315^ReportingStandard:US\_GAAP"

TempST0001b;"TaxAutomation~Logic:PULL^Percent:100^SourceAccounts: 70003^ReportingStandard:US\_GAAP"

NIBT;"TaxAutomation~Logic:PULL^SourceAccounts:80000^Percent:100"

# **Steuerverluste verwalten**

**Siehe auch:**

Steuerverlustformular verwenden

[Nettobetriebsverluste \(NOL\)/-gutschriften automatisieren](#page-305-0)

## **Steuerverlustformular verwenden**

Das Steuerverlustformular dient dazu, die Zusammensetzung der Steuerverluste im Detail zu erfassen, einschließlich des Generierungsjahres und des entsprechenden Ablaufjahres. Sie können den Prozess in die aktuelle Rückstellung und die vorübergehende Abweichung integrieren, indem Sie ein Steuerverlust-Detailkonto mit einem Steuerverlust-Vortragskonto verknüpfen.

Das generierte Steuerjahr wird im Steuerverlustformular in den Zeilen verwaltet, die das aktuelle Jahr und 20 vorherige Jahre sowie eine Kategorie für Verluste enthalten, die von vor mindestens 21 Jahren stammen.

Mit dem Eingabeformular für Steuerverluste können Sie das Ablaufjahr und das Jahr der Entstehung erfassen. Geben Sie das Ablaufjahr manuell ein. Wenn Sie kein Ablaufjahr eingeben, wird es automatisch auf "NoExpiration" gesetzt. Das System kann das Jahr der Entstehung mit der OnDemand-Regel im Eingabeformular automatisch auffüllen. Das System kann außerdem das Ablaufjahr mit der OnDemand-Regel in der nachfolgenden Periode kopieren.

Mit dem Eingabeformular kann ein Rollforward in Spalten der Steuerverlustsalden nach Jahr wie folgt durchgeführt werden:

- Ursprünglich Der Betrag des ursprünglichen Verlustes oder der Anfangssaldo für die Periode. Dieser Betrag wird mit dem Endsaldo des Vorjahres berechnet (z.B. P12 oder Q4), sofern er nicht aus dem aktuellen Jahr stammt.
- Vorjahresanpassung Geben Sie diesen Betrag manuell für eine beliebige erforderliche Anpassung einer vorherigen Periode ein. Dieser Betrag wird in die vorübergehenden Abweichungen in die Spalte "Vorjahresanpassung" kopiert, wenn das Steuerverlust-Detailkonto mit der benutzerdefinierten TaxDetail-Eigenschaft verknüpft wird. Informationen hierzu finden Sie unter [Steuerdetails](#page-304-0) [\(Benutzerdefinierte Eigenschaft\)](#page-304-0).
- Anfangssaldo gemäß Anpassung Dieser Betrag besteht aus der Summe der ersten beiden Spalten: Ursprünglich und Vorjahresanpassung.
- Erstellt Dies ist der Betrag der zurückzustellenden Steuerverluste des aktuellen Jahres. Dieser Betrag wird aus der aktuellen Rückstellung übertragen, wenn das Steuerverlust-Detailkonto mit der TaxDetail-Eigenschaft verknüpft wird. Dieser Betrag wird in die vorübergehenden Abweichungen in die Spalte "Automatisiert"

kopiert, wenn das Steuerverlust-Detailkonto mit der benutzerdefinierten TaxDetail-Eigenschaft verknüpft wird.

- Erstellt automatisiert Dies ist der Betrag der zurückzustellenden Steuerverluste des aktuellen Jahres. Dieser Betrag wird aus der aktuellen Rückstellung übertragen, wenn für das Steuerverlustkonto im Fenster "Benutzerdefiniert" die Automatisierung eingerichtet wurde. Der Betrag für die Erstellungssumme wird in die vorübergehenden Abweichungen in die Spalte "Automatisiert" kopiert.
- Ablauf Geben Sie den Betrag der ablaufenden Steuerverluste des aktuellen Jahres ein. Dieser Betrag wird automatisch in die vorübergehenden Abweichungen in die Spalte "Sonstige Anpassungen (nur latent)" kopiert, wenn das Steuerverlust-Detailkonto mit der benutzerdefinierten TaxDetail-Eigenschaft verknüpft wird.
- Ablauf automatisiert Wenn der automatische Ablauf für die Steuerautomatisierung des Steuerverlustkontos im Fenster "Benutzerdefiniert" eingerichtet wurde, läuft der Ablaufbetrag des aktuellen Jahres nur in der letzten Periode automatisch ab. Der Betrag für die Ablaufsumme wird in die vorübergehenden Abweichungen in die Spalte "Sonstige Anpassungen" (System, OtherSys) kopiert.
- Anpassung an Vorjahr Geben Sie diesen Betrag manuell für die Anpassung in der aktuellen Periode aufgrund von Anpassungen an das Vorjahr in Folge der Einreichung von Steuererklärungen ein. Dieser Betrag wird nicht aus dem Zeitplan für die Anpassung an das Vorjahr und nicht in die vorübergehende Abweichung automatisiert.
- Sonstige Anpassungen Geben Sie diesen Betrag manuell für eine Anpassung in der aktuellen Periode ein. Dieser Betrag wird automatisch in die vorübergehenden Abweichungen in die Spalte "Sonstige Anpassungen (nur latent)" kopiert, wenn das Steuerverlust-Detailkonto mit einem Steuerverlust-Vortragskonto mit der benutzerdefinierten TaxDetail-Eigenschaft verknüpft wird.
- Anschaffung Geben Sie diesen Betrag manuell für die in der aktuellen Periode angesammelten Steuerverluste ein. Dieser Betrag wird nicht aus dem Formular für die Anschaffung und nicht in die vorübergehende Abweichung automatisiert.
- Verfügbar Dies ist der Betrag der Steuerverluste, um steuerpflichtiges Einkommen in der aktuellen Periode anzurechnen. Der Betrag besteht aus der Summe der Beträge in den Spalten "Anfangssaldo gemäß Anpassung", "Erstellt", "Ablauf", "Anpassung an Vorjahr", "Sonstige Anpassungen" und "Anschaffung".
- Verwendung laufendes Jahr Geben Sie diesen Betrag der in der aktuellen Periode verwendeten Steuerverluste manuell ein. Dieser Betrag wird in die aktuelle Rückstellung übertragen, wenn das Steuerverlust-Detailkonto mit der TaxDetail-Eigenschaft verknüpft wird. Dieser Betrag wird in die vorübergehenden Abweichungen in die Spalte "Automatisiert" kopiert, wenn das Steuerverlust-Detailkonto mit der TaxDetail-Eigenschaft verknüpft wird.
- Verwendung laufendes Jahr automatisiert Dies ist der Betrag der zu verwendenden Steuerverluste des aktuellen Jahres. Dieser Betrag wird aus der aktuellen Rückstellung übertragen, wenn für das Steuerverlustkonto im Fenster "Benutzerdefiniert" die Automatisierung eingerichtet wurde. Der Betrag für die Verwendungssumme wird in die vorübergehenden Abweichungen in die Spalte "Sonstige Anpassungen" (System, OtherSys) kopiert.

• Vortrag - Dies ist der Betrag der vorgetragenen Steuerverluste. Er besteht aus der Summe der Spalten "Verfügbar" und "Verwendung laufendes Jahr".

### <span id="page-304-0"></span>**Steuerdetails (Benutzerdefinierte Eigenschaft)**

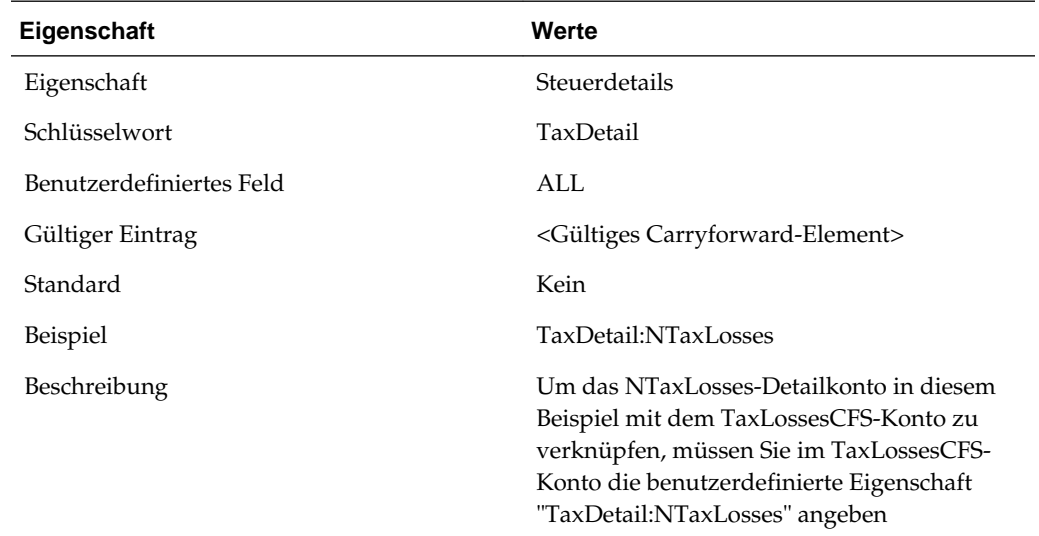

### **Beispieldatenfluss mit Steuerdetaileigenschaft**

Dieses Beispiel zeigt einen beispielhaften Datenfluss beim Verknüpfen eines Steuerverlustvortragskontos mit einem Steuerverlustdetailkonto mithilfe der Steuerdetaileigenschaft.

Wenn Sie auf die Schaltfläche "TLCOriginationYear" klicken, füllt die Anwendung das Jahr der Entstehung automatisch auf.

Beträge in der Kategorie "21+" sind aggregierte Daten aus Vorjahren.

Wenn Sie auf die Schaltfläche "CopyTLCExpirationYear" klicken, füllt die Anwendung das Jahr des Ablaufs automatisch auf. Beispiel: Das Jahr des Ablaufs wird aus P11 in P12 im Jahr 2012 kopiert.

#### **(1) Steuerverluste zurückstellen**

Wenn Sie z.B. 100.000 eingeben, wird der steuerpflichtige Verlust in der aktuellen Rückstellung verrechnet.

Die zurückgestellten Steuerverluste werden im Formular "Steuerverlust" aktualisiert.

Die zurückgestellten Steuerverluste werden in den vorübergehenden Abweichungen aktualisiert.

### **(2) Steuerverlustablauf oder andere Anpassungen im Steuerverlustformular eingeben**

Ein Steuergesetz verlangt die Abschreibung von Verlusten aus den Jahren vor 2006 sowie von automatisch abgelaufenen Verlusten ab dem Jahr 2007. In diesem Beispiel wurden in die Spalten "Sonstige Anpassungen" und "Ablauf" im Steuerverlustformular die Anpassungen (2.000) und (70.000) eingegeben.

Die Beträge werden automatisch in das Formular "Vorübergehende Abweichungen" in die Spalte "Sonstige Anpassungen (automatisiert)" in die Beträge (72.000) oder (2.000) plus (70.000) verschoben.

### <span id="page-305-0"></span>**(3) Verwendete Beträge für Steuerverluste in das Steuerverlustformular eingeben**

In diesem Beispiel verfügt das Unternehmen über einen steuerpflichtigen Gewinn von 75.000 USD im Jahr 2012 und wird die Verlustvorträge von 39.500 USD beginnend bei den ältesten Verlusten verwenden.

Die Verwendung der Verlustvorträge (39.500 USD) wird automatisch in die aktuelle Rückstellung übertragen.

Die Verwendung der Steuerverlustvorträge (39.500 USD) wird automatisch in die vorübergehenden Abweichungen übertragen.

### **Zusätzliche Hinweise**

### **Spalten "Anpassung an Vorjahr" und "Anschaffung" im Steuerverlustformular**

Sie können Beträge für "Anpassung an Vorjahr" und "Anschaffung" manuell als einen Betrag für alle Jahre (Summe für alle betroffenen Jahre) eingeben. In der Folge werden Beträge aus den Spalten "Anpassung an Vorjahr" und "Beschaffung" nach "Vorübergehende Abweichungen" verschoben, da die vorübergehenden Abweichungen dieselbe Detailebene aufweisen (Summe für alle betroffenen Jahre). Die Details im Steuerverlustformular sollen sowohl das Jahr der Herkunft, aber vor allem auch das Jahr des Ablaufs erfassen. Sie müssen diese Beträge manuell basierend auf dem Detail eingeben. Beispiel: Eine Anpassung an das Vorjahr für 100 USD kann zwei Jahre abdecken. Während der Wert unter "Anpassung an Vorjahr" den Betrag 100 USD enthalten würde, würde das Formular für Steuerverlustdetails Anpassungen an mehr als ein Jahr oder an mehrere Jahre enthalten.

### **Validierungen**

Der Gesamtendsaldo im Steuerverlustformular unterliegt der Validierung durch das System. Dabei wird die Endsumme im Steuerverlustformular mit dem Gesamtendvortrag plus dem Konto des aktuellen Jahres unter "Vorübergehende Abweichungen" verglichen. Wenn die beiden Beträge nicht übereinstimmen, wird im Validierungseingabeformular und im Validierungsbericht ein Validierungsfehler erfasst.

# **Nettobetriebsverluste (NOL)/-gutschriften automatisieren**

Steuerverluste fallen an, wenn die Summe des zu versteuernden Einkommens (TaxableIncomeAfterLoss) in der aktuellen Periode kleiner als 0 ist. In der aktuellen Periode entstandene Steuerverluste können zurückgestellt werden, damit sie in zukünftigen Perioden/Jahren verwendet werden können.

Hyperion Tax Provision bietet die Möglichkeit, Steuerverluste auf der Grundlage eines von Ihnen definierten Regelsets automatisch zurückzustellen, zu nutzen oder verfallen zu lassen.

Wenn die Summe des zu versteuernden Einkommens (TaxableIncomeAfterLoss) in der aktuellen Periode zu einem positiven Betrag führt, können Steuerverluste aus früheren Perioden oder Jahren verwendet werden. Zurückgestellte Verluste (Verluste aus früheren Perioden oder Jahren) können entweder vollständig oder teilweise in der aktuellen Periode verwendet werden.

Zurückgestellte Verluste aus vorherigen Perioden oder Jahren verfügen über ein Ablaufjahr. Nach dem Ablaufjahr können diese Verluste nicht mehr verwendet werden und müssen im System verfallen. Sie können Regeln definieren, nach denen zurückgestellte Verluste, deren Ablaufjahr verstrichen ist, automatisch verfallen.

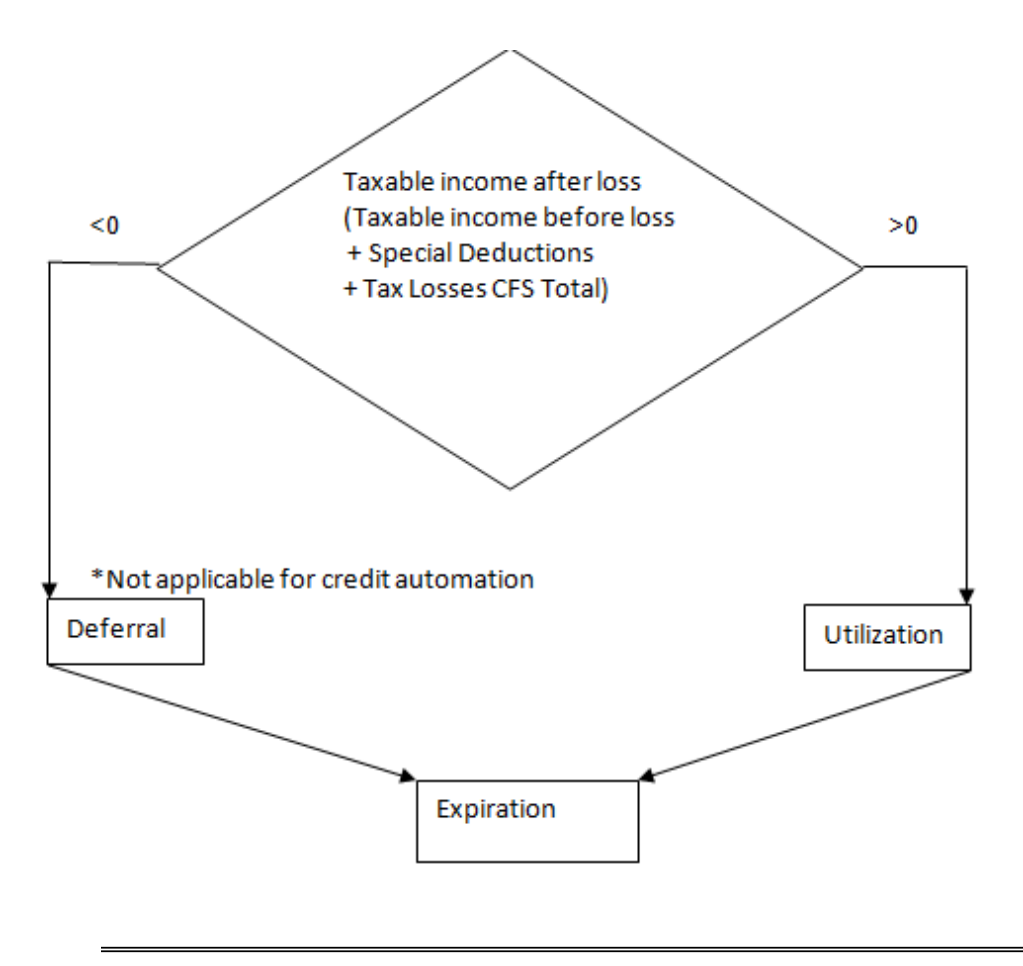

#### **Hinweis:**

Regeln zur Automatisierung von Nettobetriebsverlusten gelten nur für die Berechnung nationaler Steuern.

### **Auf das Fenster "Automatisierung von Nettobetriebsverlust" zugreifen**

Im Fenster "Automatisierung von Nettobetriebsverlust" können Sie die Regeln konfigurieren, mit denen definiert wird, wie das System Steuerverluste automatisch zurückstellt, verwendet oder auslaufen lässt und die entsprechenden Verrechnungsbeträge verbucht.

Wählen Sie zum Zugreifen auf das Fenster "Automatisierung von Nettobetriebsverlust" im Menü **Tax Provision** die Optionen **Einstellungen**, **Automatisierung von Nettobetriebsverlust** aus, oder wählen Sie diese Option in der Liste **Anwendungsaufgaben** aus.

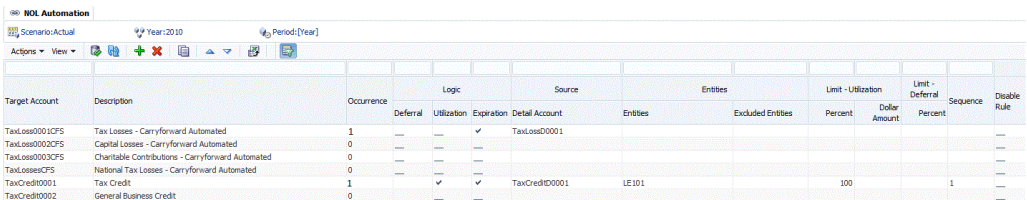

### **Layout des Fensters "Automatisierung von Nettobetriebsverlust"**

Die Definition für die Automatisierung von Nettobetriebsverlusten wird nach Szenario, Jahr und Periode eingerichtet. Wenn Sie den Prozess zur Automatisierung von Nettobetriebsverlusten definieren, geben Sie die Elemente für das Quelldetailkonto und das Zielsteuervortragskonto ein, für die der Automatisierungsprozess ausgeführt werden soll.

Steuerverlustvorträge für die aktuelle Periode werden als abhängige Elemente auf Basisebene des übergeordneten TaxLossesCFSTotal-Kontos dargestellt. Im Fenster "Automatisierung von Nettobetriebsverlust" werden alle abhängigen Elemente auf Basisebene des TaxLossesCFSTotal-Kontos als Ziele für die Regeln zur Automatisierung von Nettobetriebsverlusten angezeigt. Diese Konten werden im Eingabeformular "Aktuelle Rückstellung" angezeigt. In der Spalte für die automatisierte aktuelle Rückstellung wird das Ergebnis der Regeln für die Automatisierung von Nettobetriebsverlusten für Konten auf Basisebene unter TaxLossesCFSTotal angezeigt.

Steuervortragsgutschriften für die aktuelle Periode werden als abhängige Elemente auf Basisebene des übergeordneten TaxCreditTotal-Kontos dargestellt. Im Fenster für die Automatisierung von Nettobetriebsverlusten/Gutschriften werden alle abhängigen Elemente auf Basisebene des TaxCreditTotal-Kontos als Ziele für die Regeln zur Automatisierung von Nettobetriebsverlusten/Gutschriften angezeigt. Diese Konten werden im Eingabeformular "Aktuelle Rückstellung" angezeigt. In der Spalte für die automatisierte aktuelle Rückstellung wird das Ergebnis der Regeln für die Automatisierung von Nettobetriebsverlusten/Gutschriften für Konten auf Basisebene unter TaxCreditTotal angezeigt.

Im Formular "Steuerverlust" werden die Details für latente Steuerverluste einschließlich dem Jahr der Entstehung, dem Ablaufjahr, den Verwendungsbeträgen sowie den Ablaufbeträgen angezeigt. Die Detailkontos für latente Steuerverluste werden als abhängige Elemente auf Basisebene des TaxLossesD-Kontos dargestellt. Mit Regeln zur Automatisierung von Nettobetriebsverlusten können Sie Konten für Steuerverlustvorträge mit Steuerdetailkontos verknüpfen. Beispiel: Sie können das TaxLoss0001CFS-Konto dem TaxLossD0001-Detailkonto zuordnen.

Sie können die Zeilen filtern, indem Sie über jeder Spalte den gewünschten Filtertext eingeben.

Sie können die Einstellungen für die Automatisierung von Nettobetriebsverlusten speichern und die Definition in ein Excel-Arbeitsblatt exportieren.

So speichern oder exportieren Sie die Definition zur Automatisierung von Nettobetriebsverlusten:

- **1.** Wählen Sie im Menü **Tax Provision** die Optionen **Einstellungen**, **Automatisierung von Nettobetriebsverlust** aus, oder wählen Sie diese Option in der Liste **Anwendungsaufgaben** aus.
- **2.** Klicken Sie zum Speichern der Einstellungen für die Automatisierung von Nettobetriebsverlusten auf **Einstellungen speichern**, oder wählen Sie **Aktionen**, **Einstellungen speichern** aus.
- **3.** Klicken Sie zum Exportieren auf **Tabellendaten in Excel-Arbeitsmappe exportieren**, oder wählen Sie **Aktionen**, **Tabellendaten in Excel-Arbeitsmappe exportieren** aus.

**4.** Klicken Sie auf **Öffnen** oder auf **Speichern**, und wählen Sie einen Speicherort aus.

# **Spalten für die Automatisierung von Nettobetriebsverlusten**

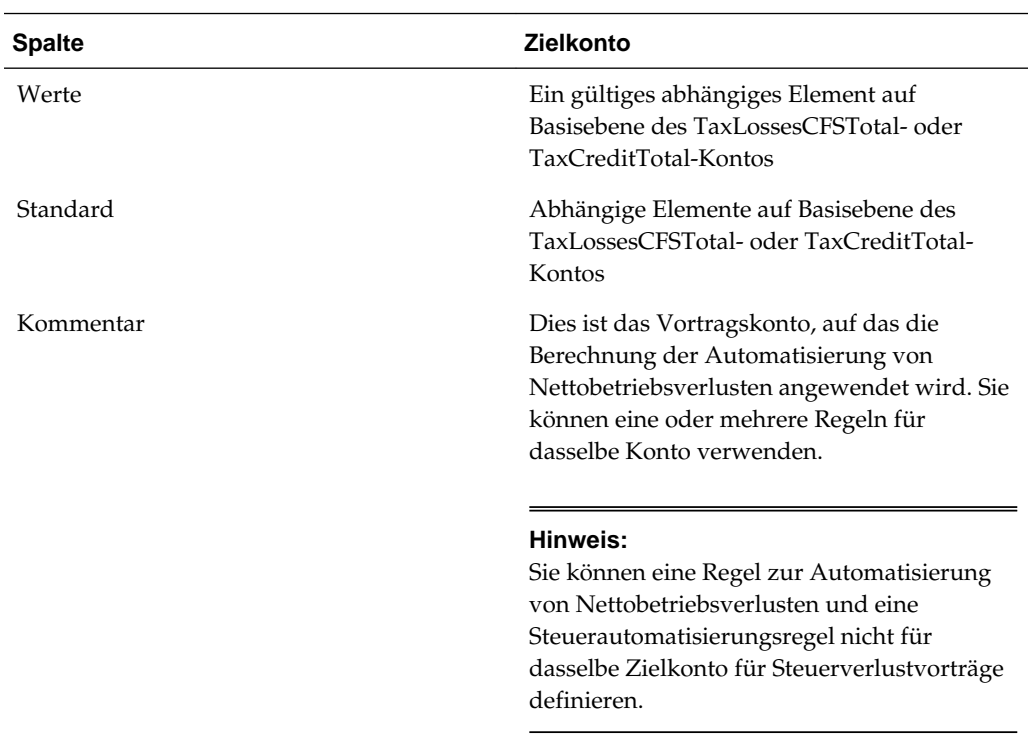

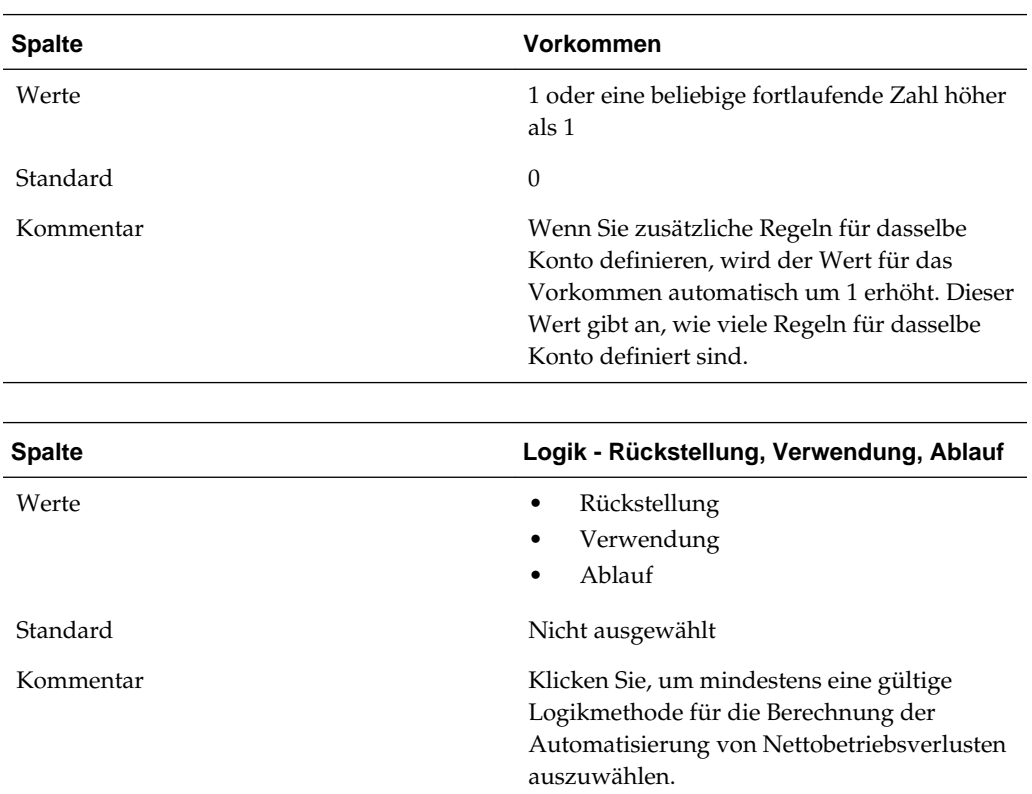

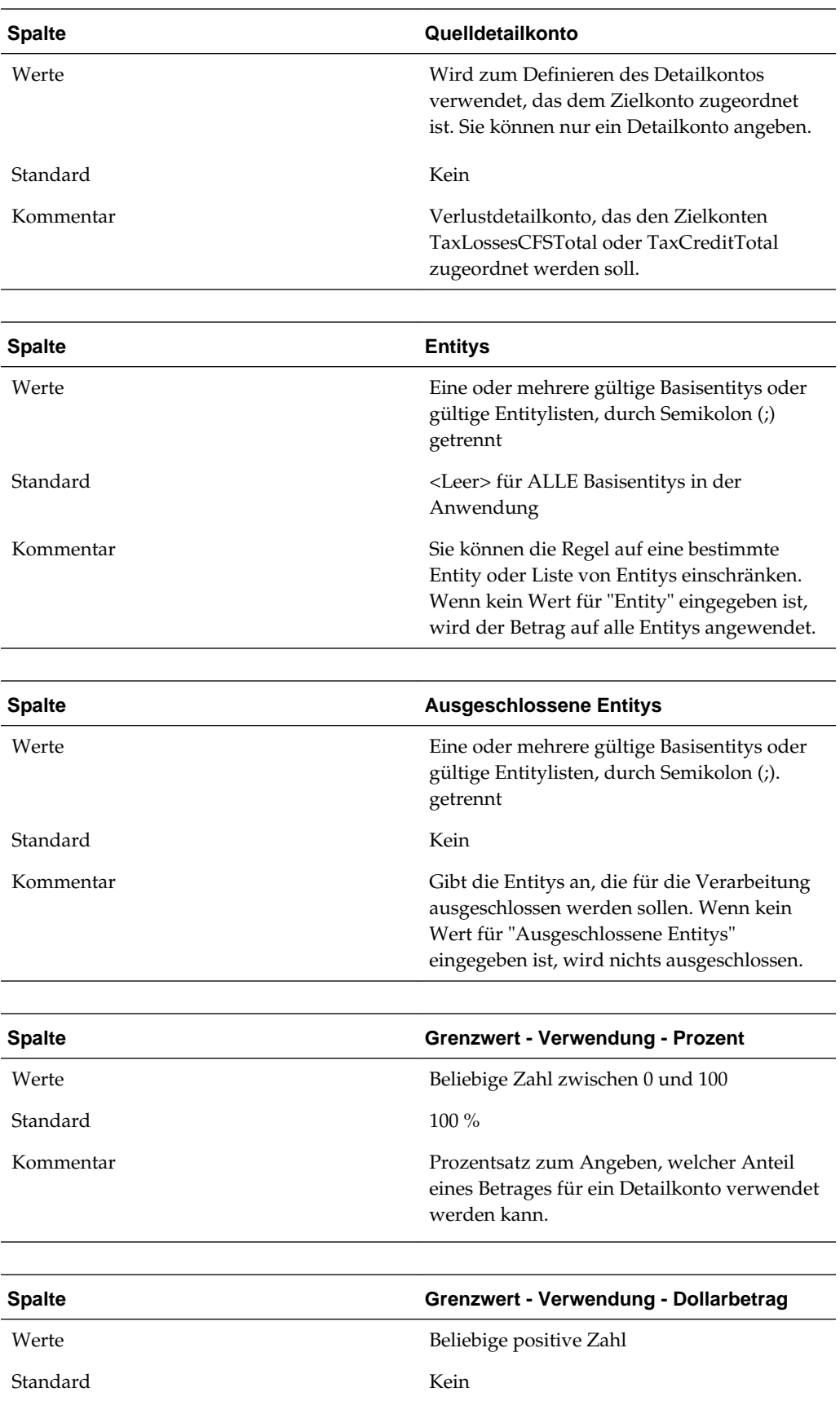

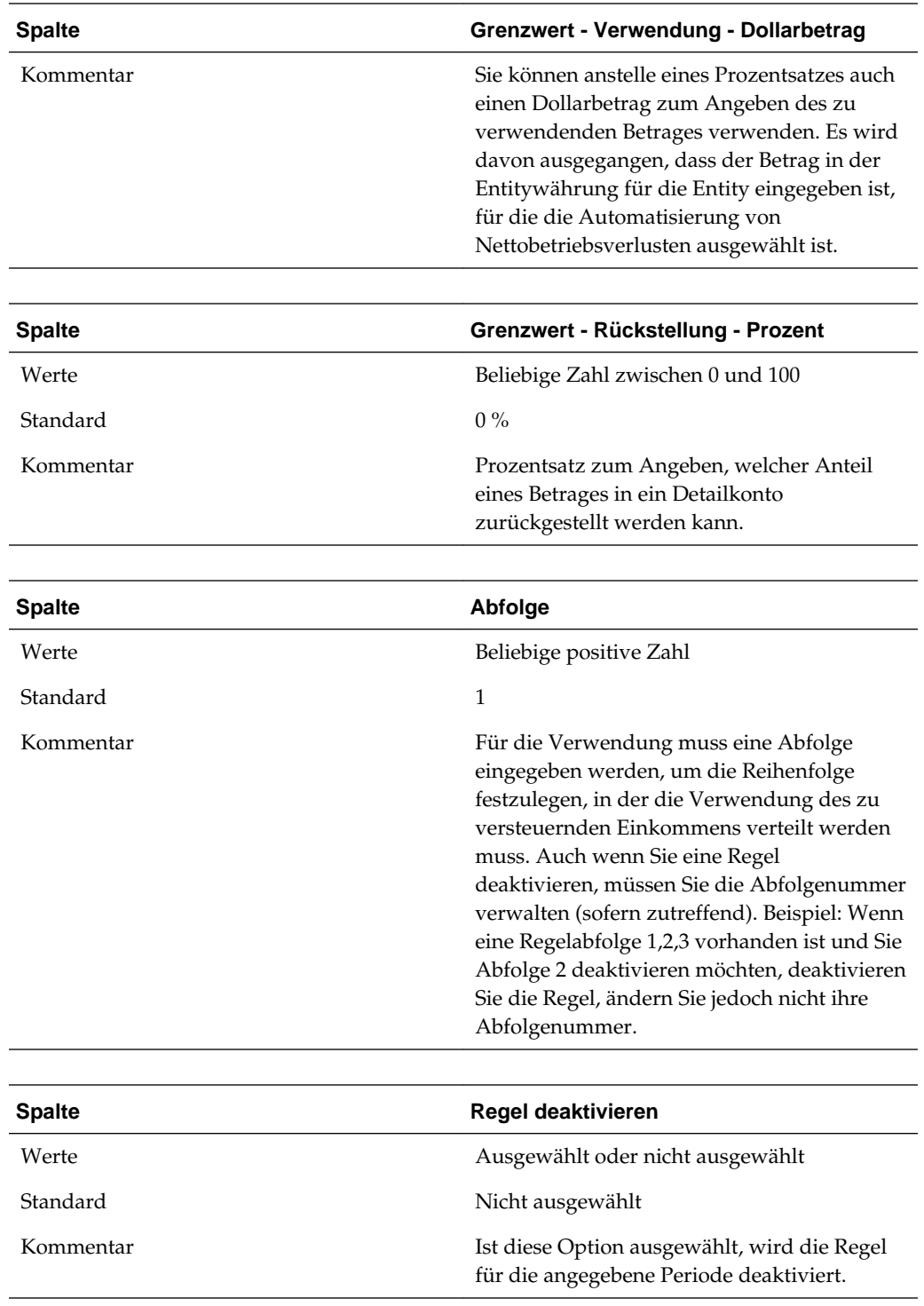

### **Berechnungsmethoden für die Automatisierung von Nettobetriebsverlusten**

Sie können diese Typen von Methoden für die Automatisierung von Nettobetriebsverlusten definieren und eine oder mehrere Methoden für den Prozess zur Automatisierung von Nettobetriebsverlusten auswählen.

• Rückstellung (Hinweis: Diese Methode gilt nicht für die Automatisierung von Steuergutschriftskonten).

- Verwendung
- Ablauf

Die Regeln müssen in der oben angegebenen Reihenfolge ausgeführt werden. Die Regeln zur Automatisierung von Nettobetriebsverlusten werden nach dem Ausführen der nationalen Steuerberechnung ausgeführt. Sie können nicht als OnDemand-Regeln ausgeführt werden.

Nach dem Definieren einer Regel für die Automatisierung von Nettobetriebsverlusten müssen Sie die Option **Berechnung erzwingen** ausführen. Der Berechnungsprozess führt keine Regeln zur Automatisierung von Nettobetriebsverlusten aus, da eine Aktualisierung dieser Regeln keine Auswirkungen auf die Daten und Trigger der Berechnung hat. Sie müssen die Option "Berechnung erzwingen" zum Ausführen der Regel ausführen.

Regeln zur Automatisierung von Nettobetriebsverlusten werden als Zellentext gespeichert. Informationen hierzu finden Sie unter [Zellentext für die Automatisierung](#page-318-0) [von Nettobetriebsverlusten.](#page-318-0)

### **Rückstellung**

Wenn steuerpflichtiges Einkommen und Sonderabzüge (TaxableIncomeBeforeLoss + TaxSpecialDeductions) einen negativen Betrag ergeben, können Sie einen Verlust zurückstellen, um ihn in einer zukünftigen Periode zu verwenden. Eine optimale Zurückstellung von Verlusten führt zu einem steuerpflichtigen Einkommen von 0, indem ein Verlust in Höhe der Summe des steuerpflichtigen Einkommens und der Sonderabzüge zuzüglich der manuell in die TaxLossCarryforward-Konten eingegebenen Beträge zurückgestellt wird.

### **Beispiel**

Wenn das steuerpflichtige Einkommen bei -35.493 liegt, kann das System bis zu 35.493 an Verlusten in der aktuellen Periode zurückstellen. Sie können eine Regel zum automatischen Zurückstellen von Verlusten nach einem Rückstellungsprozentbetrag definieren. In diesem Beispiel könnten Sie TaxLoss0001CFS als Zielverlustkonto und TaxLossesD0001 als Verlustdetailkonto eingeben.

Die von Ihnen angegebene Rückstellungsregel ordnet das TaxLossCarryforward-Konto (abhängiges Basiselement von TaxLossesCFSTotal) dem Verlustdetailkonto (abhängiges Basiselement von TaxLossesD) für eine Gruppe von Entitys und eine Gruppe von ausgeschlossenen Entitys zu.

Wenn Sie die Rückstellungsregel für die Automatisierung von Nettobetriebsverlusten definiert und die Option "Berechnung erzwingen" ausgeführt haben, erstellt das System einen Verlust von 35.493, um das negative Gesamteinkommen + Sonderabzüge zu kompensieren. Der Wert für das steuerpflichtige Einkommen und die aktuelle Steuer auf das steuerpflichtige Einkommen in der aktuellen Steuerrückstellung ändert sich nun in 0.

Das Formular "Steuerverluste" zeigt nun den gebuchten Verlust im TLCCreatedAutomated-Rollforward-Element für das aktuelle Jahr für das TaxLossD0001-Detailkonto an.

Das Formular "Vorübergehende Abweichungen" zeigt nun den zurückgestellten Verlust in der Spalte "Automatisiert" (CYSys) für das TaxLoss0001CFS-Zielkonto an.

### **Verwendung**

Wenn das steuerpflichtige Einkommen (TaxableIncomeAfterLoss) zu einem positiven Betrag führt, können Sie die in vorherigen Perioden oder Jahren zurückgestellten

Verluste verwenden. Eine optimale Verwendung von Verlusten führt zu einem steuerpflichtigen Einkommen von 0, indem der Betrag in Höhe der Summe des steuerpflichtigen Einkommens und der Sonderabzüge zuzüglich der manuell in die TaxLossCarryforward-Konten eingegebenen Beträge verwendet wird.

Der Prozess gleicht dem für die Verwendung von Gutschriften.

### **Beispiel**

Wenn das steuerpflichtige Einkommen 80.007 beträgt, kann das System einen Gesamtbetrag von bis zu 80.007 an zurückgestellten Verlusten in der aktuellen Periode verwenden. Sie können Regeln erstellen, um die zurückgestellten Verluste automatisch zu verwenden. Sie können verschiedene Verwendungsregeln für unterschiedliche Zielverlustkonten definieren, die verschiedenen Detailkonten zugeordnet sind, z.B. TaxLoss0001CFS mit TaxLossD0001 und TaxLoss0002CFS mit TaxLossD0002.

Die von Ihnen angegebene Verwendungsregel ordnet das TaxLossCarryforward-Konto (abhängiges Basiselement von TaxLossesCFSTotal oder TaxCreditTotal für Gutschriften) einem Detailkonto (abhängiges Basiselement von TaxLossesD oder abhängiges Basiselement von TaxCreditsD für Gutschriften) für eine Gruppe von Entitys und eine Gruppe von ausgeschlossenen Entitys zu.

Wenn Sie die Rückstellungsregel für die Automatisierung von Nettobetriebsverlusten definiert und die Option "Berechnung erzwingen" ausgeführt haben, verwendet das System so viele verfügbare Verluste bis zu dem Betrag aus Gesamteinkommen + Sonderabzügen. In diesem Beispiel ändern sich das steuerpflichtige Einkommen und die aktuellen Steuern für das steuerpflichtige Einkommen in 0, nachdem alle verfügbaren Verluste verwendet wurden.

Das Formular "Steuerverluste" zeigt nun einen verwendeten Verlust von 1.000 für das TaxLossD0001-Detailkonto im Rollforward-Element für die automatisierte Verwendung des aktuellen Jahres (TLCUtilizationAutomated) für das aktuelle Jahr an.

Das Formular "Steuerverluste" zeigt nun einen verwendeten Verlust von 79.007 für das TaxLossD0002-Detailkonto im Rollforward-Element für die automatisierte Verwendung des aktuellen Jahres (TLCUtilizationAutomated) für das aktuelle Jahr an.

Das Formular "Vorübergehende Abweichungen" zeigt nun den zurückgestellten Verlust in der Spalte "Automatisiert" (CYSys) für die TaxLoss0001CFSTaxLoss0002CFS-Zielkonten an.

Die Berechnungsmethode "Verwendung" zielt darauf ab, zunächst die Verluste zu nutzen, die am schnellsten ablaufen. Tax Provision führt die Verwendungsregeln auf Jahresbasis beginnend mit dem aktuellen Jahr aus. Nachfolgende Jahre werden in absteigender chronologischer Reihenfolge verarbeitet. Beginnend mit dem aktuellen Jahr, z.B. 2015, verarbeitet das System alle Verluste, die in diesem Jahr für die aktuelle Entity, das aktuelle Szenario und die aktuelle Periode ablaufen, in absteigender Reihenfolge.

Der Verwendungs- und der Rückstellungsprozess schließen sich gegenseitig aus - nur eine Berechnungsmethode kann gleichzeitig für eine angegebene Entity, ein angegebenes Szenario und eine angegebene Periode ausgeführt werden.

Das System bestimmt, dass ein zu verwendender Verlust verfügbar ist, wenn ein positiver Betrag im Rollforward-Element "TLCAvailable" für das Ablaufjahr des Detailkontos vorhanden ist.

Sie können den Prozentsatz dafür angeben, welcher Anteil des Betrages in den einzelnen Detailkonten verwendet werden kann. Das folgende Beispiel zeigt einen Betrag, der zu 100 % verwendet wurde

PER:100^ENTITY:LE105^EXCENTITY:^DACC:TaxLossD0002^DAMT:^SEQ:1^UTIL:YES

Sie müssen einen Prozentsatz oder einen Dollarbetrag eingeben. Wenn beides angegeben wird, hat der Prozentsatz Vorrang.

#### **Hinweis:**

Sie müssen im Verwendungsprozess eine Abfolge für die Ausführung der Regeln angeben. Sie müssen mindestens eine Folgenummer (Abfolge 1) angeben. Wenn Sie Regeln deaktivieren, müssen Sie möglicherweise die Folgenummern entsprechend anpassen.

### **Beispiel 1**

Steuerpflichtiges Einkommen + Sonderabzüge = 28.000

Aktuelles Jahr: 2012

Aktuelle Periode: P12

Aktuelle Entity: LE105

Verwendungsregeln:

TaxLosses0001CFS PER:100^ENTITY:LE105^EXCENTITY:^DACC:TaxLossD0001^DAMT:^SEQ: 1^UTIL:YES

TaxLosses0002CFS PER:100^ENTITY:LE105^EXCENTITY:^DACC:TaxLossD0002^DAMT:^SEQ: 2^UTIL:YES

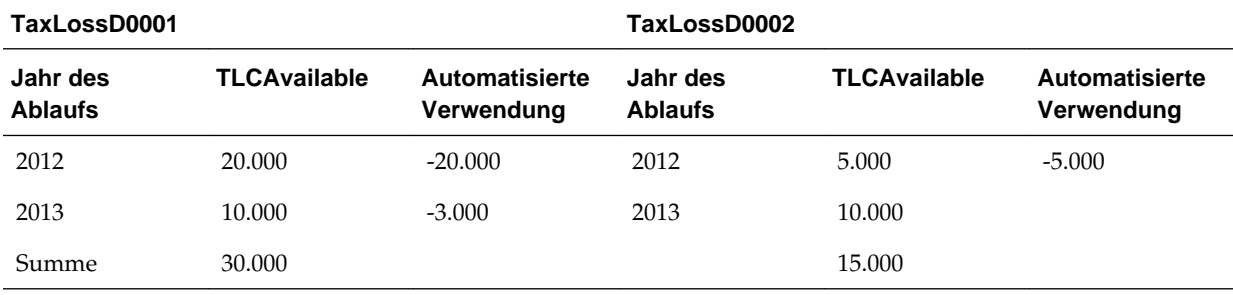

### *Tabelle 8-1 Verwendung - Beispiel 1*

**1.** Das System beginnt mit dem aktuellen Jahr (2012) und versucht, die verfügbaren Verluste in absteigender Reihenfolge zu verwenden. Das Detailkonto "TaxLossD0001" ist das erste Konto in Abfolge 1. Das System verwendet 100 % der verfügbaren Verluste für das Jahr 2012 in TaxLossD0001. Der verfügbare Verlust beträgt 20.000. Der verwendete Betrag liegt bei 100 % von 20.000. Das verbleibende steuerpflichtige Einkommen beträgt 28.000 - 20.000 = 8.000.

**2.** Das Detailkonto "TaxLossD0002" ist das zweite Konto in Abfolge 2. Das System verwendet 100 % der verfügbaren Verluste für das Jahr 2012 in TaxLossD0002. Der verfügbare Verlust beträgt 5.000. Der verwendete Betrag liegt bei 100 % von 5.000. Das verbleibende steuerpflichtige Einkommen beträgt 8.000 - 5.000 = 3.000.

**3.** Es gibt keine weiteren Verwendungsregeln für LE105. Das System fährt mit dem nächsten Jahr (2013) fort und versucht, alle verfügbaren Verluste zu verwenden, bis keine Verluste mehr verfügbar sind, oder bis kein steuerpflichtiges Einkommen mehr zu verrechnen ist.

**4.** Der insgesamt verwendete Betrag wird in der aktuellen Rückstellung für die Steuerverlust-Vortragskonten verrechnet.

### **Beispiel 2**

Dieses Beispiel zeigt eine Verwendungsregel mit unterschiedlichen Prozentsätzen.

Steuerpflichtiges Einkommen + Sonderabzüge = 28.000

Aktuelles Jahr: 2012

Aktuelle Periode: P12

Aktuelle Entity: LE105

#### Verwendungsregeln:

TaxLosses0001CFS PER:50^ENTITY:LE105^EXCENTITY:^DACC:TaxLossD0001^DAMT:^SEQ: 1^UTIL:YES TaxLosses0002CFS PER:60^ENTITY:LE105^EXCENTITY:^DACC:TaxLossD0002^DAMT:^SEQ: 2^UTIL:YES

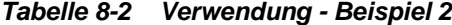

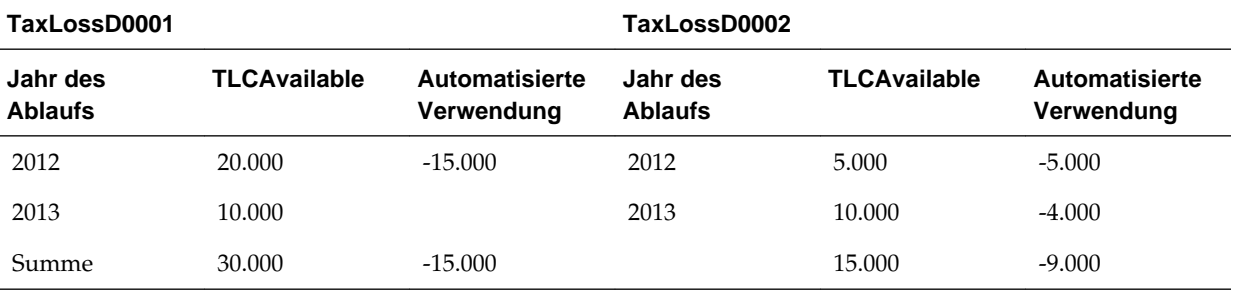

In diesem Beispiel werden gemäß des Konfigurationssetups nur 50 % des insgesamt verfügbaren Betrages für das TaxLossD0001-Konto verwendet. Die Summe liegt bei 30.000 und 50 % = 15.000.

Gemäß des Konfigurationssetups werden nur 60 % des insgesamt verfügbaren Betrages für das TaxLossD0002-Konto verwendet. Die Summe liegt bei 15.000 und  $60\% = 9.000.$ 

Der maximal zu verwendende Betrag für alle Detailkonten liegt bei 24.000.

Daher liegt der steuerpflichtige Restbetrag in der aktuellen Rückstellung bei 28.000 -  $24.000 = 4.000.$ 

- **1.** Das System beginnt mit dem aktuellen Jahr (2012) und versucht, die verfügbaren Verluste in absteigender Reihenfolge zu verwenden. Das Detailkonto "TaxLossD0001" ist das erste Konto in Abfolge 1. Das System verwendet 100 % der verfügbaren Verluste für das Jahr 2012 in TaxlossD0001. Der verfügbare Verlust beträgt 20.000. Der verwendete Betrag liegt bei 50 % von 30.000, also bei 15.000. 15.000 ist geringer als 20.000, daher wird der Wert von 15.000 verwendet. Das verbleibende steuerpflichtige Einkommen beträgt 28.000 - 15.000 = 13.000.
- **2.** Das Detailkonto "TaxlossD0002" ist das zweite Konto in Abfolge (2). Das System verwendet 60 % der insgesamt verfügbaren Verluste von 15.000, also 9.000, für das Jahr 2012 in TaxlossD0002. Der verfügbare Verlust liegt bei 5.000. 5.000 ist weniger als der maximal zu verwendende Betrag, daher wird 5.000 verwendet. Das verbleibende steuerpflichtige Einkommen beträgt 13.000 - 5.000 = 8.000.
- **3.** Es gibt keine weiteren Verwendungsregeln für LE105. Das System fährt mit dem nächsten Jahr (2013) fort und versucht, alle verfügbaren Verluste zu verwenden, bis keine Verluste mehr verfügbar sind, oder bis kein steuerpflichtiges Einkommen mehr zu verrechnen ist.
- **4.** Der insgesamt verwendete Betrag wird in der aktuellen Rückstellung für die Steuerverlust-Vortragskonten verrechnet.

### **Ablauf**

Wenn Sie eine Ablaufregel für ein Konto festlegen, wird der Betrag im Steuerdetailkonto automatisch für das aktuelle Jahr und das unten stehende Ablaufjahr verrechnet.

Der automatische Ablauf erfolgt, wenn die automatische Rückstellung oder Verwendung für die aktuelle Entity, das aktuelle Szenario, das aktuelle Jahr und die aktuelle Periode abgeschlossen ist. Er erfolgt unabhängig vom Betrag des steuerpflichtigen Einkommens + Sonderabzüge (TaxableIncomeBeforeLoss + TaxSpecialDeductions).

Sie können Regeln einrichten, damit Verluste, die nach der aktuellen Periode nicht mehr verwendet werden können, automatisch ablaufen.

Wenn Sie die Ablaufregel für die Automatisierung von Nettobetriebsverlusten definiert und die Option "Berechnung erzwingen" ausgeführt haben, lässt das System alle Verluste ablaufen, die nach der aktuellen Periode nicht mehr verwendet werden können.

Das Formular "Steuerverluste" zeigt die abgelaufenen Verluste in der Spalte für den automatisierten Ablauf (TLCExpirationAutomated) für das Detailkonto für das aktuelle Jahr und das zugehörige Ablaufjahr an.

Das Formular "Vorübergehende Abweichungen" zeigt den abgelaufenen Betrag für jedes Zielvortragskonto unter der Spalte "Sonstige Anpassungen (nur latent)" für das aktuelle Jahr und die aktuelle Periode an.

Abgelaufene Verluste werden nicht im Formular "Aktuelle Rückstellung" angezeigt.

Die Ablauflogik zielt darauf ab, alle verfügbaren Beträge ablaufen zu lassen, deren Ablaufjahr vor dem aktuellen Jahr für ein angegebenes Detailkonto liegt. Verluste, deren Ablaufjahr mit dem aktuellen Jahr identisch ist, laufen erst in der letzten Periode des Jahres ab, z.B. P12.

Das System bestimmt den Verlustbetrag, der basierend auf der Spalte "TLCAvailable" im Formular "Steuerverluste" für das Ablaufjahr des Detailkontos ablaufen soll.

### **Beispiel**

TaxableIncomeBeforeLoss + TaxSpecialDeductions = 28.000

Aktuelles Jahr: 2012

Aktuelle Periode: P12

Aktuelle Entity: LE105

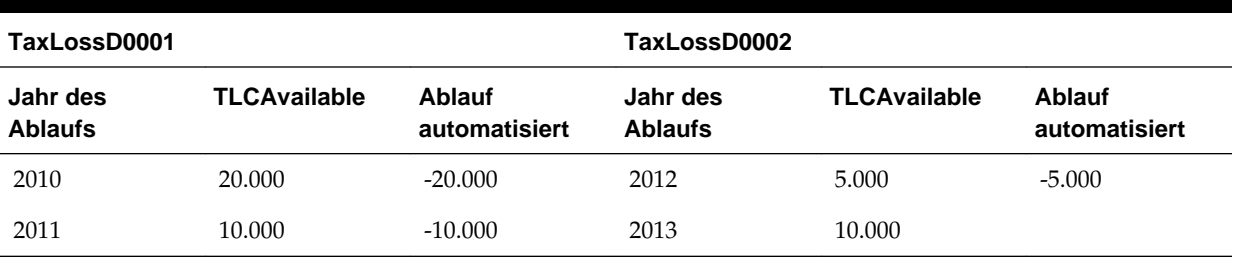

### *Tabelle 8-3 Beispiel für Ablauf*

### **Regeln zur Automatisierung von Nettobetriebsverlusten definieren**

Im Fenster "Automatisierung von Nettobetriebsverlust" können Sie die Regeln konfigurieren, mit denen definiert wird, wie das System Steuerverluste automatisch zurückstellt, verwendet oder auslaufen lässt und die entsprechenden Verrechnungsbeträge verbucht.

Um Regeln für Nettobetriebsverluste/-gutschriften definieren zu können, müssen Sie über die Sicherheitsrechte eines Administrators oder Powerusers verfügen.

### **Hinweis:**

Regeln zur Automatisierung von Nettobetriebsverlusten werden im Rahmen des Berechnungsprozesses ausgeführt und können nicht nach Bedarf aufgerufen werden.

So definieren Sie Regeln für die Automatisierung von Nettobetriebsverlusten:

- **1.** Wählen Sie im Menü **Tax Provision** die Optionen **Einstellungen**, **Automatisierung von Nettobetriebsverlust** aus, oder wählen Sie diese Option in der Liste **Anwendungsaufgaben** aus.
- **2.** Klicken Sie zum Hinzufügen einer Regel in der Symbolleiste auf **Regel hinzufügen**, oder wählen Sie **Aktionen**, **Regel hinzufügen** aus.

Es wird eine neue Zeile eingefügt, in der Sie die Regel definieren können.

- **3.** Wählen Sie ein Zielkonto in der vorausgefüllten Liste der abhängigen Elemente auf Basisebene des TaxLossesCFSTotal- und des TaxCreditTotal-Kontos aus.
- **4.** Wählen Sie mindestens eine Berechnungsmethode aus:
	- **Rückstellung** (nicht gültig für die Basis von TaxCreditTotal-Konten)
	- **Verwendung**
	- **Ablauf**
- **5.** Geben Sie ein Konto als **Quelldetail** an, oder wählen Sie ein Detailkonto, das Sie dem Konto zuordnen möchten, über die Elementauswahl aus.

Sie können nur ein Quelldetailkonto angeben.

**6.** Geben Sie die **Entitys** ein, auf die die Berechnung angewendet werden soll, oder geben Sie **Ausgeschlossene Entitys** ein, um die Entitys auszuwählen, die nicht verarbeitet werden sollen.

Wenn Sie keine Entity angeben, wird die Berechnung für alle Entitys ausgeführt.

**7.** Geben Sie einen Wert unter **Prozent** oder **Dollarbetrag** ein.

Geben Sie unter "Verwendung" einen Prozentsatz oder einen Dollarbetrag ein.

Sie müssen unter "Verwendung" einen Prozentsatz eingeben, um den Verlustbetrag zurückzustellen.

Die Optionen "Prozent" und "Dollarbetrag" können nicht für "Ablauf" verwendet werden.

**8.** Geben Sie eine Abfolgenummer für den Verwendungsprozess ein, z.B. 1.

Die Abfolgenummer wird für die Verwendung benötigt.

Sie gilt nicht für Rückstellung oder Ablauf.

**9.** Nach dem Definieren einer Regel für die Automatisierung von Nettobetriebsverlusten müssen Sie die Option **Berechnung erzwingen** ausführen.

Der Berechnungsprozess führt keine Regeln zur Automatisierung von Nettobetriebsverlusten aus, da eine Aktualisierung dieser Regeln keine Auswirkungen auf die Daten und Trigger der Berechnung hat. Sie müssen die Option "Berechnung erzwingen" zum Ausführen der Regel ausführen.

### **Regeln zur Automatisierung von Nettobetriebsverlusten deaktivieren**

Im Fenster "Automatisierung von Nettobetriebsverlust" können Sie bestimmte Regeln deaktivieren. Deaktivierte Regeln werden nicht für das angegebene Szenario, das angegebene Jahr und die angegebene Periode ausgeführt.

So deaktivieren Sie Regeln für die Automatisierung von Nettobetriebsverlusten:

- **1.** Wählen Sie im Menü **Tax Provision** die Optionen **Einstellungen**, **Automatisierung von Nettobetriebsverlust** aus, oder wählen Sie diese Option in der Liste **Anwendungsaufgaben** aus.
- **2.** Wählen Sie im Fenster "Automatisierung von Nettobetriebsverlust" das Konto aus, für das Regeln deaktiviert werden sollen.
- **3.** Klicken Sie in der Spalte **Regel deaktivieren** auf das Kontrollkästchen, um die Regel zu deaktivieren.

### **Regeln zur Automatisierung von Nettobetriebsverlusten kopieren**

Sie können die Regeln zur Automatisierung von Nettobetriebsverlusten aus der vorherigen Periode in die aktuelle Periode kopieren. Mit dieser Option werden alle Werte für die laufende Periode überschrieben.

So kopieren Sie Regeln zur Automatisierung von Nettobetriebsverlusten:

- **1.** Klicken Sie im Fenster "Automatisierung von Nettobetriebsverlust" auf **CopyNOLCreditRules**.
- **2.** Klicken Sie im Fenster mit der Warnung "Kopierbestätigung" zum Fortfahren auf **Ja**.

### <span id="page-318-0"></span>**Zellentext für die Automatisierung von Nettobetriebsverlusten**

Die Definition der Regel zur Automatisierung von Nettobetriebsverlusten wird im Zellentextlabel für die Automatisierung von Nettobetriebsverlusten/Automatisierung für Gutschriften in folgendem POV gespeichert:

- Zielszenario
- Zieljahr
- Zielperiode
- A- Zielgutschriftskonten (abhängige Basiselemente von TaxLossesCFSTotal und TaxCreditTotal)
- Entity [None]
- Value [None]
- ICP [None]
- JD SystemMembers
- DC SystemMembers
- TT SystemMembers
- RF SystemMembers
- RS SystemMembers

### **Syntax**

- Doppelpunkt (:) Dieses Trennzeichen wird verwendet, um das Schlüsselwort (KEYWORD) vom Wert (VALUE) zu trennen.
- Caret (^) Dieses Trennzeichen wird zum Identifizieren und Trennen der verschiedenen Schlüsselwort-Wert-Paare (KEYWORD/VALUE) verwendet.
- Semikolon (;) Dieses Trennzeichen wird zum Identifizieren mehrerer Werte für dasselbe Schlüsselwort (KEYWORD) verwendet.
- At-Symbol (@) Dieses Symbol wird zum Identifizieren zusätzlicher Logik für dasselbe Zielkonto verwendet.

### **Schlüsselwörter**

Folgende Schlüsselwörter können im Zellentext verwendet werden:

- **Entity** Wird zum Einschränken der Regel auf eine bestimmte Entity oder Liste von Entitys verwendet. Wird kein Wert eingegeben, wird die Regel auf alle Entitys angewendet. Trennen Sie mehrere Entitys durch ein Semikolon. Übergeordnete Entitys werden unterstützt, wenn die TaxCalc-Eigenschaft für die übergeordnete Entity auf "Ja" gesetzt ist.
- **ExcEntity** Wird zum Ausschließen von Entitys verwendet. Wird kein Wert eingegeben, werden keine Entitys ausgeschlossen.
- **DACC** Wird zum Definieren des Detailkontos verwendet. Sie können nur ein Detailkonto angeben.
- **DPER** Wird zum Definieren des Prozentbetrages für Rückstellungen verwendet. Gültige Prozentbeträge liegen zwischen 0 und 100.
- **SEQ** Für die Verwendung erforderliche Abfolge zum Angeben der Reihenfolge, in der die Verwendung des zu versteuernden Einkommens verteilt werden muss.
- **PER** Prozentsatz des verfügbaren zu verwendenden Gesamtverlustes. Gilt nicht für Ablauf.
- **DAMT** Absoluter Betrag des verfügbaren zu verwendenden Gesamtverlustes. Gilt nicht für Ablauf.
- **UTIL** Wird für die Verwendung auf "Ja" gesetzt. Beispiel: UTIL:YES
- **DIS** Wird zum Deaktivieren der Regel auf "Ja" gesetzt. Beispiel: DIS:YES

### **CellTextLabel**

- DeferralNOLAutomation
- ExpireNOLAutomation
- UtilizeNOLAutomation

### **Beispiele**

#### **Rückstellung**

DPER:100^ENTITY:LE101^EXCENTITY:^DACC:TaxLossD0001^DEF:YES^UTIL:YES^EXP:YES^SEQ:1

### **Verwendung**

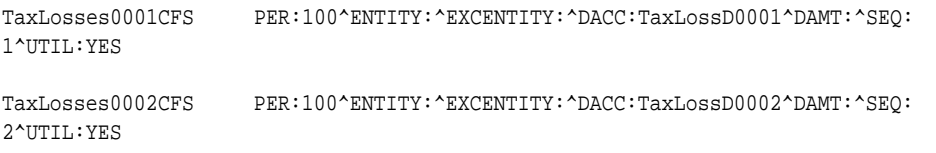

### **Ablauf**

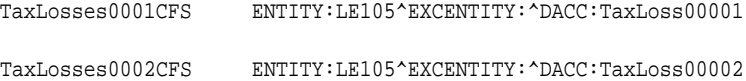

### **In der Automatisierung von Nettobetriebsverlusten/Gutschriften verwendete Konstanten (Ändern Sie diese Konstanten bei Bedarf)**

'This should match the last year of expiration years defined under ExpirationYears hierarchy (DataCategory Dimension)

Const MAX\_NOL\_YEAR = 2070

'We have to run the number of iterations in order to completely utilize the Taxable amount, default it is set to 20.

'Need to increase the value only if the Taxable income does not completely utilize even though we have the available amount under detail account

Const MAX\_NOL\_LOOP = 20 Note: Lines in rules file starting from 51 to 54

### **Hinweis:**

Die Zellentextregeln müssen von Periode zu Periode kopiert werden. Sie können das benutzerdefinierte Fenster "Steueradministration" verwenden.

# **Rollover-Vorgang**

<span id="page-322-0"></span>Der Rollover-Vorgang wird verwendet, um relevante Daten aus der vorherigen Periode als Ausgangspunkt für den Steuerrückstellungsvorgang zu kopieren. Informationen hierzu finden Sie in den folgenden Themen:

- Steueradministrationseigenschaften anzeigen
- [Rollover-Prozess für Periode-zu-Periode](#page-324-0)
- [Rollover-Prozess für Jahr-Ende](#page-324-0)
- [Steuerkontodaten kopieren](#page-325-0)
- [Steuersätze kopieren](#page-325-0)
- [Periodische Daten kopieren](#page-326-0)

# **Steueradministrationseigenschaften anzeigen**

Sie können den Rollover-Prozess mit dem Fenster für die Steueradministration verwalten, das als zentraler Ort zum Ausführen der OnDemand-Regeln für die Rollover-Aufgaben und Steuerautomation fungiert. Der Prozess zum Ausführen der Regeln ist derselbe wie der Prozess beim Ausführen der Regeln in Eingabeformularen. Sie können jedoch mit dem Fenster für die Steueradministration alle Regeln von einem zentralen Ort aus ausführen.

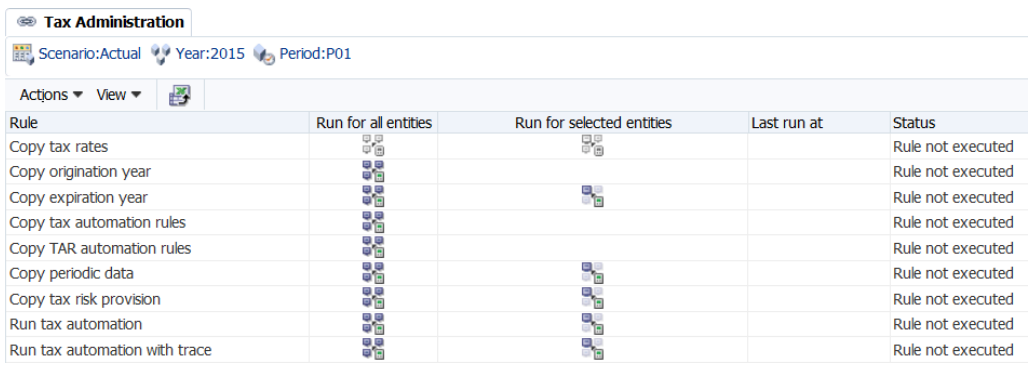

Im Fenster "Steueradministration" können Sie die folgenden Aufgaben ausführen:

- [Steuersätze kopieren.](#page-325-0) Informationen hierzu finden Sie unter Steuersätze kopieren.
- Entstehungsjahr kopieren. Informationen hierzu finden Sie unter [OnDemand-](#page-166-0)[Regeln](#page-166-0) und [Rollover-Prozess für Jahr-Ende](#page-324-0).
- Ablaufjahr kopieren. Informationen hierzu finden Sie unter [OnDemand-Regeln](#page-166-0) und [Rollover-Prozess für Jahr-Ende](#page-324-0).
- Steuerautomatisierungsregeln kopieren. Informationen hierzu finden Sie unter [Steuerautomationsregeln kopieren](#page-293-0).
- TARF-Automatisierungsregeln kopieren. Informationen hierzu finden Sie unter [Daten in TARF-Eingabeformularen zuordnen](#page-224-0).
- Periodische Daten kopieren. Informationen hierzu finden Sie unter [Periodische](#page-326-0) [Daten kopieren.](#page-326-0)
- Steuerrisikorückstellung kopieren. Informationen hierzu finden Sie unter [Namen](#page-181-0) [und Beschreibungen von Eingabeformularen](#page-181-0).
- Steuerautomatisierung ausführen. Informationen hierzu finden Sie unter [Steuerautomatisierung ausführen.](#page-296-0)
- Steuerautomatisierung mit Verfolgung ausführen. Informationen hierzu finden Sie unter [Informationen zur Steuerautomatisierungsverfolgung anzeigen](#page-297-0).

Wählen Sie zum Anzeigen der Steueradministrationseigenschaften im Menü **Tax Provision** die Optionen **Einstellungen**, **Steueradministration** aus, oder wählen Sie diese Option in der Liste **Anwendungsaufgaben** aus.

Die Liste der Aufgaben im Fenster für die Steueradministration ist im Voraus festgelegt. Sie können keine Zeilen oder Spalten hinzufügen.

Sie können eine Regel für alle Entitys im System ausführen, oder Sie können Entitys auswählen, für die Sie die Regel ausführen möchten.

Nachdem Sie eine Regel im Fenster "Steueradministration" ausgeführt haben, werden der Status sowie das Datum und die Uhrzeit der Ausführung angezeigt. Wenn Sie diese Informationen speichern möchten, können Sie die Tabelle in eine Microsoft Excel-Tabelle exportieren.

So führen Sie Steueradministrationsregeln aus:

- **1.** Öffnen Sie das Fenster für die Steueradministration.
- **2.** Wählen Sie in der POV-Leiste das Szenario, das Jahr und die Periode aus, für das bzw. die die Regeln ausgeführt werden sollen. Das Szenario, das Jahr und die Periode gelten für alle Regeln.
- **3.** Wählen Sie eine Regel aus, und wählen Sie anschließend eine Option aus:
	- Um die Regel für alle Entitys im System auszuführen, klicken Sie auf **Für alle Entitys ausführen**.
	- Um bestimmte Entitys auszuwählen, klicken Sie auf **Für ausgewählte Entitys ausführen**, und wählen Sie in der Elementauswahl die Entitys aus, für die Sie die Regel ausführen möchten.
- **4. Optional:** Wählen Sie zum Speichern der Informationen für das Regeldatum/die Regeluhrzeit eine Zeile aus, und klicken Sie auf **Export nach Excel**, oder wählen Sie**Aktionen**, **Export nach Excel** aus, und speichern Sie die Datei.
### **Rollover-Prozess für Periode-zu-Periode**

Während des Rollover-Vorgangs für Periode-zu-Periode müssen die folgenden Aufgaben ausgeführt werden:

- **1.** Verwenden Sie die Aufgabe "Daten laden", um Buchdaten und/oder Saldenbilanzdaten in die neue Periode zu laden.
- **2.** Führen Sie die Regel OnDemand\_CopyTaxRules aus, um Steuerautomationsregeln aus der vorherigen Periode in die laufende Periode zu kopieren.

Steuerautomationsdaten werden in der Entity [None] und im Zellentextlabel "Steuerautomation" für alle Steuerkonten gespeichert, die mit einer Automationsregel definiert wurden.

**3.** Verwenden Sie die Kopierfunktion des Datenbankmanagements, um Steuerkontodaten von einer Periode zur anderen zu kopieren. Informationen hierzu finden Sie unter [Steuerkontodaten kopieren.](#page-325-0)

Schließen Sie die folgenden Konten ein:

- Alle Basiskonten der A#TaxAccounts-Untergruppe
- Alle Basiskonten der A#OtherTaxAccounts-Untergruppe
- Alle Basiskonten der A#SupplementalSchAccounts-Untergruppe

Sie müssen im selben Jahr keine Steuersatzdaten von einer Periode zur anderen kopieren, da alle Steuersatzkonten den Kontotyp "BalanceRecurring" aufweisen. Details zu den Kontentypen finden Sie in der *Oracle Hyperion Financial Management - Administratordokumentation*.

## **Rollover-Prozess für Jahr-Ende**

Kopieren Sie während des Rollover-Vorgangs für Jahr-Ende Daten aus P12 des letzten Jahres in P1 des laufenden Jahres. Führen Sie die folgenden Aufgaben aus:

- **1.** Verwenden Sie die Aufgabe "Daten laden", um Buchdaten und/oder Saldenbilanzdaten in die neue Periode zu laden.
- **2.** Führen Sie im Steuerautomationsfenster die Regel OnDemand\_CopyTaxRules aus, um Steuerautomationsregeln aus der vorherigen Periode in die laufende Periode zu kopieren.

Steuerautomationsdaten werden in der Entity [None] und im Zellentextlabel "Steuerautomation" für alle Steuerkonten gespeichert, die mit einer Automationsregel definiert wurden.

- **3.** Führen Sie im Steuersatz-Eingabeformular die Regel OnDemand\_CopyTaxRates aus, um alle Steuersatzdaten aus dem Vorjahr in das laufende Jahr zu kopieren.
- **4.** Führen Sie im Eingabeformular "Steuergutschriften", "Steuergutschriften regional", "Steuerverluste" oder "Steuerverluste regional" die Regel OnDemand\_CopyTLCExpirationYear aus, um den Zellentext für das Ablaufjahr der Steuerverluste/-gutschriften aus dem Vorjahr/der Vorperiode zu kopieren.
- <span id="page-325-0"></span>**5.** Führen Sie im Eingabeformular "Steuergutschriften", "Steuergutschriften regional", "Steuerverluste" oder "Steuerverluste regional" die Regel TLCOriginationYear aus, um das Jahr der Entstehung der Steuerverluste/ gutschriften in den Zellentext zu schreiben.
- **6.** Verwenden Sie die Kopierfunktion des Datenbankmanagements, um Steuerkontodaten von einer Periode zur anderen zu kopieren. Informationen hierzu finden Sie unter Steuerkontodaten kopieren.

Schließen Sie die folgenden Konten ein:

- Alle Basiskonten der A#TaxAccounts-Untergruppe
- Alle Basiskonten der A#OtherTaxAccounts-Untergruppe
- Alle Basiskonten der A#SupplementalSchAccounts-Untergruppe

## **Steuerkontodaten kopieren**

So kopieren Sie Steuerkontodaten:

- **1.** Blenden Sie auf der Seite "Daten verwalten" die Option **Daten kopieren** ein.
- **2.** Wählen Sie unter **Quelle** ein Szenario, ein Jahr sowie eine Periode oder einen Periodenbereich als Quelle für den Kopiervorgang aus.
- **3.** Wählen Sie unter **Ziel** ein Szenario, ein Jahr und die gleiche Anzahl von Perioden als Ziel für den Kopiervorgang aus.
- **4.** Wählen Sie unter **Elemente kopieren** für **Entity** alle Basisentitys und für **Konto** die folgenden drei Kontenlisten aus:
	- A#TaxAccounts
	- A#OtherTaxAccounts
	- A#SupplementalSchAccounts
- **5.** Wählen Sie unter **Optionen** unter **Modus** die Option **Ersetzen** aus, um die Daten im Zielszenario zu ersetzen.
- **6.** Wählen Sie unter **Ansicht** die Option **Jahr kumuliert** aus.
- **7.** Wählen Sie das Kopieren von **Zellentext** aus.
- **8.** Klicken Sie auf **Kopieren**.

## **Steuersätze kopieren**

Führen Sie die Regel OnDemand\_CopyTaxRates aus, um alle Steuersatzdaten aus dem Vorjahr in das laufende Jahr zu kopieren.

#### **Hinweis:**

Wenn Sie die Steuersätze des Vorjahres aktualisieren, rufen Sie die aktualisierten Sätze in der aktuellen Periode mit der Option "Berechnung erzwingen" ab.

Wenn Sie die OnDemand-Regel für CopyTaxRates ausführen, müssen Sie das richtige Eingabeformular verwenden:

- Verwenden Sie für die Aufteilung und Steuersätze das Steuersatz-Eingabeformular.
- Verwenden Sie für den Überschreibungssteuersatz das Überschreibungssteuersatz-Eingabeformular.

In der folgenden Tabelle werden die Sätze angegeben, die von der letzten Periode des Vorjahres in die erste Periode des laufenden Jahres kopiert werden.

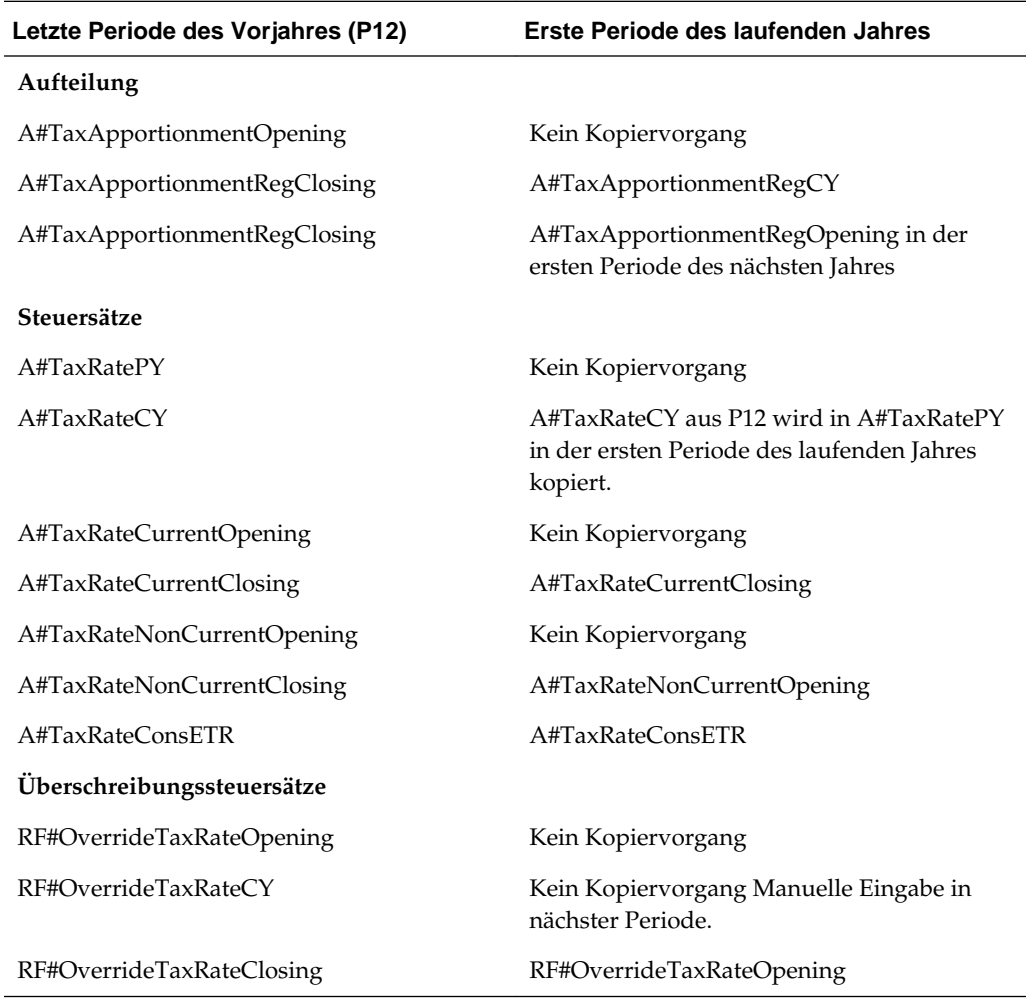

## **Periodische Daten kopieren**

Die meisten Daten in einer Anwendung geben Sie auf einer kumulierten Basis ein oder laden sie hoch. Für Zahlungen und Rückerstattungen im TARF und für Anschaffungsdetails geben Sie Daten auf einer periodischen Basis ein.

Beispiel: Nachdem Sie Zahlungen in der aktuellen Periode (P1) eingegeben haben, spiegeln die gesamten Zahlungen und Rückerstattungen für diese Periode exakt die gesamten periodischen Zahlungen wider. Ändert sich diese Periode jedoch dann in eine nachfolgende Periode (P2), werden die periodischen Daten (Zahlungen) umgekehrt. Die neue Summe für die periodischen Daten ist null.

Die gesamten periodischen Zahlungen müssen vor der nächsten Periode in die Zelle für Jahr kumuliert kopiert werden, sodass auf einer periodischen Basis eingegebene Zahlungen weiterhin den Wert für Jahr kumuliert beeinflussen. Wenn Sie die Regel OnDemand\_CopyPeriodicData ausführen, werden periodische Daten aus der ausgewählten Periode in die Zelle "Jahr kumuliert" kopiert, und die ausgewählten Periodendaten werden auf Null gesetzt. Nachdem die Regel ausgeführt und der Wert für Jahr kumuliert aktualisiert wurde, können Sie anschließend die Zahlungen und Rückerstattungen der aktuellen Periode eingeben.

Dieselbe Anforderung gilt für Anschaffungsdaten, die in den Eingabeformularen "National" und "Regional" eingegeben wurden.

Die OnDemand\_CopyPeriodicData-Regel wird für die folgenden Konten ausgeführt:

- TARF-Zahlungen und -Rückerstattungen
- Anschaffungen (pretax\_input, tax\_input)
- Konto für Satzänderungen (RCAcqNP)

Geben Sie die Entity(s) an, für die diese Regel ausgeführt werden soll(en). Ein Administrator mit Zugriff auf die gesamte Entityhierarchie kann die Regel für alle Entitys ausführen.

**A**

# **Tax Provision-Anwendungsobjekte**

**Siehe auch:**

Formulare und Berichte

[Benutzerdefinierte Links](#page-336-0)

## **Formulare und Berichte**

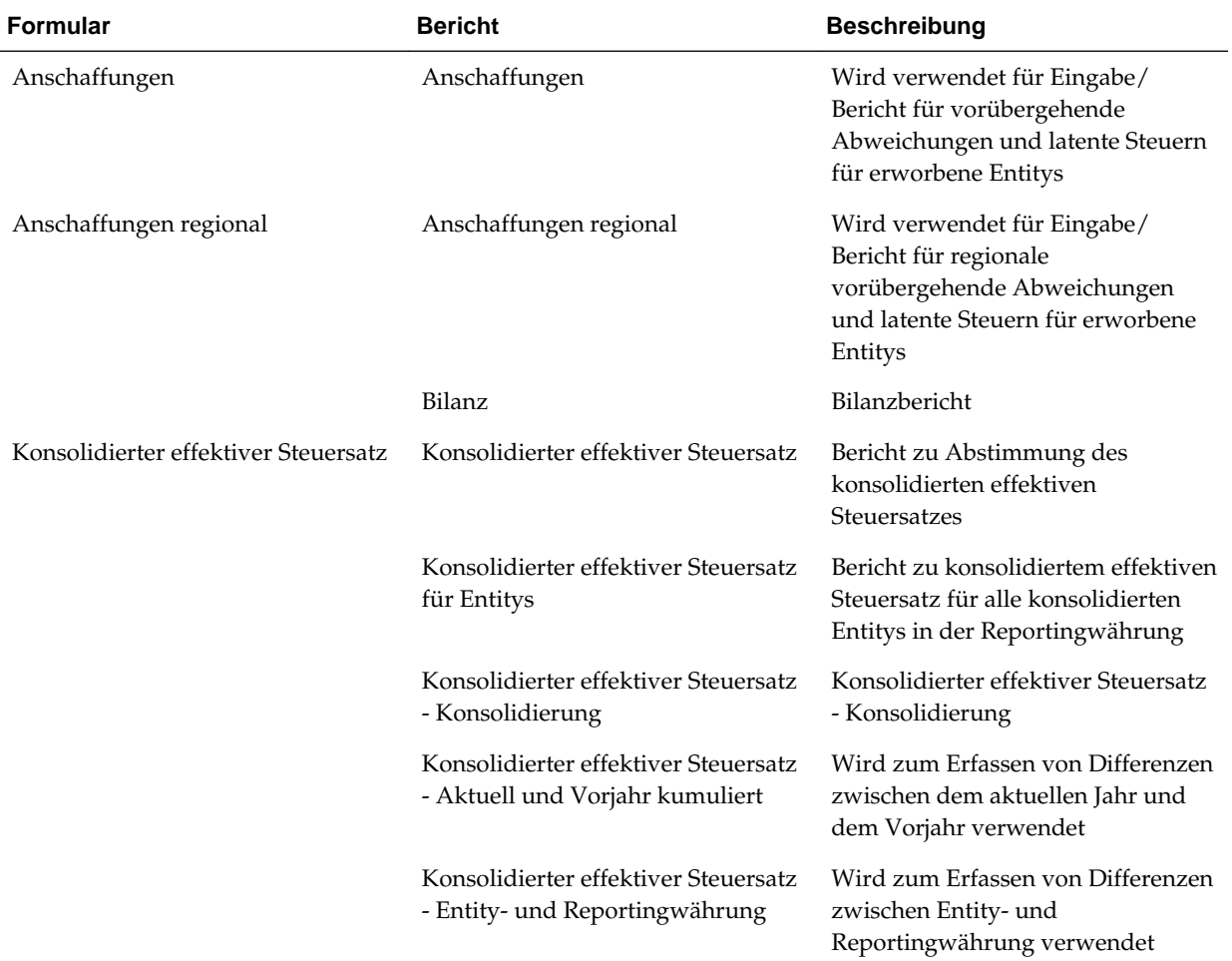

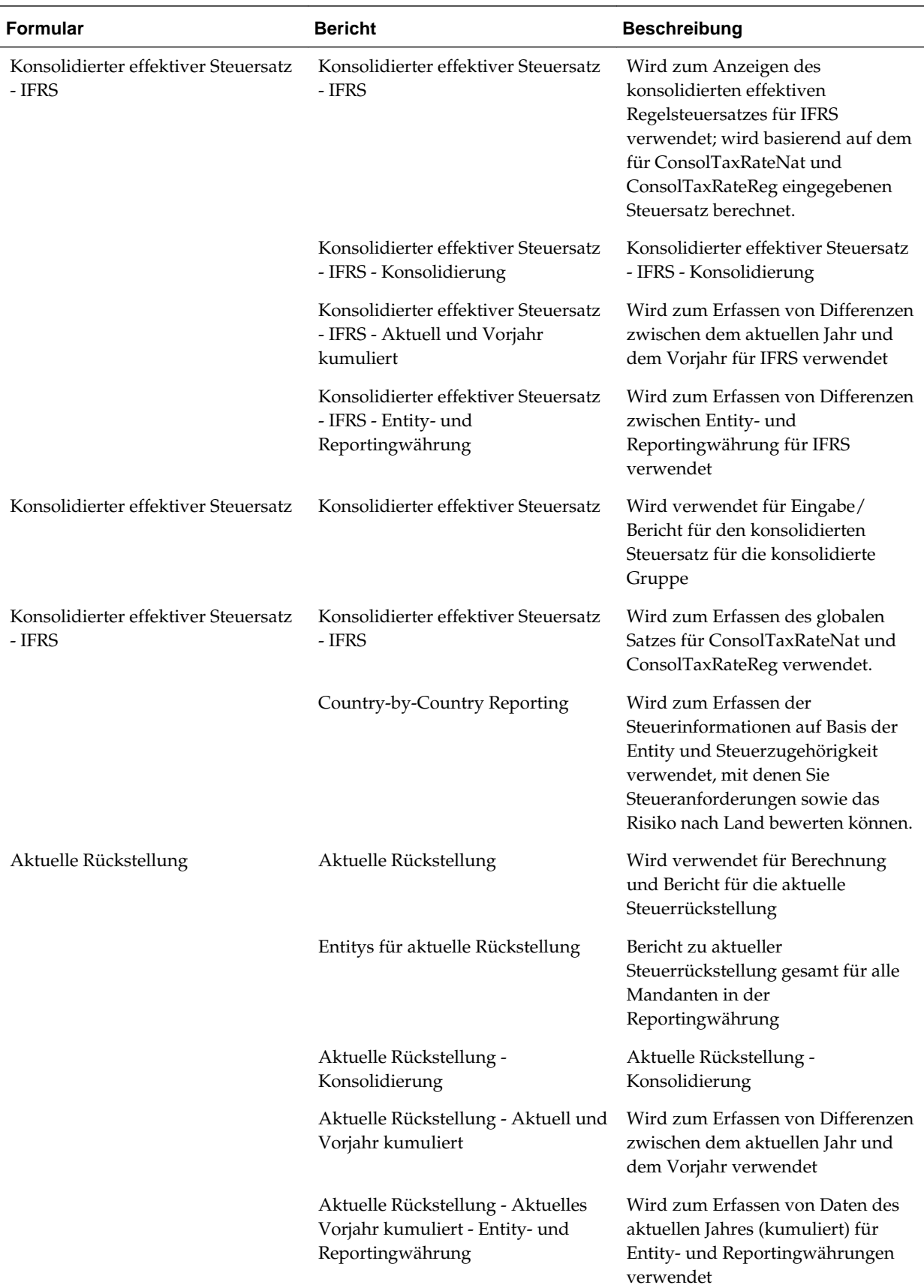

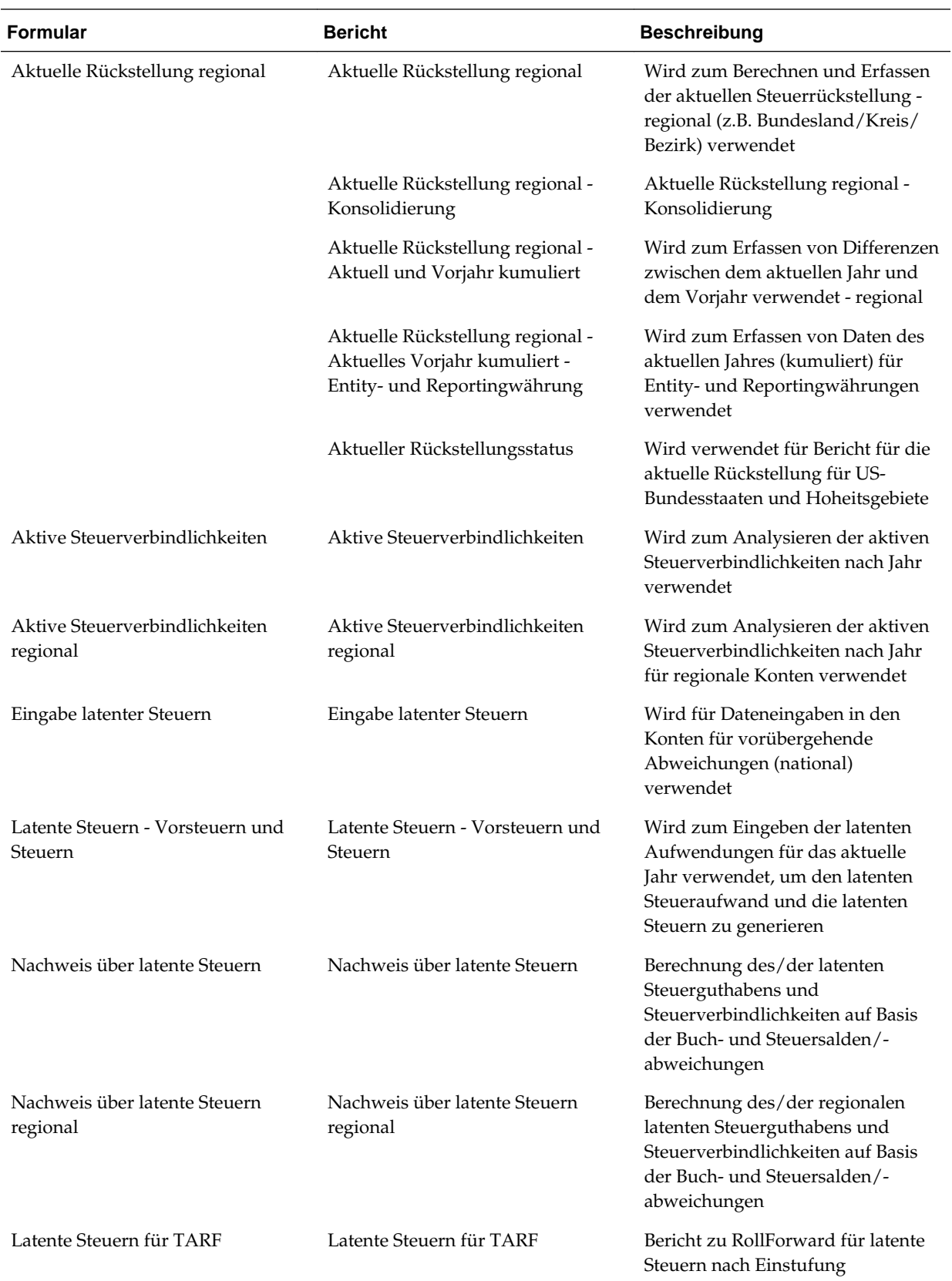

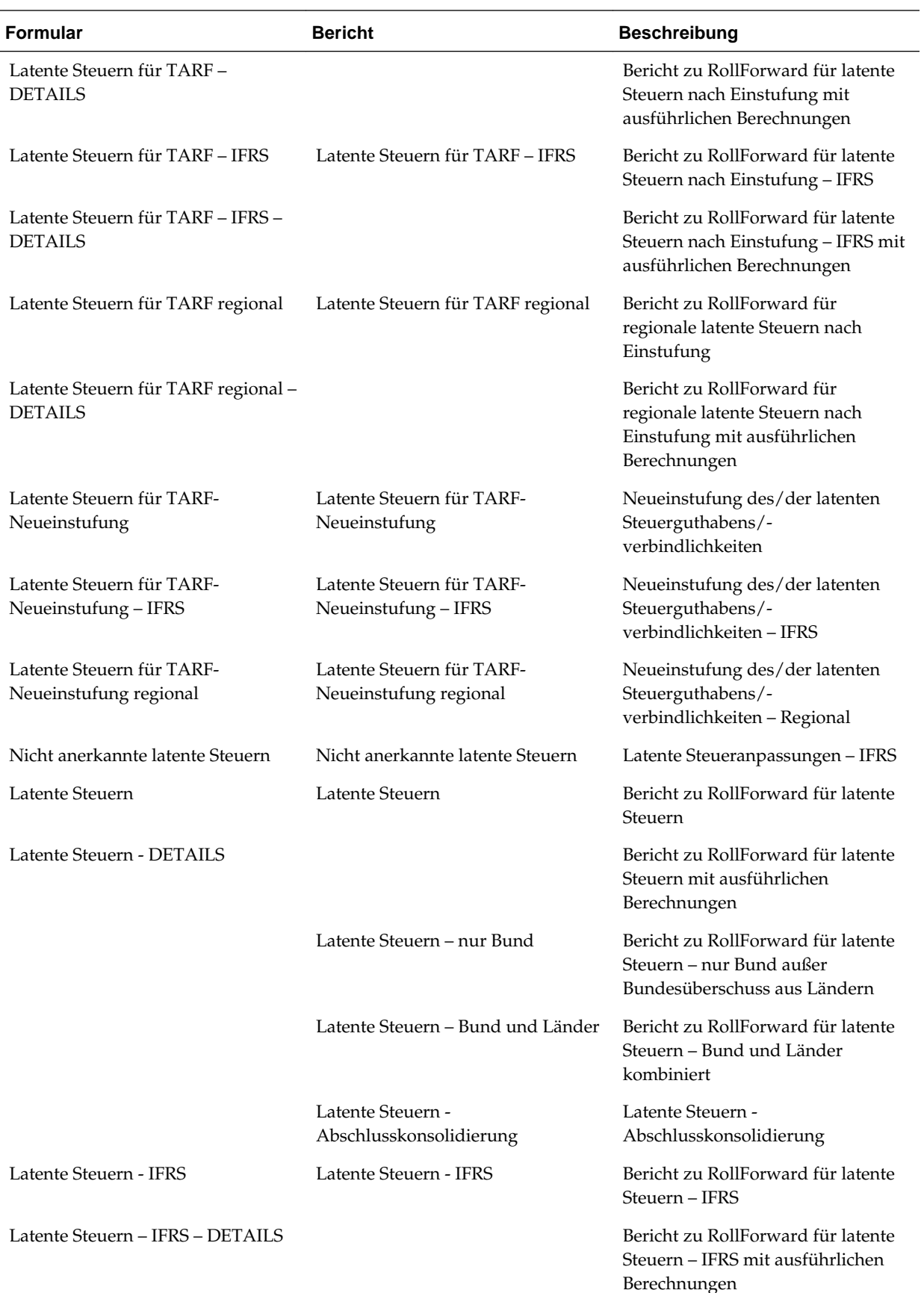

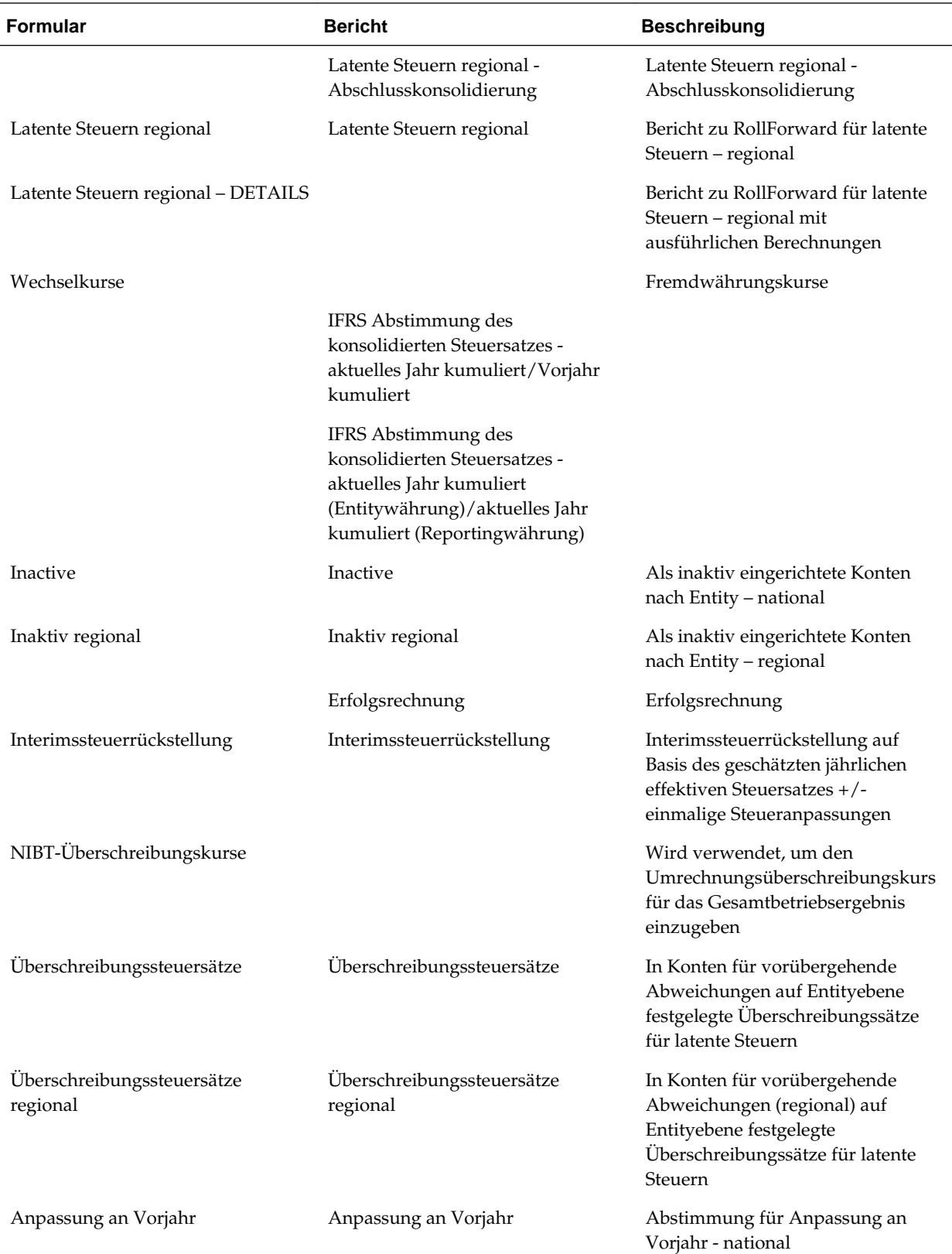

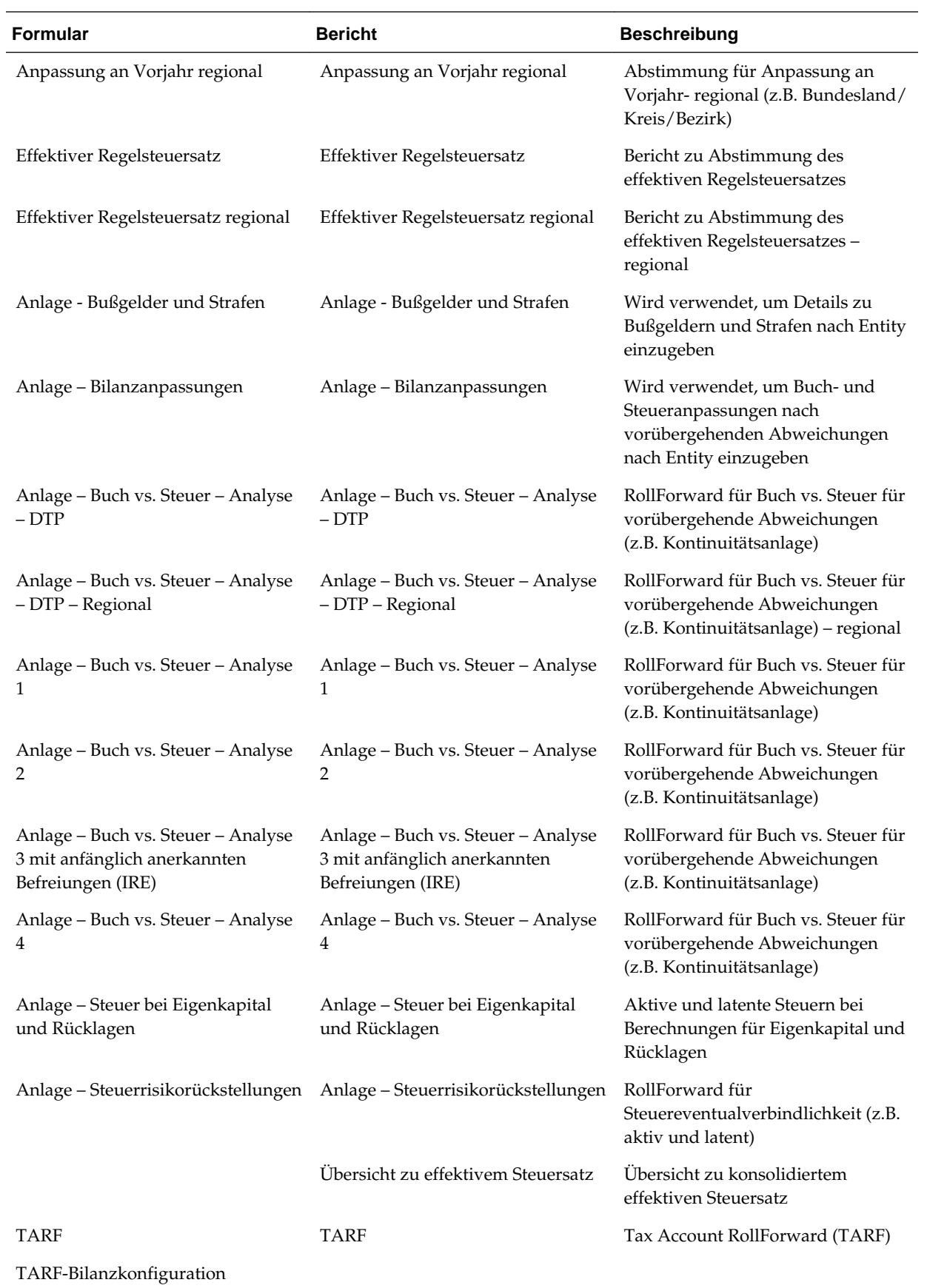

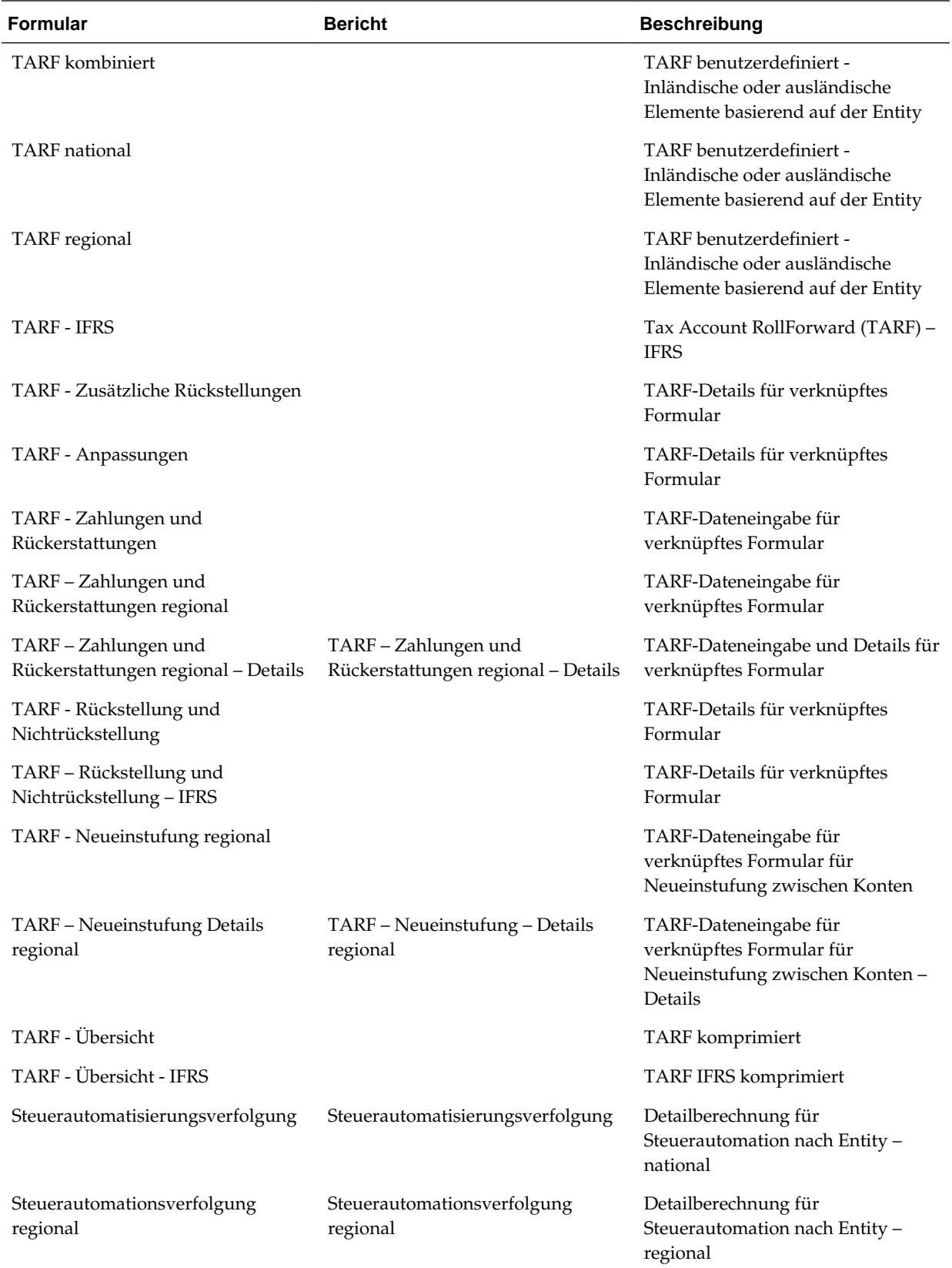

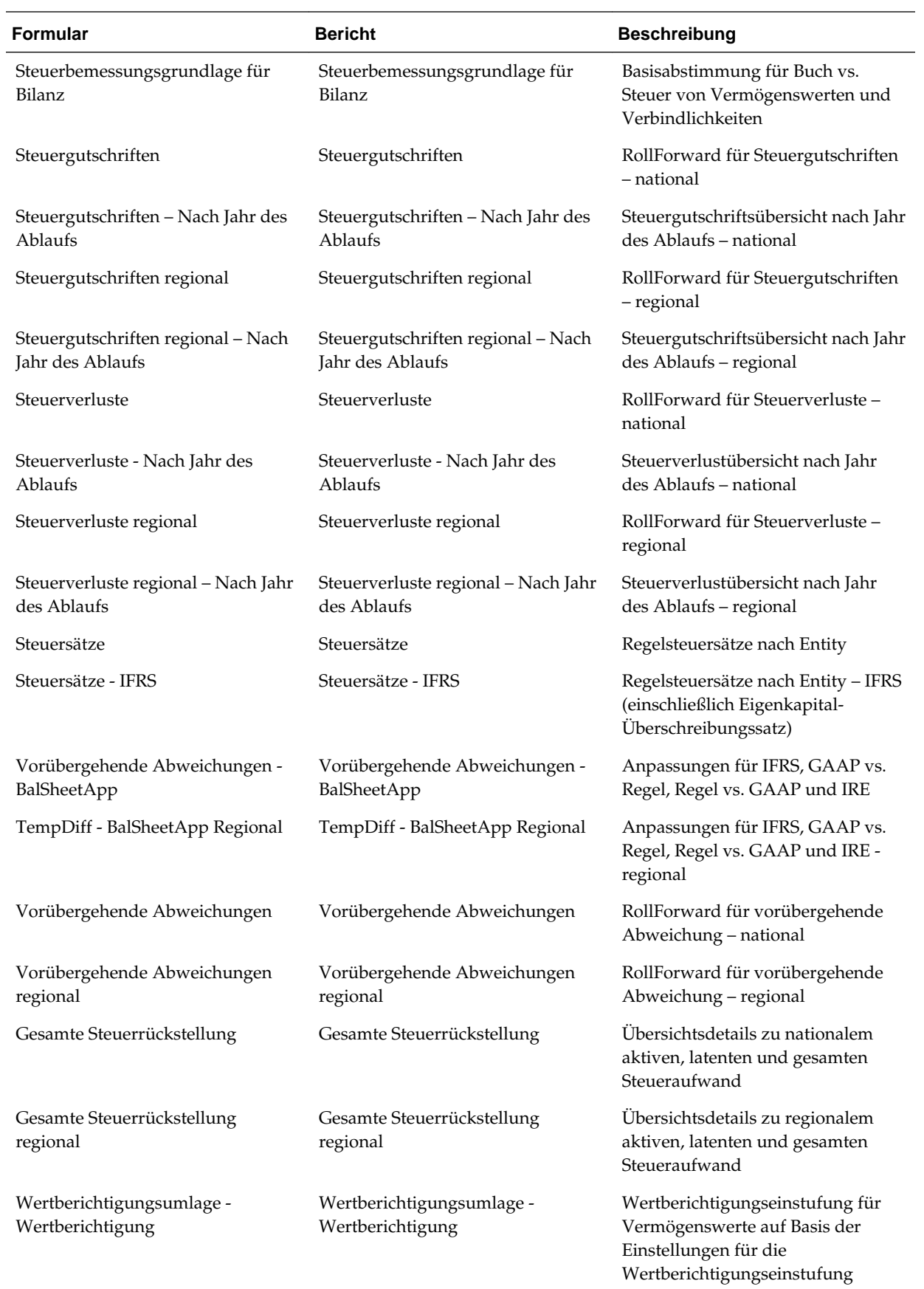

<span id="page-336-0"></span>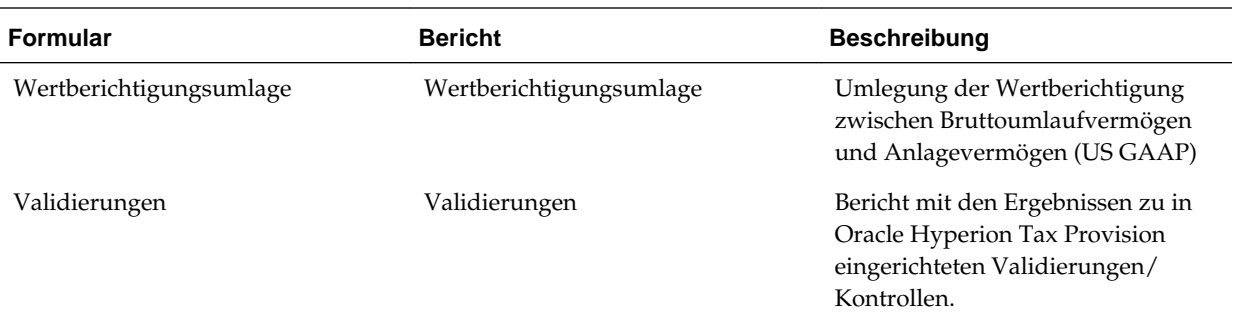

## **Benutzerdefinierte Links**

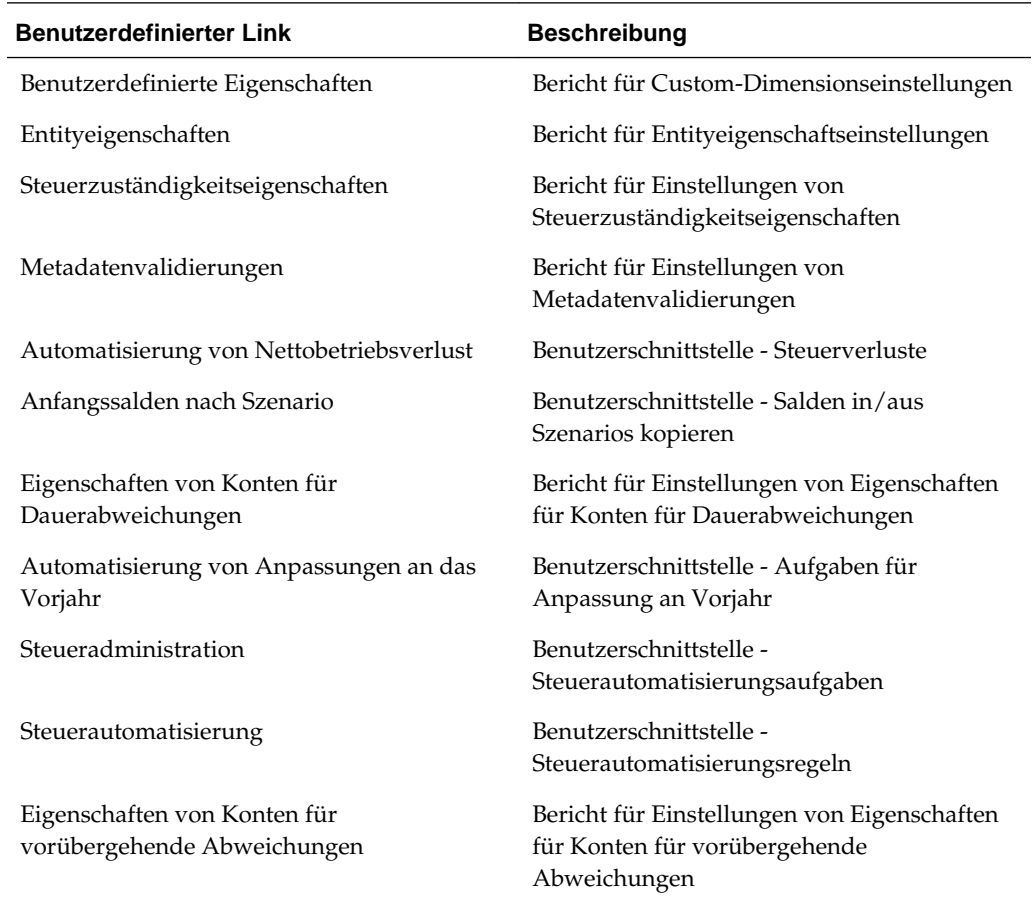